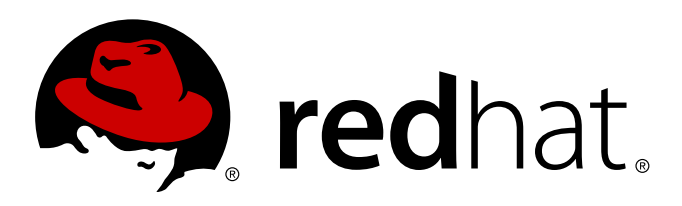

# **Red Hat Enterprise Linux 6 Identity Management Guide**

Managing Identity and Authorization Policies for Linux-Based Infrastructures

Ella Deon Lackey

Managing Identity and Authorization Policies for Linux-Based Infrastructures

Ella Deon Lackey dlackey@redhat.com

## **Legal Notice**

Copyright 2012 Red Hat. The text of and illustrations in this document are licensed by Red Hat under a Creative Commons Attribution–Share Alike 3.0 Unported license ("CC-BY-SA"). An explanation of CC-BY-SA is available at . In accordance with CC-BY-SA, if you distribute this document or an adaptation of it, you must provide the URLfor the original version. Red Hat, as the licensor of this document, waives the right to enforce, and agrees not to assert, Section 4d of CC-BY-SA to the fullest extent permitted by applicable law. Red Hat, Red Hat Enterprise Linux, the Shadowman logo, JBoss, MetaMatrix, Fedora, the Infinity Logo, and RHCE are trademarks of Red Hat, Inc., registered in the United States and other countries. Linux is the registered trademark of Linus Torvalds in the United States and other countries. Java is a registered trademark of Oracle and/or its affiliates. XFS is a trademark of Silicon Graphics International Corp. or its subsidiaries in the United States and/or other countries. MySQLis a registered trademark of MySQLAB in the United States, the European Union and other countries. All other trademarks are the property of their respective owners. 1801 Varsity Drive Raleigh, NC 27606-2072 USA Phone: +1 919 754 3700 Phone: 888 733 4281 Fax: +1 919 754 3701

## **Keywords**

## **Abstract**

Identity and policy management — for both users and machines — is a core function for almost any enterprise environment. IPA provides a way to create an identity domain that allows machines to enroll to a domain and immediately access identity information required for single sign-on and authentication services, as well as policy settings that govern authorization and access. This manual covers all aspects of installing, configuring, and managing IPA domains, including both servers and clients. This guide is intended for IT and systems administrators.

# **Table of Contents**

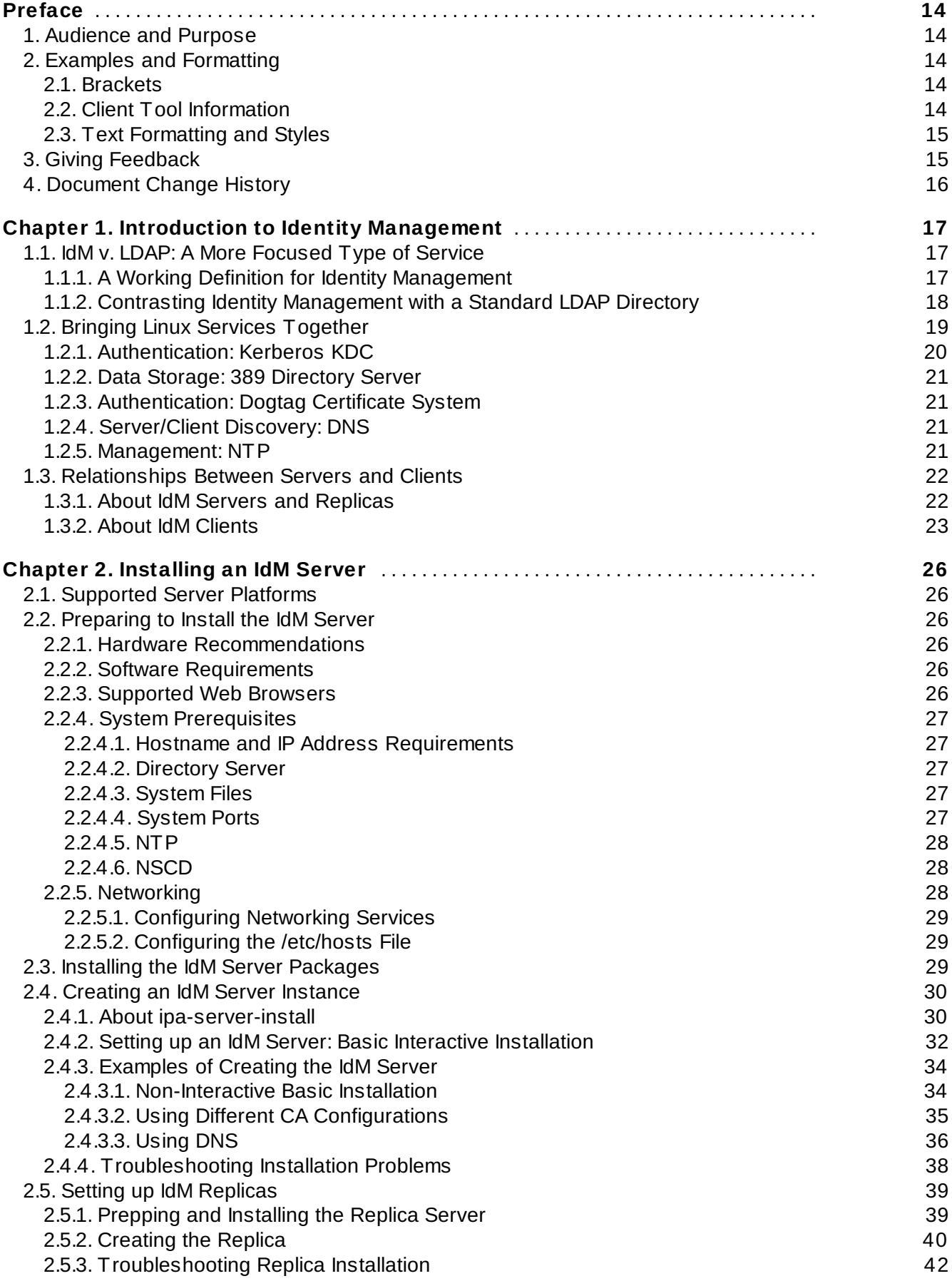

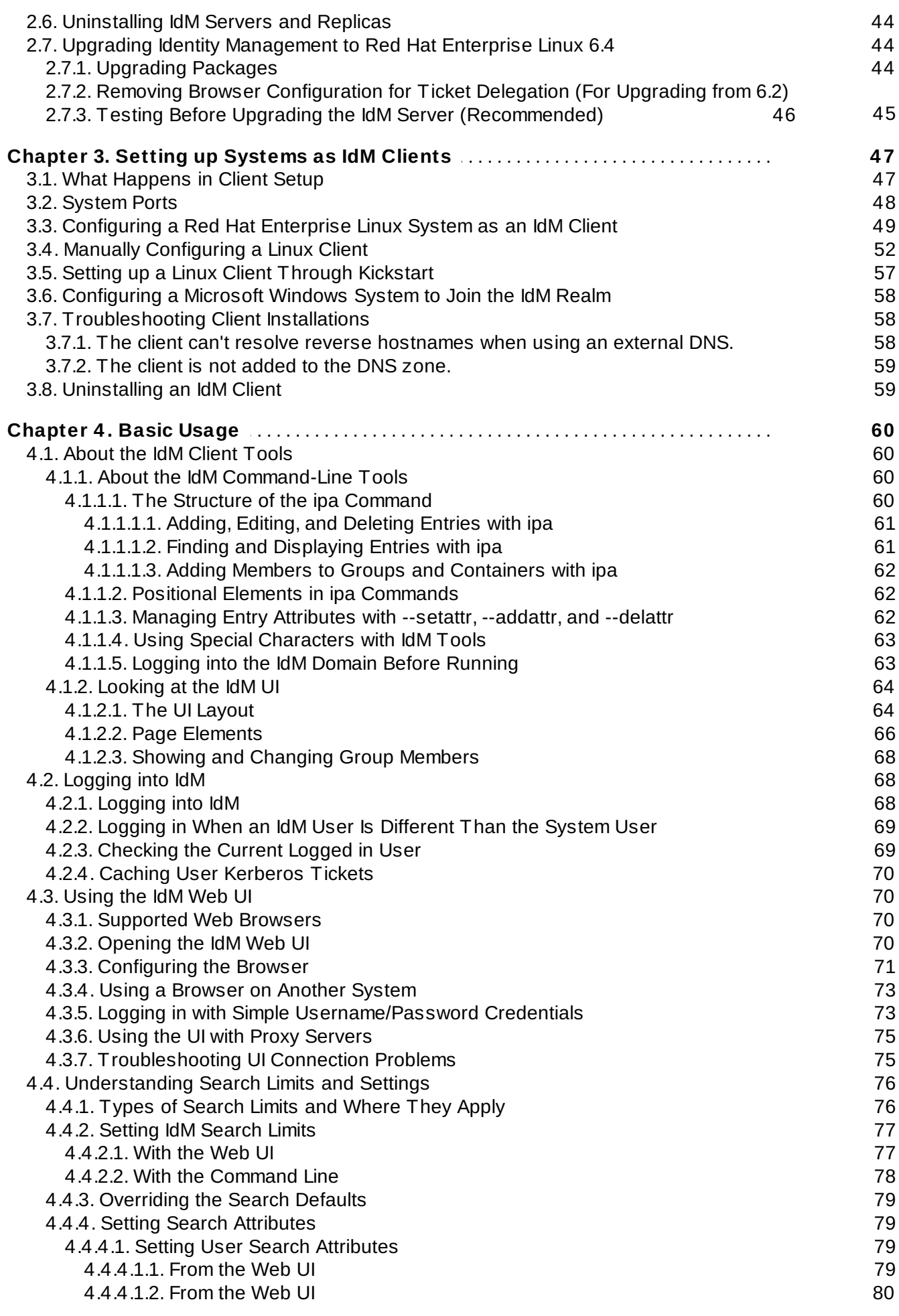

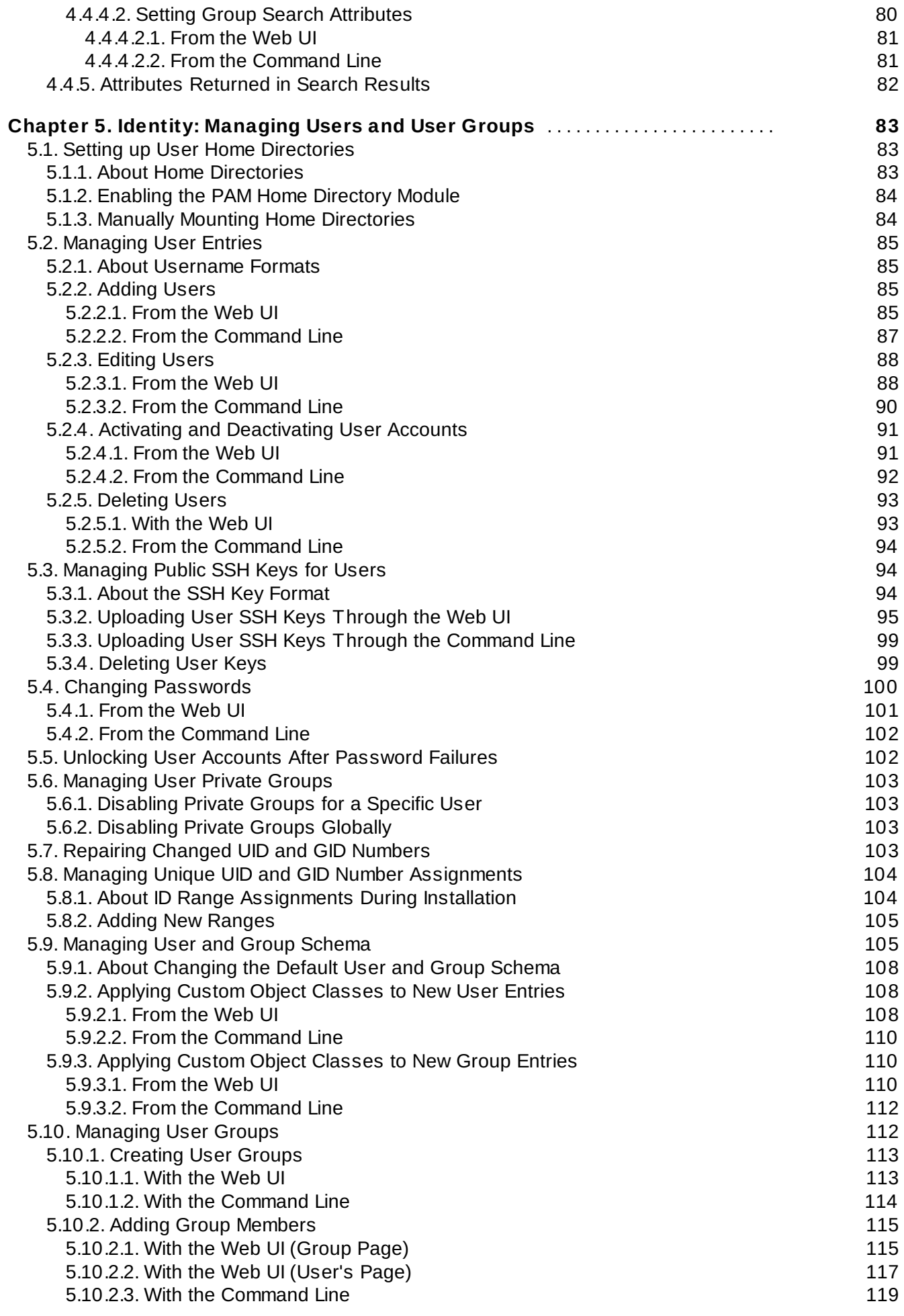

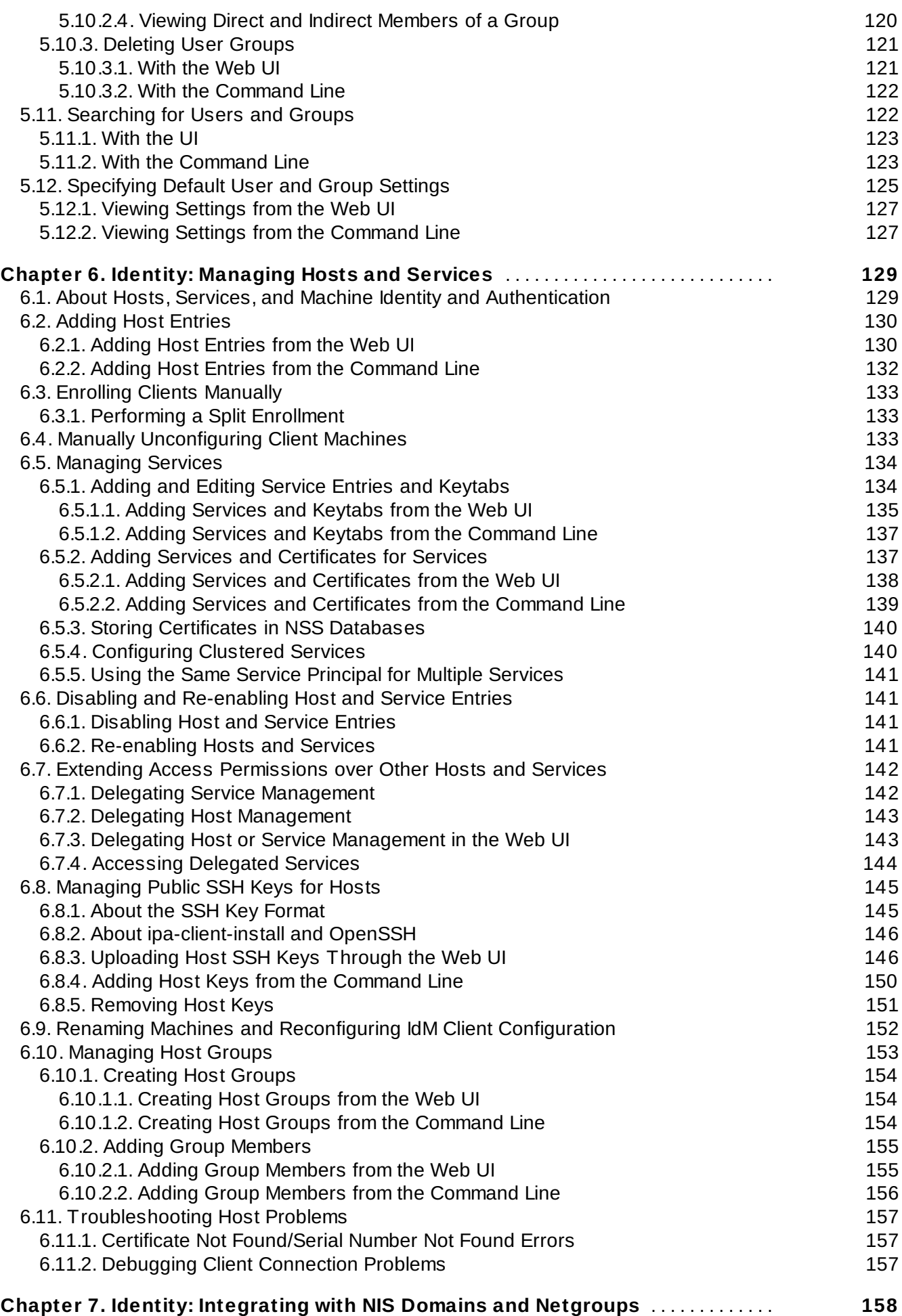

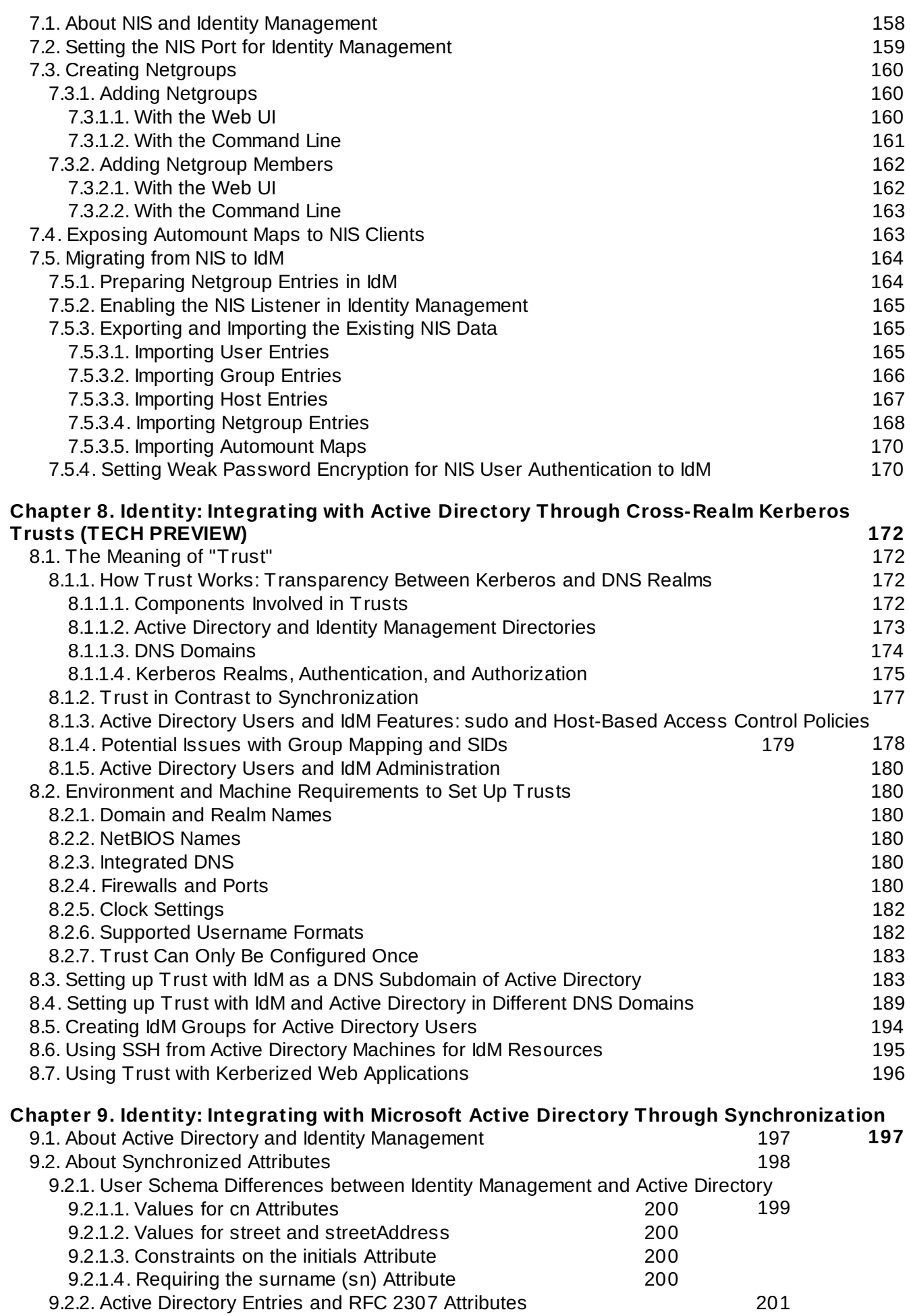

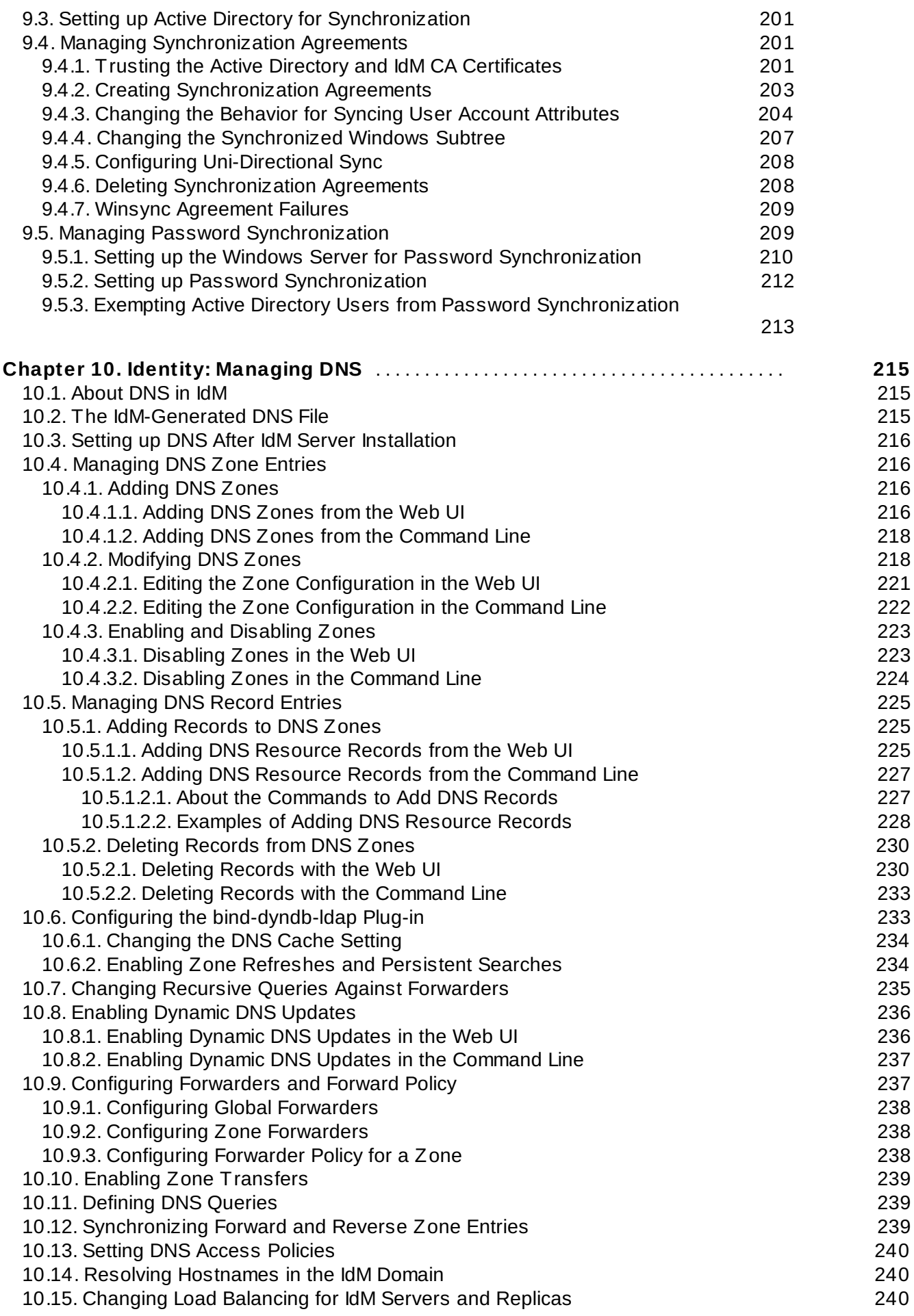

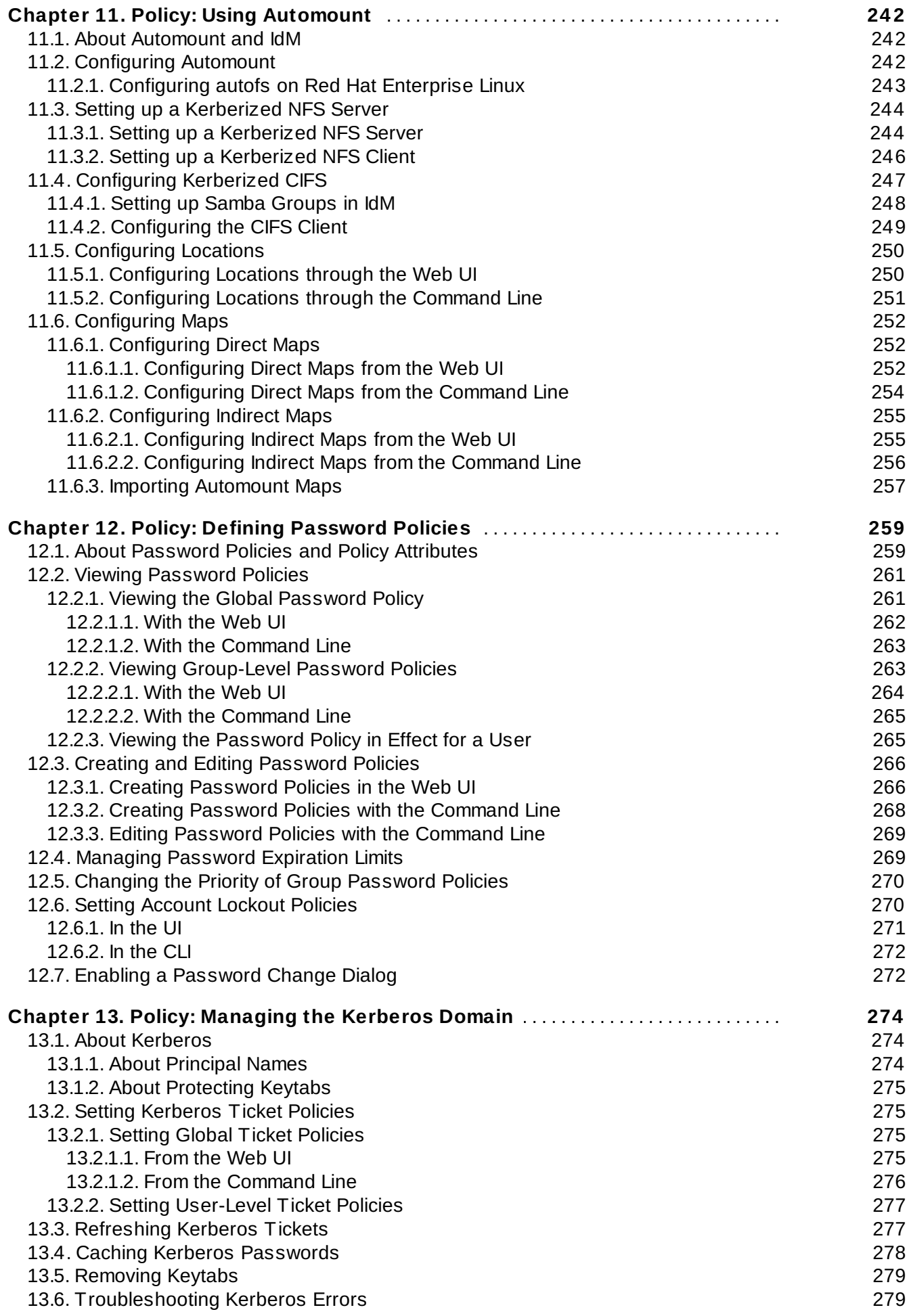

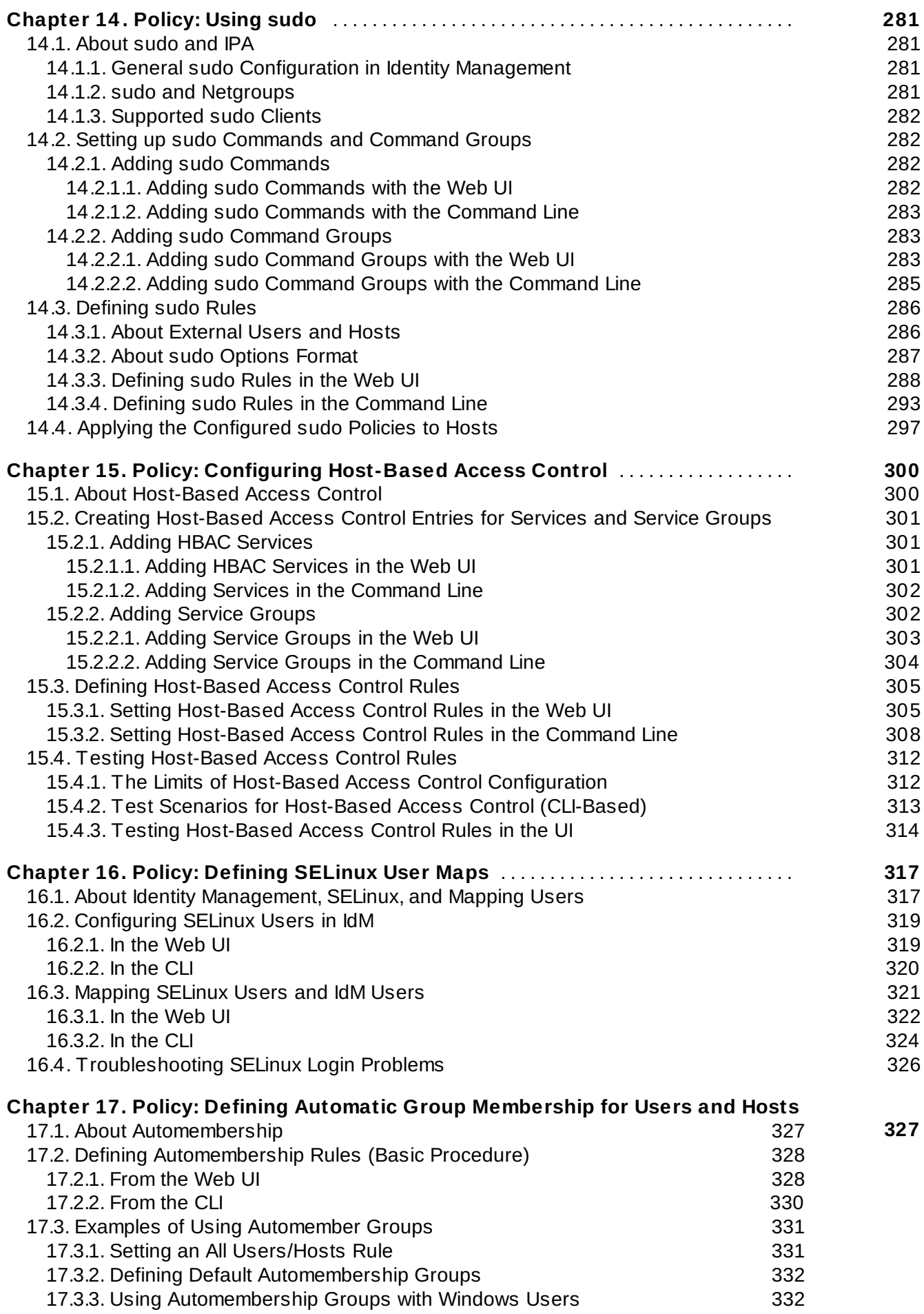

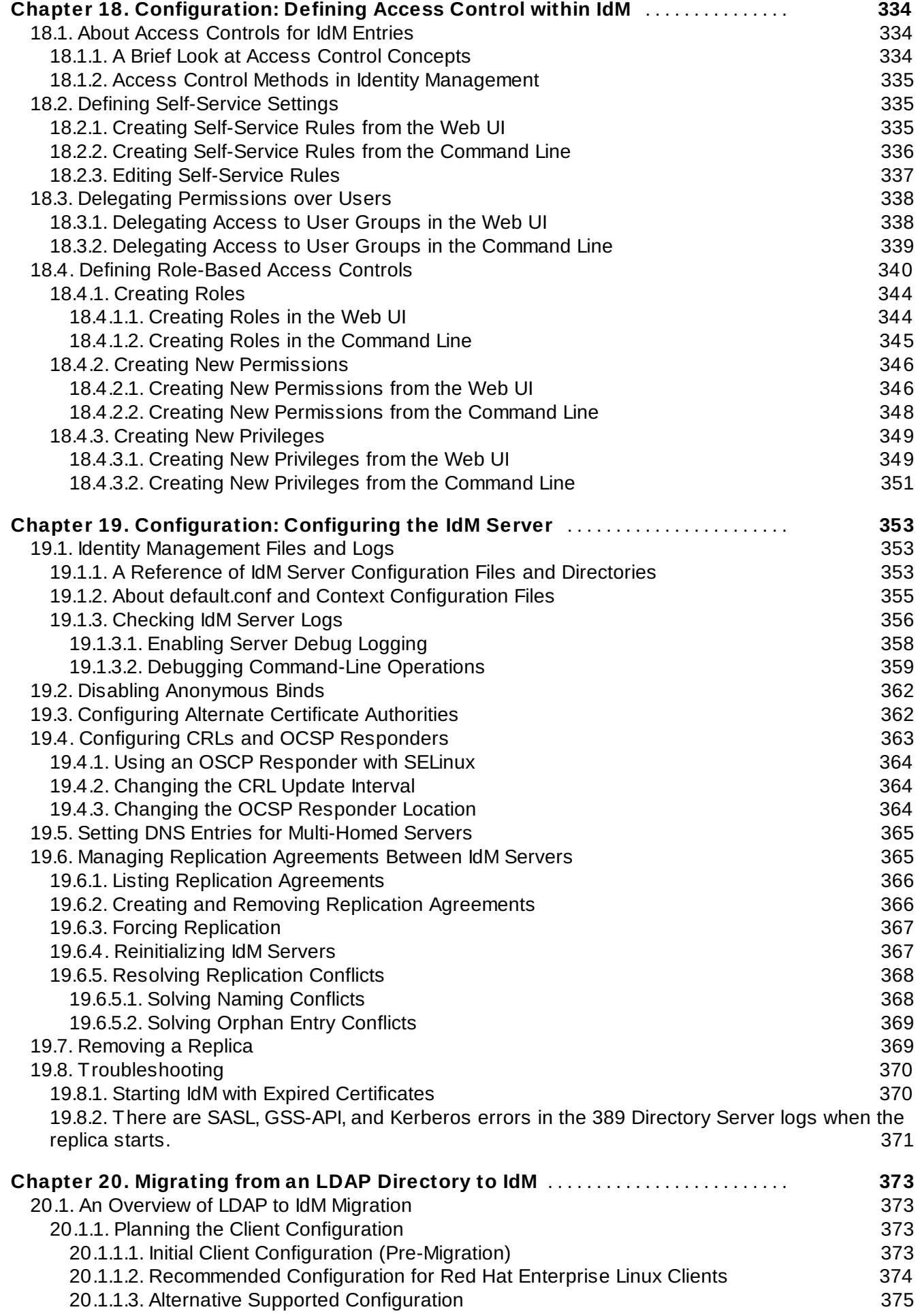

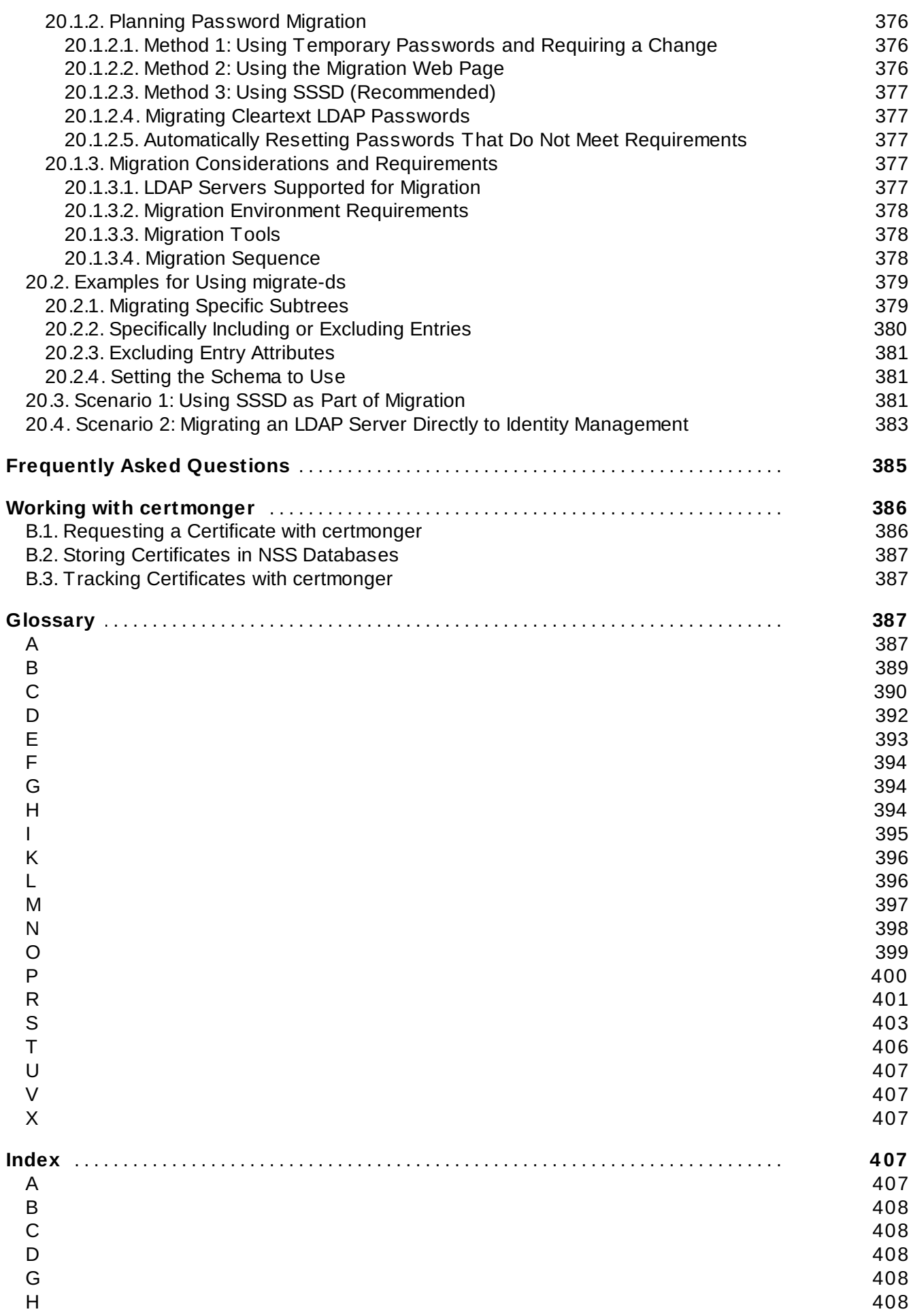

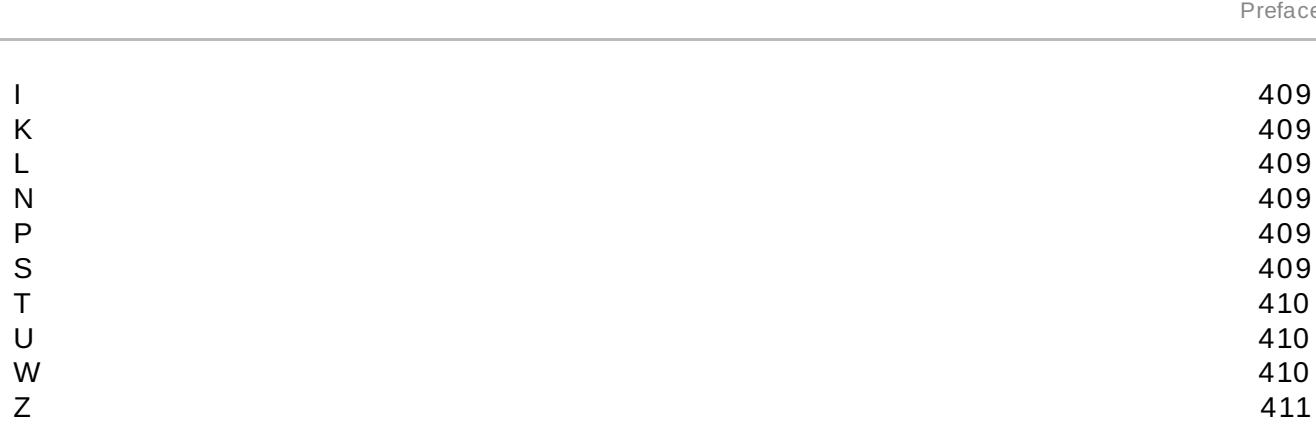

# <span id="page-16-0"></span>**Preface**

Identity Management is a Red Hat Enterprise Linux-based way to create a security, identity, and authentication domain. The different security and authentication protocols available to Linux and Unix systems (like Kerberos, NIS, DNS, PAM, and sudo) are complex, unrelated, and difficult to manage coherently, especially when combined with different identity stores.

Identity Management provides a layer that unifies all of these disparate services and simplifies the administrative tasks for managing users, systems, and security. IdM breaks management down into two categories: *identity* and *policy*. It centralizes the functions of managing the users and entities within your IT environment (identity) and then provides a framework to define authentication and authorization for a global security framework and user-friendly tools like single sign-on (policy).

# <span id="page-16-1"></span>**1. Audience and Purpose**

With Identity Management, a Red Hat Enterprise Linux system can easily become the center of an identity/authentication domain and even provide access to the domain for clients of other operating systems. IdM is an integrated system, that builds on existing and reliable technologies like LDAP and certificate protocols, with a robust yet straightforward set of tools (including a web-based UI). The key to identity/policy management with IdM is simplicity and flexibility:

- Centralized identity stores for authentication and single sign-on using both integrated LDAP services (with 389 Directory Server) and, optionally, NIS services
- Clear and manageable administrative control over system services like PAM, NTP, and sudo
- Simplified DNS domains and maintenance
- Scalable Kerberos realms and cross-realms which clients can easily join

This guide is written for systems administrators and IT staff who will manage IdM domains, user systems, and servers. This assumes a moderate knowledge of Linux-based systems administration and familiarity with important concepts like access control, LDAP, and Kerberos.

This guide covers every aspect of using IdM, including preparation and installation processes, administrative tasks, and the IdM tools. This guide also explains the major concepts behind both identity and policy management, generally, and IdM features specifically. Administrative tasks in this guide are categorized as either *Identity* or *Policy* in the chapter title to help characterize the administrative functions.

# <span id="page-16-2"></span>**2. Examples and Formatting**

Each of the examples used in this guide, such as file locations and commands, have certain defined conventions.

## <span id="page-16-3"></span>**2.1. Brackets**

Square brackets (**[]**) are used to indicate an alternative element in a name. For example, if a tool is available in **/usr/lib** on 32-bit systems and in **/usr/lib64** on 64-bit systems, then the tool location may be represented as **/usr/lib[64]**.

## <span id="page-16-4"></span>**2.2. Client Tool Information**

The tools for IdM are located in the **/usr/bin** and the **/usr/sbin** directories.

The LDAP tools used to edit the IdM directory services, such as **ldapmodify** and **ldapsearch**, are from OpenLDAP. OpenLDAP tools use SASL connections by default. To perform a simple bind using a

username and password, use the **-x** argument to disable SASL.

## <span id="page-17-0"></span>**2.3. Text Formatting and Styles**

Certain words are represented in different fonts, styles, and weights. Different character formatting is used to indicate the function or purpose of the phrase being highlighted.

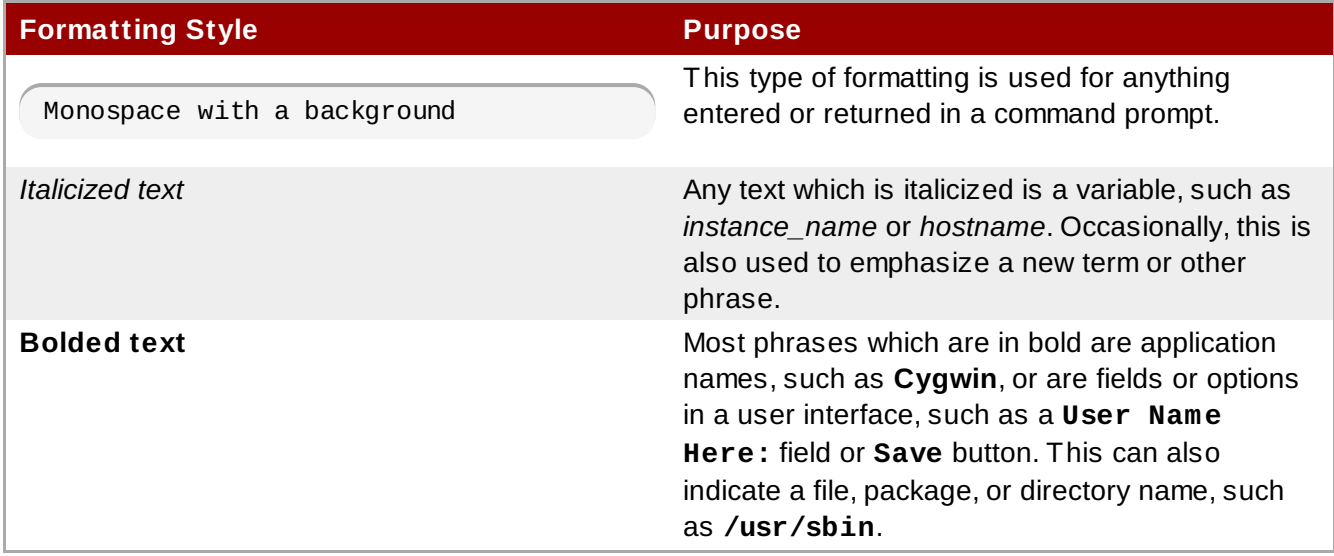

Other formatting styles draw attention to important text.

# **NOTE**

A note provides additional information that can help illustrate the behavior of the system or provide more detail for a specific issue.

# **IMPORTANT**

Important information is necessary, but possibly unexpected, such as a configuration change that will not persist after a reboot.

# **WARNING**

A warning indicates potential data loss, as may happen when tuning hardware for maximum performance.

# <span id="page-17-1"></span>**3. Giving Feedback**

If there is any error in this book or there is any way to improve the documentation, please let us know. Bugs can be filed against the documentation for IdM through Bugzilla, <http://bugzilla.redhat.com/bugzilla>. Make the bug report as specific as possible, so we can be more effective in correcting any issues:

- 1. Select the Red Hat group and the Red Hat Enterprise Linux 6 product.
- 2. Set the component to **doc-Enterprise\_Identity\_Management\_Guide**.
- 3. For errors, give the page number (for the PDF) or URL (for the HTML), and give a succinct

description of the problem, such as incorrect procedure or typo.

For enhancements, put in what information needs to be added and why.

4. Give a clear title for the bug. For example, **"Incorrect command example for setup script options"** is better than **"Bad example"**.

We appreciate receiving any feedback — requests for new sections, corrections, improvements, enhancements, even new ways of delivering the documentation or new styles of docs. You are welcome to contact Red Hat Content Services directly at [docs@redhat.com](mailto:docs@redhat.com).

## <span id="page-18-0"></span>**4. Document Change History**

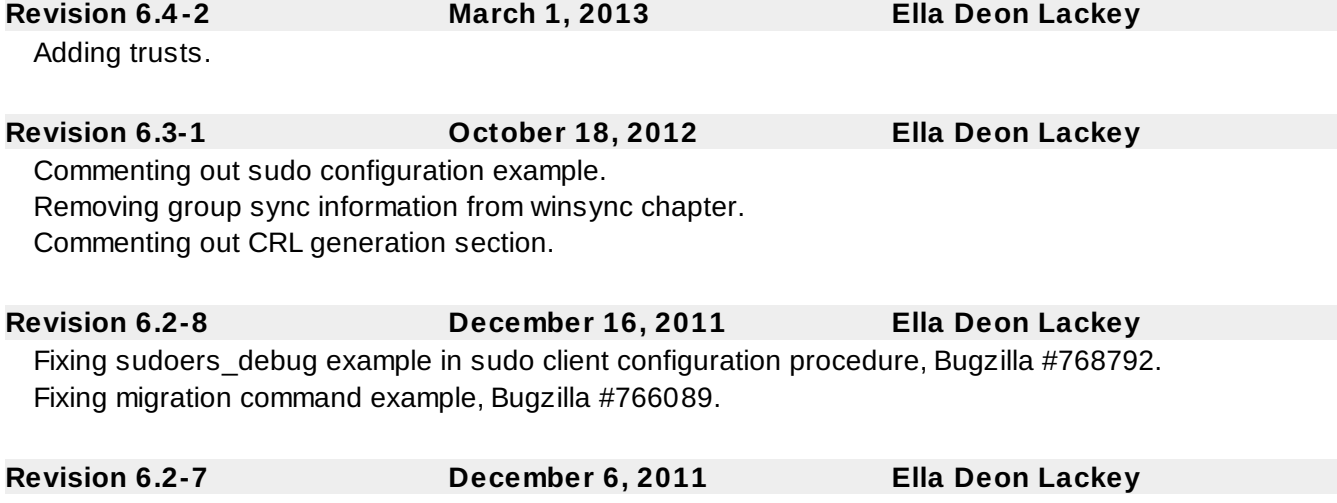

Release for GA of Red Hat Enterprise Linux 6.2.

# <span id="page-19-0"></span>**Chapter 1. Introduction to Identity Management**

Red Hat Enterprise Linux IdM is a way to create identity stores, centralized authentication, domain control for Kerberos and DNS services, and authorization policies — all on Linux systems, using native Linux tools. While centralized identity/policy/authorization software is hardly new, Identity Management is one of the only options that supports Linux/Unix domains.

Identity Management provides a unifying skin for standards-defined, common network services, including PAM, LDAP, Kerberos, DNS, NTP, and certificate services, and it allows Red Hat Enterprise Linux systems to serve as the domain controllers.

Identity Management defines a domain, with servers and clients who share centrally-managed services, like Kerberos and DNS. This chapter first explains what Identity Management is. This chapter also covers how all of these services work together within the domain and how servers and clients work with each other.

# <span id="page-19-1"></span>**1.1. IdM v. LDAP: A More Focused Type of Service**

At the most basic level, Red Hat Identity Management is a domain controller for Linux and Unix machines. Identity Management defines the domain, using controlling servers and enrolled client machines. This provides centralized structure that has previously been unavailable to Linux/Unix environments, and it does it using native Linux applications and protocols.

## <span id="page-19-2"></span>**1.1.1. A Working Definition for Identity Management**

Security information frequently relates to *identities* of users, machines, and services. Once the identity is verified, then access to services and resources can be controlled.

For efficiency, risk management, and ease of administration, IT administrators try to manage identities as centrally as possible and to unite identity management with authentication and authorization policies. Historically, Linux environments have had a very difficult time establishing this centralized management. There are a number of different protocols (such as NIS and Kerberos) which define domains, while other applications store data (such as LDAP) and still others manage access (such as sudo). None of these applications talk to each other or use the same management tools. Every application had to be administered separately and it had to be managed locally. The only way to get a consistent identity policy was to copy configuration files around manually or to try to develop a proprietary application to manage identities and policies.

The goal of Identity Management is to simplify that administrative overhead. Users, machines, services, and polices are all configured in one place, using the same tools. Because IdM creates a domain, multiple machines can all use the same configuration and the same resources simply by joining the domain. Users only have to sign into services once, and administrators only have to manage a single user account.

IdM does three things:

- Create a Linux-based and Linux-controlled domain. Both IdM servers and IdM clients are Linux or Unix machines. While IdM can synchronize data with an Active Directory domain to allow integration with Windows servers, it is not an administrative tools for Windows machines and it does not support Windows clients. Identity Management is a management tool for Linux domains.
- Centralize identity management and identity policies.
- Build on existing, native Linux applications and protocols. While IdM has its own processes and configuration, its underlying technologies are familiar and trusted by Linux administrators and are well established on Linux systems.

In a sense, Identity Management isn't making administrators do something new; it is helping them do it better. There are a few ways to illustrate that.

On one extreme is the *low control* environment. Little Example Corp. has several Linux and Unix servers, but each one is administered separately. All passwords are kept on the local machine, so there is no central identity or authentication process. Tim the IT Guy just has to manage users on every machine, set authentication and authorization policies separately, and maintain local passwords. With IdM, things come to order. There is a simple way to have central user, password, and policy stores, so Tim the IT Guy only has to maintain the identities on one machine (the IdM server) and users and policies are uniformly applied to all machines. Using host-based access control, delegation, and other rules, he can even set different access levels for laptops and remote users.

In the middle is the *medium control* environment. Mid-Example Corp. has several Linux and Unix servers, but Bill the IT Guy has tried to maintain a greater degree of control by creating a NIS domain for machines, an LDAP directory for users, and Kerberos for authentication. While his environment is well under control, every application has to be maintained separately, using different tools. He also has to update all of the services manually whenever a new machine is added to his infrastructure or when one is taken offline. In this situation, IdM greatly reduces his administrative overhead because it integrates all of the different applications together seamlessly, using a single and simplified tool set. It also makes it possible for him to implement single sign-on services for all of the machines in his domain.

On the other extreme is the *absent control* environment. At Big Example Corp., most of the systems are Windows based and are managed in a tightly-knit Active Directory forest. However, development, production, and other teams have many Linux and Unix systems — which are basically excluded from the Windows controlled environment. IdM brings native control to the Linux/Unix servers, using their native tools and applications — something that is not possible in an Active Directory forest. Additionally, because IdM is Windows-aware, data can be synchronized between Active Directory and IdM, preserving a centralized user store.

IdM provides a very simple solution to a very common, very specific problem: identity management.

### <span id="page-20-0"></span>**1.1.2. Contrasting Identity Management with a Standard LDAP Directory**

The closest relative to Identity Management is a standard LDAP directory like 389 Directory Server, but there are some intrinsic differences between what they do and what they're *intended* to do.

First, it helps to understand what a directory service is. A directory service is a collection of software, hardware, and processes that stores information. While directory services can be highly specific (for example, DNS is a directory service because it stores information on hostnames), a generic directory service can store and retrieve any kind of information. LDAP directories like 389 Directory Server are generic directories. They have a flexible schema that supports entries for users, machines, network entities, physical equipment, and buildings, and that schema can be customized to define entries of almost anything. Because of its extensibility, LDAP servers like 389 Directory Server are frequently used as backends that store data for other applications. 389 Directory Server not only contains information, it organizes information. LDAP directories uses a hierarchical structure, a *directory tree*, that organize entries into root entries (suffixes), intermediate or container entries (subtrees or branches), and leaf entries (the actual data). Directory trees can be very complex, with a lot of branch points, or very simple (flat) with few branch points.

The primary feature of an LDAP directory is its generality. It can be made to fit into a variety of applications.

Identity Management, on the other hand, has a very specific purpose and fits a very specific application. It is not a general LDAP directory, it is not a backend, and it is not a general policy server. It is not generic.

Identity Management focuses on identities (user and machine) and policies that relate to those identities and their interactions. While it uses an LDAP backend to store its data, IdM has a highly-customized and specific set of schema that defines a particular set of identity-related entries and defines them in detail. It has a relatively flat and simple directory tree because it has only a handful of entry types and relationships that are relevant to its purpose. It has rules and limitations on how the IdM server can be deployed because it can only be deployed for a specific purpose: managing identities.

The restrictions on IdM also give it a great deal of administrative simplicity. It has a simple installation process, a unified set of commands, and a clearly defined role in the overall IT infrastructure. An IdM domain is easy to configure, easy to join, and easy to manage, and the functions that it serves particularly identity/authentication tasks like enterprise-wide single sign-on — are also easier to do with IdM than with a more general-purpose directory service.

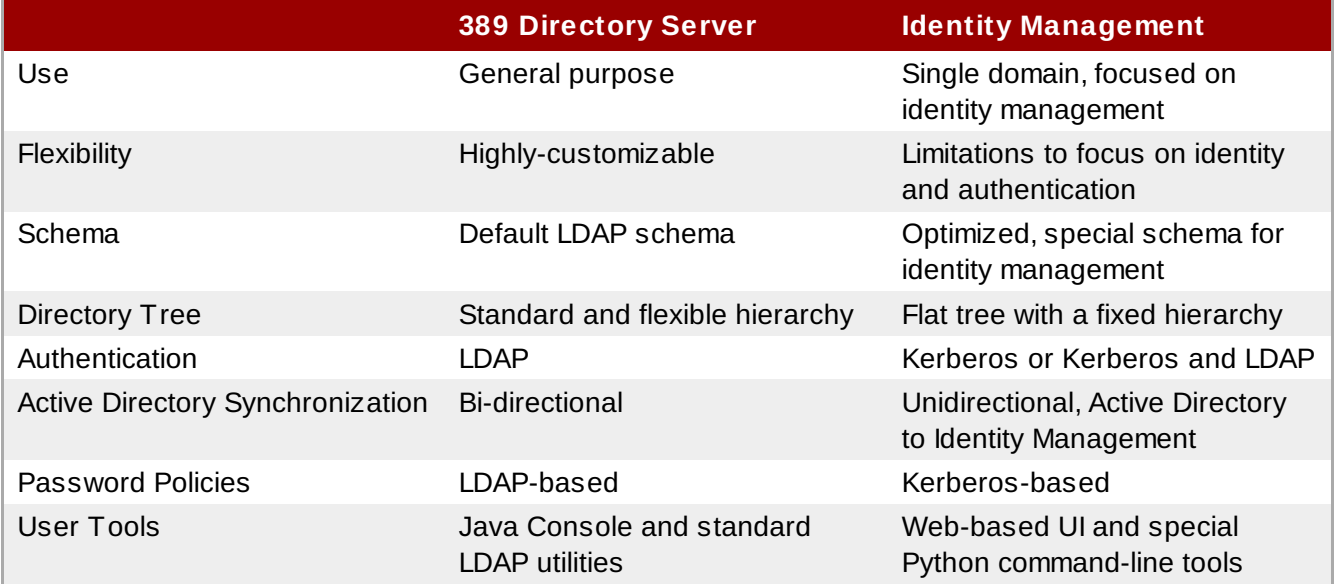

#### **Table 1.1. Identity Management Compared to 389 Directory Server**

LDAP directories like 389 Directory Server have flexibility and adaptability which makes them a perfect backend to any number of applications. Its primary purpose is to store and retrieve data efficiently.

IdM fills a very different niche. It is optimized to perform a single task very effectively. It stores user information and authentication and authorization policies, as well as other information related to access, like host information. Its single purpose is to manage identities.

# <span id="page-21-0"></span>**1.2. Bringing Linux Services Together**

Identity Management unifies disparate yet related Linux services into a single management environment. From there, it establishes a simple, easy way to bring host machines into the domain of those services.

An IdM server is, at its core, an identity and authentication server. The primary IdM server, essentially a domain controller, uses a Kerberos server and KDC for authentication. An LDAP backend contains all of the domain information, including users, client machines, and domain configuration.

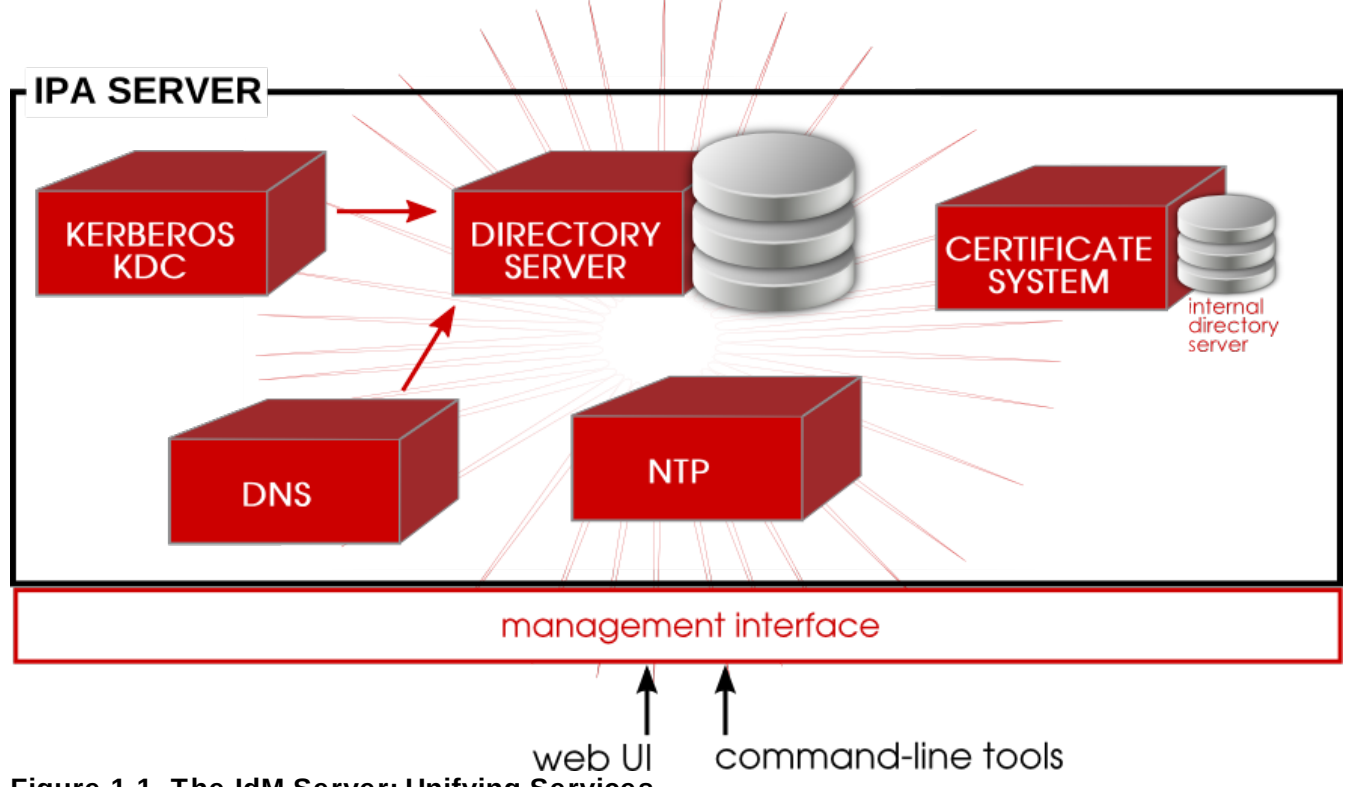

**Figure 1.1. The IdM Server: Unifying Services**

Other services are included to provide support for the core identity/authentication functions. DNS is used for machine discovery and for connecting to other clients in the domain. NTP is used to synchronize all domain clocks so that logging, certificates, and operations can occur as expected. A certificate service provides certificates for Kerberos-aware services. All of these additional services work together under the control of the IdM server.

The IdM server also has a set of tools which are used to manage all of the IdM-associated services. Rather than managing the LDAP server, KDC, or DNS settings individually, using different tools on local machines, IdM has a single management toolset (CLI and web UI) that allows centralized and cohesive administration of the domain.

## <span id="page-22-0"></span>**1.2.1. Authentication: Kerberos KDC**

Kerberos is an authentication protocol. Kerberos uses symmetric key cryptography to generate *tickets* to users. Kerberos-aware services check the ticket cache (a *keytab*) and authenticate users with valid tickets.

Kerberos authentication is significantly safer than normal password-based authentication because passwords are never sent over the network — even when services are accessed on other machines.

In Identity Management, the Kerberos administration server is set up on the IdM domain controller, and all of the Kerberos data are stored in IdM's backend Directory Server. The Directory Server instance defines and enforces access controls for the Kerberos data.

## **NOTE**

The IdM Kerberos server is managed through IdM tools instead of Kerberos tools because all of its data are stored in the Directory Server instance. The KDC is unaware of the Directory Server, so managing the KDC with Kerberos tools does not effect the IdM configuration.

#### <span id="page-23-0"></span>**1.2.2. Data Storage: 389 Directory Server**

Identity Management contains an internal 389 Directory Server instance. All of the Kerberos information, user accounts, groups, services, policy information, DNS zone and host entries, and all other information in IdM is stored in this 389 Directory Server instance.

When multiple servers are configured, they can talk to each other because 389 Directory Server supports *multi-master replication*. Agreements are automatically configured between the initial server and any additional *replicas* which are added to the domain.

### <span id="page-23-1"></span>**1.2.3. Authentication: Dogtag Certificate System**

Kerberos can use certificates along with keytabs for authentication, and some services require certificates for secure communication. Identity Management includes a certificate authority, through Dogtag Certificate System, with the server. This CA issues certificates to the server, replicas, and hosts and services within the IdM domain.

The CA can be a root CA or it can have its policies defined by another, external CA (so that it is *subordinate* to that CA). Whether the CA is a root or subordinate CA is determined when the IdM server is set up.

### <span id="page-23-2"></span>**1.2.4 . Server/Client Discovery: DNS**

Identity Management defines a domain — multiple machines with different users and services, each accessing shared resources and using shared identity, authentication, and policy configuration. The clients need to be able to contact each other, as IdM servers. Additionally, services like Kerberos depend on hostnames to identify their principal identities.

Hostnames are associated with IP address using the *Domain Name Service* (DNS). DNS maps hostnames to IP addresses and IP addresses to hostnames, providing a resource that clients can use when they need to look up a host. From the time a client is enrolled in the IdM domain, it uses DNS to locate the IdM server and then all of the services and clients within the domain.

Multiple DNS servers are usually configured, each one working as an authoritative resource for machines within a specific domain. Having the IdM server also be a DNS server is optional, but it is strongly recommended. When the IdM server also manages DNS, there is tight integration between the DNS zones and the IdM clients and the DNS configuration can be managed using native IdM tools. Even if an IdM server is a DNS server, other external DNS servers can still be used.

### <span id="page-23-3"></span>**1.2.5. Management: NTP**

Many services require that servers and clients have the same system time, within a certain variance. For example, Kerberos tickets use time stamps to determine their validity. If the times between the server and client skew outside the allowed range, then any Kerberos tickets are invalidated.

Clocks are synchronized over a network using *Network Time Protocol* (NTP). A central server acts as an authoritative clock and all of the clients which reference that NTP server sync their times to match.

When the IdM server is the NTP server for the domain, all times and dates are synchronized before any

other operations are performed. This allows all of the date-related services — including password expirations, ticket and certificate expirations, account lockout settings, and entry create dates — to function as expected.

The IdM server, by default, works as the NTP server for the domain. Other NTP servers can also be used for the hosts.

## <span id="page-24-0"></span>**1.3. Relationships Between Servers and Clients**

Identity Management itself defines a *domain*, a group of machines that have shared configuration, policies, and identity stores. This shared configuration allows the machines (and users) within the domain to be aware of each other and operate together. This awareness can be used to enable crossplatform compatibility, like unifying Windows and Linux systems, or to enable infrastructure-wide single sign-on.

### <span id="page-24-1"></span>**1.3.1. About IdM Servers and Replicas**

**NOTE**

Identity Management works by having identified servers which are the master stores of information for user and machine identities and domain-wide policies. These servers host domain-related services such as certificate authorities, NTP, Kerberos, SSH, and DNS. The server also acts as a central repository of identity and policy information.

Clients interact indirectly with IdM servers when they attempt to access domain resources, such as fileshares, services, remote machines, or authentication (through SSSD and Kerberos).

As said, an IdM server is a controller for a lot of associated services. While a number of those services are *support*, most of them are not *required*. For example, a server may have a CA, a DNS server, or an NTP server — or it can be installed without those services.

Once an IdM server is set up, its configuration can be copied and used as the basis for another IdM server. When an IdM server is copied, that copy is called a *replica*.

The only real different between an IdM server and an IdM replica is that a server is a new installation and a replica is based on an existing server. Once the instance is configured, servers and replicas are basically identical in functionality and behavior within the IdM domain.

There is a good deal of flexibility in the IdM server (and replica) topology. For example, Server A can be installed with a CA and DNS services, while Replica A can be based on Server A's configuration but not host either DNS or CA services. Server B can be added to the domain, also without CA or DNS services. At any time in the future, a CA or DNS service can be created and configured on Replica A or Server B.

Servers and replicas both use underlying LDAP directories to store user and host entries, configuration data, policy configuration, and keytabs, certificates, and keys. Servers and replicas propagate data among each other through *multi-master replication agreements*. Both servers and replicas are masters in the replication topology.

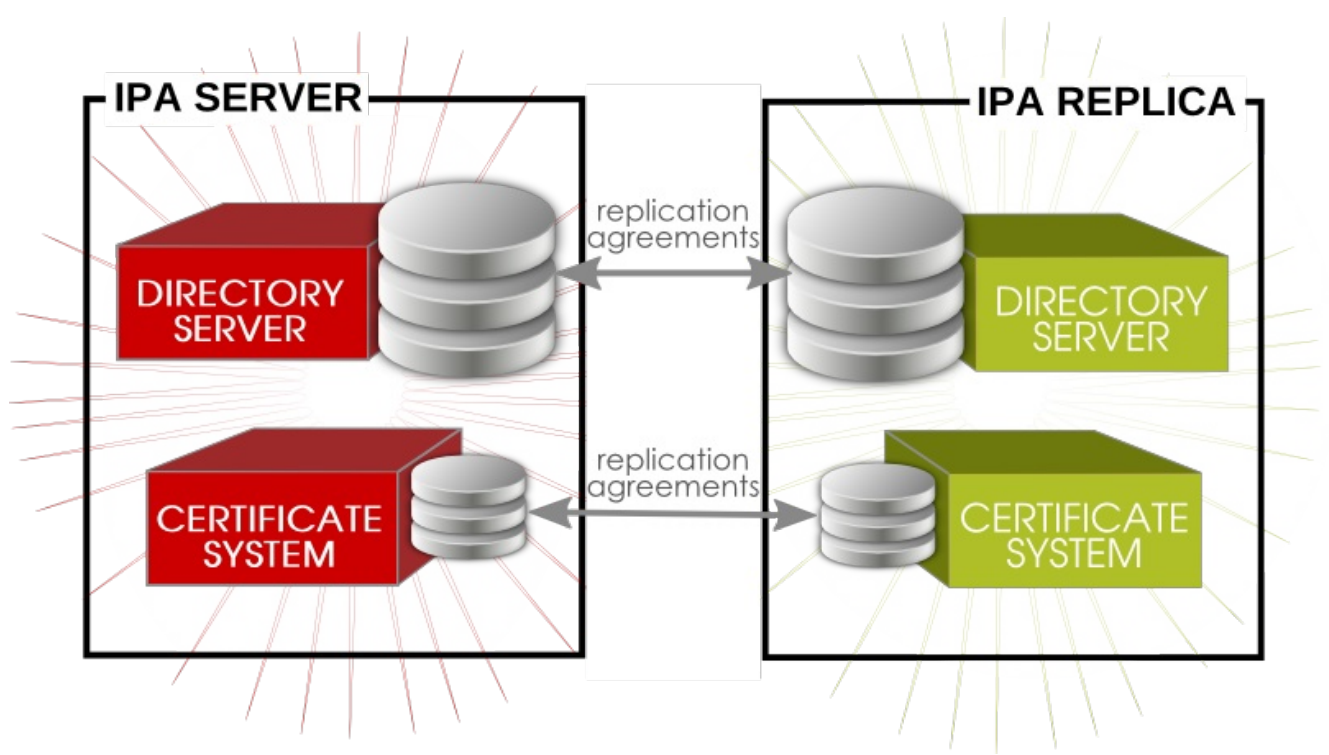

**Figure 1.2. Server and Replica Interactions**

## **TIP**

The replication topology essentially creates a cloud of IdM servers. One benefit of a server domain is automatic load balancing, using the SRV records in DNS. The SRV record priority sets the order that servers and replicas are contacted, while weight distributed the load between servers/replicas with the same priority. The server and replica DNS entries can be edited to change the load [balancing,](#page-242-2) which is covered in [Example](#page-231-0) 10.4, "SRV Record" and Section 10.15, "Changing Load Balancing for IdM Servers and Replicas".

### <span id="page-25-0"></span>**1.3.2. About IdM Clients**

A client is simply any machine which is configured to operate within the IdM domain, using its Kerberos and DNS services, NTP settings, and certificate services. That's an important distinction: a client does not require a daemon or (necessarily) an installed product. It requires only system configurations which direct it to use IdM services.

For Red Hat Enterprise Linux systems, a certain number of platform tools are available for IdM to use, such as SSSD. These are *IdM-enabled platform applications*, which is simply a way of saying that they are aspects of the underlying platform that work with IdM services. Other tools, like certain PAM and NSS modules and IdM command-line utilities, are provided as IdM-specific packages that must be installed on the machine. These are *IdM-related components*.

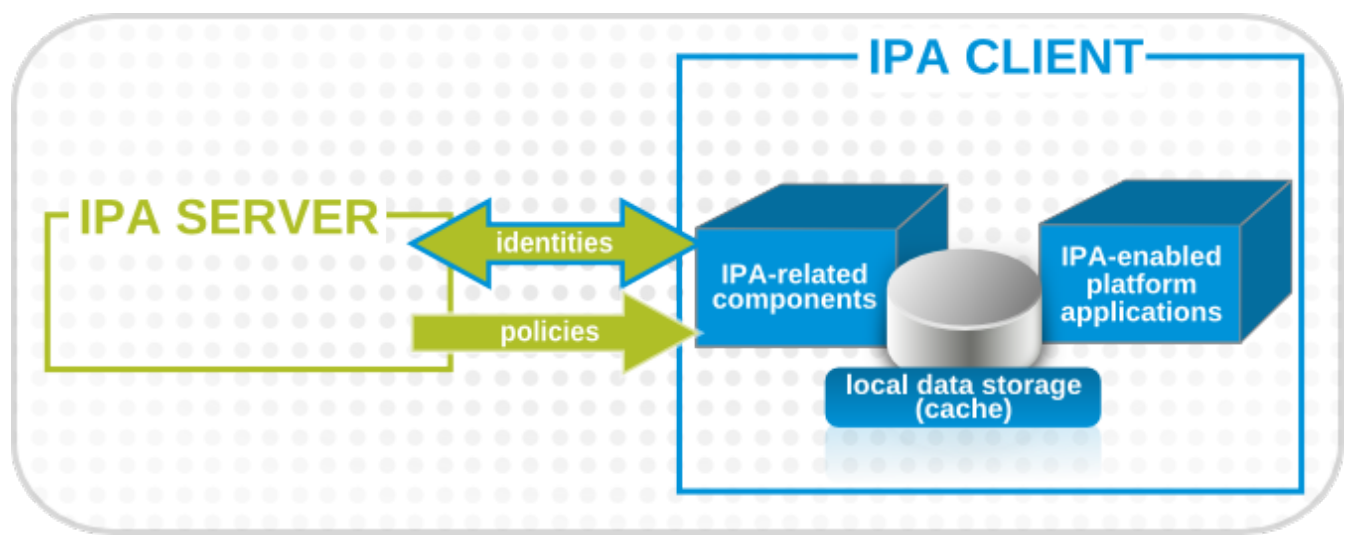

**Figure 1.3. Server and Client Interactions**

IdM uses the local storage (cache) on a client to improve performance in a few ways:

- **Store IdM information when the machine is offline.**
- Keep information active beyond its normal timeout period if the client cannot access the central server. The cache is persistent even after rebooting the machine.
- Reduce the round-trip time of requests by checking information locally before looking at the server.

Information is stored either in an LDB database (similar to LDAP) or the local filesystem (as XML files), depending on the *type* of information.

- Identity information (about users, machines, and groups) is stored in the LDB database, which uses the same syntax as an LDAP directory. This identity information is originally stored in the IdM server's 389 Directory Server instance. Because this information changes frequently and is referenced frequently, it is important to be able to call the more current information quickly, which is possible using an LDB database on the client and the Directory Server on the server.
- Policy information is more static than identity information, and it can include configuration for SELinux or sudo. These policies are set globally on the server and then are propagated to the clients. On the client, the policy information is stored in the filesystem in XML files which can be downloaded and converted into a native file for whatever service is being managed.

<span id="page-26-0"></span>A specific set of services on the IdM server interact with a subset of services and modules on the IdM client. A client is any machine (a *host*) which can retrieve a keytab or certificates from the IdM domain.

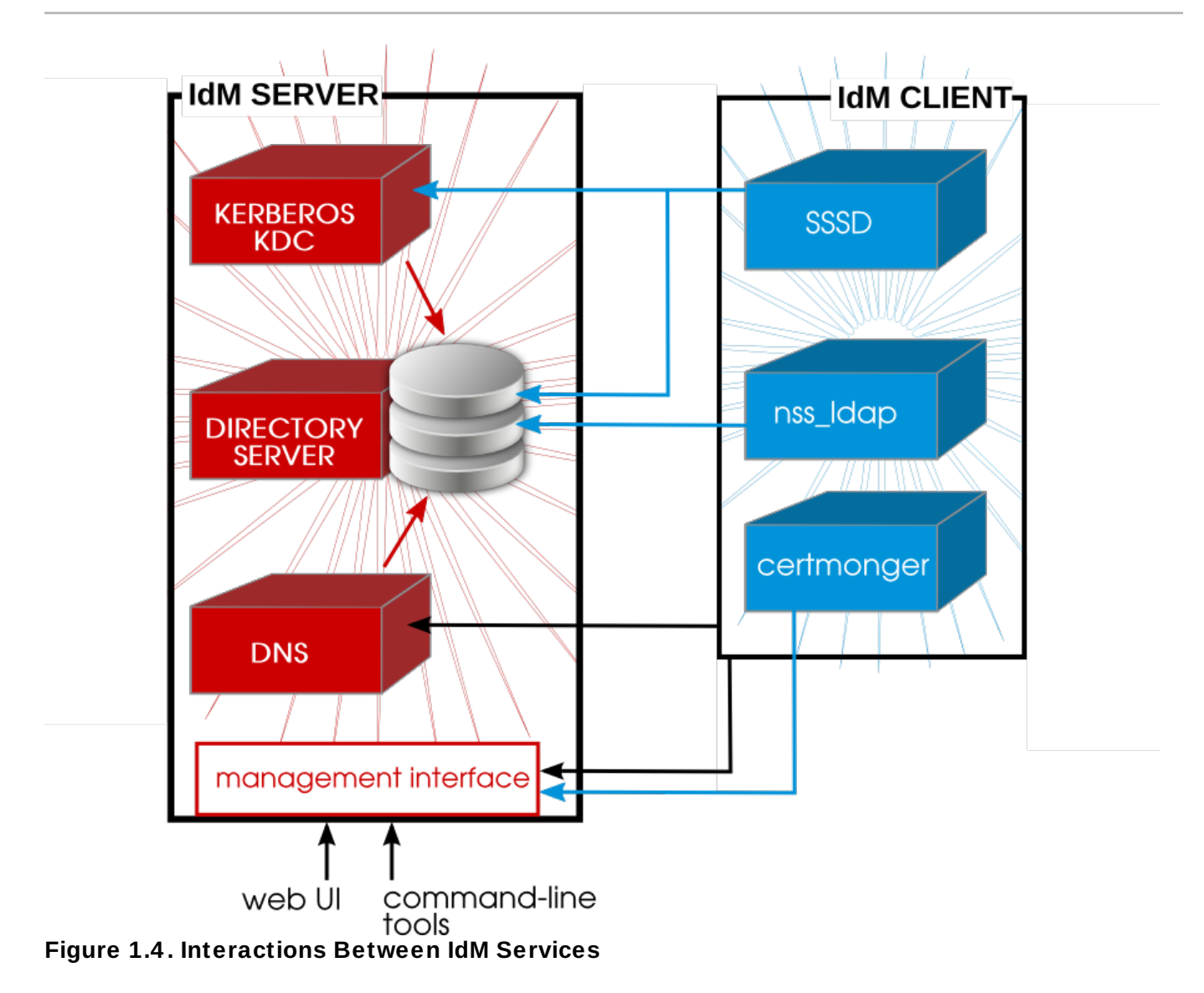

Figure 1.4, ["Interactions](#page-26-0) Between IdM Services" shows that Red Hat Enterprise Linux uses two native daemons to interact with the IdM server:

- SSSD provides the user authentication for the machine and enforces host-based access control rules.
- **certmonger** monitors and renews the certificates on the client. It can request new certificates for the services on the system, including virtual machines.

When a Red Hat Enterprise Linux client is added to the domain (*enrolled*), its SSSD and **certmonger** are configured to connect to the IdM server and the required Kerberos keytab and host certificates are created. (The host certificate is not used directly by IdM; it may be used by other services, such as a web server.)

# <span id="page-28-0"></span>**Chapter 2. Installing an IdM Server**

The IdM domain is defined and managed by an IdM *server* which is essentially a domain controller. There can be multiple domain controllers within a domain for load-balancing and failover tolerance. These additional servers are called *replicas* of the master IdM server.

Both IdM servers and replicas only run on Red Hat Enterprise Linux systems. For both servers and replicas, the necessary packages must be installed and then the IdM server or replica itself is configured through setup scripts, which configure all of the requisite services.

# <span id="page-28-1"></span>**2.1. Supported Server Platforms**

IdM 2.2 is supported on these platforms:

- Red Hat Enterprise Linux 6 i386
- Red Hat Enterprise Linux 6 x86 64

## <span id="page-28-2"></span>**2.2. Preparing to Install the IdM Server**

Before you install IdM, ensure that the installation environment is suitably configured. You also need to provide certain information during the installation and configuration procedures, including realm names and certain usernames and passwords. This section describes the information that you need to provide.

### <span id="page-28-3"></span>**2.2.1. Hardware Recommendations**

A basic user entry is about 1 KB in size, as is a simple host entry with a certificate. The most important hardware feature to size properly is RAM. While all deployments are different, depending on the number of users and groups and the type of data stored, there is a rule of thumb to use to help determine how much RAM to use:

- For 10,000 users and 100 groups, have at least 2GB of RAM and 1GB swap space.
- For 100,000 users and 50,000 groups, have at least 16GB of RAM and 4GB of swap space.

**TIP**

For larger deployments, it is more effective to increase the RAM than to increase disk space because much of the data are stored in cache.

The underlying Directory Server instance used by the IdM server can be tuned to increase performance. For tuning information, see the Directory Server documentation at http://docs.redhat.com/docs/en-[US/Red\\_Hat\\_Directory\\_Server/8.2/html/Performance\\_Tuning\\_Guide/system-tuning.html.](http://docs.redhat.com/docs/en-US/Red_Hat_Directory_Server/8.2/html/Performance_Tuning_Guide/system-tuning.html)

#### <span id="page-28-4"></span>**2.2.2. Software Requirements**

Most of the packages that an IdM server depends on are installed as dependencies when the IdM packages are installed. There are some packages, however, which are required before installing the IdM packages:

- Kerberos 1.10
- The *named* and *bind-dyndb-ldap* packages for DNS

#### <span id="page-28-5"></span>**2.2.3. Supported Web Browsers**

The only supported browser to access the IdM web UI is Firefox 3.x or 4.x.

## <span id="page-29-0"></span>**2.2.4 . System Prerequisites**

The IdM server is set up using a configuration script, and this script makes certain assumption about the host system. If the system does not meet these prerequisites, then server configuration may fail.

#### <span id="page-29-1"></span>**2.2.4 .1. Hostname and IP Address Requirements**

Regardless of whether the DNS is within the IdM server or external, the server host must have DNS properly configured:

The hostname must be a fully-qualified domain name. For example, **ipaserver.example.com**.

## **IMPORTANT**

This must be a valid DNS name, which means only numbers, alphabetic characters, and hyphens (-) are allowed. Other characters, like underscores, in the hostname will cause DNS failures.

- **The hostname must be all lower-case.**
- The server's A record must be set and resolve to its public IP address.

The fully-qualified domain name cannot resolve to the loopback address. It must resolve to the machine's public IP address, not to **127.0.0.1**. The output of the **hostname** command cannot be **localhost** or **localhost6**.

- The server's hostname and IP address must be in its own **/etc/hosts** file.
- It is recommended that a separate DNS domain be allocated for the IdM server. While not required (clients from other domains can still be enrolled in the IdM domain), this is a convenience for overall DNS management.

If the IdM server is configured to host its own DNS server, any previous existing DNS ignored. A records and PTR records do not need to match for the IdM server machine, and the machine can have any configured IP address.

### <span id="page-29-2"></span>**2.2.4 .2. Directory Server**

There must not be any instances of 389 Directory Server installed on the host machine.

### <span id="page-29-3"></span>**2.2.4 .3. System Files**

**TIP**

The server script overwrites system files to set up the IdM domain. The system should be clean, without custom configuration for services like DNS and Kerberos, before configuring the IdM server.

### <span id="page-29-4"></span>**2.2.4 .4 . System Ports**

IdM uses a number of ports to [communicate](#page-30-3) with its services. These ports, listed in Table 2.1, "IdM Ports", must be open and available for IdM to work. They cannot be in use by another service or blocked by a firewall. To make sure that these ports are available, try **iptables** to list the available ports or **nc**, **telnet**, or **nmap** to connect to a port or run a port scan.

To open a port:

```
[root@server ~]# iptables -A INPUT -p tcp --dport 389 -j ACCEPT
```
The **iptables** man page has more information on opening and closing ports on a system.

#### <span id="page-30-3"></span>**Table 2.1. IdM Ports**

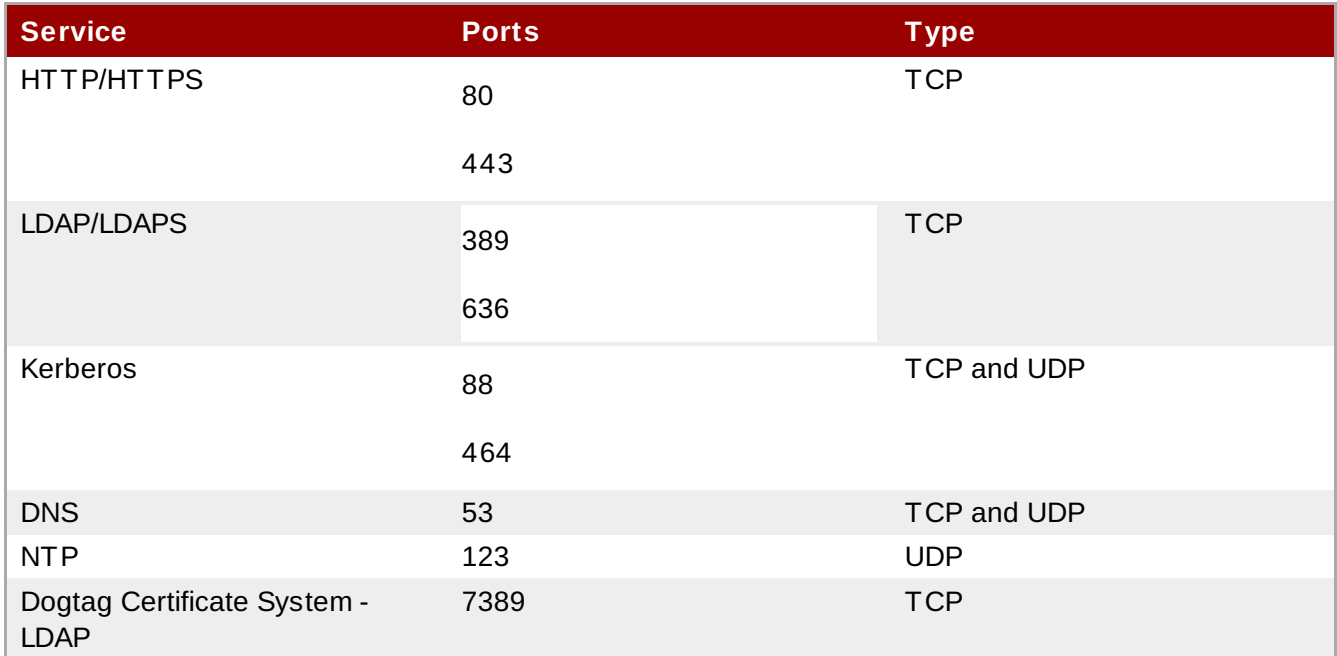

#### <span id="page-30-0"></span>**2.2.4 .5. NTP**

If a server is being installed on a virtual machine, that server *should not* run an NTP server. To disable NTP for IdM, use the **--no-ntp** option.

#### <span id="page-30-1"></span>**2.2.4 .6. NSCD**

*It is strongly recommended* that you avoid or restrict the use of **nscd** in an IdM deployment. The **nscd** service is extremely useful for reducing the load on the server, and for making clients more responsive, but there can be problems when a system is also using SSSD, which performs its own caching.

**nscd** caches authentication and identity information for all services that perform queries through nsswitch, including **getent**. Because **nscd** performs both positive and negative caching, if a request determines that a specific IdM user does not exist, it marks this as a negative cache. Values stored in the cache remain until the cache expires, regardless of any changes that may occur on the server. The results of such caching is that new users and memberships may not be visible, and users and memberships that have been removed may still be visible.

Avoid clashes with SSSD caches and to prevent locking out users, avoid using **nscd** altogether. Alternatively, use a shorter cache time by resetting the time-to-live caching values in the **/etc/nscd.conf** file:

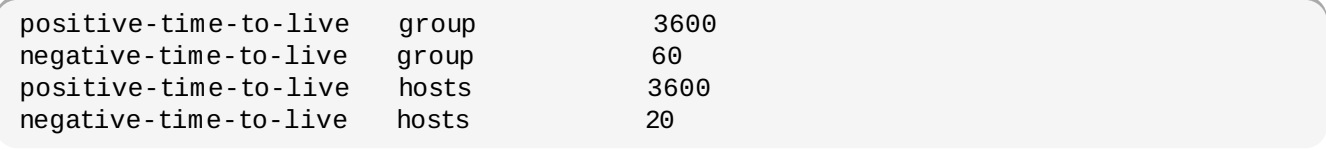

#### <span id="page-30-2"></span>**2.2.5. Networking**

#### <span id="page-31-0"></span>**2.2.5.1. Configuring Networking Services**

The default networking service used by Red Hat Enterprise Linux is NetworkManager, and due to the way this service works, it can cause problems with IdM and the KDC. Consequently, it is highly recommended that you use the **network** service to manage the networking requirements in an IdM environment and disable the NetworkManager service.

1. Boot the machine into single-user mode and run the following commands:

[root@server ~]# chkconfig NetworkManager off; service NetworkManager stop

2. If **NetworkManagerDispatcher** is installed, ensure that it is stopped and disabled:

```
[root@server ~]# chkconfig NetworkManagerDispatcher off; service
NetworkManagerDispatcher stop
```
3. Then, make sure that the **network** service is properly started.

```
[root@server ~]# chkconfig network on; service network start
```
- 4. Ensure that static networking is correctly configured.
- 5. Restart the system.

#### <span id="page-31-1"></span>**2.2.5.2. Configuring the /etc/hosts File**

You need to ensure that your **/etc/hosts** file is configured correctly. A misconfigured file can prevent the IdM command-line tools from functioning correctly and can prevent the IdM web interface from connecting to the IdM server.

Configure the **/etc/hosts** file to list the FQDN for the IdM server *before* any aliases. Also ensure that the hostname is not part of the **localhost** entry. The following is an example of a valid hosts file:

```
127.0.0.1 localhost.localdomain localhost
::1 localhost6.localdomain6 localhost6
192.168.1.1 ipaserver.example.com ipaserver
```
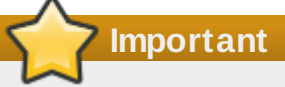

Do not omit the **IPv4** entry in the **/etc/hosts** file. This entry is required by the IdM web service.

## <span id="page-31-2"></span>**2.3. Installing the IdM Server Packages**

Installing only the IdM server requires a single package, **ipa-server**. If the IdM server will also manage a DNS server, then it requires two additional packages to set up the DNS.

All of these packages can be installed using the **yum** command:

[root@server ~]# yum install ipa-server bind bind-dyndb-ldap

Installing the **ipa-server** also installs a large number of dependencies, such as *389-ds-base* for the LDAP service and *krb5-server* for the Kerberos service, along with IdM tools.

After the packages are installed, the server instance must be created using the **ipa-server-install**

command. The options for [configuring](#page-32-0) the new server instance are described in Section 2.4, "Creating an IdM Server Instance".

# <span id="page-32-0"></span>**2.4. Creating an IdM Server Instance**

The IdM setup script creates a server instance, which includes configuring all of the required services for the IdM domain:

- **The network time daemon (ntpd)**
- A 389 Directory Server instance
- A Kerberos key distribution center (KDC)
- Apache (httpd)
- An updated SELinux targeted policy
- **The Active Directory WinSync plug-in**
- A certificate authority
- *Optional.* A domain name service (DNS) server

The IdM setup process can be minimal, where the administrator only supplies some required information, or it can be very specific, with user-defined settings for many parts of the IdM services. The configuration is passed using arguments with the **ipa-server-install** script.

**NOTE**

The port numbers and directory locations used by IdM are all defined automatically, as defined in Section 2.2.4.4, ["System](#page-29-4) Ports" and Section 19.1, "Identity [Management](#page-355-1) Files and Logs". These ports and directories *cannot* be changed or customized.

### <span id="page-32-1"></span>**2.4 .1. About ipa-server-install**

An IdM server instance is created by running the **ipa-server-install** script. This script can accept user-defined settings for services, like DNS and Kerberos, that are used by the IdM instance, or it can supply predefined values for minimal input from the administrator.

While **ipa-server-install** can be run without any options, so that it prompts for the required information, it has numerous arguments which allow the configuration process to be easily scripted or to supply additional information which is not requested during an interactive installation.

<span id="page-32-2"></span>Table 2.2, ["ipa-server-install](#page-32-2) Options" lists some common arguments with **ipa-server-install**, while Section 2.4.3, ["Examples](#page-36-0) of Creating the IdM Server" has examples of some common installation scenarios. The full list of options are in the **ipa-server-install** manpage. In real life, the **ipaserver-install** options are versatile enough to be customized to the specific deployment environment.

## **Table 2.2. ipa-server-install Options**

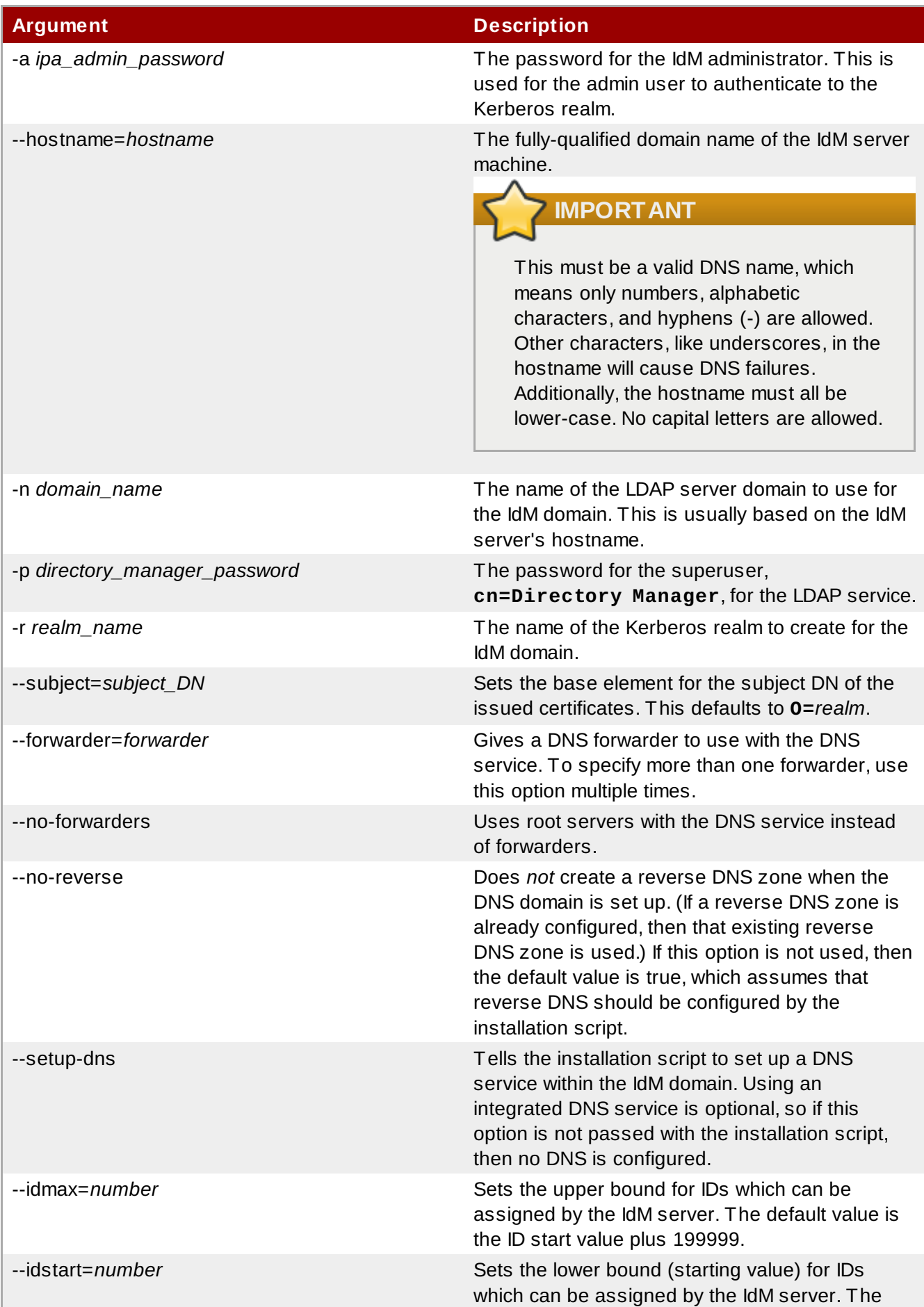

#### default value is randomly selected.

#### <span id="page-34-0"></span>**2.4 .2. Setting up an IdM Server: Basic Interactive Installation**

All that is required to set up an IdM server is to run the **ipa-server-install** script. This launches the script interactively, which prompts for the required information to set up a server, but without more advanced configuration like DNS and CA options.

1. Run the **ipa-server-install** script.

[root@server ~]# ipa-server-install

2. Enter the hostname. This is determined automatically using reverse DNS.

Server host name [ipaserver.example.com]:

3. Enter the domain name. This is determined automatically based on the hostname.

```
Please confirm the domain name [example.com]:
```
4. The script then reprints the hostname, IP address, and domain name.

```
The IPA Master Server will be configured with
Hostname: ipaserver.example.com
IP address: 192.168.1.1
Domain name: example.com
```
5. Enter the new Kerberos realm name. This is usually based on the domain name.

Please provide a realm name [EXAMPLE.COM]:

6. Enter the password for the Directory Server superuser, **cn=Directory Manager**. There are password strength requirements for this password, including a minimum password length.

```
Directory Manager password:
Password (confirm):
```
7. Enter the password for the IdM system user account, **admin**. This user is created on the machine.

```
IPA admin password:
Password (confirm):
```
8. After that, the script configures all of the associated services for IdM, with task counts and progress bars.

```
Configuring ntpd
  [1/4]: stopping ntpd
 ...
done configuring ntpd.
Configuring directory server for the CA: Estimated time 30 seconds
  [1/3]: creating directory server user
...
done configuring pkids.
Configuring certificate server: Estimated time 6 minutes
  [1/17]: creating certificate server user
....
done configuring pki-cad.
Configuring directory server: Estimated time 1 minute
  [1/32]: creating directory server user
...
done configuring dirsrv.
Configuring Kerberos KDC: Estimated time 30 seconds
  [1/14]: setting KDC account password
...
done configuring krb5kdc.
Configuring kadmin
  [1/2]: starting kadmin
  [2/2]: configuring kadmin to start on boot
done configuring kadmin.
Configuring the web interface: Estimated time 1 minute
  [1/12]: disabling mod_ssl in httpd
...
done configuring httpd.
Setting the certificate subject base
restarting certificate server
Applying LDAP updates
Restarting the directory server
Restarting the KDC
Restarting the web server
Sample zone file for bind has been created in /tmp/sample.zone.ygzij5.db
===========================================================================
===Setup complete
```
9. Restart the **SSH** service to retrieve the Kerberos principal and to refresh the name server switch (NSS) configuration file:

[root@server ~]# service sshd restart

10. Authenticate to the Kerberos realm using the admin user's credentials to ensure that the user is properly configured and the Kerberos realm is accessible.

[root@server ~]# kinit admin Password for admin@EXAMPLE.COM:

11. Test the IdM configuration by running a command like **ipa user-find**. For example:
```
[root@server ~ 1# ipa user-find admin]--------------
 1 user matched
  --------------
 User login: admin
 Last name: Administrator
 Home directory: /home/admin
 Login shell: /bin/bash
 Account disabled: False
 Member of groups: admins
  ----------------------------
 Number of entries returned 1
 ----------------------------
```
## **2.4 .3. Examples of Creating the IdM Server**

The way that an IdM server is installed can be different depending on the network environment, security requirements within the organization, and the desired topology. These example illustrate some common options when installing the server. These examples are not mutually exclusive; it is entirely possible to use CA options, DNS options, and IdM configuration options in the same server invocation. These are called out separately simply to make it more clear what each configuration area requires.

### **2.4 .3.1. Non-Interactive Basic Installation**

As shown in Section 2.4.2, "Setting up an IdM Server: Basic Interactive [Installation"](#page-34-0), only a few pieces of information are required to configured an IdM server. While the setup script can prompt for this information in interactive mode, this information can also be passed with the setup command to allow automated and unattended configuration:

- Passwords for the IdM administrative user and the Directory Server super user (Directory Manager)
- **The server hostname**
- **The Kerberos realm name**
- **The DNS domain name**

This information can be passed with the **ipa-server-install**, along with the **-U** to force it to run without requiring user interaction.

## **Example 2.1. Basic Installation without Interaction**

```
[root@server ~]# ipa-server-install -a secret12 --hostname=ipaserver.example.com
-r EXAMPLE.COM -p secret12 -n example.com -U
```
The script then prints the submitted values:

```
To accept the default shown in brackets, press the Enter key.
```
The IPA Master Server will be configured with Hostname: ipaserver.example.com IP address: 192.168.1.1 Domain name: example.com

The server name must be a valid DNS name, which means only numbers, alphabetic characters, and hyphens (-) are allowed. Other characters, like underscores, in the hostname will cause DNS failures. Additionally, the hostname must all be lower-case. No capital letters are allowed.

Then the script runs through the [configuration](#page-34-0) progress for each IdM service, as in Section 2.4.2, "Setting up an IdM Server: Basic Interactive Installation".

### **2.4 .3.2. Using Different CA Configurations**

Identity Management uses an integrated certificate authority (CA) to create the certificates and keytabs used by users and hosts within the domain. There are three different ways that IdM incorporates the CA into the IdM server:

The installation script installs a root Dogtag Certificate System CA. The Dogtag Certificate System CA provides the full range of certificate services, based on policies that are defined in the Dogtag Certificate System configuration.

This is the default configuration.

Alternatively, the installation script can set up a Dogtag Certificate System CA that is *subordinate* to an external CA. A subordinate CA is chained to another CA, and it uses the policies and restrictions defined by that external CA. The root CA can be an external CA like Verisign or a corporate CA.

A Dogtag Certificate System CA is still installed and configured as part of the IdM server installation, but its CA certificates are issued by the external CA rather than by itself.

The IdM server can use a certificate issued by an external CA. This can be a corporate CA or a thirdparty CA like Verisign or Thawte. As with a normal setup process, using an external CA still uses a Dogtag Certificate System instance for the IdM server for issuing all of its client and replica certificates; the initial CA certificate is simply issued by a different CA.

When using an external CA, there are two additional steps that must be performed: submit the generated certificate request to the external CA and then load the CA certificate and issued server certificate to complete the setup.

# **Example 2.2. Using an External CA** 1. Run the **ipa-server-install** script, using the **--external-ca** option. [root@server ~]# ipa-server-install -a secret12 -r EXAMPLE.COM -P password -p secret12 -n ipaserver.example.com --external-ca 2. The script sets up the NTP and Directory Server services as normal. 3. The script completes the CA setup and returns information about where the certificate signing request (CSR) is located, **/root/ipa.csr**. This request must be submitted to the external CA.

```
Configuring certificate server: Estimated time 6 minutes
  [1/4]: creating certificate server user
  [2/4]: creating pki-ca instance
  [3/4]: restarting certificate server
  [4/4]: configuring certificate server instance
The next step is to get /root/ipa.csr signed by your CA and re-run ipa-
server-install.
```
- 4. Submit the request to the CA. The process differs for every service.
- 5. Retrieve the issued certificate and the CA certificate chain for the issuing CA. Again, the process differs for every certificate service, but there is usually a download link on a web page or in the notification email that allows administrators to download all the required certificates. Be sure to get the full certificate chain for the CA, not just the CA certificate.
- 6. Rerun **ipa-server-install**, specifying the locations and names of the certificate and CA chain files. For example:

```
[root@server ~]# ipa-server-install --
external cert file=/tmp/servercert20110601.p12 --
external_ca_file=/tmp/cacert.p12
```
7. Complete the setup process and verify that everything is working as expected, as in Section 2.4.2, "Setting up an IdM Server: Basic Interactive [Installation"](#page-34-0).

## **2.4 .3.3. Using DNS**

IdM can be configured to manage its own DNS, use an existing DNS, or not use DNS services at all (which is the default). Running the setup script alone does not configure DNS; this requires the **- setup-dns** option.

As with a basic setup, the DNS setup can either prompt for the required information or the DNS information can be passed with the script to allow an automatic or unattended setup process.

## **Example 2.3. Interactive DNS Setup**

1. Run the **ipa-server-install** script, using the **--setup-dns** option.

```
[root@server ~]# ipa-server-install -a secret12 -r EXAMPLE.COM -P password
-p secret12 -n ipaserver.example.com --setup-dns
```
- 2. The script configures the hostname and domain name as normal.
- 3. The script then prompts for DNS forwarders. If forwarders will be used, enter yes, and then supply the list of DNS servers. If IdM will manage its own DNS service, then enter no.

```
Do you want to configure DNS forwarders? [yes]: no
No DNS forwarders configured
```
- 4. The script sets up the NTP, Directory Server, Certificate System, Kerberos, and Apache services.
- 5. Before completing the configuration, the script prompts to ask whether it should configure reverse DNS services. If you select yes, then it configures the **named** service.

```
Do you want to configure the reverse zone? [yes]: yes
Configuring named:
  [1/9]: adding DNS container
  [2/9]: setting up our zone
  [3/9]: setting up reverse zone
  [4/9]: setting up our own record
  [5/9]: setting up kerberos principal
  [6/9]: setting up named.conf
  [7/9]: restarting named
  [8/9]: configuring named to start on boot
  [9/9]: changing resolv.conf to point to ourselves
done configuring named.
========================================================================
======
Setup complete
```
6. Verify that everything is working as expected, as in Section 2.4.2, "Setting up an IdM Server: Basic Interactive [Installation".](#page-34-0)

If DNS is used with IdM, then two pieces of information are required: any DNS forwarders that will be used and using (or not) reverse DNS. To perform a non-interactive setup, this information can be passed using the **--forwarder** or **--no-forwarders** option and **--no-reverse** option.

## **Example 2.4 . Setting up DNS Non-Interactively**

To use DNS always requires the **--setup-dns**. To user forwarders, use the **--forwarder** option; for multiple forwarders, use multiple invocations of **--forwarder**.

[root@server ~]# ipa-server-install ... --setup-dns --forwarder=1.2.3.0 - forwarder=1.2.255.0

Some kind of forwarder information is required. If no external forwarders will be used with the IdM DNS service, then use the **--no-forwarders** option to indicate that only root servers will be used.

The script always assumes that reverse DNS is configured along with DNS, so it is not necessary to use any options to *enable* reverse DNS. To disable reverse DNS, use the **--no-reverse** option; if a reverse DNS zone is already configured, then using the **--no-reverse** option means that existing reverse DNS zone is used.

```
[root@server ~]# ipa-server-install ... --setup-dns --no-reverse
```
### **2.4 .4 . Troubleshooting Installation Problems**

The server installation log is located in **/var/log/ipaserver-install.log**. The IdM logs, both for the server and for IdM-associated services, are covered in Section 19.1.3, ["Checking](#page-358-0) IdM Server Logs".

#### **GSS Failures When Running IPA Commands**

Immediately after installation, there can be Kerberos problems when trying to run an **ipa-\*** command. For example:

```
ipa: ERROR: Kerberos error: ('Unspecified GSS failure. Minor code may provide
more information', 851968)/('Decrypt integrity check failed', -1765328353)
```
There are two potential causes for this:

- **DNS** is not properly configured.
- Active Directory is in the same domain as the IdM server.

#### **named Daemon Fails to Start**

If an IdM server is configured to manage DNS and is set up successfully, but the **named** service fails to start, this can indicate that there is a package conflict. Check the **/var/log/messages** file for error messages related to the **named** service and the **ldap.so** library:

ipaserver named[6886]: failed to dynamically load driver 'ldap.so': libldap-2.4.so.2: cannot open shared object file: No such file or directory

This usually means that the *bind-chroot* package is installed and is preventing the **named** service from starting. To resolve this issue, remove the *bind-chroot* package and then restart the IdM server.

```
[root@server ~]# yum remove bind-chroot
# ipactl restart
```
# **2.5. Setting up IdM Replicas**

In the IdM domain, there are three types of machines:

- Servers, which manage all of the services used by domain members
- Replicas, which are essentially copies of servers (and, once copied, are identical to servers)
- Clients, which belong to the Kerberos domains, receive certificates and tickets issued by the servers, and use other centralized services for authentication and authorization

A replica is a clone of a specific IdM server. The server and replica share the same internal information about users, machines, certificates, and configured policies. These data are copied from the server to the replica in a process called *replication*. The two Directory Server instances used by an IdM server the Directory Server instance used by the IdM server as a data store and the Directory Server instance used by the Dogtag Certificate System to store certificate information — are replicated over to corresponding consumer Directory Server instances used by the IdM replica.

**TIP**

If you are using a Dogtag Certificate System instance as the CA for the IdM domain, then it is possible to make a replica of a replica.

## **2.5.1. Prepping and Installing the Replica Server**

Replicas are functionally the same as IdM servers, so they have the same installation requirements and packages.

- Make sure that the machine meets all of the [prerequisites](#page-28-0) listed in Section 2.2, "Preparing to Install the IdM Server".
- The replica must be the same version as the original master server. If the master server is running on Red Hat Enterprise Linux 6.3, IdM version 2.2.x, then the replica must also run on Red Hat Enterprise Linux 6.3 and use the IdM 2.2.x packages.

**IMPORTANT**

Creating a replica of a different version than the master **is not supported**. Attempting to create a replica using a different version fails when attempting to configure the 389 Directory Server instance.

Install the server packages as in Section 2.3, "Installing the IdM Server [Packages"](#page-31-0). For example:

[root@server ~]# yum install ipa-server bind bind-dyndb-ldap

**IMPORTANT**

**Do not** run the **ipa-server-install** script.

The replica and the master server must be running the same version of IdM.

If there is an existing Dogtag Certificate System or Red Hat Certificate System instance on the replica machine, make sure that port **7389** is free. This port is used by the master IdM server to communicate with the replica.

Make sure the appropriate ports are open on both the server and the replica machine during and after the replica configuration. Servers and replicas connect to each other over ports 9443, 9444, 9445, and 7389 during the replica configuration. Once the replica is set up, the server and replica communicate over port 7389.

### **2.5.2. Creating the Replica**

1. On the master server, create a *replica information file*. This contains realm and configuration information taken from the master server which will be used to configure the replica server.

Run the **ipa-replica-prepare** command *on the master IdM server*. The command requires the fully-qualified domain name of the *replica* machine. Using the **--ip-address** option automatically creates DNS entries for the replica, including the A and PTR records for the replica to the DNS.

[root@server ~]# ipa-replica-prepare ipareplica.example.com --ip-address 192.168.1.2

Determining current realm name Getting domain name from LDAP Preparing replica for ipareplica.example.com from ipaserver.example.com Creating SSL certificate for the Directory Server Creating SSL certificate for the Web Server Copying additional files Finalizing configuration Packaging the replica into replica-info-ipareplica.example.com

# **IMPORTANT**

This must be a valid DNS name, which means only numbers, alphabetic characters, and hyphens (-) are allowed. Other characters, like underscores, in the hostname will cause DNS failures.

Additionally, the hostname must all be lower-case. No capital letters are allowed.

For more options with **ipa-replica-prepare**, see the **ipa-replica-prepare** manpage. Each replica information file is created in the **/var/lib/ipa/** directory as a GPG-encrypted file. Each file is named specifically for the replica server for which it is intended, such as **replicainfo-ipareplica.example.com.gpg**.

## **NOTE**

A replica information file cannot be used to create multiple replicas. It can only be used for the specific replica and machine for which it was created.

# **WARNING**

Replica information files contain sensitive information. Take appropriate steps to ensure that they are properly protected.

2. Copy the replica information file to the replica server:

[root@server ~]# scp /var/lib/ipa/replica-info-ipareplica.example.com.gpg root@ipareplica:/var/lib/ipa/

3. On the replica server, run the replica installation script, referencing the replication information file. There are other options for setting up DNS, much like the server installation script. Additionally, there is an option to configure a CA for the replica; while CA's are installed by default for servers, they are optional for replicas.

For example:

[root@ipareplica ~]# ipa-replica-install --setup-ca --setup-dns /var/lib/ipa/replica-info-ipareplica.example.com.gpg Directory Manager (existing master) password: Warning: Hostname (ipareplica.example.com) not found in DNS Run connection check to master Check connection from replica to remote master 'ipareplica. example.com': Directory Service: Unsecure port (389): OK Directory Service: Secure port (636): OK Kerberos KDC: TCP (88): OK Kerberos Kpasswd: TCP (464): OK HTTP Server: Unsecure port (80): OK HTTP Server: Secure port (443): OK The following list of ports use UDP protocol and would need to be checked manually: Kerberos KDC: UDP (88): SKIPPED Kerberos Kpasswd: UDP (464): SKIPPED Connection from replica to master is OK. Start listening on required ports for remote master check Get credentials to log in to remote master admin@EXAMPLE.COM password: Execute check on remote master admin@example.com's password: Check connection from master to remote replica 'ipareplica. example.com': Directory Service: Unsecure port (389): OK Directory Service: Secure port (636): OK Kerberos KDC: TCP (88): OK Kerberos KDC: UDP (88): OK Kerberos Kpasswd: TCP (464): OK Kerberos Kpasswd: UDP (464): OK HTTP Server: Unsecure port (80): OK HTTP Server: Secure port (443): OK Connection from master to replica is OK. Connection check OK

Additional options for the replica installation script are listed in the **ipa-replica-install** manpage.

The replica installation script runs a test to ensure that the replica file being installed matches the current hostname. If they do not match, the script returns a warning message and asks for confirmation. This could occur on a multi-homed machine, for example, where mismatched hostnames may not be an issue.

4. Enter the Directory Manager password when prompted. The script then configures a Directory

Server instance based on information in the replica information file and initiates a replication process to copy over data from the master server to the replica, a process called *initialization*.

- 5. Verify that the proper DNS entries were created so that IdM clients can discover the new server. DNS entries are required for required domain services:
	- Idap. tcp
	- **Rerberos.** tcp
	- **»** kerberos. udp
	- **EXEC**ros-master. tcp
	- **Exerberos-master.\_udp**
	- \_ntp.\_udp

If the initial IdM server was created with DNS enabled, then the replica is created with the proper DNS entries. For example:

```
[root@ipareplica ~]# DOMAIN=example.com
[root@ipareplica ~]# NAMESERVER=ipareplica
[root@ipareplica ~]# for i in _ldap._tcp _kerberos._tcp _kerberos._udp
_kerberos-master._tcp _kerberos-master._udp _ntp._udp; do echo ""; dig
@${NAMESERVER} ${i}.${DOMAIN} srv +nocmd +noquestion +nocomments +nostats
+noaa +noadditional +noauthority; done | egrep -v "^;" | egrep _
_ldap._tcp.example.com. 86400 IN SRV 0 100 389
ipaserver1.example.com.
_ldap._tcp.example.com. 86400 IN SRV 0 100 389
ipaserver2.example.com.
_kerberos._tcp.example.com. 86400 IN SRV 0 100 88
ipaserver1.example.com.
\ldots8<\ldots
```
If the initial IdM server was created without DNS enabled, then each DNS entry, including both TCP and UPD entries for some services, should be added manually. For example:

```
[root@ipareplica ~]# kinit admin
[root@ipareplica ~]# ipa dnsrecord-add example.com _ldap._tcp --srv-rec="0
100 389 ipareplica.example.com."
```
6. *Optional.* Set up DNS services for the replica. These are not configured by the setup script, even if the master server uses DNS.

Use the **ipa-dns-install** command to install the DNS manually, then use the **ipa dnsrecord-add** command to add the required DNS records. For example:

 $[root@ipareplied \sim]$ # ipa-dns-install

```
[root@ipareplica ~]# ipa dnsrecord-add example.com @ --ns-rec
ipareplica.example.com.
```
# **IMPORTANT**

Use the fully-qualified domain name of the replica, including the final period (.), otherwise BIND will treat the hostname as relative to the domain.

### **2.5.3. Troubleshooting Replica Installation**

### **Certificate System setup failed.**

If the replica installation fails on step 3 (**[3/11]: configuring certificate server instance**), that usually means that the required port is not available. This can be verified by checking the debug logs for the CA, **/var/log/pki-ca/debug**, which may show error messages about being unable to find certain entries. For example:

[04/Feb/2012:22:29:03][http-9445-Processor25]: DatabasePanel comparetAndWaitEntries ou=people,o=ipaca not found, let's wait

The only resolution is to uninstall the replica:

[root@ipareplica ~]# ipa-server-install --uninstall

After uninstalling the replica, ensure that port 7389 on the replica is available, and retry the replica installation.

**There are SASL, GSS-API, and Kerberos errors in the 389 Directory Server logs when the replica starts.**

When the replica starts, there can be a series of SASL bind errors recorded in the 389 Directory Server logs stating that the GSS-API connection failed because it could not find a credentials cache:

slapd\_ldap\_sasl\_interactive\_bind - Error: could not perform interactive bind for id [] mech [GSSAPI]: error -2 (Local error) (SASL(-1): generic failure: GSSAPI Error: Unspecified GSS failure. Minor code may provide more information (Credentials cache file '/tmp/krb5cc\_496' not found)) ...

The replica is looking for a credentials cache in **/tmp/krb5cc\_496** (where 496 is the 389 Directory Server user ID) and cannot find it.

There may also be messages that the server could not obtain Kerberos credentials for the host principal:

set\_krb5\_creds - Could not get initial credentials for principal [ldap/ replica1.example.com] in keytab [WRFILE:/etc/dirsrv/ds.keytab]: -1765328324 (Generic error)

These errors are both related to how and when the 389 Directory Server instance loads its Kerberos credentials cache.

While 389 Directory Server itself supports multiple different authentication mechanisms, Identity Management only uses GSS-API for Kerberos connections. The 389 Directory Server instance for Identity Management keeps its Kerberos credentials cache in memory. When the 389 Directory Server process ends — like when the IdM replica is stopped — the credentials cache is destroyed.

Also, the 389 Directory Server is used as the backend storage for the principal information for the KDC.

When the replica then restarts, the 389 Directory Server instance starts first, since it supplies information for the KDC, and then the KDC server starts. This start order is what causes the GSS-API and Kerberos connection errors.

The 389 Directory Server attempts to open a GSS-API connection, but since there is no credentials cache yet and the KDC is not started, the GSS connection fails. Likewise, any attempt to obtain the host credentials also fails.

These errors are transient. The 389 Directory Server re-attempts the GSS-API connection after the KDC starts and it has a credentials cache. The 389 Directory Server logs then record a **bind resumed** message.

These startup GSS-API connection failures can be ignored as long as that connection is successfully established.

# **2.6. Uninstalling IdM Servers and Replicas**

To uninstall both an IdM server and an IdM replica, pass the **--uninstall** option to the **ipa-serverinstall** command:

```
[root@ipareplica ~]# ipa-server-install --uninstall
```
# **2.7. Upgrading Identity Management to Red Hat Enterprise Linux 6.4**

Identity Management is generally updated whenever a system is upgraded to a new release. Upgrades should be transparent and do not require any user or administrative intervention.

### **2.7.1. Upgrading Packages**

The IdM server packages are updated when the system packages are updated:

```
[root@ipaserver ~]# yum update *
```
This is the easiest way to upgrade the server because it automatically pulls in updates for related services, like SSSD, which provide Identity Management functionality.

To upgrade the IdM server packages specifically, run **yum** on the master server:

[root@ipaserver ~]# yum update ipa-server

It can take several seconds for the update process to apply all of the changes.

# **NOTE**

It is not necessary to update all servers and replicas at precisely the same time; the IdM servers will still work with each other and replicate data successfully. The older IdM servers will simply lack the new features.

## **Upgrade Notes**

- The update process automatically updates all schema and LDAP configuration, Apache configuration, and other services configuration, and restarts all IdM-associated services.
- Schema changes are replicated between servers. So once one master server is updated, all servers and replicas will have the updated schema, even if their packages are not yet updated. This ensures that any new entries which use the new schema can still be replicated among all the servers in the IdM domain.

The LDAP upgrade operation is logged in the upgrade log at **/var/log/ipaupgrade-log**. If any LDAP errors occur, then they are recorded in that log. Once any errors are resolved, the LDAP update process can be manually initiated by running the updater script:

### [root@server ~]# ipa-ldap-updater --upgrade

- Clients do not need to have new packages installed. The client packages used to configured a Red Hat Enterprise Linux system do not impact the enrollment of the client within the domain.
- Updating client packages could bring in updated packages for other dependencies, such as **certmonger** which contain bug fixes, but this is not required to maintain client functionality or behavior within the IdM domain.

### **2.7.2. Removing Browser Configuration for Ticket Delegation (For Upgrading from 6.2)**

As part of establishing Kerberos authentication, a principal is given a *ticket granting ticket* (TGT). Whenever that principal attempts to contact a service or application within the Kerberos domain, the service checks for an active TGT and then requests its own service-specific ticket from the TGT for that principal to access that service.

As part of configuring the web browser used to access the IdM web UI (and any other Kerberos-aware web applications), previous versions of Identity Management required that the TGT delegation be forwarded to the IdM server. This required adding the **delegation-uris** parameter to the **about:config** setup in Firefox:

network.negotiate-auth.delegation-uris .example.com

In Red Hat Enterprise Linux 6.3, Identity Management uses the Kerberos Services for User to Proxy (S4U2Proxy), so this additional delegation step is no longer required.

### **Updating Existing Configured Browsers**

For browsers which have already been configured to use the Identity Management web UI, the **delegation-uris** setting can be cleared after upgrading to **ipa-server-2.2.0** or **ipa-client-2.2.0**.

There is no need to restart the browser after changing the **delegation-uris** setting.

### **Updating configure.jar for New Browser Configuration**

The browser configuration is defined in the **configure.jar** file. This JAR file is generated when the server is installed and it is not updated with other files when IdM is updated. Any browsers configured will still have the **delegation-uris** parameter set unnecessarily, even after the IdM server is upgraded. However, the **configure.jar** file can be updated.

The **preference.html** file in **configure.jar** sets the **delegation-uris** parameter. The updated **preference.html** file can be added to **configure.jar**, and then **configure.jar** can be re-signed and re-deployed on the IdM servers.

# **NOTE**

Only update the **configure.jar** file on the *initial* IdM server. This is the master server, and it is the only server which has a signing certificate. Then propagate the updated file to the other servers and replicas.

- 1. Update the packages on the initial IdM master server (the first instance). This will bring in the 2.2 UI packages, including the **configure.jar** file.
- 2. Back up the existing **configure.jar** file.

[root@ipaserver ~]# mv /usr/share/ipa/html/configure.jar /usr/share/ipa/html/configure.jar.old

3. Create a temporary working directory.

[root@ipaserver ~]# mkdir /tmp/sign

4. Copy the updated **preference.html** file to the working directory.

[root@ipaserver ~]# cp /usr/share/ipa/html/preferences.html /tmp/sign

5. Use the **signtool** command (one of the NSS utilities) to add the new **preference.html** file and re-sign the **configure.jar** file.

[root@ipaserver ~]# signtool -d /etc/httpd/alias -k Signing-Cert -Z /usr/share/ipa/html/configure.jar -e ".html" -p `cat /etc/httpd/alias/pwdfile.txt` /tmp/sign

The **-e** option tells the tool to sign only files with a **.html** extension. The **-Z** option creates a new JAR file.

6. Copy the regenerated **configure.jar** file to all other IdM servers and replicas.

### **2.7.3. Testing Before Upgrading the IdM Server (Recommended)**

It can be beneficial, and safer, to test newer versions of Identity Management before upgrading production systems. There is a relatively simple way to do this by creating a sacrificial replica and testing on that system.

- 1. Set up a replica based on one of the production servers, with the same version of IdM as is running in production, as described in Section 2.5, "Setting up IdM [Replicas"](#page-40-0). For this example, this is called Test Replica. Make sure that Test Replica can successfully connect to the *production* server and domain.
- 2. After verifying that Test Replica has been successfully added to the production domain, **disconnect Test Replica from the network**.
- 3. Remove the replication agreements for Test Replica from the original IdM server and from Test Replica.
- 4. Reconnect Test Replica to the network.
- 5. Upgrade the packages on Test Replica using **yum** or whatever package update tool is appropriate for your system. For example:

[root@ipareplica ~]# yum update ipa\*

6. Test common things on Test Replica, like getting Kerberos credentials, opening the server UI, and running commands.

# **Chapter 3. Setting up Systems as IdM Clients**

A *client* is any system which is a member of the Identity Management domain. While this is frequently a Red Hat Enterprise Linux system (and IdM has special tools to make configuring Red Hat Enterprise Linux clients very simple), machines with other operating systems can also be added to the IdM domain.

One important aspect of an IdM client is that *only* the system configuration determines whether the system is part of the domain. (The configuration includes things like belonging to the Kerberos domain, DNS domain, and having the proper authentication and certificate setup.)

**NOTE** IdM does not require any sort of agent or daemon running on a client for the client to join the domain. However, for the best management options, security, and performance, clients should run the System Security Services Daemon (SSSD). For more information on SSSD, see the SSSD chapter in the [Deployment](http://docs.redhat.com/docs/en-US/Red_Hat_Enterprise_Linux/6/html/Deployment_Guide/SSSD-Introduction.html) Guide.

This chapter explains how to configure a system to join an IdM domain.

Clients can only be configured after at least one IdM server has been installed.

# **3.1. What Happens in Client Setup**

**NOTE**

Whether the client configuration is performed automatically on Red Hat Enterprise Linux systems using the client setup script or manually on other systems, the general process of configuring a machine to serve as an IdM client is mostly the same, with slight variation depending on the platform:

- **Retrieve the CA certificate for the IdM CA.**
- Create a separate Kerberos configuration to test the provided credentials. This enables a Kerberos connection to the IdM XML-RPC server, necessary to join the IdM client to the IdM domain. This Kerberos configuration is ultimately discarded.

Setting up the Kerberos configuration includes specifying the realm and domain details, and default ticket attributes. Forwardable tickets are configured by default, which facilitates connection to the administration interface from any operating system, and also provides for auditing of administration operations. For example, this is the Kerberos configuration for Red Hat Enterprise Linux systems:

```
[libdefaults]
default_realm = EXAMPLE.COM
dns_lookup_realm = false
dns_lookup_kdc = false
rdns = false
forwardable = yes
ticket_lifetime = 24h
[realms]
EXAMPLE.COM = \{kdc = ipaserver.example.com:88
      admin_server = ipaserver.example.com:749
      }
[domain_realm]
.example.com = EXAMPLE.COM
example.com = EXAMPLE.COM
```
- Run the **ipa-join** command to perform the actual join
- Obtain a service principal for the host service and installs it into **/etc/krb5.keytab**. For example, **host/ipa.example.com@EXAMPLE.COM**.
- Enable certmonger, retrieve an SSL server certificate, and install the certificate in **/etc/pki/nssdb**.
- Disable the nscd daemon.
- Configures SSSD or LDAP/KRB5, including NSS and PAM configuration files.
- Configures an OpenSSH server and client, as well as enabling the host to create DNS SSHFP records.
- Configure NTP.

# **3.2. System Ports**

IdM uses a number of ports to [communicate](#page-51-0) with its services. These ports, listed in Table 3.1, "IdM Ports", must be open and available for IdM to work. They cannot be in use by another service or blocked by a firewall. To make sure that these ports are available, try **iptables** to list the available ports or **nc**, **telnet**, or **nmap** to connect to a port or run a port scan.

To open a port:

 $\#$  iptables -A INPUT -p tcp --dport 389 -j ACCEPT

The **iptables** man page has more information on opening and closing ports on a system.

### <span id="page-51-0"></span>**Table 3.1. IdM Ports**

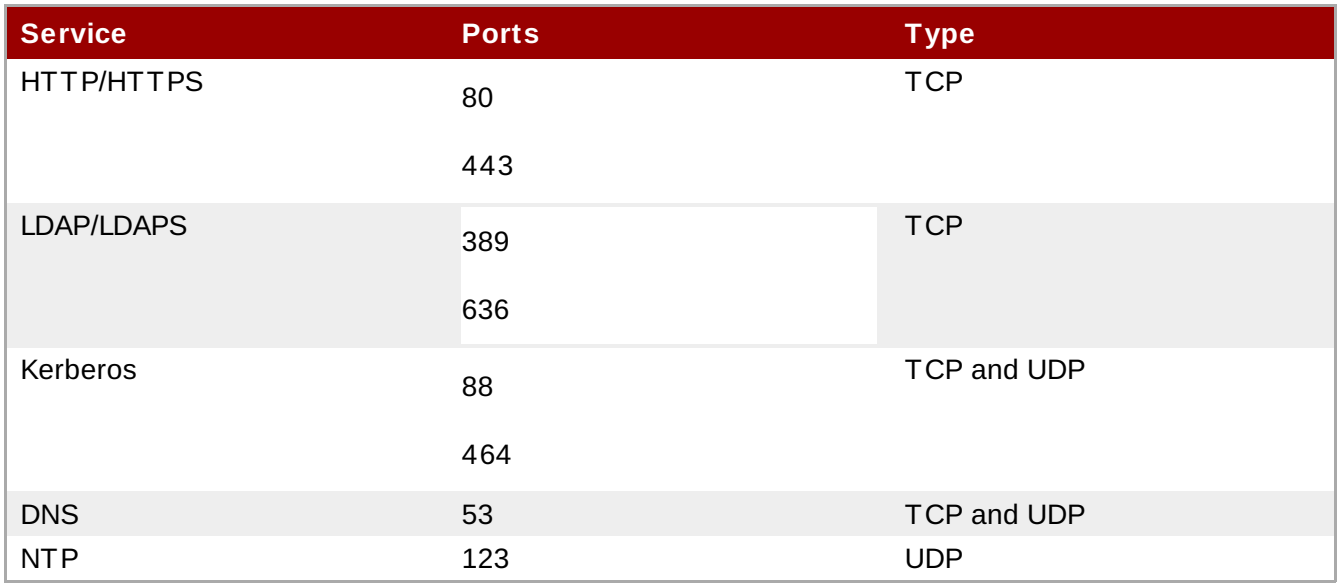

# **3.3. Configuring a Red Hat Enterprise Linux System as an IdM Client**

There are two elements to prepare before beginning the client setup process for the Red Hat Enterprise Linux client:

- **There must be a way to connect the client machine to the Kerberos domain, either by having an** available Kerberos identity (such as the admin user) or by manually adding the client machine to the KDC on the server with a one-time password before beginning the enrollment process for the client machine.
- If there is an Active Directory server on the same network that serves DNS records, the Active Directory DNS records could prevent the client from automatically detecting the IdM server address. The **ipa-client-install** script retrieves the Active Directory DNS records instead of any records that were added for IdM.

In this case, it is necessary to pass the IdM server address directly to the **ipa-client-install** script.

To configure the client:

1. Install the client packages. These packages provide a simple way to configure the system as a client; they also install and configure SSSD.

For a regular user system, this requires only the **ipa-client** package:

 $\int$  # yum install ipa-client

An administrator machine requires the **ipa-admintools** package, as well:

 $\int$  # yum install ipa-client ipa-admintools

2. If the IdM server is configured as the DNS server and is in the same domain as the client, add the server's IP address as the first entry in the client's **/etc/resolv.conf** file.

# **TIP**

If every machine in the domain will be an IdM client, then add the IdM server address to the DHCP configuration.

3. Run the client setup command.

 $\left( \begin{array}{cc} \# & \texttt{ipa-client-install} \end{array} \right. \texttt{--enable-dns-updates}$ 

The **--enable-dns-updates** option updates DNS with the client machine's IP address. This option should only be used if the IdM server was installed with integrated DNS or if the DNS server on the network accepts DNS entry updates with the GSS-TSIG protocol.

When using the **--server** option to specify the IdM server to register with, the server name must be a fully-qualified domain name.

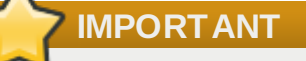

This must be a valid DNS name, which means only numbers, alphabetic characters, and hyphens (-) are allowed. Other characters, like underscores, in the hostname will cause DNS failures.

Other options for **ipa-client-install** are listed in the **ipa-client-install** manpage.

# **NOTE**

There is an **--on-master** option that is used as part of configuring an IdM server (which also is an IdM client, since it is within the domain). This option should *never* be used when configuring a regular IdM client, because it results in slightly different client configuration which may not work on a non-IdM server machine.

4. If prompted, enter the domain name for the IdM DNS domain.

```
DNS discovery failed to determine your DNS domain
Please provide the domain name of your IPA server (ex: example.com):
example.com
```
5. If prompted, enter the fully-qualified domain name of the IdM server. Alternatively, use the **- server** option with the client installation script to supply the fully-qualified domain name of the IdM server.

```
DNS discovery failed to find the IPA Server
Please provide your IPA server name (ex: ipa.example.com):
ipaserver.example.com
```
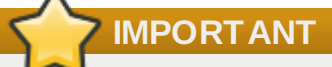

This must be a valid DNS name, which means only numbers, alphabetic characters, and hyphens (-) are allowed. Other characters, like underscores, in the hostname will cause DNS failures.

6. The client script then prompts for a Kerberos identity to use to contact and then join the Kerberos realm. When these credentials are supplied, then the client is able to join the IdM Kerberos domain and then complete the configuration:

```
Continue to configure the system with these values? [no]: yes
User authorized to enroll computers: admin
Password for admin@EXAMPLE.COM:
Enrolled in IdM realm EXAMPLE.COM
Created /etc/ipa/default.conf
Configured /etc/sssd/sssd.conf
Configured /etc/krb5.conf for IdM realm EXAMPLE.COM
SSSD enabled
Kerberos 5 enabled
NTP enabled
Client configuration complete.
```
7. Test that the client can connect successfully to the IdM domain and can perform basic tasks. For example, check that the IdM tools can be used to get user and group information:

```
$ id
$ getent passwd userID
$ getent group ipausers
```
8. Set up NFS to work with Kerberos.

**TIP** To help troubleshoot potential NFS setup errors, enable debug information in the **/etc/sysconfig/nfs** file. RPCGSSDARGS="-vvv" RPCSVCGSSDARGS="-vvv"

a. On an IdM server, add an NFS service principal for the NFS client.

```
# ipa service-add nfs/ipaclient.example.com@EXAMPLE
```
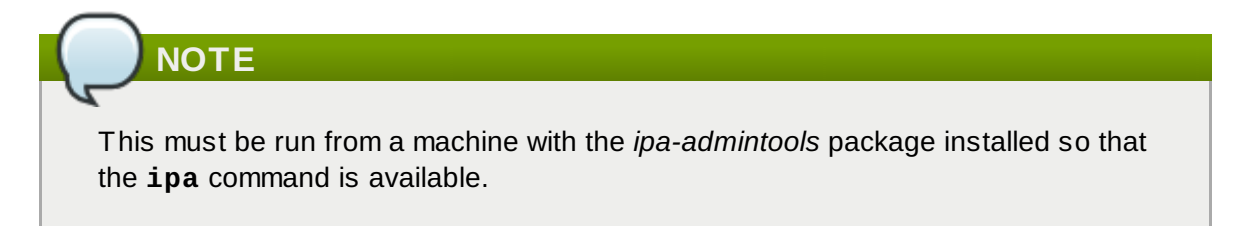

b. On the IdM server, obtain a keytab for the NFS service principal.

```
# ipa-getkeytab -s ipaserver.example.com -p
nfs/ipaclient.example.com@EXAMPLE -k /tmp/krb5.keytab
```
# **NOTE**

Some versions of the Linux NFS implementation have limited encryption type support. If the NFS server is hosted on a version older than Red Hat Enterprise Linux 6, use the **-e des-cbc-crc** option to the **ipa-getkeytab** command for any nfs/<FQDN> service keytabs to set up, both on the server and on all clients. This instructs the KDC to generate only DES keys. When using DES keys, all clients and servers that rely on this encryption type need to have the **allow\_weak\_crypto** option enabled in the **[libdefaults]** section of the **/etc/krb5.conf** file. Without these configuration changes, NFS clients and servers are unable to authenticate to each other, and attempts to mount NFS filesystems may fail. The client's **rpc.gssd** and the server's **rpc.svcgssd** daemons may log errors indicating that DES encryption types are not permitted.

c. Copy the keytab from the IdM server to the IdM client. For example:

 $^{'}$  # scp /tmp/krb5.keytab root@client.example.com:/etc/krb5.keytab

d. Configure the **/etc/exports** file on the NFS server.

/ipashare qss/krb5p(rw, no\_root\_squash, subtree\_check, fsid=0)

e. On the client, mount the NFS share. Use the same **-o sec** setting as is used in the **/etc/exports** file for the NFS server.

```
[root@client ~]# mount -v -t nfs4 -o sec=krb5p nfs.example.com:/
/mnt/ipashare
```
# **3.4. Manually Configuring a Linux Client**

The **ipa-client-install** command automatically configures services like Kerberos, SSSD, PAM, and NSS. However, if the **ipa-client-install** command cannot be used on a system for some reason, then the IdM client entries and the services can be configured manually.

- 1. Install SSSD 1.5.x or later, if it is not already installed.
- 2. *Optional.* Install the IdM tools so that administrative tasks can be performed from the host.

# yum install ipa-admintools

3. *On an IdM server.* Create a host entry for the client.

 $\frac{1}{3}$  ipa host-add --force --ip-address=192.168.166.31 ipaclient.example.com

Creating hosts manually is covered in Section 6.2, ["Adding](#page-132-0) Host Entries".

- 4. *On an IdM server.* Create keytabs for the client.
	- a. Log in as IdM administrator.

 $\degree$  \$ kinit admin

b. Set the client host to be managed by the server.

```
$ ipa host-add-managedby --hosts=ipaserver.example.com
ipaclient.example.com
```
c. Generate the keytab for the client.

```
$ ipa-getkeytab -s ipaserver.example.com -p host/ipaclient.example.com
-k /tmp/ipaclient.keytab
```
5. Copy the keytab to the client machine and rename it **/etc/krb5.keytab**.

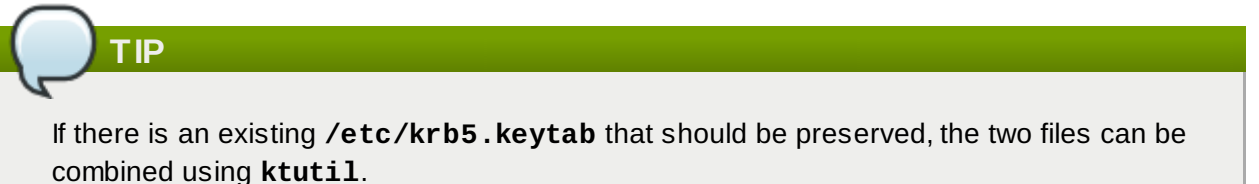

6. Set the correct user permissions and, if necessary, SELinux contexts for the **/etc/krb5.keytab** file.

```
chown root:root 0600
system_u:object_r:krb5_keytab_t:s0
```
7. Configure SSSD by editing the **/etc/sssd/sssd.conf** file to point to the IdM domain.

```
[sssd]
config_file_version = 2
services = nss, pam
domains = example.com
[nss]
[pam]
[domain/example.com]
cache_credentials = True
krb5_store_password_if_offline = True
ipa_domain = example.com
id_provider = ipa
author = ipaaccess_provider = ipa
ipa_hostname = ipaclient.example.com
chpass_provider = ipa
ipa_server = ipaserver.example.com
ldap_tls_cacert = /etc/ipa/ca.crt
```
8. Configure NSS to use SSSD for passwords, groups, users, and netgroups.

```
vim /etc/nsswitch.conf
...
passwd: files sss
shadow: files sss
group: files sss
...
netgroup: files sss
...
```
9. Configure the **/etc/krb5.conf** file to point to the IdM KDC.

```
[logging]
 default = FILE:/var/log/krb5libs.log
 kdc = FILE:/var/log/krb5kdc.log
 admin_server = FILE:/var/log/kadmind.log
[libdefaults]
 default_realm = EXAMPLE.COM
 dns_lookup_realm = false
 dns_lookup_kdc = false
 rdns = false
 ticket_lifetime = 24h
 forwardable = yesallow_weak_crypto = true
[realms]
 EXAMPLE.COM = \{kdc = ipaserver.example.com:88
  admin_server = ipaserver.example.com:749
  default_domain = example.com
}
[domain_realm]
 .example.com = EXAMPLE.COM
 example.com = EXAMPLE.COM
```
- 10. Update the **/etc/pam.d** configuration to use the **pam\_sss.so** modules.
	- For **/etc/pam.d/fingerprint-auth**:

... account [default=bad success=ok user\_unknown=ignore] pam\_sss.so ... session optional pam\_sss.so

For **/etc/pam.d/system-auth**:

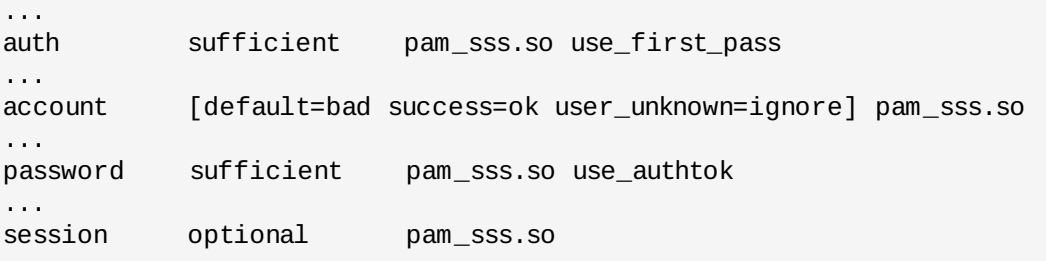

For **/etc/pam.d/password-auth**:

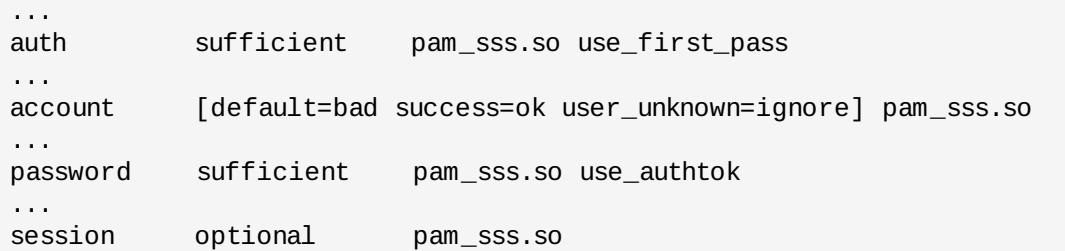

For **/etc/pam.d/smartcard-auth**:

... account [default=bad success=ok user\_unknown=ignore] pam\_sss.so ... session optional pam\_sss.so

- 11. Install the IdM server's CA certificate.
	- a. Obtain the certificate from the server.

[root@ipaclient ~]# wget -O /etc/ipa/ca.crt http://ipa.example.com/ipa/config/ca.crt

b. Install the certificate in the system's NSS database.

```
[root@ipaclient ~]# certutil -A -d /etc/pki/nssdb -n "IPA CA" -t CT,C,C
-a -i /etc/ipa/ca.crt
```
- 12. Set up a host certificate for the host in IdM.
	- a. Make sure **certmonger** is running.

[root@ipaclient ~]# service certmonger start

```
TIP
Configure chkconfig so that the certmonger service starts by default.
\sqrt{\frac{1}{2}} [root@ipaclient ~]# chkconfig certmonger on
```
b. Use the **ipa-getcert** command, which creates and manages the certificate through **[certmonger](#page-388-0)**. The options are described more in Section B.1, "Requesting a Certificate with certmonger".

```
$ ipa-getcert request -d /etc/pki/nssdb -n Server-Cert -K
HOST/ipaclient.example.com -N 'CN=ipaclient.example.com,O=EXAMPLE.COM'
```
If administrative tools were not installed on the client, then the certificate can be generated on an IdM server, copied over to the host, and installed using **certutil**.

13. Set up NFS to work with Kerberos.

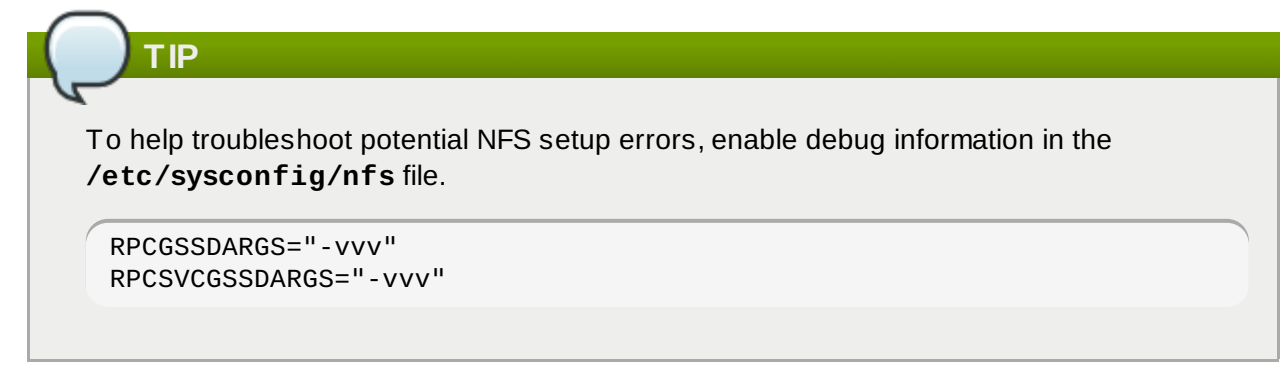

a. On an IdM server, add an NFS service principal for the NFS client.

ipa service-add nfs/ipaclient.example.com@EXAMPLE

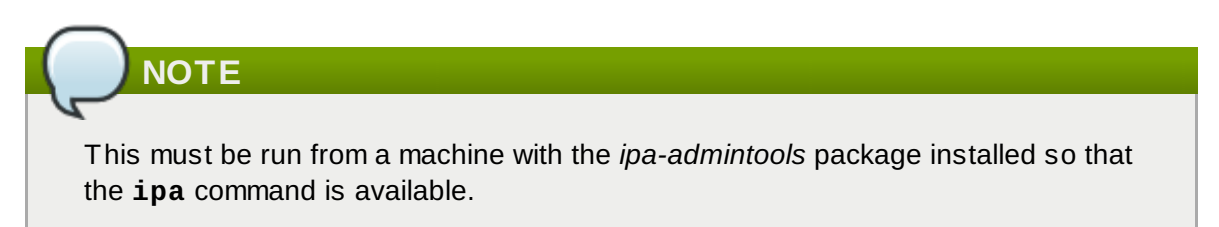

b. On the IdM server, obtain a keytab for the NFS service principal.

**NOTE**

```
^{\prime} # ipa-getkeytab -s ipaserver.example.com -p
 nfs/ipaclient.example.com@EXAMPLE -k /tmp/krb5.keytab
```
Some versions of the Linux NFS implementation have limited encryption type support. If the NFS server is hosted on a version older than Red Hat Enterprise Linux 6, use the **-e des-cbc-crc** option to the **ipa-getkeytab** command for any nfs/<FQDN> service keytabs to set up, both on the server and on all clients. This instructs the KDC to generate only DES keys. When using DES keys, all clients and servers that rely on this encryption type need to have the **allow\_weak\_crypto** option enabled in the **[libdefaults]** section of the **/etc/krb5.conf** file. Without these configuration changes, NFS clients and servers are unable to authenticate to each other, and attempts to mount NFS

filesystems may fail. The client's **rpc.gssd** and the server's **rpc.svcgssd** daemons may log errors indicating that DES encryption types are not permitted.

c. Copy the keytab from the IdM server to the NFS server. For example, if the IdM and NFS servers are on different machines:

# scp /tmp/krb5.keytab root@nfs.example.com:/etc/krb5.keytab

d. Copy the keytab from the IdM server to the IdM client. For example:

 $^{\prime}$  # scp /tmp/krb5.keytab root@client.example.com:/etc/krb5.keytab

e. Configure the **/etc/exports** file on the NFS server.

/ipashare gss/krb5p(rw,no\_root\_squash,subtree\_check,fsid=0)

- f. On the client, mount the NFS share.
	- Always specify the share as *nfs\_server:/ /mountpoint*.
	- Use the same **-o sec** setting as is used in the **/etc/exports** file for the NFS server.

```
[root@client ~]# mount -v -t nfs4 -o sec=krb5p nfs.example.com:/
/mnt/ipashare
```
# **3.5. Setting up a Linux Client Through Kickstart**

A kickstart enrollment automatically adds a new system to the IdM domain at the time it is provisioned.

This requires pre-creating the hosts on the IdM server, with a predefined password that can be used to authenticate to complete the enrollment operation.

1. Create the host entry on the IdM server and set a temporary Kerberos password for the entry.

When the **ipa-client-install** script is run normally (interactively), it prompts for authentication credentials to access the IdM domain. However, when the script is run automatically, the system has to have some way to access the IdM domain without using an existing IdM user; this is done by setting the host principal in the script and using a Kerberos password (configured for the host account) to access the IdM domain.

For example:

```
[jsmith@ipaserver ~]$ ipa host-add kickstart-server.example.com --
password=secret
```
The password expires after the first authentication attempt. After enrollment completes, the host is authenticated using its keytab.

2. Include the **ipa-client** package with the other install packages.

```
%packages
@ X Window System
@ Desktop
@ Sound and Video
ipa-client
...
```
3. Create a post-install instruction that runs the **ipa-client-install** script, passes all the required information to access and configure the IdM domain services, and specifies the pre-set password. Use the **--unattended** option to instruct the script to run non-interactively.

```
%post --log=/root/ks-post.log
# Get the hostname to set as the host principal
/bin/hostname > /tmp/hostname.txt
# Run the client install script
/usr/sbin/ipa-client-install --domain=EXAMPLEDOMAIN --enable-dns-updates --
mkhomedir -w secret --realm=EXAMPLEREALM --server=ipaserver.example.com --
unattended
```
4. Run the kickstart script.

# **3.6. Configuring a Microsoft Windows System to Join the IdM Realm**

1. Download the MIT Kerberos 3.x package for Windows.

http://web.mit.edu/kerberos/dist/index.html

- 2. Run the **kfw-3.x-exe** file to launch the MIT Kerberos Installation Wizard.
- 3. Read and accept the license agreement.
- 4. Install the KfW client. All other components are optional.
- 5. Accept the default destination path.
- 6. Select **Download from web path**, and enter the URL to the IdM server. For example:

http://ipaserver.example.com/ipa/config/

Include the trailing backslash, or the configuration will fail.

- 7. Select **Autostart the Network Identity Manager each time you login to Windows**.
- 8. Click **Install** to begin the installation. When the installation is complete, click **Finish** to exit the Wizard.
- 9. Edit the hosts file and add the IdM server. For example:

1.2.3.4 ipaserver.example.com ipaserver

Depending on the version of Windows, the HOSTS file could be located in different directories. For Windows XP and later systems, this is in **C:\WINDOWS\system32\drivers\etc\**.

# **NOTE**

One potential problem is that a ticket is not generated by Kerberos on Windows. Windows can use multiple ticket caches with MIT Kerberos. This can create odd scenarios, where it is possible to authenticate against IdM's domain in the command line, but not to open the web UI. MIT Kerberos for Windows provides some debugging tools which can be used to troubleshoot Windows Kerberos problems, available at <http://web.mit.edu/Kerberos/dist/index.html#kfw-3.2>.

# **3.7. Troubleshooting Client Installations**

For clients configured using  $ipa$ -client-install, the client installation log is located in **/var/log/ipaclient-install.log**. The IdM logs, both for the server and client and for IdMassociated services, are covered in Section 19.1.3, ["Checking](#page-358-0) IdM Server Logs".

These are some issues and workarounds for client installation problems.

## **3.7.1. The client can't resolve reverse hostnames when using an external DNS.**

While IdM can host its own DNS server as part of the domain services, it can also use external DNS name server. However, because of some of the limitations of reverse DNS, there can be problems with resolving reverse lookups if the external DNS is listed in the client's **/etc/resolv.conf** file or if there are other resources on the network with SRV records, like Active Directory.

The problem is that the external DNS name server returns the wrong hostname for the IdM server.

One way this exhibits is errors with finding the IdM server in the Kerberos database:

Jun 30 11:11:48 server1 krb5kdc[1279](info): AS\_REQ (4 etypes {18 17 16 23}) 192.168.60.135: NEEDED\_PREAUTH: admin EXAMPLE COM for krbtgt/EXAMPLE COM EXAMPLE COM, Additional pre-authentication required Jun 30 11:11:48 server1 krb5kdc[1279](info): AS\_REQ (4 etypes {18 17 16 23}) 192.168.60.135: ISSUE: authtime 1309425108, etypes {rep=18 tkt=18 ses=18}, admin EXAMPLE COM for krbtgt/EXAMPLE COM EXAMPLE COM Jun 30 11:11:49 server1 krb5kdc[1279](info): TGS\_REQ (4 etypes {18 17 16 23}) 192.168.60.135: UNKNOWN\_SERVER: authtime 0, admin EXAMPLE COM for HTTP/server1.wrong.example.com@EXAMPLE.COM, Server not found in Kerberos database

There are several ways to work around this issue:

- Edit the **/etc/resolv.conf** file to remove the external DNS name server references.
- Add reverse lookup records for each IdM server.
- Give the IdM client or domain a subnet and forward all requests for that subnet.

## **3.7.2. The client is not added to the DNS zone.**

If a client is in a subnet not controlled by an IdM DNS server, then the **nsupdate** command may fail to add the client to the DNS zone when **ipa-client-install** runs.

If IdM is managing the DNS domain, then add a zone entry for the client manually, as described in Section 10.5, ["Managing](#page-227-0) DNS Record Entries". For example:

```
[jsmith@ipaserver ~]$ kinit admin
[jsmith@ipaserver ~]$ ipa dnsrecord-add ipaclient.example.com www --a-rec 1.2.3.4
```
If the DNS domain is managed outside of IdM, the resource record can be added manually to the zone [configuration.](http://docs.redhat.com/docs/en-US/Red_Hat_Enterprise_Linux/6/html/Deployment_Guide/s2-bind-zone.html) For information on DNS in Red Hat Enterprise Linux, see the DNS chapter in the Deployment Guide.

# **3.8. Uninstalling an IdM Client**

For Red Hat Enterprise Linux clients, the **ipa-client-install** utility can be used to uninstall the client and remove it from the IdM domain. To remove the client, use the **--uninstall** option.

```
ipa-client-install --uninstall
```
# **NOTE**

There is an uninstall option with the **ipa-join** command. This is called by **ipa-clientinstall --uninstall** as part of the uninstallation process. However, while the **ipa-join** option removes the client from the domain, it does not actually uninstall the client or properly remove all of the IdM-related configuration. Do not run **ipa-join -u** to attempt to uninstall the IdM client. The only way to uninstall a client completely is to use **ipa-client-install - uninstall**.

# **Chapter 4. Basic Usage**

All of the access to Identity Management, both through the web UI and through the command line, is done by a user authenticating to the IdM domain. This chapter covers the basics of setting up browsers to handle Kerberos authentication, logging into Identity Management, and troubleshooting some common connection issues.

# **4.1. About the IdM Client Tools**

IdM creates a domain of recognized services, host machines, and users with universally-applied authentication sources and common policies. From the perspective of a client machine and an IdM user, the domain itself is fairly transparent after the initial configuration. All users need to do is log into the domain using Kerberos, and that's it.

However, an administrator has two ongoing tasks: add principals to the IdM Kerberos domain and set the domain policies and server configuration that govern domain interactions. Identity Management has both command-line and web-based interfaces for administrators to use to manage the domain, services, and IdM entries.

## **4 .1.1. About the IdM Command-Line Tools**

The most common method to maintain the domain is using the command-line tools. Identity Management has an incredibly broad set of scripts and commands that are available to administrators. The entry management functions of the domain are carried out with a single script: **ipa**. This script is a parent or control script for associated subcommands; each subcommand relates to a specific entry type.

The command-line scripts offer a number of benefits:

- The scripts allow management tasks to be automated and performed repeatedly in a consistent way without manual intervention.
- Entries can be added with all possible attributes configured (or a desired subset of attributes) in a single step. The web UI frequently requires two steps to fully configure an entry: the first to create the entry and the next to add optional attributes.
- The command-line scripts support adding additional attributes which may not be available in the UI or even custom attributes to entries, if the schema is configured.

## **4 .1.1.1. The Structure of the ipa Command**

The **ipa** command is essentially a big plug-in container. It supports dozens of subcommands; these subcommands are actually plug-ins which manage specific types of objects in Identity Management.

The first type of a subcommand identifies the object type (such as user, sudo, group, host, or dns), and the second part identifies the operation being performed on that object.

ipa *objectType-operation objectName --option=value*

For example, adding a user is done using the **user-add** subcommand:

ipa user-add *entryName options*

Related subcommands are grouped together into *plug-in modules*. Commands for managing DNS entries like **dnszone-add** and **dnsrecord-add** all belong to the *dns* module or *topic*. All of the information for managing a specific area, with all of the supported commands and examples for each, are available by viewing the help for that topic:

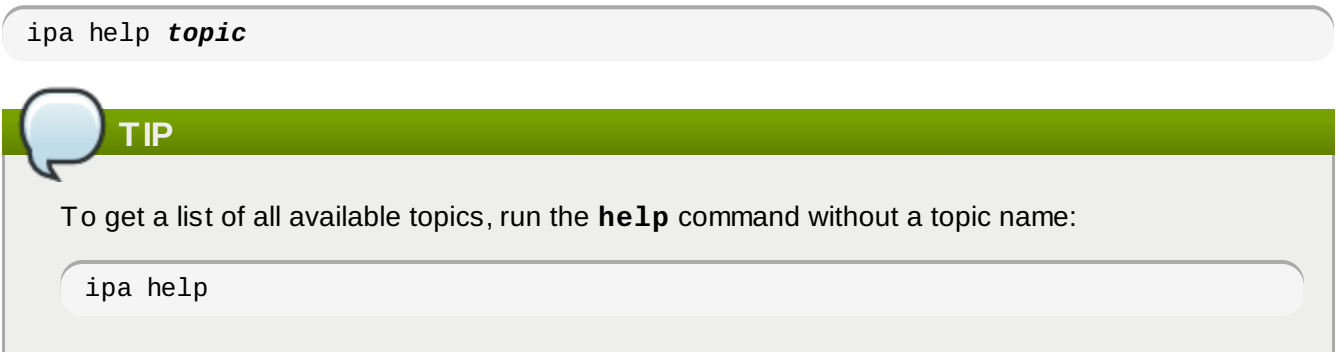

All topic or command areas follow a consistent pattern for how entries are managed.

#### **4 .1.1.1.1. Adding, Editing, and Deleting Entries with ipa**

New entries are added using an *\*-add* command. For example:

```
\sqrt{\text{s}} ipa user-add ismith
```
For **add** operations, commands usually prompt for any required configuration attributes, which can be passed as command-line options or using **[--set/addattr](#page-64-0)** options (Section 4.1.1.3, "Managing Entry Attributes with --setattr, --addattr, and --delattr").

```
$ ipa user-add
First name: John
Last name: Smith
User login [jsmith]: jsmith
--------------------
Added user "jsmith"
--------------------
...
```
Likewise, entries are usually edited through a **\*-mod** commands, and then any new or edited attributes are listed as options after it.

 $\sqrt{\frac{1}{2}}$  ipa user-mod jsmith --title="Editor III"

Last, entries can be deleted using the **\*-del** command and the entry's name.

 $\sqrt{\text{\$}$  ipa user-del jsmith

### **4 .1.1.1.2. Finding and Displaying Entries with ipa**

Entries for an entire type are searched for using the **\*-find** command and an optional search criterion. The criterion is a string which can either be an exact match or use an asterisk (\*) as a wildcard.

ipa user-find \*smith

With no search criterion, every entry of that type is displayed.

Searches (any **\*-find** command) have certain limits imposed as part of the server configuration, specifically how many entries are returned (size limits) and how long a search will run (time limits). This is covered in Section 4.4.2, ["Setting](#page-79-0) IdM Search Limits". Part of the server configuration is setting global defaults for size and time limits on searches. While these limits are always enforced in the web UI, they can be overridden with any **\*-find** command with the **--sizelimit** and **--timelimit** options. For

example, if the default time limit is 60 seconds and a search is going to take longer, the time limit can be increased to 120 seconds:

[jsmith@ipaserver ~]\$ ipa user-find \*sen --timelimit=120

Not every possible attribute in an entry type can be searched for. A certain subset of attributes are predefined and indexed for searches. (This list is configurable for users and groups, but not for other types of entries.)

When entries are returned, only certain default attributes are displayed with the entry; to return all attributes currently set for entries, use the **--all** option.

To display a specific entry, use the **\*-show** command and the entry name. As with searches, only a subset of attributes are displayed with the entry unless the **--all** option is used.

### **4 .1.1.1.3. Adding Members to Groups and Containers with ipa**

Group members are added and removed with separate commands, apart from simply modifying an entry. Member commands essentially create a relationship between different IdM entries. While this is obvious in traditional group-member roles, it is also true for some policy entries (like SELinux and sudo policies) where entries are associated with another entry.

Most commonly, the command format for adding a member entry is **\*-add-member**, although the command may specify an entry type, such as **\*-add-user**.

Likewise, entries are removed as members (not deleted) using a **\*-remove-member** or **\* remove-***type* command.

### **4 .1.1.2. Positional Elements in ipa Commands**

Usually, **ipa** subcommands have only two elements: the name of the entry being modified (the *object*) and then any options available for the subcommand:

ipa *command entryName --options=values*

With a few types of entries, however, not only the entry name itself needs to be specified; the entry's *parent* must also be specified. This is the case with **automount** commands, for example. With automount, the location must be included whenever a new key or map is created.

The parent entry name is given first, and then the child entry name. For example, for automount, the location is given first, and then the map or key entry name.

ipa *command parentEntryName chidlEntryName --childOptions=childValues*

### <span id="page-64-0"></span>**4 .1.1.3. Managing Entry Attributes with --setattr, --addattr, and --delattr**

All identities and configuration in Identity Management are stored as LDAP entries, with standard attribute-value assertions (AVAs). Whether an entry is created through the UI or the CLI, there are certain attributes which are required and others which are available, depending on the default and custom object classes for that entry type.

For the most common attributes, the **ipa** use specified command-line arguments to set values. For example, adding a mail attribute to a user can be done with the **--mail** argument; enabling dynamic updates for a DNS zone can be done with the **--allow-dynupdate** option with zone commands; and a map key for an automount map is given in the **--key** option.

However, entries can also allow attributes that may not have command-line (or UI) options for setting them. Partially, this is because the underlying LDAP schema is very rich, particularly for user entries, with many possible allowed attributes. Additionally, Identity Management allows schema extensions for users and groups, and those custom schema elements are not necessarily reflected in the UI or command-line tools.

Any supported attribute can be added or edited to an entry using the **--setattr** and **--addattr** options.

Both options have this format:

```
--setattr=attribute=value
```
The **--setattr** option sets one value for the given attribute; any existing values are overwritten, even for multi-valued attributes.

The **--addattr** option adds a new value for an attribute; for a multi-valued attribute, it adds the new value while preserving any existing values.

Both **--setattr** option and **--addattr** can be used multiple times in the same command invocation. For example:

```
$ ipa user-mod jsmith --addattr=mail=johnnys@me.com --
addattr=mail=jsmith@example.com --setattr=description="backup IT manager for the
east coast branch"
```
Likewise, an attribute or specific attribute value can be removed from an entry using the **--delattr** option. For a single-valued attribute, this removes the attribute; for a multi-valued attribute, it removes only the specified value. For example:

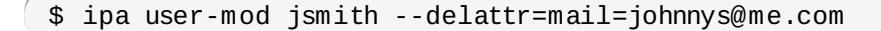

## **NOTE**

Deleting attributes is evaluated last, after adding or editing attributes. If the same attribute is added and deleted in the same modify operation, it is a no-op.

```
$ ipa user-mod jsmith --addattr=mail=johnnys@me.com --
delattr=mail=johnnys@me.com
```
### **4 .1.1.4 . Using Special Characters with IdM Tools**

The IdM command-line tools are run as any other utilities in a shell. If there are special characters in the command — such as angle brackets ( $>$  and  $<$ ), ampersands ( $\&$ ), asterisks ( $*$ ), and pipes ( $\upbeta$  — the characters must be escaped. Otherwise, the command fails because the shell cannot properly parse the unescaped characters.

### **4 .1.1.5. Logging into the IdM Domain Before Running**

Before running any IdM commands (with the exception of the installation scripts, such as **ipa-serverinstall**), the user must first authenticate to the IdM domain by obtaining a Kerberos ticket. This is done using **kinit**:

```
[jsmith@ipaserver ~]$ kinit admin
```
Different login options are described in Section 4.2, ["Logging](#page-70-0) into IdM".

### **4 .1.2. Looking at the IdM UI**

The Identity Management web UI is designed for simplicity. This was the primary design goal, and this means that the web UI offers benefits that make using IdM simpler and clearer:

- It shows instant, visual relationships between entries (such as a user and all the groups, sudo rules, netgroups, and policies which are associated with that user).
- All entries are listed immediately without having to run a search. This makes it possible to browse entries. The UI also has a simple search box which quickly filters the list of entries.
- The interface is intuitive to use, without having to learn the command-line tools.
- The web UI can be accessed from machines outside the IdM domain, so the domain can be managed from anywhere.

Using the web UI requires a valid Kerberos ticket for the IdM domain (by default), meaning that it can only be accessed from a machine within the IdM domain. Alternatively, the web UI can be configured to allow password authentication along with Kerberos authentication, or a machine outside the IdM can be configured to work with Kerberos (Section 4.3.4, "Using a [Browser](#page-75-0) on Another System").

#### **4 .1.2.1. The UI Layout**

The web UI has three major functional areas which correspond to each of the major functions of IdM: identity management, policy management, and domain configuration.

#### <span id="page-66-0"></span>**Table 4 .1. Configuration Areas Per Tab**

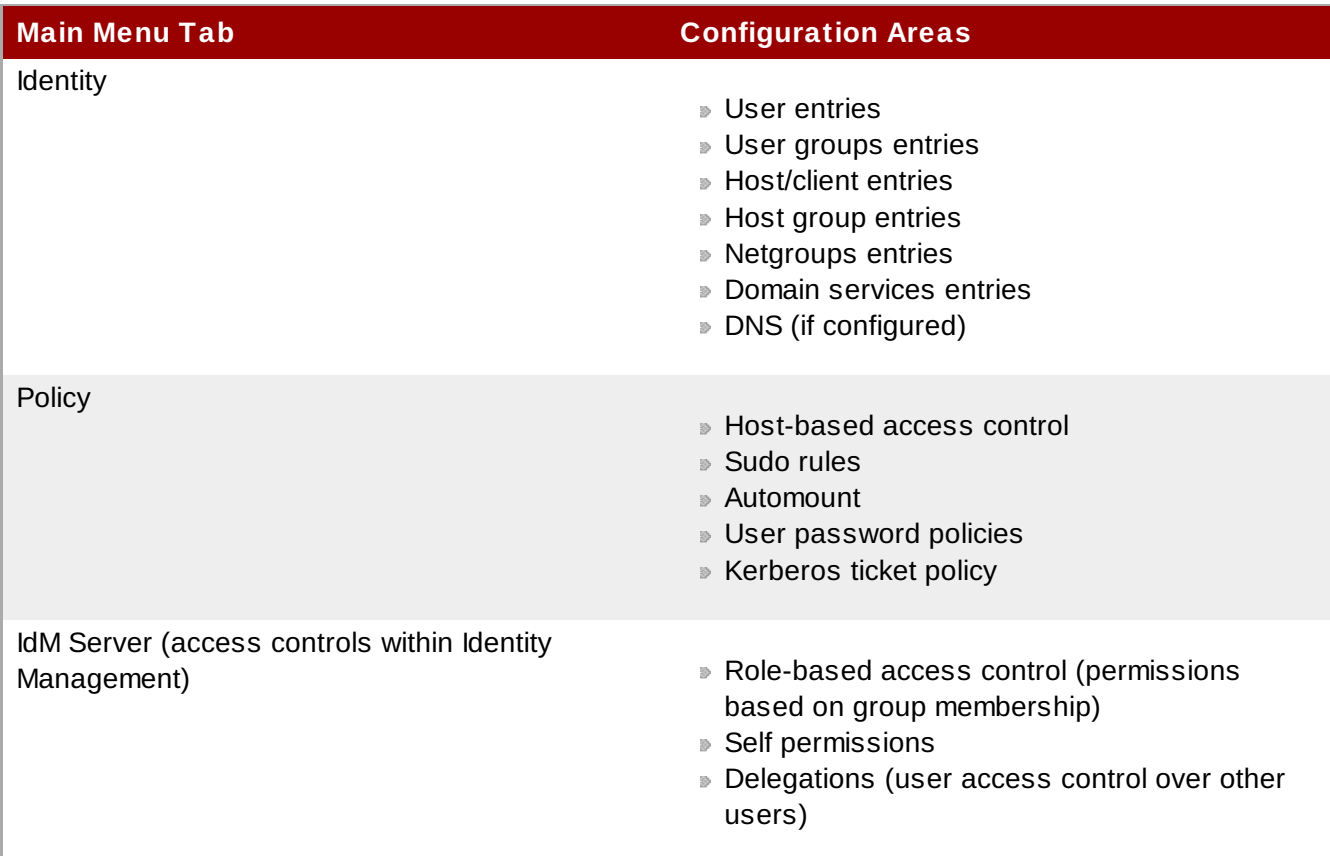

The *main menu* at the top of every page has three tabs which correspond to the functional areas listed

in Table 4.1, ["Configuration](#page-66-0) Areas Per Tab". When a tab is selected, there is a submenu of the different configuration areas. Some configuration areas may have multiple possible entries; for example, rolebased access controls define user roles/groups, the areas that access can be granted or denied (privileges), and then the permissions granted to those areas. Each separate configuration entry has its own task area beneath the primary configuration area.

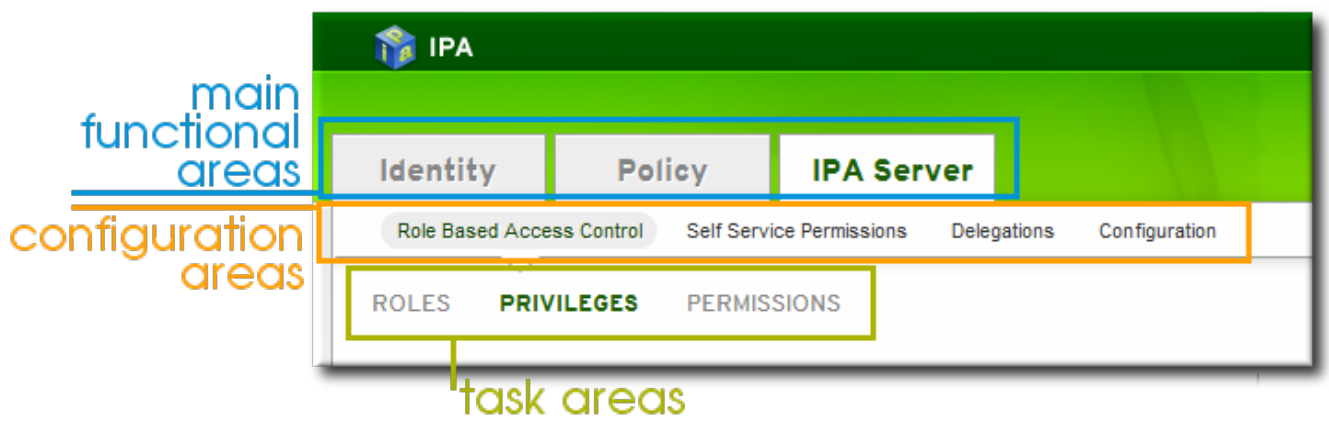

**Figure 4 .1. The Main Menu**

All entries for a configuration area are listed together on the main page for that area. This page provides direct links to individual entry pages, as well as basic information (the *attributes*) about the entry. (This is usually just the description, but user entries show a lot more information.)

The page also has some tasks that can be performed on it. For a list page that shows entries, this can be creating or deleting an entry. For a list page for groups, the tasks are for establishing relationships between entities, either by adding (*enrolling*) or removing an entity from that group. Both individual entries and groups can be searched for through the list page.

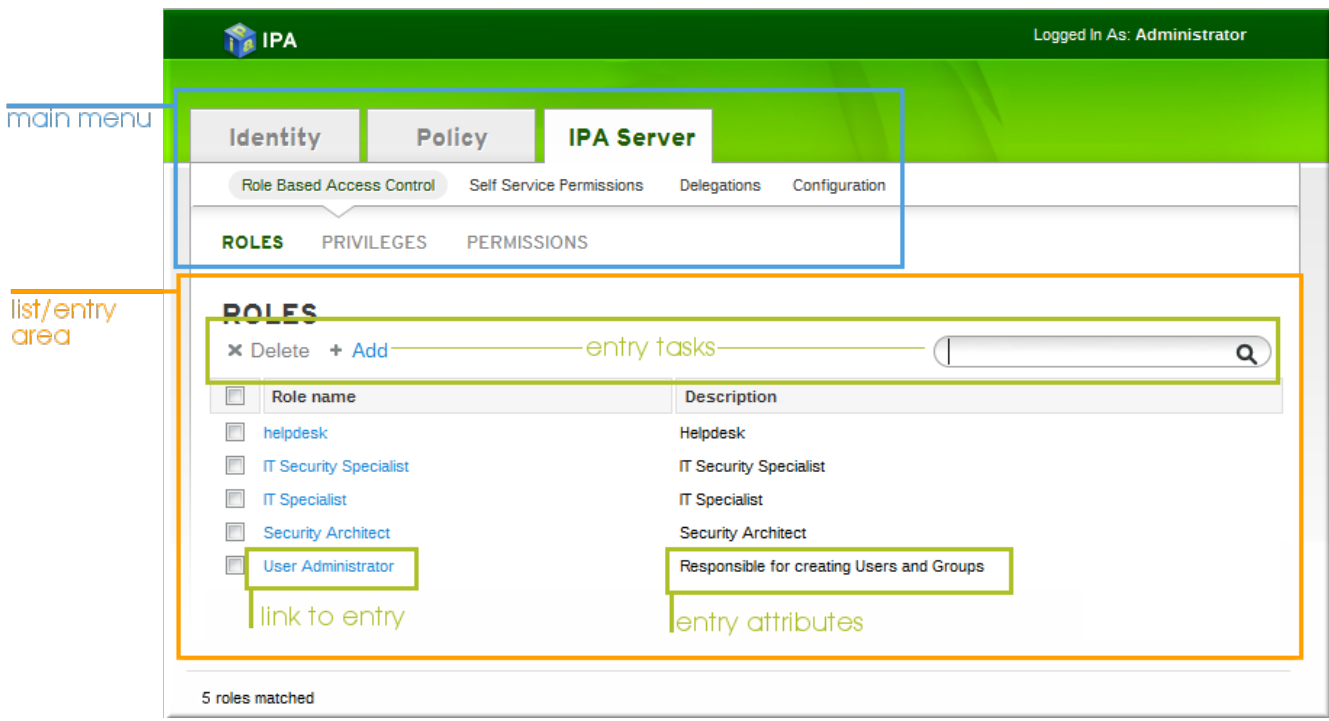

**Figure 4 .2. List View**

Each entry page is a form which allows that entry to be edited. This is done by editing text *fields* or by selecting items from drop-down menus.

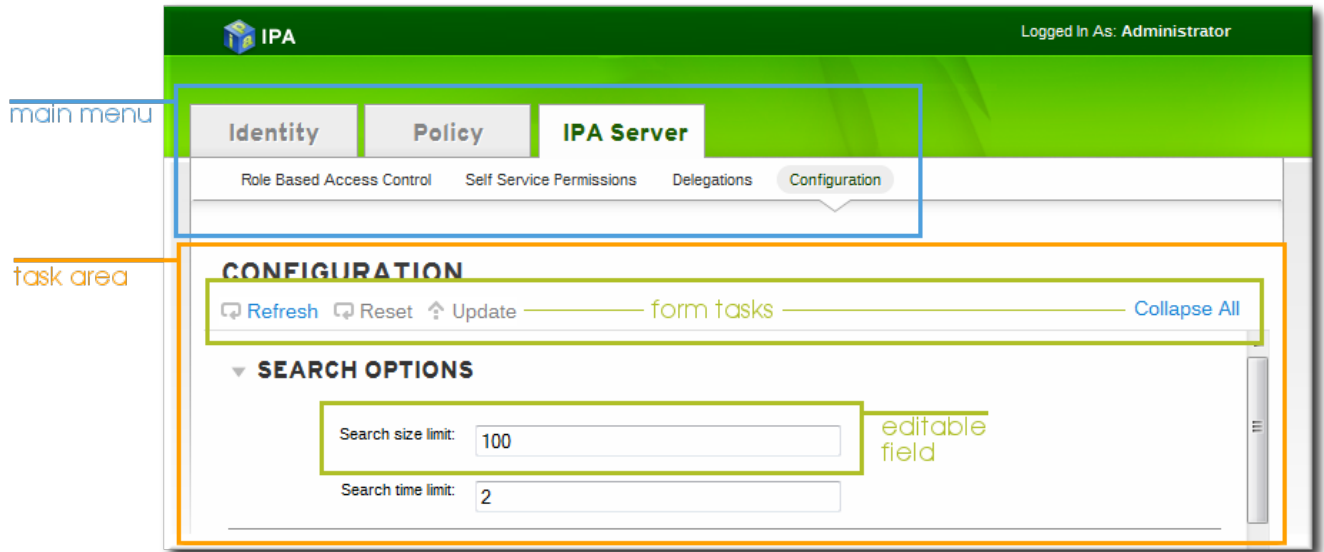

**Figure 4 .3. Form/Entry View**

## **4 .1.2.2. Page Elements**

The web UI uses common elements on all pages.

The most basic is that all blue text is a link to an entry or to an action.

When a task like adding an entry or saving a change is possible, the task link is blue. When it is not possible (such as no items have been selected to be deleted) then the task is grayed out.

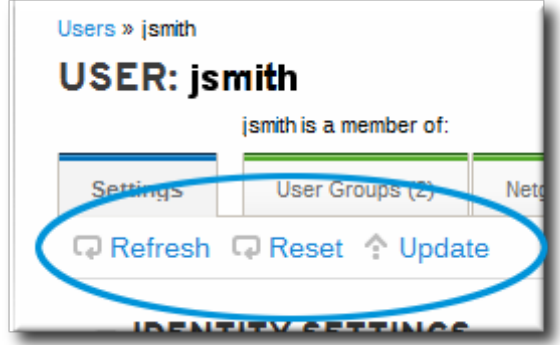

**Figure 4 .4 . Active Task Link**

All list pages display direct links to entry pages. However, some entries are essentially nested. For example, in automount configuration, the primary entry is the location, and then keys, mount points, and maps are associated with that location as children entries. This hierarchy is reflected in breadcrumb navigation near the top of the page, so it is easy to identify where you are in the UI and how this entry relates to any other related entries.

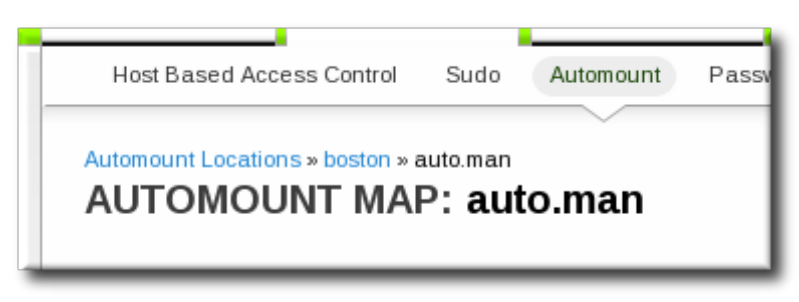

**Figure 4 .5. Entry Breadcrumbs**

Most entries have a variety of different configuration areas. A simple user entry has account activity settings, personal information, address information, organizational information, and other contact information. Related attributes are grouped together logically in the UI. These entry form areas can be collapsed or expanded using the arrows to control the amount of information displayed on the page.

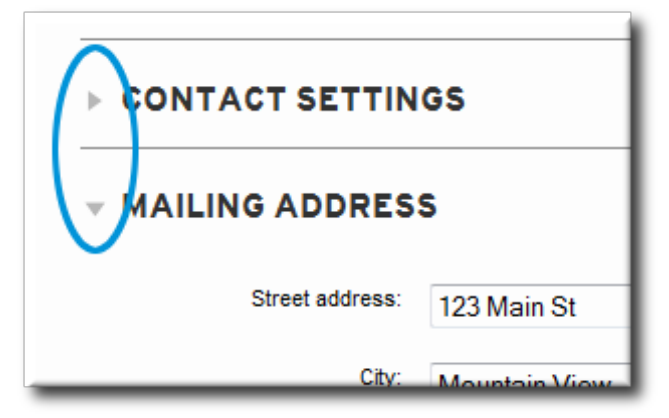

**Figure 4 .6. Collapsing and Expanding Form Elements**

When entries are created, they are added with only the required attributes. Additional attributes can be added manually. Some attributes have default values added to the entry and simply need to be edited; other attributes may not exist at all in the new entry and need to be added.

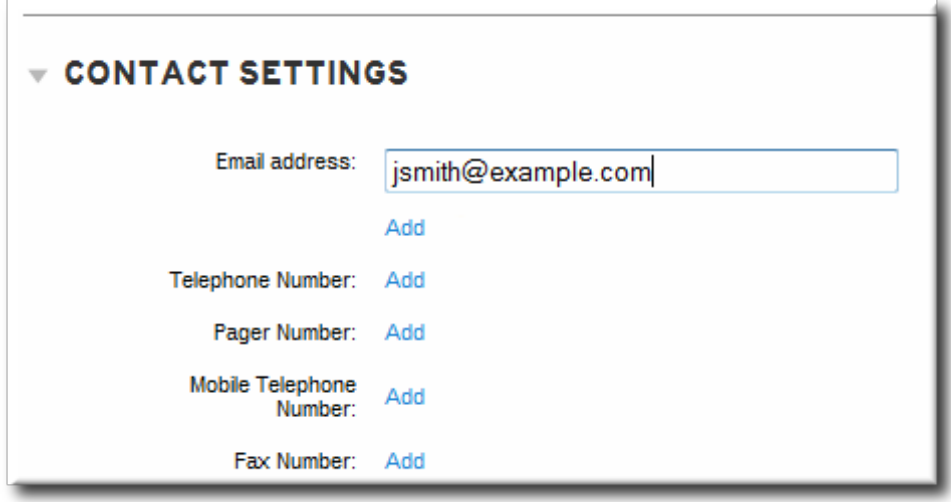

**Figure 4 .7. Add an Attribute**

Any changes to any attribute can be undone. A single attribute change can be undone by clicking the dynamic **undo** button; all changes can be undone by clicking the **Reset** link at the top of the entry details page.

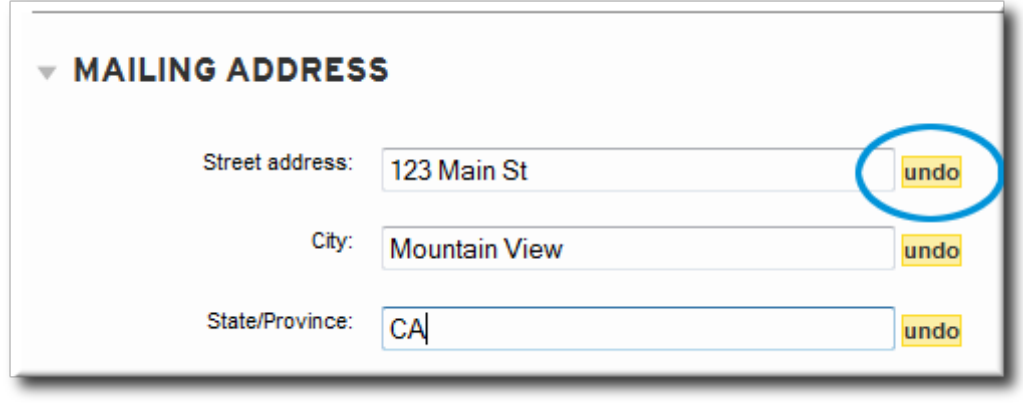

**Figure 4 .8. Undo Edits**

### **4 .1.2.3. Showing and Changing Group Members**

Members can be added to a group through the group configuration. There are tabs for all the member types which can belong to the group, and an administrator picks all of the marching entries and adds them as members.

However, it is also possible for an entity to be added to a group through its own configuration. Each entry has a list of tabs that displays group types that the entry can join. The list of all groups of that type are displayed, and the entity can be added to multiple groups at the same time.

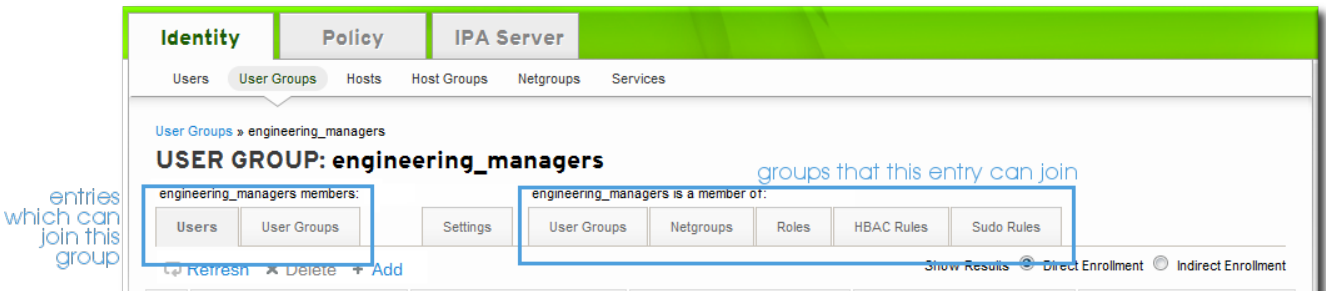

**Figure 4 .9. Member Of...**

# <span id="page-70-0"></span>**4.2. Logging into IdM**

Users are authenticated to IdM services, including the command-line tools and the web UI, using Kerberos authentication. This means that logging into Identity Management requires running **kinit**.

Running **kinit** issues the user a Kerberos *ticket*. This ticket is checked by any IdM or Kerberos-aware service, so that a user only needs to log in once to access all domain services. Domain services include the IdM web UI, mounted file shares, wikis, or any other application which uses IdM as its identity/authentication store.

## **4 .2.1. Logging into IdM**

Logging into Identity Management requires running **kinit** on a client within the IdM domain.

\$ kinit

The **kinit** command must be run from a machine which has been configured as a client within the IdM domain, so that the client retrieves authenticates with the IdM KDC.

Simply running **kinit** logs into IdM as the currently logged-in user account. This user account must also be an IdM user for them to authenticate to the IdM Kerberos domain successfully. For example, if you are logged into the machine as **jsmith**:

```
$ kinit
Password for jsmith@EXAMPLE.COM:
```
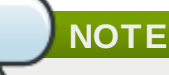

If SSSD or **pam\_krb5** is configured on the IdM client machine, then when a user logs into the machine, a ticket is created which can be used for machine services which require authentication, such as **sudo**.

### **4 .2.2. Logging in When an IdM User Is Different Than the System User**

To specify an IdM username — because a person's system username is different then the IdM username or to switch IdM user accounts — simply rerun the **kinit** command, specifying the new user. For example:

#### \$ kinit *userName*

Password for *userName*@EXAMPLE.COM:

When the server was first set up, an administrative user, **admin**, is created to perform normal administrative activities. To authenticate as the admin user, use the name admin when running **kinit**:

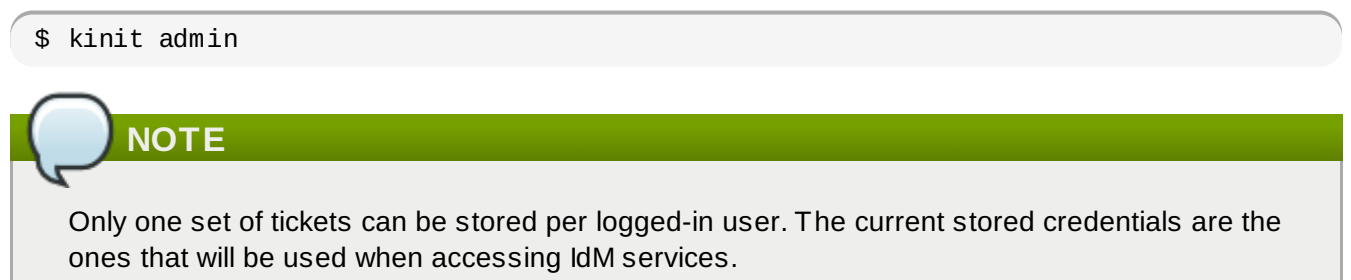

If you were already connected to the IdM web UI as another user, refresh the browser to display the updated details for the new user.

### **4 .2.3. Checking the Current Logged in User**

Use the **klist** command to verify the identity and the ticket granting ticket (TGT) from the server:
```
$ klist
Ticket cache: FILE:/tmp/krb5cc_500
Default principal: ipaUser@EXAMPLE.COM
Valid starting Expires The Service principal
11/10/08 15:35:45 11/11/08 15:35:45 krbtgt/EXAMPLE.COM@EXAMPLE.COM
Kerberos 4 ticket cache: /tmp/tkt500
klist: You have no tickets cached
```
It's important to know who the authenticated user is because the currently-authenticated user is the only one who can access the IdM services. The Kerberos client libraries for **kinit** have some limitation, one of them being that the current ticket is overwritten with any new invocation of **kinit**. Authenticating as User A and then authenticating as User B overwrites User A's ticket.

To allow there to be multiple authenticated users on a machine, set the **KRB5CCNAME** environment variable. This variable keeps credential caches separate in different shells.

#### **4 .2.4 . Caching User Kerberos Tickets**

Only one set of tickets can be stored per logged-in user. The current stored credentials are the ones that will be used when accessing IdM services.

For example, if you authenticated as **admin**, added a new user, set the password, and then tried to authenticate as that user, the administrator's ticket is lost.

To keep separate credential caches in different shells, a special environment variable, **KRB5CCNAME**, can be used.

# **4.3. Using the IdM Web UI**

In order to use the web UI, the user must be authenticated with the IdM Kerberos domain and have an active Kerberos ticket (Section 4.2, ["Logging](#page-70-0) into IdM"). Generally, the web UI can only be accessed from an IdM server or client machine and the user must be locally authenticated. There are a couple of ways to work around this, either by configuring Kerberos on a non-domain machine to connect to the Kerberos domain (Section 4.3.4, "Using a [Browser](#page-75-0) on Another System") or by password authentication to the UI.

#### **4 .3.1. Supported Web Browsers**

These browsers are supported for connecting to the web UI:

- Firefox 15.x
- Firefox 10.x
- $\blacktriangleright$  Firefox 3.6
- Internet Explorer (self-service management only)

#### **4 .3.2. Opening the IdM Web UI**

The browser must be properly configured, as described in Section 4.3.3, ["Configuring](#page-73-0) the Browser", to support Kerberos authentication so that the user can connect to the UI.

To open the web UI:

- 1. Get a valid Kerberos ticket using **kinit**, as in Section 4.2, ["Logging](#page-70-0) into IdM".
- 2. Open the IdM URL. The full URL is **https://***IPAserver-FQDN***/ipa/ui**, but this service is also accessed simply by opening **https://***IPAserver-FQDN*. For example:

```
https://server.example.com
https://server.example.com/ipa/ui
```
# <span id="page-73-0"></span>**4 .3.3. Configuring the Browser**

Firefox can use Kerberos credentials to authenticate to the IdM UI, but Kerberos negotiation needs to be configured to use the IdM domain. At the first log-in attempt, if Firefox has not been configured to support Kerberos authentication, then an error message appears.

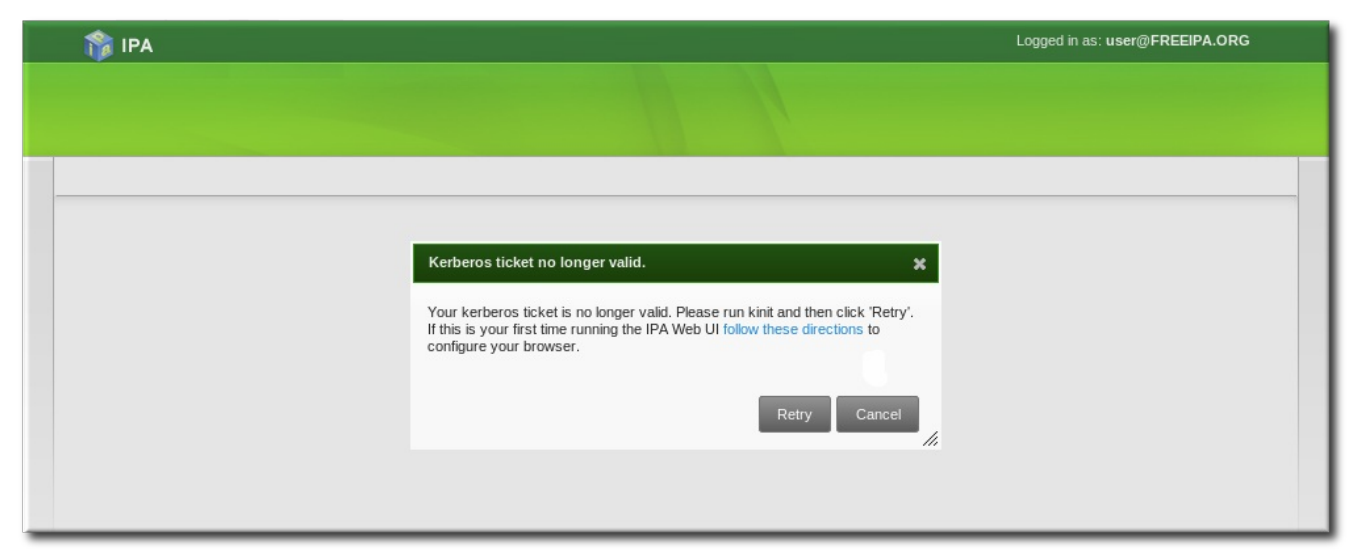

**Figure 4 .10. Kerberos Authentication Error**

If you see that error, then the IdM web UI can perform the required configuration:

- 1. Click the **follow these directions** link.
- 2. Click the link to import the CA certificate for the IdM server.

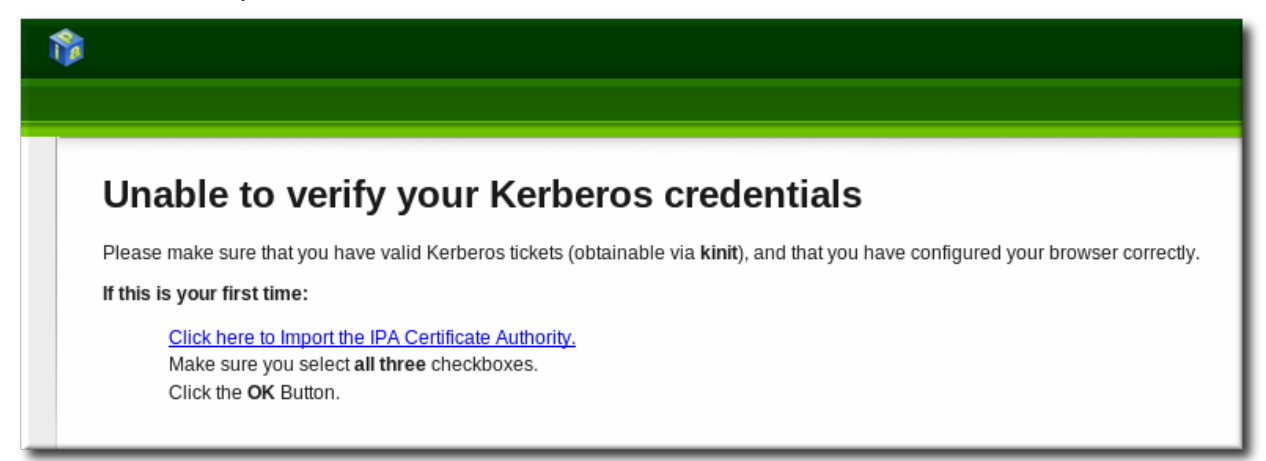

3. Set the web site and software developer (first and last) trust bits for the CA certificate.

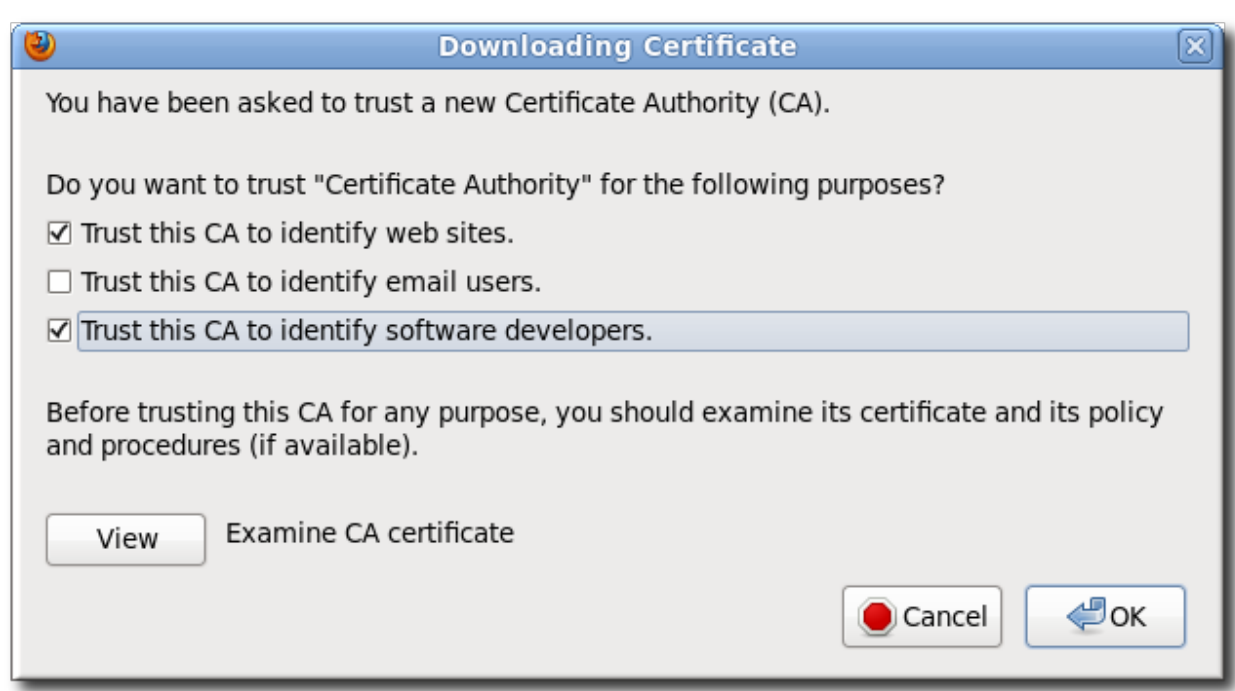

4. Click the **Configure Firefox** button. This automatically fills out all the **negotiate** settings in the Firefox configuration to use the IdM domain settings.

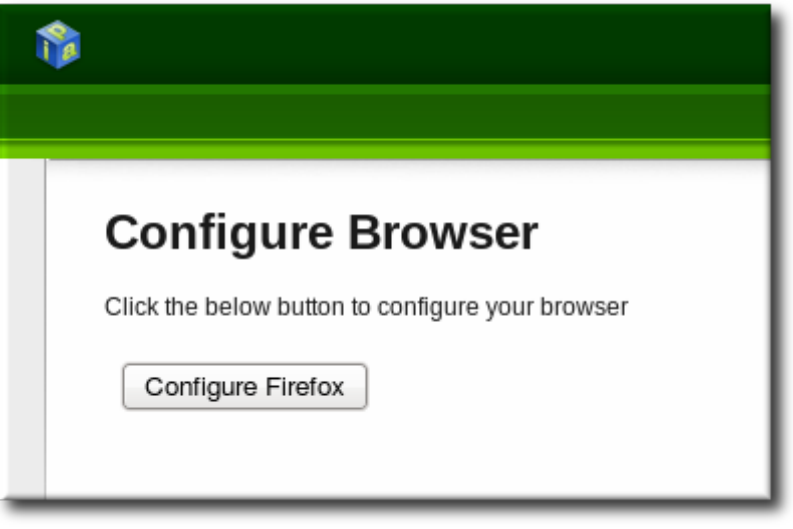

When the process is complete, a success box pops up saying that Firefox has been configured for single sign-on. For there, you are redirected to the IdM web UI.

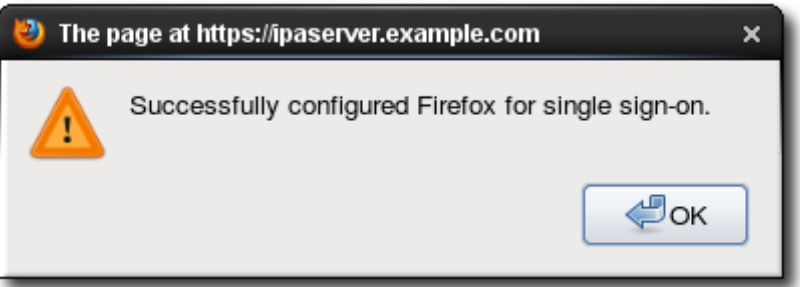

This can also be done manually:

- 1. Open Firefox.
- 2. Type **about:config** in the address bar.
- 3. In the **Search** field, type **negotiate** to filter out the Kerberos-related parameters.

4. On Red Hat Enterprise Linux, enter the domain name for the URI parameters, including the preceding period (.) and set the **gsslib** parameter to true:

```
network.negotiate-auth.trusted-uris .example.com
network.negotiate-auth.using-native-gsslib true
```
On Windows, set the trusted URIs and library path, and disable the built-in Microsoft Kerberos for authentication:

```
network.negotiate-auth.trusted-uris .example.com
network.auth.use-sspi false
network.negotiate-auth.gsslib: C:\Program Files\MIT\Kerberos\bin\gssapi32.dll
```
On a 64-bit system, the library location is in **C:\Program Files(x86)\MIT\Kerberos\bin\gssapi32.dll**.

- 5. Open the web UI by going to the fully-qualified domain name of the IdM server such as **http://ipaserver.example.com**. Make sure that you can open the web UI and that there are no Kerberos authentication errors.
- 6. Next, download the IdM server's CA certificate from **http://ipa.example.com/ipa/config/ca.crt**.
- 7. Select the first (**Trust this CA to identify web sites**) and third (**Trust this CA to identify software developers**) check boxes.

# <span id="page-75-0"></span>**4 .3.4 . Using a Browser on Another System**

It is possible to connect to the Identity Management web UI from a system which is *not* a member of the IdM domain. In this case, it is possible to specify an IdM-specific Kerberos configuration file on the external (non-IdM) machine before running **kinit**, and then the user can authenticate against the IdM server domain.

This is especially useful there are multiple realms or overlapping domains across your infrastructure.

1. Copy the **/etc/krb5.conf** file from the IdM server.

# scp /etc/krb5.conf root@externalmachine.example.com:/etc/krb5\_ipa.conf

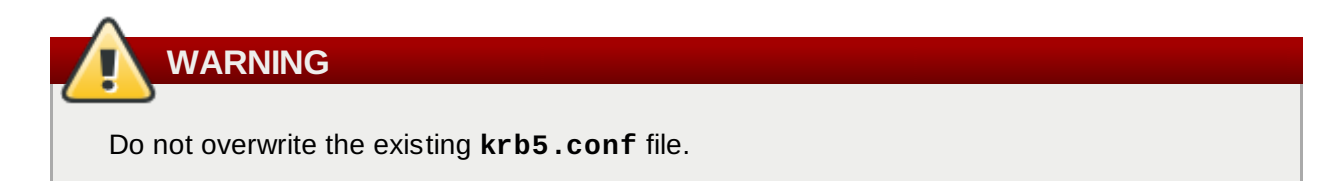

2. On the external machine, set the terminal session to use the copied IdM Kerberos configuration file:

```
$ export KRB5_CONFIG=/etc/krb5_ipa.conf
```
3. Configure Firefox on the external machine as in Section 4.3.3, ["Configuring](#page-73-0) the Browser".

# **4 .3.5. Logging in with Simple Username/Password Credentials**

If Kerberos authentication fails, then browser login also fails. That prevents access to the IdM web UI. Simple authentication for the UI allows users to log in even if there are problems with the Kerberos service or if the system is outside the IdM domain.

When the IdM server cannot find a valid Kerberos ticket for the user attempting to log into the web UI, it splashes an error message. Since the preferred method of connecting to IdM domain services (including the UI) is using Kerberos authentication, the error first says to renew the Kerberos credentials or to configure the browser to support Kerberos authentication.

The second part of the message offers the alternative of using simple authentication. The **form-based authentication** link opens a login page.

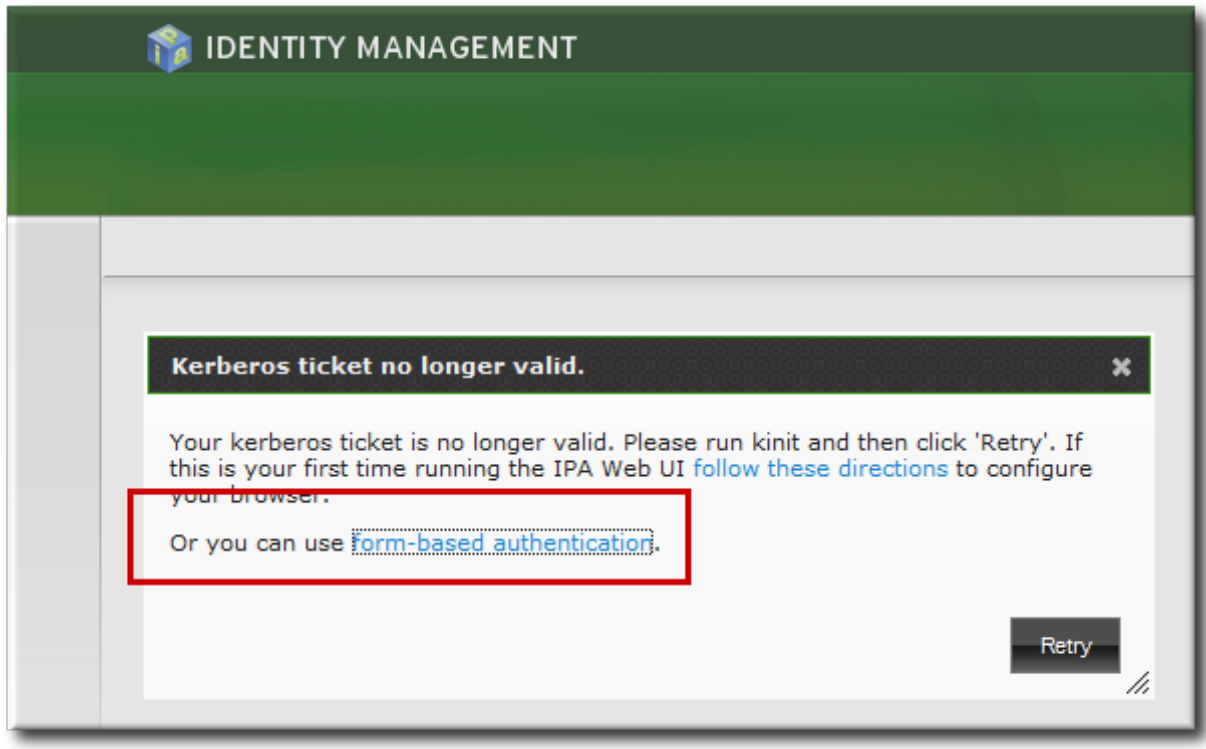

**Figure 4 .11. IdM Form-Based Login Option**

Then simply supply the UID and password for a configured IdM user.

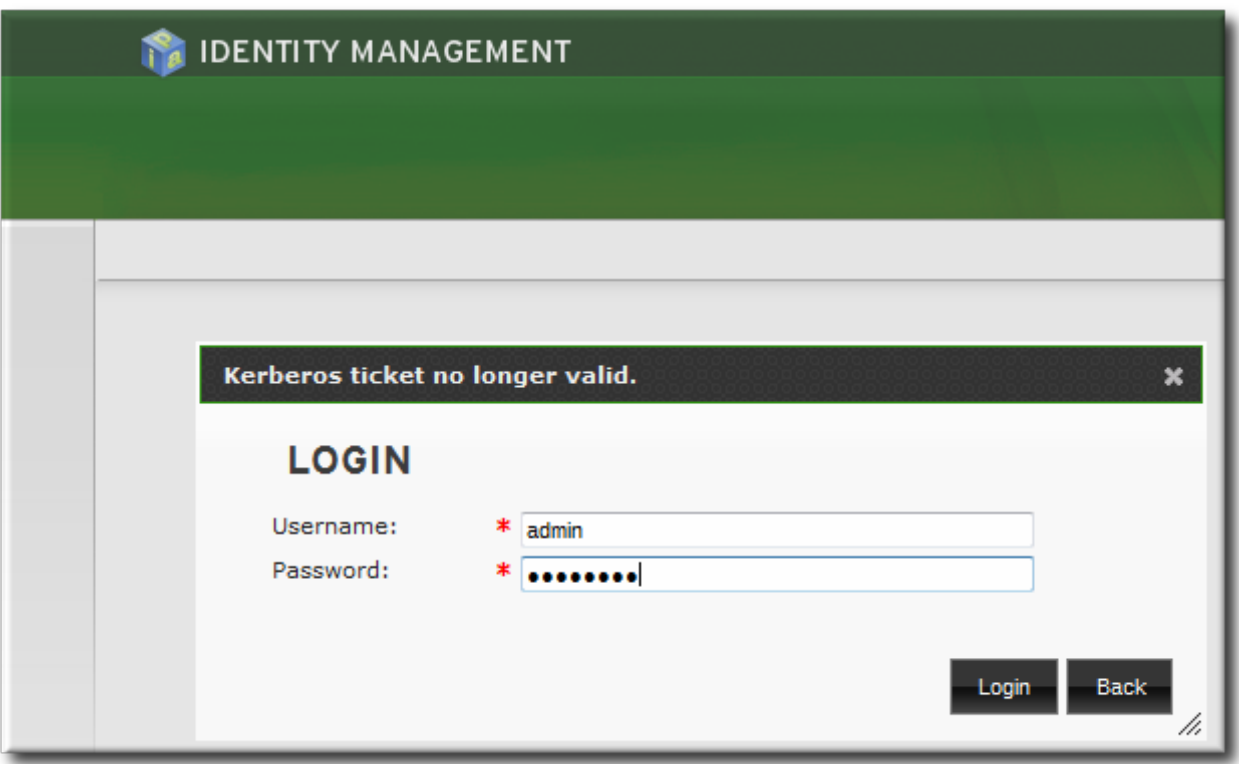

**Figure 4 .12. IdM Password Prompt**

#### **4 .3.6. Using the UI with Proxy Servers**

Proxy servers can be used to access the web UI without any additional configuration in IdM.

Port forwarding is not supported with the IdM server. However, because it is possible to use proxy servers with IdM, an operation similar to port forwarding can be configured using proxy forwarding with OpenSSH and the SOCKS option. This is described in [http://www.meadowy.org/~gotoh/ssh/openssh](http://www.meadowy.org/~gotoh/ssh/openssh-socks.html)socks.html.

#### **4 .3.7. Troubleshooting UI Connection Problems**

If negotiate authentication is not working, turn on verbose logging for the authentication process to help diagnose the issue:

- 1. Close all browser windows.
- 2. In a terminal, set the new log levels for Firefox:

```
export NSPR_LOG_MODULES=negotiateauth:5
export NSPR_LOG_FILE=/tmp/moz.log
```
This enables verbose logging and logs all information to **/tmp/moz.log**.

3. Restart the browser from the same terminal window and attempt t .

<span id="page-77-0"></span>Some of the common error messages and workarounds are in Table 4.2, "UI Error Log [Messages"](#page-77-0).

# **Table 4 .2. UI Error Log Messages**

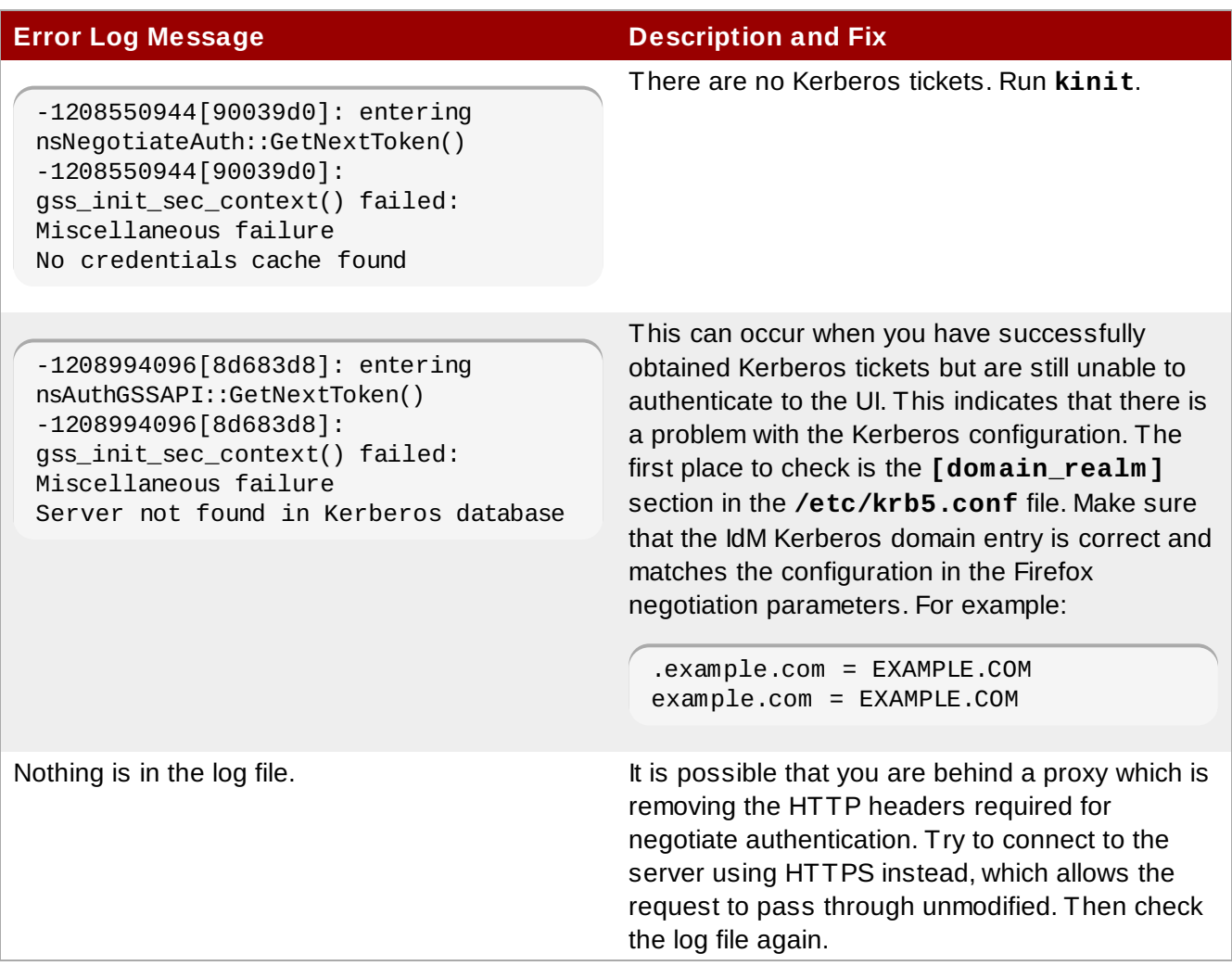

# **4.4. Understanding Search Limits and Settings**

Some searches can result in a large number of entries being returned, possibly even all entries. Search limits improve overall server performance by limiting how long the server spends in a search and how many entries are returned.

# **4 .4 .1. Types of Search Limits and Where They Apply**

Search limits have a dual purpose to improve server performance by reducing the search load and to improve usability by returning a smaller — and therefore easier to browse — set of entries.

The IdM server has several different limits imposed on searches:

*The search limit configuration for the IdM server.* This is a setting for the IdM server itself, which is applied to all requests sent to the server from all IdM clients, the IdM CLI tools, and the IdM web UI for normal page display.

By default, this limit is 100 entries.

*The time limit configuration for the IdM server.* Much like the search size limit, the time limit sets a maximum amount of time that the IdM server, itself, waits for searches to run. Once it reaches that limit, the server stops the search and returns whatever entries were returned in that time. By default, this limit is two seconds.

*The page size limit.* Although not strictly a search limit, the page size limit does limit how many entries are returned per page. The server returns the set of entries, up to the search limit, and then randomly selects up to 20 entries per page for display. Paging results makes the results more understandable and more viewable.

This is hard-coded to 20 for all searches.

*The LDAP search limit (--pkey option).* All searches performed in the UI, and CLI searches which use the **--pkey** option, override the search limit set in the IdM server configuration and use the search limit set in the underlying LDAP directory.

By default, this limit is 2000 entries. It can be edited by editing the 389 Directory Server configuration.

# **4 .4 .2. Setting IdM Search Limits**

*Search limits* set caps on the number of records returned or the time spent searching when querying the database for user or group entries. There are two types of search limits: time limits and size (number) limits.

With the default settings, users are limited to two-second searches and no more than 100 records returned per search.

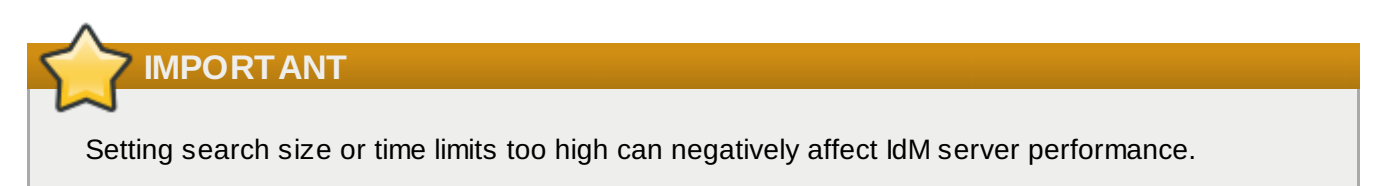

## **4 .4 .2.1. With the Web UI**

- 1. Open the **IPA Server** tab.
- 2. Select the **Configuration** subtab.
- 3. Scroll to the **Search Options** area.

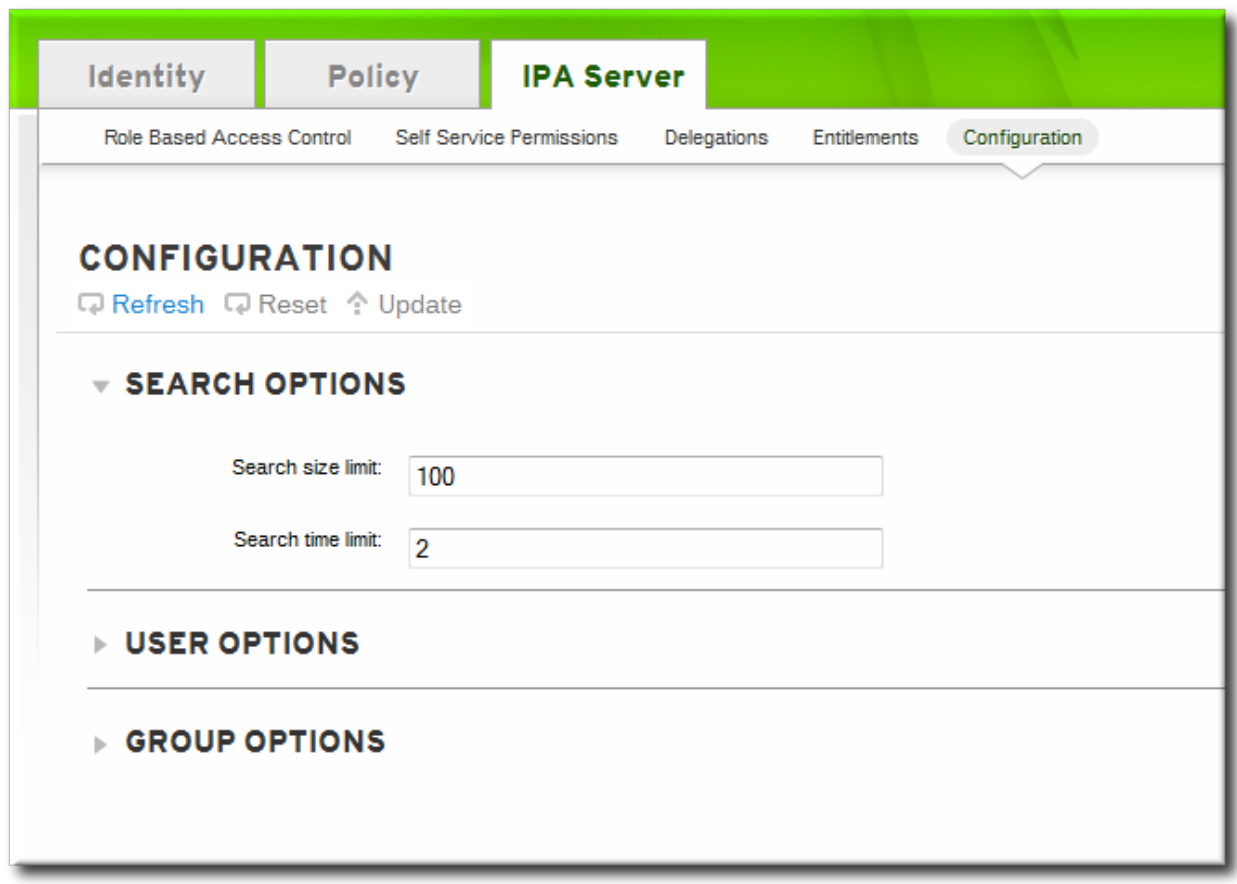

- 4. Change the search limit settings.
	- *Search size limit*, the maximum number of records to return in a search.
	- *Search time limit*, the maximum amount of time, in seconds, to spend on a search before the server returns results.

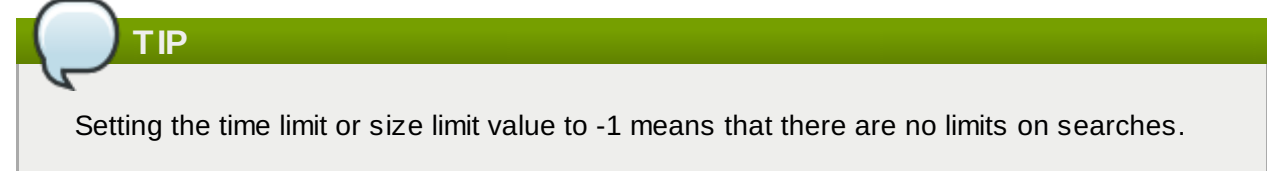

5. When the changes are complete, click the **Update** link at the top of the **Configuration** page.

## **4 .4 .2.2. With the Command Line**

The search limits can be changed using the **config-mod** command.

```
$ ipa config-mod --searchtimelimit=5 --searchrecordslimit=500
  Max. username length: 32
  Home directory base: /home
  Default shell: /bin/sh
  Default users group: ipausers
  Default e-mail domain for new users: example.com
  Search time limit: 5
  Search size limit: 50
  User search fields: uid, givenname, sn, telephonenumber, ou, title
  Group search fields: cn,description
  Enable migration mode: FALSE
  Certificate Subject base: O=EXAMPLE.COM
  Password Expiration Notification (days): 4
```
**TIP**

Setting the time limit or size limit value to -1 means that there are no limits on searches.

## **4 .4 .3. Overriding the Search Defaults**

Part of the server configuration is setting global defaults for size and time limits on searches. While these limits are always enforced in the web UI, they can be overridden with any **\*-find** command run through the command line.

The **--sizelimit** and **--timelimit** options set alternative size and time limits, respectively, for that specific command run. The limits can be higher or lower, depending on the kinds of results you need.

For example, if the default time limit is 60 seconds and a search is going to take longer, the time limit can be increased to 120 seconds:

[jsmith@ipaserver ~]\$ ipa user-find \*sen --timelimit=120

## **4 .4 .4 . Setting Search Attributes**

A search for users or groups does not automatically search every possible attribute for that attribute. Rather, it searches a specific subset of attributes, and that list is configurable.

When adding attributes to the user or group search fields, make sure that there is a corresponding index within the LDAP directory for that attribute. Searches are performed based on indexes. Most standard LDAP attributes have indexes, but any custom attributes must have indexes created for them. Creating indexes is described in the indexes chapter in the Directory Server [Administrator's](http://docs.redhat.com/docs/en-US/Red_Hat_Directory_Server/9.0/html/Administration_Guide/Managing_Indexes-Creating_Indexes.html) Guide.

#### **4 .4 .4 .1. Setting User Search Attributes**

#### **4 .4 .4 .1.1. From the Web UI**

- 1. Open the **IPA Server** tab.
- 2. Select the **Configuration** subtab.
- 3. Scroll to the **User Options** area.

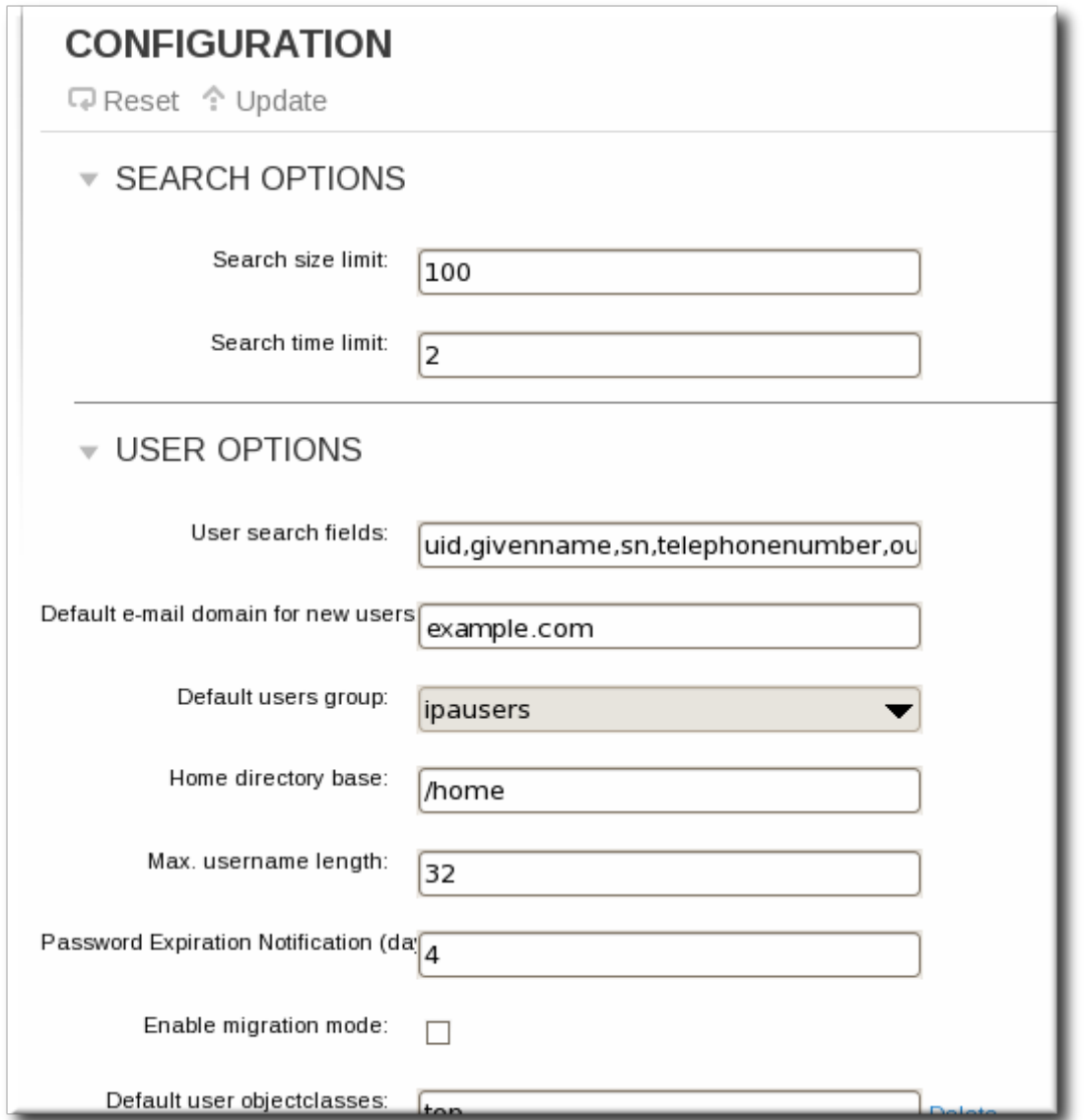

- 4. Add any additional search attributes, in a comma-separated list, in the **User search fields** field.
- 5. When the changes are complete, click the **Update** link at the top of the **Configuration** page.

## **4 .4 .4 .1.2. From the Web UI**

To change the search attributes, use the **--usersearch** option to set the attributes for user searches.

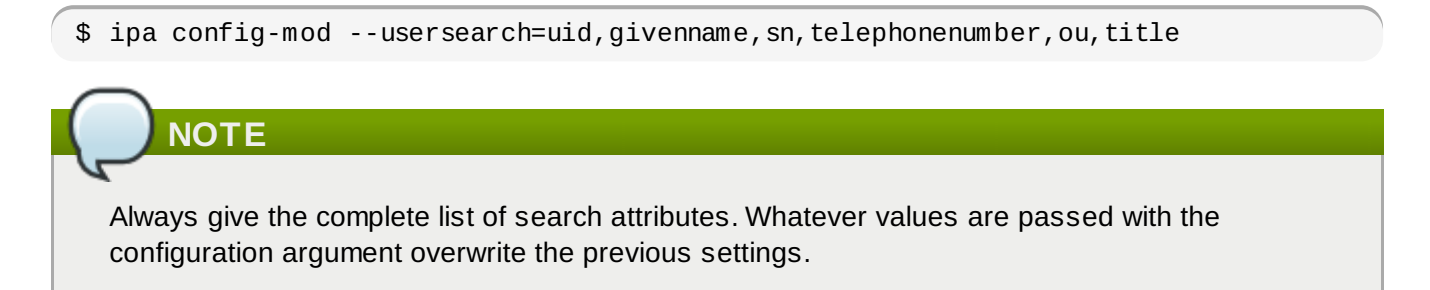

### **4 .4 .4 .2. Setting Group Search Attributes**

A search for users or groups does not automatically search every possible attribute for that attribute. Rather, it searches a specific subset of attributes, and that list is configurable.

When adding attributes to the user or group search fields, make sure that there is a corresponding index within the LDAP directory for that attribute. Searches are performed based on indexes. Most standard LDAP attributes have indexes, but any custom attributes must have indexes created for them. Creating indexes is described in the indexes chapter in the Directory Server [Administrator's](http://docs.redhat.com/docs/en-US/Red_Hat_Directory_Server/9.0/html/Administration_Guide/Managing_Indexes-Creating_Indexes.html) Guide.

## **4 .4 .4 .2.1. From the Web UI**

- 1. Open the **IPA Server** tab.
- 2. Select the **Configuration** subtab.
- 3. Scroll to the **Group Options** area.

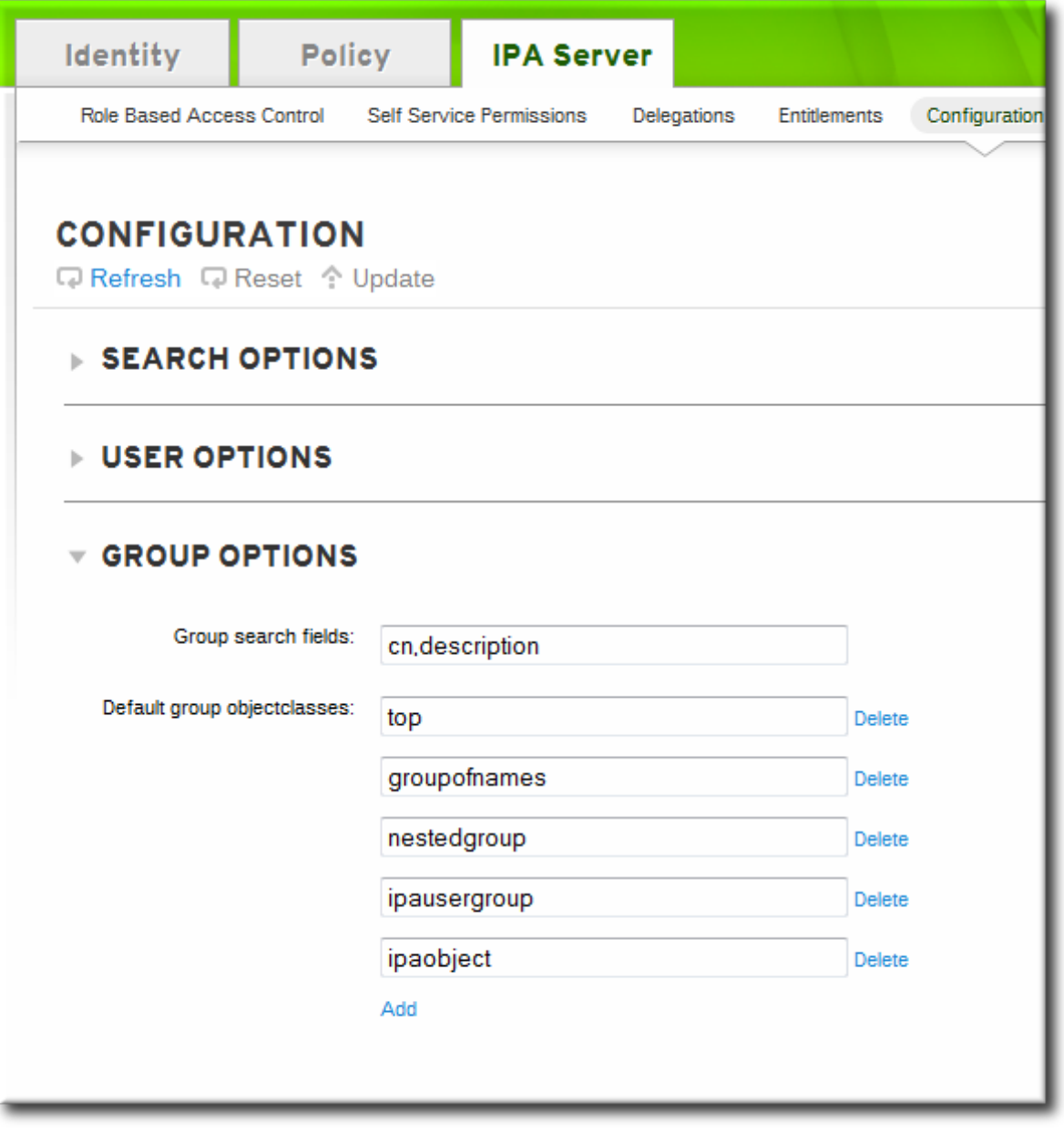

- 4. Add any additional search attributes, in a comma-separated list, in the **Group search fields** field.
- 5. When the changes are complete, click the **Update** link at the top of the **Configuration** page.

## **4 .4 .4 .2.2. From the Command Line**

To change the search attributes, use the **--groupsearch** options to set the attributes for group searches.

#### \$ ipa config-mod --groupsearch=cn,description

# **NOTE**

Always give the complete list of search attributes. Whatever values are passed with the configuration argument overwrite the previous settings.

# **4 .4 .5. Attributes Returned in Search Results**

Searches can be performed on attributes that are not displayed in the UI. This means that entries can be returned in a search that do not appear to match the given filter. This is especially common if the search information is very short, which increases the likelihood of a match.

# **Chapter 5. Identity: Managing Users and User Groups**

Users in Identity Management are able to access services and servers within the domain through Kerberos authentication. This chapter covers general management tasks for users, groups, password policies, and other configuration for users.

# **5.1. Setting up User Home Directories**

A home directory is required for any IdM user. Without a home directory in the expected location, a user may be unable to log into the domain. While systems administrators can manage home directories outside of IdM, it is also possible to use a PAM module to create home directories automatically on both IdM servers and clients.

# **5.1.1. About Home Directories**

IdM, as part of managing users, can manage user home directories. However, IdM has certain defined parameters for any managed home directories:

- The default prefix for users' home directories is **/home**.
- IdM does not automatically create home directories when users log in. Automatically creating home directories requires either the **pam\_oddjob\_mkhomedir** module or the **pam\_mkhomedir** module. This module can be configured as part of client installation or after installation, as described in Section 5.1.2, ["Enabling](#page-86-0) the PAM Home Directory Module".

The home directory process for IdM first attempts to use the **pam\_oddjob\_mkhomedir** module because this requires fewer user privileges and access to create the home directories, as well as integrating smoothly with SELinux. If this module is not available, then the process falls back to the **pam\_mkhomedir** module.

# **NOTE**

On Red Hat Enterprise Linux 5 clients, the client installation script uses the **pam\_mkhomedir** module even if the **pam\_oddjob\_mkhomedir** module is available. To use the **pam\_oddiob\_mkhomedir** module on Red Hat Enterprise Linux 5, edit the PAM configuration manually.

It is possible to use an NFS file server that provides **/home** that can be made available to all machines in the domain and then automounted on the IdM server.

There are potential issues when using NFS, such as security issues related to granting root access to the NFS user, performance issues with loading the entire **/home** tree, and network performance issues for using remote servers for home directories. There are some general guidelines for using NFS with Identity Management:

- **Use automount to mount only the user's home directory and only when the user logs in, rather** than loading the entire **/home** tree.
- Use a remote user who has limited permissions to create home directories and mount the share on the IdM server as that user. Since the IdM server runs as an **httpd** process, it is possible to use **sudo** or a similar program to grant limited access to the IdM server to create home directories on the NFS server.
- Use a mechanism, such as the **pam\_oddjob\_mkhomedir** module, to create the home directory as that user.

Using automounts for home directories is described in Section 5.1.3, "Manually Mounting Home [Directories".](#page-86-1)

If a suitable directory and mechanism are not available for to create home directories, users may not be able to log in.

#### <span id="page-86-0"></span>**5.1.2. Enabling the PAM Home Directory Module**

For a home directory to be created automatically when a user logs in, IdM can use either the **pam\_oddjob\_mkhomedir** module or the **pam\_mkhomedir** module. Because it requires fewer permissions and works well with SELinux, IdM preferentially uses the **pam\_oddjob\_mkhomedir** module. If that module is not installed, then it falls back to the **pam\_mkhomedir** module.

IdM does not require the **pam\_oddjob\_mkhomedir** module or **pam\_mkhomedir** module. This is because the **\*\_mkhomedir** module may try to create home directories even when the shared storage is not available. If the module is unable to create the home directory, then users can be blocked from logging into the IdM domain.

The system administrator must activate this module on each client or server as needed.

There are two ways to enable the **pam\_oddjob\_mkhomedir** (or **pam\_mkhomedir**) module:

- The **--mkhomedir** option can be used with the **ipa-client-install** command. While this is possible for clients, this option is not available to servers when they are set up.
- The **pam\_oddjob\_mkhomedir** module can be enabled using the system's **authconfig** command. For example:

```
authconfig --enablemkhomedir --update
```
This option can be used for both server and client machines post-installation.

# **NOTE**

**NOTE**

On Red Hat Enterprise Linux 5 clients, the client installation script uses the **pam\_mkhomedir** module even if the **pam\_oddjob\_mkhomedir** module is available. To use the **pam\_oddjob\_mkhomedir** module on Red Hat Enterprise Linux 5, edit the PAM configuration manually.

#### <span id="page-86-1"></span>**5.1.3. Manually Mounting Home Directories**

While PAM modules can be used to create home directories for users automatically, this may not be desirable behavior in every environment. In that case, home directories can be manually added to the IdM server from separate locations using NFS shares and **automount**.

1. Create a new location for the user directory maps:

```
$ ipa automountlocation-add userdirs
Location: userdirs
```
2. Add a direct map to the new location's **auto.direct** file. In this example, the mount point is **/share**:

```
$ ipa automountkey-add userdirs auto.direct --key=/share --info="-ro,soft,
ipaserver.example.com:/home/share"
Key: /share
```

```
Mount information: -ro,soft, ipaserver.example.com:/home/share
```
Using automounts with IdM is described in detail in Chapter 11, *Policy: Using [Automount](#page-243-0)*.

# **5.2. Managing User Entries**

#### **5.2.1. About Username Formats**

The default length for usernames is 32 characters.

IdM supports a wide range of username formats, based on this regular expression:

```
[a-zA-Z0-9].][a-zA-Z0-9_.-]{0,252}[a-zA-Z0-9_.$-]?
```
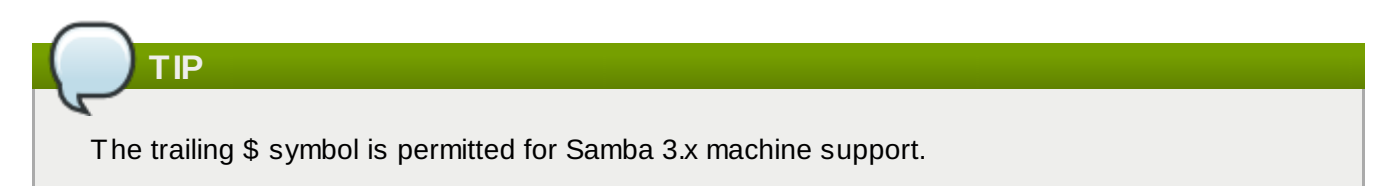

Any system limits — such as starting a username with a number on Unix systems — apply to the usernames in IdM.

#### **5.2.2. Adding Users**

### **5.2.2.1. From the Web UI**

- 1. Open the **Identity** tab, and select the **Users** subtab.
- 2. Click the **Add** link at the top of the users list.

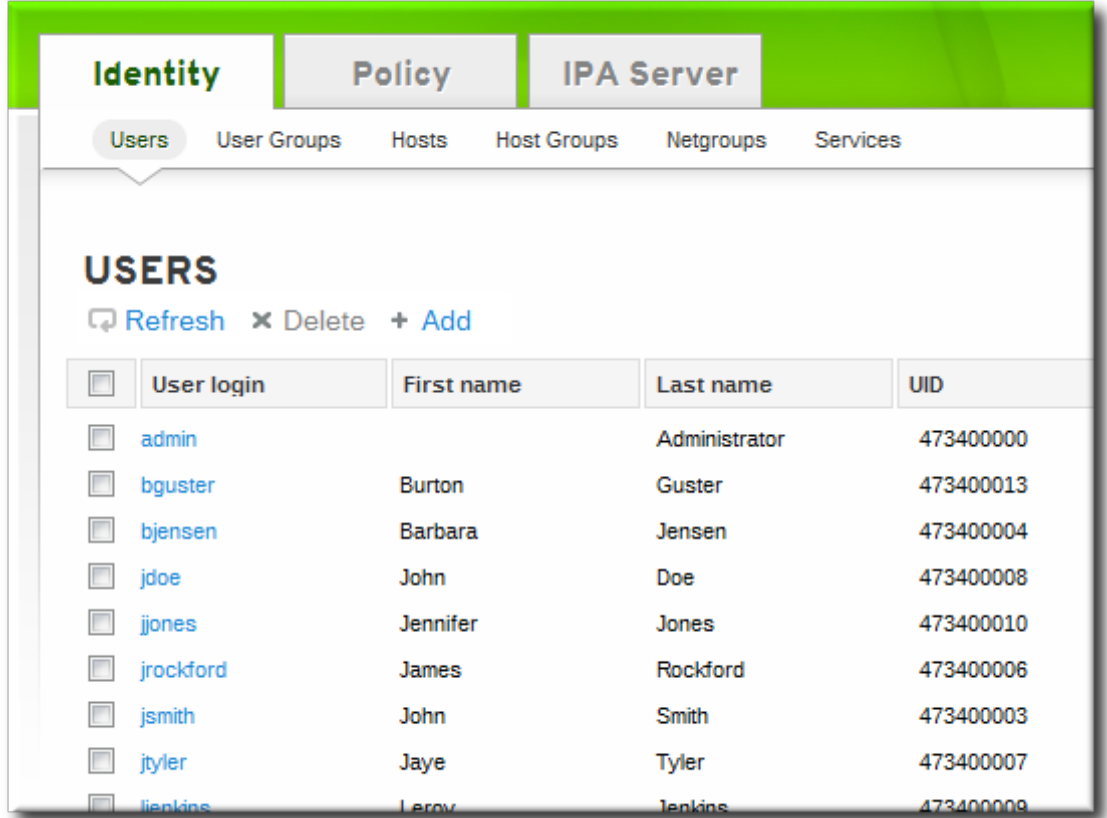

3. Fill in the user's first and last names. The user login (UID) is automatically generated based on the user's full name, but this can be set manually by clicking the **Optional field** link.

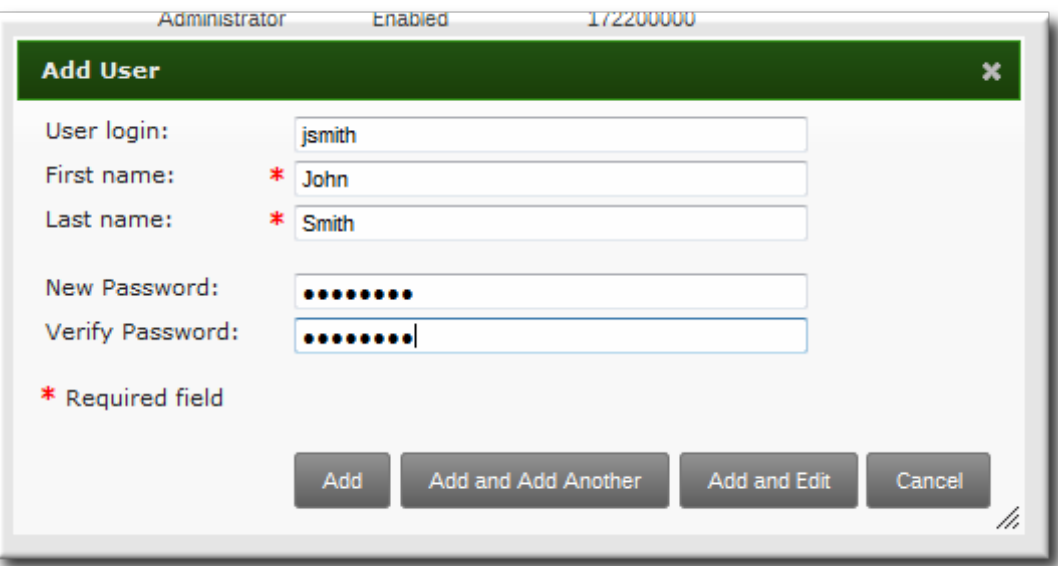

4. Click the **Add and Edit** button to go directly to the expanded entry page and fill in more attribute information, as in [Section](#page-90-0) 5.2.3.1, "From the Web UI". The user entry is created with some basic information already filled in, based on the given user information and the user entry template.

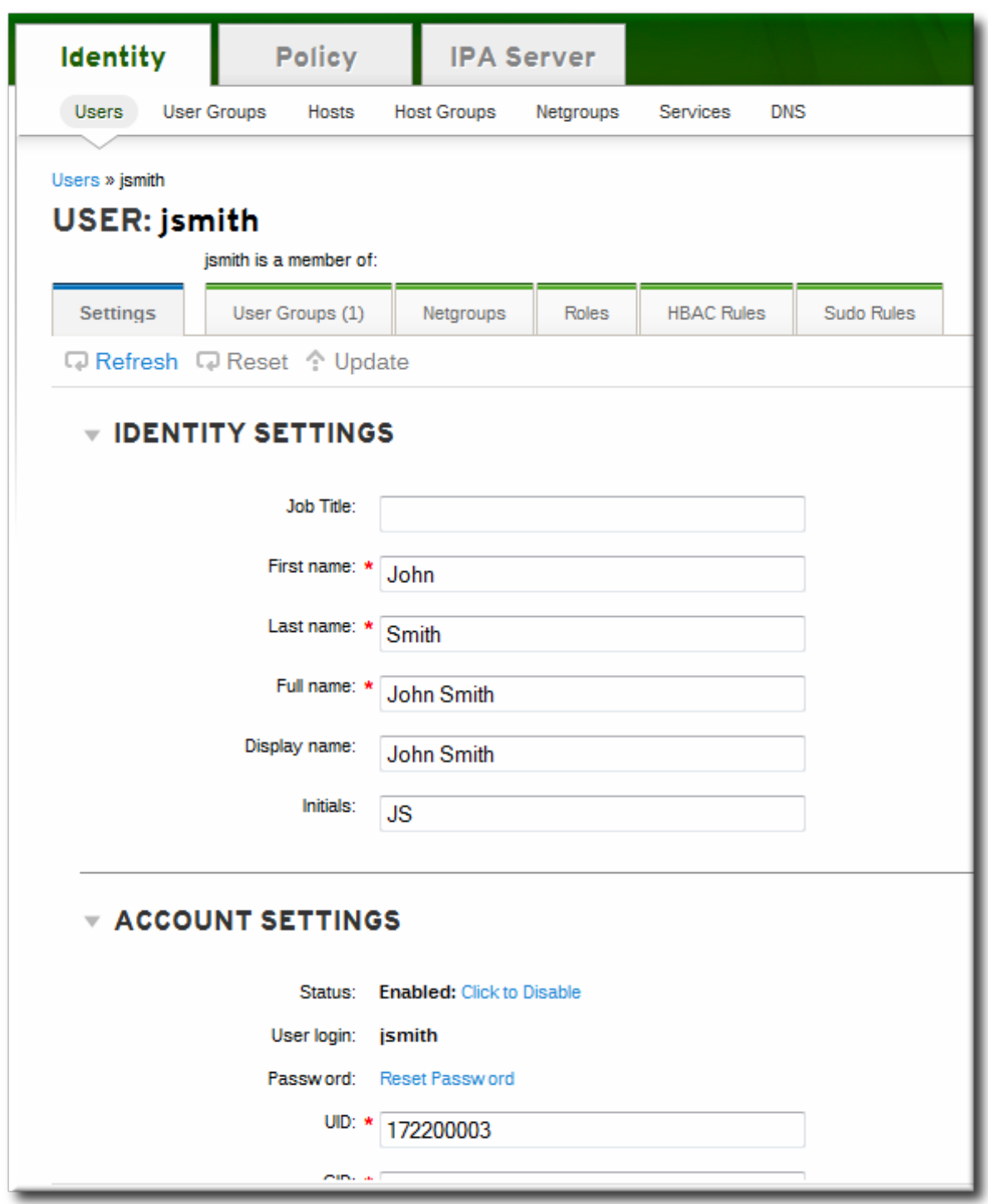

#### **5.2.2.2. From the Command Line**

New user entries are added with the **user-add** command. Attributes (listed in Table 5.2, "Default Identity [Management](#page-108-0) User Attributes") can be added to the entry with specific values or the command can be run with no arguments.

```
$ ipa user-add [username] [attributes]
```
When no arguments are used, the command prompts for the required user account information and uses the defaults for the other attributes, with the defaults printed below. For example:

```
$ ipa user-add
First name: John
Last name: Smith
User login [jsmith]: jsmith
--------------------
Added user "jsmith"
--------------------
User login: jsmith
First name: John
Last name: Smith
Home directory: /home/jsmith
GECOS field: jsmith
Login shell: /bin/sh
Kerberos principal: jsmith@EXAMPLE.COM
UID: 387115841
```
Any of the user attributes can be passed with the command. This will either set values for optional attributes or override the default values for default attributes.

```
$ ipa user-add jsmith --first=John --last=Smith --manager=bjensen --
email=johnls@example.com --homedir=/home/work/johns --password
```
**IMPORTANT**

When a user is created without specifying a UID or GID number, then the user account is automatically assigned an ID number that is next available in the server or replica range. (Number ranges are described more in Section 5.8, "Managing Unique UID and GID Number [Assignments".\)](#page-106-0) This means that a user always has a unique number for its UID number and, if configured, for its private group.

If a number is *manually* assigned to a user entry, the server does not validate that the *uidNumber* is unique. It will allow duplicate IDs; this is expected (though discouraged) behavior for POSIX entries.

If two entries are assigned the same ID number, only the first entry is returned in a search for that ID number. However, both entries will be returned in searches for other attributes or with **ipa user-find --all**.

# **5.2.3. Editing Users**

# <span id="page-90-0"></span>**5.2.3.1. From the Web UI**

- 1. Open the **Identity** tab, and select the **Users** subtab.
- 2. Click the name of the user to edit.

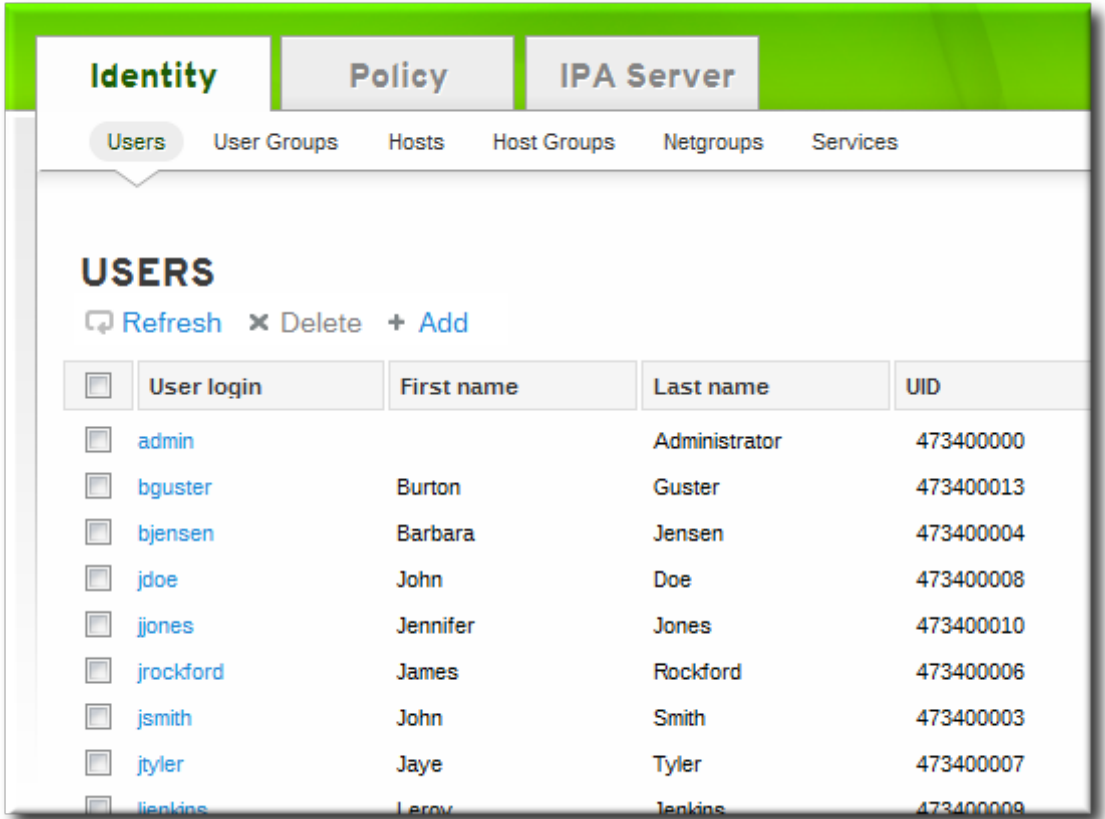

3. There are a number of different types of attributes that can be edited for the user. All of the default attributes are listed in Table 5.2, "Default Identity [Management](#page-108-0) User Attributes". Most of the attributes in the **Identity Settings** and **Account Settings** areas have default values filled in for them, based on the user information or on the user entry template.

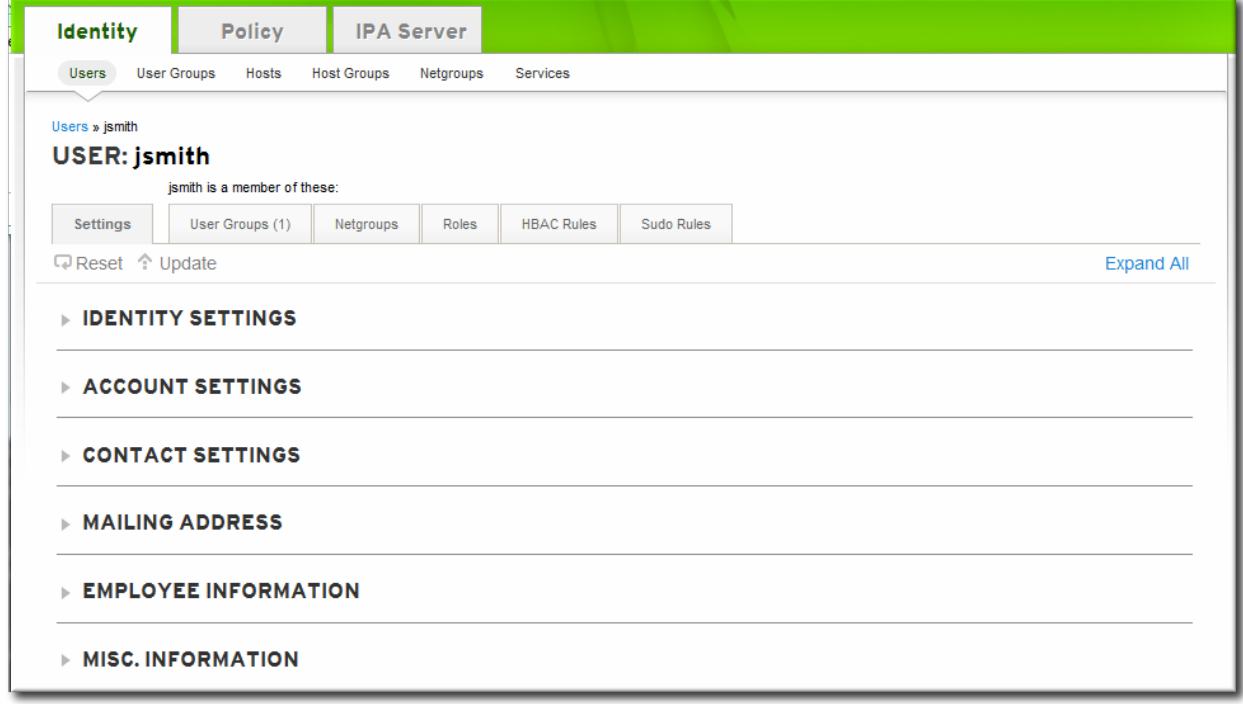

4. Edit the fields or, if necessary, click the **Add** link by an attribute to create the attribute on the entry.

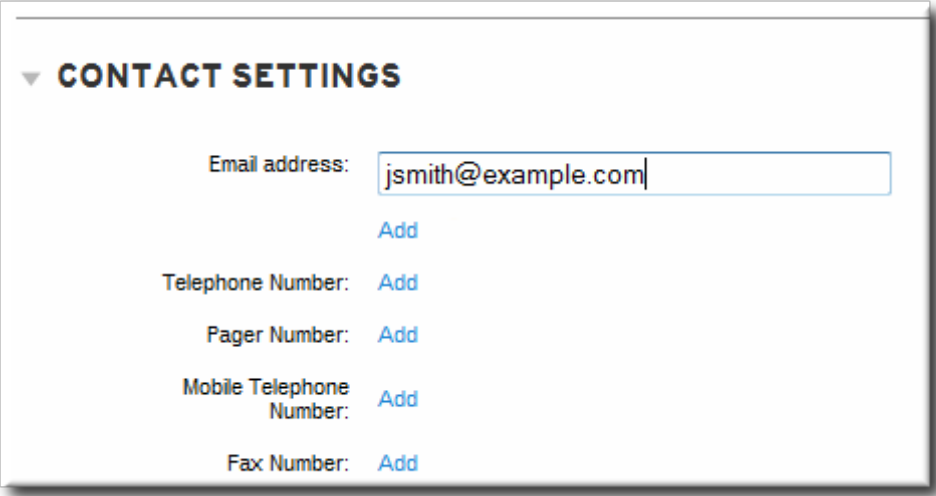

5. When the edits are done, click the **Update** link at the top of the page.

## **5.2.3.2. From the Command Line**

The **user-mod** command edits user accounts by adding or changing attributes. At its most basic, the **user-mod** specifies the user account by login ID, the attribute to edit, and the new value:

#### \$ ipa user-mod *loginID* --*attributeName=newValue*

For example, to change a user's work title from *Editor II* to *Editor III*:

```
$ ipa user-mod jsmith --title="Editor III"
```
Identity Management allows *multi-valued* attributes, based on attributes in LDAP that are allowed to have multiple values. For example, a person may have two email addresses, one for work and one for personal, that are both stored in the mail attribute. Managing multi-valued attributes can be done using the **--addattr** option.

If an attribute allows multiple values — like mail — simply using the command-line argument will overwrite the value with the new value. This is also true for using **--setattr**. However, using **--addattr** will add a new attribute; for a multi-valued attribute, it adds the new value in addition to any existing values.

## **Example 5.1. Multiple Mail Attributes**

A user is created first using his work email account.

```
\sqrt{\hat s} ipa user-add jsmith --first=John --last=Smith --email=johnls@example.com
```
Then, his personal email account is added.

 $\sqrt{s}$  ipa user-mod jsmith --addattr=mail=johnnys@me.com

Both email addresses are listed for the user.

```
$ ipa user-find jsmith --all
--------------
1 user matched
  dn: uid=jsmith,cn=users,cn=accounts,dc=example,dc=com
 User login: jsmith
  .....
 Email address: jsmith@example.com, jsmith@new.com
```
To set two values at the same time, use the **--addattr** option twice:

\$ ipa user-add jsmith --first=John --last=Smith --email=johnls@example.com - addattr=mail=johnnys@me.com --addattr=mail=admin@example.com

# **5.2.4 . Activating and Deactivating User Accounts**

User accounts can be *deactivated*. A deactivated user cannot log into IdM or its related services (like Kerberos) and he cannot perform any tasks. However, the user account still exists within Identity Management and all of the associated information remains unchanged.

# **NOTE**

Any existing connections remain valid until the Kerberos TGT and other tickets expire. Once the ticket expires, the user cannot renew the ticket.

#### **5.2.4 .1. From the Web UI**

- 1. Open the **Identity** tab, and select the **Users** subtab.
- 2. Click the name of the user for whom to deactivate or activate.

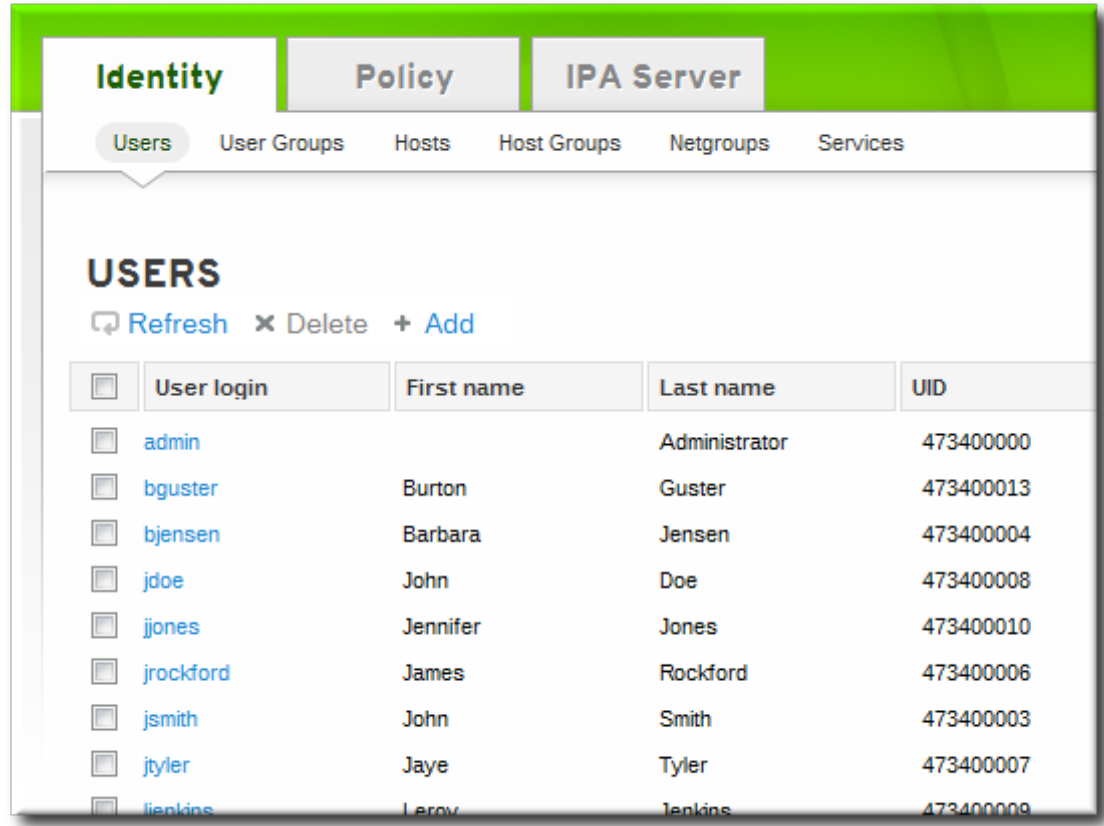

- 3. Scroll to the **Account Settings** area.
- 4. Click the **Deactivate** link.

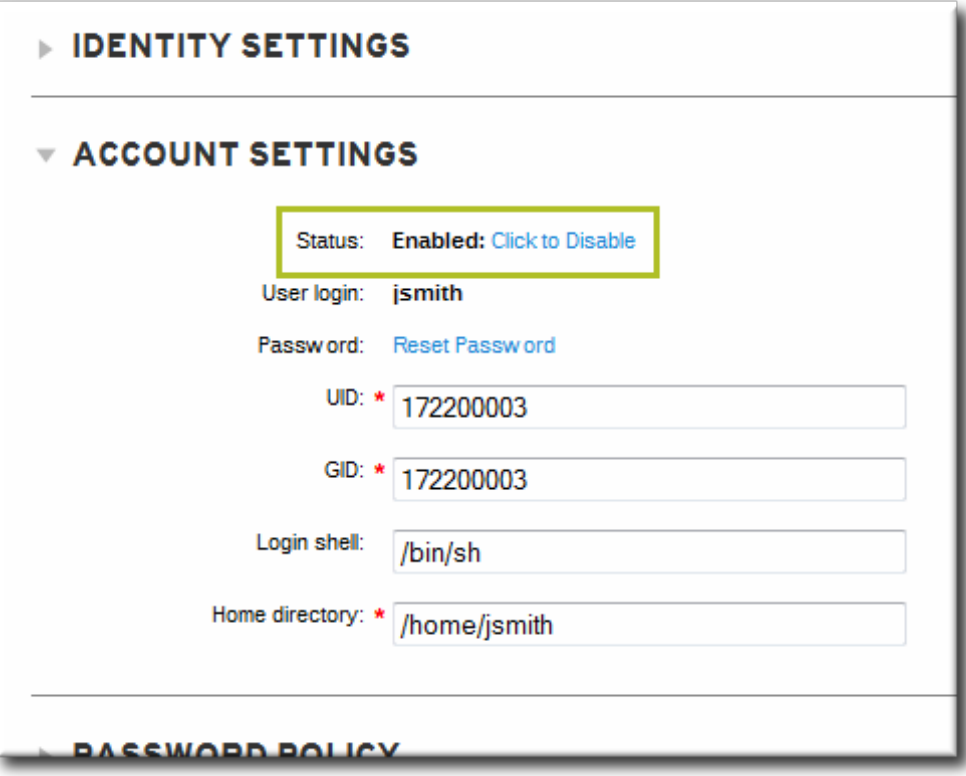

5. Click the **Update** link at the top of the page.

# **5.2.4 .2. From the Command Line**

Users are activated and disabled using **user-enable** and **user-disable** commands. All that is required is the user login. For example:

## \$ ipa user-disable jsmith

## **5.2.5. Deleting Users**

Deleting a user account permanently removes the user entry and all its information from IdM, including group memberships and passwords. External configuration — like a system account and home directory — will still exist on any server or local machine where they were created, but they cannot be accessed through IdM.

Deleting a user account is permanent. The information cannot be recovered; a new account must be created.

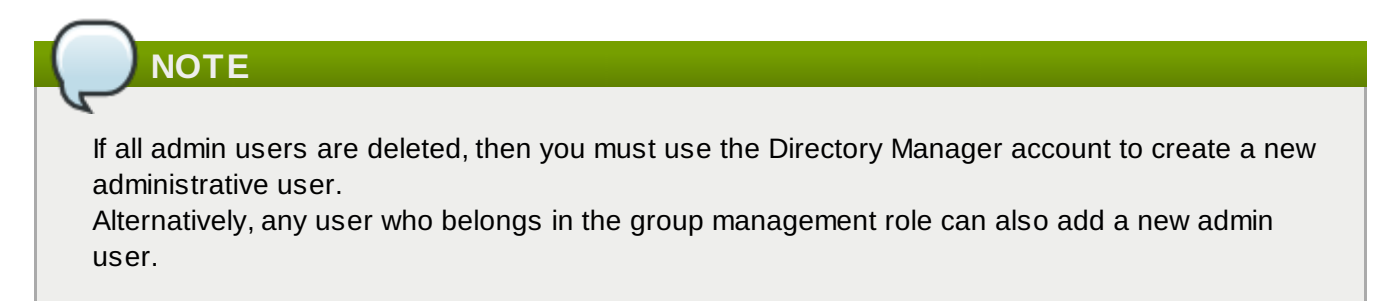

# **5.2.5.1. With the Web UI**

- 1. Open the **Identity** tab, and select the **Users** subtab.
- 2. Select the checkboxes by the names of the users to delete.

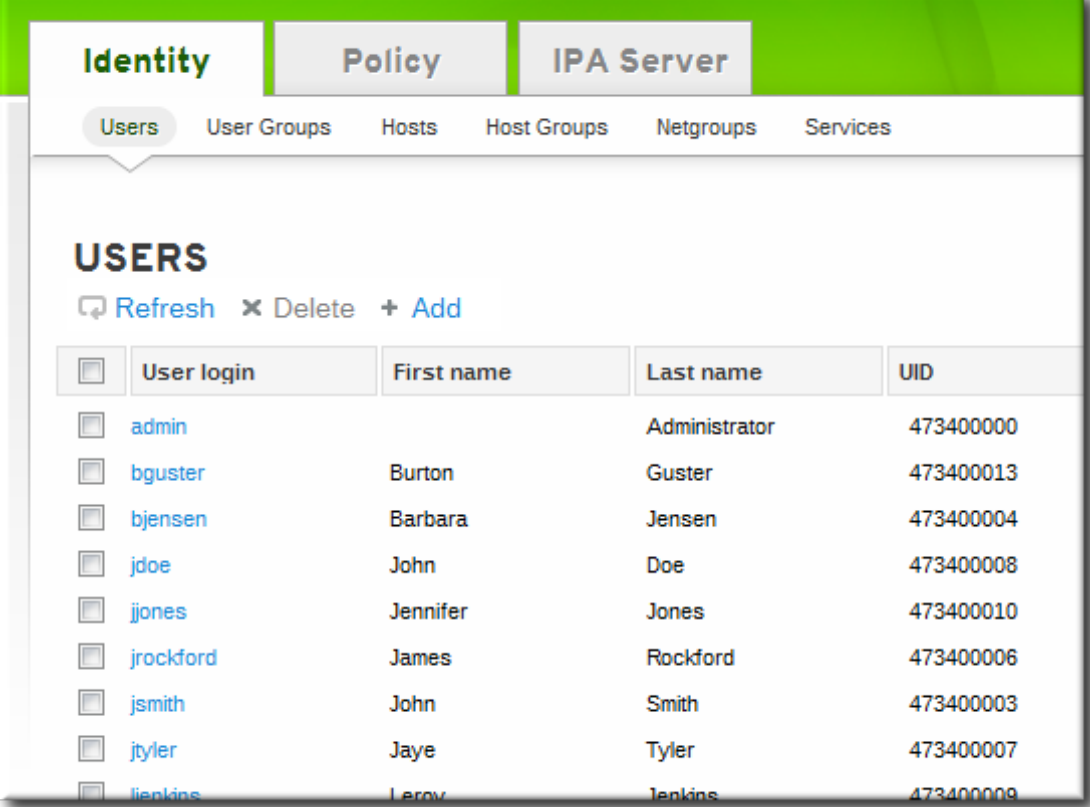

- 3. Click the **Delete** link at the top of the task area.
- 4. When prompted, confirm the delete action.

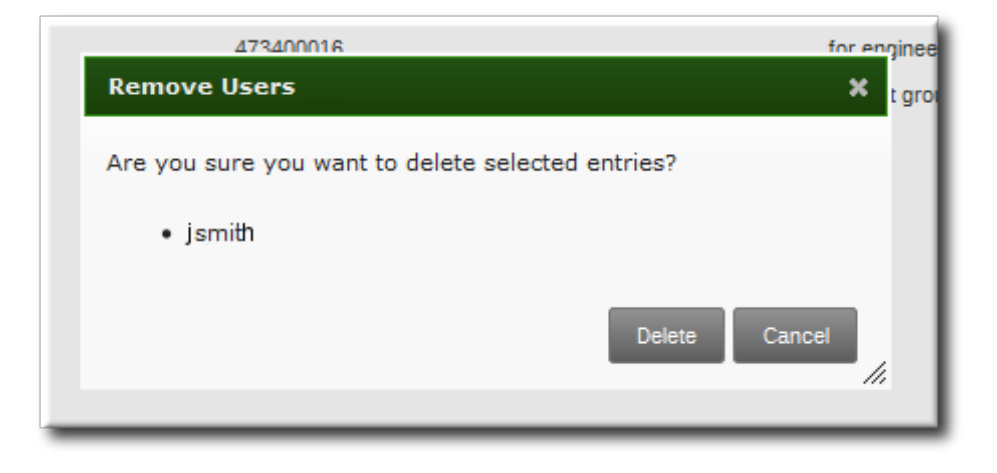

#### **5.2.5.2. From the Command Line**

Users are deleted using the **user-del** command and then the user login. For example, a single user:

\$ ipa user-del jsmith

To delete multiple users, simply list the users, separated by spaces.

```
$ ipa user-del jsmith bjensen mreynolds cdickens
```
When deleting multiple users, use the **--continue** option to force the command to continue regardless of errors. A summary of the successful and failed operations is printed to stdout when the command completes. If **--continue** is not used, then the command proceeds with deleting users *until* it encounters an error, and then it exits.

# **5.3. Managing Public SSH Keys for Users**

OpenSSH uses *public-private key pairs* to authenticate users. A user attempts to access some network resource and presents its key pair. The first time the user authenticates, the administrator on the target machine has to approve the request manually. The machine then stores the user's public key in an **authorized\_keys** file. Any time that the user attempts to access the resource again, the machine simply checks its **authorized\_keys** file and then grants access automatically to approved users.

There are a couple of problems with this system:

- SSH keys have to be distributed manually and separately to all machines in an environment.
- Administrators have to approve user keys to add them to the configuration, but it is difficult to verify either the user or key issuer properly, which can create security problems.

On Red Hat Enterprise Linux, the System Security Services Daemon (SSSD) can be configured to cache and retrieve user SSH keys so that applications and services only have to look in one location for user keys. Because SSSD can use Identity Management as one of its identity information providers, Identity Management provides a universal and centralized repository of keys. Administrators do not need to worry about distributing, updating, or verifying user SSH keys.

#### **5.3.1. About the SSH Key Format**

When keys are uploaded to the IdM entry, the key format can be either an [OpenSSH-style](http://openssh.com/txt/rfc4716.txt) key or a raw RFC [4253-style](http://www.ietf.org/rfc/rfc4253.txt) blob. Any RFC 4253-style key is automatically converted into an OpenSSH-style key before it is imported and saved into the IdM LDAP server.

The IdM server can identify the type of key, such as an RSA or DSA key, from the uploaded key blob. However, in a key file such as  $id\_rsa$ .pub, a key entry is identified by its type, then the key itself, and then an additional comment or identifier. For example, for an RSA key associated with a specific hostname:

"ssh-rsa ABCD1234...== ipaclient.example.com"

All three parts from the key file can be uploaded to and viewed for the user entry, or only the key itself can be uploaded.

#### **5.3.2. Uploading User SSH Keys Through the Web UI**

1. Generate a user key. For example, using the OpenSSH tools:

```
[jsmith@server ~]$ ssh-keygen -t rsa -C jsmith@example.com
Generating public/private rsa key pair.
Enter file in which to save the key (/home/jsmith/.ssh/id_rsa):
Created directory '/home/jsmith/.ssh'.
Enter passphrase (empty for no passphrase):
Enter same passphrase again:
Your identification has been saved in /home/jsmith/.ssh/id_rsa.
Your public key has been saved in /home/jsmith/.ssh/id_rsa.pub.
The key fingerprint is:
a5:fd:ac:d3:9b:39:29:d0:ab:0e:9a:44:d1:78:9c:f2 jsmith@example.com
The key's randomart image is:
+--[ RSA 2048]----+
| |
      + .
     + = \qquad.
     = +| . E S.. |
    | . . .o |
     \cdot . \cdot 00.
    0 + + +00.0.0 + 0+-----------------+
```
2. Copy the public key from the key file. The full key entry has the form *type key== comment*. Only the *key==* is required, but the entire entry can be stored.

```
[jsmith@server ~]$ cat /home/jsmith/.ssh/id_rsa.pub
ssh-rsa AAAAB3NzaC1yc2E...tJG1PK2Mq++wQ== jsmith@example.com
```
- 3. Open the **Identity** tab, and select the **Users** subtab.
- 4. Click the name of the user to edit.

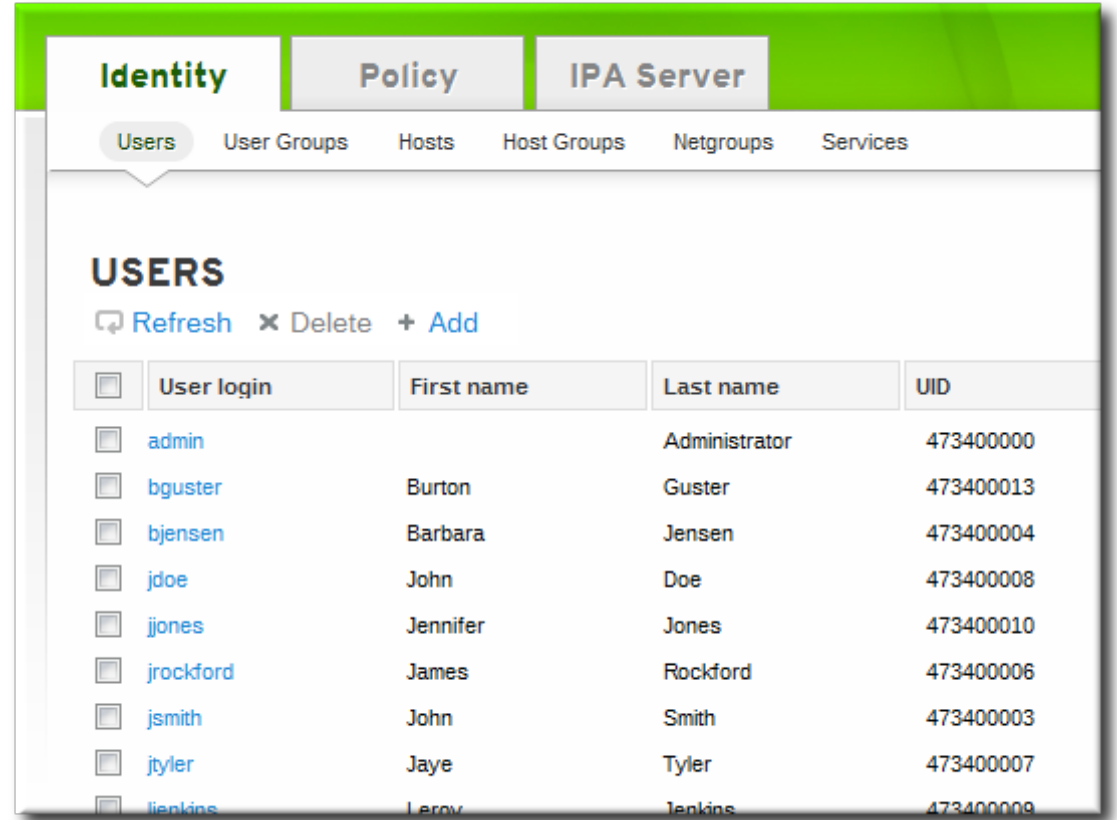

5. In the **Account Settings** area of the **Settings** tab, click the **SSH public keys: Add** link.

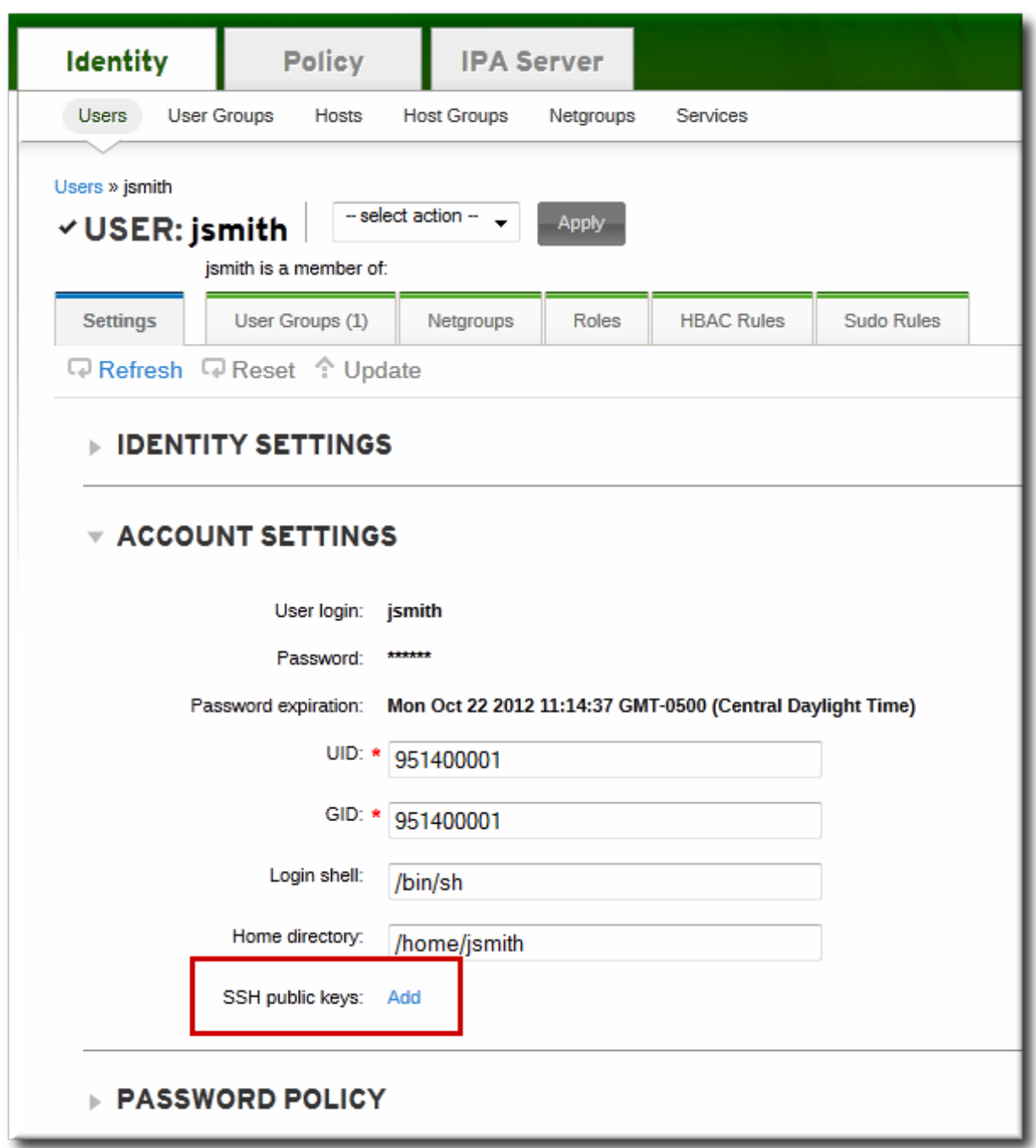

6. The UI opens a new link, **New: key not set Show/Set key**. Click the **Show/Set key** link.

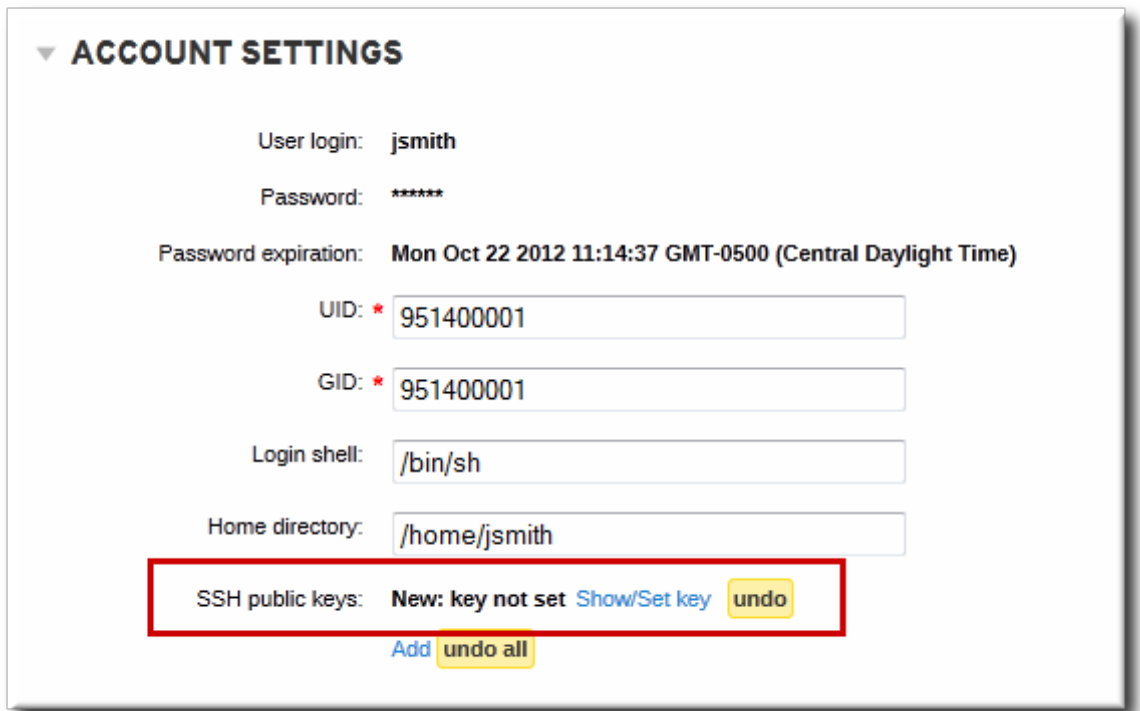

7. Paste in the public key for the user, and click the **Set** button.

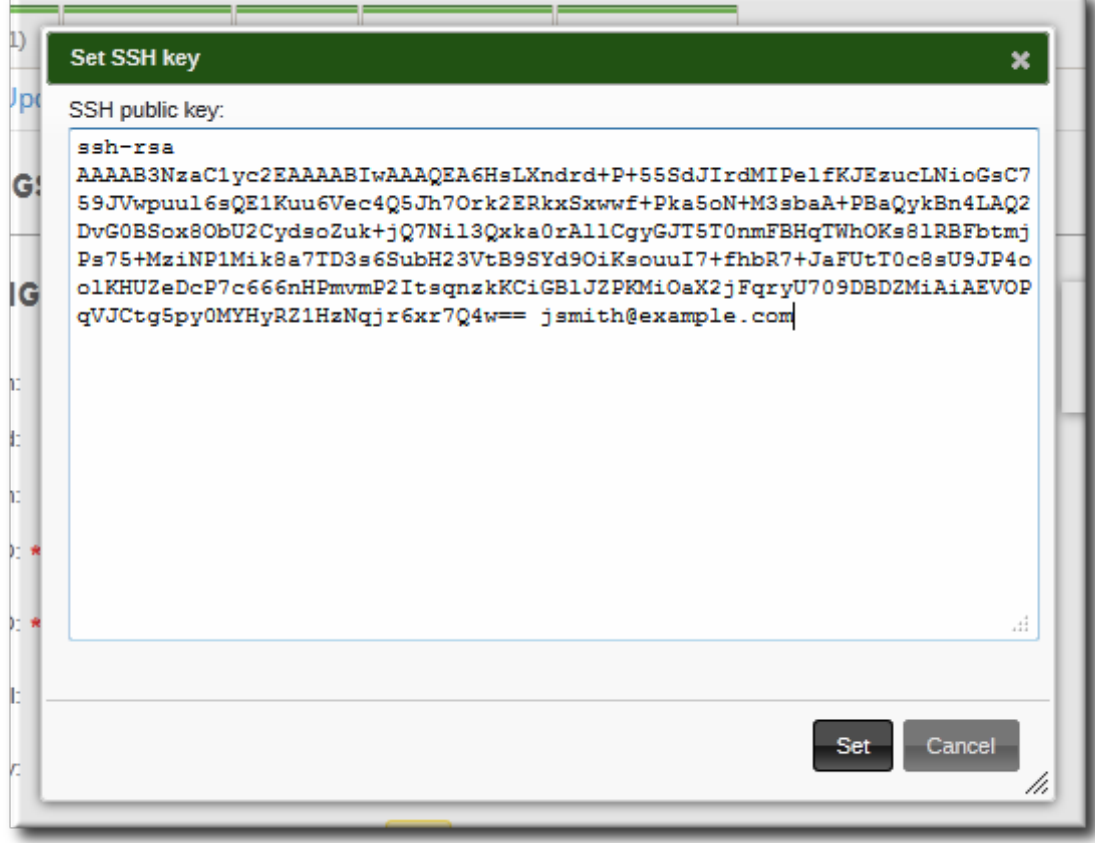

The **SSH public keys** field now shows **New: key set**. Clicking the **Show/Set key** link opens the submitted key.

- 8. To upload multiple keys, click the **Add** link below the list of public keys, and upload the other keys.
- 9. When all the keys have been submitted, click the **Update** link at the top of the user's page to save the changes.

When the public key is saved, the entry is displayed as the key fingerprint, the comment (if one was

#### included), and the key type  $^{[1]}$  $^{[1]}$  $^{[1]}$  .

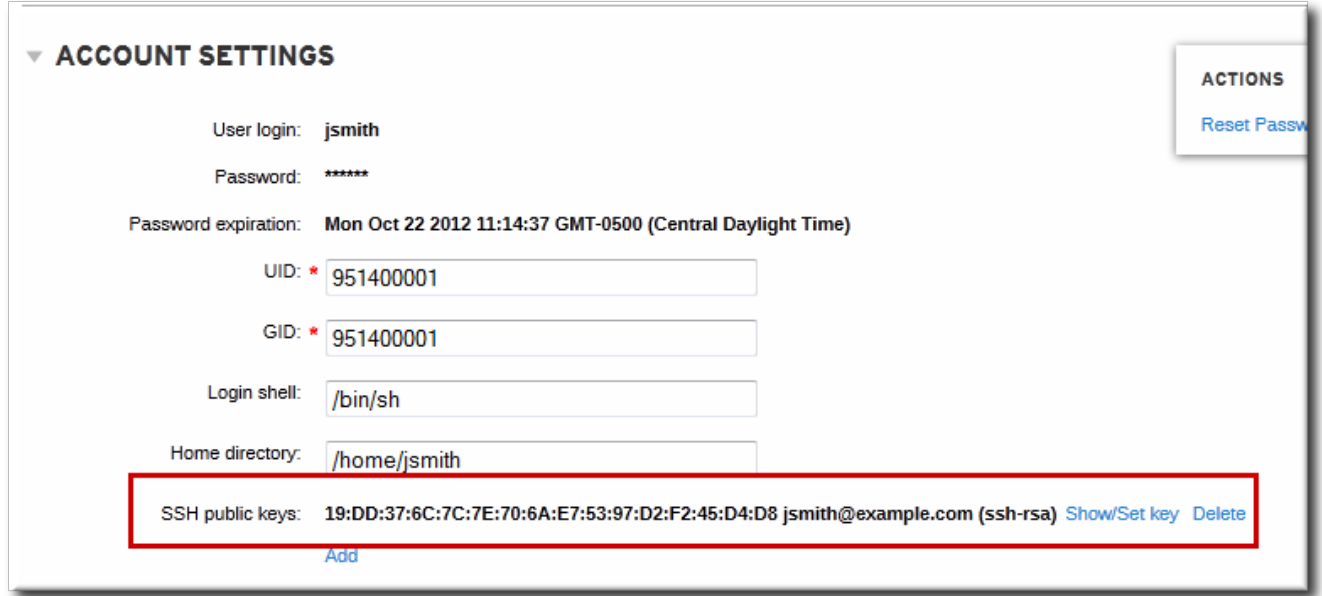

**Figure 5.1. Saved Public Key**

After uploading the user keys, configure SSSD to use Identity Management as one of its identity domains and set up OpenSSH to use the SSSD tooling for managing user keys. This is covered in the Red Hat Enterprise Linux [Deployment](http://docs.redhat.com/docs/en-US/Red_Hat_Enterprise_Linux/6/html/Deployment_Guide/openssh-sssd.html) Guide.

#### **5.3.3. Uploading User SSH Keys Through the Command Line**

The **--sshpubkey** option uploads the 64 bit-encoded public key to the user entry. For example:

```
[jsmith@server ~]$ ipa user-mod jsmith --sshpubkey="ssh-rsa 12345abcde=
ipaclient.example.com"
```
With a real key, the key is longer and usually ends with an equals sign (=).

To upload multiple keys, pass a comma-separated list of keys with a single **--sshpubkey** option:

```
--sshpubkey="12345abcde==,key2==,key3=="
```
After uploading the user keys, configure SSSD to use Identity Management as one of its identity domains and set up OpenSSH to use the SSSD tooling for managing user keys. This is covered in the Red Hat Enterprise Linux [Deployment](http://docs.redhat.com/docs/en-US/Red_Hat_Enterprise_Linux/6/html/Deployment_Guide/openssh-sssd.html) Guide.

#### **5.3.4 . Deleting User Keys**

- 1. Open the **Identity** tab, and select the **Users** subtab.
- 2. Click the name of the user to edit.

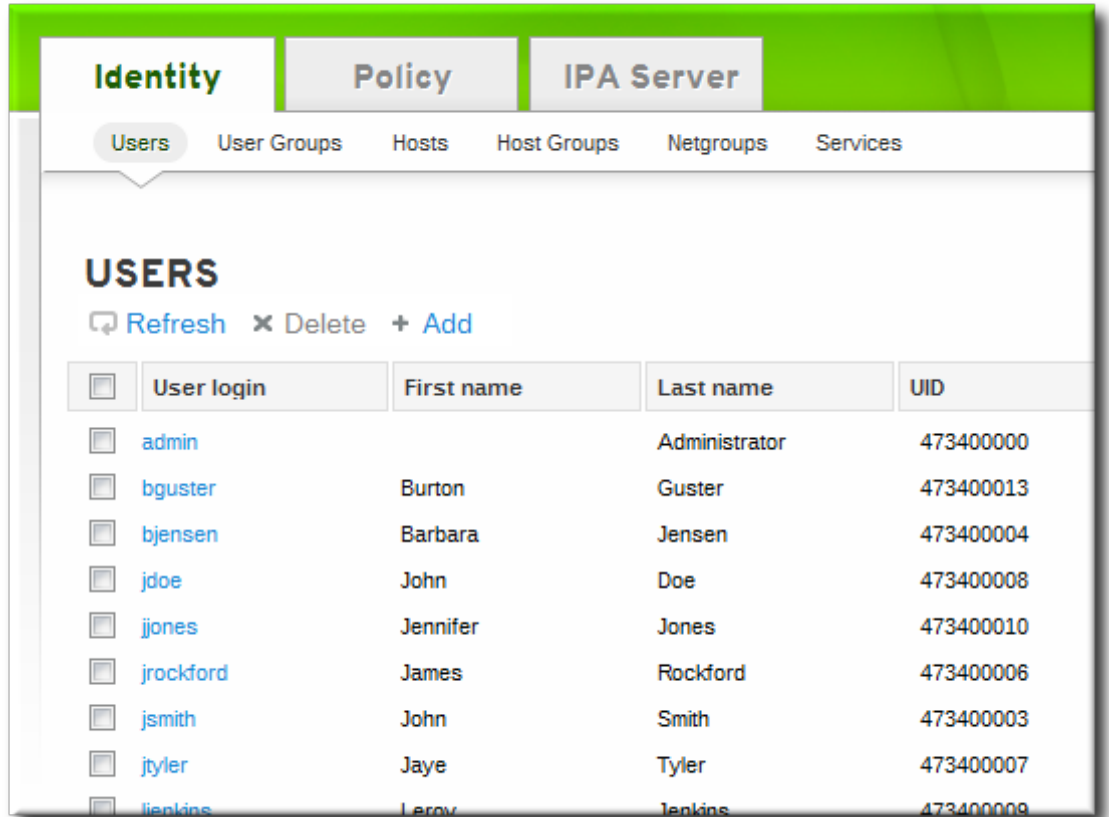

- 3. Open the **Account Settings** area of the **Settings** tab.
- 4. Click the **Delete** link by the fingerprint of the key to remove.

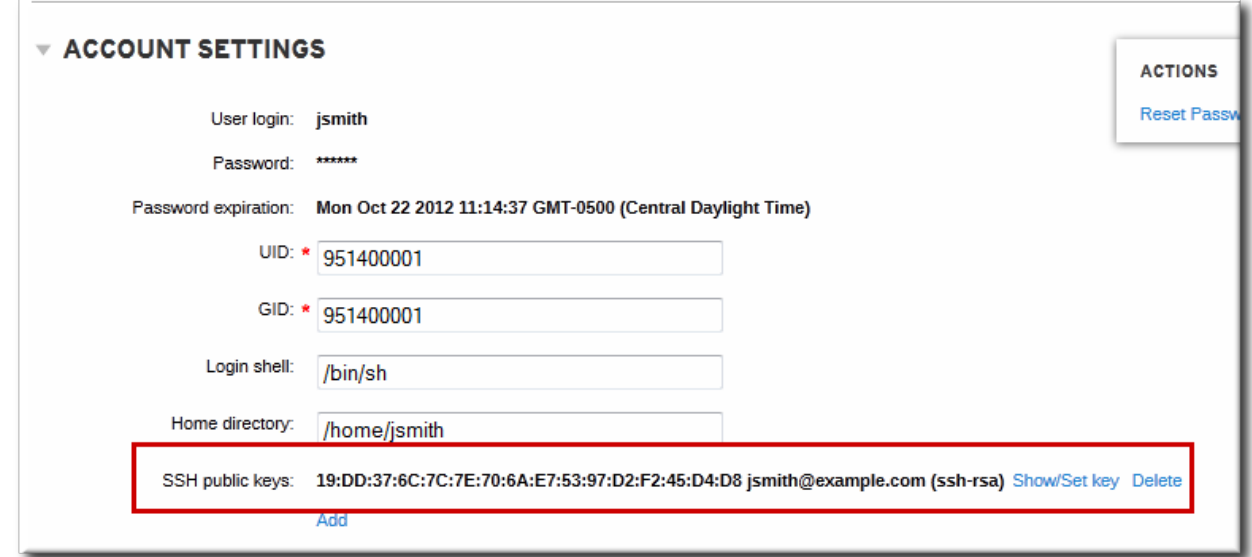

5. Click the **Update** link at the top of the user's page to save the changes.

The command-line tools can be used to remove all keys. This is done by running **ipa user-mod** with the **--sshpubkey=** set to a blank value; this removes *all* public keys for the user. For example:

```
[jsmith@server ~]$ kinit admin
[jsmith@server \sim]$ ipa user-mod --sshpubkey= jsmith
```
# **5.4. Changing Passwords**

Password policies (Chapter 12, *Policy: Defining [Password](#page-260-0) Policies*) and minimal access restrictions can

be applied to a password change operation:

Regular, non-administrative users can change only their personal passwords, and all passwords are constrained by the IdM password policies.

This allows administrators to create intro passwords or to reset passwords easily, while still keeping the final password confidential. Since any password sent by an administrator to the user is temporary, there is little security risk.

- Changing a password as the IdM admin user overrides any IdM password policies, but the password expires immediately. This requires the user to change the password at the next login. Similarly, any user who has password change rights can change a password and no password policies are applied, but the other user must reset the password at the next log in.
- Changing a password as the LDAP Directory Manager user, *using LDAP tools*, overrides any IdM password policies.

## **5.4 .1. From the Web UI**

- 1. Open the **Identity** tab, and select the **Users** subtab.
- 2. Click the name of the user for whom to reset the password. All users can change their own password; only administrators or users with delegated permissions can change other user's passwords.

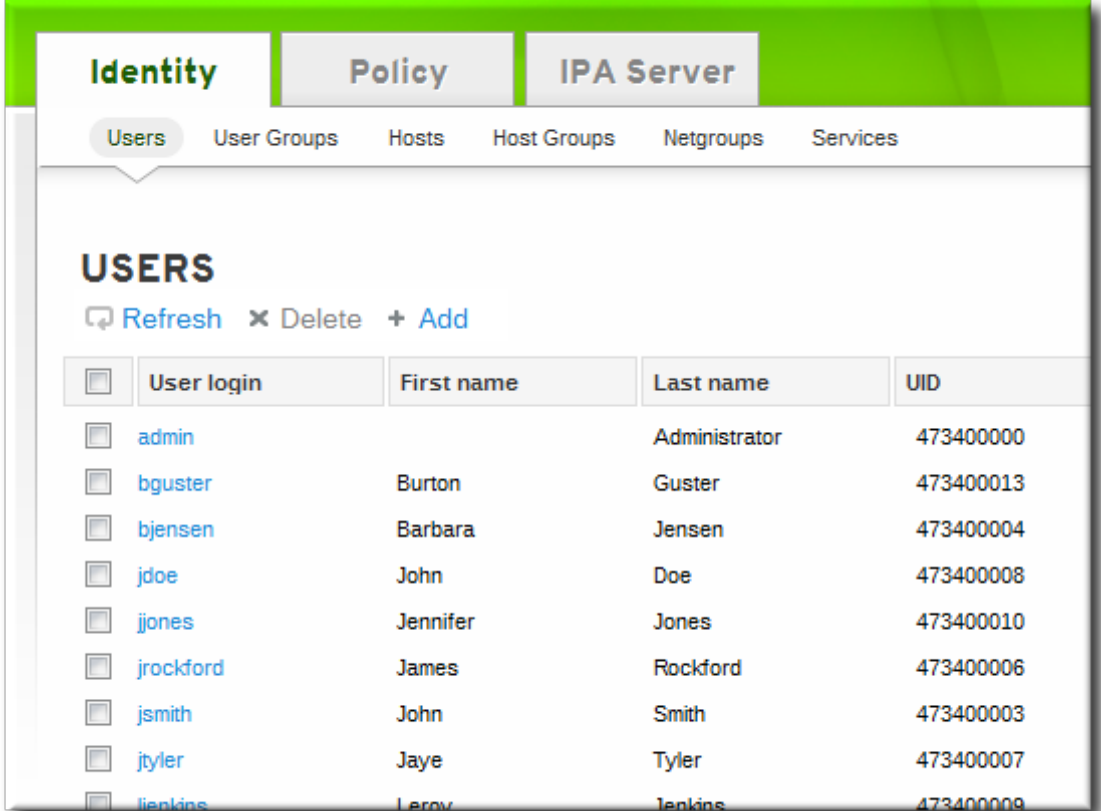

- 3. Scroll to the **Account Settings** area.
- 4. Click the **Reset Password** link.

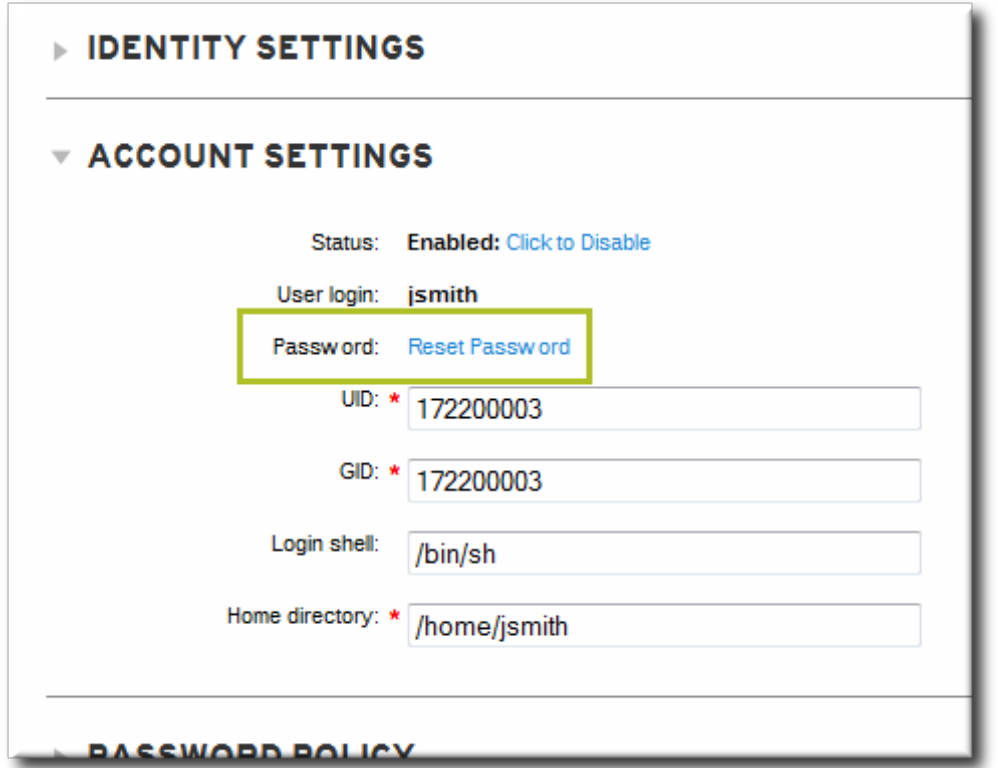

5. In the pop-up box, enter and confirm the new password.

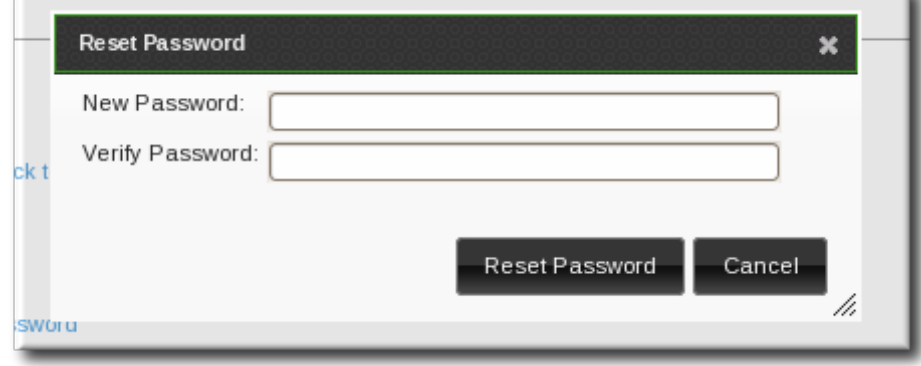

#### **5.4 .2. From the Command Line**

Changing a password — your own or another user's — is done using the **user-mod** command, as with other user account changes.

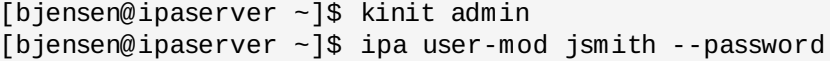

# **5.5. Unlocking User Accounts After Password Failures**

If a user attempts to log in and uses the wrong password a certain number of times, then that user account is locked. The exact number of failed attempts that locks and account and the duration of the lockout is defined as part of the password policy (Section 12.6, "Setting Account Lockout [Policies"](#page-272-0)).

A password policy can implicitly define a reset period, where the account unlocks naturally after a certain amount of time lapses. However, if the duration is fairly long or if the deployment requires stronger security checks before unlocking an account, then an administrator can unlock an account manually.

An account is unlocked using the **user-unlock** command. For example:

```
[bjensen@ipaserver ~]$ kinit admin
[bjensen@ipaserver ~]$ ipa user-unlock jsmith
```
# **5.6. Managing User Private Groups**

On Red Hat Enterprise Linux systems, every time a user is created, a corresponding, secret user group is automatically created with that new user as its only member. This is a *user private group*. Using user private groups makes it simpler and safer to manage file and directory permissions because **umask** defaults only have to restrict user access, not group access.

When a new user is created in the IdM domain, it is also created with a corresponding private group, following the Red Hat Enterprise Linux convention. For most environments, this is an acceptable default behavior, but there may be certain users or types of users which do not require a private group or the environment may already have those GIDs  $^{[2]}$  $^{[2]}$  $^{[2]}$  assigned to NIS groups or other system groups.

#### **5.6.1. Disabling Private Groups for a Specific User**

Private group creation can be disabled when the user is created by using the **--noprivate** option.

```
[jsmith@server ~]$ ipa user-add jsmith --first=John --last=Smith --noprivate
```
#### **5.6.2. Disabling Private Groups Globally**

User private groups are managed through the Managed Entries Plug-in in 389 Directory Server. This plug-in can be disabled, which effectively disables private group creation for all new users.

This is done using the **ipa-managed-entries** command.

1. Use the **ipa-managed-entries** command to list possible Managed Entries Plug-in definitions. By default, there are two, one for new users (UPG) and one for netgroups (NGP).

```
[root@ipaserver ~]# ipa-managed-entries --list -p DMpassword
Available Managed Entry Definitions:
UPG Definition
NGP Definition
```
2. Disable the desired Managed Entries Plug-in instance. For example:

```
[root@ipaserver ~]# ipa-managed-entries -e "UPG Definition" -p DMpassword
disable
Disabling Plugin
```
3. Restart the 389 Directory Server to load the new plug-in configuration.

[root@ipaserver ~]# service dirsrv restart

Managed Entries Plug-in instances can be re-enabled with the **enable** option.

# **5.7. Repairing Changed UID and GID Numbers**

When a user is created, the user is automatically assigned a user ID number and a group ID number.

When the user logs into an IdM system or service, SSSD on that system caches that username with the

associated UID/GID numbers. The UID number is then used as the identifying key for the user. If a user with the same name but a different UID attempts to log into the system, then SSSD treats it as two different users with a name collision.

What this means is that SSSD does not recognize UID number changes. It interprets it as a different and new user, not an existing user with a different UID number. If an existing user changes the UID number, that user is prevented from logging into SSSD and associated services and domains. This also has an impact on any client applications which use SSSD for identity information; the user with the conflict will not be found or accessible to those applications.

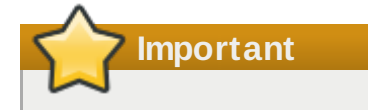

UID/GID changes are not supported in Identity Management or in SSSD.

If a user for some reason has a changed UID/GID number, then the SSSD cache must be cleared for that user before that user can log in again. For example:

```
[root@server ~]# sss_cache -u jsmith
```
# <span id="page-106-0"></span>**5.8. Managing Unique UID and GID Number Assignments**

An IdM server must generate random UID and GID values and simultaneously ensure that replicas never generate the same UID or GID value. The need for unique UID and GID numbers might even cross IdM domains, if a single organization has multiple disparate domains.

The UID and GID numbers are divided into *ranges*. By keeping separate numeric ranges for individual servers and replicas, the chances are minimal that any numbers issued by one server or replica will duplicate those from another. Ranges are updated and shared intelligently between servers and replicas through the Dynamic Numeric Assignment (DNA) Plug-in, as part of the backend 389 Directory Server instance for the domain. The same range is used for user IDs (*uidNumber*) and group IDs (*gidNumber*). A user and a group may have the same ID, but since the ID is set in different attributes, there is no conflict. Using the same ID number for both a user and a group also allows an administrator to configure user private groups, where a unique system group is created for each user and the ID number is the same for both the user and the group.

# **IMPORTANT**

When a user is created interactively or without specifying a UID or GID number, then the user account is created with an ID number that is next available in the server or replica range. This means that a user always has a unique number for its UID number and, if configured, for its private group.

If a number is *manually* assigned to a user entry, the server does not validate that the *uidNumber* is unique. It will allow duplicate IDs; this is expected (though discouraged) behavior for POSIX entries. The same is true for group entries: a duplicate *gidNumber* can be manually assigned to the entry.

If two entries are assigned the same ID number, only the first entry is returned in a search for that ID number. However, both entries will be returned in searches for other attributes or with **ipa user-find --all**.

# **5.8.1. About ID Range Assignments During Installation**

The IdM administrator can initially define a range during server installation, using the **--idstart** and **- idmax** options with **ipa-server-install**. These options are not required, so the setup script can assign random ranges during installation.

If no range is set manually when the first IdM server is installed, a range of 200,000 IDs is randomly selected. There are 10,000 possible ranges. Selecting a random range from that number provides a high probability of non-conflicting IDs if two separate IdM domains are ever merged in the future.

With a single IdM server, IDs are assigned to entries in order through the range. With replicas, the initial server ID range is split and distributed.

When a replica is installed, it is configured with an invalid range. It also has a directory entry (that is shared among replicas) that instructs the replica where it can request a valid range. When the replica starts, or as its current range is depleted so that less than 100 IDs are available, it can contact one of the available servers for a new range allotment. A special extended operation splits the range in two, so that the original server and the replica each have half of the available range.

# **5.8.2. Adding New Ranges**

If the range for the entire domain is close to depletion, a new range can be manually selected and assigned to one of the master servers. All replicas then request ID ranges from the master as necessary.

The changes to the range are done by editing the 389 Directory Server configuration to change the DNA Plug-in instance. The range is defined in the *dnaNextRange* parameter. For example:

```
ldapmodify -x -D "cn=Directory Manager" -W -h server.example.com -p 389
Enter LDAP Password: *******
dn: cn=Posix IDs,cn=Distributed Numeric Assignment Plugin,cn=plugins,cn=config
changetype: modify
add: dnaNextRange
dnaNextRange: 123400000-123500000
```
**NOTE**

This command only adds the specified range of values; it does not check that the values in that range are actually available. This check is performed when an attempt is made to allocate those values. If a range is added that contains mostly values that were already allocated, the system will cycle through the entire range searching for unallocated values, and then the operation ultimately fails if none are available.

# **5.9. Managing User and Group Schema**

When a user entry is created, it is automatically assigned certain LDAP object classes which, in turn, make available certain attributes. LDAP attributes are the way that information is stored in the directory. (This is discussed in detail in the *Directory Server Deployment Guide* and the *Directory Server Schema Reference*.)
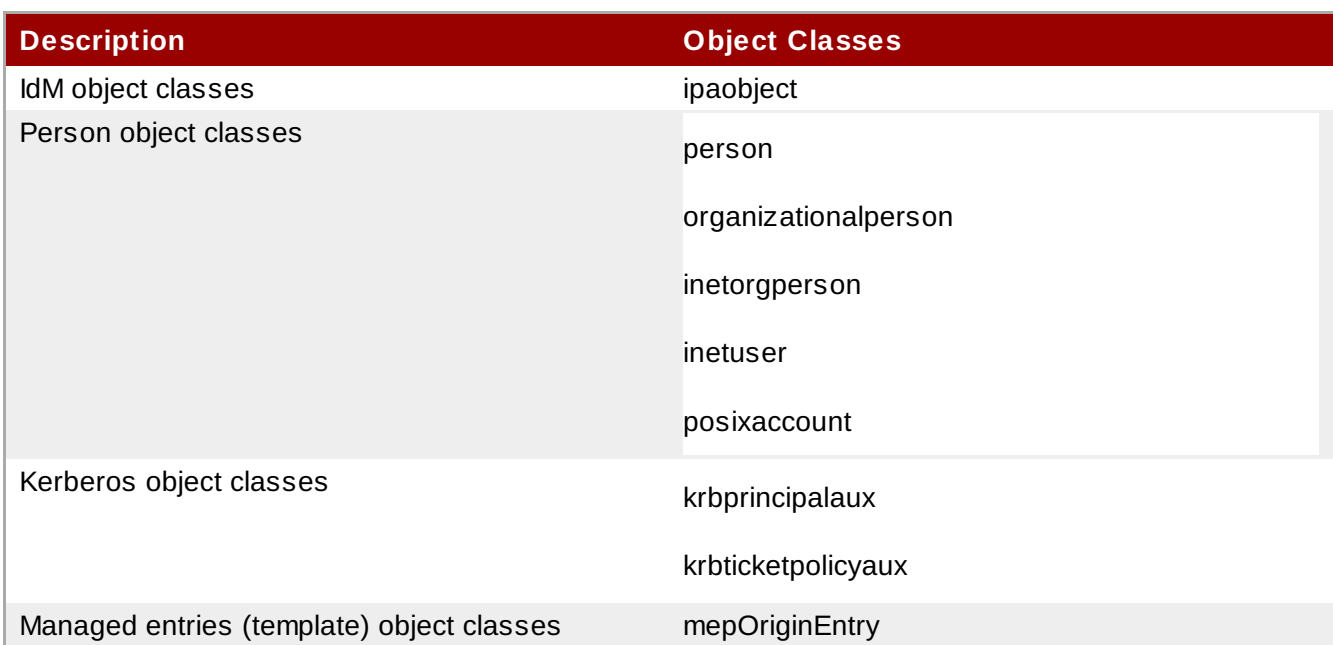

# <span id="page-108-0"></span>**Table 5.1. Default Identity Management User Object Classes**

A number of attributes are available to user entries. Some are set manually and some are set based on defaults if a specific value is not set. There is also an option to add any attributes available in the object classes in Table 5.1, "Default Identity [Management](#page-108-0) User Object Classes", even if there is not a UI or command-line argument for that attribute. Additionally, the values generated or used by the default attributes can be configured, as in Section 5.12, ["Specifying](#page-127-0) Default User and Group Settings".

#### **Table 5.2. Default Identity Management User Attributes**

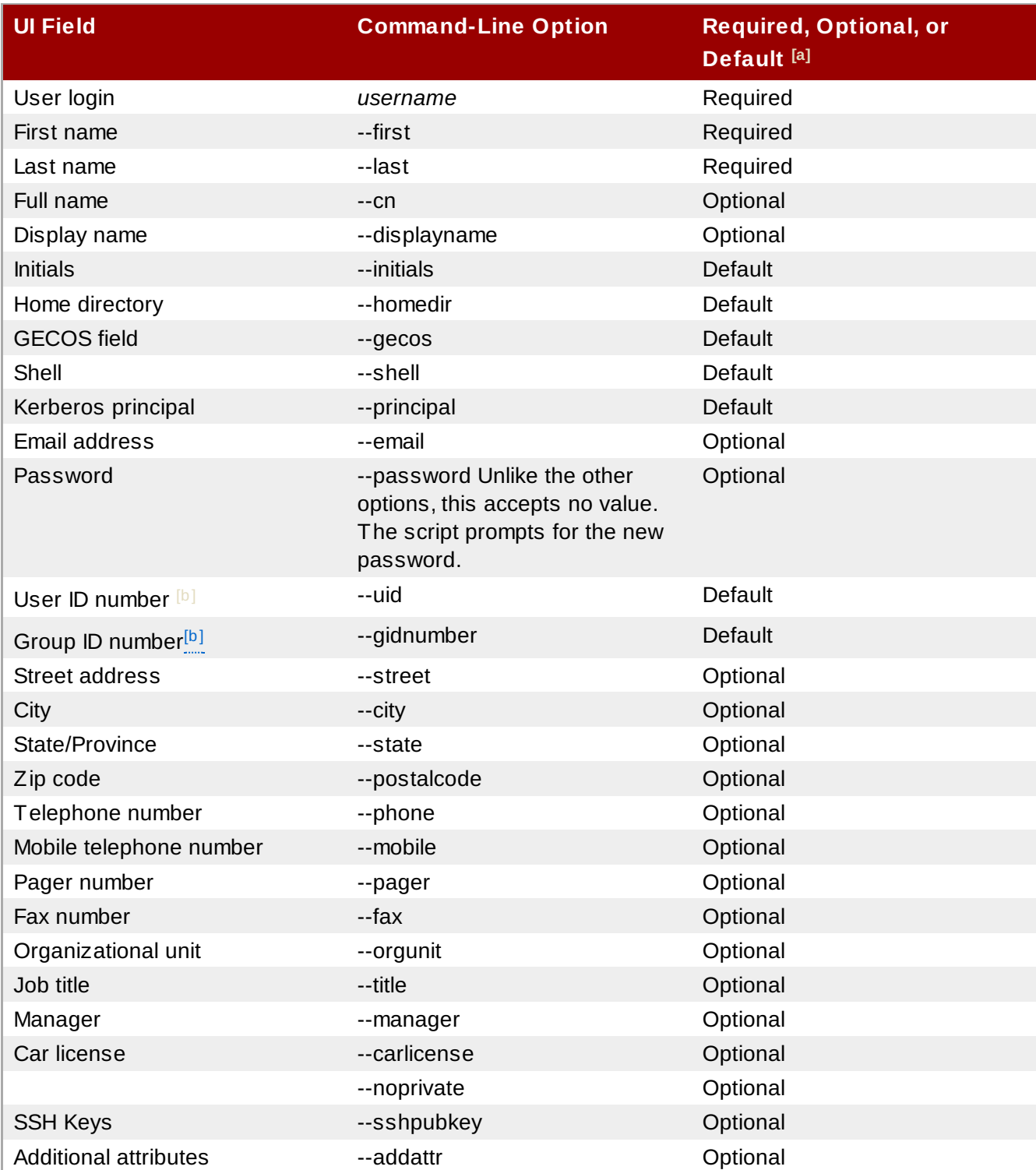

<span id="page-109-0"></span> $[a]$  Required attributes must be set for every entry. Optional attributes may be set, while default attributes are automatically added with a pre-defined value unless a specific value is given.

<span id="page-109-1"></span> $[b]$  When a user is created without specifying a UID number, then the user account is automatically assigned an ID number that is next available in the server or replica range. (Number ranges are described more in Section 5.8, "Managing Unique UID and GID Number Assig[nments"](#page-106-0).) This means that a user always has a unique number for its UID number and, if configured, for its private group.

If a number is *manually* assigned to a user entry, the server does not validate that the *uidNumber* is unique. It will allow duplicate IDs; this is expected (though discouraged) behavior for POSIX entries.

If two entries are assigned the same ID number, only the first entry is returned in a search for that ID number. However, both entries will be returned in searches for other attributes or with **ipa** user-find --all.

### **5.9.1. About Changing the Default User and Group Schema**

It is possible to add or change the object classes and attributes used for user and group entries (Section 5.9, ["Managing](#page-107-0) User and Group Schema").

The IdM configuration provides some validation when object classes are changed:

- All of the object classes and their specified attributes must be known to the LDAP server.
- All default attributes that are configured for the entry must be supported by the configured object classes.

There are limits to the IdM schema validation, however. Most important, the IdM server does not check that the defined user or group object classes contain all of the required object classes for IdM entries. For example, all IdM entries require the **ipaobject** object class. However, when the user or group schema is changed, the server does not check to make sure that this object class is included; if the object class is accidentally deleted, then future entry add operations will fail.

Also, all object class changes are atomic, not incremental. The entire list of default object classes has to be defined every time there is a change. For example, a company may create a custom object class to store employee information like birthdays and employment start dates. The administrator cannot simply add the custom object class to the list; he must set the entire list of current default object classes *plus* the new object class. The *existing* default object classes must always be included when the configuration is updated. Otherwise, the current settings will be overwritten, which causes serious performance problems.

### **5.9.2. Applying Custom Object Classes to New User Entries**

User and group accounts are created with a pre-defined set of LDAP object classes applied to the entry. Any attributes which belong to the object class can be added to the user entry.

While the standard and IdM-specific LDAP object classes will cover most deployment scenarios, administrators may have custom object classes with custom attributes which should be applied to user entries.

### **5.9.2.1. From the Web UI**

- 1. Add all of the custom schema elements to the 389 Directory Server instance used by Identity Management. Adding schema elements is described in the schema chapter of the Directory Server [Administrator's](http://docs.redhat.com/docs/en-US/Red_Hat_Directory_Server/9.0/html/Administration_Guide/Extending_the_Directory_Schema.html) Guide.
- 2. Open the **IPA Server** tab.
- 3. Select the **Configuration** subtab.
- 4. Scroll to the **User Options** area.

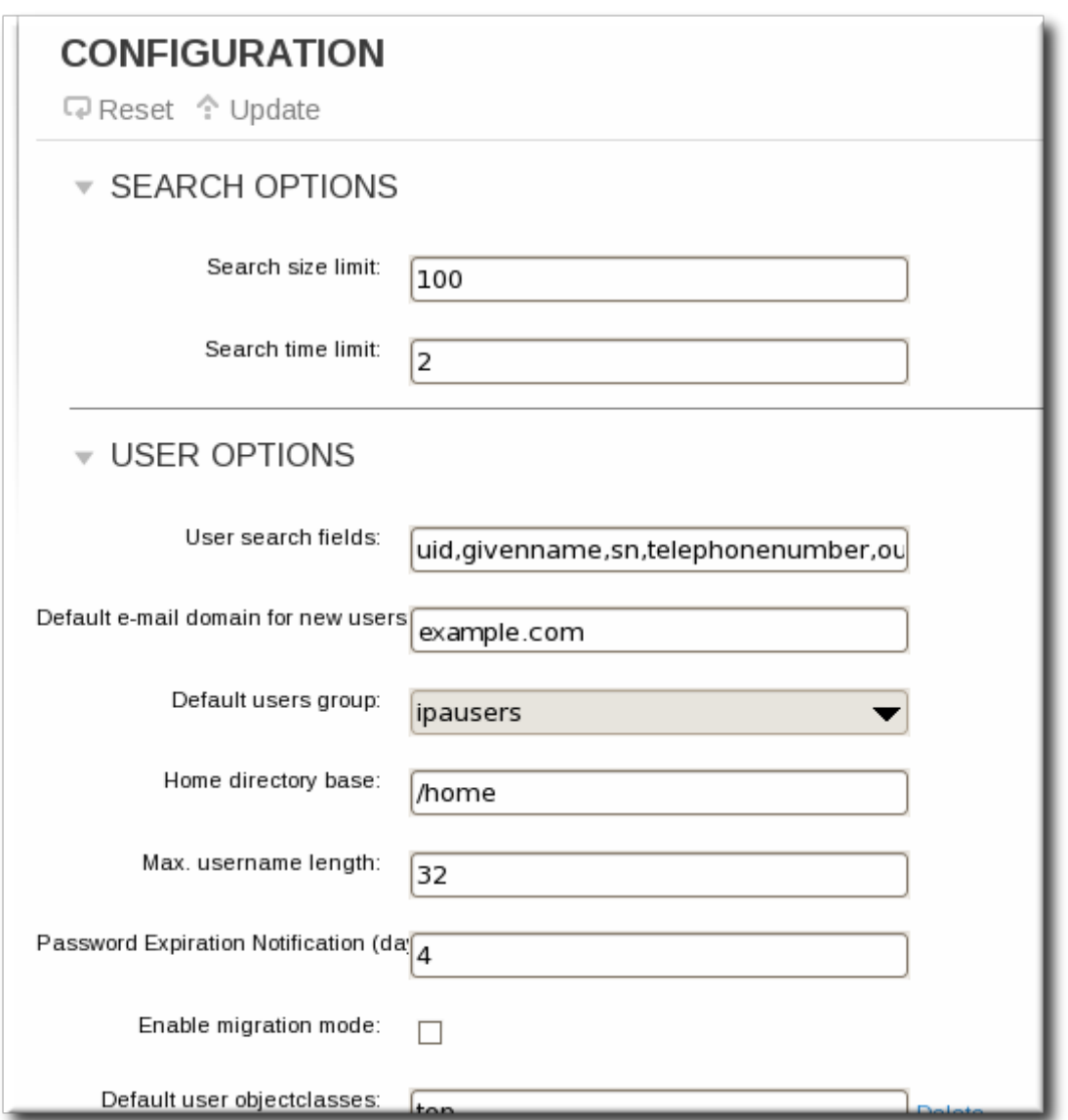

5. At the bottom of the users area, click the **Add** link to add a new field for another object class.

# **IMPORTANT**

Always include the *existing* default object classes when the configuration is updated. Otherwise, the current settings will be overwritten. If any object classes required by Identity Management are not included, then subsequent attempts to add an entry will fail with object class violations.

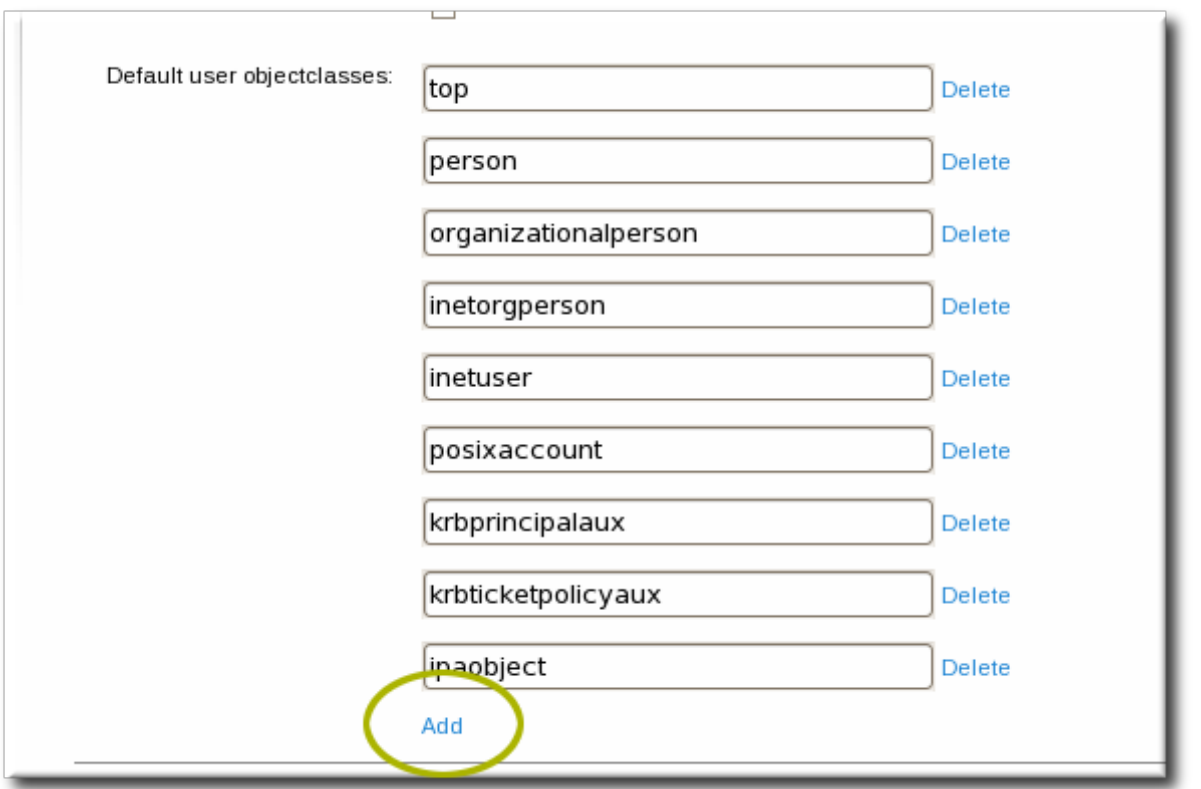

6. When the changes are complete, click the **Update** link at the top of the **Configuration** page.

#### **5.9.2.2. From the Command Line**

- 1. Add all of the custom schema elements to the 389 Directory Server instance used by Identity [Management.](http://docs.redhat.com/docs/en-US/Red_Hat_Directory_Server/9.0/html/Administration_Guide/Extending_the_Directory_Schema.html) Adding schema elements is described in the schema chapter of the Directory Server Administrator's Guide.
- 2. Add the new object class to the list of object classes added to entries. The option for user object classes is **--userobjectclasses**.

**IMPORTANT**

Always include the *existing* default object classes when the configuration is updated. Otherwise, the current settings will be overwritten. If any object classes required by Identity Management are not included, then subsequent attempts to add an entry will fail with object class violations.

For example:

```
$ ipa config-mod --
```
**userobjectclasses=**top,person,organizationalperson,inetorgperson,inetuser,posi xaccount, krbprincipalaux,krbticketpolicyaux,ipaobject,**employeeinfo**

#### **5.9.3. Applying Custom Object Classes to New Group Entries**

As with user entries, administrators may have custom object classes with custom attributes which should be applied to group entries. These can be added automatically by adding the object classes to the IdM server configuration.

#### **5.9.3.1. From the Web UI**

- 1. Add all of the custom schema elements to the 389 Directory Server instance used by Identity [Management.](http://docs.redhat.com/docs/en-US/Red_Hat_Directory_Server/9.0/html/Administration_Guide/Extending_the_Directory_Schema.html) Adding schema elements is described in the schema chapter of the Directory Server Administrator's Guide.
- 2. Open the **IPA Server** tab.
- 3. Select the **Configuration** subtab.
- 4. Scroll to the **Group Options** area.

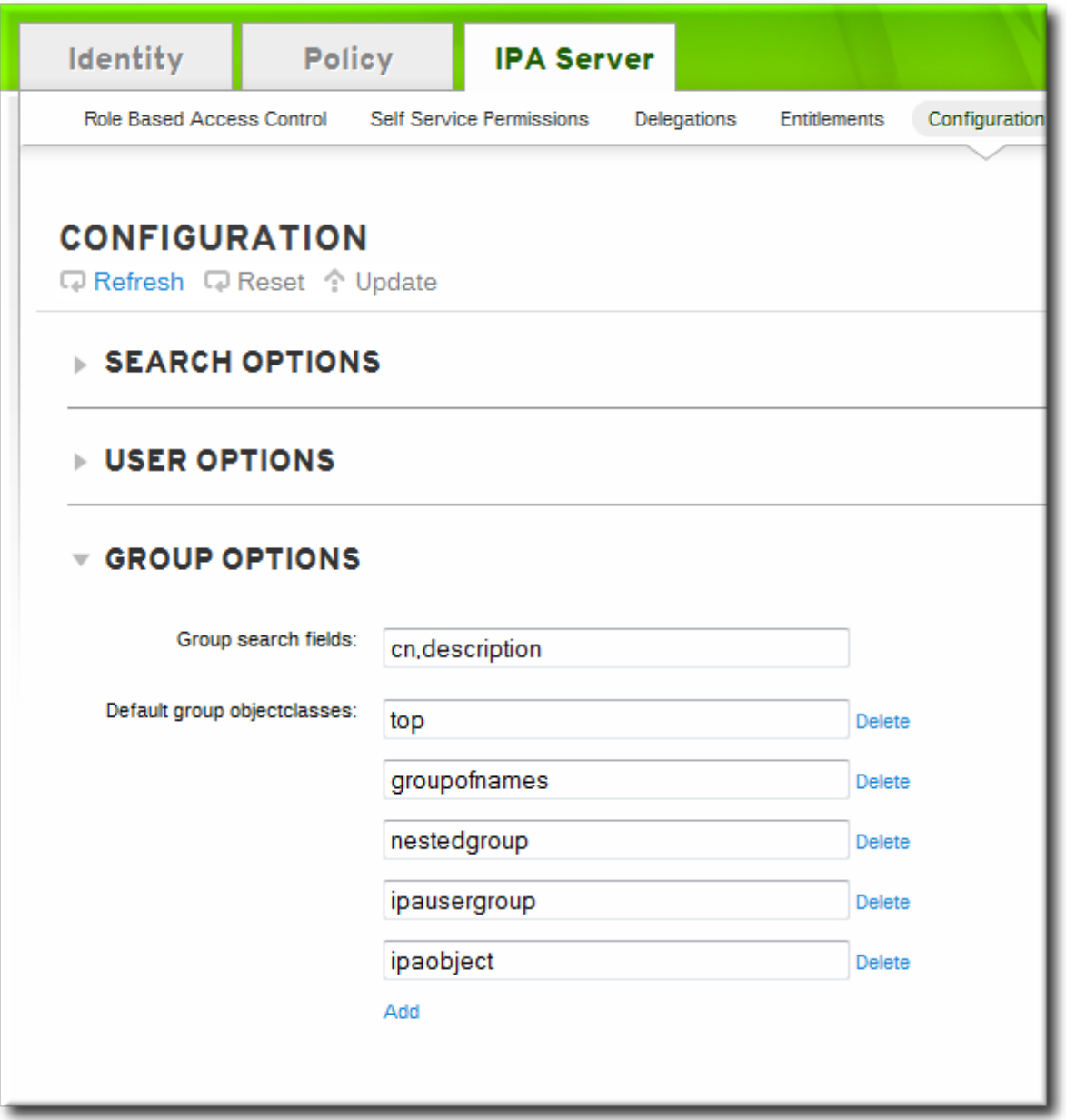

5. Click the **Add** link to add a new field for another object class.

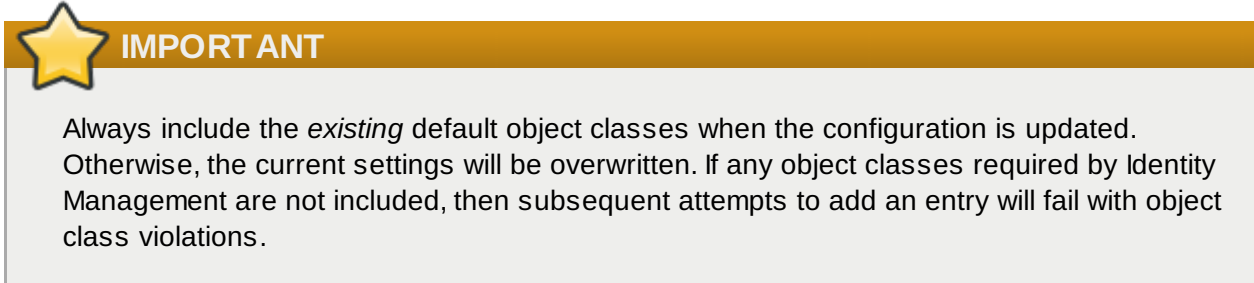

6. When the changes are complete, click the **Update** link at the top of the **Configuration** page.

#### **5.9.3.2. From the Command Line**

- 1. Add all of the custom schema elements to the 389 Directory Server instance used by Identity Management. Adding schema elements is described in the schema chapter of the Directory Server [Administrator's](http://docs.redhat.com/docs/en-US/Red_Hat_Directory_Server/9.0/html/Administration_Guide/Extending_the_Directory_Schema.html) Guide.
- 2. Add the new object class to the list of object classes added to entries. The option for group object classes is **--groupobjectclasses**.

```
IMPORTANT
```
Always include the *existing* default object classes when the configuration is updated. Otherwise, the current settings will be overwritten. If any object classes required by Identity Management are not included, then subsequent attempts to add an entry will fail with object class violations.

For example:

```
$ ipa config-mod --
groupobjectclasses=top,groupofnames,nestedgroup,ipausergroup,ipaobject,emplo
yeegroup
```
# **5.10. Managing User Groups**

User groups are a way of centralizing control over important management tasks, particularly access control and password policies. Three groups are created during the installation, specifically for use by IdM operations:

- ipausers, which contains all users.
- admins, which contains administrative users. The initial **admin** user belongs to this group.
- editors, which is a special group for users working through the web UI. This group allows users to *edit* other users' entries, though without all of the rights of the admin user.

All groups in Identity Management are essentially *static* groups, meaning that the members of the group are manually and explicitly added to the group. Tangentially, IdM allows *nested groups*, where a group is a member of another group. In that case, all of the group members of the member group automatically belong to the parent group, as well.

Because groups are easy to create, it is possible to be very flexible in what groups to create and how they are organized. Groups can be defined around organizational divisions like departments, physical locations, or IdM or infrastructure usage guidelines for access controls.

# **NOTE**

Some operating systems limit the number of groups that can be assigned to system users. For example, Solaris and AIX systems both limit users to 16 groups per user. This can be an issue when using nested groups, when a user may be automatically added to multiple groups.

When a group entry is created, it is automatically assigned certain LDAP object classes. (LDAP object classes and attributes are discussed in detail in the *Directory Server Deployment Guide* and the *Directory Server Schema Reference*.) For groups, only two attributes truly matter: the name and the description.

### **Table 5.3. Default Identity Management Group Object Classes**

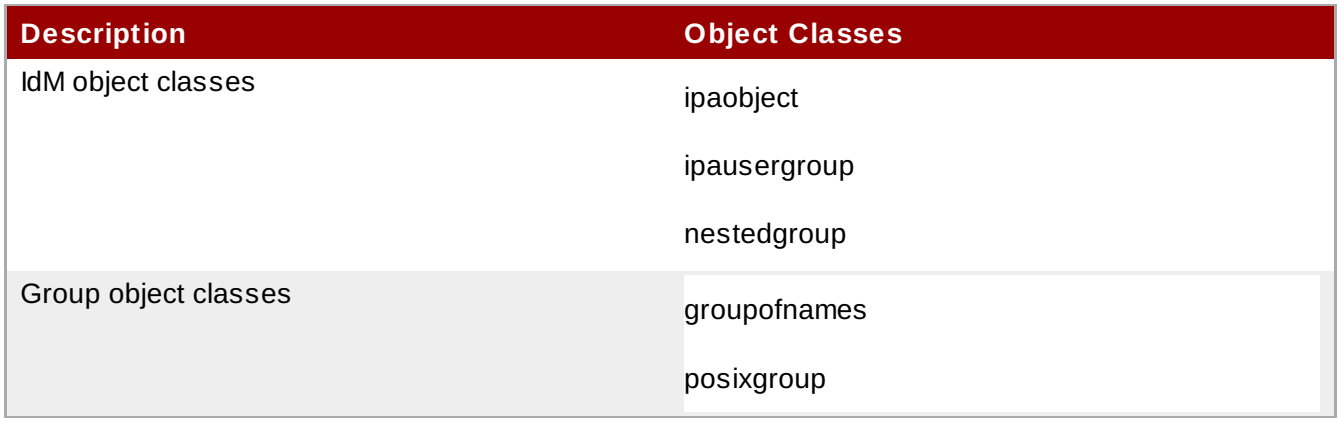

### **5.10.1. Creating User Groups**

### **5.10.1.1. With the Web UI**

- 1. Open the **Identity** tab, and select the **User Groups** subtab.
- 2. Click the **Add** link at the top of the groups list.

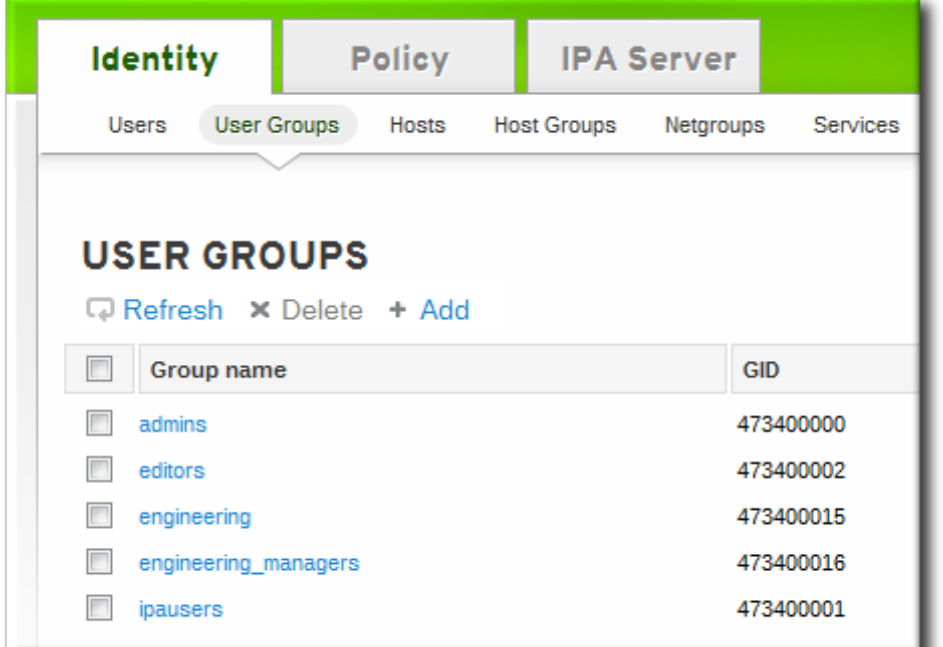

3. Enter all of the information for the group.

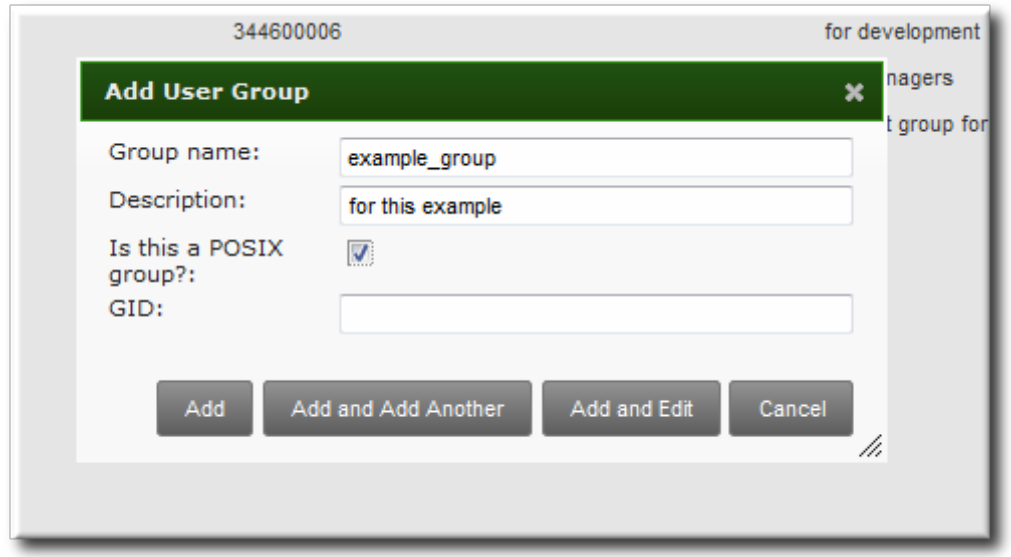

- A unique name. This is the identifier used for the group in the IdM domain, and it cannot be changed after it is created. The name cannot contain spaces, but other separators like an underscore (\_) are allowed.
- A text description of the group.
- Whether the group is a Posix group, which adds Linux-specific information to the entry. By default, all groups are Posix groups unless they are explicitly configured not to be. Non-Posix groups can be created for interoperability with Windows or Samba.
- Optionally, the GID number for the group. All Posix groups require a GID number, but IdM automatically assigns the GID number.

Setting a GID number is not necessary because of the risk of collisions. If a GID number is given manually, IdM will not override the specified GID number, even if it is not unique.

- 4. Click the **Add and Edit** button to go immediately to the member selection page.
- 5. Select the members, as described in Section [5.10.2.1,](#page-117-0) "With the Web UI (Group Page)".

### **5.10.1.2. With the Command Line**

New groups are created using the **group-add** command. (This adds only the group; members are added separately.)

Two attributes are always required: the group name and the group description. If those attributes are not given as arguments, then the script prompts for them.

```
$ ipa group-add groupName --desc="description" [--nonposix]
```
Additionally, there is one other configuration option, **--nonposix**. (By default, all groups are created as POSIX groups.) To enable interoperability with Windows users and groups and programs like Samba, it is possible to create non-POSIX groups by using the **--nonposix** option. This option tells the script not to add the **posixGroup** object class to the entry.

For example:

```
$ ipa group-add examplegroup --desc="for examples" --nonposix
----------------------
Added group "examplegroup"
----------------------
  Group name: examplegroup
  Description: for examples
  GID: 855800010
```
When no arguments are used, the command prompts for the required group account information:

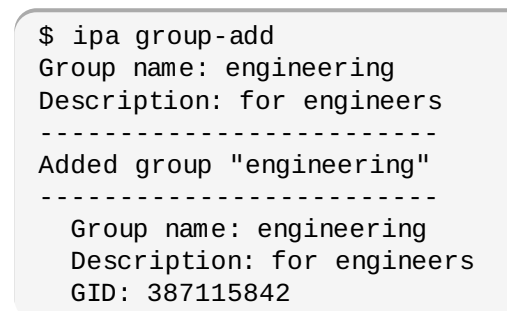

### **IMPORTANT**

When a group is created without specifying a GID number, then the group entry is assigned the ID number that is next available in the server or replica range. (Number ranges are described more in Section 5.8, "Managing Unique UID and GID Number [Assignments"](#page-106-0).) This means that a group always has a unique number for its GID number.

If a number is *manually* assigned to a group entry, the server does not validate that the *gidNumber* is unique. It will allow duplicate IDs; this is expected (though discouraged) behavior for POSIX entries.

If two entries are assigned the same ID number, only the first entry is returned in a search for that ID number. However, both entries will be returned in searches for other attributes or with **ipa group-find --all**.

# **NOTE**

You cannot edit the group name. The group name is the primary key, so changing it is the equivalent of deleting the group and creating a new one.

#### **5.10.2. Adding Group Members**

#### <span id="page-117-0"></span>**5.10.2.1. With the Web UI (Group Page)**

# **NOTE**

This procedure adds a user to a group. User groups can contain other user groups as their members. These are *nested* groups.

It can take up to several minutes for the members of the child group to show up as members of the parent group. This is especially true on virtual machines where the nested groups have more than 500 members.

When creating nested groups, be careful not to create *recursive* groups. For example, if GroupA is a member of GroupB, do not add GroupB as a member of GroupA. Recursive groups are not supported and can cause unpredictable behavior.

- 1. Open the **Identity** tab, and select the **User Groups** subtab.
- 2. Click the name of the group to which to add members.

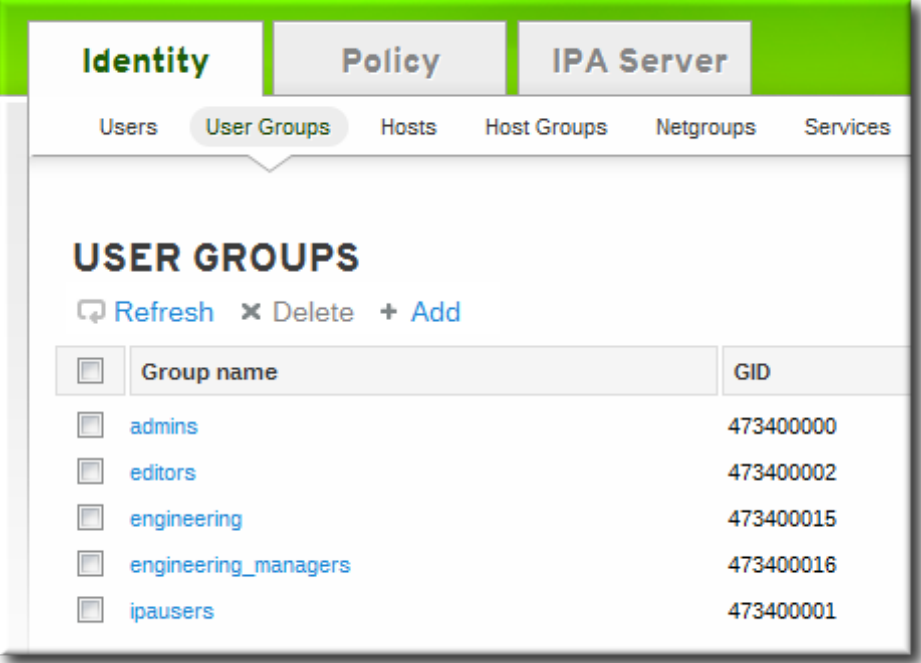

3. Click the **Add** link at the top of the task area.

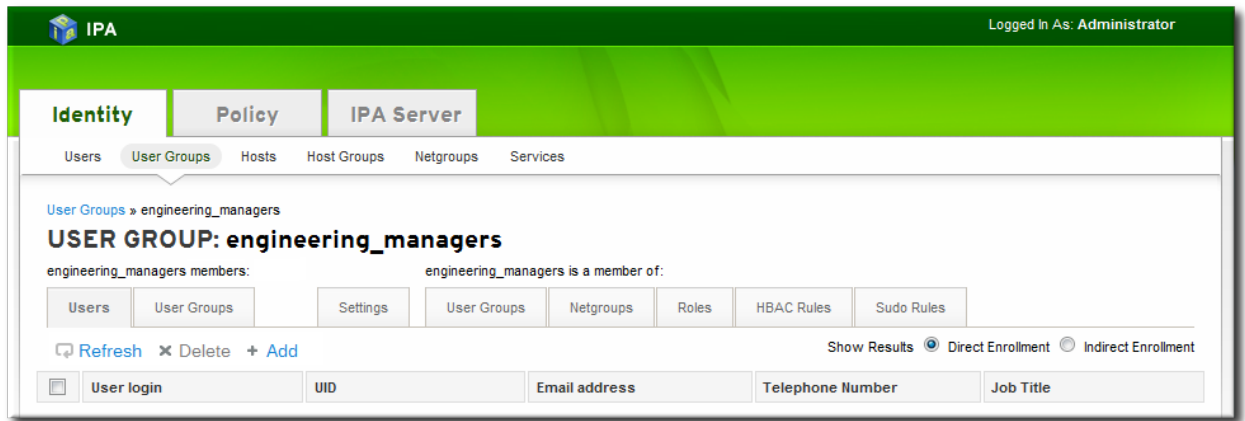

4. Click the checkbox by the names of the users to add, and click the right arrows button, **>>**, to move the names to the selection box.

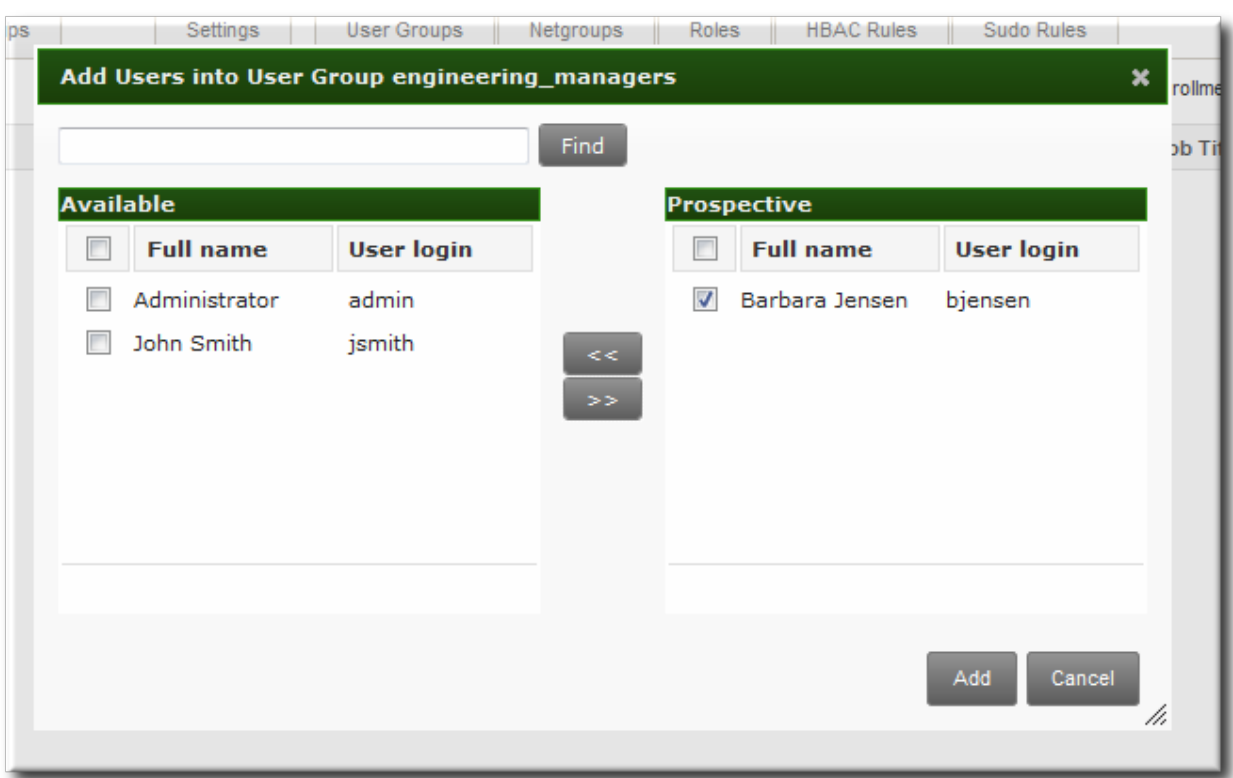

5. Click the **Add** button.

Group members can be users or other user groups. It can take up to several minutes for the members of the child group to show up as members of the parent group. This is especially true on virtual machines where the nested groups have more than 500 members.

### **5.10.2.2. With the Web UI (User's Page)**

Users can also be added to a group through the user's page.

- 1. Open the **Identity** tab, and select the **Users** subtab.
- 2. Click the name of the user to edit.

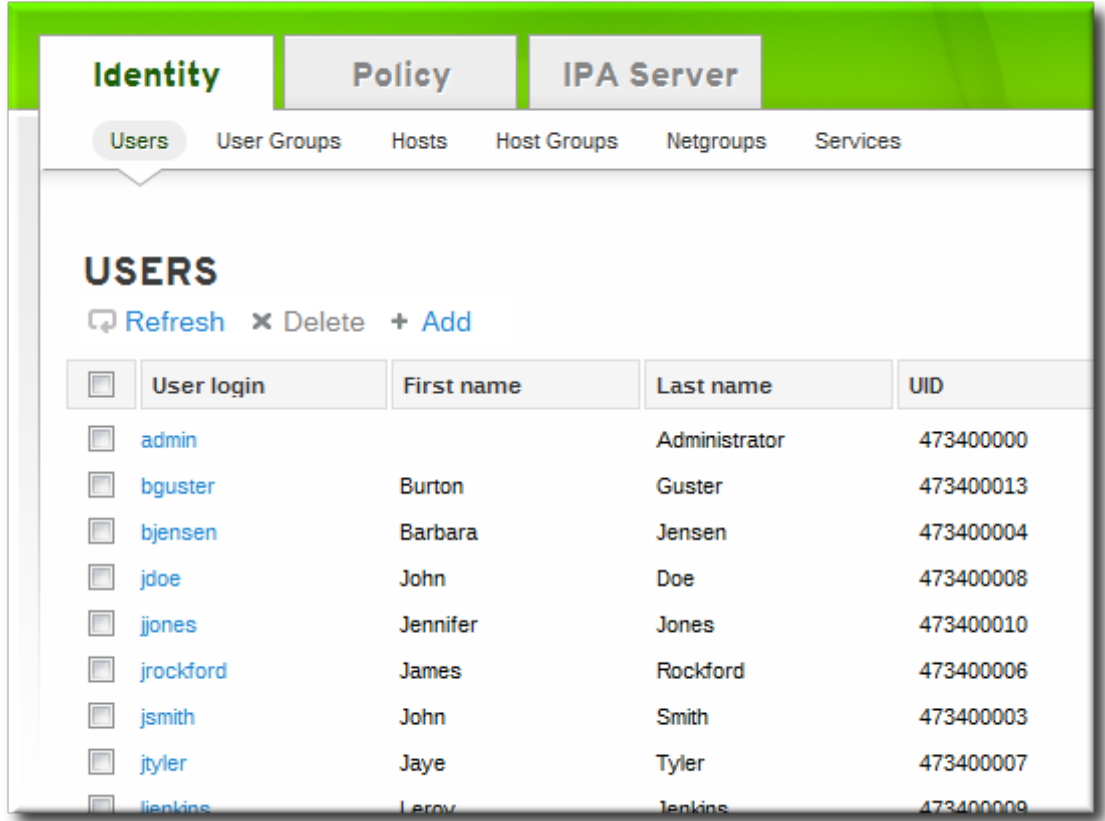

- 3. Open the **User Groups** tab on the user entry page.
- 4. Click the **Add** link at the top of the task area.

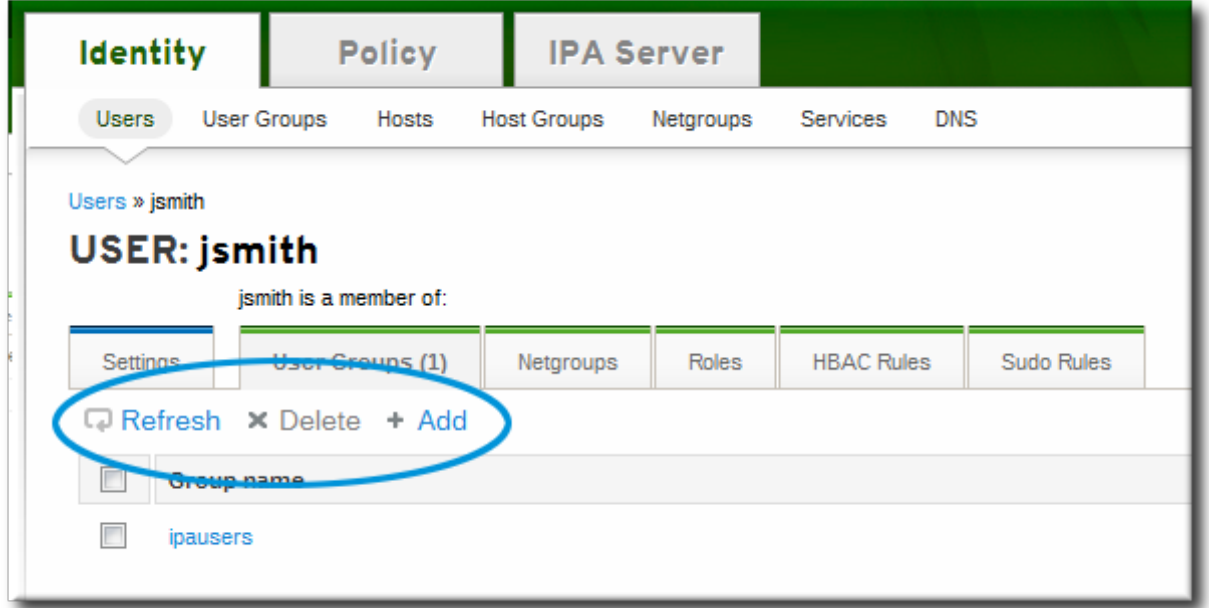

5. Click the checkbox by the names of the groups for the user to join, and click the right arrows button, **>>**, to move the groups to the selection box.

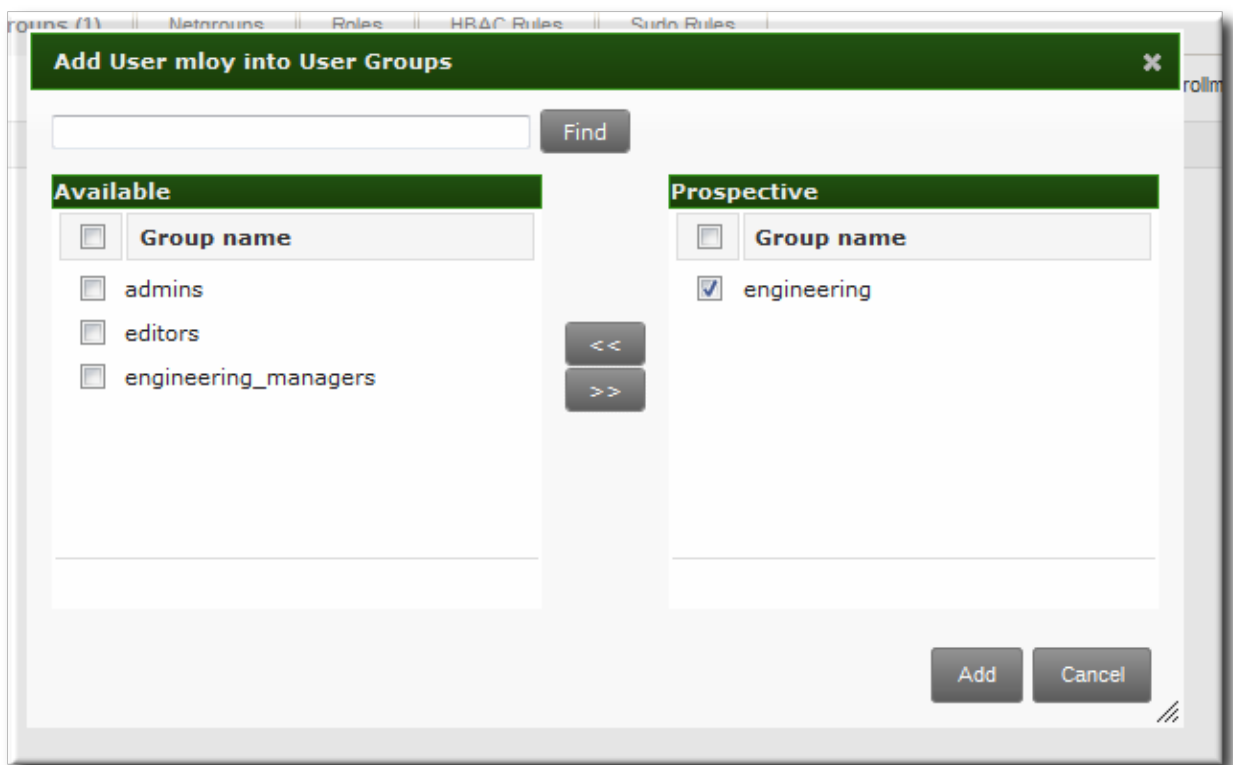

6. Click the **Add** button.

#### **5.10.2.3. With the Command Line**

Members are added to a group using the **group-add-member** command. This command can add both users as group members and other groups as group members.

The syntax of the **group-add-member** command requires only the group name and a commaseparated list of users to add:

```
$ ipa group-add-member groupName [--users=list] [--groups=list]
```
For example, this adds three users to the **engineering** group:

```
$ ipa group-add-member engineering --users=jsmith,bjensen,mreynolds
  Group name: engineering
  Description: for engineers
  GID: 387115842
  Member users: jsmith, bjensen, mreynolds
  -------------------------
Number of members added 3
  -------------------------
```
Likewise, other groups can be added as members, which creates nested groups:

```
$ ipa group-add-member engineering --groups=dev,qe1,dev2
  Group name: engineering
  Description: for engineers
  GID: 387115842
  Member groups: dev, qe1, dev2
  -------------------------
  Number of members added 3
  -------------------------
```
When displaying nested groups, members are listed as members and the members of any member groups are listed as indirect members. For example:

\$ ipa group-show examplegroup Group name: examplegroup Description: for examples GID: 93200002 Member users: jsmith, bjensen, mreynolds Member groups: californiausers Indirect Member users: sbeckett,acalavicci

It can take up to several minutes for the members of the child group to show up as members of the parent group. This is especially true on virtual machines where the nested groups have more than 500 members.

**NOTE**

When creating nested groups, be careful not to create *recursive* groups. For example, if GroupA is a member of GroupB, do not add GroupB as a member of GroupA. Recursive groups are not supported and can cause unpredictable behavior.

A group member is removed using the **group-remove-member** command.

```
$ ipa group-remove-member engineering --users=jsmith
  Group name: engineering
  Description: for engineers
  GID: 855800009
 Member users: bjensen,mreynolds
---------------------------
Number of members removed 1
 ---------------------------
```
#### **5.10.2.4 . Viewing Direct and Indirect Members of a Group**

User groups can contain other user groups as members. This is called a *nested group*. This also means that a group has two types of members:

- *Direct members*, which are added explicitly to the group
- *Indirect members*, which are members of the group because they are members of another user group which is a member of the group

The IdM web UI has an easy way to view direct and indirect members of a group. The members list is filtered by member type, and this can be toggled by selecting the **Direct** and **Indirect** radio buttons at the top right corner of the members list.

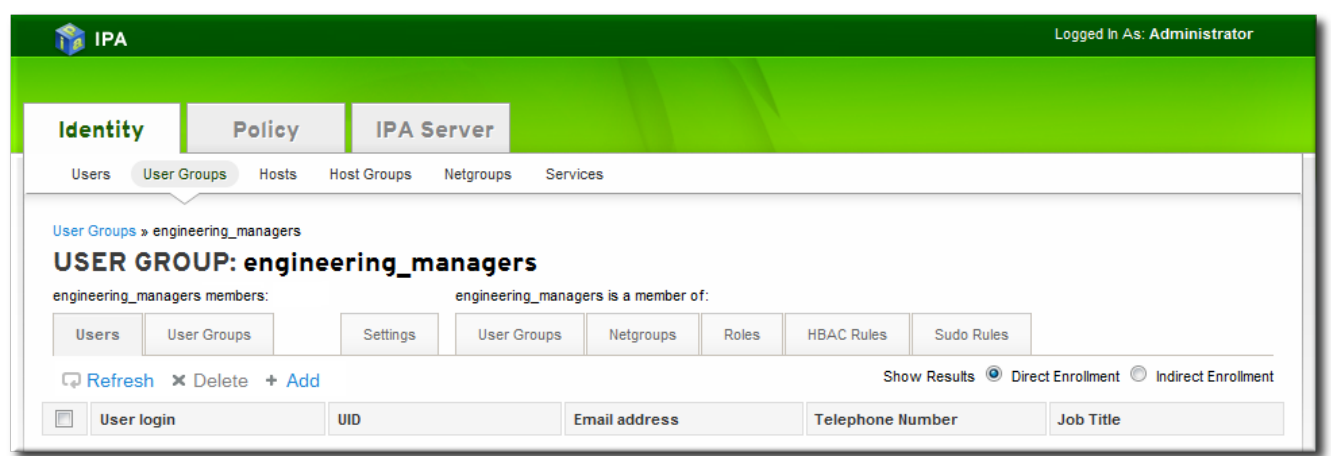

**Figure 5.2. Indirect and Direct Members**

Being able to track indirect members makes it easier to assign group membership properly, without duplicating membership.

#### **5.10.3. Deleting User Groups**

When a user group is deleted, only the group is removed. The user accounts of group members (including nested groups) are not affected. Additionally, any access control delegations that apply to that group are removed.

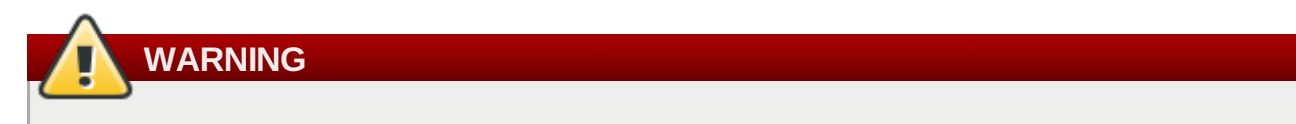

Deleting a group is immediate and permanent. If any group configuration (such as delegations) is required, it must be assigned to another group or a new group created.

#### **5.10.3.1. With the Web UI**

- 1. Open the **Identity** tab, and select the **User Groups** subtab.
- 2. Select the checkbox by the name of the group to delete.

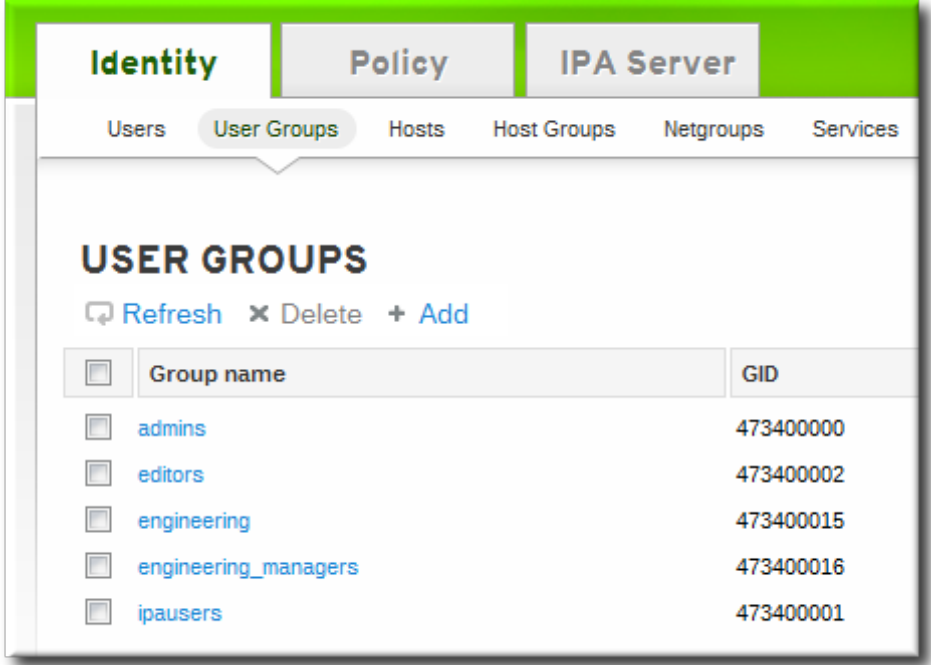

- 3. Click the **Delete** link at the top of the task area.
- 4. When prompted, confirm the delete action.

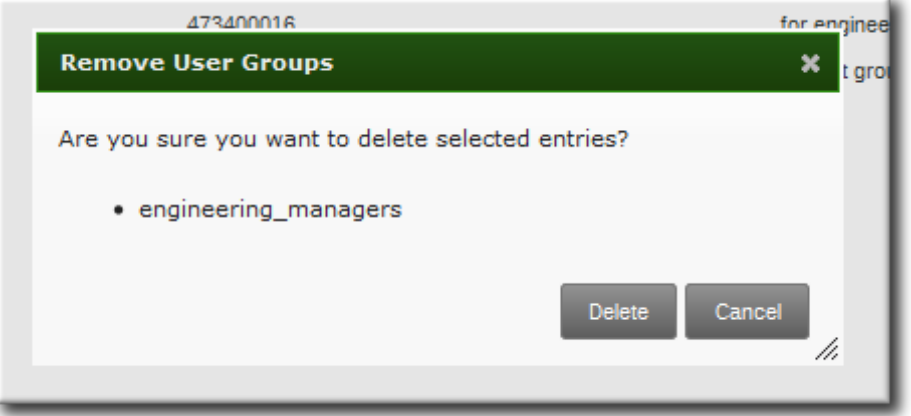

### **5.10.3.2. With the Command Line**

The **group-del** command to deletes the specified group. For example:

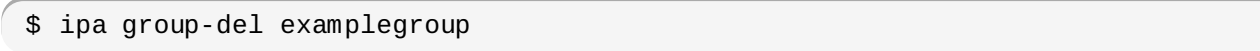

# **5.11. Searching for Users and Groups**

The user searches in IdM can be run against simple (full word) or partial search strings. The range of attributes that are searched is configured as part of the default IdM [configuration,](#page-127-0) as in Section 5.12, "Specifying Default User and Group Settings".

<span id="page-124-0"></span>By default, there are six attributes that are indexed for user searches and two that are indexed for group searches. These are listed in Table 5.4, "Default Search [Attributes"](#page-124-0). All search attributes are searched in a user/group search.

### **Table 5.4 . Default Search Attributes**

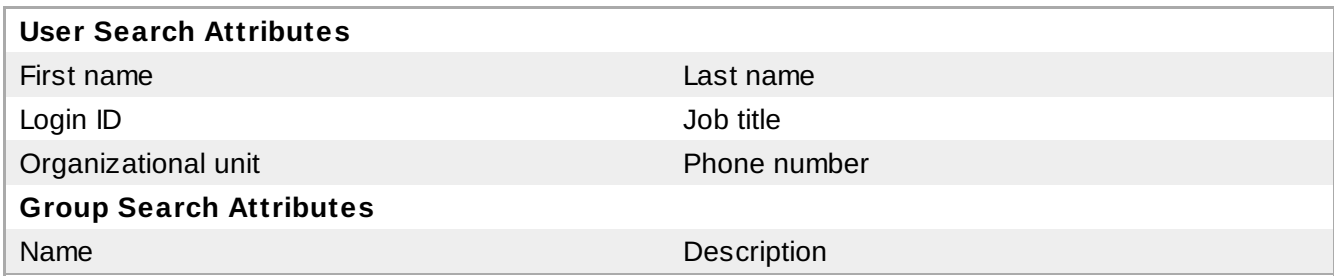

The attributes which are searched in user and group searches can be changed, as described in Section 4.4.4, "Setting Search [Attributes"](#page-81-0) and Section 4.4.4.2, "Setting Group Search [Attributes"](#page-82-0).

### **5.11.1. With the UI**

Both user and group main pages have a search bar in the upper right corner of the task area. This search box searches against all of the fields listed in Table 5.4, "Default Search [Attributes"](#page-124-0). Type in any string, even a single letter, and click the magnifying glass icon. The UI filters the displayed list to match the search string.

|                                                                                                    | <b>Identity</b> | <b>Policy</b> | <b>IPA Server</b> |           |  |  |
|----------------------------------------------------------------------------------------------------|-----------------|---------------|-------------------|-----------|--|--|
| <b>User Groups</b><br>Hosts<br><b>Users</b><br><b>Host Groups</b><br><b>DNS</b><br>Netgroups<br>Services                                                                                           |                 |               |                   |           |  |  |
| <b>USERS</b><br>Q<br>Refresh X Delete + Add<br>$\blacksquare$<br>Job Title<br><b>User login</b><br><b>UID</b><br><b>Email address</b><br><b>First name</b><br>Last name<br><b>TURPHONE HUIHOUT</b> |                 |               |                   |           |  |  |
| $\Box$                                                                                                    | bjensen         | Barbara       | Jensen            | 344600004 |  |  |
| $\Box$                                                                                                    | jsmith          | John          | Smith             | 344600003 |  |  |
| $\Box$                                                                                                    | jtyler          | Jaye          | Tyler             | 344600010 |  |  |
| $\Box$                                                                                                    | ljenkins        | Leeroy        | <b>Jenkins</b>    | 344600012 |  |  |

**Figure 5.3. User Search Box**

### **5.11.2. With the Command Line**

Searches are simple:

```
$ ipa user-find|group-find string options
```
There are a few general rules with searches:

- If there is no *string*, then the search returns every entry in IdM, up to the search limit.
- With the command-line tools, only a single search string can be used for user and group searches. With the UI, multiple strings can be used.
- **Searches are case insensitive.**
- Search results are displayed alphabetically, with exact matches listed first, followed by partial matches.
- Wildcards cannot be used in searches. The search string must include at least one character that appears in one of the indexed search fields.

#### **Example 5.2. User Search for John**

The basic search looks for the string *john*, which can appear in any of the search indexes.

```
$ ipa user-find john
---------------
2 users matched
---------------
  User login: jpeterson
  First name: john
  Last name: peterson
  Home directory: /home/jpeterson
  Login shell: /bin/sh
  UID: 855800007
  GID: 855800007
  Account disabled: False
  User login: jsmith
  First name: john
  Last name: smith
  Home directory: /home/jsmith
  Login shell: /bin/sh
  UID: 855800004
  GID: 855800004
  Account disabled: False
----------------------------
Number of entries returned 2
----------------------------
```
A search can also accept options like **--raw**. **--raw** prints the LDAP attributes for the user account rather than the reading-friendly field names.

```
$ ipa user-find john --raw
---------------
2 users matched
---------------
  uid: jpeterson
  givenname: john
  sn: peterson
  homedirectory: /home/jpeterson
  loginshell: /bin/sh
  uidnumber: 855800007
  gidnumber: 855800007
  nsaccountlock: False
  uid: jsmith
  givenname: john
  sn: smith
  homedirectory: /home/jsmith
  loginshell: /bin/sh
  uidnumber: 855800004
  gidnumber: 855800004
  nsaccountlock: False
 ----------------------------
Number of entries returned 2
----------------------------
```
**TIP**

If the desired entry is not listed, it is possible that the search hit the preset search size limit before the entry was found. Change the search record or time limits, as in Section 4.4.2, "Setting IdM Search Limits", to allow more entries to be [returned.](#page-79-0)

# <span id="page-127-0"></span>**5.12. Specifying Default User and Group Settings**

Identity Management uses a template when it creates new entries.

For users, the template is very specific. Identity Management uses default values for several core attributes for IdM user accounts. These defaults can define actual values for user account attributes (such as the home directory location) or it can define the format of attribute values, such as the username length. These settings also define the object classes assigned to users.

For groups, the template only defines the assigned object classes.

These default definitions are all contained in a single configuration entry for the IdM server, **cn=ipaconfig,cn=etc,dc=example,dc=com**.

The configuration can be changed using the **ipa config-mod** command.

# **Table 5.5. Default User Parameters**

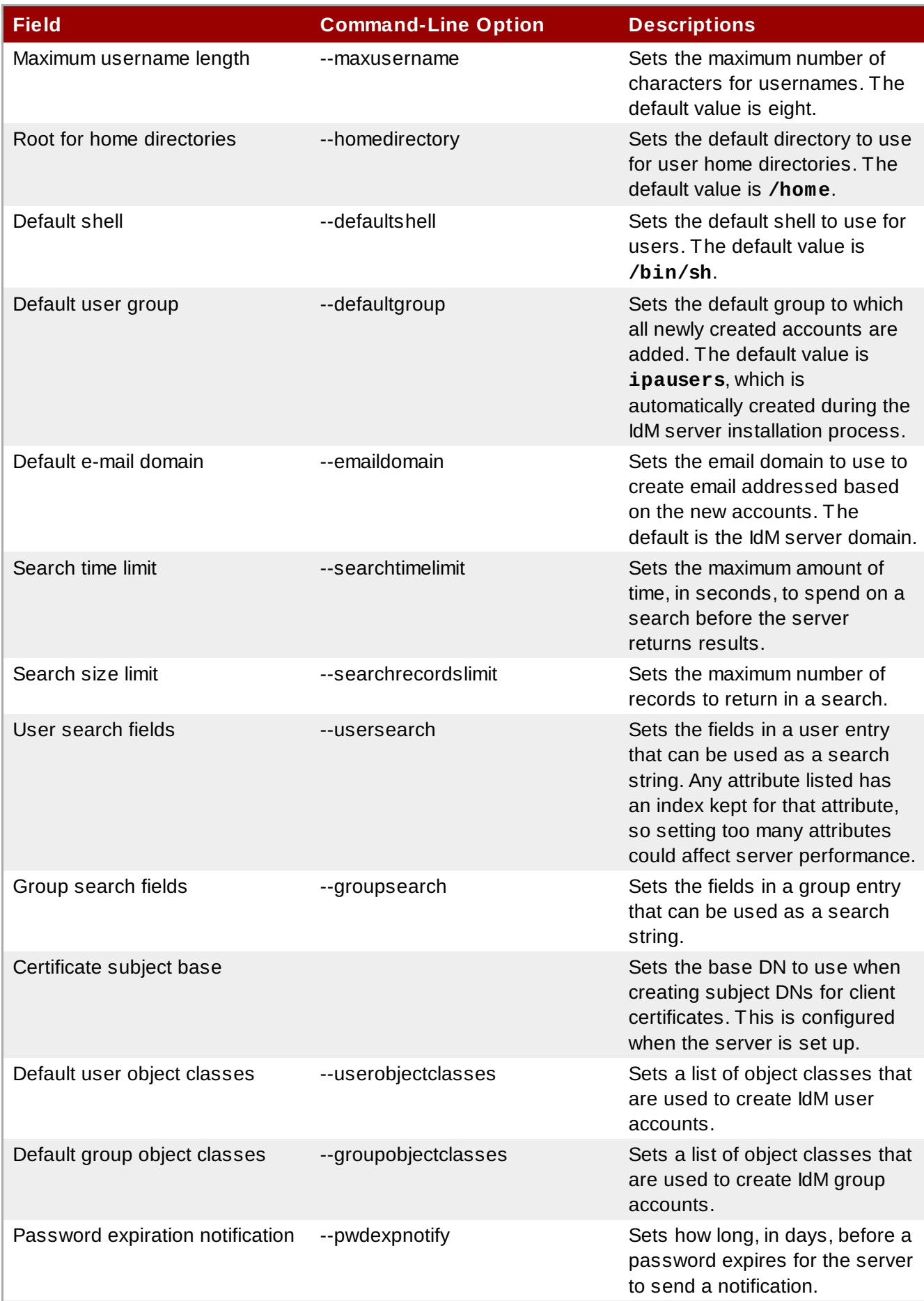

### **5.12.1. Viewing Settings from the Web UI**

- 1. Open the **IPA Server** tab.
- 2. Select the **Configuration** subtab.
- 3. The complete configuration entry is shown in three sections, one for all search limits, one for user templates, and one for group templates.

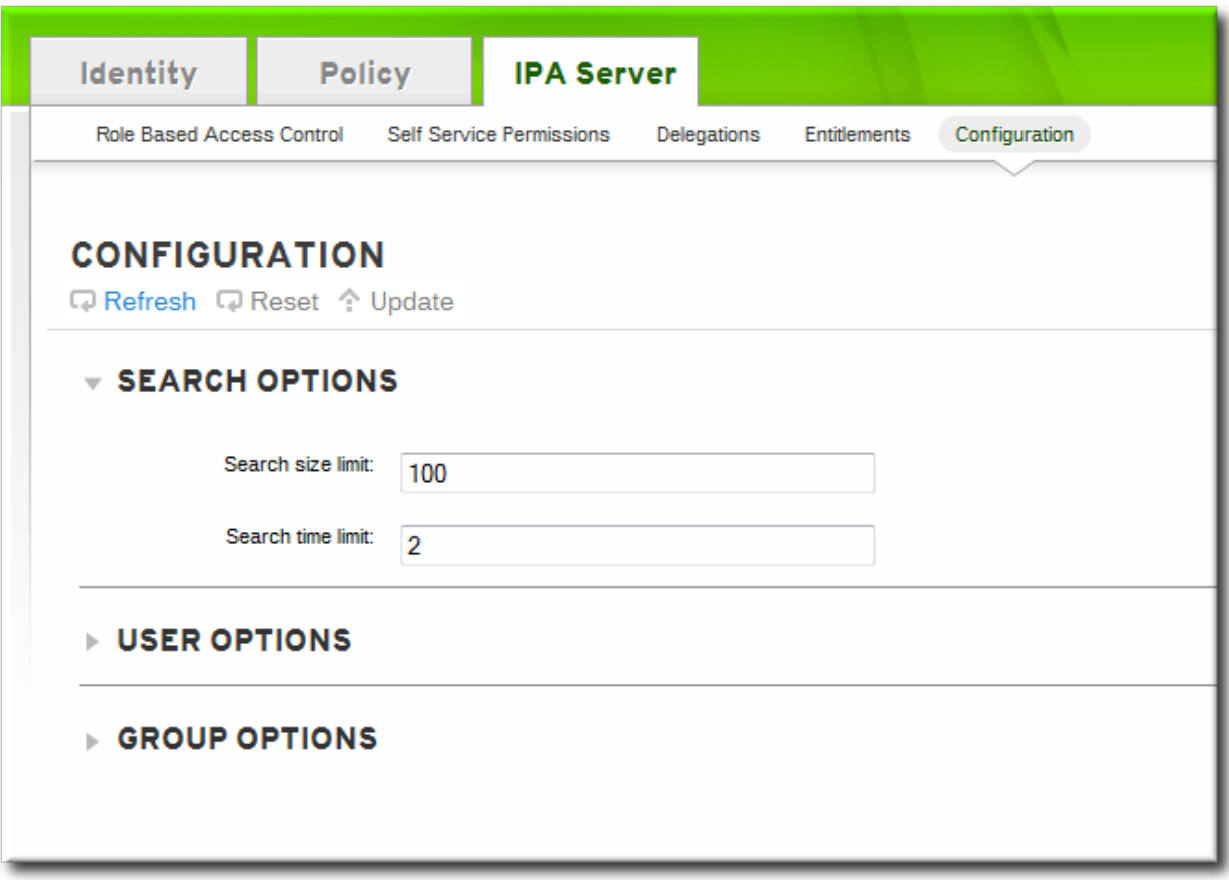

### **5.12.2. Viewing Settings from the Command Line**

The **config-show** command shows the current configuration which applies to all new user accounts. By default, only the most common attributes are displayed; use the **--all** option to show the complete configuration.

```
# ipa config-show --all
  dn: cn=ipaconfig,cn=etc,dc=example,dc=com
  Max. username length: 32
  Home directory base: /home
  Default shell: /bin/sh
  Default users group: ipausers
  Default e-mail domain for new users: example.com
  Search time limit: 2
  Search size limit: 100
  User search fields: uid, givenname, sn, telephonenumber, ou, title
  Group search fields: cn,description
  Enable migration mode: FALSE
  Certificate Subject base: O=EXAMPLE.COM
  Default group objectclasses: top, groupofnames, nestedgroup, ipausergroup,
ipaobject
  Default user objectclasses: top, person, organizationalperson, inetorgperson,
inetuser, posixaccount,
                                krbprincipalaux, krbticketpolicyaux, ipaobject
  Password Expiration Notification (days): 4
  Password plugin features: AllowNThash
  cn: ipaConfig
  objectclass: nsContainer, top, ipaGuiConfig, ipaConfigObject
```
 $\lceil 1 \rceil$  The key type is determined automatically from the key itself, if it is not included in the uploaded key.

[2] See Section 5.8, "Managing Unique UID and GID Number Assig[nments"](#page-106-0) for information on changing GID/UID assignment rang es.

# **Chapter 6. Identity: Managing Hosts and Services**

Both DNS and Kerberos are configured as part of the initial client configuration. This is required because these are the two services that bring the machine within the IdM domain and allow it to identify the IdM server it will connect with. After the initial configuration, IdM has tools to manage both of these services in response to changes in the domain services, changes to the IT environment, or changes on the machines themselves which affect Kerberos, certificate, and DNS services, like changing the client hostname.

This chapter describes how to manage identity services that relate directly to the client machine:

- DNS entries and settings
- Machine authentication
- Hostname changes (which affect domain services)

# **6.1. About Hosts, Services, and Machine Identity and Authentication**

The basic function of an enrollment process is to create a *host* entry for the client machine in the IdM directory. This host entry is used to establish relationships between other hosts and even services within the domain. These relationships are part of *delegating* authorization and control to hosts within the domain.

A host entry contains all of the information about the client within IdM:

- Service entries associated with the host
- The host and service principal
- Access control rules
- Machine information, such as its physical location and operating system

Some services that run on a host can also belong to the IdM domain. Any service that can store a Kerberos principal or an SSL certificate (or both) can be configured as an IdM service. Adding a service to the IdM domain allows the service to request an SSL certificate or keytab from the domain. (Only the public key for the certificate is stored in the service record. The private key is local to the service.)

An IdM domain establishes a commonality between machines, with common identity information, common policies, and shared services. Any machine which belongs to a domain functions as a client of the domain, which means it uses the services that the domain provides. An IdM domain (as described in Section 1.2, "Bringing Linux Services [Together"](#page-21-0)) provides three main services specifically for machines:

- **DNS**
- Kerberos
- Certificate management

Machines are treated as another identity that is managed by IdM. Clients use DNS to identify IdM servers, services, and domain members — which, like user identities are stored in the 389 Directory Server instance for the IdM server. Like users, machines can be authenticated to the domain using Kerberos or certificates to verify the machine's identity.

From the machine perspective, there are several tasks that can be performed that access these domain services:

- Joining the DNS domain (*machine enrollment*)
- Managing DNS entries and zones
- Managing machine authentication

Authentication in IdM includes machines as well as users. Machine authentication is required for the IdM server to trust the machine and to accept IdM connections from the client software installed on that machine. After authenticating the client, the IdM server can respond to its requests. IdM supports three different approaches to machine authentication:

- SSH keys. The SSH public key for the host is created and uploaded to the host entry. From there, the System Security Services Daemon (SSSD) uses IdM as an identity provider and can work in conjunction with OpenSSH and other services to reference the public keys located centrally in Identity [Management.](http://docs.redhat.com/docs/en-US/Red_Hat_Enterprise_Linux/6-Beta/html/Deployment_Guide/openssh-sssd.html) This is described in Section 6.8, ["Managing](#page-147-0) Public SSH Keys for Hosts" and the Red Hat Enterprise Linux Deployment Guide.
- Key tables (or *keytabs*, a symmetric key resembling to some extent a user password) and machine certificates. Kerberos tickets are generated as part of the Kerberos services and policies defined by the server. Initially granting a Kerberos ticket, renewing the Kerberos credentials, and even destroying the Kerberos session are all handled by the IdM services. Managing Kerberos is covered in Chapter 13, *Policy: [Managing](#page-276-0) the Kerberos Domain*.
- Machine certificates. In this case, the machine uses an SSL certificate that is issued by the IdM server's certificate authority and then stored in IdM's Directory Server. The certificate is then sent to the machine to present when it authenticates to the server. On the client, certificates are managed by a service called *certmonger*, which is described in Appendix B, *Working with [certmonger](#page-387-0)*.

# <span id="page-132-0"></span>**6.2. Adding Host Entries**

A host entry is always created when a client is configured. On Red Hat Enterprise Linux systems, this is done automatically with the **ipa-client-install** script. On other platforms — and in alternative enrollment scenarios, as in Section 6.3, ["Enrolling](#page-135-0) Clients Manually" — the host entry is created manually.

## **6.2.1. Adding Host Entries from the Web UI**

- 1. Open the **Identity** tab, and select the **Hosts** subtab.
- 2. Click the **Add** link at the top of the hosts list.

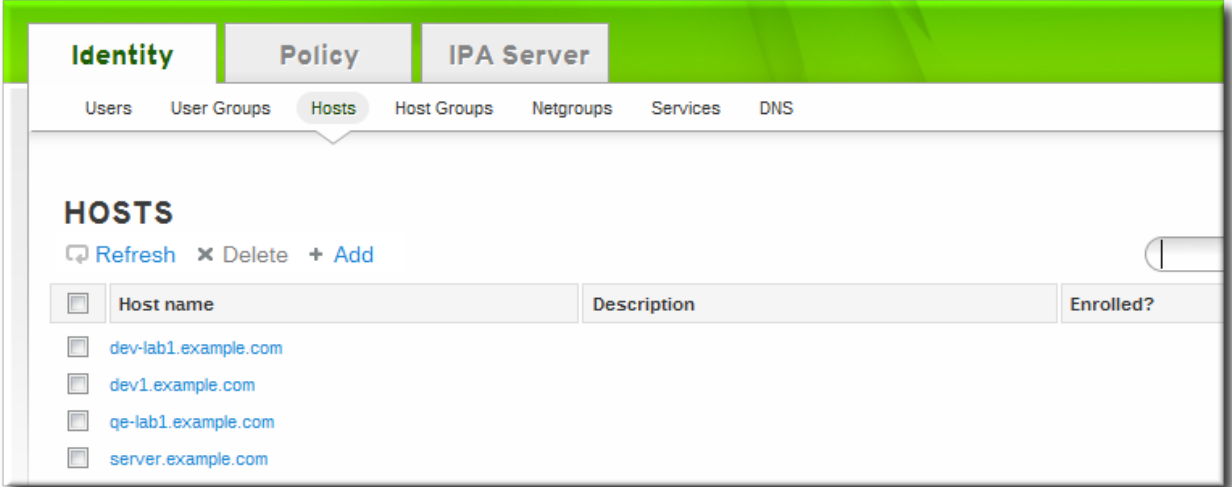

3. Fill in the machine name and select the domain from the configured zones in the drop-down list. If the host has already been assigned a static IP address, then include that with the host entry so that the DNS entry is fully created.

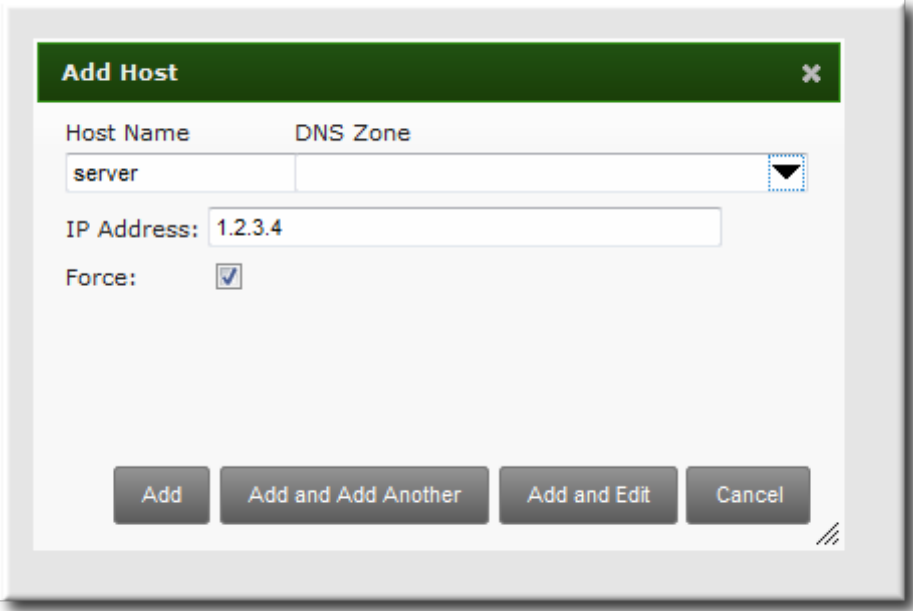

DNS zones can be created in IdM, which is described in Section 10.4.1, ["Adding](#page-218-0) DNS Zones". If the IdM server does not manage the DNS server, the zone can be entered manually in the menu area, like a regular text field.

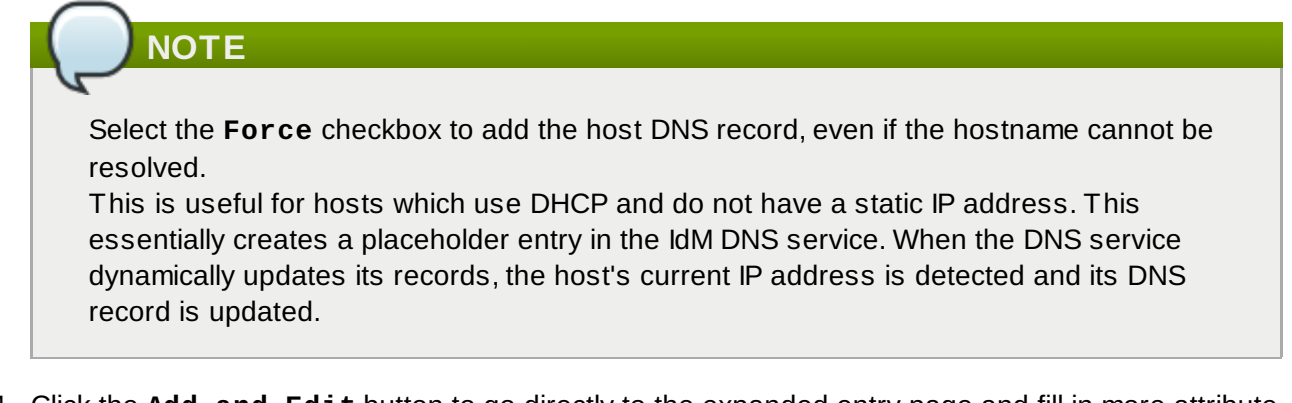

4. Click the **Add and Edit** button to go directly to the expanded entry page and fill in more attribute information. Information about the host hardware and physical location can be included with the host entry.

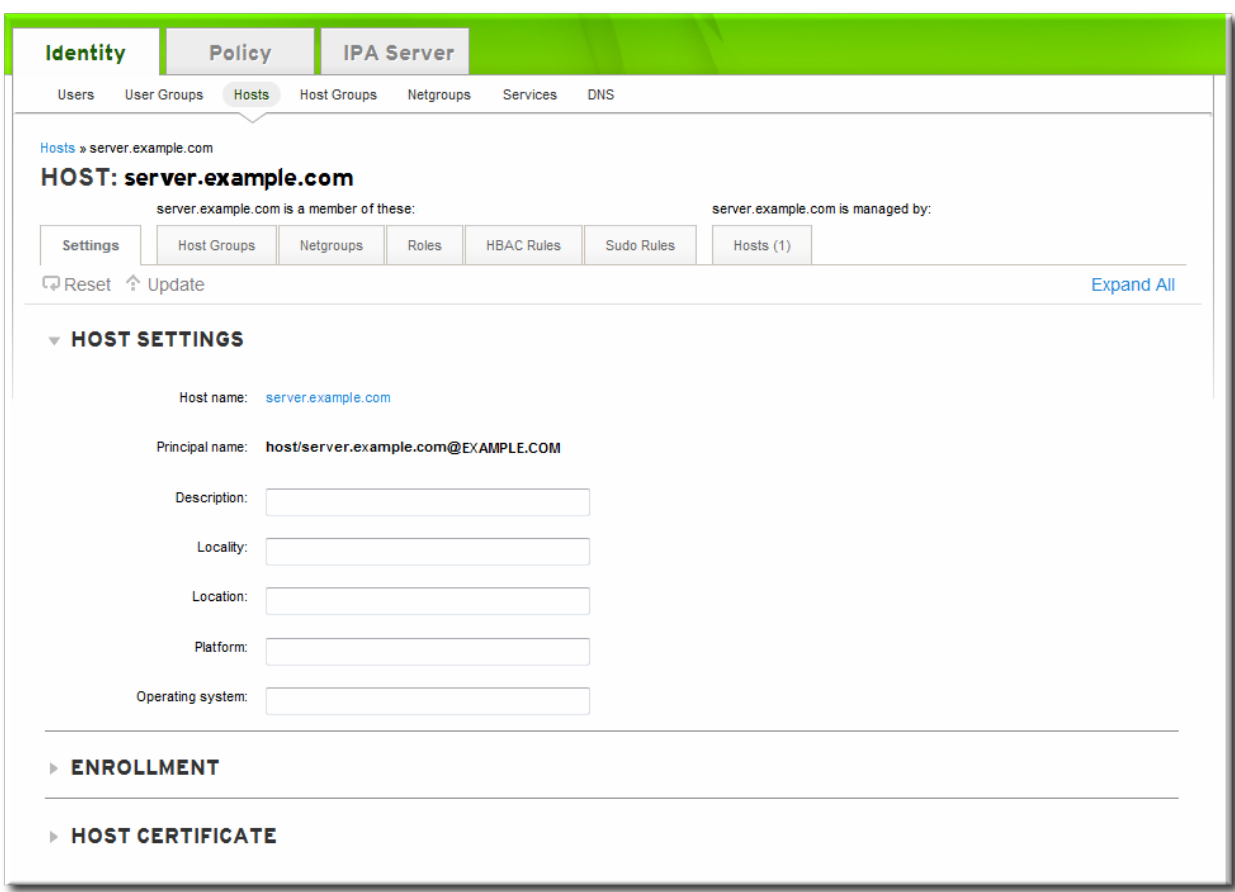

#### **6.2.2. Adding Host Entries from the Command Line**

Host entries are created using the **host-add** command. This commands adds the host entry to the IdM Directory Server. The full list of options with **host-add** are listed in the **ipa host** manpage. At its most basic, an add operation only requires the client hostname to add the client to the Kerberos realm and to create an entry in the IdM LDAP server:

\$ ipa host-add client1.example.com

If the IdM server is configured to manage DNS, then the host can also be added to the DNS resource records using the **--ip-address** and **--force** options.

#### **Example 6.1. Creating Host Entries with Static IP Addresses**

\$ ipa host-add --force --ip-address=192.168.166.31 client1.example.com

Commonly, hosts may not have a static IP address or the IP address may not be known at the time the client is configured. For example, laptops may be preconfigured as Identity Management clients, but they do not have IP addresses at the time they're configured. Hosts which use DHCP can still be configured with a DNS entry by using **--force**. This essentially creates a placeholder entry in the IdM DNS service. When the DNS service dynamically updates its records, the host's current IP address is detected and its DNS record is updated.

### **Example 6.2. Creating Host Entries with DHCP**

```
$ ipa host-add --force client1.example.com
```
Host records are deleted using the **host-del** command. If the IdM domain uses DNS, then the **- updatedns** option also removes the associated records of any kind for the host from the DNS.

```
$ ipa host-del --updatedns client1.example.com
```
# <span id="page-135-0"></span>**6.3. Enrolling Clients Manually**

Enrolling machines as clients in the IdM domain is a two-part process. A host entry is created for the client (and stored in the 389 Directory Server instance), and then a keytab is created to provision the client.

Both parts are performed automatically by the **ipa-client-install** command. It is also possible to perform those steps separately; this allows for administrators to prepare machines and IdM in advance of actually configuring the clients. This allows more flexible setup scenarios, including bulk deployments.

When performing a manual enrollment, the host entry is created separately, and then enrollment is completed when the client script is run, which creates the requisite keytab.

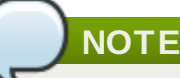

There are two ways to set the password. You can either supply your own or have IdM generate a random one.

#### **6.3.1. Performing a Split Enrollment**

There may be a situation where an administrator in one group is prohibited from *creating* a host entry and, therefore, from simply running the **ipa-client-install** command and allowing it to create the host. However, that administrator may have the right to run the command *after* a host entry exists. In that case, one administrator can create the host entry manually, then the second administrator can complete the enrollment by running the **ipa-client-install** command.

- 1. An administrator creates the host entry, as described in Section 6.2, ["Adding](#page-132-0) Host Entries".
- 2. The second [administrator](#page-51-0) installs the IdM client packages on the machine, as in Section 3.3, "Configuring a Red Hat Enterprise Linux System as an IdM Client".
- 3. When the second administrator runs the setup script, he must pass his Kerberos password and username (principal) with the **ipa-client-install** command. For example:

\$ ipa-client-install -w secret -p admin2

4. The keytab is generated on the server and provisioned to the client machine, so that the client machine is not able to connect to the IdM domain. The keytab is saved with **root:root** ownership and 0600 permissions.

# **6.4. Manually Unconfiguring Client Machines**

A machine may need to be removed from one IdM domain and moved to another domain or a virtual

machine may be copied. There are a number of different situations where an IdM client needs to be reconfigured. The easiest solution is to uninstall the client and then configure it afresh.

```
ipa-client-install --uninstall
```
If it is not possible to uninstall the client directly, then the IdM configuration can be manually removed from the virtual machine.

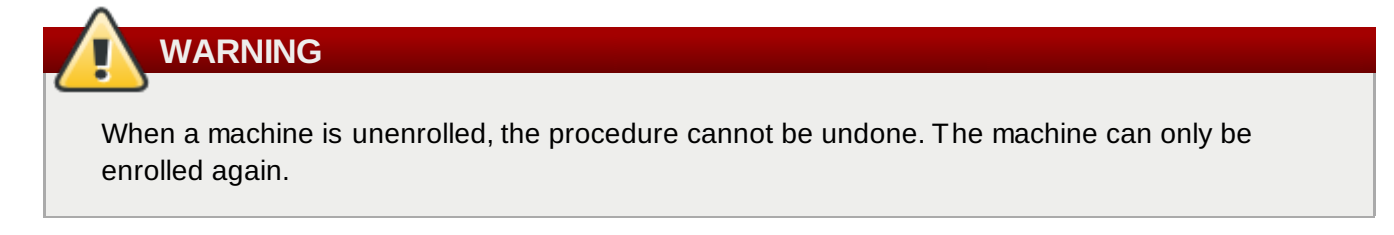

1. Remove the old hostname from the main keytab. This can be done by removing every principal in the realm or by removing specific principals. For example, to remove all principals:

```
$ ipa-rmkeytab -k /etc/krb5.keytab -r EXAMPLE.COM
```
To remove specific principals:

```
$ ipa-rmkeytab -k /etc/krb5.keytab -p host/server.example.com@EXAMPLE.COM
```
2. Disable tracking in **certmonger** for every certificate. Each certificate must be removed from tracking individually.

```
$ ipa-getcert stop-tracking -n Server-Cert -d /etc/pki/nssdb
```
\$ ipa-getcert stop-tracking -n Server2-Cert -d /etc/pki/nssdb

3. Remove the old host from the IdM DNS domain. While this is optional, it cleans up the old IdM entries associated with the system and allows it to be re-enrolled cleanly at a later time.

 $\sqrt{\phantom{a}}$  \$ ipa host-del server.example.com

4. If the system should be re-added to a new IdM domain — such as a virtual machine which was moved from one location to another — then the system can be rejoined to IdM using the **ipajoin** command.

\$ ipa-join

# **6.5. Managing Services**

#### **6.5.1. Adding and Editing Service Entries and Keytabs**

As with host entries, service entries for the host (and any other services on that host which will belong to the domain) must be added manually to the IdM domain. This is a two step process. First, the service entry must be created, and then a keytab must be created for that service which it will use to access the domain.

By default, Identity Management saves its HTTP keytab to **/etc/httpd/conf/ipa.keytab**.

# **NOTE**

This keytab is used for the web UI. If a key were stored in **ipa.keytab** and that keytab file is deleted, the IdM web UI will stop working, because the original key would also be deleted.

Similar locations can be specified for each service that needs to be made Kerberos aware. There is no specific location that must be used, but, when using **ipa-getkeytab**, you should avoid using **/etc/krb5.keytab**. This file should not contain service-specific keytabs; each service should have its keytab saved in a specific location and the access privileges (and possibly SELinux rules) should be configured so that only this service has access to the keytab.

### **6.5.1.1. Adding Services and Keytabs from the Web UI**

- 1. Open the **Identity** tab, and select the **Services** subtab.
- 2. Click the **Add** link at the top of the services list.

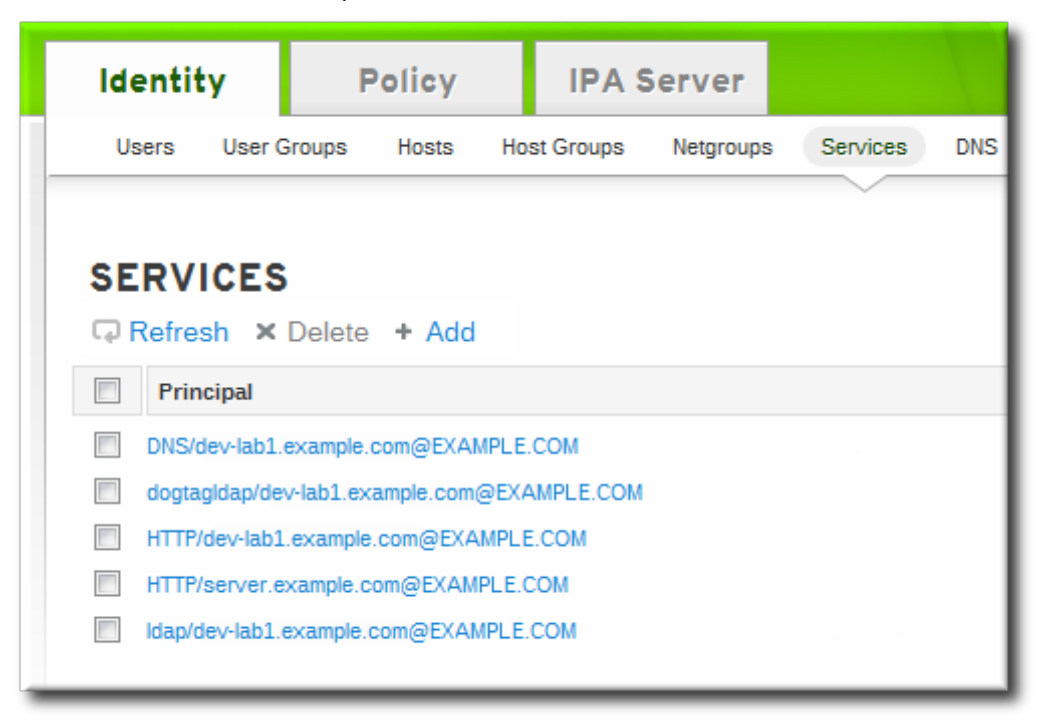

3. Select the service type from the drop-down menu, and give it a name.

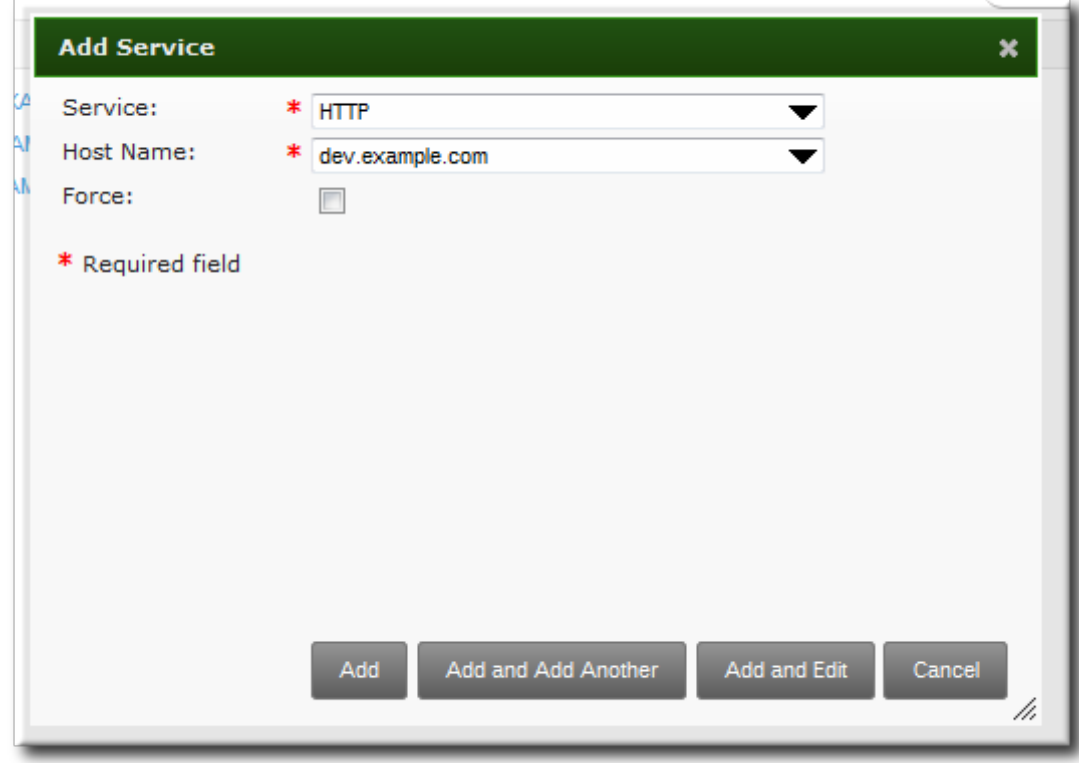

4. Select the hostname of the IdM host on which the service is running. The hostname is used to construct the full service principal name.

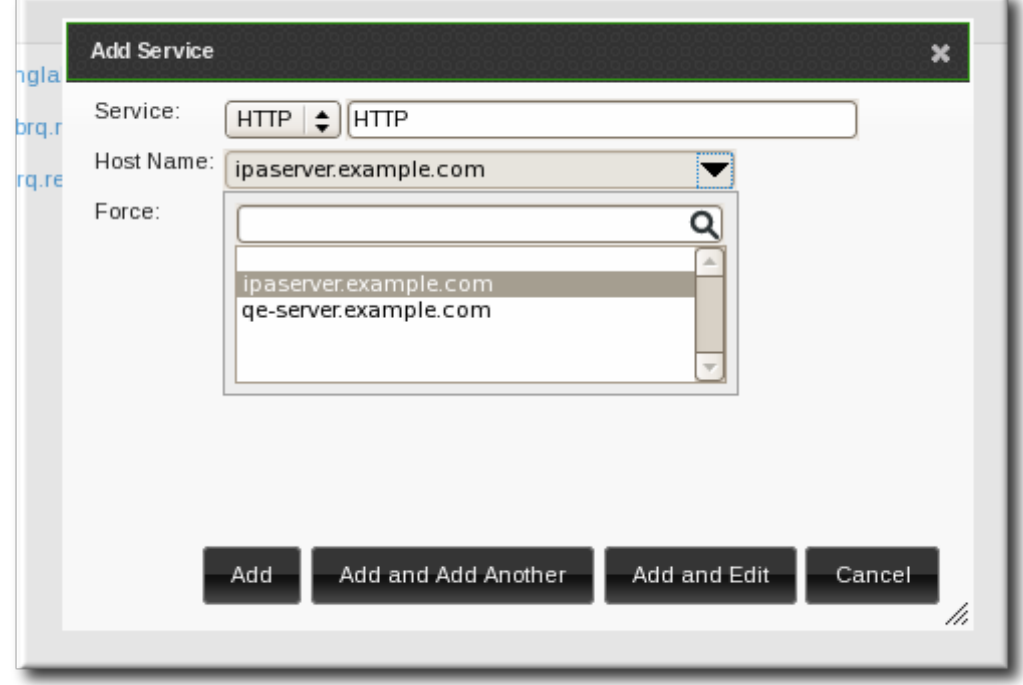

- 5. Click the **Add** button to save the new service principal.
- 6. Use the **ipa-getkeytab** command to generate and assign the new keytab for the service principal.

# ipa-getkeytab -s server.example.com -p HTTP/server.example.com -k /etc/httpd/conf/krb5.keytab -e des-cbc-crc

The realm name is optional. The IdM server automatically appends the Kerberos realm for which it is configured. You cannot specify a different realm.

- The hostname must resolve to a DNS A record for it to work with Kerberos. You can use the **- -force** flag to force the creation of a principal should this prove necessary.
- The **-e** argument can include a comma-separated list of encryption types to include in the keytab. This supersedes any default encryption type.

**WARNING**

Creating a new key resets the secret for the specified principal. This means that all other keytabs for that principal are rendered invalid.

#### **6.5.1.2. Adding Services and Keytabs from the Command Line**

1. Create the service principal. The service is recognized through a name like *service/FQDN*:

# ipa service-add *serviceName/hostname*

For example:

\$ ipa service-add HTTP/server.example.com ------------------------------------------------------- Added service "HTTP/server.example.com@EXAMPLE.COM" ------------------------------------------------------- Principal: HTTP/server.example.com@EXAMPLE.COM Managed by: ipaserver.example.com

2. Create the service keytab file using the **ipa-getkeytab** command. This command is run on the client in the IdM domain. (Actually, it can be run on any IdM server or client, and then the keys copied to the appropriate machine. However, it is simplest to run the command on the machine with the service being created.)

The command requires the Kerberos service principal (**-p**), the IdM server name (**-s**), the file to write (**-k**), and the encryption method (**-e**). Be sure to copy the keytab to the appropriate directory for the service.

For example:

```
# ipa-getkeytab -s server.example.com -p HTTP/server.example.com -k
/etc/httpd/conf/krb5.keytab -e des-cbc-crc
```
- The realm name is optional. The IdM server automatically appends the Kerberos realm for which it is configured. You cannot specify a different realm.
- The hostname must resolve to a DNS A record for it to work with Kerberos. You can use the **- -force** flag to force the creation of a principal should this prove necessary.
- The **-e** argument can include a comma-separated list of encryption types to include in the keytab. This supersedes any default encryption type.

# **WARNING**

The **ipa-getkeytab** command resets the secret for the specified principal. This means that all other keytabs for that principal are rendered invalid.

#### **6.5.2. Adding Services and Certificates for Services**

While services can use keytabs, some services require certificates for access. In that case, a service can be added (or modified) to include a certificate with its service entry.

### **6.5.2.1. Adding Services and Certificates from the Web UI**

- 1. Open the **Identity** tab, and select the **Services** subtab.
- 2. Click the **Add** link at the top of the services list.

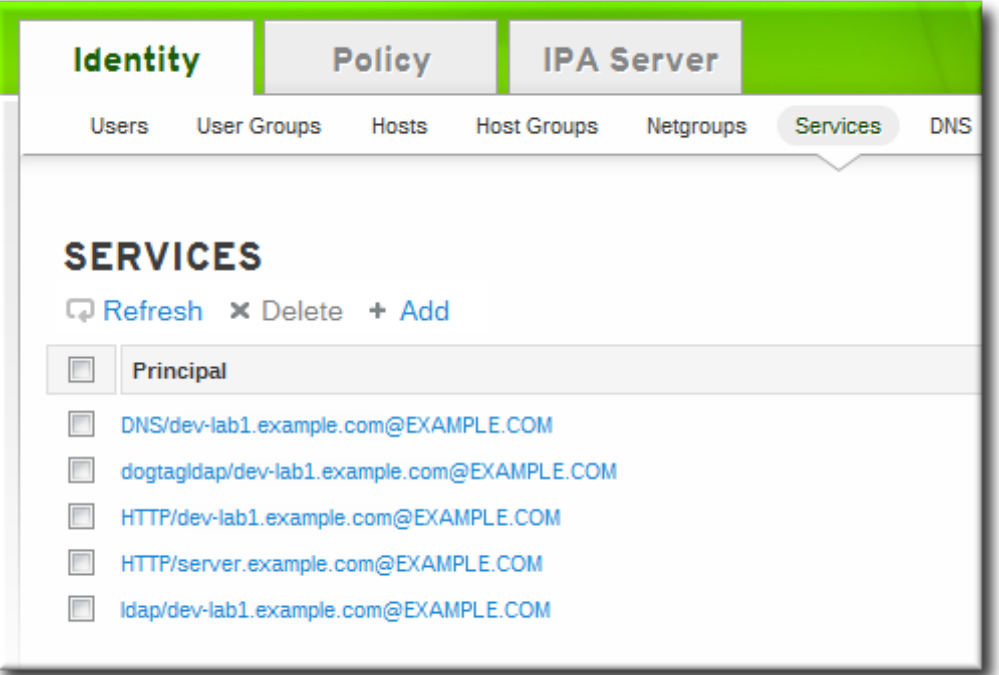

3. Select the service type from the drop-down menu, and give it a name.

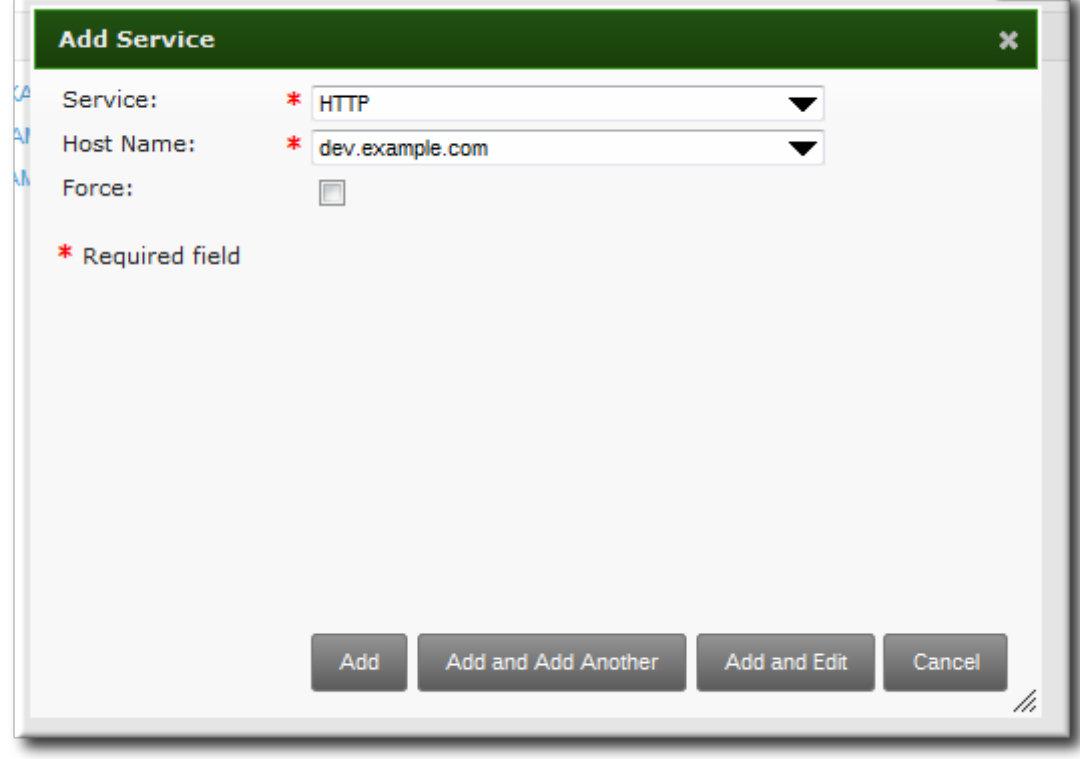

4. Select the hostname of the IdM host on which the service is running. The hostname is used to construct the full service principal name.

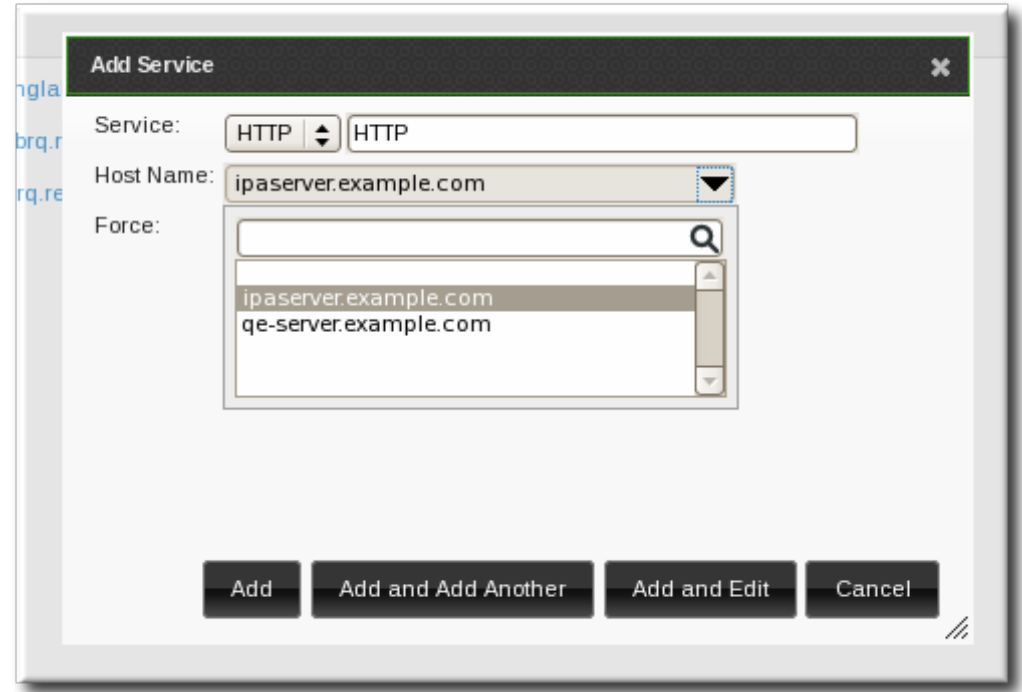

- 5. Click the **Add and Edit** button to go directly to the service entry page.
- 6. Scroll to the bottom of the page, to the **Service Certificate** section.
- 7. Click the **New Certificate** button to create the service certificate.

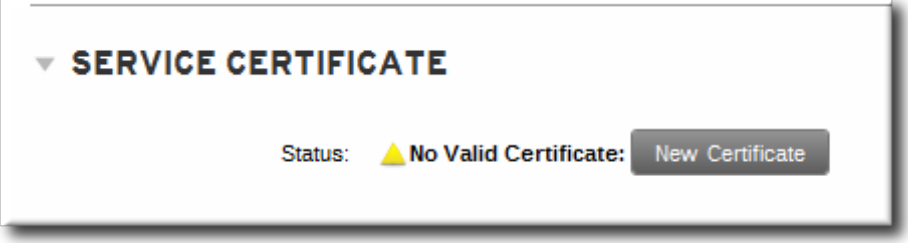

#### **6.5.2.2. Adding Services and Certificates from the Command Line**

1. Create the service principal. The service is recognized through a name like *service/FQDN*:

[jsmith@ipaserver ~]\$ kinit admin [jsmith@ipaserver ~]\$ ipa service-add *serviceName/hostname*

For example:

```
$ ipa service-add HTTP/server.example.com
-------------------------------------------------------
Added service "HTTP/server.example.com@EXAMPLE.COM"
           -------------------------------------------------------
  Principal: HTTP/server.example.com@EXAMPLE.COM
  Managed by: ipaserver.example.com
```
2. Create a certificate for the service. Be sure to copy the keytab to the appropriate directory for the service.

For example:

\$ ipa cert-request --principal=HTTP/web.example.com example.csr

**TIP**

Use the **--add** option to create the service automatically when requesting the certificate.

Alternatively, use the **getcert** command, which creates and manages the certificate through **[certmonger](#page-388-0)**. The options are described more in Section B.1, "Requesting a Certificate with certmonger" and .

\$ ipa-getcert request -d /etc/httpd/alias -n Server-Cert -K HTTP/client1.example.com -N 'CN=client1.example.com,O=EXAMPLE.COM'

#### **6.5.3. Storing Certificates in NSS Databases**

When services use certificates, the certificates and keys can be stored in NSS databases (which may also be used by the services themselves, as well as Identity Management).

1. Create the NSS databases.

```
$ certutil -N -d /path/to/database/dir
```
2. Request the certificate using **certutil**, an NSS tool.

```
$ certutil -R -s "CN=client1.example.com,O=EXAMPLE.COM" -d
/path/to/database/dir -a > example.csr
```
If the IdM domain is using Certificate System for its CA, only the CN of the subject name is used. With a self-signed CA, the subject must match the configured certificate subject base. The IdM server rejects requests with a subject base that differs from this value.

#### **6.5.4 . Configuring Clustered Services**

The IdM server is not *cluster aware*. However, it is possible to configure a clustered service to be part of IdM by synchronizing Kerberos keys across all of the participating hosts and configuring services running on the hosts to respond to whatever names the clients use.

- 1. Enroll all of the hosts in the cluster into the IdM domain.
- 2. Create any service principals and generate the required keytabs.
- 3. Collect any keytabs that have been set up for services on the host, including the host keytab at **/etc/krb5.keytab**.
- 4. Use the **ktutil** command to produce a single keytab file that contains the contents of all of the keytab files.
	- a. For each file, use the **rkt** command to read the keys from that file.
	- b. Use the **wkt** command to write all of the keys which have been read to a new keytab file.
- 5. Replace the keytab files on each host with the newly-created combined keytab file.
- 6. At this point, each host in this cluster can now impersonate any other host.
- 7. Some services require additional configuration to accommodate cluster members which do not reset hostnames when taking over a failed service.
	- For **sshd**, set *GSSAPIStrictAcceptorCheck no* in **/etc/ssh/sshd\_config**.
	- For **mod\_auth\_kerb**, set *KrbServiceName Any* in **/etc/httpd/conf.d/auth\_kerb.conf**.

# **NOTE**

For SSL servers, the subject name or a subject alternative name for the server's certificate must appear correct when a client connects to the clustered host. If possible, share the private key among all of the hosts. If each cluster member contains a subject alternative name which includes the names of all the other cluster members will satisfy any client connection requirements.

### **6.5.5. Using the Same Service Principal for Multiple Services**

Within a cluster, the same service principal can be used for multiple services, spread across different machines.

1. Retrieve a service principal using the **ipa-getkeytab** command.

```
# ipa-getkeytab -s kdc.example.com -p HTTP/server.example.com -k
/etc/httpd/conf/krb5.keytab -e des-cbc-crc
```
2. Either direct multiple servers or services to use the same file, or copy the file to individual servers as required.

# **6.6. Disabling and Re-enabling Host and Service Entries**

Active services and hosts can be accessed by other services, hosts, and users within the domain. There can be situations when it is necessary to remove a host or a service from activity. However, deleting a service or a host removes the entry and all the associated configuration, and it removes it permanently.

### **6.6.1. Disabling Host and Service Entries**

Disabling a host or service prevents domain users from access it without permanently removing it from the domain. This can be done by using the **host-disable** and **service-disable** commands.

For example, for a host:

```
[ismith@ipaserver ~]$ kinit admin
[jsmith@ipaserver ~]$ ipa host-disable server.example.com
```
For a service, specify the principal rather than the hostname:

```
$ ipa service-disable http/server.example.com
```
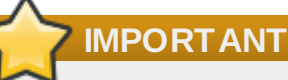

Disabling a host entry not only disables that host. It disables every configured service on that host as well.

### **6.6.2. Re-enabling Hosts and Services**

Disabling a service or host essentially kills its current, active keytabs. Removing the keytabs effectively removes the host or service from the IdM domain without otherwise touching its configuration entry.

To re-enable a host or service, simply use the **ipa-getkeytab** command. The **-s** option sets which
IdM server to request the keytab, **-p** gives the principal name, and **-k** gives the file to which to save the keytab.

For example, requesting a new host keytab:

[jsmith@ipaserver ~]\$ ipa-getkeytab -s ipaserver.example.com -p host/server.example.com -k /etc/krb5.keytab -D fqdn=server.example.com,cn=computers,cn=accounts,dc=example,dc=com -w password

If the **ipa-getkeytab** command is run on an active IdM client or server, then it can be run without any LDAP credentials (**-D** and **-w**). The IdM user uses Kerberos credentials to authenticate to the domain. To run the command directly on the disabled host, then supply LDAP credentials to authenticate to the IdM server. The credentials should correspond to the host or service which is being re-enabled.

# **6.7. Extending Access Permissions over Other Hosts and Services**

As discussed in Section 1.3, ["Relationships](#page-24-0) Between Servers and Clients", within the IdM domain, *manage* means being able to retrieve a keytab and certificates for another host or service. Every host and service has a *managedby* entry which lists what hosts or services can manage it. By default, a host can manage itself and all of its services. It is also possible to allow a host to manage other hosts, or services on other hosts, by updating the appropriate delegations or providing a suitable *managedby* entry.

An IdM service can be managed from any IdM host, as long as that host has been granted, or *delegated*, permission to access the service. Likewise, hosts can be delegated permissions to other hosts within the domain.

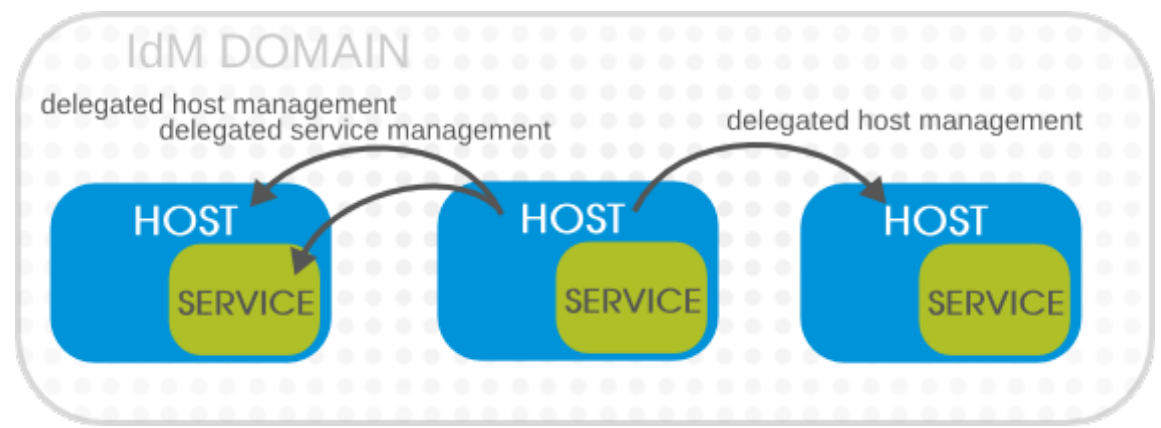

**Figure 6.1. Host and Service Delegation**

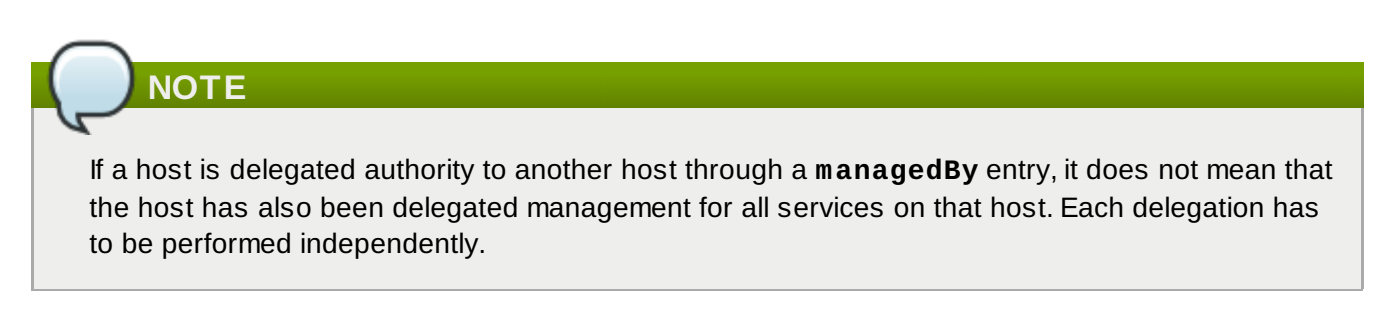

# **6.7.1. Delegating Service Management**

A host is delegated control over a service using the **service-add-host** command. There are two parts to delegating the service: specifying the principal and identifying the hosts (in a comma-separated list) with control:

# ipa service-add-host *principal* --hosts=*hostnames*

For example:

# ipa service-add-host http/web.example.com --hosts=client1.example.com

Once the host is delegated authority, the host principal can be used to manage the service:

# kinit -kt /etc/krb5.keytab host/`hostname` # ipa-getkeytab -s `hostname` -k /tmp/test.keytab -p http/web.example.com Keytab successfully retrieved and stored in: /tmp/test.keytab

To create a ticket for this service, create a certificate request on the host with the delegated authority and use the **cert-request** command to create a service entry and load the certification information:

```
# ipa cert-request --add --principal=http/web.example.com web.csr
  Certificate: MIICETCCAXqgA...[snip]
  Subject: CN=web.example.com,O=EXAMPLE.COM
  Issuer: CN=EXAMPLE.COM Certificate Authority
  Not Before: Tue Feb 08 18:51:51 2011 UTC
  Not After: Mon Feb 08 18:51:51 2016 UTC
  Fingerprint (MD5): c1:46:8b:29:51:a6:4c:11:cd:81:cb:9d:7c:5e:84:d5
  Fingerprint (SHA1):
  01:43:bc:fa:b9:d8:30:35:ee:b6:54:dd:a4:e7:d2:11:b1:9d:bc:38
  Serial number: 1005
```
### **6.7.2. Delegating Host Management**

Hosts are delegated authority over other hosts through the **host-add-managedby** command. This creates a **managedby** entry. Once the **managedby** entry is created, then the host can retrieve a keytab for the host it has delegated authority over.

1. Log in as the admin user.

# kinit admin

2. Add the *managedby* entry. For example, this delegates authority *over* client2 *to* client1.

 $^\prime$  # ipa host-add-managedby client2.example.com --hosts=client1.example.com

3. Obtain a ticket as the host **client1** and then retrieve a keytab for **client2**:

```
# kinit -kt /etc/krb5.keytab host/`hostname`
# ipa-getkeytab -s `hostname` -k /tmp/client2.keytab -p
host/client2.example.com
Keytab successfully retrieved and stored in: /tmp/client2.keytab
```
#### **6.7.3. Delegating Host or Service Management in the Web UI**

Each host and service entry has a configuration tab that indicates what hosts have been delegated management control over that host or service.

- 1. Open the **Identity** tab, and select the **Hosts** or **Services** subtab.
- 2. Click the name of the host or service *that you are going to grant delegated management to*.

3. Click the **Hosts** subtab on the far right of the host/service entry. This is the tab which lists hosts *which can manage* the selected host/service.

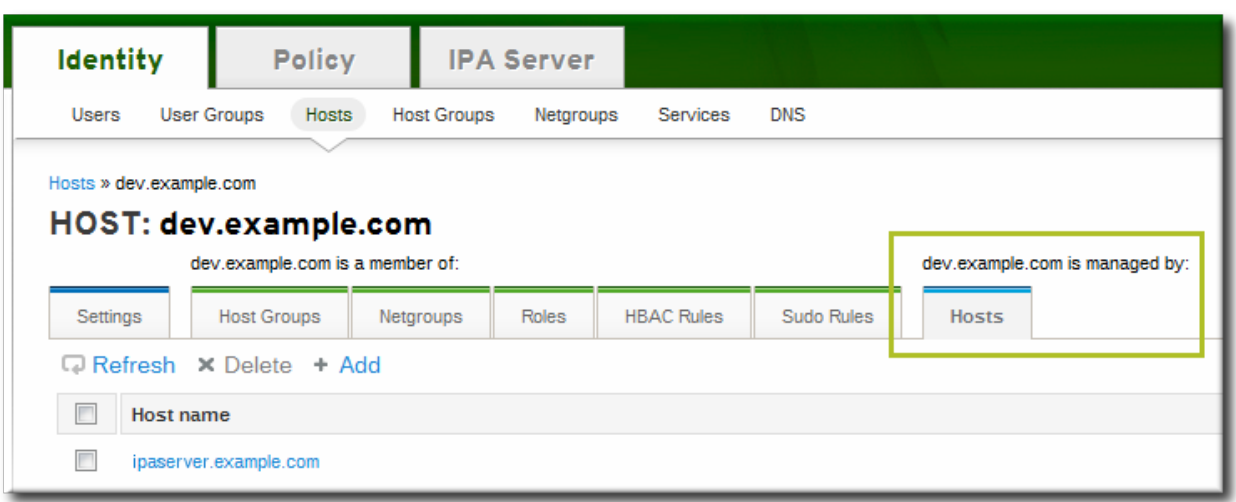

- 4. Click the **Add** link at the top of the list.
- 5. Click the checkbox by the names of the hosts to which to delegate management for the host/service. Click the right arrows button, **>>**, to move the hosts to the selection box.

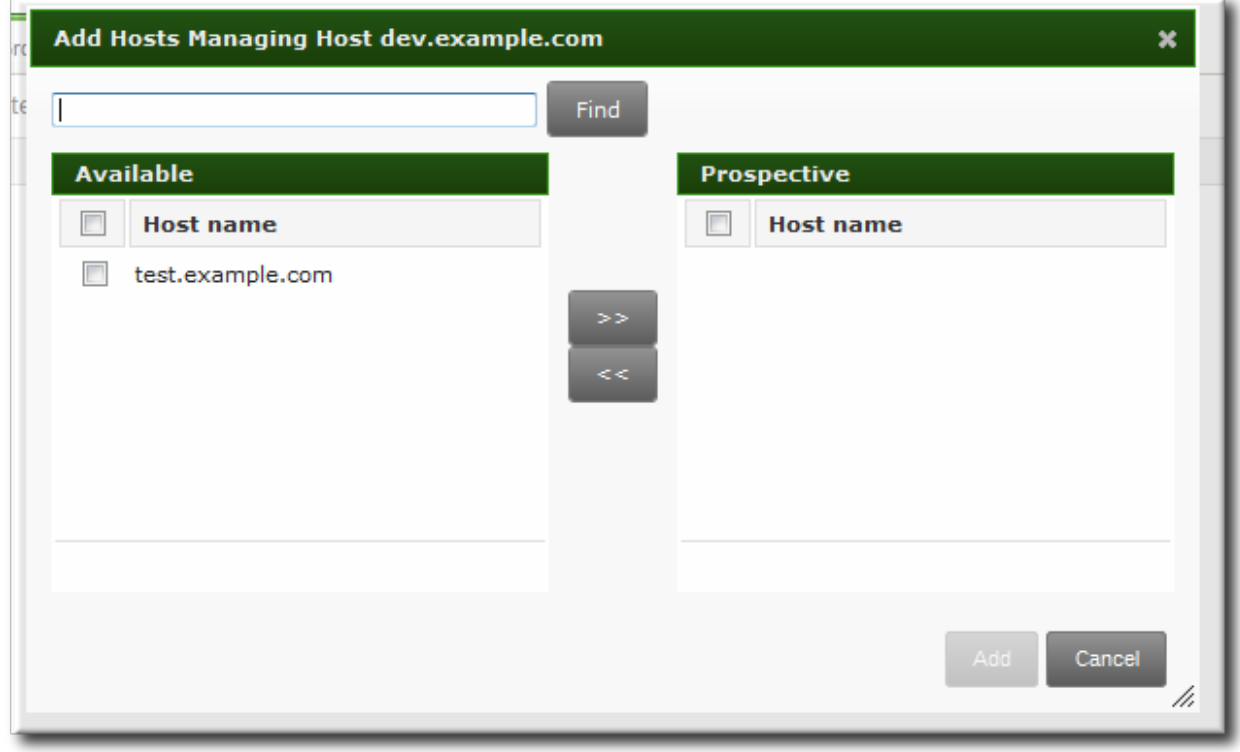

6. Click the **Add** button to close the selection box and to save the delegation settings.

# **6.7.4 . Accessing Delegated Services**

For both services and hosts, if a client has delegated authority, it can obtain a keytab for that principal on the local machine. For services, this has the format *service/hostname@REALM*. For hosts, the *service* is **host**.

With **kinit**, use the **-k** option to load a keytab and the **-t** option to specify the keytab.

For example, to access a host:

#### # kinit -kt /etc/krb5.keytab host/ipa.example.com@EXAMPLE.COM

#### To access a service:

# kinit -kt /etc/httpd/conf/krb5.keytab http/ipa.example.com@EXAMPLE.COM

# **6.8. Managing Public SSH Keys for Hosts**

OpenSSH uses *public-private key pairs* to authenticate hosts. One machine attempts to access another machine and presents its key pair. The first time the host authenticates, the administrator on the target machine has to approve the request manually. The machine then stores the host's public key in a **known\_hosts** file. Any time that the remote machine attempts to access the target machine again, the target machine simply checks its **known\_hosts** file and then grants access automatically to approved hosts.

There are a few problems with this system:

- The **known\_hosts** file stores host entries in a triplet of the host IP address, hostname, and key. This file can rapidly become out of date if the IP address changes (which is common in virtual environments and data centers) or if the key is updated.
- SSH keys have to be distributed manually and separately to all machines in an environment.
- Administrators have to approve host keys to add them to the configuration, but it is difficult to verify either the host or key issuer properly, which can create security problems.

On Red Hat Enterprise Linux, the System Security Services Daemon (SSSD) can be configured to cache and retrieve host SSH keys so that applications and services only have to look in one location for host keys. Because SSSD can use Identity Management as one of its identity information providers, Identity Management provides a universal and centralized repository of keys. Administrators do not need to worry about distributing, updating, or verifying host SSH keys.

### **6.8.1. About the SSH Key Format**

When keys are uploaded to the IdM entry, the key format can be either an [OpenSSH-style](http://openssh.com/txt/rfc4716.txt) key or a raw RFC [4253-style](http://www.ietf.org/rfc/rfc4253.txt) blob. Any RFC 4253-style key is automatically converted into an OpenSSH-style key before it is imported and saved into the IdM LDAP server.

The IdM server can identify the type of key, such as an RSA or DSA key, from the uploaded key blob. However, in a key file such as **~/.ssh/known\_hosts**, a key entry is identified by the hostname and IP address of the server, its type, then lastly the key itself. For example:

host.example.com,1.2.3.4 ssh-rsa AAA...ZZZ==

This is slightly different than a user public key entry, which has the elements in the order *type key== comment*:

"ssh-rsa ABCD1234...== ipaclient.example.com"

All three parts from the key file can be uploaded to and viewed for the host entry. In that case, the host public key entry from the **~/.ssh/known\_hosts** file needs to be reordered to match the format of a user key, *type key== comment*:

ssh-rsa AAA...ZZZ== host.example.com,1.2.3.4

The key type can be determined automatically from the content of the public key, and the comment is optional, to make identifying individual keys easier. The only required element is the public key blob itself.

# **6.8.2. About ipa-client-install and OpenSSH**

The **ipa-client-install** script, by default, configures an OpenSSH server and client on the IdM client machine. It also configures SSSD to perform host and user key caching. Essentially, simply configuring the client does all of the configuration necessary for the host to use SSSD, OpenSSH, and Identity Management for key caching and retrieval.

**NOTE**

Even if the machine is added as an IdM client using **ipa-client-install**, the client is not created with any SSH keys. These keys need to be created separately and added to the host account, as described in Section 6.8.4, "Adding Host Keys from the [Command](#page-152-0) Line".

There is an additional client configuration option, **--ssh-trust-dns**, which can be run with **ipaclient-install** and automatically configures OpenSSH to trust the IdM DNS records, where the host keys are stored.

Alternatively, it is possible to disable OpenSSH at the time the client is installed, using the **--no-sshd** option. This prevents the install script from configuring the OpenSSH server.

Another option, **--no-dns-sshfp**, prevents the host from creating DNS SSHFP records with its own DNS entries. This can be used with or without the **--no-sshd** option.

# **6.8.3. Uploading Host SSH Keys Through the Web UI**

1. The key for a host can probably be retrieved from a **~/.ssh/known\_hosts**. For example:

server.example.com,1.2.3.4 ssh-rsa AAAAB3NzaC1yc2EAAAABIwAAAQEApvjBvSFSkTU0WQW4eOweeo0DZZ08F9Ud21xlLy6FOhzwpXFG IyxvXZ52+siHBHbbqGL5+14N7UvElruyslIHx9LYUR/pPKSMXCGyboLy5aTNl5OQ5EHwrhVnFDIKX kvp45945R7SKYCUtRumm0Iw6wq0XD4o+ILeVbV3wmcB1bXs36ZvC/M6riefn9PcJmh6vNCvIsbMY 6S+FhkWUTTiOXJjUDYRLlwM273FfWhzHK+SSQXeBp/zIn1gFvJhSZMRi9HZpDoqxLbBB9QIdIw6U4 MIjNmKsSI/ASpkFm2GuQ7ZK9KuMItY2AoCuIRmRAdF8iYNHBTXNfFurGogXwRDjQ==

If necessary, generate a host key. When using the OpenSSH tools, make sure to use a blank passphrase and to save the key to a different location than the user's **~/.ssh/** directory, so it will not overwrite any existing keys.

```
[jsmith@server ~]$ ssh-keygen -t rsa -C "server.example.com,1.2.3.4"
Generating public/private rsa key pair.
Enter file in which to save the key (/home/jsmith/.ssh/id_rsa):
/home/jsmith/.ssh/host_keys
Enter passphrase (empty for no passphrase):
Enter same passphrase again:
Your identification has been saved in /home/jsmith/.ssh/host_keys.
Your public key has been saved in /home/jsmith/.ssh/host keys.pub.
The key fingerprint is:
4f:61:ee:2c:f7:d7:da:41:17:93:de:1d:19:ac:2e:c8 server.example.com
The key's randomart image is:
+--[ RSA 2048]----+
                | .. |
                 | + |\circ \cdot \cdot \circ0 . .. * |
         S + . 0 +| E . .. .|
         \cdot = \cdot 0 |
          0 . . . 0
              | .....|
         +-----------------+
```
2. Copy the public key from the key file. The full key entry has the form *hostname,IP type key==*. Only the *key==* is required, but the entire entry can be stored. To use all elements in the entry, rearrange the entry so it has the order *type key== [hostname,IP]*

```
[jsmith@server ~]$ cat /home/jsmith/.ssh/host_keys.pub
ssh-rsa AAAAB3NzaC1yc2E...tJG1PK2Mq++wQ== server.example.com,1.2.3.4
```
- 3. Open the **Identity** tab, and select the **Hosts** subtab.
- 4. Click the name of the host to edit.

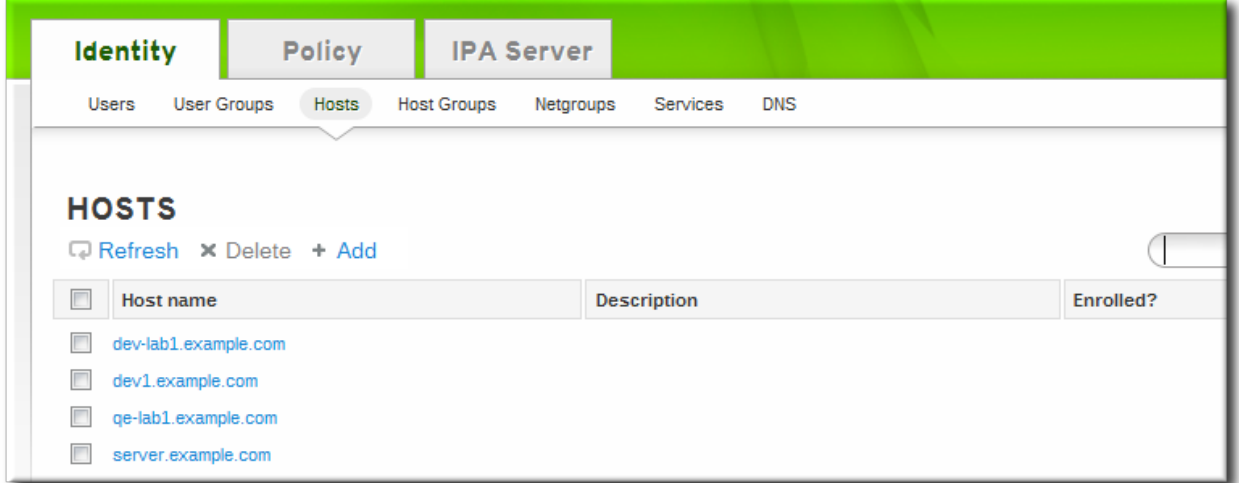

5. In the **Host Settings** area of the **Settings** tab, click the **SSH public keys: Add** link.

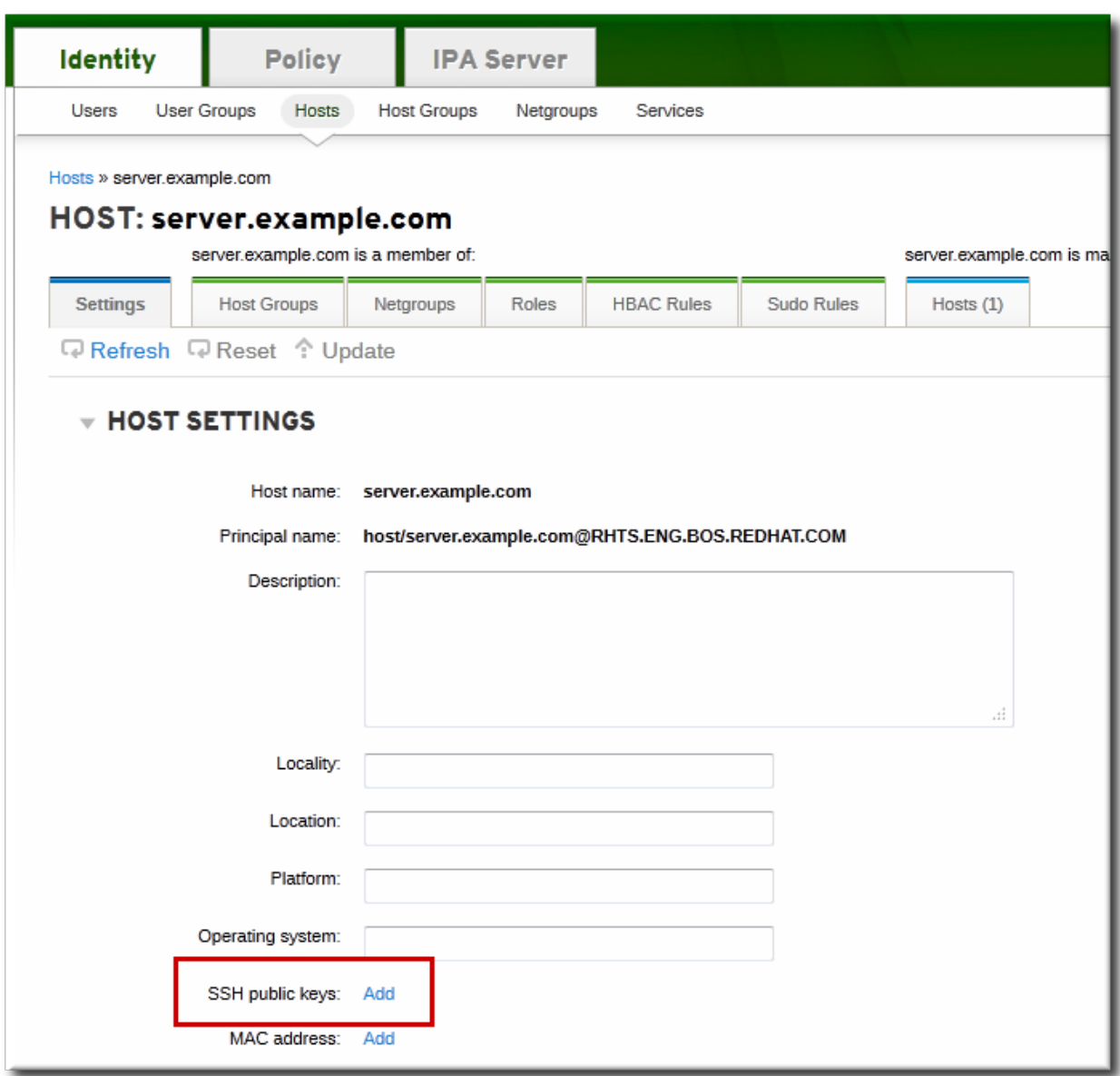

6. The UI opens a new link, **New: key not set Show/Set key**. Click the **Show/Set key** link.

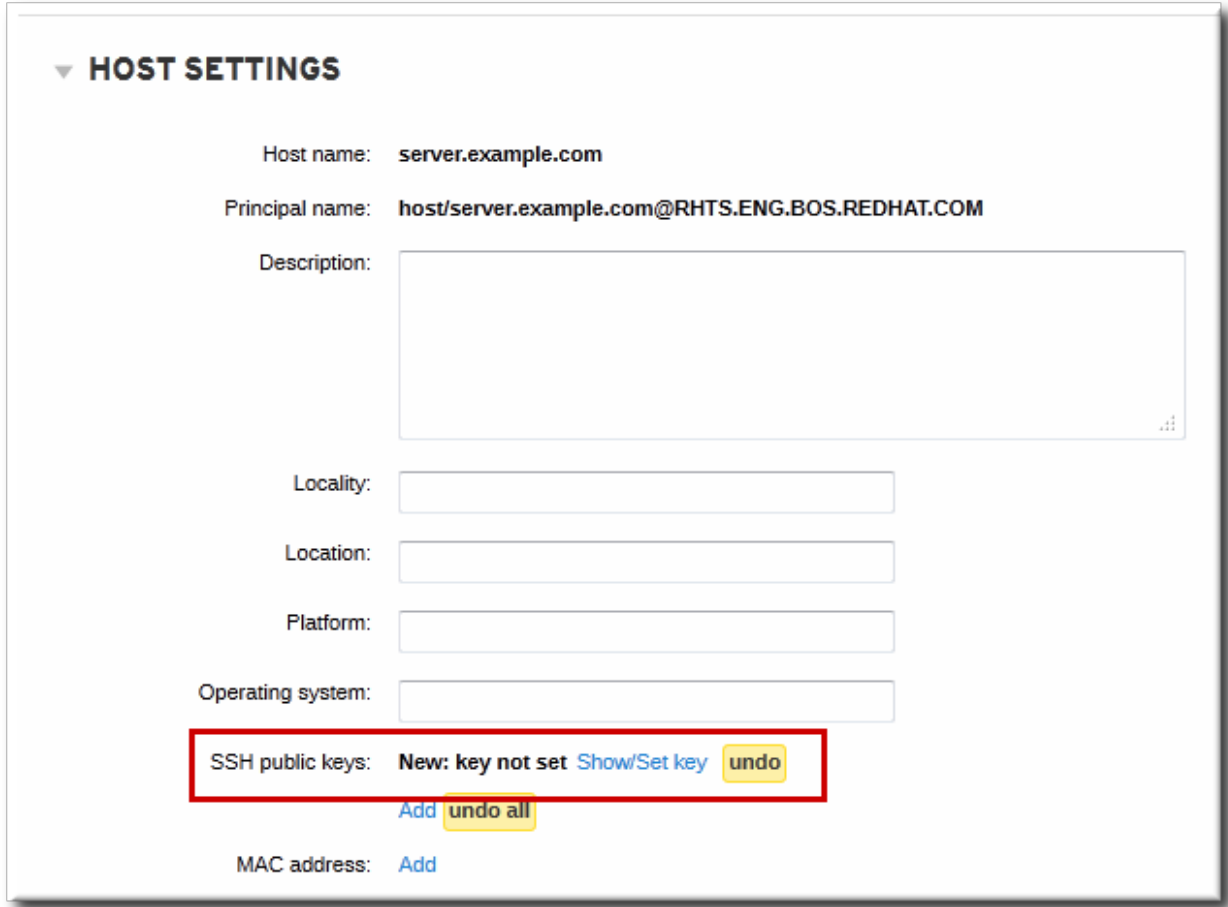

7. Paste in the public key for the host, and click the **Set** button.

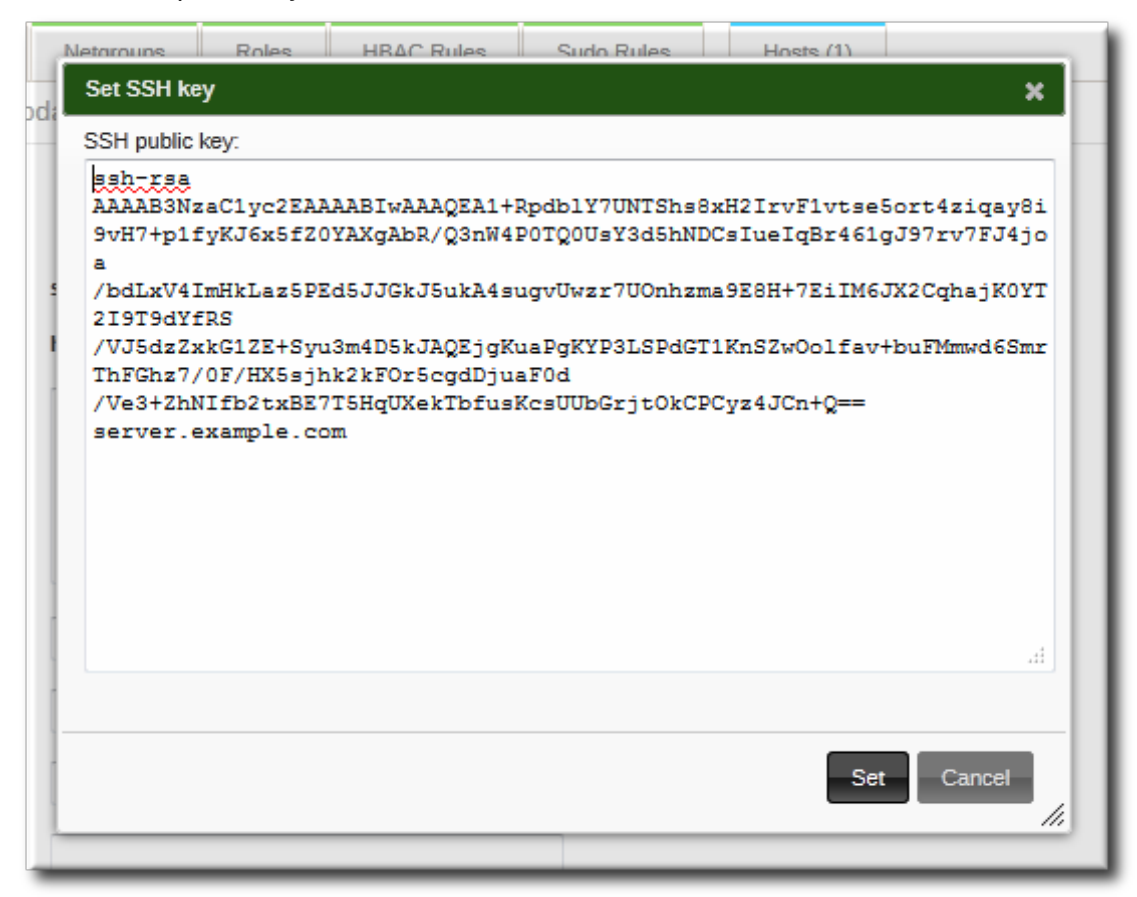

The **SSH public keys** field now shows **New: key set**. Clicking the **Show/Set key** link opens the submitted key.

- 8. To upload multiple keys, click the **Add** link below the list of public keys, and upload the other keys.
- 9. When all the keys have been submitted, click the **Update** link at the top of the host's page to save the changes.

When the public key is saved, the entry is displayed as the key fingerprint, the comment (if one was included), and the key type  $^{[3]}$  $^{[3]}$  $^{[3]}$ .

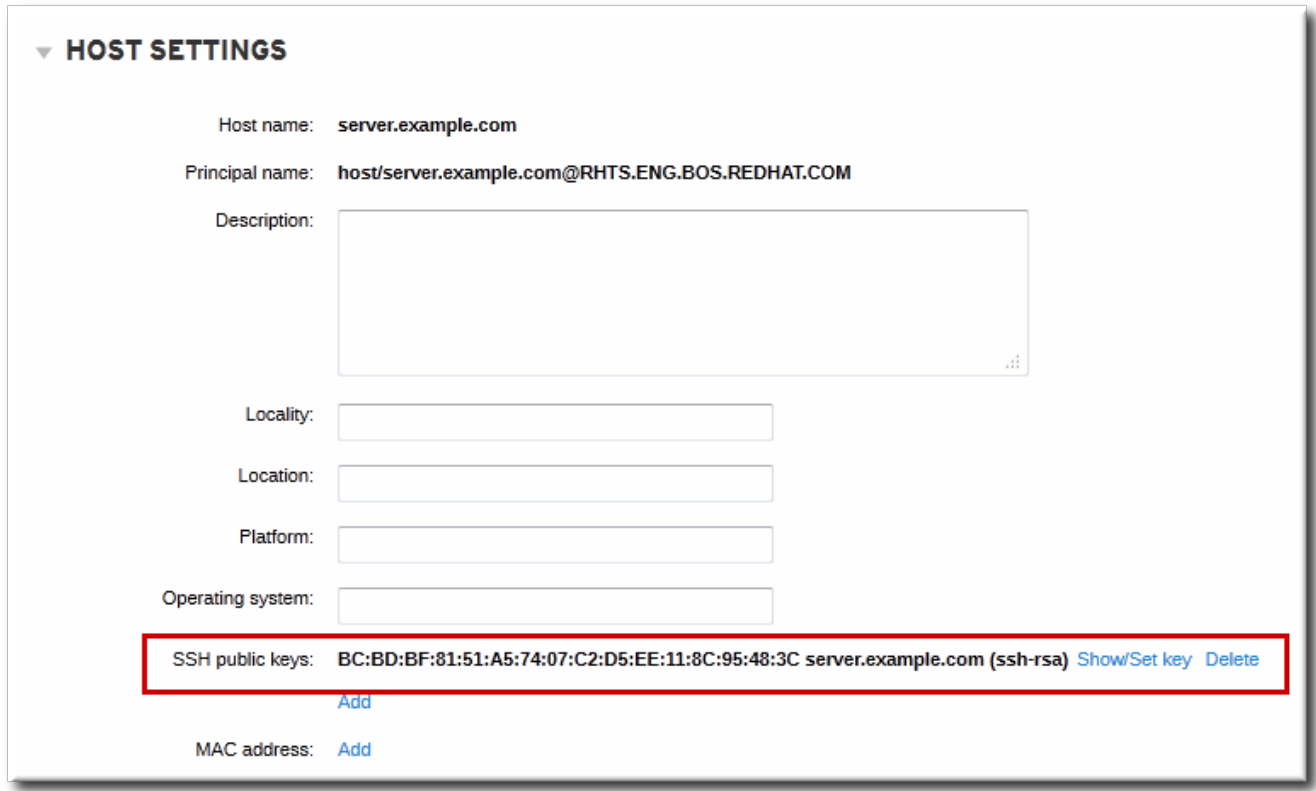

**Figure 6.2. Saved Public Key**

After uploading the host keys, configure SSSD to use Identity Management as one of its identity domains and set up OpenSSH to use the SSSD tooling for managing host keys. This is covered in the Red Hat Enterprise Linux [Deployment](http://docs.redhat.com/docs/en-US/Red_Hat_Enterprise_Linux/6-Beta/html/Deployment_Guide/openssh-sssd.html) Guide.

# <span id="page-152-0"></span>**6.8.4 . Adding Host Keys from the Command Line**

Host SSH keys are added to host entries in IdM, either when the host is created using **host-add** or by modifying the entry later.

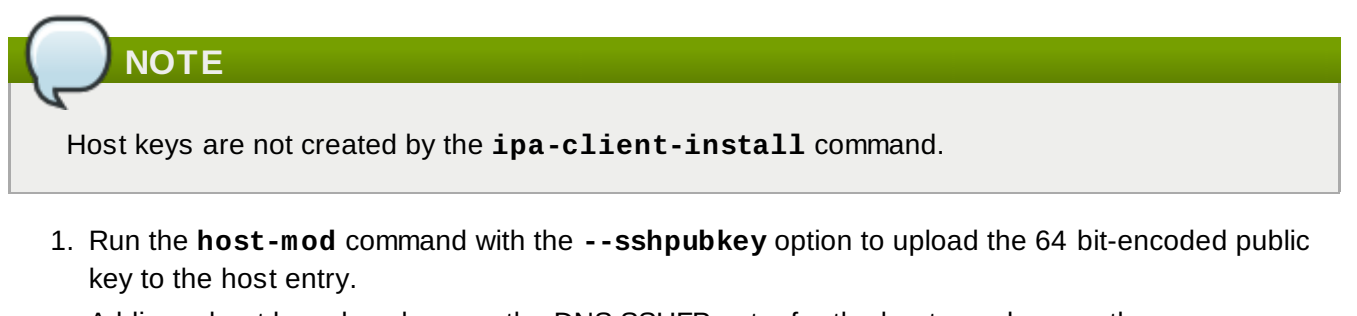

Adding a host key also changes the DNS SSHFP entry for the host, so also use the **- updatedns** option to update the host's DNS entry.

For example:

```
[jsmith@server ~]$ ipa host-mod --sshpubkey="ssh-rsa 12345abcde==
ipaclient.example.com" --updatedns host1.example.com
```
With a real key, the key is longer and usually ends with an equals sign (=).

To upload multiple keys, pass a comma-separated list of keys with a single **--sshpubkey** option:

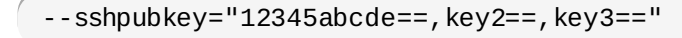

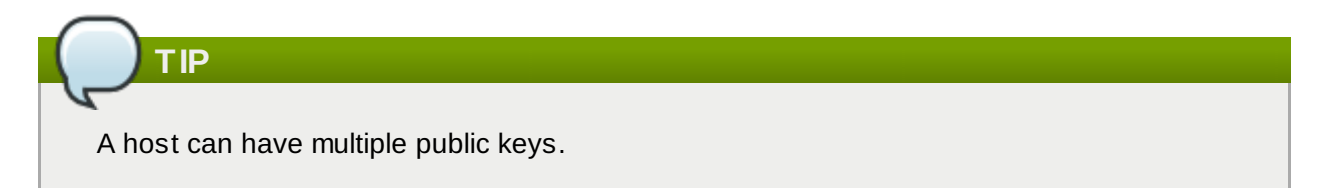

2. After uploading the host keys, configure SSSD to use Identity Management as one of its identity domains and set up OpenSSH to use the SSSD tooling for managing host keys. This is covered in the Red Hat Enterprise Linux [Deployment](http://docs.redhat.com/docs/en-US/Red_Hat_Enterprise_Linux/6-Beta/html/Deployment_Guide/openssh-sssd.html) Guide.

### **6.8.5. Removing Host Keys**

Host keys can be removed once they expire or are no longer valid.

To remove an individual host key, it is easiest to remove the key through the web UI:

- 1. Open the **Identity** tab, and select the **Hosts** subtab.
- 2. Click the name of the host to edit.

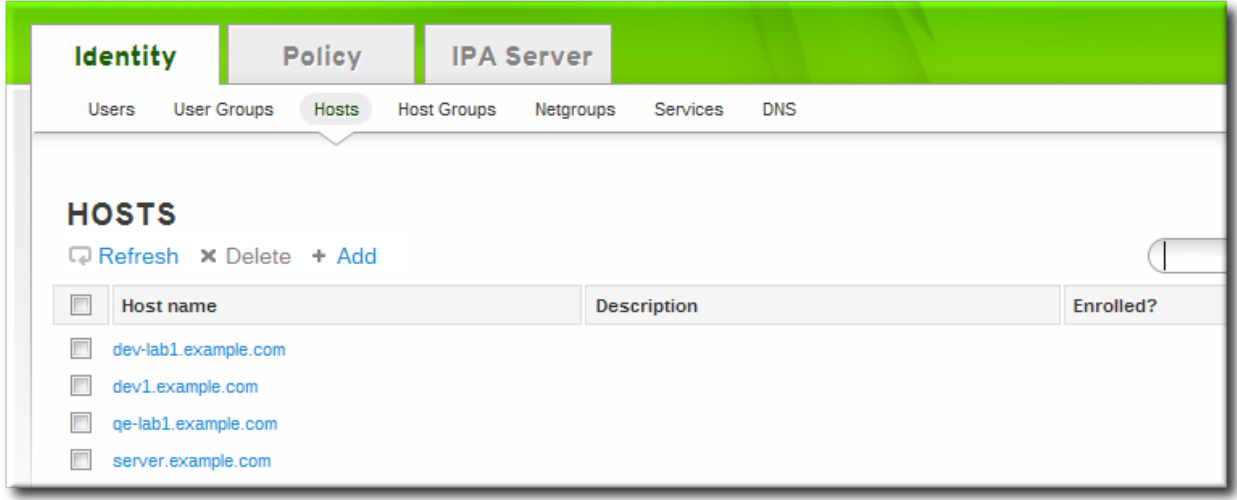

- 3. Open the **Host Settings** area of the **Settings** tab.
- 4. Click the **Delete** link by the fingerprint of the key to remove.

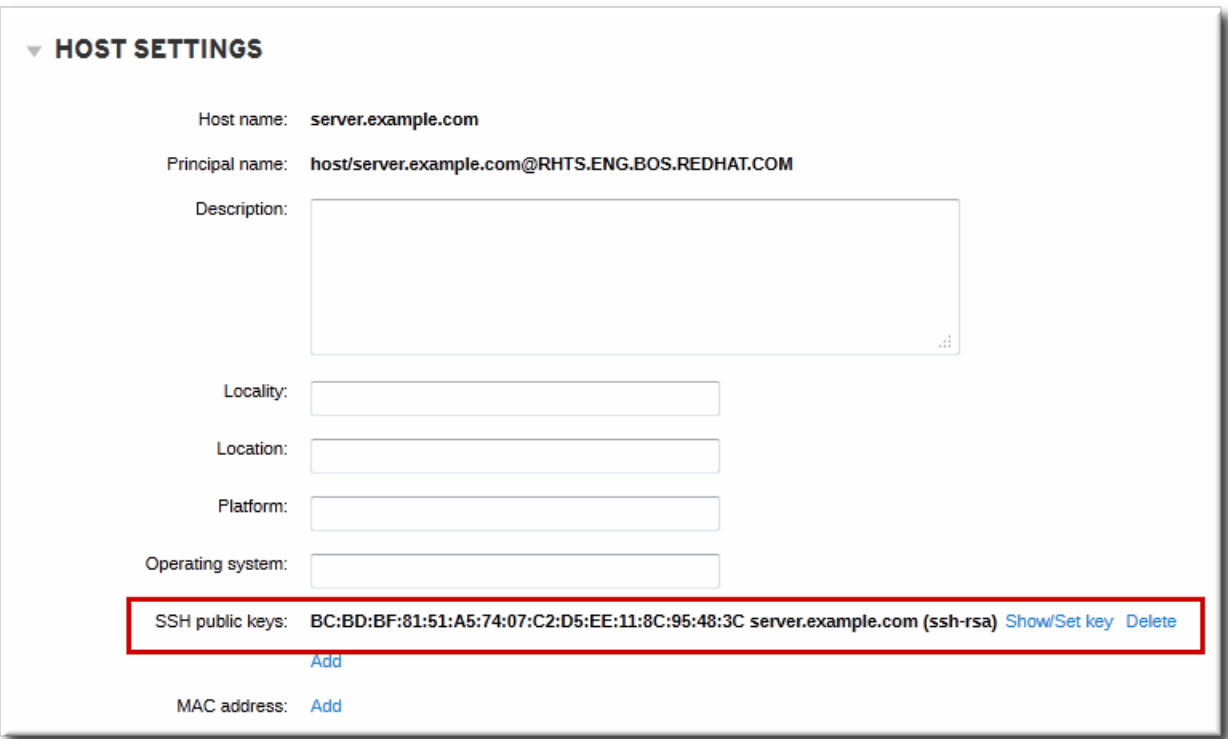

5. Click the **Update** link at the top of the host's page to save the changes.

The command-line tools can be used to remove all keys. This is done by running **ipa host-mod** with the **--sshpubkey=** set to a blank value; this removes *all* public keys for the host. Also, use the **- updatedns** option to update the host's DNS entry. For example:

```
[jsmith@server ~]$ kinit admin
[jsmith@server ~]$ ipa host-mod --sshpubkey= --updatedns host1.example.com
```
# **6.9. Renaming Machines and Reconfiguring IdM Client Configuration**

The hostname of a system is critical for the correct operation of Kerberos and SSL. Both of these security mechanisms rely on the hostname to ensure that communication is occurring between the specified hosts. Infrastructures which use virtual machines or clustered servers will commonly have hosts which are renamed because systems are copied, moved, or renamed.

Red Hat Enterprise Linux does not provide a simple rename command to facilitate the renaming of an IdM host. Renaming a host in an IdM domain involves deleting the entry in IdM, uninstalling the client software, changing the hostname, and re-enrolling using the new name. Additionally, part of renaming hosts requires regenerating service principals.

To reconfigure the client:

1. Identify which services are running on the machine. These need to be re-created when the machine is re-enrolled.

```
# ipa service-find server.example.com
```
Each host has a default service which does not appear in the list of services. This service can be referred to as the "host service". The service principal for the host service is **host/<hostname>**, such as **host/server.example.com**. This principal can also be referred to as the *host principal*.

2. Identify all host groups to which the machine belongs.

```
\left(\begin{array}{cc} \# & \texttt{ipa} \end{array}\right) hostgroup-find server.example.com
```
Identify which of the services have certificates associated with them. This can be done using the **ldapsearch** command to check the entries in the IdM LDAP database directly:

```
# ldapsearch -x -b "cn=accounts,dc=example,dc=com"
"(&(objectclass=ipaservice)(userCertificate=*))" krbPrincipalName
```
3. For any service principals (in addition to the host principal), determine the location of the corresponding keytabs on **server.example.com**. The keytab location is different for each service, and IdM does not store this information.

Each service on the client system has a Kerberos principal in the form *service name/hostname@REALM*, such as **ldap/server.example.com@EXAMPLE.COM**.

4. Unenroll the client machine from the IdM domain:

```
\left(\begin{array}{c} \# \end{array}\right.ipa-client-install --uninstall
```
5. For each identified keytab other than **/etc/krb5.keytab**, remove the old principals:

# ipa-rmkeytab -k */path/to/keytab* -r EXAMPLE.COM

6. On another IdM machine, as an IdM administrator, remove the host entry. This removes all services and revokes all certificates issued for that host:

 $\left(\begin{array}{cc} \# & \texttt{ipa} \end{array}\right)$  host-del server.example.com

At this point, the host is completely removed from IdM.

- 7. Rename the machine.
- 8. Re-enroll the system with IdM:

 $\left(\begin{array}{c} \# \end{array}\right.$ ipa-client-install

This generates a host principal for with the new hostname in **/etc/krb5.keytab**.

9. For every service that needs a new keytab, run the following command:

# ipa service-add *serviceName/new-hostname*

- 10. To generate certificates for services, use either **certmonger** or the IdM administration tools.
- 11. Re-add the host to any applicable host groups.

# **6.10. Managing Host Groups**

Host groups are a way of centralizing control over important management tasks, particularly access control.

All groups in Identity Management are essentially *static* groups, meaning that the members of the group are manually and explicitly added to the group. Tangentially, IdM allows *nested groups*, where a group is a member of another group. In that case, all of the group members of the member group automatically belong to the parent group, as well.

Because groups are easy to create, it is possible to be very flexible in what groups to create and how

they are organized. Groups can be defined around organizational divisions like departments, physical locations, or IdM or infrastructure usage guidelines for access controls.

# **6.10.1. Creating Host Groups**

### **6.10.1.1. Creating Host Groups from the Web UI**

- 1. Open the **Identity** tab, and select the **Host Groups** subtab.
- 2. Click the **Add** link at the top of the groups list.

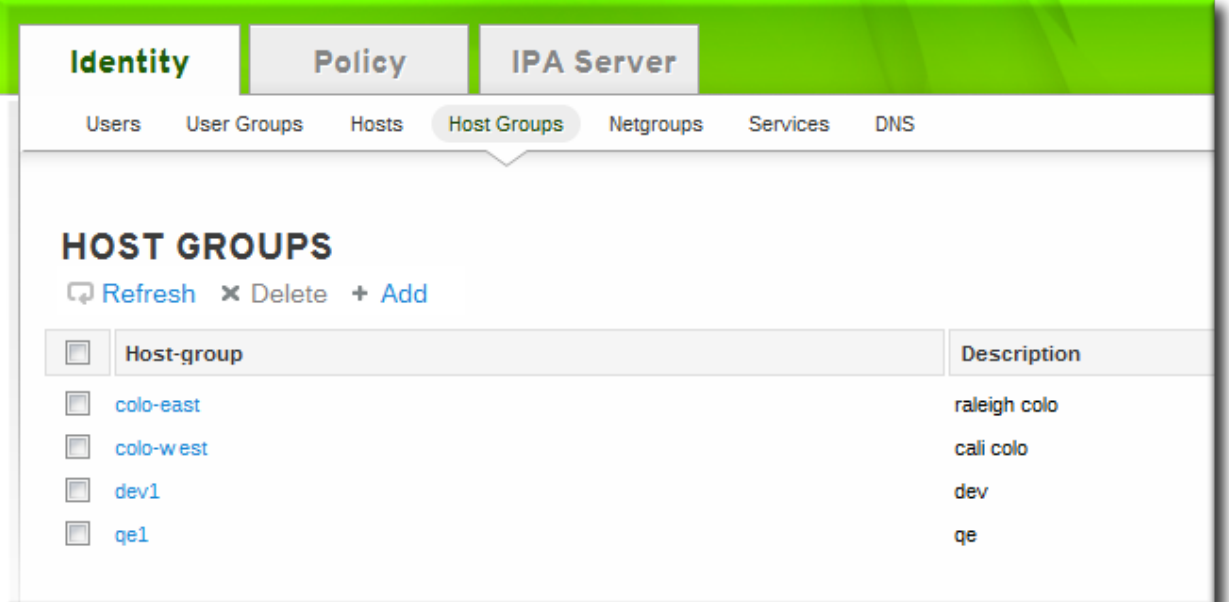

3. Enter the name and a description for the group.

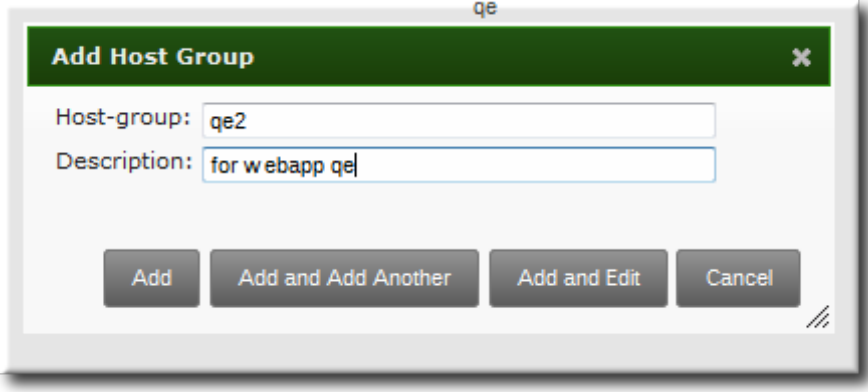

- 4. Click the **Add and Edit** button to go immediately to the member selection page.
- 5. Select the members, as described in Section 6.10.2.1, "Adding Group [Members](#page-157-0) from the Web UI".

### **6.10.1.2. Creating Host Groups from the Command Line**

New groups are created using the **hostgroup-add** command. (This adds only the group; members are added separately.)

Two attributes are always required: the group name and the group description. If those attributes are not given as arguments, then the script prompts for them.

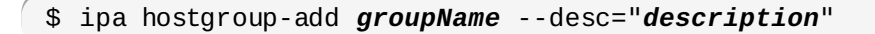

# **6.10.2. Adding Group Members**

### <span id="page-157-0"></span>**6.10.2.1. Adding Group Members from the Web UI**

- 1. Open the **Identity** tab, and select the **Host Groups** subtab.
- 2. Click the name of the group to which to add members.

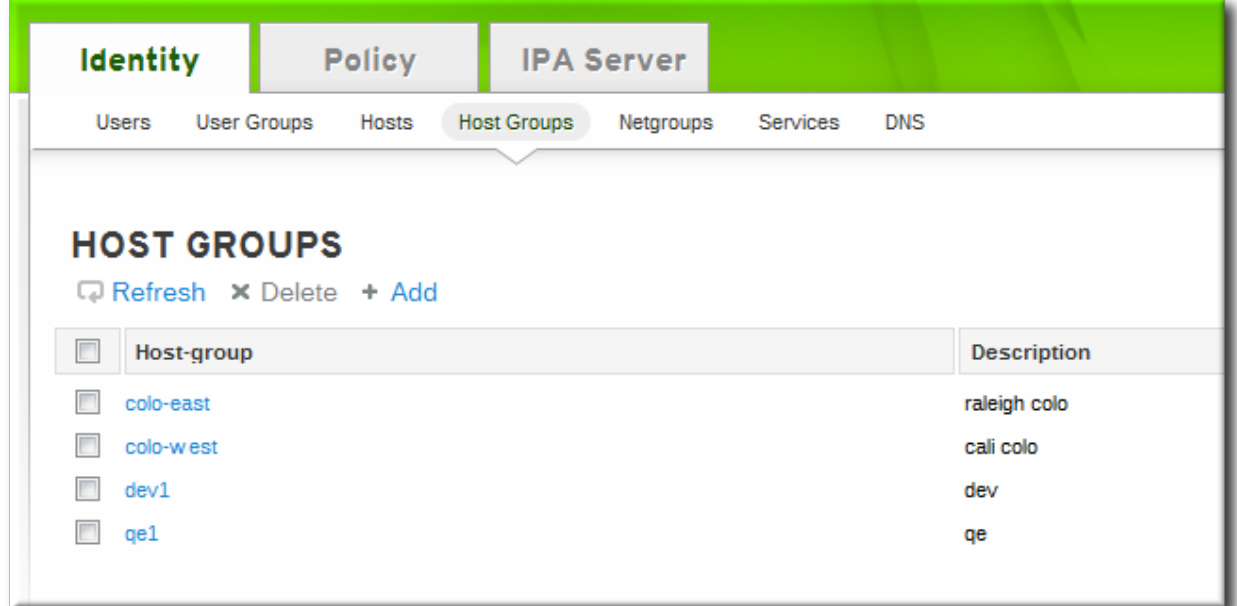

3. Click the **Add** link at the top of the task area.

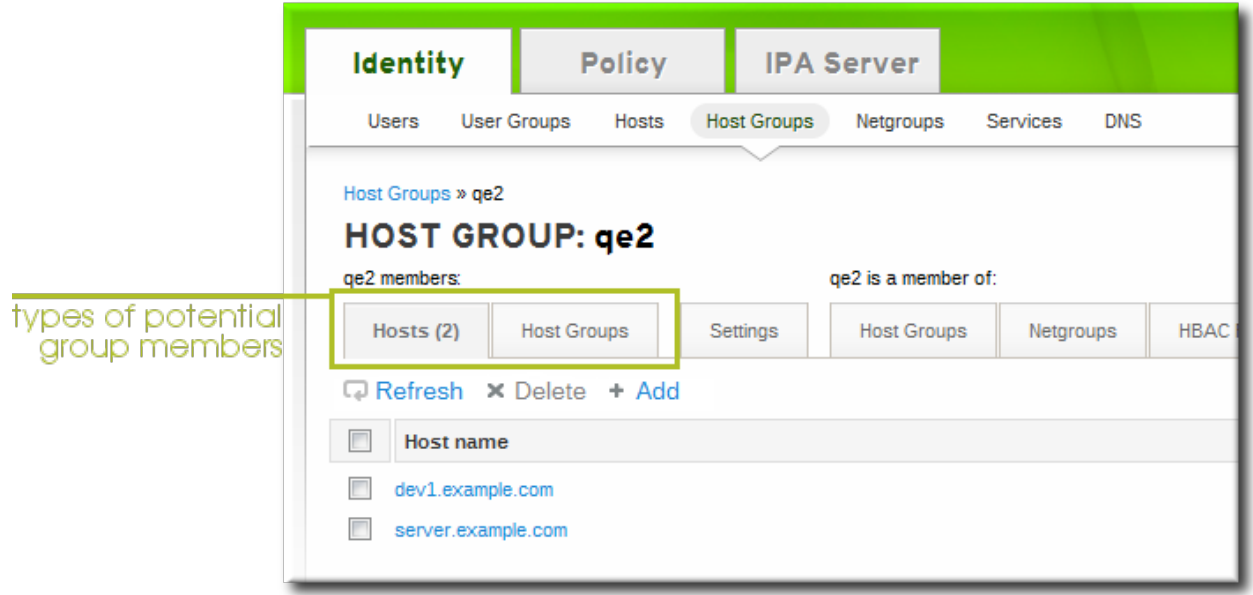

4. Click the checkbox by the names of the hosts to add, and click the right arrows button, **>>**, to move the hosts to the selection box.

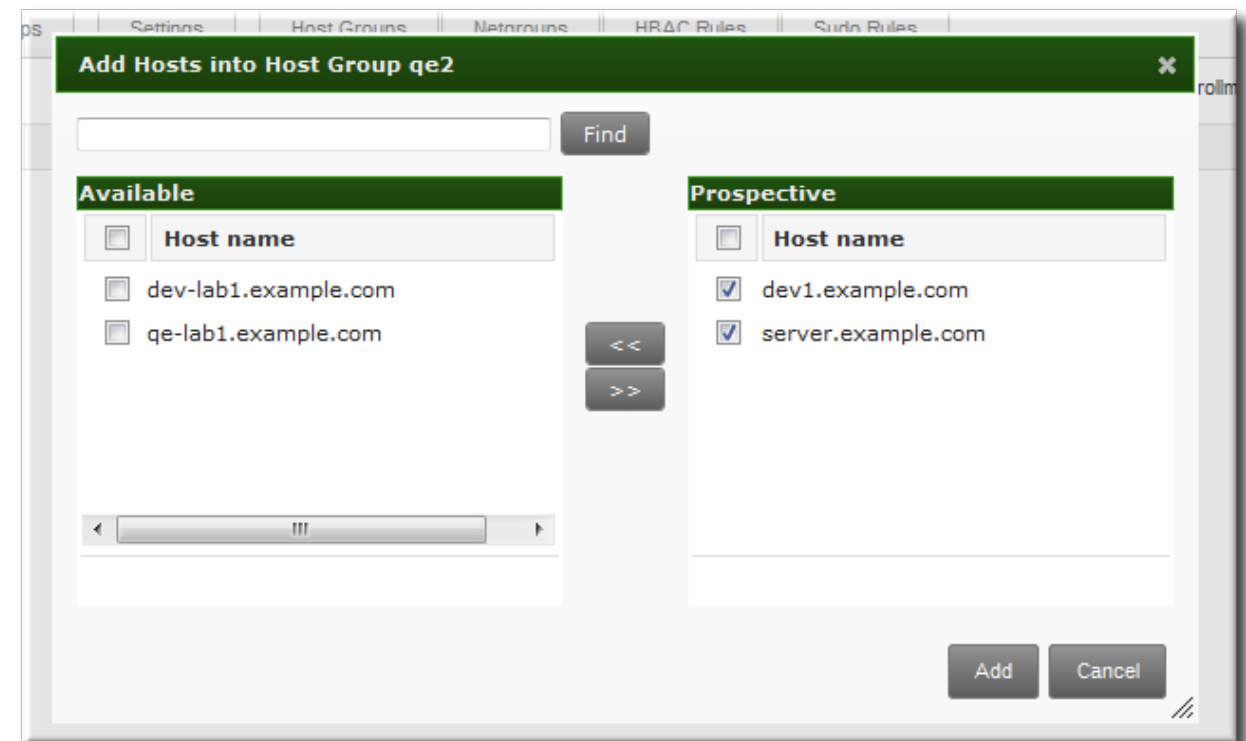

5. Click the **Add** button.

### **6.10.2.2. Adding Group Members from the Command Line**

Members are added to a host group using the **hostgroup-add-member** command. This command can add both hosts as group members and other groups as group members.

The syntax of the **hostgroup-add-member** command requires only the group name and a commaseparated list of hosts to add:

\$ ipa hostgroup-add-member *groupName* [--hosts=*list*] [--hostgroups=*list*]

For example, this adds three hosts to the **caligroup** group:

```
$ ipa hostgroup-add-member caligroup --
hosts=ipaserver.example.com,client1.example.com,client2.example.com
  Group name: caligroup
  Description: for machines in california
  GID: 387115842
  Member hosts: ipaserver.example.com,client1.example.com,client2.example.com
 -------------------------
Number of members added 3
-------------------------
```
Likewise, other groups can be added as members, which creates nested groups:

```
$ ipa hostgroup-add-member caligroup --groups=mountainview,sandiego
  Group name: caligroup
  Description: for machines in california
  GID: 387115842
  Member groups: mountainview, sandiego
  -------------------------
  Number of members added 2
  -------------------------
```
# **6.11. Troubleshooting Host Problems**

## **6.11.1. Certificate Not Found/Serial Number Not Found Errors**

The IdM information is stored in a separate LDAP directory than the certificate information, and these two LDAP databases are replicated separately. It is possible for a replication agreement to be broken for one directory and working for another, which can cause problems with managing clients.

Specifically, if the replication agreement between the two CA databases is broken, then a server may not be able to find certificate information about a valid IdM client, causing certificate errors:

Certificate operation cannot be completed: EXCEPTION (Certificate serial number 0x2d not found)

For example, an IdM server and replica have a function replication agreement between their IdM databases, but the replication agreement between their CA databases is broken. If a host is created on the server, the host entry is replicated over to the replica — but the certificate for that host is not replicated. The replica is aware of the client, but any management operations for that client will fail because the replica doesn't have a copy of its certificate.

### **6.11.2. Debugging Client Connection Problems**

Client connection problems are apparent immediately. This can mean that users cannot log into a machine or attempts to access user and group information fails (for example, **getent passwd admin**).

Authentication in IdM is managed with the SSSD daemon, which is described in the *Red Hat Enterprise Linux Deployment Guide*. If there are problems with client authentication, then check the SSSD information.

First, check the SSSD logs in **/var/log/sssd/**. There is a specific log file for the DNS domain, such as **sssd\_example.com.log**. If there is not enough information in the logs at the default logging level, then increase the log level.

To increase the log level:

1. Open the **sssd.conf** file.

vim /etc/sssd/sssd.conf

2. In the **[domain/***example.com***]** section, set **debug\_level**.

```
debug_level = 9
```
3. Restart the **sssd** daemon.

service sssd restart

4. Check the **/var/log/sssd/sssd\_example.com.log** file for the debug messages.

<span id="page-159-0"></span> $[3]$  The key type is determined automatically from the key itself, if it is not included in the uploaded key.

# **Chapter 7. Identity: Integrating with NIS Domains and Netgroups**

Network information service (NIS) is one of the most common ways to manage identities and authentication on Unix networks. It is simple and easy to use, but it also has inherent security risks and a lack of flexibility that can make administering NIS domains problematic.

Identity Management supplies a way to integrate netgroups and other NIS data into the IdM domain, which incorporates the stronger security structure of IdM over the NIS configuration. Alternatively, administrators can simply migrate user and host identities from a NIS domain into the IdM domain.

# <span id="page-160-0"></span>**7.1. About NIS and Identity Management**

Network information service (NIS) centrally manages authentication and identity information such as users and passwords, hosts and IP addresses, and POSIX groups. This was originally called *Yellow Pages* (abbreviated YP) because of its simple focus on identity and authentication lookups.

NIS is considered too insecure for most modern network environments because it provides no host authentication mechanisms and it transmits all of its information over the network unencrypted, including password hashes. Still, while NIS has been falling out of favor with administrators, it is still actively used by many system clients. There are ways to work around those insecurities by integrating NIS with other protocols which offer enhanced security.

In Identity Management, NIS objects are integrated into IdM using the underlying LDAP directory. LDAP services offer support for NIS objects (as defined in RFC [2307](http://tools.ietf.org/html/rfc2307)), which Identity Management customizes to provide better integration with other domain identities. The NIS object is created inside the LDAP service and then a module like **nss\_ldap** or SSSD fetches the object using an encrypted LDAP connection.

NIS entities are stored in *netgroups*. A netgroup allows nesting (groups inside groups), which standard Unix groups don't support. Also, netgroups provide a way to group hosts, which is also missing in Unix group.

NIS groups work by defining users and hosts as members of a larger domain. A netgroup sets a trio of information — host, user, domain. This is called a *triple*.

host,user,domain

A netgroup triple associates the user or the host with the domain; it does not associate the user and the host with each other. Therefore, a triple usually defines a host or a user for better clarity and management.

```
host.example.com, , nisdomain.example.com
-,jsmith,nisdomain.example.com
```
NIS distributes more than just netgroup data. It stores information about users and passwords, groups, network data, and hosts, among other information. Identity Management can use a NIS listener to map passwords, groups, and netgroups to IdM entries.

In IdM LDAP entries, the users in a netgroup can be a single user or a group; both are identified by the *memberUser* parameter. Likewise, hosts can be either a single host or a host group; both are identified by the *memberHost* attribute.

```
dn: ipaUniqueID=d4453480-cc53-11dd-ad8b-0800200c9a66,cn=ng,cn=accounts,...
objectclass: top
objectclass: ipaAssociation
objectclass: ipaNISNetgroup
ipaUniqueID: d4453480-cc53-11dd-ad8b-0800200c9a66
cn: netgroup1
memberHost: fqdn=host1.example.com,cn=computers,cn=accounts,...
memberHost: cn=VirtGuests,cn=hostgroups,cn=accounts,...
memberUser: cn=jsmith,cn=users,cn=accounts,...
memberUser: cn=bjensen, cn=users, cn=accounts, ...
memberUser: cn=Engineering, cn=groups, cn=accounts, ...
nisDomainName: nisdomain.example.com
```
In Identity Management, these netgroup entries are handled using the **netgroup-\*** commands, which show the basic LDAP entry:

```
# ipa netgroup-show netgroup1
Netgroup name: netgroup1
Description: my netgroup
NIS domain name: nisdomain
Member User: jsmith
Member User: bjensen
Member User: Engineering
Member Host: host1.example.com
Member Host: VirtGuests
```
When a client attempts to access the NIS netgroup, then Identity Management translates the LDAP entry into a traditional NIS map and sends it to a client over the NIS protocol (using a NIS plug-in) or it translates it into an LDAP format that is compliant with RFC 2307 or RFC 2307bis.

For more information on NIS, see the Berkeley lab manpages at [http://compute.cnr.berkeley.edu/cgi](http://compute.cnr.berkeley.edu/cgi-bin/man-cgi?netgroup+4)bin/man-cgi?netgroup+4.

# **7.2. Setting the NIS Port for Identity Management**

The IdM server binds to its NIS services over a random port that is selected when the server starts. It sends that port assignment to the portmapper so that NIS clients know what port to use to contact the IdM server.

Administrators may need to open a firewall for NIS clients or may have other services that need to know the port number in advance and need that port number to remain the same. In that case, an administrator can specify the port to use.

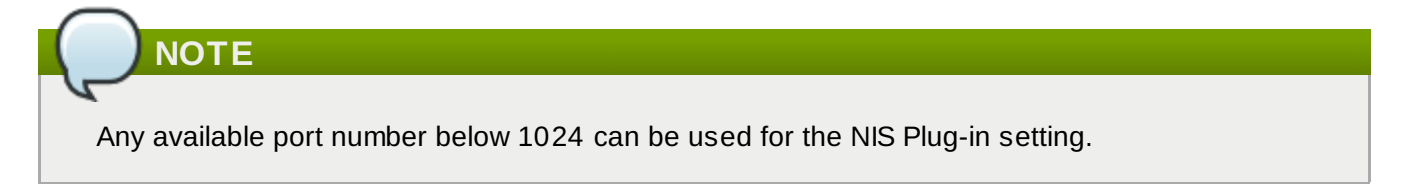

The NIS configuration is in the NIS Plug-in in Identity Management's internal Directory Server instance. To specify the port:

1. Edit the plug-in configuration and add the port number as an argument. For example, to set the port to 514:

```
[root@ipaserver ~]# ldapmodify -x -D 'cn=directory manager' -w secret
dn: cn=NIS Server,cn=plugins,cn=config
changetype: modify
add: nsslapd-pluginarg0
nsslapd-pluginarg0: 514
modifying entry "cn=NIS Server,cn=plugins,cn=config"
```
2. Restart the Directory Server to load the new plug-in configuration.

```
[root@ipaserver ~]# service dirsrv restart
```
# <span id="page-162-0"></span>**7.3. Creating Netgroups**

All netgroups in Identity Management are essentially *static* groups, meaning that the members of the group are manually and explicitly added to the group. Tangentially, IdM allows *nested groups*, where a group is a member of another group. In that case, all of the group members of the member group automatically belong to the parent group, as well.

Netgroups are added in two steps: the group itself is created, and then members are added to it.

### **7.3.1. Adding Netgroups**

### **7.3.1.1. With the Web UI**

- 1. Open the **Identity** tab, and select the **Netgroups** subtab.
- 2. Click the **Add** link at the top of the netgroups list.

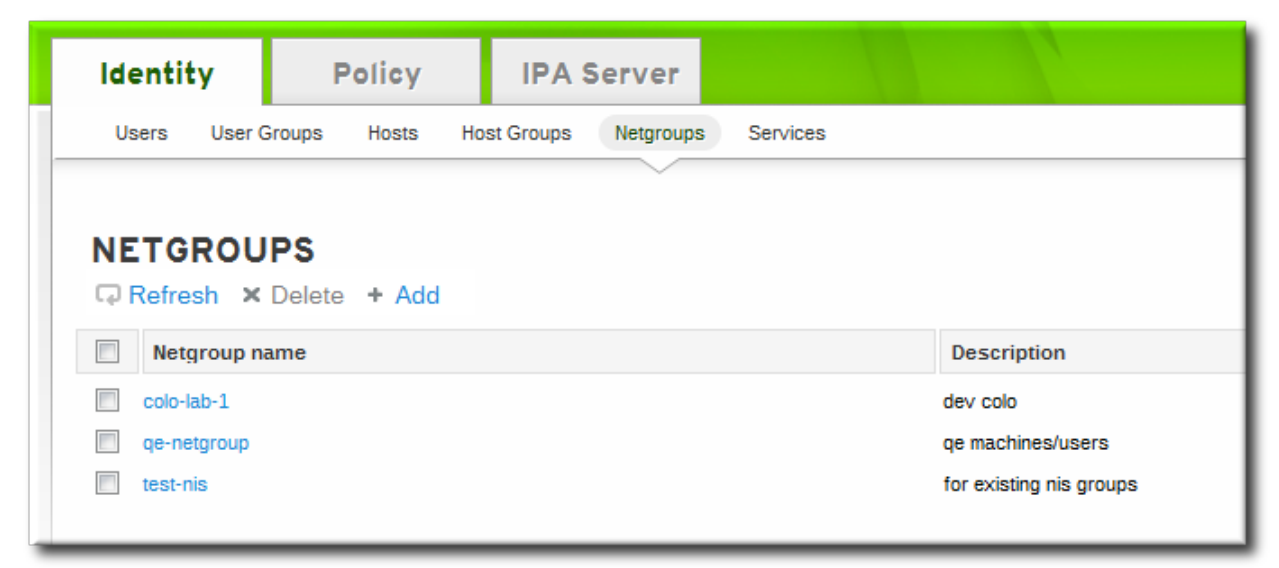

3. Enter both a unique name and a description for the netgroup. Both the name and description are required.

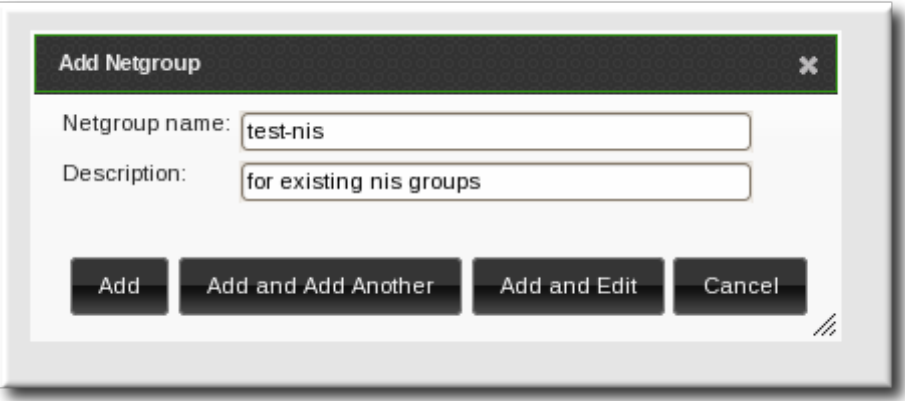

The group name is the identifier used for the netgroup in the IdM domain, and it cannot be changed after it is created. The name cannot contain spaces, but other separators like an underscore (\_) are allowed.

- 4. Click the **Add and Edit** button to go immediately to the netgroup's edit pages.
- 5. Optionally, set the NIS domain for the netgroup. This defaults to the IdM domain, but it can be changed.
	- a. Click the **Settings** tab.
	- b. Enter the name of the alternate NIS domain in the **NIS domain name** field.

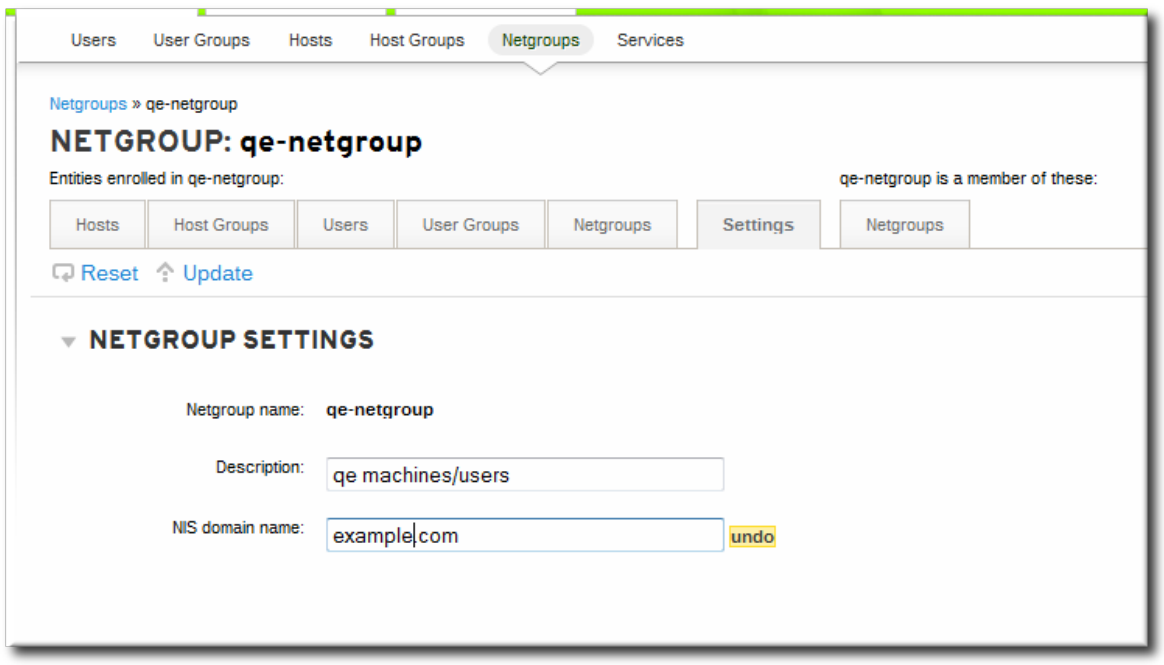

The **NIS domain name** field sets the domain that appears in the netgroup triple. It does *not* affect which NIS domain the Identity Management listener responds to.

6. Add members, as described in [Section](#page-164-0) 7.3.2.1, "With the Web UI".

# **7.3.1.2. With the Command Line**

New netgroups are added using the **netgroup-add** command. This adds only the group; members are added separately. Two attributes are always required: the group name and the group description. If those attributes are not given as arguments, then the script prompts for them. There is also an option to set the NIS domain name to use for the group; this defaults to the IdM domain, but it can be set to something different, depending on the network configuration.

\$ ipa netgroup-add --desc="*description*" [--nisdomain=*domainName*] *groupName*

For example:

```
# ipa netgroup-add --desc="my new netgroup" example-netgroup
# ipa netgroup-add-member --hosts=ipa.example.com example-netgroup
# ypcat -d example.com -h ipa.example.com netgroup
(ipa.example.com,-,example.com)
```
# **NOTE**

The **--nisdomain** option sets the domain that appears in the netgroup triple. It does *not* affect which NIS domain the Identity Management listener responds to.

# **7.3.2. Adding Netgroup Members**

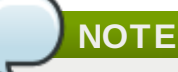

Netgroups can contain user groups, host groups, and other netgroups as their members. These are *nested* groups.

It can take up to several minutes for the members of the child group to show up as members of the parent group. This is especially true on virtual machines where the nested groups have more than 500 members.

When creating nested groups, be careful not to create *recursive* groups. For example, if GroupA is a member of GroupB, do not add GroupB as a member of GroupA. Recursive groups are not supported and can cause unpredictable behavior.

# <span id="page-164-0"></span>**7.3.2.1. With the Web UI**

- 1. Open the **Identity** tab, and select the **Netgroups** subtab.
- 2. Click the name of the netgroup to which to add members.

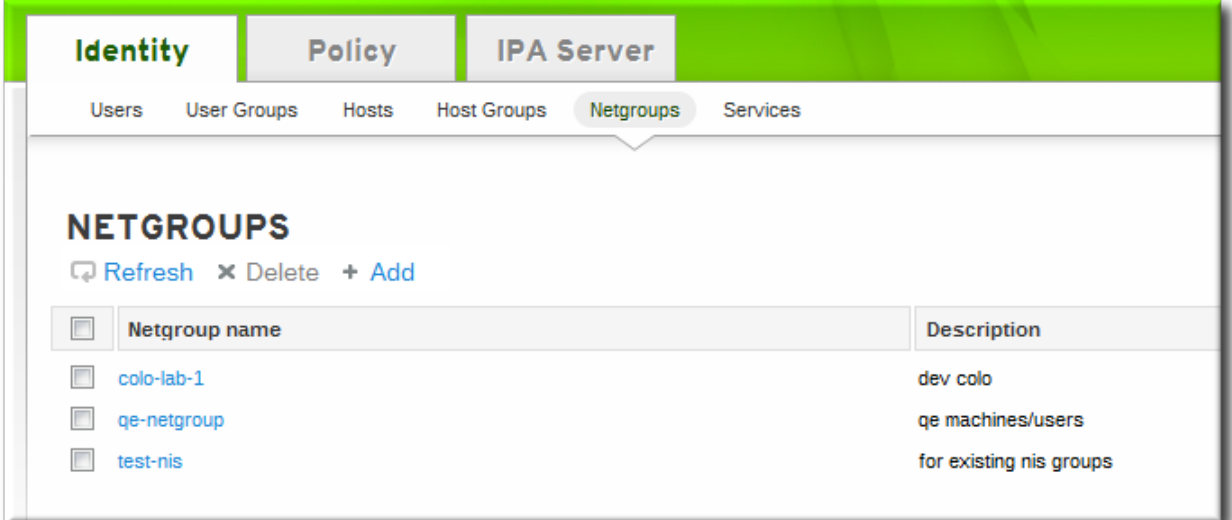

- 3. Select the tab for the type of netgroup member to add. Netgroups can have users, user groups, hosts, host groups, and other netgroups as members.
- 4. Click the **Add** link at the top of the task area.

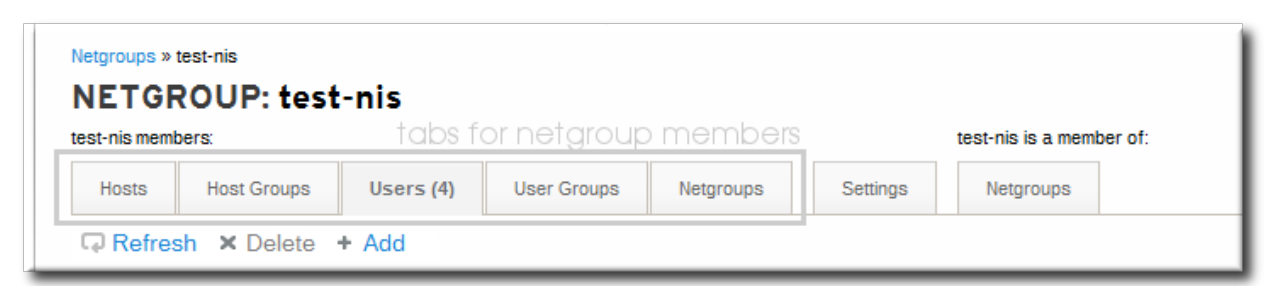

5. Click the checkbox by the names of the users to add, and click the right arrows button, **>>**, to move the names to the selection box.

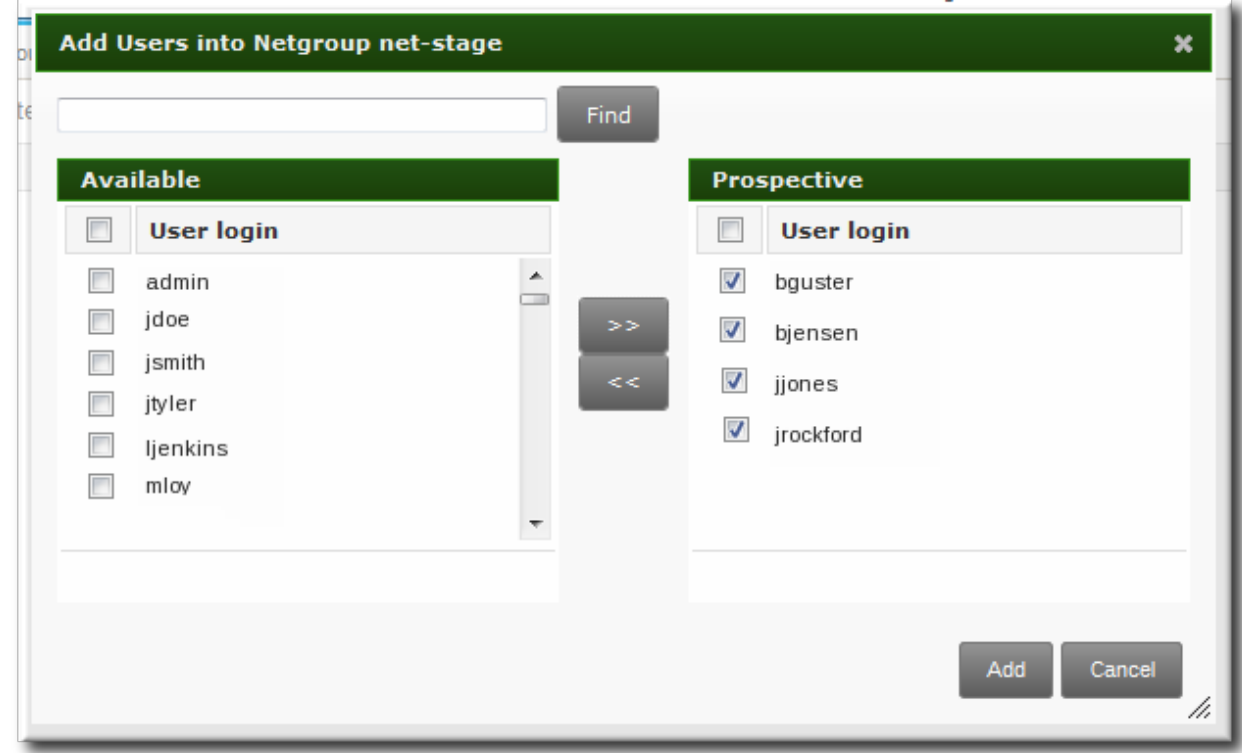

6. Click the **Add** button.

### **7.3.2.2. With the Command Line**

Once the group is configured, begin adding netgroup members with the **netgroup-add-member** command. Users, groups, hosts, host groups, and other netgroups can all be added to the netgroup entry. The entry name of the NIS group being edited usually comes at the end of the command:

```
# ipa netgroup-add-member --users=users --groups=groups --hosts=hosts --
hostgroups=hostGroups --netgroups=netgroups groupName
```
To set more than one member, use a comma-separated list with the option. For example, this sets two users and two hosts with the other configuration:

```
# ipa netgroup-add-member --users=jsmith,bjensen --groups=ITadmin --
hosts=host1.example.com,host2.example.com --hostgroups=EngDev --netgroups=nisgroup2
example-group
```
# **7.4. Exposing Automount Maps to NIS Clients**

When the NIS service is enabled on a system, the IdM server is automatically configured to set the NIS domain to the IdM domain's name, and to include IdM users, groups, and netgroups as passwd, group,

and netgroup maps in the NIS domain.

If any automount maps are already defined, these maps need to be manually added to the NIS configuration in Identity Management for them to be exposed to NIS clients. The NIS server is managed by a special plug-in entry in the IdM LDAP directory; this is a container entry, and each NIS domain and map used by the NIS server is configured as a child entry beneath that container. The NIS domain entry in the must have the name of the NIS domain, the name of the NIS map, how to find the directory entries to use as the NIS map's contents, and which attributes to use as the NIS map's key and value. Most of these settings will be the same for every map.

The IdM server stores the automount maps, grouped by automount location, in the **cn=automount** branch of the IdM directory tree.

The NIS domain and map is added using LDAP tools, like **ldapadd**, and editing the directory directly. For example, this adds an automount map that is named **auto.example** in a location named **default** and for a server named **nisserver**:

ldapadd -h nisserver.example.com -x -D "cn=Directory Manager" -w secret dn: nis-domain=example.com+nis-map=auto.example,cn=NIS Server,cn=plugins,cn=config objectClass: extensibleObject nis-domain: example.com nis-map: auto.example nis-filter: (objectclass=automount) nis-key-format: %{automountKey} nis-value-format: %{automountInformation} nis-base: automountmapname=auto.example,cn=default,cn=automount,dc=example,dc=com

A similar add operation needs to be run for every map that is configured.

# **7.5. Migrating from NIS to IdM**

There is no direct migration path from NIS to Identity Management. This is a manual process with three major steps: setting up netgroup entries in IdM, exporting the existing data from NIS, and importing that data into IdM. There are several options for how to set up the IdM environment and how to export data; the best option depends on the type of data and the overall network environment that you have.

# **7.5.1. Preparing Netgroup Entries in IdM**

The first step is to identify what kinds of identities are being managed by NIS. Frequently, a NIS server is used for either user entries or host entries, but not for both, which can simplify the data migration process.

# **For user entries**

Determine what applications are using the user information in the NIS server. While some clients (like **sudo**) require NIS netgroups, many clients can use Unix groups instead. If no netgroups are required, then simply create corresponding user accounts in IdM and delete the netgroups entirely. Otherwise, create the user entries in IdM and then create an IdM-managed netgroup and add those users as members. This is described in Section 7.3, "Creating [Netgroups"](#page-162-0).

# **For host entries**

Whenever a host group is created in IdM, a corresponding shadow NIS group is automatically created. These netgroups can then be managed using the **ipa-host-net-manage** command.

### **For a direct conversion**

It may be necessary to have an exact conversion, with every NIS user and host having an exact corresponding entry in IdM. In that case, each entry can be created using the original NIS names:

- 1. Create an entry for every user referenced in a netgroup.
- 2. Create an entry for every host referenced in a netgroup.
- 3. Create a netgroup with the same name as the original netgroup.
- 4. Add the users and hosts as direct members of the netgroup. Alternatively, put add the users and hosts into IdM groups or other netgroups, and then add those groups as members to the netgroup.

### **7.5.2. Enabling the NIS Listener in Identity Management**

The IdM Directory Server can function as a limited NIS server. The **slapi-nis** plug-in sets up a special NIS listener that receives incoming NIS requests and manages the NIS maps within the Directory Server. Identity Management uses three NIS maps:

- passwd
- group
- netgroup

Using IdM as an intermediate NIS server offers a reasonable way to handle NIS requests while migrating NIS clients and data.

The **slapi-nis** plug-in is not enabled by default. To enable NIS for Identity Management:

1. Obtain new Kerberos credentials as an IdM admin user.

[root@ipaserver ~]# kinit admin

2. Enable the NIS listener and compatibility plug-ins:

```
[root@ipaserver ~]# ipa-nis-manage enable
[root@ipaserver ~]# ipa-compat-manage enable
```
3. Restart the DNS and Directory Server service:

[root@server ~]# service restart rpcbind [root@server ~]# service restart dirsrv

### **7.5.3. Exporting and Importing the Existing NIS Data**

NIS can contain information for users, groups, DNS and hosts, netgroups, and automount maps. Any of these entry types can be migrated over to the IdM server.

Migration is performed by exporting the data using **ypcat** and then looping through that output and creating the IdM entries with the corresponding **ipa \*-add** commands. While this could be done manually, it is easiest to script it. These examples use a shell script.

### **7.5.3.1. Importing User Entries**

The **/etc/passwd** file contains all of the NIS user information. These entries can be used to create IdM user accounts with UID, GID, gecos, shell, home directory, and name attributes that mirror the NIS entries.

For example, this is **nis-user.sh**:

```
#!/bin/sh
# 1 is the nis domain, 2 is the nis master server
ypcat -d $1 -h $2 passwd > /dev/shm/nis-map.passwd 2>&1
IFS=$'\n'
for line in $(cat /dev/shm/nis-map.passwd); do
         IFS=<sup>+</sup>+<sup>+</sup>
         username=$(echo $line|cut -f1 -d:)
         # Not collecting encrypted password because we need cleartext password to
create kerberos key
         uid=$(echo $line|cut -f3 -d:)
         gid=$(echo $line|cut -f4 -d:)
         gecos=$(echo $line|cut -f5 -d:)
         homedir=$(echo $line|cut -f6 -d:)
         shell=$(echo $line|cut -f7 -d:)
         # Now create this entry
         echo passw0rd1|ipa user-add $username --first=NIS --last=USER --password -
-gidnumber=$gid --uid=$uid --gecos=$gecos --homedir=$homedir --shell=$shell
         ipa user-show $username
done
```
This can be run for a given NIS domain:

[root@nis-server ~]# kinit admin [root@nis-server ~]# ./nis-user.sh nisdomain nis-master.example.com

# **NOTE**

This script does not migrate user passwords. Rather, it creates a temporary password which users are then prompted to change when they next log in.

### **7.5.3.2. Importing Group Entries**

The **/etc/group** file contains all of the NIS group information. These entries can be used to create IdM user group accounts with the GID, gecos, shell, home directory, and name attributes that mirror the NIS entries.

For example, this is **nis-group.sh**:

Red Hat Enterprise Linux 6 Identity Management Guide

```
#!/bin/sh
# 1 is the nis domain, 2 is the nis master server
ypcat -d $1 -h $2 group > /dev/shm/nis-map.group 2>&1
IFS=$'\n'
for line in $(cat /dev/shm/nis-map.group); do
        IFS =<sup>1 \frac{1}{1}</sup>
        groupname=$(echo $line|cut -f1 -d:)
        # Not collecting encrypted password because we need cleartext password to
create kerberos key
        gid=$(echo $line|cut -f3 -d:)
        members=$(echo $line|cut -f4 -d:)
        # Now create this entry
        ipa group-add $groupname --desc=NIS_GROUP_$groupname --gid=$gid
        if [ -n "$members" ]; then
                 ipa group-add-member $groupname --users=$members
        fi
        ipa group-show $groupname
```
done

This can be run for a given NIS domain:

```
[root@nis-server ~]# kinit admin
[root@nis-server ~]# ./nis-group.sh nisdomain nis-master.example.com
```
### **7.5.3.3. Importing Host Entries**

The **/etc/hosts** file contains all of the NIS host information. These entries can be used to create IdM host accounts that mirror the NIS entries.

For example, this is **nis-hosts.sh**:

```
#!/bin/sh
# 1 is the nis domain, 2 is the nis master server
ypcat -d $1 -h $2 hosts | egrep -v "localhost|127.0.0.1" > /dev/shm/nis-map.hosts
2>&1
IFS=$'\n'
for line in $(cat /dev/shm/nis-map.hosts); do
        IFS =1/1ipaddress=$(echo $line|awk '{print $1}')
        hostname=$(echo $line|awk '{print $2}')
        master=$(ipa env xmlrpc_uri |tr -d '[:space:]'|cut -f3 -d:|cut -f3 -d/)
        domain=$(ipa env domain|tr -d '[:space:]'|cut -f2 -d:)
        if [ $(echo $hostname|grep "\." |wc -1) -eq 0 ]; then
                 hostname=$(echo $hostname.$domain)
        fi
        zone=$(echo $hostname|cut -f2- -d.)
        if \lceil \frac{1}{2} \rceil $ (ipa dnszone-show $zone 2>/dev/null | wc -1) -eq 0 ]; then
                 ipa dnszone-add --name-server=$master --admin-email=root.$master
        fi
        ptrzone=$(echo $ipaddress|awk -F. '{print $3 "." $2 "." $1 ".in-
addr.arpa."}')
        if \lceil $(ipa dnszone-show $ptrzone 2>/dev/null|wc -1) -eq 0 ]; then
                 ipa dnszone-add $ptrzone --name-server=$master --admin-
email=root.$master
        fi
         # Now create this entry
        ipa host-add $hostname --ip-address=$ipaddress
         ipa host-show $hostname
done
```
This can be run for a given NIS domain:

```
[root@nis-server ~]# kinit admin
[root@nis-server ~]# ./nis-hosts.sh nisdomain nis-master.example.com
```
# **NOTE**

This script example does not account for special host scenarios, such as using aliases.

# **7.5.3.4 . Importing Netgroup Entries**

The **/etc/netgroup** file contains all of the NIS netgroup information. These entries can be used to create IdM netgroup accounts that mirror the NIS entries.

For example, this is **nis-netgroup.sh**:

```
#!/bin/sh
# 1 is the nis domain, 2 is the nis master server
ypcat -k -d $1 -h $2 netgroup > /dev/shm/nis-map.netgroup 2>&1
IFS=$'\n'
for line in $(cat /dev/shm/nis-map.netgroup); do
        TFS =<sup>1 \frac{1}{1}</sup>
        netgroupname=$(echo $line|awk '{print $1}')
        triples=$(echo $line|sed "s/^$netgroupname //")
        echo "ipa netgroup-add $netgroupname --desc=NIS_NG_$netgroupname"
        if \lceil $(echo $line|grep "(, "|wc -1) -gt 0 ]; then
                 echo "ipa netgroup-mod $netgroupname --hostcat=all"
        fi
        if \lceil $(echo $line|grep ",, "|wc -1) -gt 0 ]; then
                 echo "ipa netgroup-mod $netgroupname --usercat=all"
        fi
        for triple in $triples; do
                 triple=$(echo $triple|sed -e 's/-//g' -e 's/(//' -e 's/)//')
                 if [ $(echo $triple|grep ", *, "|wc -1) -gt 0 ]; then
                          hostname=$(echo $triple|cut -f1 -d,)
                          username=$(echo $triple|cut -f2 -d,)
                          domain=$(echo $triple|cut -f3 -d,)
                          hosts=""; users=""; doms="";
                          [ -n "$hostname" ] && hosts="--hosts=$hostname"
                          [ -n "$username" ] && users="--users=$username"
                          [ -n "$domain" ] && doms="--nisdomain=$domain"
                          echo "ipa netgroup-add-member $hosts $users $doms"
                 else
                         netgroup=$triple
                          echo "ipa netgroup-add $netgroup --desc=NIS_NG_$netgroup"
                 fi
        done
done
```
As explained briefly in Section 7.1, "About NIS and Identity [Management"](#page-160-0), NIS entries exist in a set of three values, called a triple. The triple is *host,user,domain*, but not every component is required; commonly, a triple only defines a host and domain or user and domain. The way this script is written, the **ipa netgroup-add-member** command always adds a host, user, and domain triple to the netgroup.

```
if [ $(echo $triple|grep ", .*, "|wc -1) -gt 0 ]; then
        hostname=$(echo $triple|cut -f1 -d,)
        username=$(echo $triple|cut -f2 -d,)
        domain=$(echo $triple|cut -f3 -d,)
        hosts=""; users=""; doms="";
         [ -n "$hostname" ] && hosts="--hosts=$hostname"
         [ -n "$username" ] && users="--users=$username"
         \overline{1} -n "$domain" \overline{1} && doms="--nisdomain=$domain"
         echo "ipa netgroup-add-member $hosts $users $doms"
```
Any missing element is added as a blank, so the triple is properly migrated. For example, for the triple **server,,domain** the options with the member add command are **--hosts=server --users="" - nisdomain=domain**.

This can be run for a given NIS domain by specifying the NIS domain and NIS server:

```
[root@nis-server ~]# kinit admin
[root@nis-server ~]# ./nis-hosts.sh nisdomain nis-master.example.com
```
### **7.5.3.5. Importing Automount Maps**

Automount maps are actually a series of nested and inter-related entries that define the location (the parent entry), and then associated keys and maps.

While the data are the same in the NIS and IdM entries, the way that data are defined is different. The NIS information is exported and then used to construct an LDAP entry for the automount location and associated map; it then creates an entry for every configured key for the map.

Unlike the other NIS migration script examples, this script takes options to create an automount location and a map name, along with the migrated NIS domain and server.

```
#!/bin/sh
# 1 is for the automount entry in ipa
ipa automountlocation-add $1
# 2 is the nis domain, 3 is the nis master server, 4 is the map name
ypcat -k -d $2 -h $3 $4 > /dev/shm/nis-map.$4 2>&1
ipa automountmap-add $1 $4
basedn=$(ipa env basedn|tr -d '[:space:]'|cut -f2 -d:)
cat > /tmp/amap.ldif <<EOF
dn: nis-domain=nisdomain.example.com+nis-map=$4,cn=NIS Server,cn=plugins,cn=config
objectClass: extensibleObject
nis-domain: $3
nis-map: $4
nis-base: automountmapname=$4,cn=nis,cn=automount,$basedn
nis-filter: (objectclass=*)
nis-key-format: %{automountKey}
nis-value-format: %{automountInformation}
EOF
ldapadd -x -h $3 -D "cn=directory manager" -w secret -f /tmp/amap.ldif
TFS =N' \nightharpoonup n'for line in $(cat /dev/shm/nis-map.$4); do
        IFS=" " "key=$(echo "$line" | awk '{print $1}')
         info=\$(echo "$line" | sed -e "s#^$key[ \t]*##")
         ipa automountkey-add nis $4 --key="$key" --info="$info"
done
```
This can be run for a given NIS domain:

```
[root@nis-server ~]# kinit admin
[root@nis-server ~]# ./nis-hosts.sh location nisdomain nis-master.example.com map
```
### **7.5.4 . Setting Weak Password Encryption for NIS User Authentication to IdM**

A NIS server can handle CRYPT password hashes. Once an existing NIS server is migrated to IdM (and its underlying LDAP database), it may still be necessary to preserve the NIS-supported CRYPT passwords. However, the LDAP server does not use CRYPT hashes by default. It uses SSHA or SSHA-256. If the 389 Directory Server password hash is not changed, then NIS users cannot authenticate to the IdM domain, and **kinit** fails with password failures.

To set the underlying 389 Directory Server to use CRYPT as the password hash, change the *passwordStorageScheme* attribute using **ldapmodify**:

```
[root@server ~]# ldapmodify -D "cn=directory server" -w secret -p 389 -h
ipaserver.example.com
```
dn: cn=config changetype: modify replace: passwordStorageScheme passwordStorageScheme: crypt

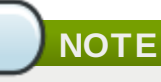

Changing the password storage scheme only applies the scheme to new passwords; it does not retroactively change the encryption method used for existing passwords.

If weak crypto is required for password hashes, it is better to change the setting as early as possible so that more user passwords use the weaker password hash.

# **Chapter 8. Identity: Integrating with Active Directory Through Cross-Realm Kerberos Trusts (TECH PREVIEW)**

Kerberos allows the configuration of *trusted realms*. Each realm has its own resources and users, yet the trust relationship allows users of any trusted realm to obtain tickets and connect to machines or services in a peer realm as if they were members of that peer realm.

Because of differences in the way that Windows and Linux domains implement LDAP services, DNS management, and even Kerberos realms, it is difficult to establish a direct trust between Active Directory and Linux domains manually. A trust relationship using IdM centrally defines and establishes the Kerberos trust and DNS mappings so that Active Directory users can access Linux hosts and services completely transparently, using one set of credentials.

# **8.1. The Meaning of "Trust"**

Kerberos has the ability to create a relationship between two otherwise separate realms. This is called a *cross-realm trust*. This is described in some detail in [Managing](https://access.redhat.com/knowledge/docs/en-US/Red_Hat_Enterprise_Linux/6/html/Managing_Smart_Cards/Setting_Up_Cross_Realm_Authentication.html) Single Sign-On and Smart Cards. These realms create a shared ticket and key so a member of one realm is perceived as a member of both realms. One realm *trusts* another.

# <span id="page-174-0"></span>**8.1.1. How Trust Works: Transparency Between Kerberos and DNS Realms**

Both Active Directory and Identity Management manage a variety of core services: Kerberos, LDAP, DNS, certificate services. For these two disparate domains to be integrated transparently, all of these core services need to be able to interact cleanly with one another.

Those services can be broken into two major points of interaction: a Kerberos realm and a DNS domain. Certificate services, LDAP entries, and other services can be managed independently for Active Directory and IdM. The place where they interect is where identities need to be authenticated (Kerberos) and a mechanism to route queries between domains (DNS).

# **8.1.1.1. Components Involved in Trusts**

IdM cross-realm trusts leverage four primary components:

- Active Directory
- Samba, to perform identity lookups on Active Directory and retrieve user and group security identifiers (SIDs) for authorization information
- SSSD, to cache user, group, and ticket information for users and to map Kerberos and DNS domains
- **B** Identity Management

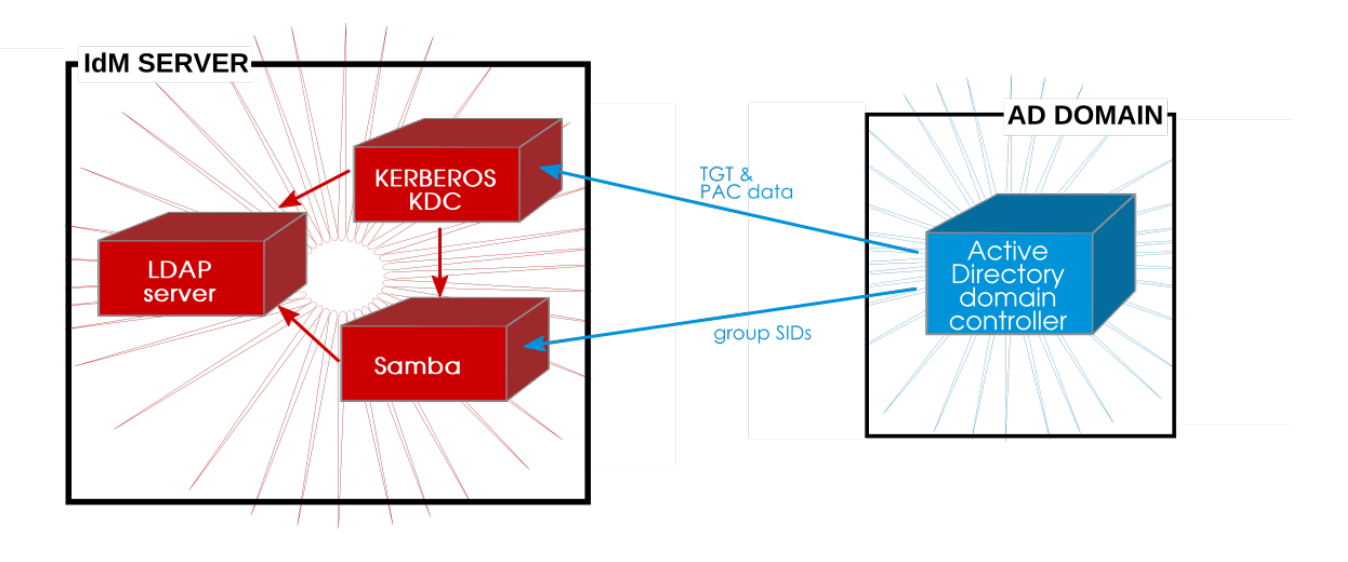

**Figure 8.1. Applications and Services for Trust**

# **8.1.1.2. Active Directory and Identity Management Directories**

One of the most common backends for user identities is Active Directory, and many environments even primarily Linux or heterogenous environments — rely on Active Directory for user management. In many environments, however, that means that an entirely different set of users must be defined to access Linux systems.

Trusts allows a natural division of labor in an IT environment between user administration (in Active Directory) and Linux or data center management (through IdM). All user accounts can be stored in Active Directory, without needing to recreate user accounts on Linux systems, while all Linux systems can still be centrally managed using native Linux tools.

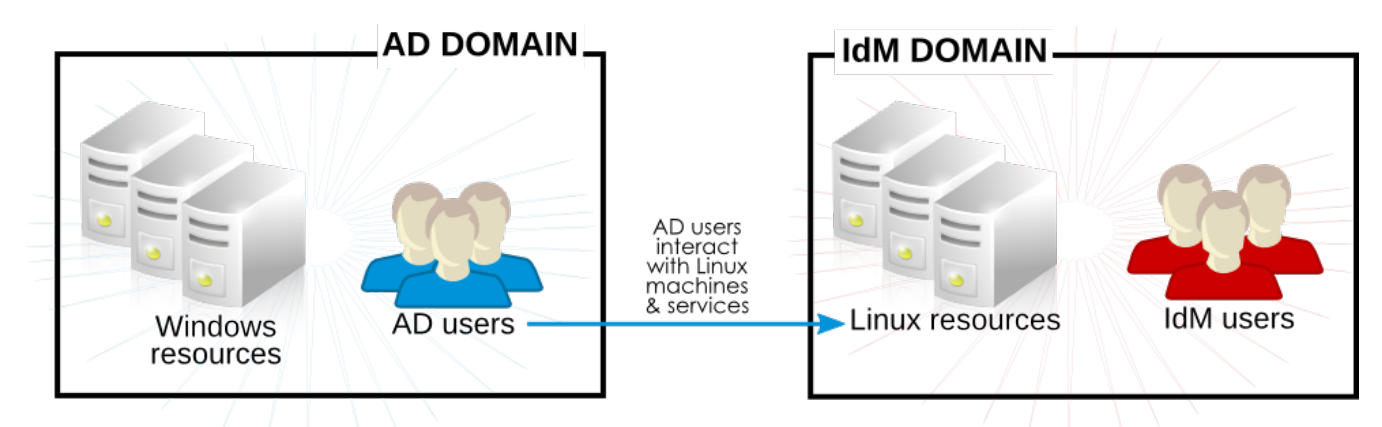

**Figure 8.2. Trust Direction: Active Directory Users to Linux Resources**

Trusts, then, are essentially unidirectional. Active Directory users can access IdM resources and services, but IdM users cannot access Active Directory resources. Trust allows Windows administrators and users to be able to access and manage Linux resources  $^{[4]}$  $^{[4]}$  $^{[4]}$ .

# **A trust relationship is established between a single Active Directory domain and a single IdM domain.**

# **NOTE**

No Windows machine can be a client of the IdM domain in a trust environment. All Windows machines must be in the Active Directory domain.

A relationship is established between the Active Directory environment and the IdM environment through a *trust agreement*, which identifies the involved domains and the settings for the trust environment.

# **8.1.1.3. DNS Domains**

Both Active Directory and Identity Management can define DNS services, and those DNS domains must interact cleanly with each other. There are two potential DNS configurations:

- **The DNS domains can be independent.**
- Identity Management can be configured as a subdomain of Active Directory.

In both cases, the different domains forward requests to each other as necessary and maintain different DNS namespaces. It is just a matter of defining how they recognize each other for forwarding queries.

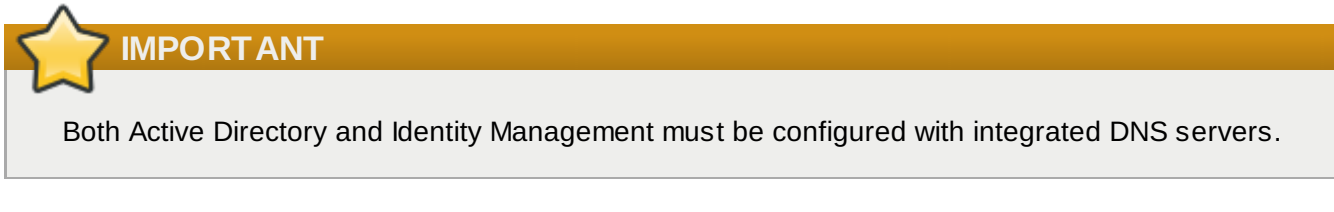

### **Separate DNS Domains**

In this case, there are two entirely different namespaces, such as **ipaexample.com** and **adexample.com**. For these domains to communicate, they must be configured as conditional forwarders of each other's domain.

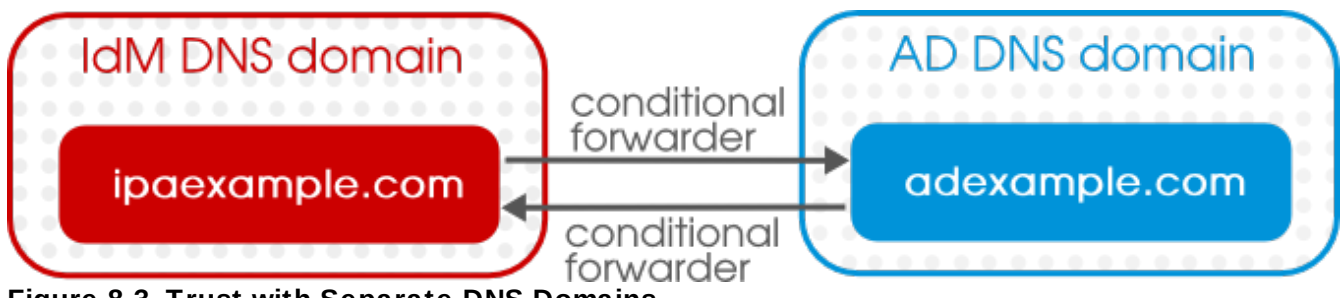

**Figure 8.3. Trust with Separate DNS Domains**

# **Identity Management as a Subdomain**

In this case, Identity Management is a namespace within the larger Active Directory space, such as **linux.example.com** and **example.com**. IdM can be configured to send all requests to the Active Directory domain (a forward-only policy) or it can send queries first to Active Directory and then attempt to resolve them itself (a foward-first policy).

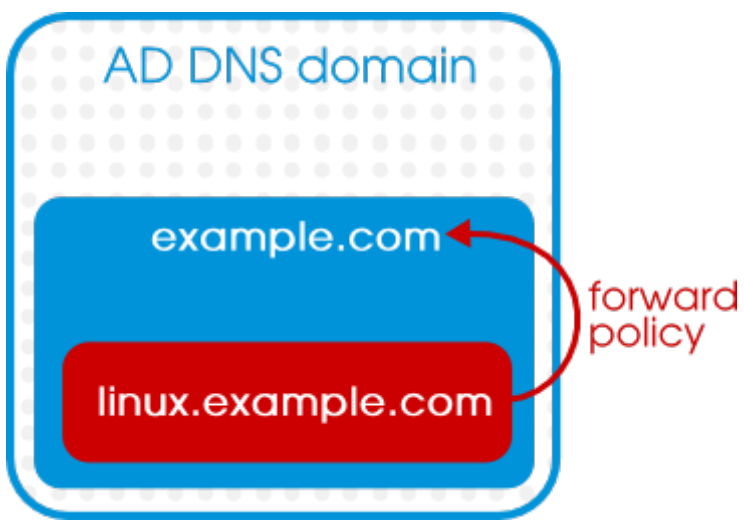

**Figure 8.4 . Trust with IdM as a DNS Subdaomin of Active Directory**

### **8.1.1.4 . Kerberos Realms, Authentication, and Authorization**

Group information in Active Directory is stored in a list of identifiers in each Kerberos ticket for Active Directory users in a special dataset called *privileged access certificates* or MS-PAC. The group information in the PAC has to be mapped to the Active Directory groups and then to the corresponding IdM groups to help determine access. A PAC is essentially an account usability extension.

Understanding the group mapping for trusts can help clarify how groups should be structured in trust environments.

Microsoft uses a special authorization structure called *privileged access certificates* or MS-PAC. A PAC is embedded in a Kerberos ticket as a way of identifying the entity to other Windows clients and servers in the Windows domain.

On IdM resources, if an Active Directory user requests a ticket for a service, then IdM forwards the request to Active Directory to retrieve the user information. The PAC information sent back by Active Directory is embedded in the Kerberos ticket.

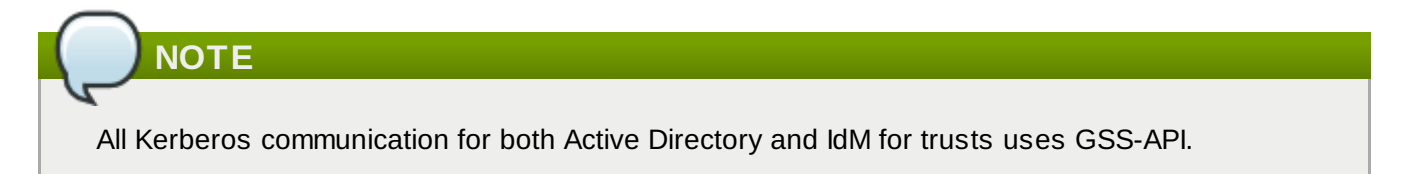

IdM (through SSSD, as an IdM client), extracts the Active Directory group *security identifiers* (SIDs) from the PAC. IdM then compares the Active Directory SIDs in the PAC to the group SIDs configured as members in IdM groups. If the Active Directory group is a member of an IdM group, then the IdM group SID is added to the PAC, and the Kerberos ticket is updated with the new PAC.

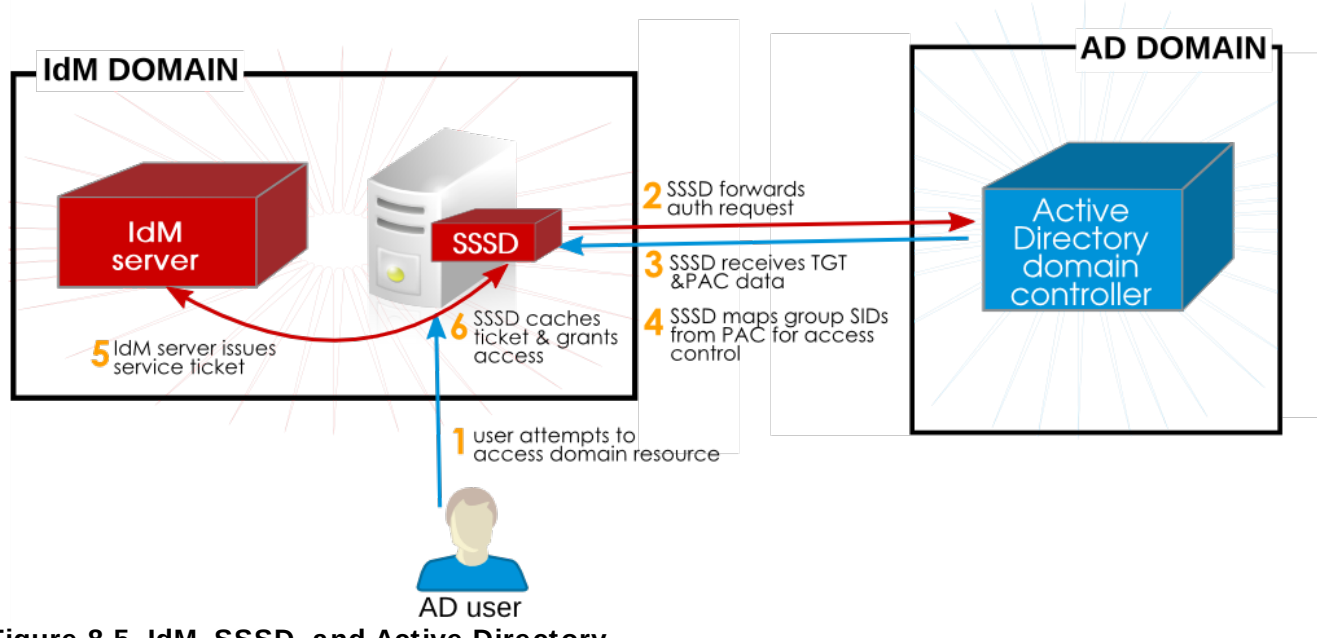

**Figure 8.5. IdM, SSSD, and Active Directory**

That new ticket is then used to generate a service ticket for the user, and the user is granted access to the IdM-hosted services. according to their access rules. Additionally, the IdM group information in the SSSD user cache is updated to include the mapped IdM groups for the Active Directory user.

SSSD stores multiple TGTs and tickets for each user, as new services are accessed.

A simpler way of saying this is that Active Directory supplies a list of groups for each user, based on an identifier for the group. IdM compares that list of Active Directory groups to memberships in IdM groups (where each group member is identified by that SID, rather than by a name or DN). If the Active Directory groups to which the user belongs are known to the IdM domain, then the user is recognized by the IdM domain.

**The crucial factor to realize in this is that Active Directory users are recognized to the IdM domain not by their Active Directory user entry, but by their Active Directory group memberships.** In a sense, Active Directory *users* are not trusted by the IdM domain — Active Directory *groups* are.

But this method of mapping Active Directory group SIDs to IdM group members means that group structure in IdM is important. Active Directory groups have different attributes than Linux groups and, therefore, different attributes than IdM groups. Most critically, Active Directory groups are not POSIX groups, while IdM groups are.

IdM has introduced an intermediary, non-POSIX group type, *external groups*, which allow entities outside IdM or a Linux system to be added as member. That external group can then be added to a standard IdM (POSIX) group as a member.

When Active Directory groups are added to an IdM group, they can be idenfitied by their SID or by name, in the formats *DOMAIN\group\_name* or *group\_name@domain*. IdM then resolves the group name to the SID and stores the SID as the group member entry, to be compared to any offered user PAC.

Actually [configuring](#page-196-0) groups for Active Directory users is described in Section 8.5, "Creating IdM Groups for Active Directory Users".

# **IMPORTANT**

Both Active Directory and Identity Management must be configured with integrated certificate services.

All sessions in a trust environment are ultimately secured with Kerberos tickets, but users have different login options:

- Ticket-based authentication through **kinit**
- Simple username/password authentication that is negotiated into a ticket
- Passwordless authentication that is negotiated into a ticket (depending on the Kerberos client configuration

# **8.1.2. Trust in Contrast to Synchronization**

Trusts and synchronization are fundamentally different approaches to integrating an IdM domain and Active Directory domain. The structure of trust domains (outlined in Section 8.1.1, "How Trust Works: [Transparency](#page-174-0) Between Kerberos and DNS Realms"), the complexity of group assignments, the location of user and group entries, and other factors all influence which solution is most effective for a given environment.

Synchronization has a certain simplicity in its overall topology and setup, and it has a relatively small administrative footprint. However, it is much more limited in how it handles directory data, its ability to map entries, its overall performance, and its security.

### **Table 8.1. Positives and Negatives of Using Sync**

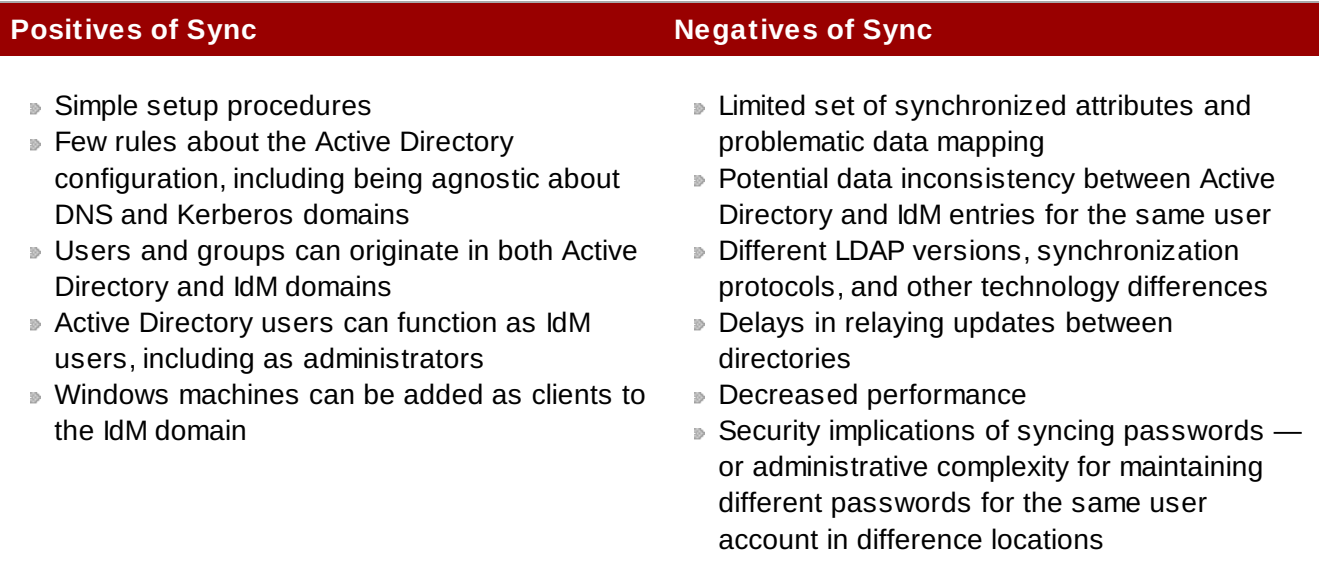

The initial environment configuration for trusts is much more complex than synchronization, but it has advantages in simplifying single sign-on to systems, web applications, or terminals; not requiring additional directory administration; and preserving data integrity.
### **Table 8.2. Positives and Negatives of Using Trusts**

- Pulls in authentication, group, and authorization data automatically when a user logs in
- Allows true single sign-on, with a single stored password and without having to synchronize passwords between directories
- Caches data in a local database
- Allows users to be entirely defined in a single domain, yet have access to multiple domains
- Can be configured without having to know or restructure the underlying directory trees
- Allows Kerberos authentication, username/password authentication (which generates a Kerberos ticket), or passwordless logins

### **Positives of Trusts Negatives of Trusts**

- Has very specific DNS configuration requirements
- **Can potentially have long wait times to retrieve** data when a user initially logs in
- **Prefers that users be located in a single** directory and resources in another
- Windows machines *cannot* be clients of the IdM domain

## **NOTE**

There is no clear migration path from using synchronization to using trusts because the entries already exist in the backend IdM LDAP directory. This means that Active Directory user entries (or all user entries, if IdM users are also synced) are duplicated, which can lead to odd behavior with logins, group associations, and lookups.

### **8.1.3. Active Directory Users and IdM Features: sudo and Host-Based Access Control Policies**

Active Directory users *cannot* be added directly to an IdM group as a member. This means that policies and configuration in IdM which rely on group associations — such as host-based access control rules and sudo policies — must be configured in a kind of daisy-chain.

The Active Directory user is added to an Active Directory group, then that Active Directory group is added to an IdM external group, which is added as a member to a POSIX group. The sudo, host-based access controls, and other policies are applied against that POSIX group and, ultimately, through nesting memberships applied to the Active Directory user when accessing IdM domain resources.

```
Active Directory Server Interpreterate Interventive Management Server
--------------------------- -------------------------------------------------
------
   | AD user -> AD group ->| -> | External Group -> POSIX Group -> sudo/HBAC
policies |
                --------------------------- -------------------------------------------|-----
------
      \wedge V
      |--------------------------------------------------------------------
```
### **NOTE**

Testing tools such as **hbactest** will not work with trusted users because the trusted user group associations are resolved dynamically, not stored in the IdM directory.

#### **8.1.4 . Potential Issues with Group Mapping and SIDs**

#### **Losing Kerberos Tickets**

Running any command to obtain a SID from the Samba service — such as **net getlocalsid** or **net getdomainsid** — kills any existing admin ticket in the Kerberos cache.

**Cannot Verify Group Membership for Users**

There is no way to verify that a specific trusted user is associated with a specific IdM group, external or **POSIX** 

#### **Cannot Display (Remote) Active Directory Group Memberships for an Active Directory User**

For Linux system users, local group associations can be shown for a user using the **id** command. However, Active Directory group memberships are not displayed with **id** for Active Directory users, even though they are with Samba tools.

The **wbinfo** command can be used to obtain a SID for an Active Directory user and then to display groups associated with that SID.

```
[root@ipaserver ~]# wbinfo -n ADDOMAIN\\jsmith
S-1-5-21-1689615952-3716327440-3249090444-1104 SID_USER (1)
[root@ipaserver ~]# wbinfo --user-domgroups=S-1-5-21-1689615952-3716327440-
3249090444-1104
S-1-5-21-1689615952-3716327440-3249090444-513
S-1-5-21-1689615952-3716327440-3249090444-1106
```
The same query using **id** shows only the user information, not the Active Directory group membership information.

```
[root@ipaserver ~]# id ADDOMAIN\\jsmith
uid=1921801104(jsmith@adexample.com) gid=1921801104(jsmith@adexample.com)
groups=1921801104(jsmith@adexample.com)
```
**TIP**

To work around this, ssh into an IdM client machine as the given Active Directory user. After the first successful login, the Active Directory group memberships are detected and returned in the **id** search.

```
[root@ipaserver ~]# id ADDOMAIN\jsmith
uid=1921801107(jsmith@adexample.com) gid=1921801107(jsmith@adexample.com)
groups=1921801107(jsmith@adexample.com),129600004(ad_users),1921800513(domai
n users@adexample.com)
```
### **8.1.5. Active Directory Users and IdM Administration**

Trust relationships are unidirectional. Active Directory users exist only within the Active Directory domain and are limited to what resources within the IdM domain they can access. **Active Directory users are not administrators for IdM because they do not exist within IdM.**

Active Directory users, then, cannot use any IdM administrative tools, including the web UI and command-line tools.

### **8.2. Environment and Machine Requirements to Set Up Trusts**

Make sure that both the Active Directory and IdM servers, machines, and environments meet the requirements and settings in this section *before* configuring a trust agreement.

### **8.2.1. Domain and Realm Names**

The IdM DNS domain name and Kerberos realm name *must* be different than the Active Directory DNS domain name and Kerberos realm name.

### **8.2.2. NetBIOS Names**

The NetBIOS name is the far-left component of the domain name. For example, if the domain is *linux.example.com*, the NetBIOS name is *linux*, while if the domain name is simply *example.com*, it is *example*. The NetBIOS name is critical for identifying the Active Directory domain and, if the IdM domain is within a subdomain of Active Directory DNS, for identifying the IdM domain and services.

The IdM domain and Active Directory domain must have different NetBIOS names.

### **8.2.3. Integrated DNS**

Both the Active Directory server and the IdM server must be configured to run their own respective DNS services.

### **8.2.4 . Firewalls and Ports**

#### **Required Ports**

For a trust relationship, the Active Directory server and IdM server must have almost all of the required system ports open that are required for an IdM server installation, **with the exception of the LDAP ports**.

#### **Table 8.3. IdM Ports**

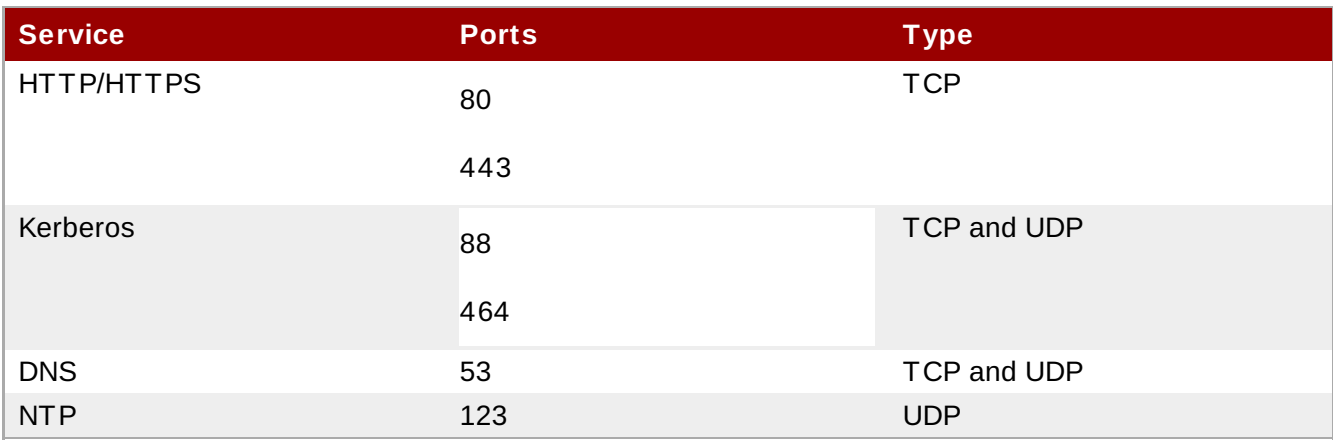

**IMPORTANT**

The IdM backend LDAP server *must not be reachable* by the Active Directory domain controller. The associated ports — 389 and 636 — on the IdM server host must be shut down for the Active Directory domain controller.

**Starting iptables at Boot Time**

Configure the **iptables** service to start when the system boots:

[root@ipaserver ]# chkconfig iptables on

**Setting iptables Configuration**

The **iptables** configuration needs to allow access to the required IdM ports and reject access to the IdM LDAP ports. The order of the rules is important. Active Directory-based requests to LDAP ports must be blocked first (based on the Active Directory server IP address), then there must be connections allowed to all IdM TCP adn UDP ports.

1. Open the **iptables** configuration file.

[root@ipaserver ~]# vim /etc/sysconfig/iptables

2. Add the rule to restrict access to LDAP ports for the Active Directory host.

-A INPUT -s *ad\_ip\_address* -p tcp -m multiport --dports 389,636 -m state - state NEW,ESTABLISHED -j REJECT

3. Make sure that there lines to allow access to the TCP and UDP ports required by IdM.

```
-A INPUT -p tcp -m multiport --dports 80,443,389,636,88,464,53,138,139,445
-m state --state NEW,ESTABLISHED -j ACCEPT
      -A INPUT -p udp -m multiport --dports 88,464,53,123,138,139,389,445 -
m state --state NEW,ESTABLISHED -j ACCEPT
```
- 4. Save the file.
- 5. Restart the **iptables** service:

[root@ipaserver ]# service iptables restart

### **Example 8.1. Example iptables Configuration File**

```
*filter
:INPUT ACCEPT [0:0]
:FORWARD ACCEPT [0:0]
:OUTPUT ACCEPT [0:0]
-A INPUT -m state --state ESTABLISHED,RELATED -j ACCEPT
-A INPUT -p icmp -j ACCEPT
-A INPUT -i lo -j ACCEPT
-A INPUT -m state --state NEW -m tcp -p tcp --dport 22 -j ACCEPT
-A INPUT -s ad_ip_address -p tcp -m multiport --dports 389,636 -m state --state
NEW,ESTABLISHED -j REJECT
-A INPUT -p tcp -m multiport --dports 80,443,389,636,88,464,53,138,139,445 -m
state --state NEW,ESTABLISHED -j ACCEPT
-A INPUT -p udp -m multiport --dports 88,464,53,123,138,139,389,445 -m state --
state NEW,ESTABLISHED -j ACCEPT
-A INPUT -p udp -j REJECT
-A INPUT -p tcp -j REJECT
-A FORWARD -j REJECT --reject-with icmp-host-prohibited
COMMIT
```
### **8.2.5. Clock Settings**

Both the Active Directory server and the IdM server must have their clocks in sync.

### **8.2.6. Supported Username Formats**

Username mapping is performed in the local SSSD client. A Python regular expression is used by SSSD to identify the username and the domain to which it belongs.

By default in SSSD, the username format is defined in the form *name@domain*. This uses the regular expression:

```
re_expression = (?P<name>[^@]+)@?(?P<domain>[^@]*$)
```
Active Directory can support several different kinds of name formats, however, so the *re\_expression* parameter in the SSSD configuration file for IdM backends or Active Directory backends uses a more complex expression:

```
re_expression = (((?P<domain>[\wedge\wedge\] +)\wedge(?P<name>.+$))|((?P<name>[@]+)@?P<domain>.+$))|(^(?P<name>[^@\\]+)$))
```
This supports usernames in multiple formats:

- *username*
- *username@domain.name*
- *DOMAIN\username*

### **TIP**

An additional SSSD parameter, *default domain* suffix, can be used to supply a default domain value for usernames. For example, if all users are in a trusted Active Directory domain of **adexample.com** and the identity backend is the IdM domain of **ipa.example.com**, the *default\_domain\_suffix* parameter can be set with the value **adexample.com**. All users are automatically assumed to belong to that user domain unless the domain value is explicitly given with the username.

This is explained in more detail in the SSSD chapter of the [Deployment](https://access.redhat.com/knowledge/docs/en-US/Red_Hat_Enterprise_Linux/6/html/Deployment_Guide/sssd-user-ids.html) Guide.

#### **8.2.7. Trust Can Only Be Configured Once**

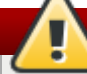

**WARNING**

The **ipa-ad-trust-install** command can only be run once. If any information is entered incorrectly — particularly the NetBIOS name for the IdM server, but also the administrative credentials or other settings — then the trust services and all IdM packages must be uninstalled and then reinstalled and rerun.

It is not possible to rerun the **ipa-ad-trust-install** command to change the settings.

### **8.3. Setting up Trust with IdM as a DNS Subdomain of Active Directory**

- 1. Stop the Windows firewall service.
- 2. Stop **iptables** and **ip6tables** on the IdM server.

```
[root@ipaserver ]# service iptables stop
```
3. Install the required trust packages, updated Samba4 packages, and LDAP-DNS packages for IdM DNS management.

[root@ipaserver ]# yum install ipa-server "\*ipa-server-trust-ad" samba4 winbind-clients bind-dyndb-ldap samba4-client

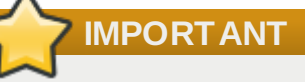

The Samba4 packages conflict with the default Samba3 packages on the Red Hat Enterprise Linux system. There may be dependency issues with other applications as the Samba3 packages are removed.

The **cifs-utils** package is removed when Samba3 is removed. This must be re-installed.

```
[root@ipaserver ]# yum install cifs-utils
```
It is recommended that you remove the **samba4-winbind-krb5-locator** package to improve Kerberos performance.

[root@ipaserver ]# yum remove samba4-winbind-krb5-locator

4. *For a new IdM server.* Set up the IdM server to use its own, integrated DNS services (**--setupdns**), its own DNS domain (**-n**), and the Active Directory DNS server as a forwarder (**- forwarder**). For example:

[root@ipaserver ]# ipa-server-install --setup-dns - forwarder=2555.255.255.255 -p secret -a secret -r IPAEXAMPLE -n linux.adexample.com --hostname ipaserver.linux.adexample.com -U

**ipa-server-install** options are described in Section 2.4.1, "About [ipa-server-install"](#page-32-0).

*If the IdM server was set up without using Active Directory as a forwarder.* If an IdM server was configured without using Active Directory as a forwarder, then the Active Directory server can be added as a confitional forwarder. This requires the IP address of the Active Directory DNS server.

```
[root@ipaserver ]# ipa dnsconfig-mod --forwarder=255.255.255.255 --forward-
policy=first
```
Using a first policy means that queries are sent to the forwarder first and then to the local **named** process. Alternatively, this can be set to only, so that only the DNS forwarder is queried, never **named**.

- 5. Add the IdM domain as a subdomain entry in the Active Directory configuration and add an NS record for the IdM DNS. For this exmaple, the IdM configuration has a NetBIOS name of **linux** (the subdomain) and the domain name is **adexample.com**.
	- a. Open the command prompt, using *Run as Administrator*.
	- b. Use the **dnscmd** command to add the A record for the IdM server, using the IdM hostname, NetBIOS name, and IP address.

/RecordAdd ad\_domain ipa\_hostname.ipa\_netbios A ipa\_ip\_address

For example:

```
C:\> dnscmd 127.0.0.1 /RecordAdd adexample.com ipaserver.linux A
255.255.255.0
```
c. Then add the NS record for the IdM server. This has the format:

```
/RecordAdd ad_domain ipa_netbios NS ipa_hostname.ipa_subdomain
```
For example:

C:\> dnscmd 127.0.0.1 /RecordAdd adexample.com linux NS ipaserver.linux.adexample.com

6. Check the SRV records for both domains from both servers.

On the IdM server, use the **dig SRV** command to list the records for the Active Directory domain and the IdM domain.

[root@ipaserver ~]# dig SRV \_ldap.\_tcp.adexample.com ;; ANSWER SECTION: \_ldap.\_tcp.adexample.com. 600 IN SRV 0 100 389 adserver.adexample.com. ;; ADDITIONAL SECTION: adserver.adexample.com. 3600 IN A 192.168.2.161 ;; ADDITIONAL SECTION: adserver.adexample.com. 3600 IN A 192.168.2.161 [root@ipaserver ~]# dig SRV \_ldap.\_tcp.linux.adexample.com ;; ANSWER SECTION: \_ldap.\_tcp.linux.adexample.com. 86400 IN SRV 0 100 389 ipaserver.linux.adexample.com. ;; AUTHORITY SECTION: linux.adexample.com. 86400 IN NS ipaserver.linux.adexample.com. ;; ADDITIONAL SECTION: ipaserver.linux.adexample.com. 1200 IN A 192.168.2.158

On the Active Directory server, open the **nslookup** tool and check the corresponding SRV records.

> nslookup > set type=srv > \_ldap.\_tcp.adexample.com > \_ldap.\_tcp.linux.adexample.com

- > quit
- 7. Enable DNS lookups in the Kerberos realm for the Kerberos client.
	- a. Open the **/etc/krb5.conf** configuration file.

[root@ipaserver ]# vim /etc/krb5.conf

b. In the **[libdefaults]** section, add or set the **dns\_lookup\_kdc** value to true.

```
[libdefaults]
....
dns lookup kdc = true
```
8. Configure the IdM server to enable trust services. This requires the NetBIOS name **of the IdM server** and the password of the IdM administrator with the **-a**. Optionally, use the **-U** argument to run the script non-interactively.

[root@ipaserver ]# ipa-adtrust-install --netbios-name=IPAEXAMPLE -a secret -U

9. To verify the IdM configuration at this point, use the Samba tools to check that the Windowsrelated services are running and accessible. The **smbclient** command shows whether the domain is in the Samba registry.

```
[root@ipaserver ~]# smbclient -L ipaserver.ipaexample.com -k
lp_load_ex: changing to config backend registry
Domain=[IPAEXAMPLE] OS=[Unix] Server=[Samba 4.0.0rc4]
   Sharename Type Comment
   --------- ---- -------
   IPC$ IPC IPC Service (Samba 4.0.0rc4)
Domain=[IPAEXAMPLE] OS=[Unix] Server=[Samba 4.0.0rc4]
   Server Comment
   --------- -------
   Workgroup Master
   --------- -------
```
The **wbinfo** command shows whether the IdM domain is online.

```
[root@ipaserver ~]# wbinfo --online-status
BUILTIN : online
IPAEXAMPLE : online
```
10. *If there are existing IdM users and groups.* For existing IdM users, it is required that all users and groups have an Active Directory-style security identifier (SID). A new *ipaNTSecurityIdentifier* containing a SID can be created automatically for each entry by running a special **ipa-sidgentask** operation on the backend LDAP directory.

**If there are no existing IdM users or groups, then this step can be skipped.**

```
[root@ipaserver ]# ldapmodify -x -H ldap://ipaserver.ipaexample.com:389 -D
"cn=directory manager" -w Passwd -f
dn: cn=sidgen,cn=ipa-sidgen-task,cn=tasks,cn=config
changetype: add
objectClass: top
objectClass: extensibleObject
cn: sidgen
nsslapd-basedn: dc=ipadomain,dc=com
delay: 0
adding new entry "cn=sidgen,cn=ipa-sidgen-task,cn=tasks,cn=config"
```
When the task completes successfully, there will be a message in the error logs that the SID generation task (**Sidgen task**) finished with a status of zero (0).

```
[root@ipaserver ]# grep "sidgen_task_thread" /var/log/dirsrv/slapd-IPALAB-
QE/errors
[20/Jul/2012:18:17:16 +051800] sidgen_task_thread - [file ipa_sidgen_task.c,
line 191]: Sidgen task starts ...
[20/Jul/2012:18:17:16 +051800] sidgen_task_thread - [file ipa_sidgen_task.c,
line 196]: Sidgen task finished [0].
```
11. Create a trust agreement for the Active Directory domain and the IdM domain. This command requires the Active Directory domain and the credentials of an administrative user to use to connect to the domain.

ipa trust-add --type=*type ad\_domain\_name* --admin *ad\_admin\_username* - password

For example:

```
[root@ipaserver ~]# ipa trust-add --type=ad adexample.com --admin
Administrator --password
Active directory domain administrator's password:
------------------------------------------------------
Added Active Directory trust for realm "adexample.com"
------------------------------------------------------
  Realm name: adexample.com
  Domain NetBIOS name: ADEXAMPLE
  Domain Security Identifier: S-1-5-21-1689615952-3716327440-3249090444
  Trust direction: Two-way trust
  Trust type: Active Directory domain
  Trust status: Established and verified
```
12. Request a ticket for an IdM user to check the Kerberos configuration, and then check that that user can request service tickets.

```
[root@ipaserver ~]# kinit jsmith
```
First, request service tickets for services within the IdM domain.

[root@ipaserver ]# kvno host/ipaserver.ipaexample.com@IPA.DOMAIN

Then, request service tickets for services within the Active Directory domain.

[root@ipaserver ]# kvno cifs/adserver.adexample.com@AD.DOMAIN

If the Active Directory service ticket is succcessfully granted, then there will be a cross-realm TGT listed with all of the other requested tickets. This will have the name **krbtgt/***AD.DOMAIN@IPA.DOMAIN*.

```
[root@ipaserver ]# klist
Ticket cache: FILE:/tmp/krb5cc_0
Default principal: jsmith@IPA.DOMAIN
Valid starting Expires Service principal
06/15/12 12:13:04 06/16/12 12:12:55 krbtgt/IPA.DOMAIN@IPA.DOMAIN
06/15/12 12:13:13 06/16/12 12:12:55
host/ipaserver.ipaexample.com@IPA.DOMAIN
06/15/12 12:13:23 06/16/12 12:12:55 krbtgt/AD.DOMAIN@IPA.DOMAIN
06/15/12 12:14:58 06/15/12 22:14:58 cifs/adserver.adexample.com@AD.DOMAIN
```
### **NOTE**

This ticket is requested as an IdM user because Kerberos realm mappings are not yet configured to allow Active Directory users to use Kerberos authentication to the realm.

- 13. Configure realm mapping in the Kerberos configuration. This allows Kerberos authentication for Active Directory users.
	- a. Open the **/etc/krb5.conf** configuration file.

 $\lceil$  [root@ipaserver ]# vim /etc/krb5.conf

b. In the **[libdefaults]** section, enable DNS lookups in the Kerberos realm.

[libdefaults] .... dns\_lookup\_kdc = true

c. In the **[realms]** section, identify the IdM realm by name, and then add two *auth\_to\_local* lines to define the Kerberos principal name mapping. One rule should have a value of DEFAULT, for standard Unix usernames, and the other should include a rule which maps different Active Directory username formats and the specific Active Directory domain. For example, this rule allows usernames in the format *first.last@ADDOMAIN*, *username@ADDOMAIN[.something]*, or *username@addomain[.something]*; the last two expressions allow upper-case or lower-case domain names, since Kerberos is casesensitive.

[realms]  $IDM = \{$ .... auth\_to\_local =  $RULE: [1: $1@$0]$ (^.\*@ADDOMAIN\$)s/@ADDOMAIN/@addomain/ auth\_to\_local = DEFAULT }

d. Restart the KDC service.

```
\sqrt{2} [root@ipaserver \sim]# service krb5kdc restart
```
- 14. Configure domain mapping in SSSD.
	- a. Open the **/etc/sssd/sssd.conf**.

```
[root@ipaserver ]# vim /etc/sssd/sssd.conf
```
b. In the **[sssd]** section, add **pac** to the *services* list to enable the SSSD service to request and use Kerberos tickets with PAC data.

```
[sssd]
services = nss, pam, ssh, pac
....
```
c. In the IdM domain section, add the *subdomains\_provider* parameter to explicitly enable SSSD to refer from the configured IdM domain to any domains trusted by that domain.

```
[domain/ipa.lan]
cache_credentials = True
krb5_store_password_if_offline = True
ipa_domain = example2b.com
id_provider = ipa
auth\_provider = ipaaccess_provider = ipa
ipa hostname = ipa2.example.com
chpass_provider = ipa
ipa_server = ipa2.example.com
ldap_tls_cacert = /etc/ipa/ca.crt
subdomains_provider = ipa
```
The trusted Active Directory domain is *not* explicitly defined in the SSSD configuration. The IdM domain is automatically created in the SSSD configuration when the client is installed; adding this line makes it possible to use the existing configuration.

Subdomains and SSSD are described in more detail in the IdM provider [configuration](https://access.redhat.com/knowledge/docs/en-US/Red_Hat_Enterprise_Linux/6/html/Deployment_Guide/ipa-domain-sssd.html) examples in the SSSD chapter of the Deployment Guide.

- d. Save the changes to the **sssd.conf** file.
- e. Restart SSSD.

[root@ipaserver ]# service sssd restart

15. Restart the **iptables** and **ip6tables** services on the IdM server.

[root@ipaserver ]# service iptables start

16. Restart the Windows firewall.

### **8.4. Setting up Trust with IdM and Active Directory in Different DNS Domains**

- 1. Stop the Windows firewall service.
- 2. Stop **iptables** and **ip6tables** on the IdM server.

[root@ipaserver ]# service iptables stop

3. Install the required trust packages, updated Samba4 packages, and LDAP-DNS packages for IdM DNS management.

[root@ipaserver ]# yum install ipa-server "\*ipa-server-trust-ad" samba4 winbind-clients bind-dyndb-ldap samba4-client

**IMPORTANT**

The Samba4 packages conflict with the default Samba3 packages on the Red Hat Enterprise Linux system. There may be dependency issues with other applications as the Samba3 packages are removed.

The **cifs-utils** package is removed when Samba3 is removed. This must be re-installed.

[root@ipaserver ]# yum install cifs-utils

It is recommended that you remove the **samba4-winbind-krb5-locator** package to improve Kerberos performance.

[root@ipaserver ]# yum remove samba4-winbind-krb5-locator

4. *For a new IdM server.* Set up the IdM server to use its own, integrated DNS services (**--setupdns**), its own DNS domain (**-n**), and the Active Directory DNS server as a forwarder (**- forwarder**). For example:

```
[root@ipaserver ]# ipa-server-install --setup-dns --forwarder=ad-
dns.adserver.example.com -p secret -a secret -r IPAEXAMPLE -n ipaexample.com
--hostname ipaserver.ipaexample.com -U
```
**ipa-server-install** options are described in Section 2.4.1, "About [ipa-server-install"](#page-32-0).

*If the IdM server was set up without using Active Directory as a forwarder.* If an IdM server was configured without using Active Directory as a forwarder, then the Active Directory server can be added as a confitional forwarder. This requires the IP address of the Active Directory DNS server.

[root@ipaserver ]# ipa dnsconfig-mod --forwarder=255.255.255.255 --forwardpolicy=first

Using a first policy means that queries are sent to the forwarder first and then to the local **named** process. Alternatively, this can be set to only, so that only the DNS forwarder is queried, never **named**.

5. Add the IdM server as a conditional forwarder in the Active Directory DNS configuration.

- a. Open the **Administrative Tools** menu, and select the **DNS** item.
- b. Right-click the **Conditional Forwarders** item in the left column of the window.
- c. Select the **New Conditional Forwarder...** button.
- d. Enter the DNS domain name of the IdM domain and the IP address of the IdM DNS server.
- e. Save the new forwarder.

Alternatively, use the **dnscmd** command-line utility to add the forwarder entry:

 $^{\prime}$  > dnscmd 127.0.0.1 /ZoneAdd IPAEXAMPLE.COM /Forwarder 255.255.255.0

6. Check the SRV records for both domains from both servers.

On the IdM server, use the **dig SRV** command to list the records for the Active Directory domain and the IdM domain.

```
[root@ipaserver ~]# dig SRV _ldap._tcp.adexample.com
;; ANSWER SECTION:
_ldap._tcp.adexample.com. 600 IN SRV 0 100 389
adserver.adexample.com.
;; ADDITIONAL SECTION:
adserver.adexample.com. 3600 IN A 192.168.2.161
;; ADDITIONAL SECTION:
adserver.adexample.com. 3600 IN A 192.168.2.161
[root@ipaserver ~]# dig SRV _ldap._tcp.ipaexample.com
;; ANSWER SECTION:
_ldap._tcp.ipaexample.com. 86400 IN SRV 0 100 389
ipaserver.ipaexample.com.
;; AUTHORITY SECTION:
ipaexample.com. 86400 IN NS ipaserver.ipaexample.com.
;; ADDITIONAL SECTION:
ipaserver.ipaexample.com. 1200 IN A 192.168.2.158
```
On the Active Directory server, open the **nslookup** tool and check the corresponding SRV records.

> nslookup > set type=srv > \_ldap.\_tcp.adexample.com > \_ldap.\_tcp.ipaexample.com > quit

7. Enable DNS lookups in the Kerberos realm for the Kerberos client.

a. Open the **/etc/krb5.conf** configuration file.

```
\int [root@ipaserver ]# vim /etc/krb5.conf
```
b. In the **[libdefaults]** section, add or set the **dns\_lookup\_kdc** value to true.

```
[libdefaults]
....
dns_lookup_kdc = true
```
8. Configure the IdM server to enable trust services. This requires the NetBIOS name **of the IdM server** and the password of the IdM administrator with the **-a**. Optionally, use the **-U** argument to run the script non-interactively.

```
[root@ipaserver ]# ipa-adtrust-install --netbios-name=IPAEXAMPLE -a secret -U
```
9. To verify the IdM configuration at this point, use the Samba tools to check that the Windowsrelated services are running and accessible. The **smbclient** command shows whether the domain is in the Samba registry.

```
[root@ipaserver ~]# smbclient -L ipaserver.ipaexample.com -k
lp_load_ex: changing to config backend registry
Domain=[IPAEXAMPLE] OS=[Unix] Server=[Samba 4.0.0rc4]
   Sharename Type Comment
   --------- ---- -------
   IPC$ IPC IPC Service (Samba 4.0.0rc4)
Domain=[IPAEXAMPLE] OS=[Unix] Server=[Samba 4.0.0rc4]
   Server Comment
   --------- -------
   Workgroup Master
   --------- -------
```
The **wbinfo** command shows whether the IdM domain is online.

```
[root@ipaserver ~]# wbinfo --online-status
BUILTIN : online
IPAEXAMPLE : online
```
10. *If there are existing IdM users and groups.* For existing IdM users, it is required that all users and groups have an Active Directory-style security identifier (SID). A new *ipaNTSecurityIdentifier* containing a SID can be created automatically for each entry by running a special **ipa-sidgentask** operation on the backend LDAP directory.

**If there are no existing IdM users or groups, then this step can be skipped.**

```
[root@ipaserver ]# ldapmodify -x -H ldap://ipaserver.ipaexample.com:389 -D
"cn=directory manager" -w Passwd -f
dn: cn=sidgen,cn=ipa-sidgen-task,cn=tasks,cn=config
changetype: add
objectClass: top
objectClass: extensibleObject
cn: sidgen
nsslapd-basedn: dc=ipadomain,dc=com
delay: 0
adding new entry "cn=sidgen,cn=ipa-sidgen-task,cn=tasks,cn=config"
```
When the task completes successfully, there will be a message in the error logs that the SID generation task (**Sidgen task**) finished with a status of zero (0).

[root@ipaserver ]# grep "sidgen\_task\_thread" /var/log/dirsrv/slapd-IPALAB-QE/errors [20/Jul/2012:18:17:16 +051800] sidgen\_task\_thread - [file ipa\_sidgen\_task.c, line 191]: Sidgen task starts ... [20/Jul/2012:18:17:16 +051800] sidgen\_task\_thread - [file ipa\_sidgen\_task.c, line 196]: Sidgen task finished [0].

11. Create a trust agreement for the Active Directory domain and the IdM domain. This command requires the Active Directory domain and the credentials of an administrative user to use to connect to the domain.

```
ipa trust-add --type=type ad_domain_name --admin ad_admin_username --
password
```
For example:

[root@ipaserver ~]# ipa trust-add --type=ad adexample.com --admin Administrator --password Active directory domain administrator's password: Added Active Directory trust for realm "adexample.com" ------------------------------------------------------ Realm name: adexample.com Domain NetBIOS name: ADEXAMPLE Domain Security Identifier: S-1-5-21-1689615952-3716327440-3249090444 Trust direction: Two-way trust Trust type: Active Directory domain Trust status: Established and verified

12. Request a ticket for an IdM user to check the Kerberos configuration, and then check that that user can request service tickets.

[root@ipaserver ~]# kinit jsmith

First, request service tickets for services within the IdM domain.

[root@ipaserver ]# kvno host/ipaserver.ipaexample.com@IPA.DOMAIN

Then, request service tickets for services within the Active Directory domain.

[root@ipaserver ]# kvno cifs/adserver.adexample.com@AD.DOMAIN

If the Active Directory service ticket is succcessfully granted, then there will be a cross-realm TGT listed with all of the other requested tickets. This will have the name **krbtgt/***AD.DOMAIN@IPA.DOMAIN*.

[root@ipaserver ]# klist

```
Ticket cache: FILE:/tmp/krb5cc_0
Default principal: jsmith@IPA.DOMAIN
Valid starting Expires Service principal
06/15/12 12:13:04 06/16/12 12:12:55 krbtgt/IPA.DOMAIN@IPA.DOMAIN
06/15/12 12:13:13 06/16/12 12:12:55
host/ipaserver.ipaexample.com@IPA.DOMAIN
06/15/12 12:13:23 06/16/12 12:12:55 krbtgt/AD.DOMAIN@IPA.DOMAIN
06/15/12 12:14:58 06/15/12 22:14:58 cifs/adserver.adexample.com@AD.DOMAIN
```

```
NOTE
```
This ticket is requested as an IdM user because Kerberos realm mappings are not yet configured to allow Active Directory users to use Kerberos authentication to the realm.

- 13. Configure realm mapping in the Kerberos configuration. This allows Kerberos authentication for Active Directory users.
	- a. Open the **/etc/krb5.conf** configuration file.

```
[root@ipaserver ]# vim /etc/krb5.conf
```
b. In the **[libdefaults]** section, enable DNS lookups in the Kerberos realm.

```
[libdefaults]
....
dns lookup kdc = true
```
c. In the **[realms]** section, identify the IdM realm by name, and then add two *auth to local* lines to define the Kerberos principal name mapping. One rule should have a value of DEFAULT, for standard Unix usernames, and the other should include a rule which maps different Active Directory username formats and the specific Active Directory domain. For example, this rule allows usernames in the format *first.last@ADDOMAIN*, *username@ADDOMAIN[.something]*, or *username@addomain[.something]*; the last two expressions allow upper-case or lower-case domain names, since Kerberos is casesensitive.

```
[realms]
IDM = \{....
auth_to_local = RULE:[1:$1@$0](^.*@ADDOMAIN$)s/@ADDOMAIN/@addomain/
auth_to_local = DEFAULT
}
```
d. Restart the KDC service.

```
\int [root@ipaserver ~]# service krb5kdc restart
```
- 14. Configure domain mapping in SSSD.
	- a. Open the **/etc/sssd/sssd.conf**.

```
[root@ipaserver ]# vim /etc/sssd/sssd.conf
```
b. In the **[sssd]** section, add **pac** to the *services* list to enable the SSSD service to request and use Kerberos tickets with PAC data.

```
[sssd]
services = nss, pam, ssh, pac
....
```
c. In the IdM domain section, add the *subdomains\_provider* parameter to explicitly enable SSSD to refer from the configured IdM domain to any domains trusted by that domain.

```
[domain/ipa.lan]
cache_credentials = True
krb5 store password if offline = True
ipa_domain = example2b.com
id\_provider = ipaauth\_provider = ipaaccess_provider = ipa
ipa_hostname = ipa2.example.com
chpass_provider = ipa
ipa_server = ipa2.example.com
ldap_tls_cacert = /etc/ipa/ca.crt
subdomains_provider = ipa
```
The trusted Active Directory domain is *not* explicitly defined in the SSSD configuration. The IdM domain is automatically created in the SSSD configuration when the client is installed; adding this line makes it possible to use the existing configuration.

Subdomains and SSSD are described in more detail in the IdM provider [configuration](https://access.redhat.com/knowledge/docs/en-US/Red_Hat_Enterprise_Linux/6/html/Deployment_Guide/ipa-domain-sssd.html) examples in the SSSD chapter of the Deployment Guide.

- d. Save the changes to the **sssd.conf** file.
- e. Restart SSSD.

[root@ipaserver ]# service sssd restart

15. Restart the **iptables** and **ip6tables** services on the IdM server.

[root@ipaserver ]# service iptables start

16. Restart the Windows firewall.

### **8.5. Creating IdM Groups for Active Directory Users**

User groups are required to set access permissions, host-based access control, sudo rules, and other controls on IdM users. These groups are what grant access to IdM domain resources, as well as restricting access.

However, Active Directory users cannot be added directly to IdM user groups. This means that Active Directory users require special configuration in order to access IdM domain resources.

As described in Section 8.1.1.4, "Kerberos Realms, [Authentication,](#page-177-0) and Authorization", Active Directory users are added to the IdM domain in a kind of daisy chain. They are added to a group on the Active Directory side, then that group is added to an IdM external group (meaning, a non-POSIX group), and then that external group is added to a local POSIX group as a member. The IdM POSIX group can then be used for user/role management of Active Directory users.

1. Create or select the group in the Active Directory domain to use to manage Active Directory users

in the IdM realm. (Multiple groups can be used and added to different groups on the IdM side.)

2. Create an *external* group in the IdM domain for the Active Directory users. This correlates to the Active Directory group. Using the **--external** argument indicates that this group will contain members from outside the IdM domain. For example:

```
[root@ipaserver ~]# ipa group-add --desc='AD users external map'
ad users external --external
-------------------------------
Added group "ad_users_external"
-------------------------------
  Group name: ad_users_external
  Description: AD users external map
```
3. Create the *POSIX* group for actually administering the IdM policies.

```
[root@ipaserver ~]# ipa group-add --desc='AD users' ad_users
----------------------
Added group "ad_users"
----------------------
  Group name: ad_users
  Description: AD users
  GID: 129600004
```
4. Add the Active Directory group to the IdM external group as an external member. The Active Directory group is identified by the name *DOMAIN\group\_name*. The group name is then mapped to the Active Directory SID for the group. For example:

```
[root@ipaserver ~]# ipa group-add-member ad_users_external --external
"AD\Domain Users"
 [member user]:
 [member group]:
  Group name: ad_users_external
  Description: AD users external map
  External member: S-1-5-21-3655990580-1375374850-1633065477-513
SID DOM GROUP (2)
-------------------------
Number of members added 1
-------------------------
```
5. Add the external IdM group to the POSIX IdM group as a member. For example:

```
[root@ipaserver ~]# ipa group-add-member ad_users --groups ad_users_external
  Group name: ad_users
  Description: AD users
  GID: 129600004
  Member groups: ad_users_external
-------------------------
Number of members added 1
-------------------------
```
### **8.6. Using SSH from Active Directory Machines for IdM Resources**

When a trust is configured, Active Directory users can access machines, services, and files on IdM hosts using SSH and their Active Directory credentials.

One critical factor when using SSH is the username. The username must meet several criteria:

- The username must have the format *ad\_user@ad\_domain*.
- The domain name itself must be lower-case. This is required for Kerberos principal mapping.
- The case of the username must match, exactly, the case of the username in Active Directory. *jsmith* and *JSmith* are considered different users because of the different cases.

**NOTE**

When using PuTTY on the Windows machine, make sure that GSS-API credential delegation is enabled.

### **8.7. Using Trust with Kerberized Web Applications**

Any existing web application can be configured to use Kerberos authentication, which references the trusted Active Directory and IdM Kerberos realms.

For example, for an Apache server, set the *KrbAuthRealms* directive for the application location to the name of the IdM domain and set the location for the keytab (*Krb5Keytab*). Also set other paramters to enable Kerberos authentication, the service name used for the keytab (HTTP), and the Kerberos methods (which enables password-based authentication for valid users).

```
<Location "/mywebapp">
  AuthType Kerberos
   AuthName "IPA Kerberos authentication"
   KrbMethodNegotiate on
   KrbMethodK5Passwd on
   KrbServiceName HTTP
   KrbAuthRealms IDM_DOMAIN
   Krb5Keytab /etc/httpd/conf/ipa.keytab
   KrbSaveCredentials off
   Require valid-user
</Location>
```
The Kerberos configuration directives are covered in the mod auth kerb module man pages.

After changing the Apache application configuration, restart the Apache service:

[root@ipaserver ~]# service httpd restart

[4] Trusted users, however, cannot manage Identity Management itself.

### **Chapter 9. Identity: Integrating with Microsoft Active Directory Through Synchronization**

Identity Management uses active *synchronization* to integrate user data stored in an Active Directory domain and the user data stored in the IdM domain. Critical user attributes, including passwords, are synchronized between the services.

The capability to sync Active Directory and IdM domains is inherent when an IdM server is first installed. The synchronization process is configured by creating *agreements* between the IdM server and the Active Directory domain controller.

This chapter describes how to configure synchronization, how to configure Active Directory for integration with IdM, and how to configure Windows systems within the Active Directory domain to be aware of the IdM domain.

### **9.1. About Active Directory and Identity Management**

Within the IdM domain, information is shared among servers and replicas by copying that information, reliably and predictably, between the data masters (servers) and other data masters. This process is *replication*.

A similar process can be used to share data between the IdM domain and a Microsoft Active Directory domain. This is *synchronization*.

Synchronization is the process of copying data back and forth between Active Directory and Identity Management.

Synchronization is defined in an *agreement* between an IdM server and an Active Directory domain controller. The sync agreement defines all of the information required to identify sync-able user entries (like the subtree to synchronize and requisite object classes in the user entries) as well as defining how account attributes are handled. The sync agreements are created with default values which can be tweaked to meet the needs of a specific domain. When two servers are involved in synchronization, they are called *peers*.

Synchronization is most commonly *bi-directional*. Information is sent back and forth between the IdM domain and the Windows domain in a process that is very similar to how IdM servers and replicas share information among themselves. It is possible to configure synchronization — or certain data areas — to only sync one way. That is *uni-directional* synchronization.

To prevent the risk of data conflicts, synchronization is configured between one Identity Management server and one Active Directory domain controller. The Identity Management server propagates changes back to the IdM domain, while the domain controller propagates changes back to the Windows domain.

There are some key features to IdM synchronization:

- A synchronization operation runs every five minutes.
- Synchronization can only be configured with one Active Directory domain. Multiple domains are not supported.
- Synchronization can only be configured with *one* Active Directory domain controller. However, it is possible to have a list of failover Active Directory domain controllers. Likewise, there can be a list of failover IdM servers to keep synchronization uninterrupted.
- Only user information is synchronized.
- Both user attributes and passwords can be synchronized.
- While modifications are bi-directional (going both from Active Directory to IdM and from IdM to Active

Directory), creating or adding accounts are only uni-directional, from Active Directory to Identity Management. New accounts created in Active Directory are synchronized over to IdM automatically. However, user accounts created in IdM must also be created in Active Directory before they will be synchronized.

- Account lock information is synchronized by default, so a user account which is disabled in one domain is disabled in the other.
- Password synchronization changes take effect immediately.

When Active Directory users are synchronized over to IdM, certain attributes (including Kerberos and POSIX attributes) will have IPA attributes are automatically added to the user entries. These attributes are used by IdM within its domain. They are not synchronized back over the corresponding Active Directory user entry.

Some of the data in synchronization can be modified as part of the synchronization process. For examples, certain attributes can be automatically added to Active Directory user accounts when they are synced over to the IdM domain. These attribute changes are defined as part of the synchronization agreement and are described in Section 9.4.3, "Changing the Behavior for Syncing User Account [Attributes".](#page-206-0)

### **9.2. About Synchronized Attributes**

Identity Management synchronizes a subset of user attributes between IdM and Active Directory user entries. Any other attributes present in the entry, either in Identity Management or in Active Directory, are ignored by synchronization.

# **NOTE**

Most POSIX attributes are not synchronized.

Although there are significant schema differences between the Active Directory LDAP schema and the 389 Directory Server LDAP schema used by Identity Management, there are many attributes that are the same. These attributes are simply synchronized between the Active Directory and IdM user entries, with no changes to the attribute name or value format.

### **User Schema That Are the Same in Identity Management and Windows Servers**

- cn [\[5\]](#page-216-0)
- physicalDeliveryOfficeName
- description
- postOfficeBox
- destinationIndicator
- postalAddress
- facsimileTelephoneNumber
- postalCode
- givenname
- registeredAddress
- homePhone
- $s$  cn
- homePostalAddress
- st
- *»* initials
- street
- l
- telephoneNumber
- mail
- teletexTerminalIdentifier
- mobile
- telexNumber
- ⊚ o
- title
- $\geqslant$  OU
- usercertificate
- pager
- **x121Address**

Some attributes have different names but still have direct parity between IdM (which uses 389 Directory Server) and Active Directory. These attributes are *mapped* by the synchronization process.

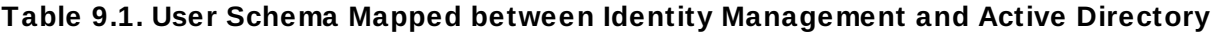

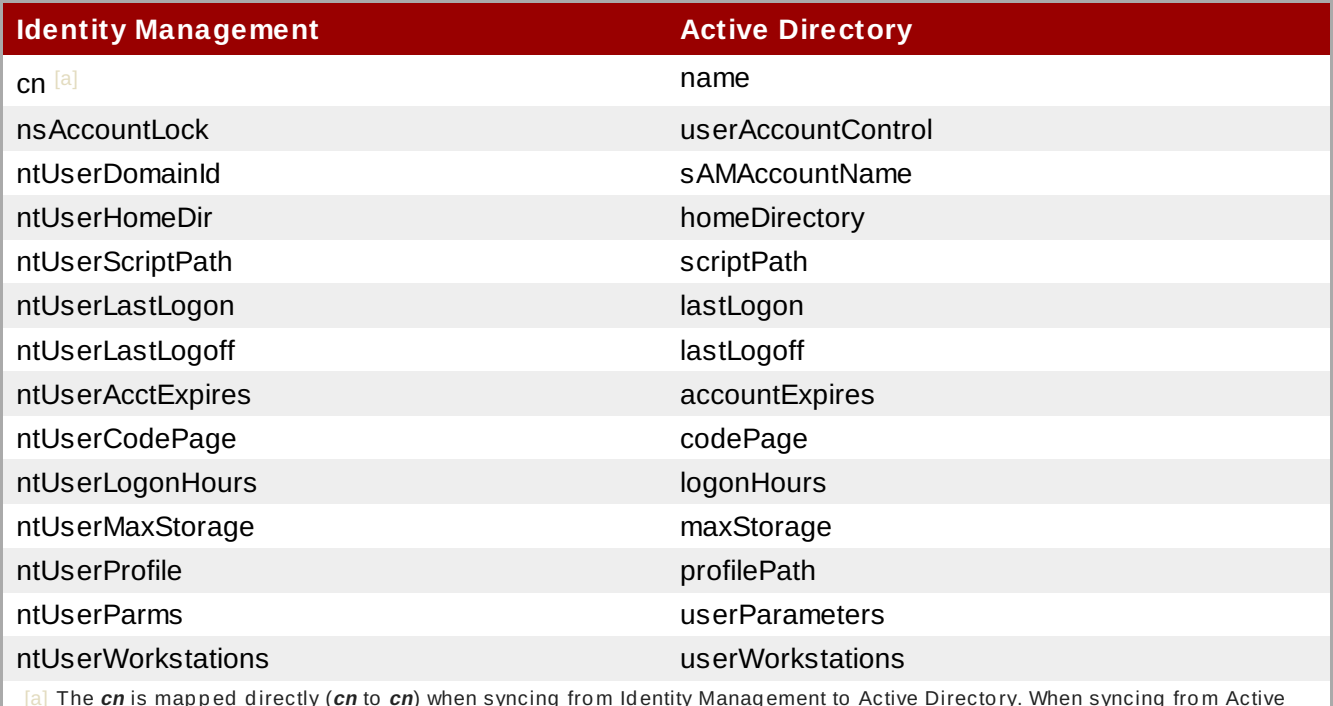

<span id="page-201-0"></span>The *cn* is mapped directly (*cn* to *cn*) when syncing from Identity Management to Active Directory. When syncing from Active Directo ry *cn* is map p ed fro m the *name* attrib ute in Active Directo ry to the *cn* attrib ute in Id entity Manag ement.

### **9.2.1. User Schema Differences between Identity Management and Active Directory**

Even though attributes may be successfully synced between Active Directory and IdM, there may still be differences in how Active Directory and Identity Management define the underlying X.500 object classes. This could lead to differences in how the data are handled in the different LDAP services.

This section describes the differences in how Active Directory and Identity Management handle some of the attributes which can be synchronized between the two domains.

### **9.2.1.1. Values for cn Attributes**

In 389 Directory Server, the *cn* attribute can be multi-valued, while in Active Directory this attribute must have only a single value. When the Identity Management *cn* attribute is synchronized, then, only one value is sent to the Active Directory peer.

What this means for synchronization is that,potentially, if a *cn* value is added to an Active Directory entry and that value is not one of the values for *cn* in Identity Management, then all of the Identity Management *cn* values are overwritten with the single Active Directory value.

One other important difference is that Active Directory uses the *cn* attribute as its naming attribute, where Identity Management uses *uid*. This means that there is the potential to rename the entry entirely (and accidentally) if the *cn* attribute is edited in the Identity Management. If that *cn* change is written over to the Active Directory entry, then the entry is renamed, and the new named entry is written back over to Identity Management.

### **9.2.1.2. Values for street and streetAddress**

Active Directory uses the attribute *streetAddress* for a user's postal address; this is the way that 389 Directory Server uses the *street* attribute. There are two important differences in the way that Active Directory and Identity Management use the *streetAddress* and *street* attributes, respectively:

- In 389 Directory Server, *streetAddress* is an alias for *street*. Active Directory also has the *street* attribute, but it is a separate attribute that can hold an independent value, not an alias for *streetAddress*.
- Active Directory defines both *streetAddress* and *street* as single-valued attributes, while 389 Directory Server defines *street* as a multi-valued attribute, as specified in RFC 4519.

Because of the different ways that 389 Directory Server and Active Directory handle *streetAddress* and *street* attributes, there are two rules to follow when setting address attributes in Active Directory and Identity Management:

- The synchronization process maps *streetAddress* in the Active Directory entry to *street* in Identity Management. To avoid conflicts, the *street* attribute should not be used in Active Directory.
- Only one Identity Management *street* attribute value is synced to Active Directory. If the *streetAddress* attribute is changed in Active Directory and the new value does not already exist in Identity Management, then all *street* attribute values in Identity Management are replaced with the new, single Active Directory value.

### **9.2.1.3. Constraints on the initials Attribute**

For the *initials* attribute, Active Directory imposes a maximum length constraint of six characters, but 389 Directory Server does not have a length limit. If an *initials* attribute longer than six characters is added to Identity Management, the value is trimmed when it is synchronized with the Active Directory entry.

#### **9.2.1.4 . Requiring the surname (sn) Attribute**

Active Directory allows **person** entries to be created without a surname attribute. However, RFC 4519 defines the **person** object class as requiring a surname attribute, and this is the definition used in Directory Server.

If an Active Directory **person** entry is created without a surname attribute, that entry will not be synced over to IdM since it fails with an object class violation.

### **9.2.2. Active Directory Entries and RFC 2307 Attributes**

Windows uses unique, random *security IDs (SIDs)* to identify users. These SIDs are assigned in blocks or ranges, identifying different system user types within the Windows domain. When users are synchronized between Identity Management and Active Directory, Windows SIDs for users are mapped to the Unix UIDs used by the Identity Management entry. Another way of saying this is that the Windows SID is the only ID within the Windows entry which is used as an identifier in the corresponding Unix entry, and then it is used in a mapping.

When Active Directory domains interact with Unix-style applications or domains, then the Active Directory domain may use Services for Unix or IdM for Unix to enable Unix-style *uidNumber* and *gidNumber* attributes. This allows Windows user entries to follow the [specifications](http://www.faqs.org/rfcs/rfc2307.html) for those attributes in RFC 2307.

However, the *uidNumber* and *gidNumber* attributes are not actually used as the *uidNumber* and *gidNumber* attributes for the Identity Management entry. The Identity Management *uidNumber* and *gidNumber* attributes are generated when the Windows user is synced over.

**NOTE**

The *uidNumber* and *gidNumber* attributes defined and used in Identity Management are not the same *uidNumber* and *gidNumber* attributes defined and used in the Active Directory entry, and the numbers are not related.

### **9.3. Setting up Active Directory for Synchronization**

Synchronizing user accounts alone is enabled within IdM, so all that is necessary is to set up a sync agreement (Section 9.4.2, "Creating [Synchronization](#page-205-0) Agreements"). On the Windows server, it is necessary to create the user that the IdM server will use to connect to the Active Directory domain.

The process for creating a user in Active Directory is covered in the Windows server documentation at <http://technet.microsoft.com/en-us/library/cc732336.aspx>. The new user account must have the proper permissions:

- Grant the sync user account **Replicating directory changes** rights to the synchronized Active Directory subtree. Replicator rights are required for the sync user to perform synchronization operations.
	- Replicator rights are described in <http://support.microsoft.com/kb/303972>.
- Add the sync user as a member of the **Account Operator** and **Enterprise Read-Only Domain controller** groups. It is not necessary for the user to belong to the full **Domain Admin** group.

### **9.4. Managing Synchronization Agreements**

### <span id="page-203-0"></span>**9.4 .1. Trusting the Active Directory and IdM CA Certificates**

Both Active Directory and Identity Management use certificates for server authentication. For the Active Directory and IdM SSL server certificates to be trusted by each other, both servers need to trust the CA certificate for the CA which issued those certificates. This means that the Active Directory CA certificate needs to be imported into the IdM database, and the IdM CA certificate needs to be imported into the Active Directory database.

1. On the Active Directory server, download the IdM server's CA certificate from

**http://ipa.example.com/ipa/config/ca.crt**.

2. Install the IdM CA certificate in the Active Directory certificate database. This can be done using the Microsoft Management Console or the [certutil](http://technet.microsoft.com/en-us/library/cc772898(WS.10).aspx#BKMK_install_cert) utility. For example:

```
certutil -installcert -v -config "ipaserver.example.com\Example Domain CA"
c:\path\to\ca.crt
```
For more details, see the Active Directory documentation.

- 3. Export the Active Directory CA certificate.
	- a. In **My Network Places**, open the CA distribution point. For example, the location on Windows Server 2003 is  $C:\WInDown\System32\certsrv\CertEnroll.$
	- b. Double-click the security certificate file (**.crt** file) to display the **Certificate** dialog box.
	- c. On the **Details** tab, click **Copy to File** to start the **Certificate Export Wizard**.
	- d. Click **Next**, and then select **Base-64 encoded X.509 (.CER)**.

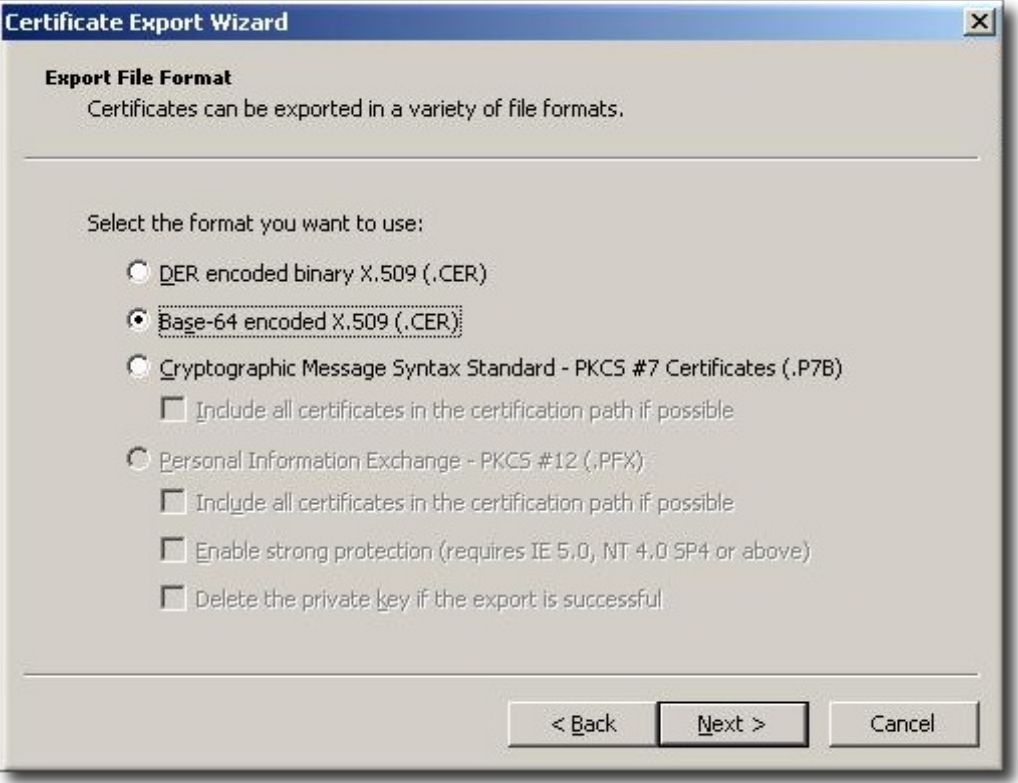

- e. Specify a suitable directory and file name for the exported file. Click **Next** to export the certificate, and then click **Finish**.
- 4. Copy the Active Directory certificate over to the IdM server machine.
- 5. Download the IdM server's CA certificate from **http://ipa.example.com/ipa/config/ca.crt**.
- 6. Copy both the Active Directory CA certificate and the IdM CA certificate into the **/etc/openldap/cacerts/** directory.
- 7. Update the hash symlinks for the certificates.

cacertdir\_rehash /etc/openldap/cacerts/

8. Edit the **/etc/openldap/ldap.conf** file, and add the information to point to and use the certificates in the **/etc/openldap/cacerts/** directory.

TLS\_CACERTDIR /etc/openldap/cacerts/ TLS\_REQCERT allow

### <span id="page-205-0"></span>**9.4 .2. Creating Synchronization Agreements**

Synchronization agreements are created on the IdM server using the **ipa-replica-manage connect** command because it creates a *connection* to the Active Directory domain. The options to create the synchronization agreement are listed in Table 9.2, ["Synchronization](#page-205-1) Agreement Options".

- 1. Make sure that the Active Directory and IdM servers trust each other's CA certificates, as in Section 9.4.1, "Trusting the Active Directory and IdM CA [Certificates"](#page-203-0).
- 2. Remove any existing Kerberos credentials on the IdM server.

 $\int$  \$ kdestrov

3. Use the **ipa-replica-manage** command to create a Windows synchronization agreement. This requires the **--winsync** option. If passwords will be synchronized as well as user accounts, then also use the **--passsync** option and set a password to use for Password Sync.

The **--binddn** and**--bindpwd** options give the username and password of the system account on the Active Directory server that IdM will use to connect to the Active Directory server.

```
$ ipa-replica-manage connect --winsync
 --binddn cn=administrator,cn=users,dc=example,dc=com
 --bindpw Windows-secret
 --passsync secretpwd
 --cacert /etc/openldap/cacerts/windows.cer
 adserver.example.com -v
```
- 4. When prompted, enter the Directory Manager password.
- <span id="page-205-1"></span>5. *Optional.* Configure Password [Synchronization,](#page-214-0) as in Section 9.5.2, "Setting up Password Synchronization".

### **Table 9.2. Synchronization Agreement Options**

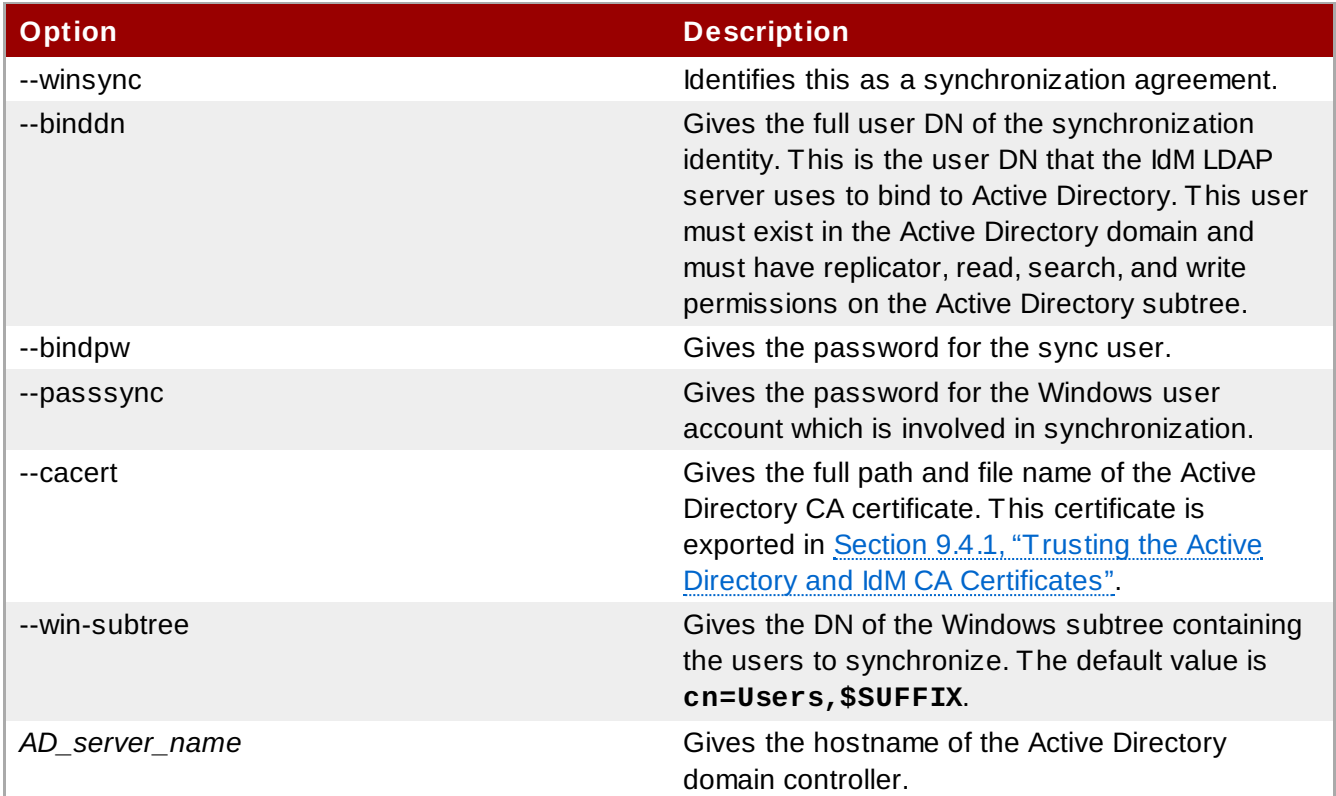

### <span id="page-206-0"></span>**9.4 .3. Changing the Behavior for Syncing User Account Attributes**

When the sync agreement is created, it has certain default behaviors defined for how the synchronization process handled the user account attributes during synchronization. The types of behaviors are things like how to handle lockout attributes or how to handle different DN formats. This behavior can be changed by editing the synchronization agreement. The list of attribute-related parameters are in Table 9.3, "Synced Attribute [Settings"](#page-207-0).

The sync agreement exists as a special plug-in entry in the LDAP server and each attribute behavior is set through an LDAP attribute. To change the sync behavior, use the **ldapmodify** command to modify the LDAP server entry directly.

For example, account lockout attributes are synchronized between IdM and Active Directory by default, but this can be disabled by editing the *ipaWinSyncAcctDisable* attribute. (Changing this means that if an account is disabled in Active Directory, it is still active in IdM and vice versa.)

```
[jsmith@ipaserver ~]$ ldapmodify -x -D "cn=directory manager" -w password
```

```
dn: cn=ipa-winsync,cn=plugins,cn=config
changetype: modify
replace: ipaWinSyncAcctDisable
ipaWinSyncAcctDisable: none
```
modifying entry "cn=ipa-winsync,cn=plugins,cn=config"

### <span id="page-207-0"></span>**Table 9.3. Synced Attribute Settings**

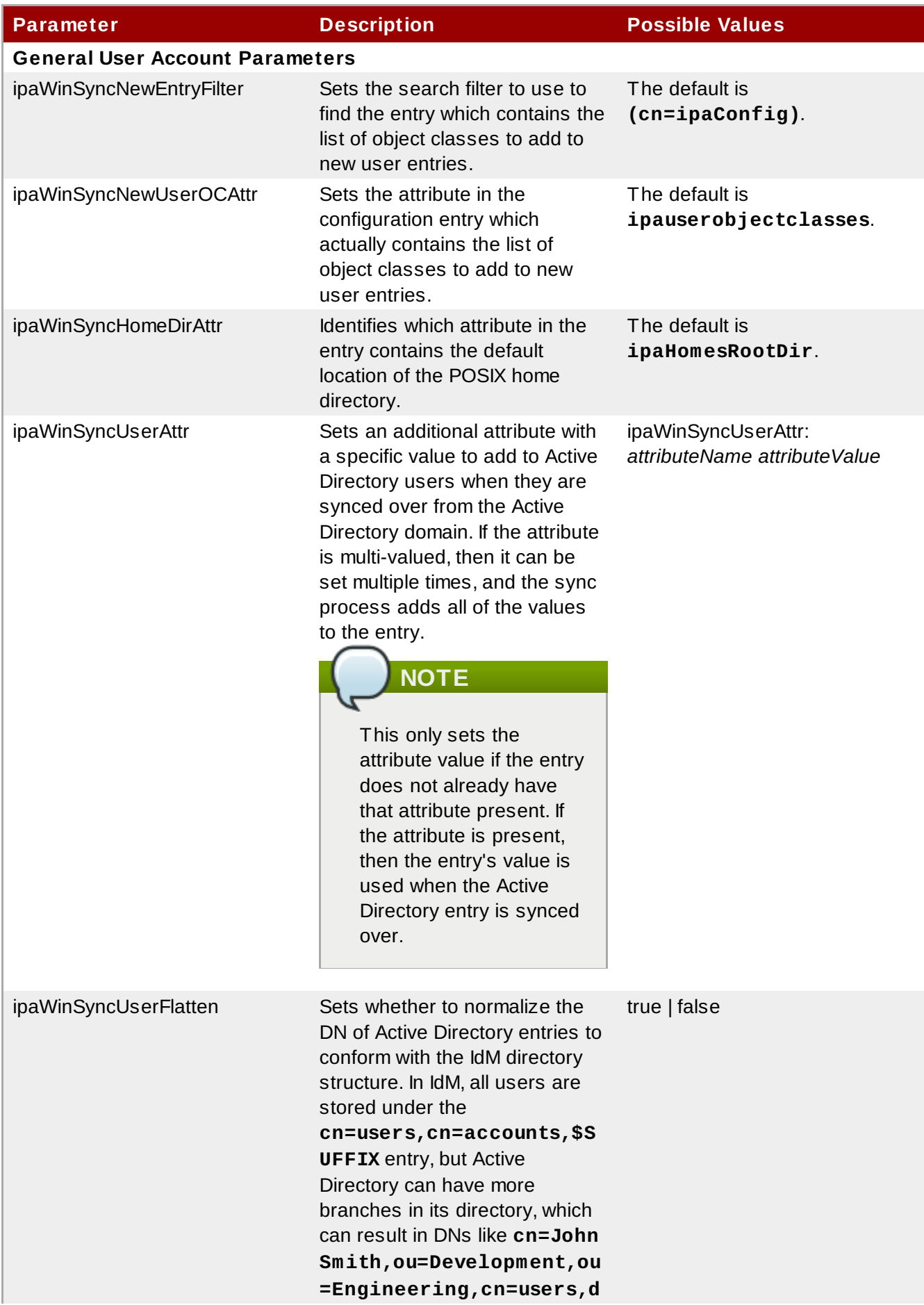

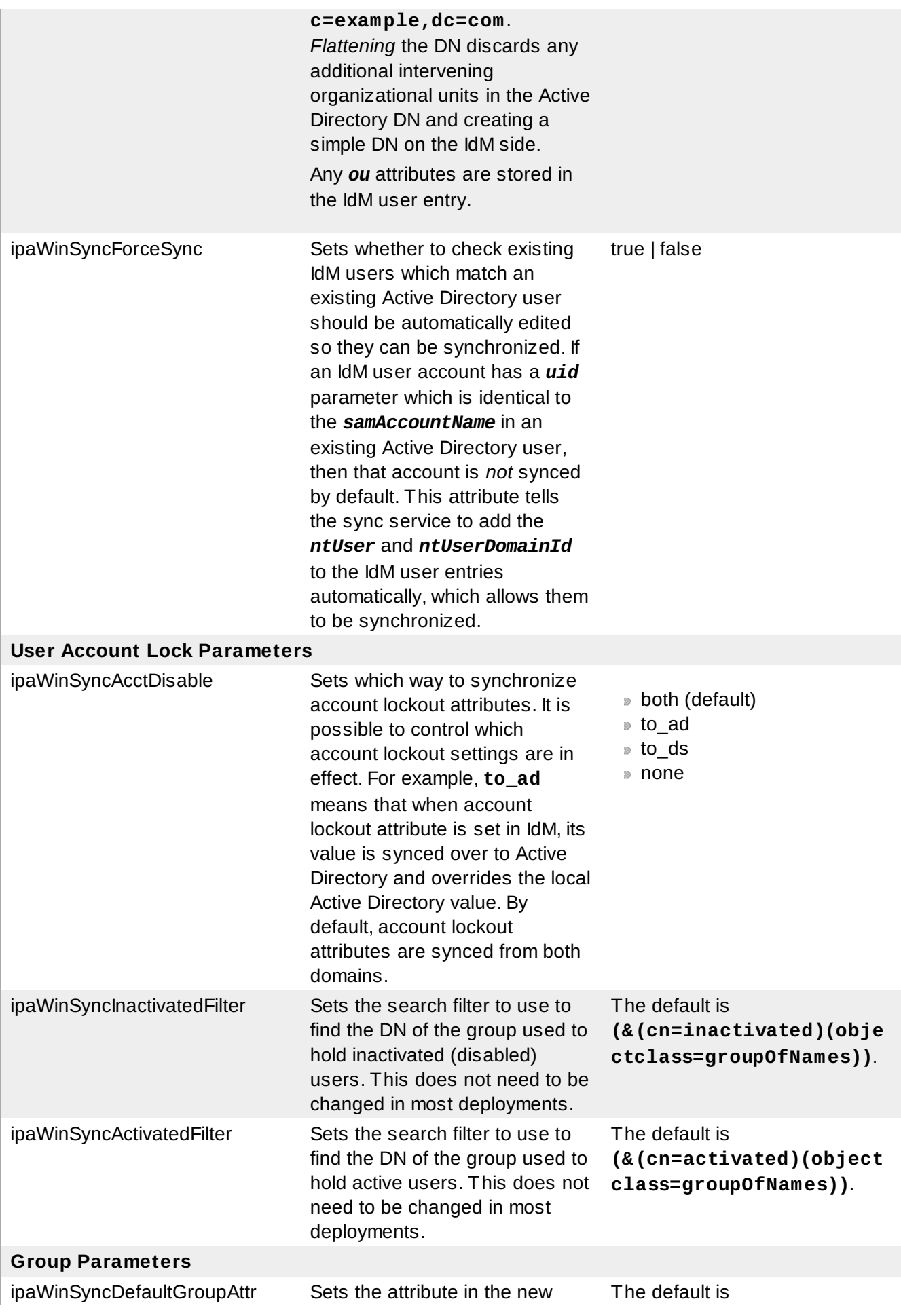

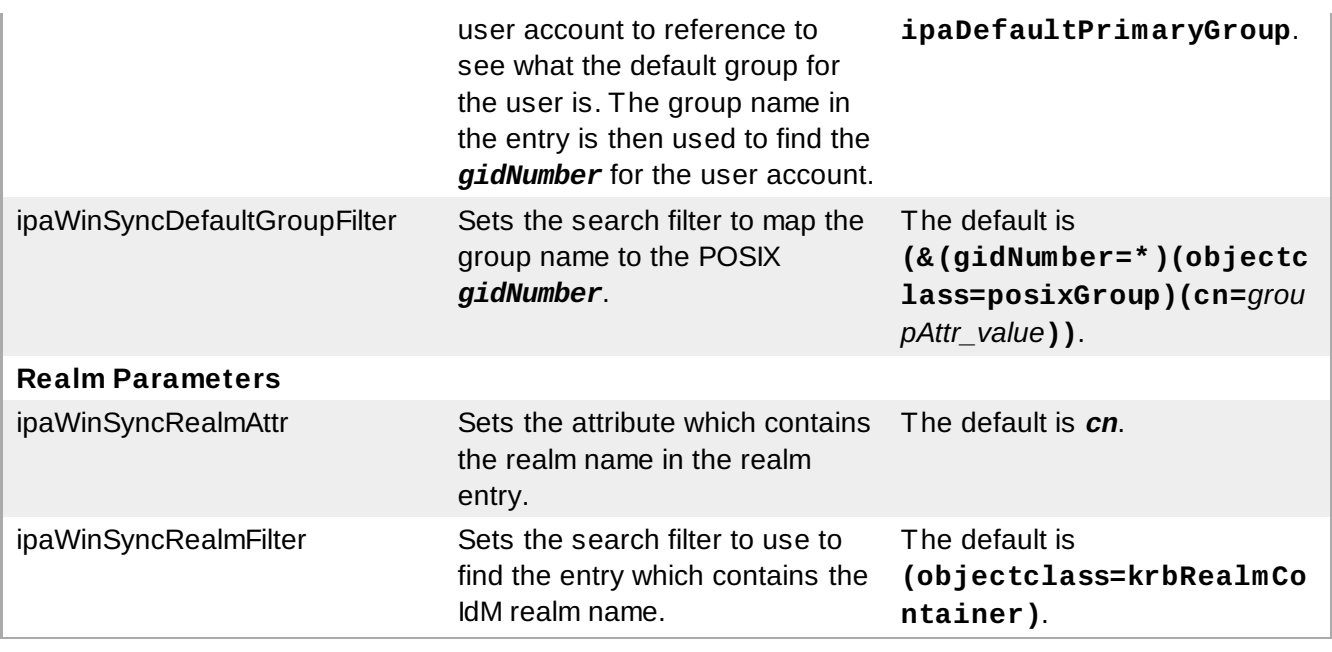

### **9.4 .4 . Changing the Synchronized Windows Subtree**

Creating a synchronization agreement automatically sets the two subtrees to use as the synchronized user database. In IdM, the default is **cn=users,cn=accounts,\$SUFFIX**, and for Active Directory, the default is **CN=Users,\$SUFFIX**.

The value for the Active Directory subtree can be set to a non-default value when the sync agreement is created by using the **--win-subtree** option. After the agreement is created, the Active Directory subtree can be changed by using the **ldapmodify** command to edit the *nsds7WindowsReplicaSubtree* value in the sync agreement entry.

1. Get the name of the sync agreement, using **ldapsearch**. This search returns only the values for the *dn* and *nsds7WindowsReplicaSubtree* attributes instead of the entire entry.

```
[jsmith@ipaserver ~]$ ldapsearch -xLLL -D "cn=directory manager" -w password
-p 389 -h ipaserver.example.com -b cn=config
objectclass=nsdswindowsreplicationagreement dn nsds7WindowsReplicaSubtree
dn:
cn=meToWindowsBox.example.com,cn=replica,cn=dc\3Dexample\2Cdc\3Dcom,cn=mappi
ng tree,cn=config
nsds7WindowsReplicaSubtree: cn=users,dc=example,dc=com
... 8< ...
```
2. Modify the sync agreement

[jsmith@ipaserver ~]\$ ldapmodify -x -D "cn=directory manager" -W -p 389 -h ipaserver.example.com <<EOF dn: cn=meToWindowsBox.example.com,cn=replica,cn=dc\3Dexample\2Cdc\3Dcom,cn=mappi ng tree,cn=config changetype: modify replace: nsds7WindowsReplicaSubtree nsds7WindowsReplicaSubtree: cn=alternateusers,dc=example,dc=com EOF modifying entry "cn=meToWindowsBox.example.com,cn=replica,cn=dc\3Dexample\2Cdc\3Dcom,cn=mapp ing tree,cn=config"

The new subtree setting takes effect immediately. If a sync operation is currently running, then it takes effect as soon as the current operation completes.

### **9.4 .5. Configuring Uni-Directional Sync**

By default, all modifications and deletions are bi-directional. A change in Active Directory is synced over to Identity Management, and a change to an entry in Identity Management is synced over to Active Directory. This is essentially an equitable, multi-master relationship, where both Active Directory and Identity Management are equal peers in synchronization and are both data masters.

However, there can be some data structure or IT designs where only one domain should be a data master and the other domain should accept updates. This changes the sync relationship from a multimaster relationship (where the peer servers are equal) to a master-consumer relationship.

This is done by setting the *oneWaySync* parameter on the sync agreement. The possible values are *fromWindows* (for Active Directory to Identity Management sync) and *toWindows* (for Identity Management to Active Directory sync).

For example, to sync changes from Active Directory to Identity Management:

```
[jsmith@ipaserver ~]$ ldapmodify -x -D "cn=directory manager" -w password -p 389
-h ipaserver.example.com
```

```
dn: cn=ipa-winsync,cn=plugins,cn=config
changetype: modify
add: oneWaySync
oneWaySync: fromWindows
```
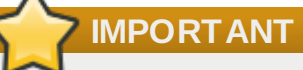

Enabling uni-directional sync does *not* automatically prevent changes on the un-synchronized server, and this can lead to inconsistencies between the sync peers between sync updates. For example, uni-directional sync is configured to go from Active Directory to Identity Management, so Active Directory is (in essence) the data master. If an entry is modified or even deleted on the Identity Management, then the Identity Management information is different then the information and those changes are never carried over to Active Directory. During the next sync update, the edits are overwritten on the Directory Server and the deleted entry is re-added.

#### **9.4 .6. Deleting Synchronization Agreements**

Synchronization can be stopped by deleting the sync agreement which *disconnects* the IdM and Active

Directory servers. In the inverse of creating a sync agreement, deleting a sync agreement uses the **ipa-replica-manage disconnect** command and then the hostname of the Active Directory server.

1. Delete the sync agreement.

 $^\text{f}$  # ipa-replica-manage disconnect adserver.example.com

2. Remove the Active Directory CA certificate from the IdM server database:

 $^\prime$  # certutil -D -d /etc/dirsrv/slapd-EXAMPLE.COM/ -n "Imported CA"

#### **9.4 .7. Winsync Agreement Failures**

#### **Creating the sync agreement fails because it cannot connect to the Active Directory server.**

One of the most common sync agreement failures is that the IdM server cannot connect to the Active Directory server:

"Update failed! Status: [81 - LDAP error: Can't contact LDAP server]

This can occur if the wrong Active Directory CA certificate was specified when the agreement was created. This creates duplicate certificates in the IdM LDAP database (in the **/etc/dirsrv/slapd-DOMAIN/** directory) with the name *Imported CA*. This can be checked using **certutil**:

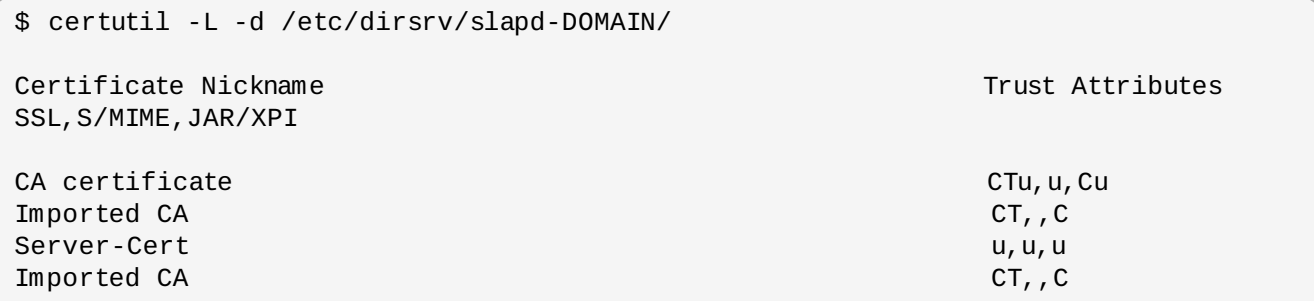

To resolve this issue, clear the certificate database:

 $\#$  certutil -d /etc/dirsrv/slapd-DOMAIN-NAME -D -n "Imported CA"

This deletes the CA certificate from the LDAP database.

**There are errors saying passwords are not being synced because it says the entry exists**

For some entries in the user database, there may be an informational error message that the password is not being reset because the entry already exists:

"Windows PassSync entry exists, not resetting password"

This is not an error. This message occurs when an exempt user, the Password Sync user, it not being changed. The Password Sync user is the operational user which is used by the service to change the passwords in IdM.

### **9.5. Managing Password Synchronization**

Password synchronization is configured separately from Windows Synchronization.

### **9.5.1. Setting up the Windows Server for Password Synchronization**

Synchronizing passwords requires two things:

**Active Directory must be running in SSL.** 

**TIP**

The Password Sync Service must be installed on *each* Active Directory domain controller.

The Password Sync Service records password changes and synchronizes them, over a secure connection, to the IdM entry.

Install the Microsoft Certificate System in Enterprise Root Mode. Active Directory will then automatically enroll to retrieve its SSL server certificate.

- 1. Make sure that the Active Directory password complexity policies are enabled so that the Password Sync service will run.
	- a. Run **secpol.msc** from the command line.
	- b. Select **Security Settings**.
	- c. Open **Account Policies**, and then open **Password Policy**.
	- d. Enable the **Password must meet complexity requirements** option and save.  $|2|$
- 2. If SSL is not already enabled, set up SSL on the Active Directory server. Setting up LDAPS is explained in more detail in the Microsoft knowledgebase at <http://support.microsoft.com/kb/321051>.
	- a. Install a certificate authority in the **Windows Components** section in **Add/Remove Programs**.
	- b. Select the **Enterprise Root CA** option.
	- c. Reboot the Active Directory server. If IIS web services are running, the CA certificate can be accessed by opening **http://***servername***/certsrv**.
	- d. Set up the Active Directory server to use the SSL server certificate.
		- a. Create a certificate request **.inf**, using the fully-qualified domain name of the Active Directory as the certificate subject. For example:

```
;----------------- request.inf -----------------
[Version]
Signature="$Windows NT$
[NewRequest]
Subject = "CN=ad.server.example.com, O=Engineering, L=Raleigh,
S=North Carolina, C=US"
KeySpec = 1KeyLength = 2048Exportable = TRUEMachineKeySet = TRUE
SMIME = False
PrivateKeyArchive = FALSE
UserProtected = FALSE
UseExistingKeySet = FALSE
ProviderName = "Microsoft RSA SChannel Cryptographic Provider"
ProviderType = 12
RequestType = PKCS10
KeyUsage = 0xa0[EnhancedKeyUsageExtension]
OID=1.3.6.1.5.5.7.3.1
                       ;-----------------------------------------------
```
For more information on the **.inf** request file, see the Microsoft documentation, such as <http://technet.microsoft.com/en-us/library/cc783835.aspx>.

b. Generate the certificate request.

**NOTE**

 $\overline{c}$  certreq -new request.inf request.req

c. Submit the request to the Active Directory CA. For example:

certreq -submit request.req certnew.cer

If the command-line tool returns an error message, then use the Web browser to access the CA and submit the certificate request. If IIS is running, then the CA URL is **http://***servername***/certsrv**.

d. Accept the certificate request. For example:

```
certreq -accept certnew.cer
```
- e. Make sure that the server certificate is present on the Active Directory server. In the **File** menu, click **Add/Remove**, then click **Certificates** and **Personal>Certificates**.
- f. Import the CA certificate from Directory Server into Active Directory. Click **Trusted Root CA**, then **Import**, and browse for the Directory Server CA certificate.

e. Reboot the domain controller.

### <span id="page-214-0"></span>**9.5.2. Setting up Password Synchronization**

**NOTE**

Install the Password Sync Service on every domain controller in the Active Directory domain in order to synchronize Windows passwords.

1. Download the **PassSync.msi** file from the Red Hat Enterprise Linux channels, and save it to the Active Directory machine.

There are two PassSync packages available, one for 32-bit Windows servers and one for 64-bit. Make sure to select the appropriate packages for your Windows platform.

- 2. Double-click the **PassSync.msi** file to install it.
- 3. The **Password Sync Setup** window appears. Hit **Next** to begin installing.
- 4. Fill in the information to establish the connection to the IdM server.
	- The IdM server connection information, including the hostname and secure port number.
	- The username of the system user which Active Directory uses to connect to the IdM machine. This account is configured automatically when sync is configured on the IdM server. The default account is **uid=passsync,cn=sysaccounts,cn=etc,dc=example,dc=com**.
	- The password set in the **--passsync** option when the sync agreement was created.
	- The search base for the people subtree on the IdM server. The Active Directory server connects to the IdM server similar to an **ldapsearch** or replication operation, so it has to know where in the IdM subtree to look for user accounts. The user subtree is **cn=users,cn=accounts,dc=example,dc=com**.
	- The certificate token is not used at this time, so that field should be left blank.

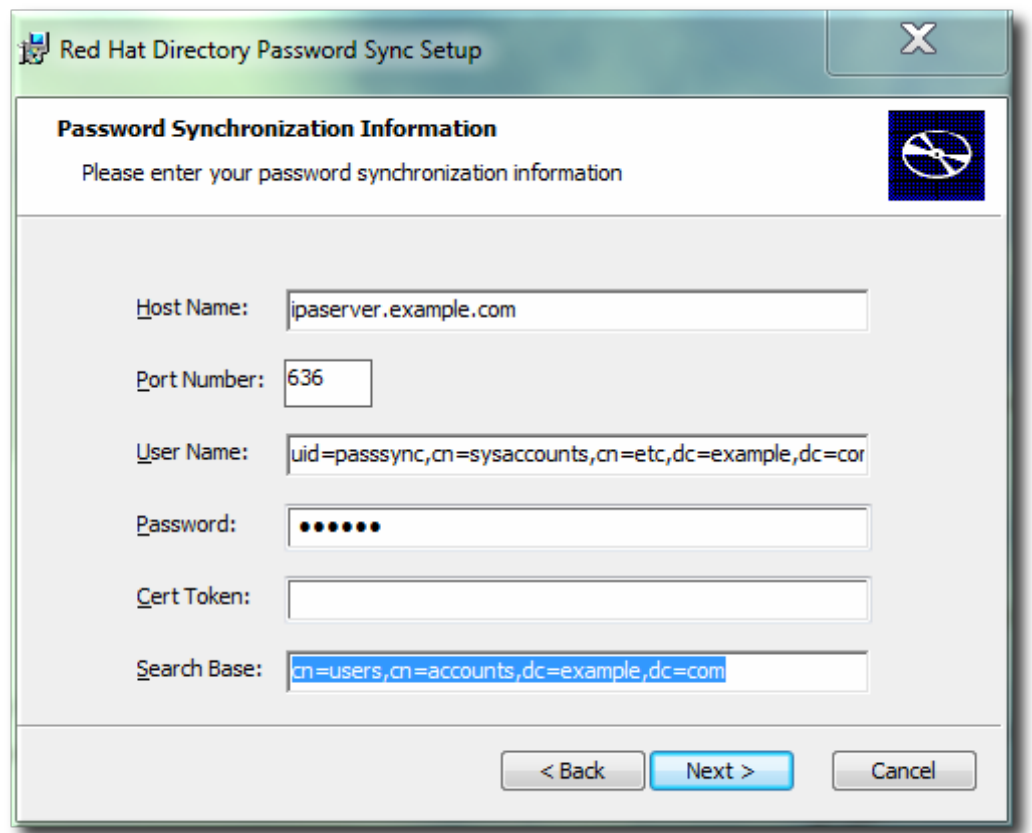

Hit **Next**, then **Finish** to install Password Sync.

- 5. Import the IdM server's CA certificate into the Active Directory certificate store.
	- a. Download the IdM server's CA certificate from **http://ipa.example.com/ipa/config/ca.crt**.
	- b. Copy the IdM CA certificate to the Active Directory server.
	- c. Install the IdM CA certificate in the Password Sync database. For example:

cd "C:\Program Files\Red Hat Directory Password Synchronization"

certutil.exe -d . -A -n "IPASERVER.EXAMPLE.COM IPA CA" -t CT,, -a -i ipaca.crt

6. Reboot the Windows machine to start Password Sync.

### **NOTE**

The Windows machine must be rebooted. Without the rebooting, **PasswordHook.dll** is not enabled, and password synchronization will not function.

The first attempt to synchronize passwords, which happened when the Password Sync application is installed, will always fail because of the SSL connection between the Directory Server and Active Directory sync peers. The tools to create the certificate and key databases is installed with the **.msi**.

#### **9.5.3. Exempting Active Directory Users from Password Synchronization**

The passwords in password change operations are still subject to the password policy settings, such as password expiration times. For example, in IdM every password change requires an immediate password reset. While normal user passwords need to be subject to password policies, administrative passwords should be exempt from any password rules. A list of user DNs can be set in the password
synchronization configuration that are exempted from the password policy.

**NOTE**

The Directory Manager password is always exempt from password policy.

Edit the password synchronization entry, **cn=ipa\_pwd\_extop,cn=plugins,cn=config**, and add the *passSyncManagersDNs* attribute with the name of the user. This attribute is multi-valued. For example:

\$ ldapmodify -x -D "cn=Directory Manager" -w secret -h ldap.example.com -p 389 dn: cn=ipa\_pwd\_extop,cn=plugins,cn=config changetype: modify add: passSyncManagersDNs

passSyncManagersDNs: uid=admin,cn=users,cn=accounts,dc=example,dc=com

[5] The  $\emph{cn}$  is treated differently than other synced attributes. It is mapped directly ( $\emph{cn}$  to  $\emph{cn}$ ) when syncing from Identity Management to Active Directory. When syncing from Active Directory to Identity Management, however, *cn* is mapped from the *name* attribute on Windows to the *cn* attribute in Identity Management.

# **Chapter 10. Identity: Managing DNS**

If the IdM server was installed with DNS configured, then all of the DNS entries for the domain — host entries, locations, records — can be managed using the IdM tools.

## **10.1. About DNS in IdM**

DNS is one of the services that can be configured and maintained by the IdM domain. DNS is critical to the performance of the IdM domain; DNS is used for the Kerberos services and SSL connections for all servers and clients and for connections to domain services like LDAP.

While IdM can use an external DNS service, there is a lot more flexibility and control over IdM — DNS interactions when the DNS service is configured within the domain. For example, DNS records and zones can be managed within the domain using IdM tools, and clients can update their own DNS records dynamically. When a host is added to IdM, a DNS record is automatically created in IdM's DNS service for that host machine.

IdM stores all DNS information as LDAP entries. Every resource record for each machine is stored for the domain. For example, the client1 resource has three IPv4 (A) records and one IPv6 (AAAA) record:

```
dn: idnsname=client1,idnsname=example.com,cn=dns,dc=example,dc=com
idnsname: client1
arecord: 10.0.0.1
arecord: 10.0.0.2
arecord: 10.0.0.3
aaaarecord: fc00::1
objectclass: top
objectclass: idnsrecord
```
The schema used to define the DNS entries is in the **/usr/share/ipa/60basev2.ldif** schema file  $[6]$  $[6]$  .

The BIND service communicates with the Directory Server using the system **bind-dyndb-ldap** plugin. When Identity Management is configured to manage DNS (Section 10.3, "Setting up DNS After IdM Server Installation"), IdM creates a **dynamic-db** configuration section in the **[/etc/named.conf](#page-218-0)** file for the BIND service. This configures the **bind-dyndb-ldap** plug-in for the BIND (**named**) service.

When this plug-in is properly configured, it delivers the DNS records from the Directory Server to the **named** service. The configuration can be changed to adapt the behavior of the plug-in and, therefore, the LDAP-BIND interactions.

# **10.2. The IdM-Generated DNS File**

To help create and configure a suitable DNS setup, the IdM installation script creates a sample zone file. During the installation, IdM displays a message similar to the following:

Sample zone file for bind has been created in /tmp/sample.zone.F uMf4.db

If a DNS server is already configured in the network, then the configuration in the IdM-generated file can be added to the existing DNS zone file. This allows IdM clients to find LDAP and Kerberos servers that are required for them to participate in the IdM domain. For example, this DNS zone configuration is created for an IdM server with the KDC and DNS servers all on the same machine in the EXAMPLE.COM realm:

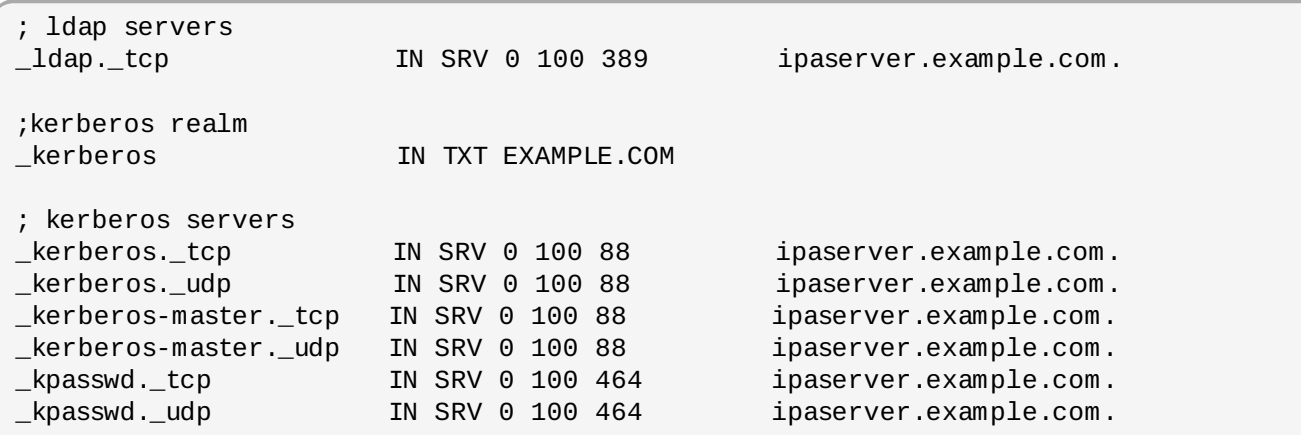

# <span id="page-218-0"></span>**10.3. Setting up DNS After IdM Server Installation**

DNS can be configured as part of the IdM server installation, simply by using the **--setup-dns** option. If DNS is not configured then, it can be configured later using the **ipa-dns-install** command. For example:

```
ipa-dns-install -p secret --ip-address=1.2.34.56 --no-forwarders [--zone-
refresh=60 | --zone-notif]
```
- **-p** gives the password for the Directory Manager user in the 389 Directory Server. All of the DNS entries are stored in the LDAP directory, so this directory must be accessed to add the DNS configuration.
- **--ip-address** gives the IP address for the master DNS server.
- **--no-forwarders** means that there are no forwarders used with the DNS service, only root servers. Alternatively, use the **--forwarder** option to define a forward to use; to specify multiple forwarders, use the **--forwarder** option multiple times.
- Reverse DNS is configured automatically. It is possible to disable reverse DNS by using the **--noreverse** option.

If an existing reverse DNS zone is already configured, using the **--no-reverse** option uses the existing reverse zone rather than creating a new reverse zone.

- **The IdM server can actively check to see when new DNS zones are added and to update its DNS** server accordingly. If no value is explicitly given, the zone refresh period is 30 seconds. The refresh interval can be set to another value using the **--zone-refresh** option, which sets the polling interval in seconds.
- Similar to refreshing the zones, the IdM server can leave a persistent search open with its Directory Server and capture any new zone changes immediately. This is enabled with the **--zone-notif** option.

If the **--zone-notif** option is used to configure DNS, then the automatic zone refresh is disabled.

# **10.4. Managing DNS Zone Entries**

## **10.4 .1. Adding DNS Zones**

## **10.4 .1.1. Adding DNS Zones from the Web UI**

1. Open the **Identity** tab, and select the **DNS** subtab.

2. Click the **Add** link at the top of the list of DNS zones.

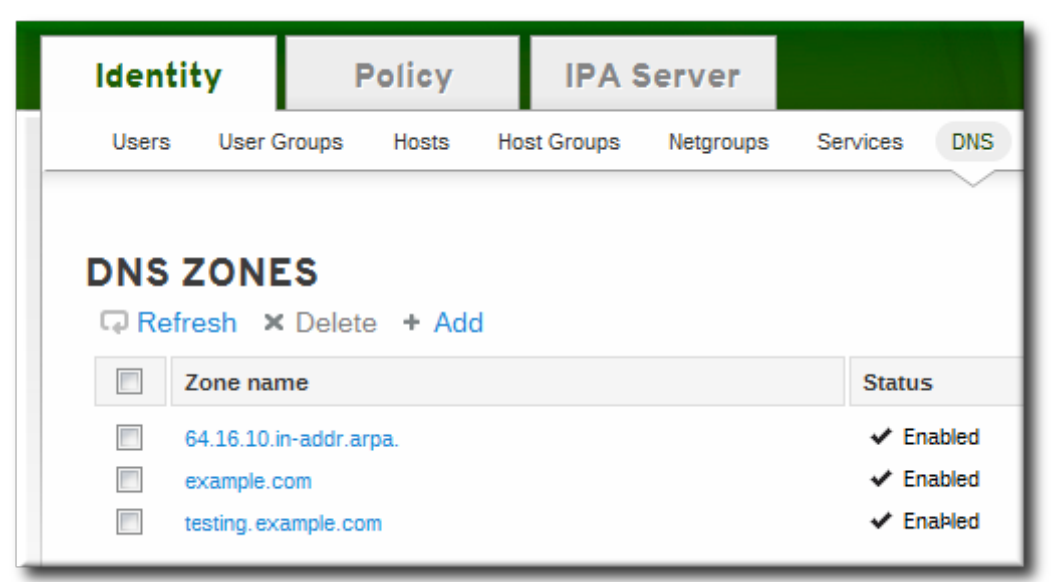

3. Fill in the information about the new DNS zone. The **Zone Name** is required; this is the actual domain name. The other information about the administrator email and the authoritative name server are optional.

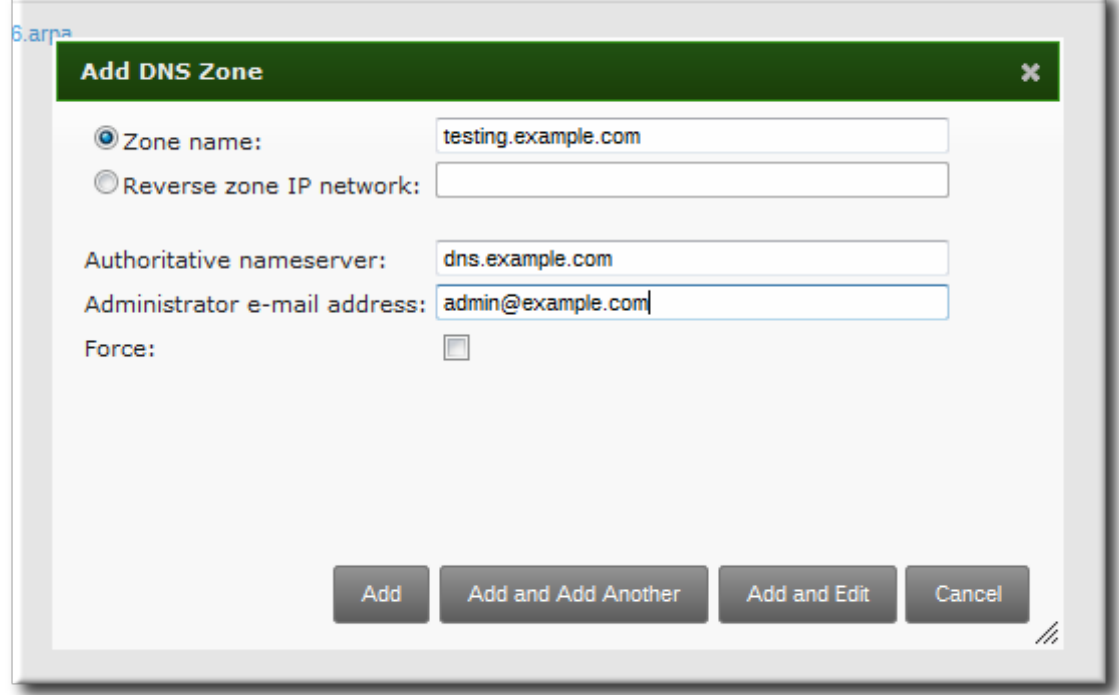

4. Click the **Add and Add Another** button to go directly to the DNS zone page. In the **Settings** tab, it is possible to reset the default zone [configuration](#page-238-0) to enable dynamic binds (Section 10.8.1, "Enabling Dynamic DNS Updates in the Web UI") or change other default records information (Section 10.4.2.1, "Editing the Zone [Configuration](#page-223-0) in the Web UI"). It is also possible to begin adding new DNS resource records (Section 10.5.1.1, "Adding DNS [Resource](#page-227-0) Records from the Web UI") in the **DNS Resource Records** tab.

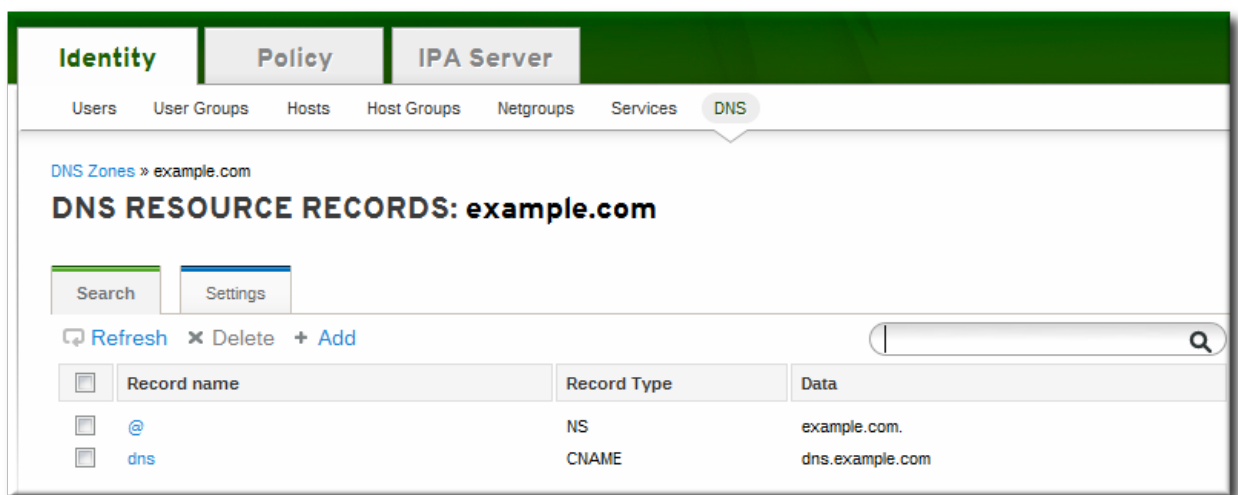

#### **10.4 .1.2. Adding DNS Zones from the Command Line**

The **ipa dnszone-add** command adds a new zone to the DNS domain. At a minimum, this requires the name of the new subdomain:

#### \$ ipa dnszone-add *domainName*

If the name is not given, the script prompts for it. Other command-line options can also be passed with the **ipa dnszone-add** command.

To add a zone entry:

1. Add the new zone. For example:

```
$ ipa dnszone-add newserver.example.com --admin-email=admin@example.com --
minimum=3000 --dynamic-update=TRUE
```
2. Reload the name service.

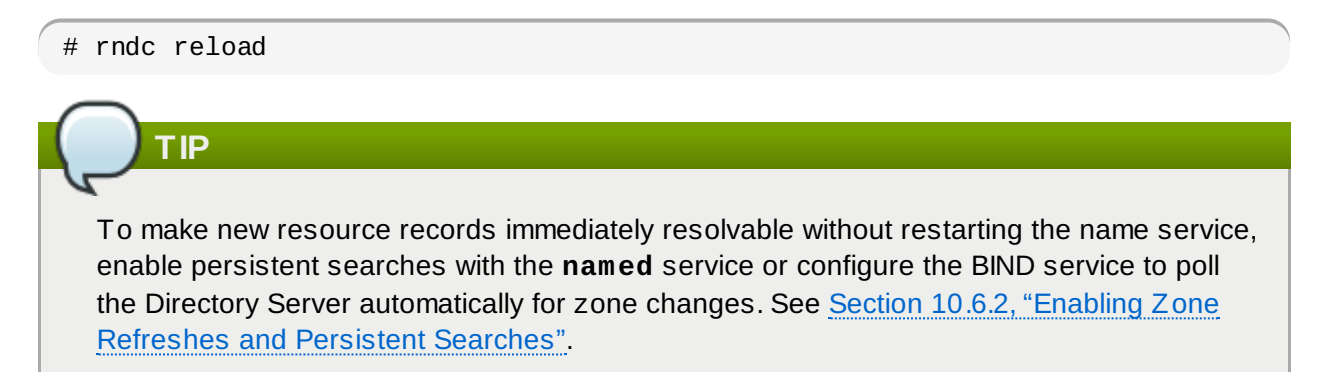

#### **10.4 .2. Modifying DNS Zones**

A zone is created with a certain amount of configuration, set to default values.

## **Example 10.1. Default DNS Zone Entry Settings**

```
dn: idnsname=example.com,cn=dns,dc=example,dc=com
 idnsname: example.com
 idnssoamname: server.example.com.
 idnssoarname: root.server.example.com.
 idnssoaserial: 2011130701
 idnssoarefresh: 3600
 idnssoaretry: 900
 idnssoaexpire: 1209600
 idnssoaminimum: 3600
 idnsupdatepolicy: grant EXAMPLE.COM krb5-self * A; grant EXAMPLE.COM krb5-self
* AAAA;
 idnszoneactive: TRUE
 idnsallowdynupdate: TRUE
 nsrecord: server.example.com.
 objectclass: top
 objectclass: idnsrecord
 objectclass: idnszone
```
<span id="page-221-0"></span>All of the possible zone settings are listed in  $Table 10.1$ , "Zone [Attributes"](#page-221-0). Along with setting the actual information for the zone, the settings define how the DNS server handles the *start of authority* (SOA) record entries and how it updates its records from the DNS name server.

## **Table 10.1. Zone Attributes**

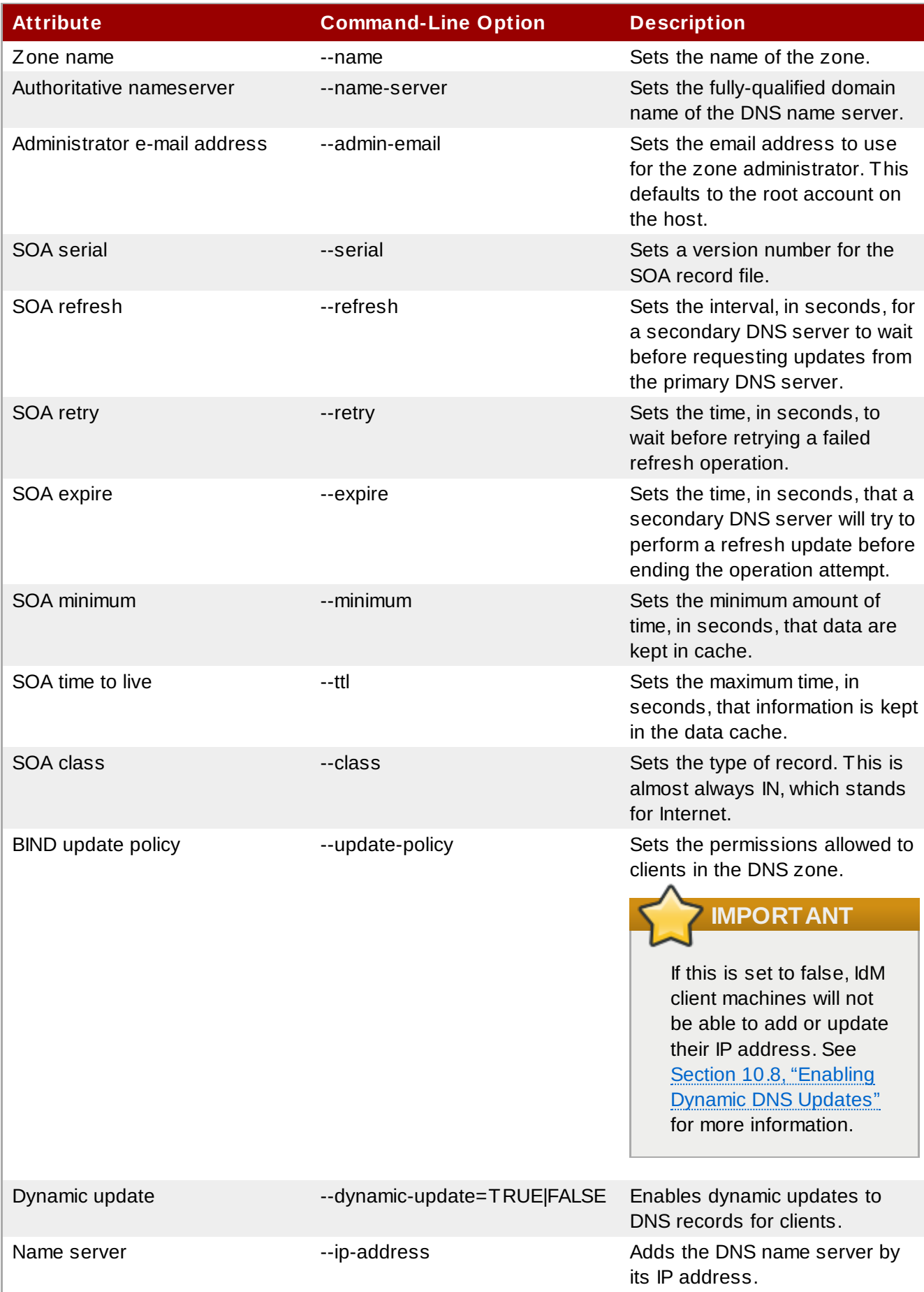

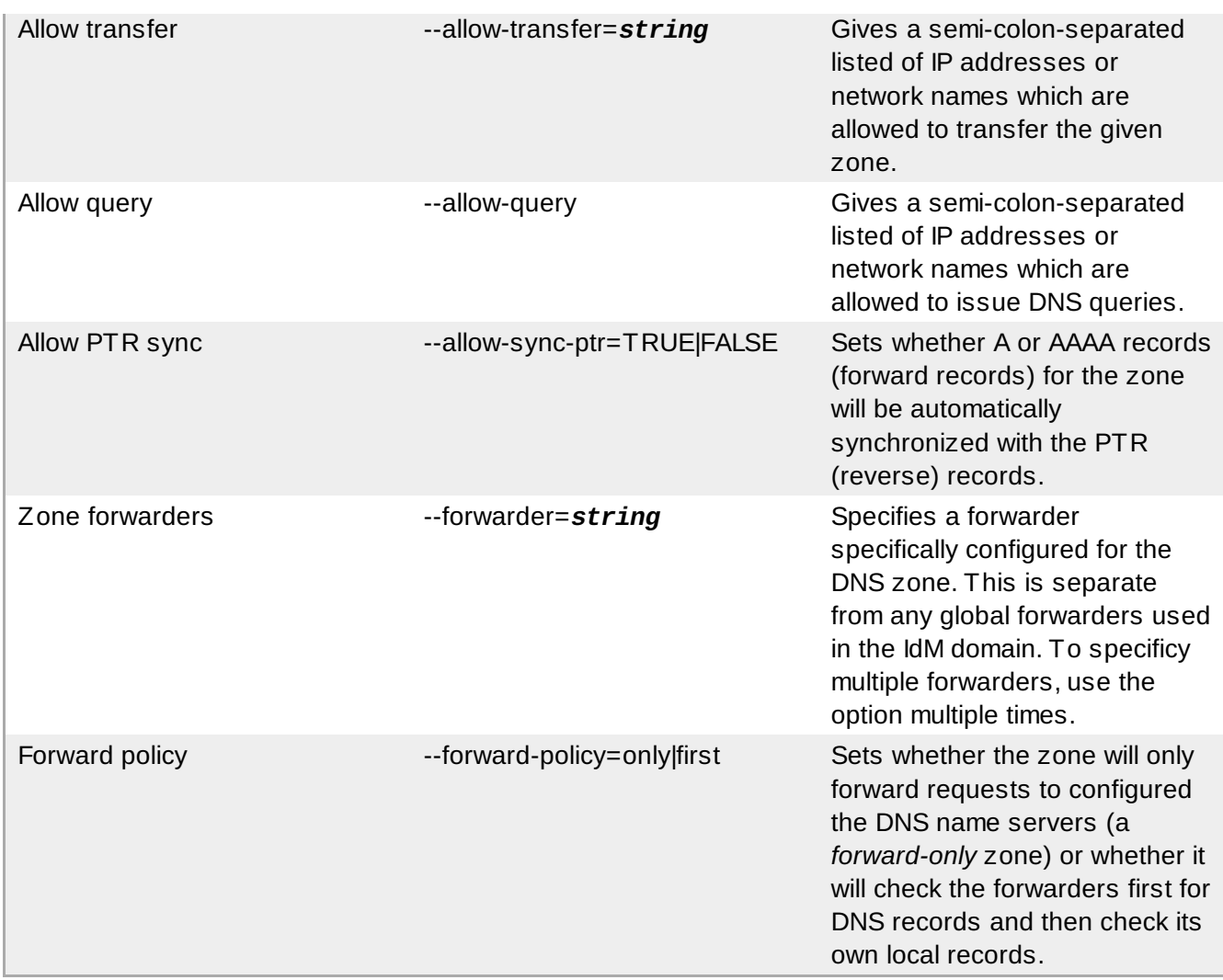

## <span id="page-223-0"></span>**10.4 .2.1. Editing the Zone Configuration in the Web UI**

- 1. Open the **Identity** tab, and select the **DNS** subtab.
- 2. Click the name of the DNS zone to edit.

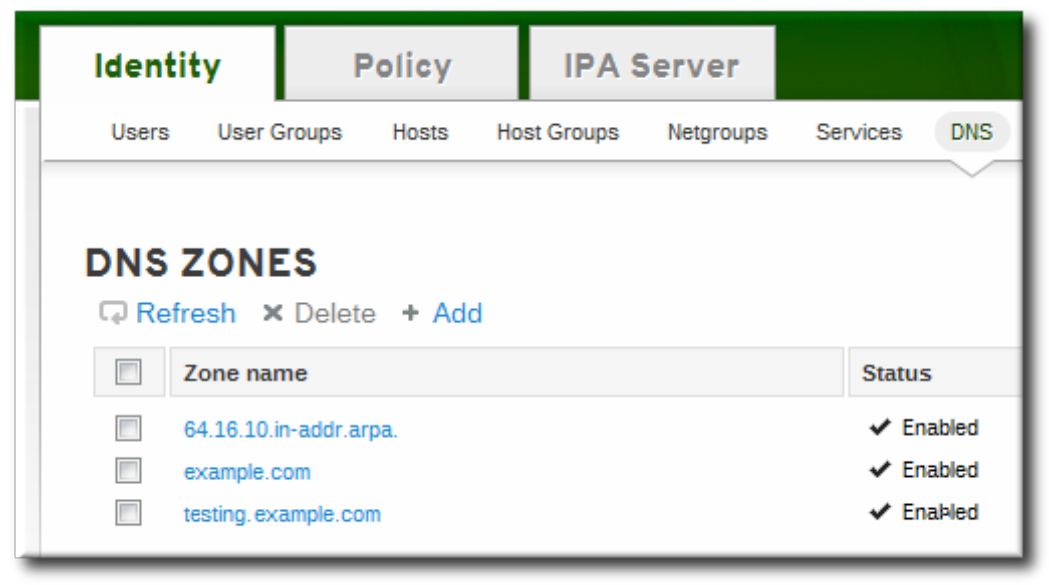

3. Open the **Settings** tab.

- 4. Change any of the DNS zone settings. The full list of attributes is described in Table 10.1, "Zone [Attributes".](#page-221-0) There are some common attributes to change:
	- *Authoritative name server*, the fully-qualified domain name of the DNS name server.
	- *Dynamic update*, to enable dynamic updates to DNS records for clients.
	- *SOA refresh*, the interval, in seconds, for a secondary DNS server to wait before requesting updates from the primary DNS server.

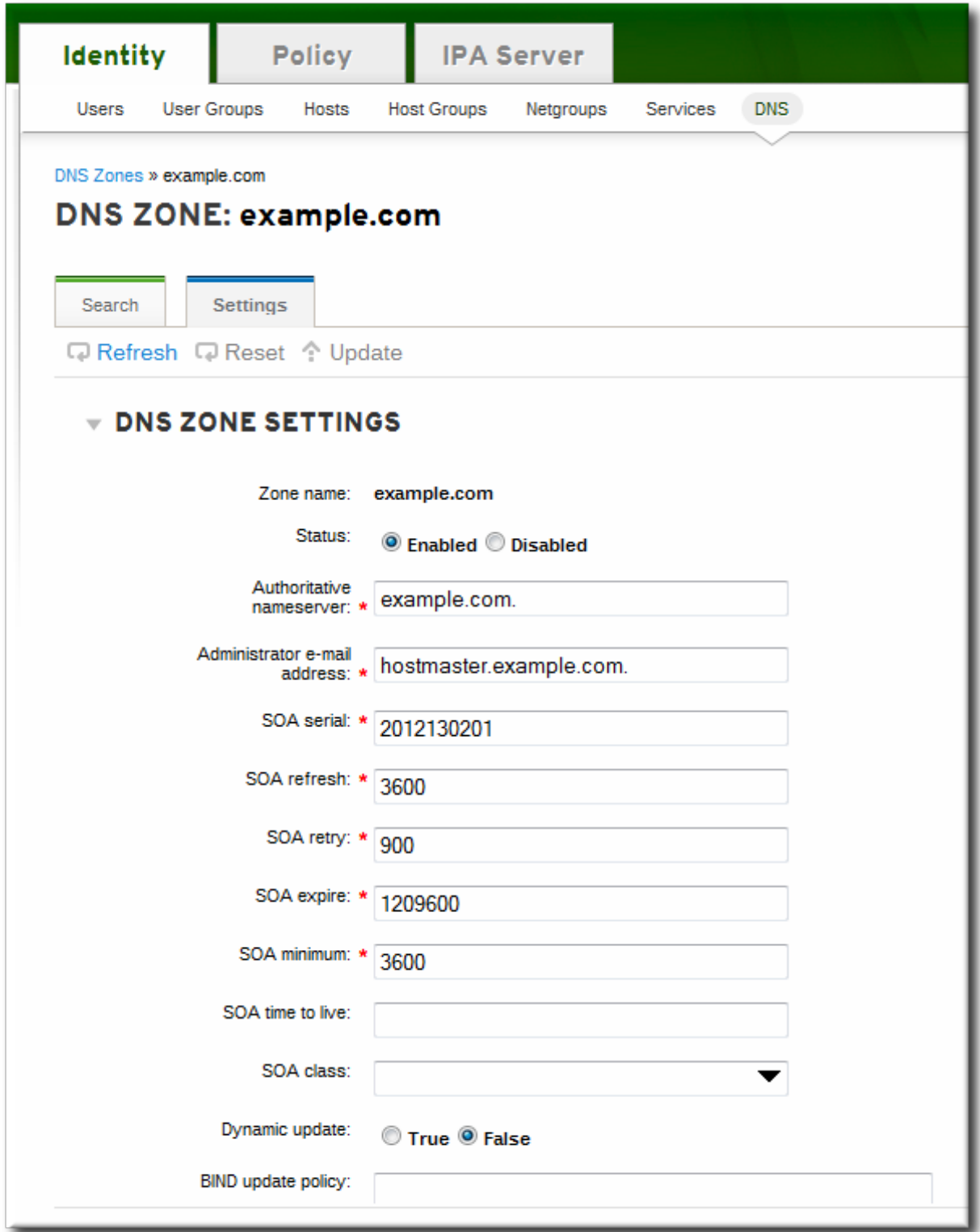

5. Click the **Update** link at the top of the settings page.

#### **10.4 .2.2. Editing the Zone Configuration in the Command Line**

The zone can be created with additional attributes and values different from the default by passing additional options with the **dnszone-add** command. Likewise, attributes can be added or modified in the zone entry by passing the same attribute options with the **dnszone-mod** command. These are listed in Table 10.1, "Zone [Attributes"](#page-221-0).

If an attribute does not exist in the DNS zone entry, than the **dnszone-mod** command adds the attribute. If the attribute exists, then it overwrites the current value with the specified value.

For example, to set a time to live for SOA records:

```
\sqrt{\frac{1}{2}} ipa dnszone-mod server.example.com --ttl=1800
```
This adds a new attribute to the DNS zone entry:

```
dn: idnsname=example.com,cn=dns,dc=example,dc=com
  idnsname: example.com
  idnssoamname: server.example.com.
  idnssoarname: root.server.example.com.
  idnssoaserial: 2011130701
  idnssoarefresh: 3600
  idnssoaretry: 900
  idnssoaexpire: 1209600
  idnssoaminimum: 3600
  dnsttl: 1800
  idnsupdatepolicy: grant EXAMPLE.COM krb5-self * A; grant EXAMPLE.COM krb5-self *
AAAA;
  idnszoneactive: TRUE
  idnsallowdynupdate: TRUE
  nsrecord: server.example.com.
  objectclass: top
  objectclass: idnsrecord
  objectclass: idnszone
```
#### **10.4 .3. Enabling and Disabling Zones**

Active zones can have clients added to them, are available for lookups, and are used by IdM services like Kerberos. Deleting a DNS zone removes the zone entry and all the associated configuration.

There can be situations when it is necessary to remove a zone from activity without permanently removing the zone. This is done by *disabling* the zone.

## **10.4 .3.1. Disabling Zones in the Web UI**

- 1. Open the **Identity** tab, and select the **DNS** subtab.
- 2. Click the name of the DNS zone to edit.

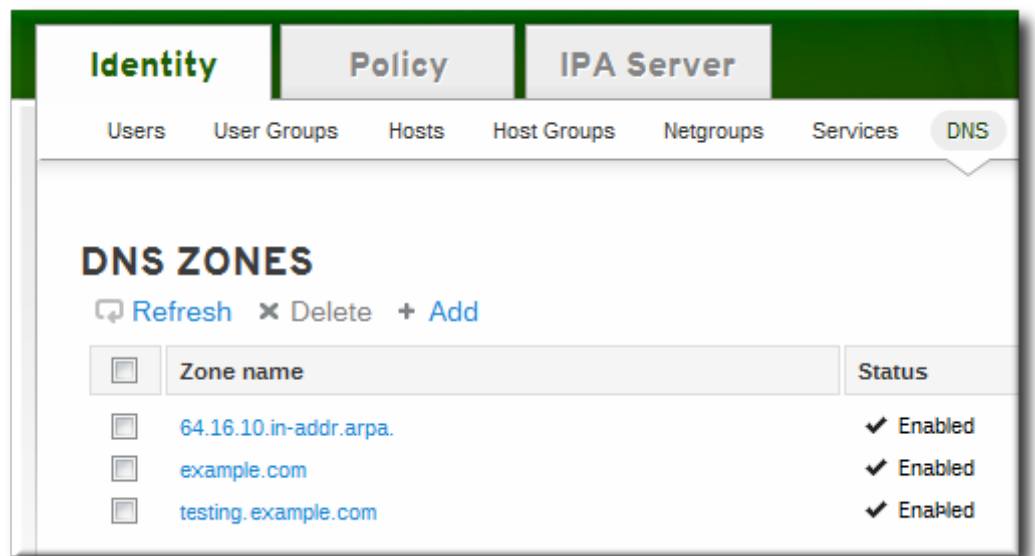

- 3. Open the **Settings** tab.
- 4. Scroll down to the **Active zone** field. To disable the zone, set the value to **Disabled**.

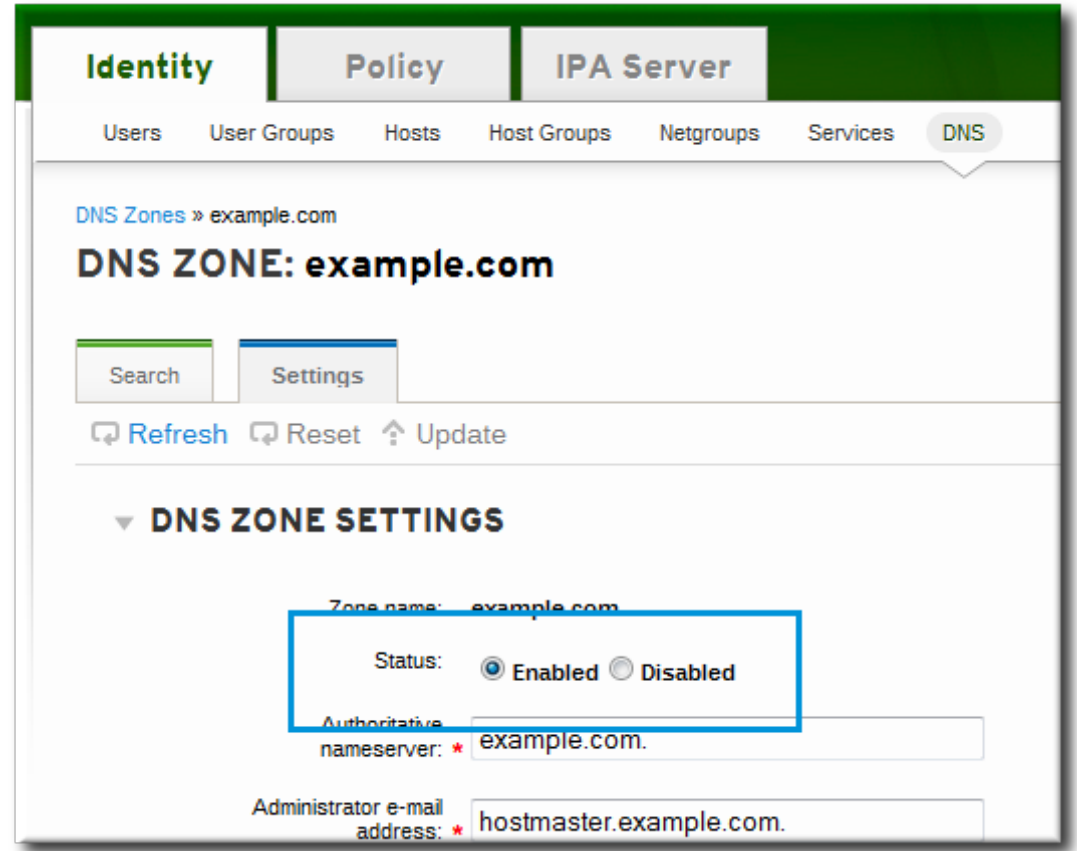

5. Click the **Update** link at the top of the settings page.

#### **10.4 .3.2. Disabling Zones in the Command Line**

Disabling a zone is done by using the **dnszone-disable** command.

For example:

```
\sqrt{\text{ }s\text{ }} ipa dnszone-disable server.example.com
```
When the zone needs to be brought back online, it can be re-enabled using the **dnszone-enable**

#### command.

# **10.5. Managing DNS Record Entries**

#### **10.5.1. Adding Records to DNS Zones**

IdM supports several different types of DNS records, listed in Table 10.2, "DNS [Record](#page-227-1) Types".

#### <span id="page-227-1"></span>**Table 10.2. DNS Record Types**

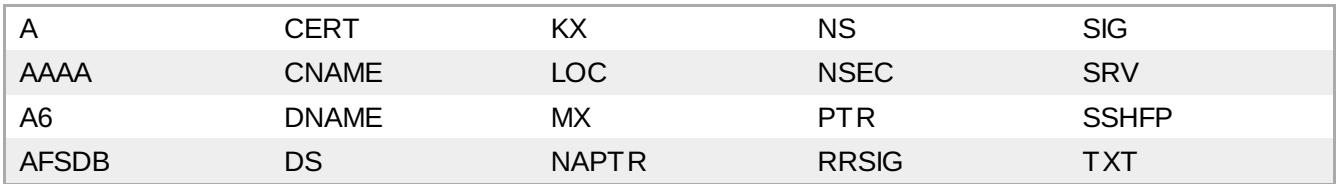

#### <span id="page-227-0"></span>**10.5.1.1. Adding DNS Resource Records from the Web UI**

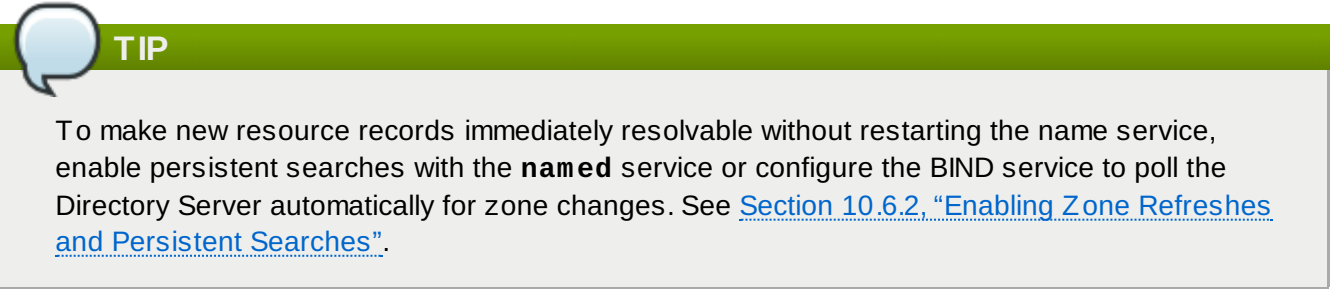

- 1. Open the **Identity** tab, and select the **DNS** subtab.
- 2. Click the name of the DNS zone to which to add records.

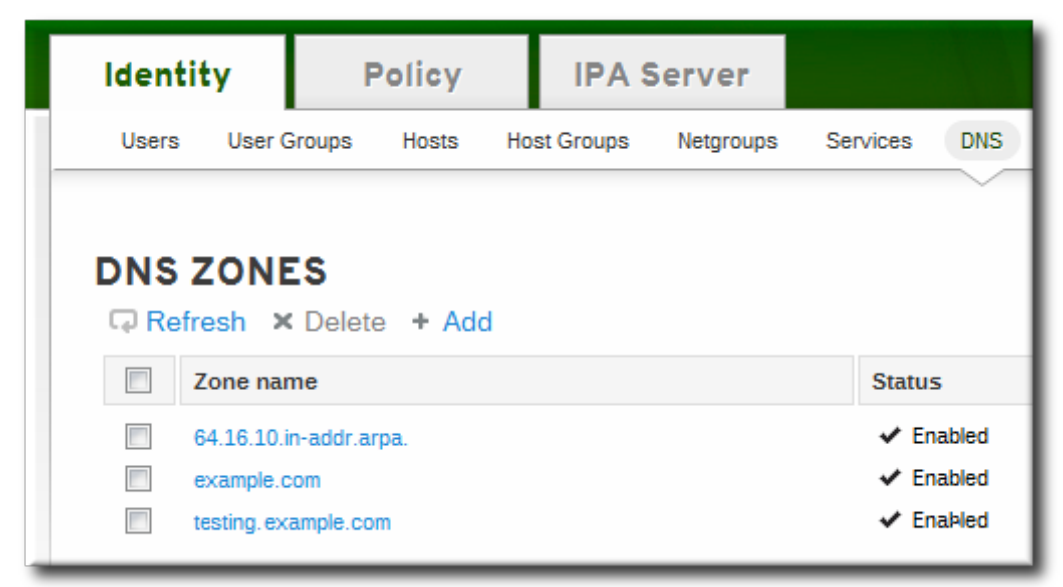

3. In the **DNS Resource Records** tab, click the **Add** link.

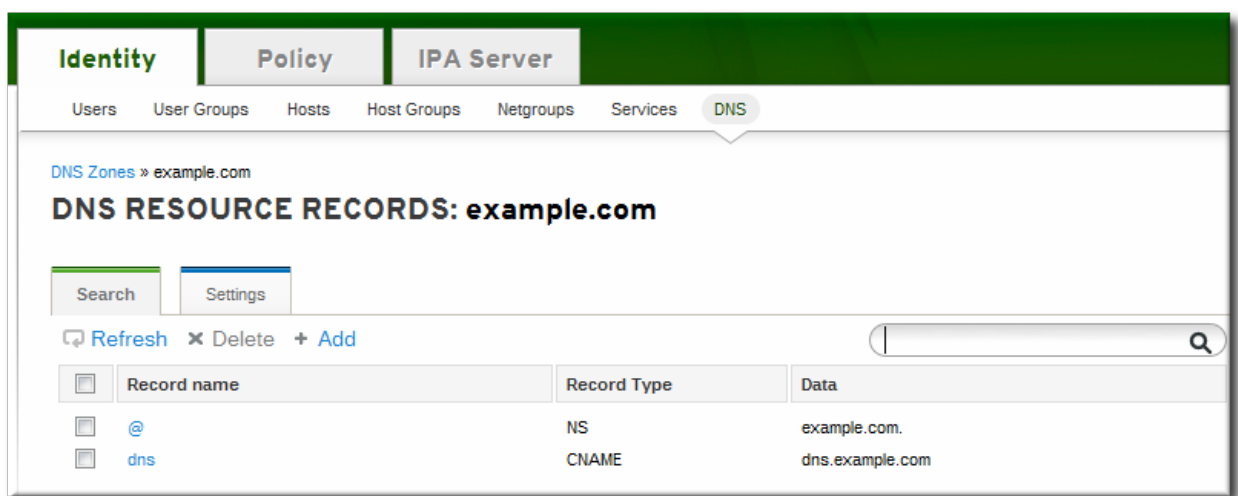

4. Select the type of record to create in the **Record Type** drop-down menu. The required data is different, depending on the record type. For example, a CNAME record requires a hostname. The data field name updates automatically to indicate what kind of information to supply.

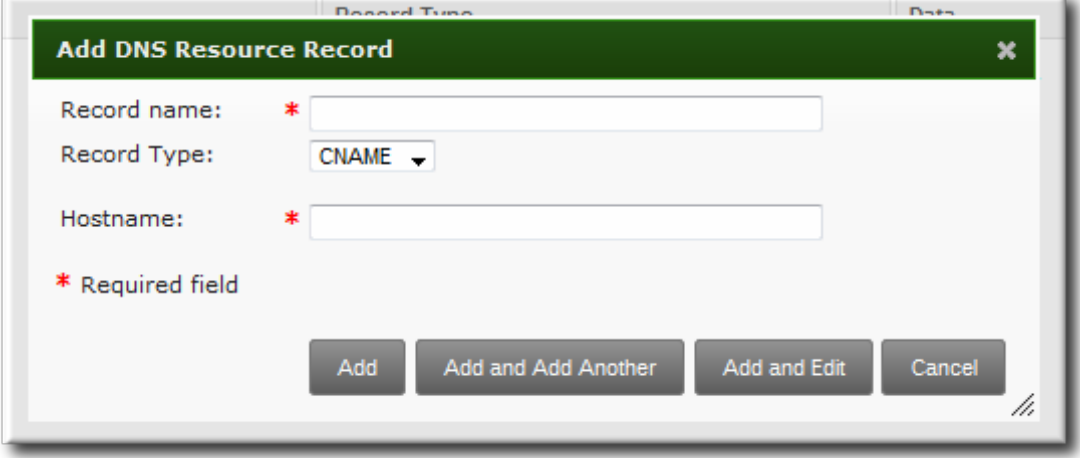

Although IdM supports many different record types, there are four frequent record types that are used:

*A*. This is a basic map for a hostname and an ordinary IPv4 address. The **Record Name** is a hostname, such as **www**. The **IP Address** value is a standard IPv4 address, such as **192.168.1.2**.

More information about A records is in RFC [1035](http://tools.ietf.org/html/rfc1035).

*AAAA*. This is a basic map for a hostname and an IPv6 address. The **Record Name** is a hostname, such as **www**. The **IP Address** value is a standard hexadecimal IPv6 address, such as **fe80::20c:29ff:fe02:a1b3**.

More information about AAAA records is in RFC [3596](http://tools.ietf.org/html/rfc3596).

*SRV*. *Service (SRV) resource records* map service names to the DNS name of the server that is providing that particular service. The **Record Name** has the format *\_service.\_protocol*, such as **\_ldap.\_tcp**. There are individual fields to set the priority, weight, port number, and hostname for the target service.

More information about SRV records is in RFC [2782](http://tools.ietf.org/html/rfc2782).

*PTR*. A pointer record type (PTR) record adds a *reverse* DNS record, which maps an IP address to a domain name. In this case, the **Record Name** is the record ID number for the DNS entry of the resource and the **Hostname** value is the hostname with a terminal period, such as **server.example.com.**.

More information about PTR records is in RFC [1035](http://tools.ietf.org/html/rfc1035#page-12).

5. Click the **Add** button to save the new resource record.

#### **10.5.1.2. Adding DNS Resource Records from the Command Line**

The same script, **ipa dnsrecord-add**, is used to add resource records of any type, but the options for the script and the required data are different, based on the resource record type.

### **10.5.1.2.1. About the Commands to Add DNS Records**

The **ipa dnsrecord-add** command adds records to DNS zones, based on the type. Adding a record has the same basic command format:

\$ ipa dnsrecord-add *zoneName recordName* --*recordType-option=data*

The *zoneName* is the name of the DNS zone to which the record is being added. The *recordName* is an identifier for the new DNS resource record.

Table 10.3, "Common [dnsrecord-add](#page-229-0) Options" lists options for the most common resource record types: A (IPv4), AAAA (IPv6), SRV, and PTR. Options for other supported record types are listed in the **ipa dnsrecord-add** help and manpages.

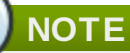

<span id="page-229-0"></span>The **ipa dnsrecord-add** command only creates forward entries, not reverse entries.

## **Table 10.3. Common dnsrecord-add Options**

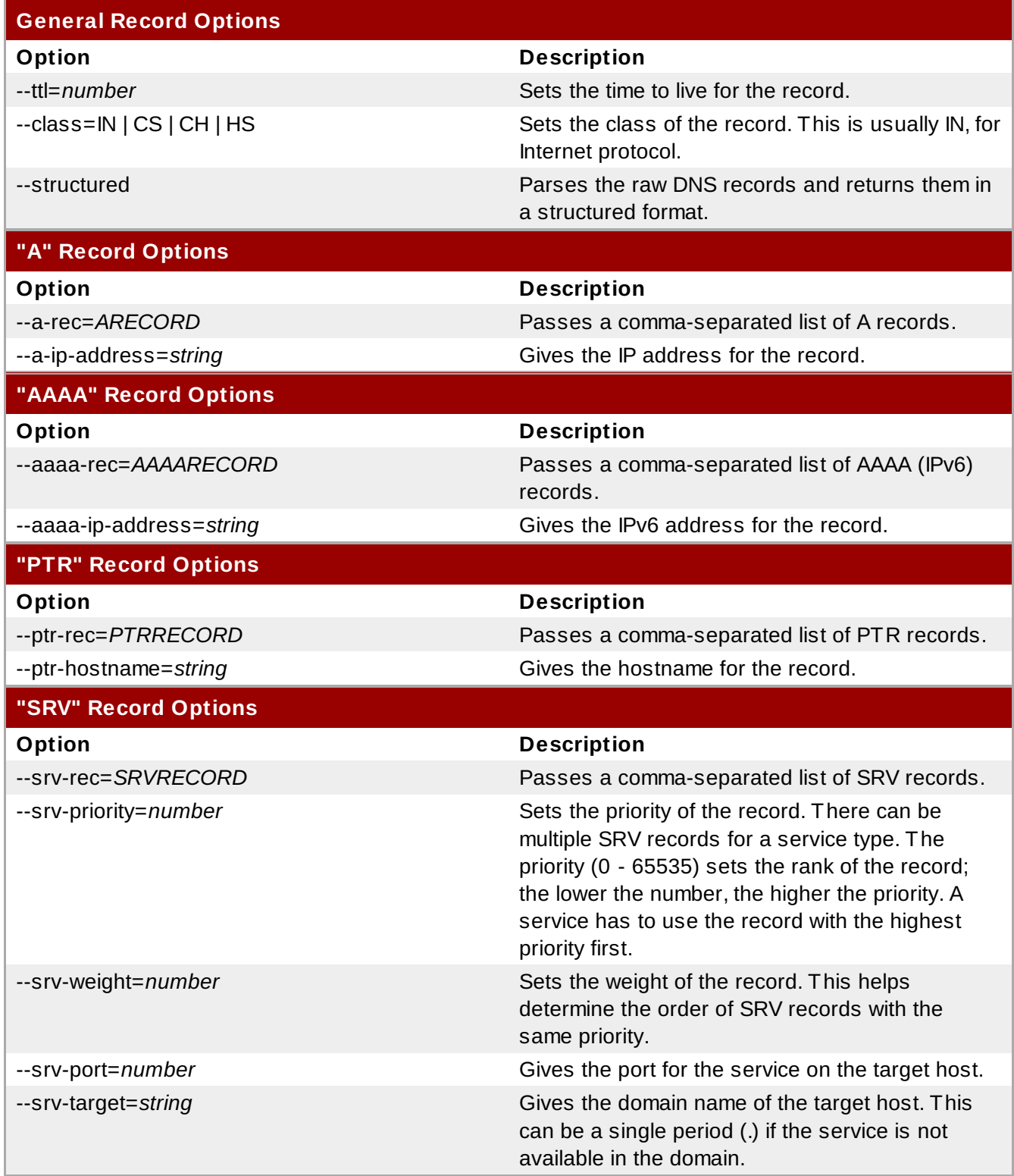

## **10.5.1.2.2. Examples of Adding DNS Resource Records**

## **TIP**

To make new resource records immediately resolvable without restarting the name service, enable persistent searches with the **named** service or configure the BIND service to poll the Directory Server [automatically](#page-236-0) for zone changes. See Section 10.6.2, "Enabling Zone Refreshes and Persistent Searches".

#### **Example 10.2. IPv4 Record**

Type A resource records map hostnames to IPv4 addresses. The *record* value for these commands, then, is a standard IPv4 address. The URL label is usually www.

 $\sqrt{s}$  ipa dnsrecord-add example.com www --a-rec 10.64.14.165

This creates the record **www.example.com** with the IP address 10.64.14.165.

More information about A records is in RFC [1035](http://tools.ietf.org/html/rfc1035).

#### **Example 10.3. IPv6 Record**

Type AAAA resource records (*quad-A records)* map hostnames to IPv6 addresses. The *record* value for these commands is an IPv6 address. As with Type A records, the URL label is usually www.

 $\,$  \$ ipa dnsrecord-add example.com www --aaaa-rec fe80::20c:29ff:fe02:a1b3

This creates the record **www.example.com** with the IP address fe80::20c:29ff:fe02:a1b3. More information about AAAA records is in RFC [3596](http://tools.ietf.org/html/rfc3596).

#### **Example 10.4 . SRV Record**

server2.example.com."

*Service (SRV) resource records* map service names to the DNS name of the server that is providing that particular service. For example, this record type can map a service like an LDAP directory to the DNS server which manages it.

As with Type A and Type AAAA records, SRV records specify a way to connect to and identify the service, but the record format is different.

The *recordName* identifies the service type and the connection protocol, in the format *\_service.\_protocol*.

The *record* information has the format *"priority weight port target"*.

```
$ ipa dnsrecord-add server.example.com _ldap._tcp --srv-rec="0 100 389
server1.example.com."
$ ipa dnsrecord-add server.example.com _ldap._tcp --srv-rec="1 100 389
```
More information about SRV records is in RFC [2782](http://tools.ietf.org/html/rfc2782).

## **Example 10.5. PTR Record**

A pointer record type (PTR) record adds a *reverse* DNS record, which maps an IP address to a domain name, rather than the other way around.

All reverse DNS lookups for IPv4 addresses use reverse entries that are defined in the **inaddr.arpa.** domain. The reverse address, in human-readable form, is the exact reverse of the regular IP address, with the **in-addr.arpa.** domain appended to it. For example, for the IP address **192.0.1.2**, the reverse address is **2.1.0.192.in-addr.arpa**.

When adding the reverse DNS record, the format of the **dnsrecord-add** command is also reverse, compared to the usage for adding regular DNS entries:

\$ ipa dnsrecord-add *reverseIpAddress recordId* --ptr-rec *FQDN*

The *recordId* is the numeric identifier to use for the entry in the zone.

For example, this adds a record with an ID of 4 for **server2.example.com**:

 $\sqrt{ }$  \$ ipa dnsrecord-add 2.1.0.192.in-addr.arpa 4 --ptr-rec server2.example.com.

More information about PTR records is in RFC [1035](http://tools.ietf.org/html/rfc1035#page-12).

# **NOTE**

Reverse zones can also be configured for IPv6 addresses, with zones in the **.ip6.arpa.** domain. For more information about IPv6 reverse zones, see RFC [3596](http://www.ietf.org/rfc/rfc3596.txt).

## **10.5.2. Deleting Records from DNS Zones**

#### **10.5.2.1. Deleting Records with the Web UI**

To delete only a specific record from the resource record:

- 1. Open the **Identity** tab, and select the **DNS** subtab.
- 2. Click the name of the DNS zone.

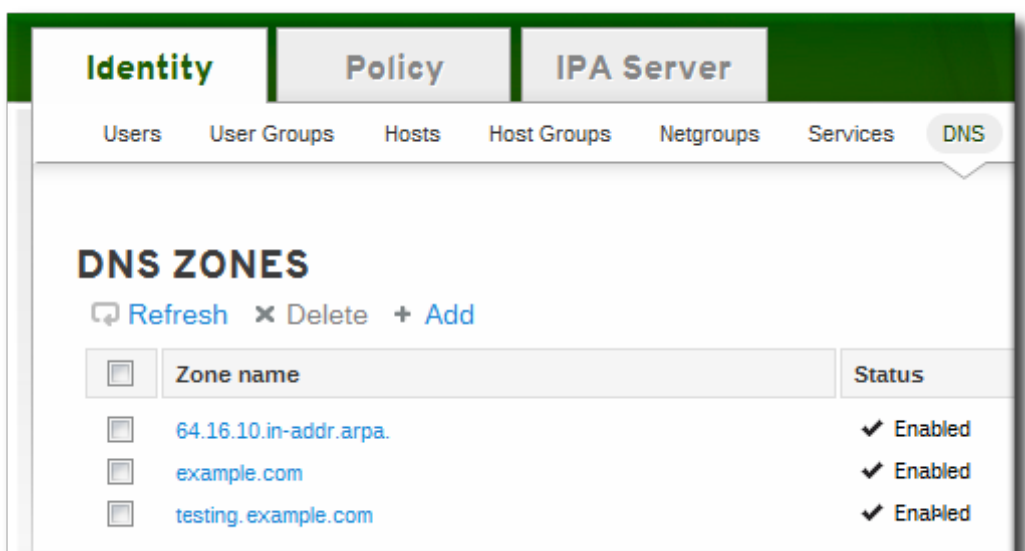

3. In the **DNS Resource Records** tab, click the name of the resource record.

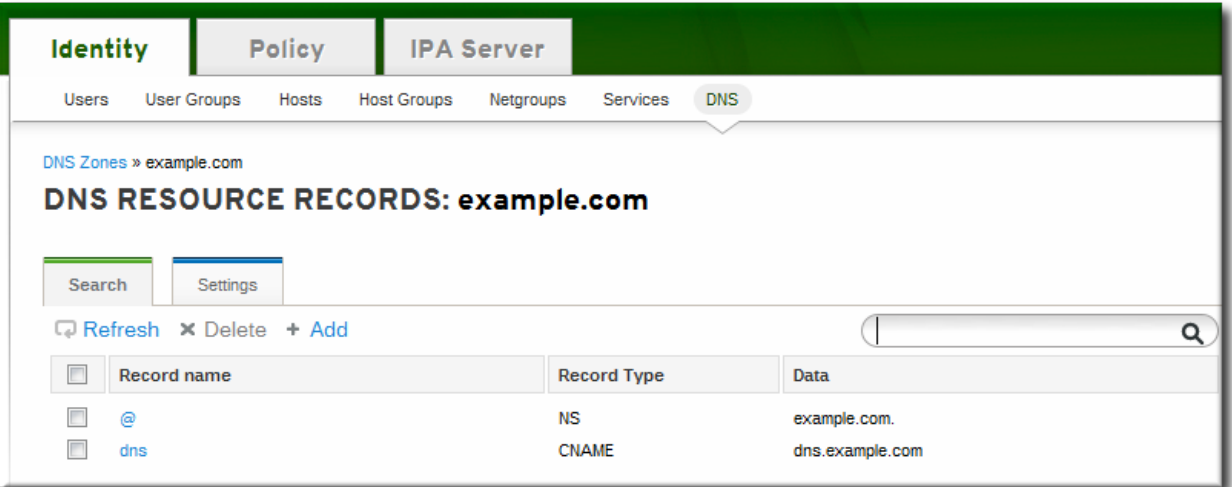

4. Click the checkbox by the name of the record type to delete, and then click the active **Delete** link at the top of the list.

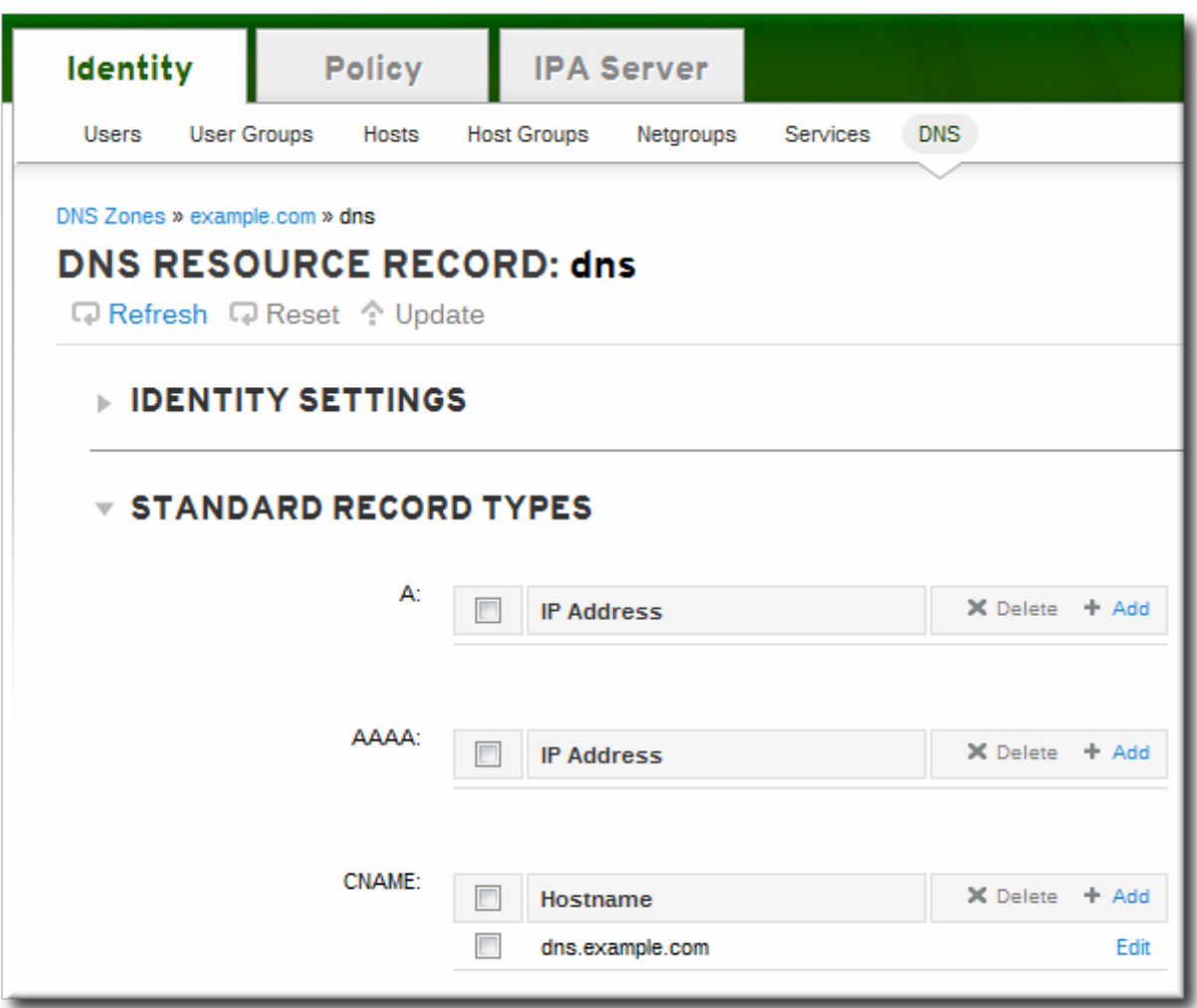

This deletes only that record type while leaving the other configuration intact.

Alternatively, delete all of the records for the resource in the zone:

- 1. Open the **Identity** tab, and select the **DNS** subtab.
- 2. Click the name of the DNS zone.

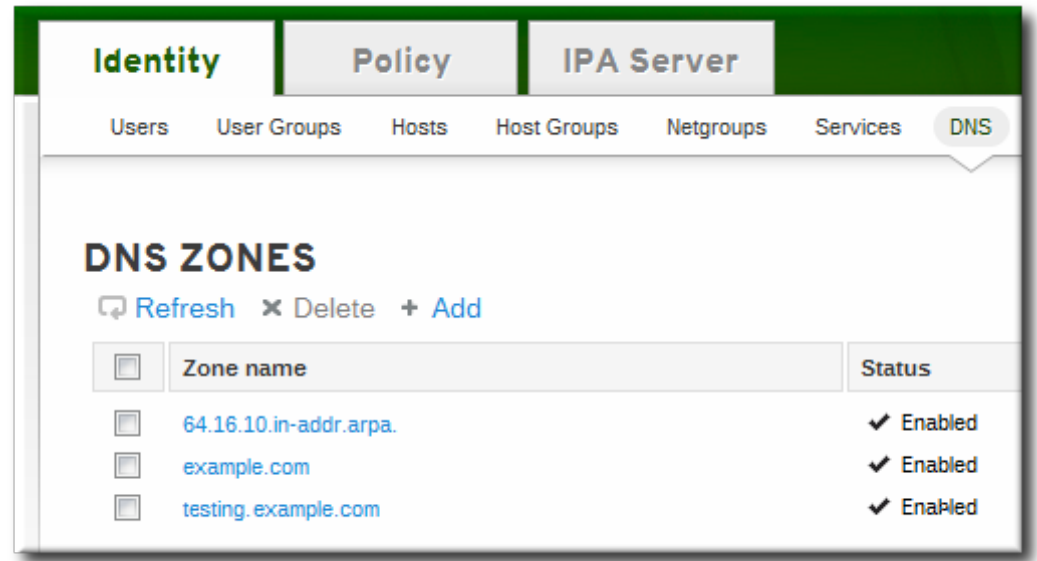

3. In the **DNS Resource Records** tab, select the checkbox by the name of the resource record to delete. This deletes the entire record.

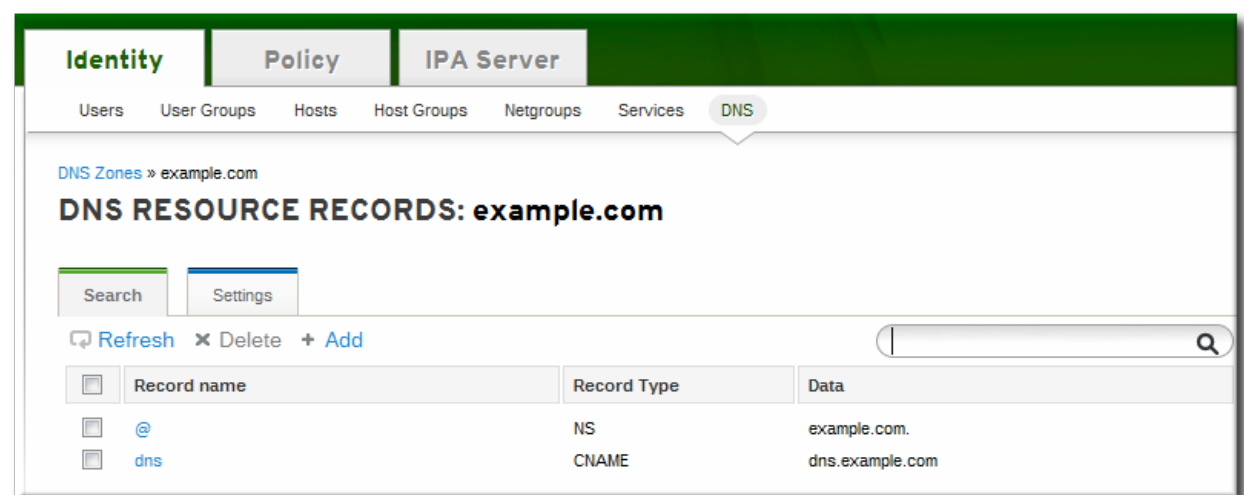

4. Click the **Delete** link at the top of the zone records page.

#### **10.5.2.2. Deleting Records with the Command Line**

Records are removed from the zone using the **ipa dnsrecord-del** command. As with adding records, records are deleted using an option that specifies the type of record (**--***recordType***-rec**) and the record value.

For example, to remove the A type record:

\$ ipa dnsrecord-del example.com www --a-rec 10.64.14.213

If you run the **ipa dnsrecord-del** command without any options, the command prompts for information about the record to delete.

Alternatively, using the **--del-all** option removes all associated records for the zone.

# **10.6. Configuring the bind-dyndb-ldap Plug-in**

The **bind-dyndb-ldap** system plug-in contains a DNS record cache for zones and a history of successful DNS resolutions. Maintaining the cache improves lookup performance in the Directory Server because it is not necessary to query the directory services every time there is a new DNS request.

When this plug-in is installed and IdM is configured to manage DNS, then a new configuration section is added to the plug-in configuration.

#### **Example 10.6. Default dynamic-db Configuration**

```
dynamic-db "ipa" {
        library "ldap.so";
        arg "uri ldapi://%2fvar%2frun%2fslapd-EXAMPLE-COM.socket";
        arg "base cn=dns, dc=example,dc=com";
        arg "fake_mname server.example.com.";
        arg "auth_method sasl";
        arg "sasl_mech GSSAPI";
        arg "sasl_user DNS/server.example.com";
};
```
This configuration uses implied default values for *other* plug-in behaviors, like how long it maintains the

cache. The assumed, default configuration can be changed by adding arguments to the **dynamic-db "ipa"** entry.

arg "*argument value*";

The additional parameters are listed in Table 10.4, "Additional [bind-dyndb-ldap](#page-236-1) Configuration Parameters".

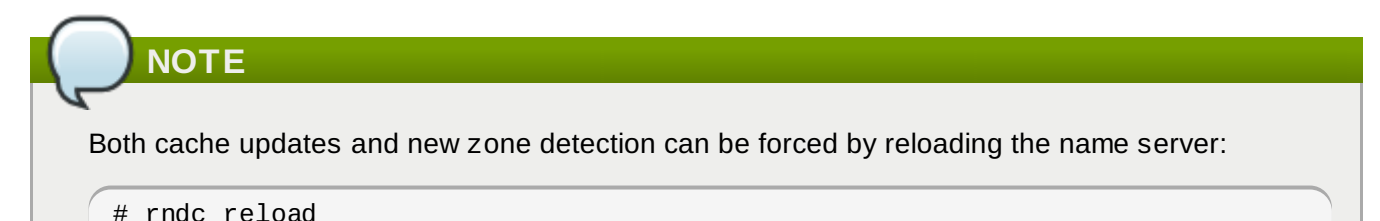

#### <span id="page-236-1"></span>**Table 10.4 . Additional bind-dyndb-ldap Configuration Parameters**

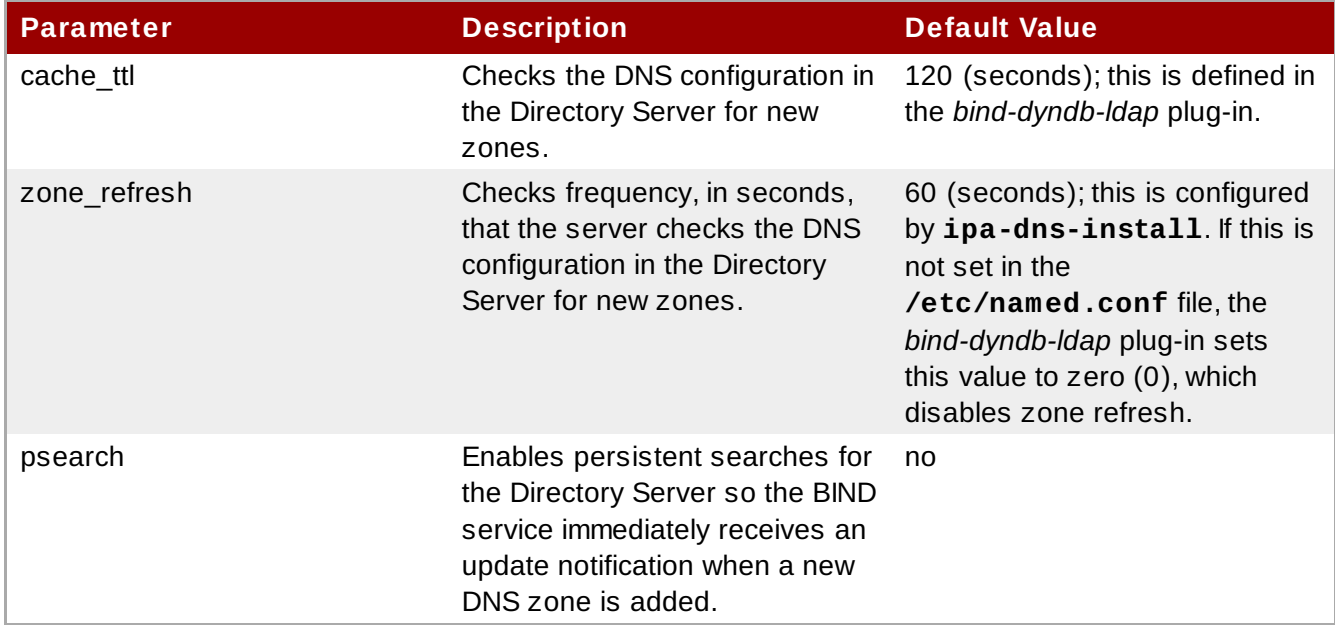

#### **10.6.1. Changing the DNS Cache Setting**

To improve DNS performance, it may be necessary to change the cache setting. By default, DNS records are kept in cache and considered valid for 120 seconds. This means that if a DNS record changes, it will not (necessarily) be propagated to the name server for up to 120 seconds. If the Directory Server has a high traffic volume or if records do not change frequently, then the cache time can be increased to improve performance by adding the *cache\_ttl* parameter.

```
dynamic-db "ipa" {
...
    arg "cache_ttl 1800";
};
```
## <span id="page-236-0"></span>**10.6.2. Enabling Zone Refreshes and Persistent Searches**

The DNS service receives its information through the **bind-dyndb-ldap** plug-in. The plug-in resolves only zones which were configured and enabled in the Directory Server when the name server started.

When the name service restarts, the plug-in reloads its configuration and identifies any new zones or any new resource records.

However, the **bind-dyndb-ldap** plug-in pulls zone and resource record information from the IdM LDAP directory, and it is possible to pull information from that directory apart from simply restarting the plug-in. The **bind-dyndb-ldap** plug-in search for zone changes actively either by refreshing the zone data or by keeping a persistent connection open to the Directory Server and immediately catching any changes.

Periodically checking for new zones is the same as *refreshing* the zone configuration. This is set in the *zone\_refresh* argument.

```
dynamic-db "ipa" {
...
        arg "zone_refresh 30";
};
```
Alternatively, the plug-in can maintain an open connection to the server through a *persistent search*. Persistent searches provide immediate notification of changes, unlike polling, and maintain a local cache of the configuration data.

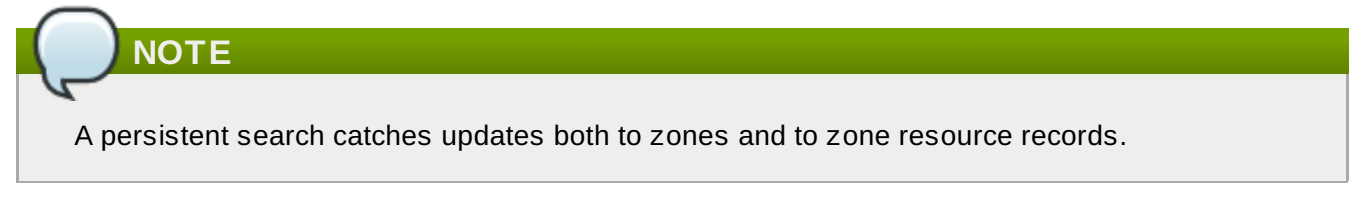

Persistent searches are disabled by default but can be enabled in the *psearch* argument:

```
dynamic-db "ipa" {
...
        arg "psearch yes";
};
```
Because persistent searches leave an ongoing, open connection with the Directory Server, there can be some performance issues. Performance implications are covered in the Red Hat Directory Server [Administrator's](http://docs.redhat.com/docs/en-US/Red_Hat_Directory_Server/9.0/html/Administration_Guide/persistent-search.html) Guide.

# **10.7. Changing Recursive Queries Against Forwarders**

The **ipa-client-install** script sets a configuration statement in the **/etc/named.conf** file that allows name resolution against hosts that are outside the IdM DNS domain. (This requires that the IdM server be set up with DNS configured and with forwarders configured.) What this means is that any host is permitted to issue recursive queries against configured forwarders.

By default, any host is permitted to issue recursive queries against configured forwarders. The IdM installation script automatically adds a line to the **/etc/named.conf** file to allow these recursive queries.

```
forward first;
forwarders { 10.16.36.29; };
allow-recursion { any; };
```
This behavior can be changed in the **allow-recursion** statement.

- 1. Open the **/etc/named.conf** file.
- 2. Reset the **allow-recursion** statement. This is set to **any** by default, which allows all hosts to resolve names against all forwarders.

```
forward first;
forwarders { 10.16.36.29; };
allow-recursion { any; };
```
3. Restart the **named** service.

service named restart

The name server documentation has more details on editing configuration statements.

# <span id="page-238-1"></span>**10.8. Enabling Dynamic DNS Updates**

Dynamic DNS updates are not enabled by default for new DNS zones in IdM. If dynamic updates are not allowed, then it may not be possible for the **ipa-client-install** script to join a client to the domain because it cannot add a DNS record pointing to the new client.

#### <span id="page-238-0"></span>**10.8.1. Enabling Dynamic DNS Updates in the Web UI**

- 1. Open the **Identity** tab, and select the **DNS** subtab.
- 2. Click the name of the DNS zone to edit.

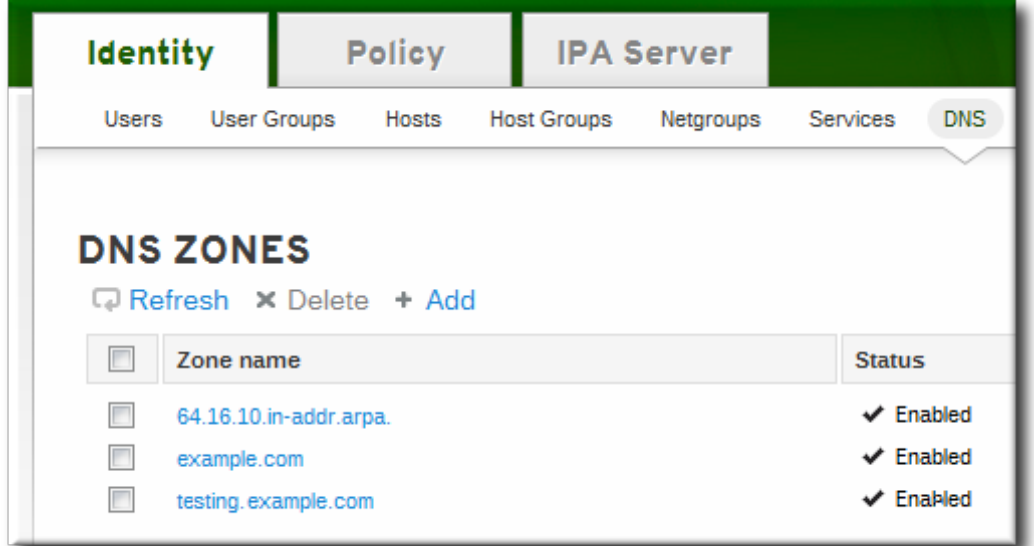

- 3. Open the **Settings** tab.
- 4. Scroll down to the **Dynamic update** field, and set the value to True.

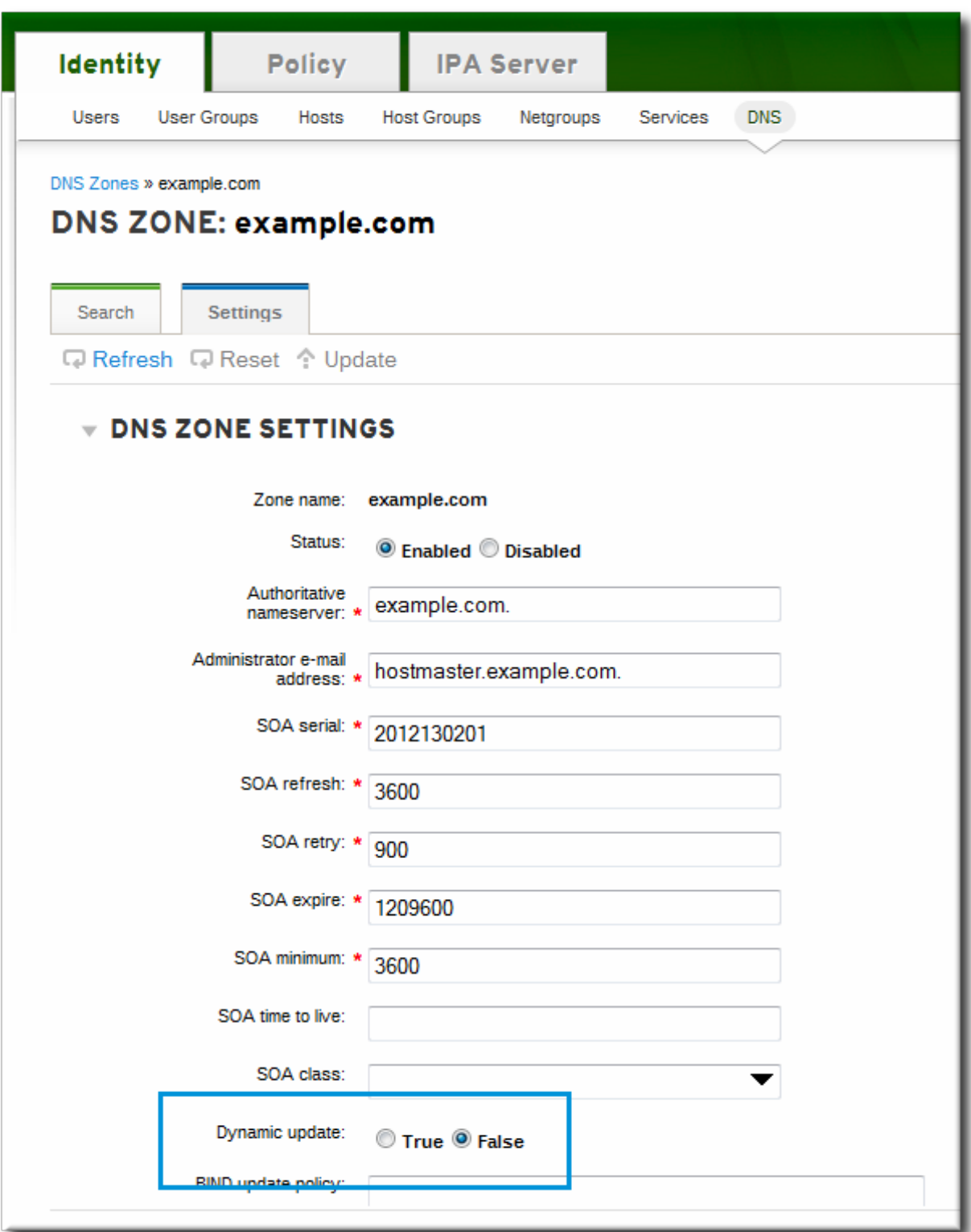

5. Click the **Update** link at the top of the settings page.

## **10.8.2. Enabling Dynamic DNS Updates in the Command Line**

To allow dynamic updates to the DNS zones, set the **--dynamic-update** option.

\$ ipa dnszone-mod server.example.com --dynamic-update=TRUE

# **10.9. Configuring Forwarders and Forward Policy**

A *DNS forwarder* is a server which passes DNS queries on to another, external DNS name server for resolution. Within the IdM DNS domain, there are three configuration properties that define how forwarders are used:

- A list of global forwarders which are used by all zones in IdM
- A list of forwarders which are used by a single, specific zone (as part of the zone configuration)
- A policy which defines how the zone sends requests to the forwarders

### **10.9.1. Configuring Global Forwarders**

Global forwarders are configured as part of the IdM server configuration itself. Forwarders are (optionally) set up when the server is installed with the **setup-dns** option or when the **ipa-dnsinstall** script is used.

After server configuration, the list of global forwarders can be edited using the **dnsconfig-mod** command. For example:

```
[jsmith@server ~]$ ipa dnsconfig-mod --forwarder=0.9.8.7
  Global forwarders: 0.9.8.7
```
## **10.9.2. Configuring Zone Forwarders**

Forwarders can be configured to be used with a specific DNS zone as part of the zone configuration. The **--forwarder** option sets a semi-colon-separated list of forwarders to use with the zone.

For example:

[jsmith@server ~]\$ ipa dnszone-mod --forwarder=1.2.3.4;255.255.255.255 example.com

Zone name: example.com

... Zone forwarders: 1.2.3.4;255.255.255.255

**NOTE**

DNS forwarders must be specified as IP addresses, not as hostnames.

## **10.9.3. Configuring Forwarder Policy for a Zone**

Once forwarders are configured, there are different ways that the zone can use them to service requests.

The zone can use the forwarders only for servicing name resolution requests; this is called a *forwardonly zone*. A forward-only zone does not check its own name records. Only the forwarder server records are checked. If the record does not exist on the configured forwarders, then the zone returns a negative response to the client.

Alternatively, the zone can check the forwarder records first, and then fallback on its own resource records. This has a *first* policy.

This configuration is set in the **--forward-policy** option, using a policy of either **only** or **first**. For example:

```
[jsmith@server ~]$ ipa dnszone-mod --forward-policy=only example.com
 Zone name: example.com
...
 Zone forwarders: 1.2.3.4;255.255.255.255
 Forward policy: only
```
# **10.10. Enabling Zone Transfers**

Name servers maintain authoritative data for the zones; as changes are made to the zones, those changes must be sent to and distributed among the name servers for the DNS domain. A *zone transfer* moves resource records from one name server to another. An *authoritative transfer* (AXFR) is a zone transfer which includes that authoritative data for the zone (as opposed to an incremental transfer, which only delivers the most immediate zone change).

Zone transfers are defined in RFC [1034](http://www.faqs.org/rfcs/rfc1034.html) and RFC [5936.](http://www.faqs.org/rfcs/rfc5936.html)

Zone transfers can be enabled when the zone is created or when it is modified by using the **--allowtransfer** option to set a list of name servers to which the zone records can be transferred.

For example:

```
[jsmith@server ~]$ ipa dnszone-mod --allow-transfer=255.255.255.255;0.0.0.0;1.2.3.4
example-zone
```
The default is **any**, which the zone to be transferred anywhere in the DNS domain.

Once it is enabled in the **bind** service, IdM DNS zones can be transferred, by name, by clients like **dig**:

```
[root@server ~]# dig @ipa-server zone_name AXFR
```
# **10.11. Defining DNS Queries**

To resolve hostnames within the DNS domain, a DNS client issues a query to the DNS name server. For some security contexts or for performance, it may be advisable to restrict what clients can query DNS records in the zone.

DNS queries can be configured when the zone is created or when it is modified by using the **--allowquery** option to set a list of clients which are allowed to issue queries.

For example:

```
[jsmith@server ~]$ ipa dnszone-mod --allow-query=255.255.255.255;0.0.0.0;1.2.3.4
example-zone
```
The default is **any**, which allows the zone to be queried by any client.

## **10.12. Synchronizing Forward and Reverse Zone Entries**

Forward entries (A and AAAA) are configured separately from reverse entries (PTR). Because these entries are configured independently, it is possible for forward entries to exist without corresponding reverse entries, and vice versa.

A DNS zone can be configured to allow its forward and reverse entries to be synchronized automatically,

by setting the **--allow-sync-ptr** option to **true**. This can be done when the zone is created or when it is edited.

For example, for editing an existing entry:

[jsmith@server ~]\$ ipa dnszone-mod --allow-sync-ptr example-zone

The default is **false**, which disables synchronization and has better server performance.

## **10.13. Setting DNS Access Policies**

The IdM DNS domain can define access controls, based on grant/deny rules, for zones. This creates an **update-policy** statement in the **/etc/named.conf** file, which defines the DNS access rule.

--update-policy "grant|deny *zoneName policyName recordName recordType*"

- *zoneName* is the IdM DNS zone to which to apply the rule.
- *policyName* is the name to use for the BIND rule.
- *recordName* sets the resource records to which to apply the rule. Using an asterisk (\*) is used for self rules.
- *recordType* is the record type the rule applies to. Update access rules are applied individually for each record type, even within the same DNS zone entry.

For example, to grant the **EXAMPLE.COM** zone the ability to edit its own A and AAAA resource record entries:

```
$ ipa dnszone-mod example.com --update-policy="grant EXAMPLE.COM krb5-self * A;
grant EXAMPLE.COM krb5-self * AAAA;"
```
**IMPORTANT**

If the update policy is set to false, IdM client machines will not be able to add or update their IP address. See Section 10.8, ["Enabling](#page-238-1) Dynamic DNS Updates" for more information.

## **10.14. Resolving Hostnames in the IdM Domain**

It is possible to check the DNS entries for IdM domain members using the **dns-resolve** command. If the record exists and is properly formatted in the DNS configuration, then the command returns the DNS record. If not, the command returns an error, that the hostname is not recognized within the DNS service.

```
$ipa dns-resolve server1.example.com
```
This can be helpful with troubleshooting connection problems between servers, clients, and services.

## **10.15. Changing Load Balancing for IdM Servers and Replicas**

As Section 1.3.1, "About IdM Servers and [Replicas"](#page-24-0) touches on, IdM servers and replicas in the domain automatically share the load among instances to maintain performance. The load balancing is defined first by the *priority* set for the server or replica in its SRV entry, and then by the *weight* of that instance for servers/replicas with the same priority. Clients contact servers/replicas with the highest priority and

then work their way down.

Load balancing is done automatically by servers, replicas, and clients. The configuration used for load balancing can be altered by changing the priority and the weight given to a server or replica.

(All replicas are initially created with the same priority.)

For example, this gives server1 a higher priority than server 2, meaning it will be contacted first:

```
$ ipa dnsrecord-add server.example.com _ldap._tcp --srv-rec="0 100 389
server1.example.com."
$ ipa dnsrecord-add server.example.com _ldap._tcp --srv-rec="1 100 389
server2.example.com."
```
More information about SRV records is in RFC [2782](http://tools.ietf.org/html/rfc2782).

<span id="page-243-0"></span>[6] Any updated schema files, included updated DNS schema elements, are located in the /usr/share/ipa/updates directory.

# **Chapter 11. Policy: Using Automount**

Automount is a way of making directories on different servers available, automatically, when requested by a user. This works exceptionally well within an IdM domain since it allows directories on clients within the domain to be shared easily. This is especially important with user home directories (Section 5.1, "Setting up User Home [Directories"\).](#page-85-0)

In IdM, automount works with the internal LDAP directory and, if it is configured, DNS services.

# **11.1. About Automount and IdM**

Automount is a way to manage, organize, and access directories across multiple systems. Automount automatically mounts a directory whenever that resource is requested. Automount also provides a coherent structure to the way that these directories are organized. Every single directory, or *mount point* is called a *key*. Multiple keys that are grouped together are a *map*, and maps are associated according to their physical or conceptual *location*.

The base configuration file for autofs is the **auto.master** file in the **/etc/** directory. There can be multiple **auto.master** configuration files in separate server locations, if necessary.

When **autofs** is configured on a server and that server is a client in an IdM domain, then all of the configuration information for automount is stored in the IdM directory. Rather than being stored in separate text files, the autofs configuration — maps, locations, and keys — are stored as LDAP entries. For example, the default map file, **auto.master**, is stored as:

dn: automountmapname=auto.master,cn=default,cn=automount,dc=example,dc=com objectClass: automountMap objectClass: top automountMapName: auto.master

# **IMPORTANT**

Identity Management does not set up or configure autofs. That must be done separately. Identity Management works with an existing autofs deployment.

Each new location is added as a container entry under **cn=automount,dc=example,dc=com**, and each map and each key are stored beneath that location.

As with other IdM domain services, automount works with IdM natively. The automount configuration can be managed by IdM tools:

- *Locations*, using **ipa automountlocation\*** commands
- Both direct and indirect *maps*, using **ipa automountmap\*** commands
- *Keys*, using **ipa automountkey\*** commands

For automount to work within the IdM domain, the NFS server must be configured as an IdM client. Configuring NFS itself is covered in the Red Hat Enterprise Linux Storage [Administration](http://docs.redhat.com/docs/en-US/Red_Hat_Enterprise_Linux/6/html/Storage_Administration_Guide/ch-nfs.html) Guide.

# **11.2. Configuring Automount**

## **IMPORTANT**

Identity Management does not set up or configure autofs. That must be done separately, as described in these procedures. Identity Management works with an existing autofs deployment.

# **TIP**

Test that the **/home** directory can be mounted from the command line successfully before changing the automount configuration. Making sure that NFS is already working properly makes it easier to troubleshoot any potential IdM automount configuration errors later.

## **11.2.1. Configuring autofs on Red Hat Enterprise Linux**

1. Edit the **/etc/sysconfig/autofs** file to specify the schema attributes that autofs searches for:

```
#
# Other common LDAP naming
#
MAP_OBJECT_CLASS="automountMap"
ENTRY_OBJECT_CLASS="automount"
MAP_ATTRIBUTE="automountMapName"
ENTRY_ATTRIBUTE="automountKey"
VALUE_ATTRIBUTE="automountInformation"
```
2. Specify the LDAP configuration. There are two ways to do this. The simplest is to let the automount service discover the LDAP server and locations on its own:

LDAP\_URI="ldap:///dc=example,dc=com"

Alternatively, explicitly set which LDAP server to use and the base DN for LDAP searches:

```
LDAP URI="ldap://ipa.example.com"
SEARCH_BASE="cn=location,cn=automount,dc=example,dc=com"
```
# **Note**

The default value for *location* is **default**. If additional locations are added (Section 11.5, ["Configuring](#page-252-0) Locations"), then the client can be pointed to use those locations, instead.

- 3. Edit the **/etc/autofs\_ldap\_auth.conf** file so that autofs allows client authentication with the IdM LDAP server.
	- **Example** *authrequired* to yes.
	- Set the principal to the Kerberos host principal for the NFS client server, *host/fqdn@REALM*. The principal name is used to connect to the IdM directory as part of GSS client authentication.

```
<autofs_ldap_sasl_conf
     usetls="no"
     tlsrequired="no"
     authrequired="yes"
     authtype="GSSAPI"
     clientprinc="host/server.example.com@EXAMPLE.COM"
     /
```
If necessary, run **klist -k** to get the exact host principal information.

4. Check the **/etc/nssswitch.conf** file, so that LDAP is listed as a source for automount configuration:

automount: files **ldap**

5. Restart autofs:

# service autofs restart

6. Test the configuration by listing a user's **/home** directory:

# ls /home/*userName*

If this does not mount the remote file system, check the **/var/log/messages** file for errors. If necessary, increase the debug level in the **/etc/sysconfig/autofs** file by setting the *LOGGING* parameter to **debug**.

# **TIP**

If there are problems with automount, then cross-reference the automount attempts with the 389 Directory Server access logs for the IdM instance, which will show the attempted access, user, and search base.

It is also simple to run automount in the foreground with debug logging on.

```
automoint -f -d
```
This prints the debug log information directly, without having to cross-check the LDAP access log with automount's log.

## **11.3. Setting up a Kerberized NFS Server**

Identity Management can be used to set up a Kerberized NFS server.

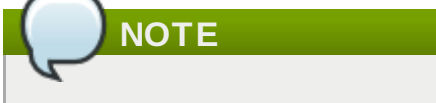

The NFS server does not need to be running on Red Hat Enterprise Linux.

#### **11.3.1. Setting up a Kerberized NFS Server**

1. Obtain a Kerberos ticket before running IdM tools.

[jsmith@server ~]\$ kinit admin

- 2. If the NFS host machine has not been added as a client to the IdM domain, then create the host entry. See Section 6.2, "Adding Host [Entries"](#page-132-0).
- 3. Create the NFS service entry in the IdM domain. For example:

[jsmith@server ~]\$ ipa service-add nfs/nfs-server.example.com

For more information, see Section 6.5.1, "Adding and Editing Service Entries and [Keytabs".](#page-136-0)

4. Generate an NFS service keytab for the NFS server using the **ipa-getkeytab** command.

The NFS server may be on a Red Hat Enterprise Linux machine in the IdM domain or a different Unix machine. For a Red Hat Enterprise Linux machine, the **ipa-getkeytab** command can be run on the NFS server machine. Otherwise, the **ipa-getkeytab** command should be run on a Red Hat Enterprise Linux machine in the IdM domain and then copied over to the NFS server.

If **ipa-getkeytab** command is run on the NFS server, then save the keys directly to the host keytab. For example:

```
[jsmith@server ~]$ ipa-getkeytab -s server.example.com -p nfs/nfs-
server.example.com -k /etc/krb5.keytab
```
For a Red Hat Enterprise Linux machine, that's all you need to do.

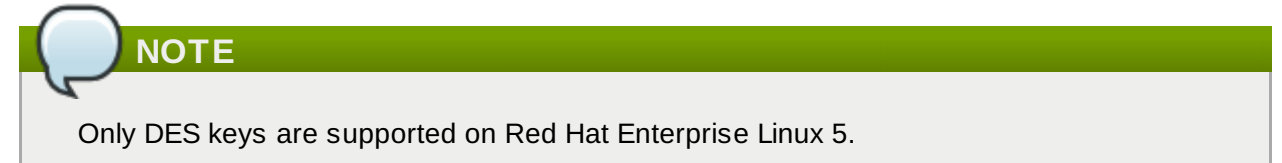

When generating keys to copy over to another system, then generate the key but do not save it in the host keytab. The key must be added separately to the keytab after it is copied to the NFS server:

a. Save the keytab to a temporary file. For example:

```
[jsmith@server ~]$ ipa-getkeytab -s server.example.com -p nfs/nfs-
server.example.com -k /tmp/nfs.keytab
```
- b. Copy the keytabs over to the NFS server.
- c. Set the file permissions to 0700.
- d. Add the service key to the keytab file.

```
[root@nfs-server ~]# ( echo rkt /tmp/nfs.keytab; echo wkt
/etc/krb5.keytab) |ktutil
```
5. Install the NFS packages. For example:

```
[root@nfs-server ~]# yum install nfs-utils
```
- 6. Configure weak crypto support. This is required for every NFS client if *any* client (such as a Red Hat Enterprise Linux 5 client) in the domain will use older encryption options like DES.
	- a. Edit the **krb5.conf** file to allow weak crypto.

[root@nfs-server ~]# vim /etc/krb5.conf allow weak crypto = true

b. Update the IdM server Kerberos configuration to support the DES encryption type.

```
[jsmith@ipaserver ~]$ ldapmodify -x -D "cn=directory manager" -w
password -h ipaserver.example.com -p 389
dn: cn=EXAMPLEREALM,cn=kerberos,dc=example,dc=com
changetype: modify
add: krbSupportedEncSaltTypes
krbSupportedEncSaltTypes: des-cbc-crc:normal
-
add: krbSupportedEncSaltTypes
krbSupportedEncSaltTypes: des-cbc-crc:special
-
add: krbDefaultEncSaltTypes
krbDefaultEncSaltTypes: des-cbc-crc:special
```
7. If the NFS server and client are in different DNS domains, then configure the NFS domain.

```
[root@nfs-server ~]# vim /etc/idmapd.conf
Domain = example.com
```
8. Edit the **/etc/exports** file and add the Kerberos information:

/export \*(rw,sec=sys:krb5:krb5i:krb5p)

9. Restart the NFS server and related services.

```
[root@nfs-server \sim]# service nfs restart
[root@nfs-server ~]# service nfs-server restart
[root@nfs-server ~]# service nfs-secure restart
[root@nfs-server ~]# service nfs-secure-server restart
```
10. Configure the NFS server as an NFS client, following the directions in Section 11.3.2, "Setting up a [Kerberized](#page-248-0) NFS Client".

#### <span id="page-248-0"></span>**11.3.2. Setting up a Kerberized NFS Client**

1. Obtain a Kerberos ticket before running IdM tools.

[jsmith@server ~]\$ kinit admin

2. If the NFS client is not enrolled as a client in the IdM domain, then set up the required host entries,

as described in Section 6.2, ["Adding](#page-132-0) Host Entries".

3. Generate an NFS service keytab for the NFS client using the **ipa-getkeytab** command.

The NFS client may be on a Red Hat Enterprise Linux machine in the IdM domain or a different Unix machine. For a Red Hat Enterprise Linux machine, the **ipa-getkeytab** command can be run on the NFS client machine. Otherwise, the **ipa-getkeytab** command should be run on a Red Hat Enterprise Linux machine in the IdM domain and then copied over to the NFS client.

If **ipa-getkeytab** command is run on the NFS client, then save the keys directly to the host keytab. For example:

```
[jsmith@server ~]$ ipa-getkeytab -k /etc/krb5.keytab -p host/nfs-client-
server.example.com@EXAMPLE.COM
```
For a Red Hat Enterprise Linux machine, that's all you need to do.

When generating keys to copy over to another system, then generate the key but do not save it in the host keytab. The key must be added separately to the keytab after it is copied to the NFS server:

a. Save the keytab to a temporary file. For example:

```
[jsmith@server ~]$ ipa-getkeytab -p host/nfs-client-
server.example.com@EXAMPLE.COM -k /tmp/nfs.keytab
```
- b. Copy the keytabs over to the NFS client.
- c. Set the file permissions to 0700.
- d. Add the service key to the keytab file.

```
[root@nfs-client-server ~]# ( echo rkt /root/nfs-client.keytab; echo wkt
/etc/krb5.keytab) |ktutil
```
4. If the NFS server and client are in different DNS domains, then configure the NFS domain. The **idmapd.conf** must be the same on the NFS client as it is on the NFS server.

[root@nfs-client-server ~]# vim /etc/idmapd.conf

Domain = example.com

5. Start the GSS daemon.

```
[root@nfs-client-server ~]# service rpcgssd start
[root@nfs-client-server ~]# service rpcbind start
[root@nfs-client-server ~]# service rpcidmapd start
```
6. Mount the directory.

```
[root@nfs-client-server ~]# echo "$NFSSERVER:/this /mnt/this nfs4
sec=krb5i,rw,proto=tcp,port=2049" >>/etc/fstab
[root@nfs-client-server ~]# mount -av
```
# **11.4. Configuring Kerberized CIFS**

While Identity Management and Samba can be integrated together, that is not done automatically. The IdM server needs to be configured to create and manage Samba groups, and then the Red Hat Enterprise Linux machine can be configured to use a Kerberos-aware CIFS client.

#### **11.4 .1. Setting up Samba Groups in IdM**

IdM is not configured to create Samba groups by default. It is possible to change the IdM configuration so that groups are automatically configured as Samba groups that work with the CIFS server.

**NOTE**

IdM works with a Samba file server, not a Samba domain controller.

1. Obtain the Samba Windows security ID (SID) for the Samba domain. This ID is used as part of the IdM group configuration.

```
[root@ipaserver ~]# net getlocalsid
SID for EXAMPLE domain is: S-1-2-3-4
```
2. Obtain a Kerberos ticket before editing the IdM configuration.

```
[root@server ~]# kinit admin
```
3. Add two Samba-related object classes, **sambaSAMAccount** for users and **sambaGroupMapping** for groups, to the IdM configuration entry.

## **IMPORTANT**

The object class list is the complete list of object classes for the user and group entries. Be sure to include all *existing* object classes in the list along with the new attribute, or new entries will be created with the wrong object classes and will not work in the IdM domain.

#### Add **sambaSAMAccount** for users:

```
$ ipa config-mod --
userobjectclasses=top,person,organizationalperson,inetorgperson,inetuser,posix
account, krbprincipalaux,krbticketpolicyaux,ipaobject,sambaSAMAccount
```
Add **sambaGroupMapping** for groups:

```
$ ipa config-mod --
groupobjectclasses=top,groupofnames,nestedgroup,ipausergroup,ipaobject,sambaG
roupMapping
```
4. Unique Samba IDs must be created for groups as they are added, with the Samba file server SID used as a prefix to identify the CIFS domain. This is configured by creating a Distributed Numeric Attribute Plug-in instance in the internal 389 Directory Server instance for the IdM server.

The DNA Plug-in configuration includes:

- The attribute to create on entries (*dnatype*).
- The entries to add the attribute to, based on an LDAP filter (*dnafilter*).
- The Samba file server SID to prepend to the attribute numbers (*dnaprefix*); this include a hyphen on the end of the number.
- The directory suffix to check for matching entries (*dnascope*); since this includes both users and groups, it should be the root suffix.
- The number to use to begin counting Samba IDs (*dnanextvalue*).

[root@server ~]# ldapadd -x -D "cn=Directory Manager" -w secret dn: cn=SambaGroupSid,cn=Distributed Numeric Assignment Plugin,cn=plugins,cn=config objectClass: top objectClass: extensibleObject cn: SambaSid dnatype: sambaSID dnaprefix: S-1-2-3-4 dnafilter: (|(objectclass=sambasamaccount)(objectclass=sambagroupmapping)) dnascope: dc=example,dc=com dnanextvalue: 1

The DNA Plug-in is described in the Red Hat Directory Server 9.0 [Administrator's](http://docs.redhat.com/docs/en-US/Red_Hat_Directory_Server/9.0/html/Administration_Guide/dna.html) Guide.

- 5. Every Samba groups requires a *sambaGroupType* attribute. Since this value is always **4**, this can be defined automatically by using a class of service (CoS) to supply the value. A CoS uses a template entry with a defined value and then automatically applies that value to all entries within the scope of the template.
	- a. Create the CoS definition entry in the groups subtree (**cn=groups,cn=accounts,dc=example,dc=com**), so that all the group entries are updated with the *sambaGroupType* attribute.

```
[root@ipaserver ~]# ldapadd -x -D "cn=directory manager" -w secret
dn: cn=SambaCoS,cn=groups,cn=accounts,dc=example,dc=com
objectclass: top
objectclass: cosSuperDefinition
objectclass: cosPointerDefinition
cosTemplateDn: cn=SambaCoS,cn=ipaConfig,dc=etc,dc=example,dc=com
cosAttribute: sambaGrouptType
```
b. Create the CoS template entry, which defines the *sambaGroupType* attribute. This is done outside the groups subtree, such as the **cn=ipaConfig** subtree.

```
[root@ipaserver ~]# ldapadd -x -D "cn=directory manager" -w secret
dn: cn=SambaCoS,cn=ipaConfig,dc=etc,dc=example,dc=com
changetype: add
objectclass: top
objectclass: extensibleObject
objectclass: cosTemplate
sambaGroupType: 4
```
Classes of service are described in the Red Hat Directory Server 9.0 [Administrator's](http://docs.redhat.com/docs/en-US/Red_Hat_Directory_Server/9.0/html/Administration_Guide/Advanced_Entry_Management-Assigning_Class_of_Service.html) Guide.

#### **11.4 .2. Configuring the CIFS Client**

**mount.cifs** is described in detail in its [manpage](http://linux.die.net/man/8/mount.cifs).

1. Obtain a Kerberos ticket before running IdM tools.

```
[jsmith@server ~]$ kinit admin
```
- 2. If the CIFS client is not enrolled as a client in the IdM domain, then set up the required host entries, as described in Section 6.2, ["Adding](#page-132-0) Host Entries".
- 3. Generate an CIFS service keytab for the CIFS client using the **ipa-getkeytab** command, and save the keys directly to the host keytab. For example:
```
[jsmith@server ~]$ ipa-getkeytab -k /etc/krb5.keytab -p host/cifs-
client.example.com@EXAMPLE.COM
```
4. If the CIFS server and client are in different DNS domains, then configure the CIFS domain. The **idmapd.conf** must be the same on the CIFS client as it is on the CIFS server.

```
[root@cifs-client ~]# vim /etc/idmapd.conf
Domain = example.com
```
5. Start the GSS daemon.

```
[root@cifs-client ~]# service rpcgssd start
[root@cifs-client ~]# service rpcbind start
[root@cifs-client ~]# service rpcidmapd start
```
6. Edit the **fstab** file.

```
[root@cifs-client ~]# vim /etc/fstab
```
//cifs-client.example.com /mnt/this cifs sec=krb5i,rw,proto=tcp,port=2049

7. Mount the directory.

[root@cifs-client ~]# mount -t cifs

# **11.5. Configuring Locations**

A location is a set of maps, which are all stored in **auto.master**, and a location can store multiple maps. The location entry only works as a container for map entries; it is not an automount configuration in and of itself.

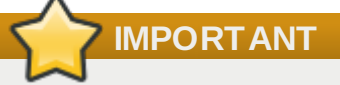

Identity Management does not set up or configure autofs. That must be done separately. Identity Management works with an existing autofs deployment.

#### **11.5.1. Configuring Locations through the Web UI**

- 1. Click the **Policy** tab.
- 2. Click the **Automount** subtab.
- 3. Click the **Add** link at the top of the list of automount locations.

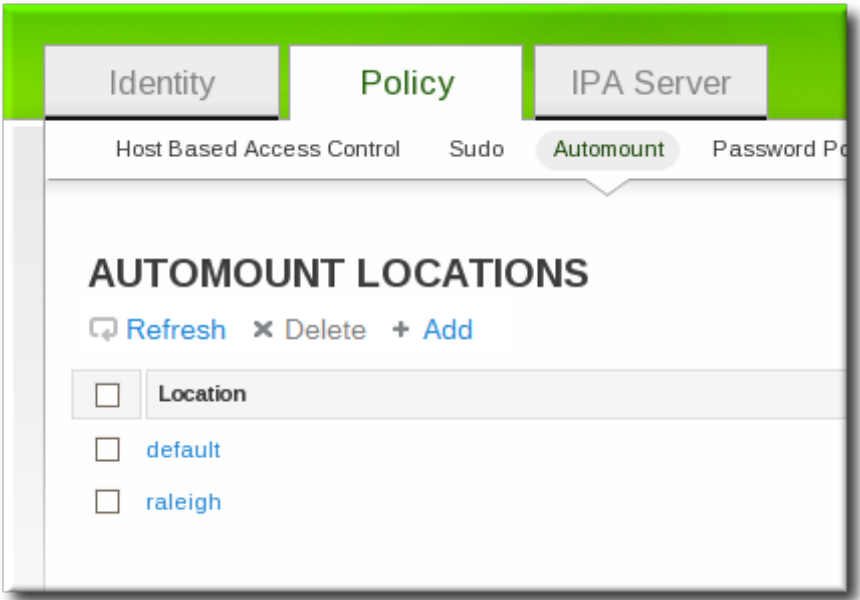

4. Enter the name for the new location.

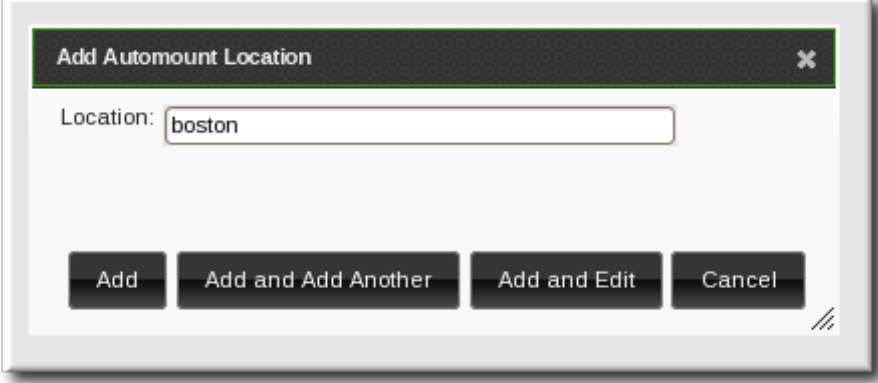

5. Click the **Add and Edit** button to go to the map configuration for the new location. Create maps, as described in Section 11.6.1.1, ["Configuring](#page-257-0) Direct Maps from the Web UI" and Section 11.6.2.1, "Configuring Indirect Maps from the Web UI".

### **11.5.2. Configuring Locations through the Command Line**

To create a map, using the **automountlocation-add** and give the location name.

```
$ ipa automountlocation-add location
```
For example:

```
$ ipa automountlocation-add raleigh
----------------------------------
Added automount location "raleigh"
----------------------------------
  Location: raleigh
```
When a new location is created, two maps are automatically created for it, **auto.master** and **auto.direct**. **auto.master** is the root map for all automount maps for the location. **auto.direct** is the default map for direct mounts and is mounted on **/-**.

To view all of the maps configured for a location as if they were deployed on a filesystem, use the **automountlocation-tofiles** command:

```
$ ipa automountlocation-tofiles raleigh
/etc/auto.master:
/- /etc/auto.direct
      ---------------------------
/etc/auto.direct:
```
# **11.6. Configuring Maps**

Configuring maps not only creates the maps, it associates mount points through the keys and it assigns mount options that should be used when the directory is accessed. IdM supports both direct and indirect maps.

**NOTE**

Different clients can use different map sets. Map sets use a tree structure, so maps *cannot* be shared between locations.

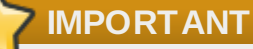

Identity Management does not set up or configure autofs. That must be done separately. Identity Management works with an existing autofs deployment.

## **11.6.1. Configuring Direct Maps**

Direct maps define exact locations, meaning absolute paths, to the file mount. In the location entry, a direct map is identified by the preceding forward slash:

```
---------------------------
/etc/auto.direct:
/shared/man server.example.com:/shared/man
```
## <span id="page-254-0"></span>**11.6.1.1. Configuring Direct Maps from the Web UI**

- 1. Click the **Policy** tab.
- 2. Click the **Automount** subtab.
- 3. Click name of the automount location to which to add the map.

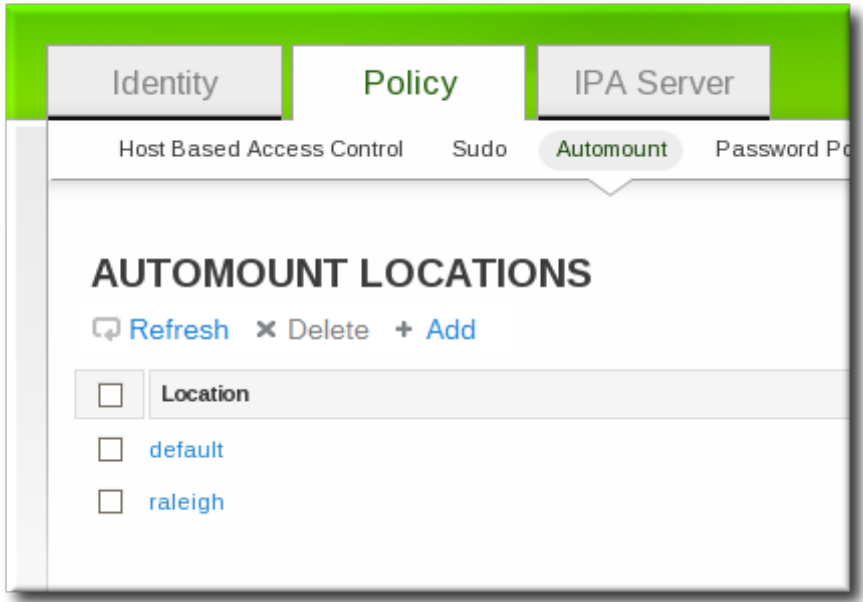

4. In the **Automount Maps** tab, click the **+ Add** link to create a new map.

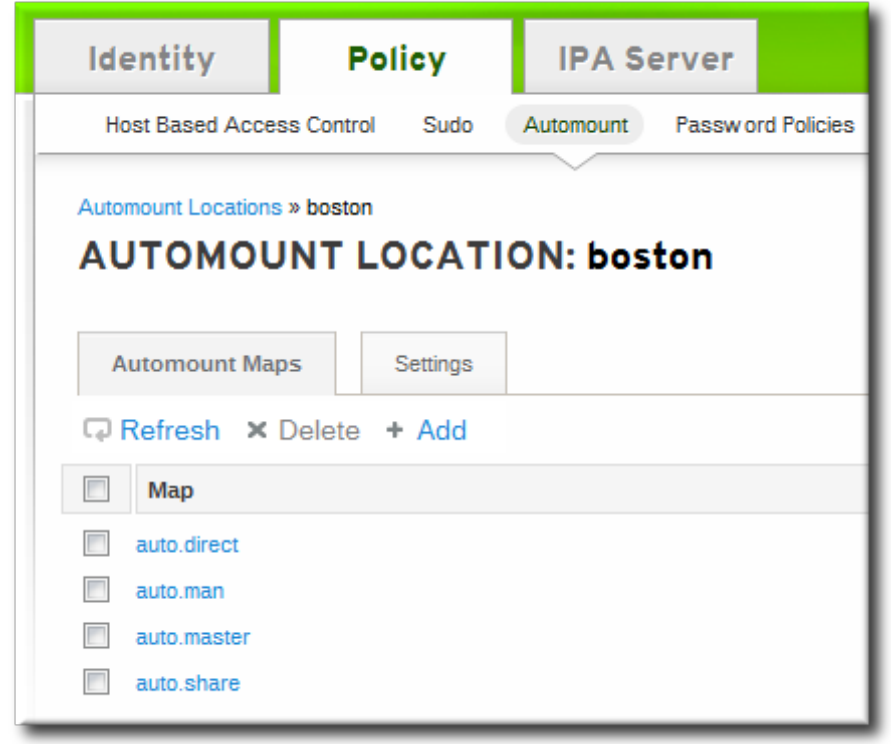

5. In pop-up window, select the **Direct** radio button and enter the name of the new map.

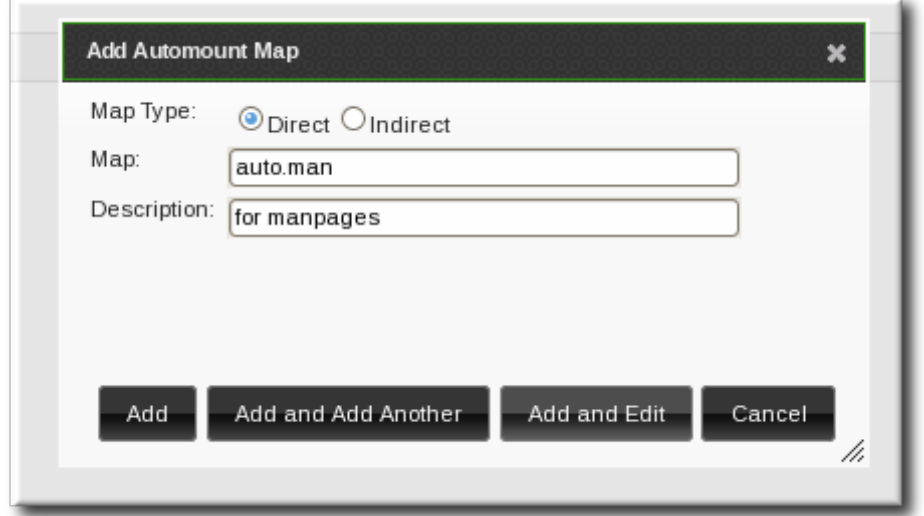

6. In the **Automount Keys** tab, click the **+ Add** link to create a new key for the map.

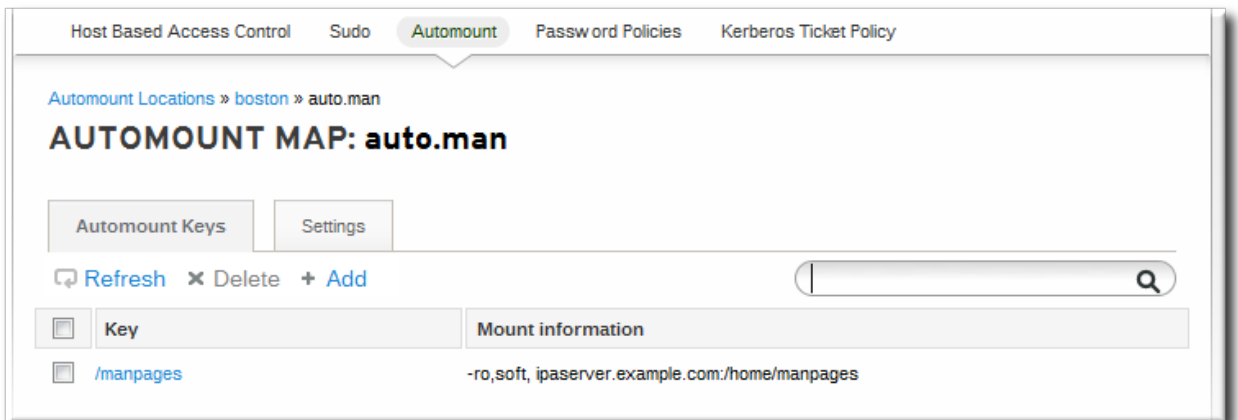

7. Enter the mount point. The key defines the actual mount point in the key name. The **Info** field sets the network location of the directory, as well as any **mount** options to use.

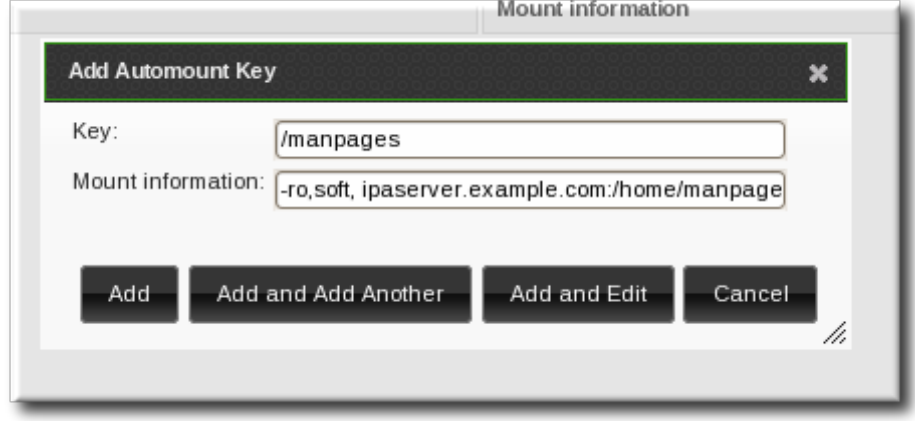

8. Click the **Add** button to save the new key.

## **11.6.1.2. Configuring Direct Maps from the Command Line**

The key defines the actual mount point (in the key name) and any options. A map is a direct or indirect map based on the format of its key.

Each location is created with an **auto.direct** item. The simplest configuration is to define a direct mapping by adding an automount key the existing direct map entry. It is also possible to create different direct map entries.

Add the key for the direct map to the location's **auto.direct** file. The --key option identifies the mount point, and **--info** gives the network location of the directory, as well as any **mount** options to use. For example:

```
$ ipa automountkey-add raleigh auto.direct --key=/share --info="-ro,soft,
ipaserver.example.com:/home/share"
  Key: /share
  Mount information: -ro,soft, ipaserver.example.com:/home/share
```
Mount options are described in the mount manpage, <http://linux.die.net/man/8/mount>.

On Solaris, add the direct map and key using the **ldapclient** command to add the LDAP entry directly:

```
ldapclient -a
serviceSearchDescriptor=auto_direct:automountMapName=auto.direct,cn=location,cn=aut
omount,dc=example,dc=com?one
```
#### **11.6.2. Configuring Indirect Maps**

An indirect map essentially specifies a relative path for maps. A parent entry sets the base directory for all of the indirect maps. The indirect map key sets a sub directory; whenever the indirect map location is loaded, the key is appended to that base directory. For example, if the base directory is **/docs** and the key is **man**, then the map is **/docs/man**.

## <span id="page-257-0"></span>**11.6.2.1. Configuring Indirect Maps from the Web UI**

- 1. Click the **Policy** tab.
- 2. Click the **Automount** subtab.
- 3. Click name of the automount location to which to add the map.

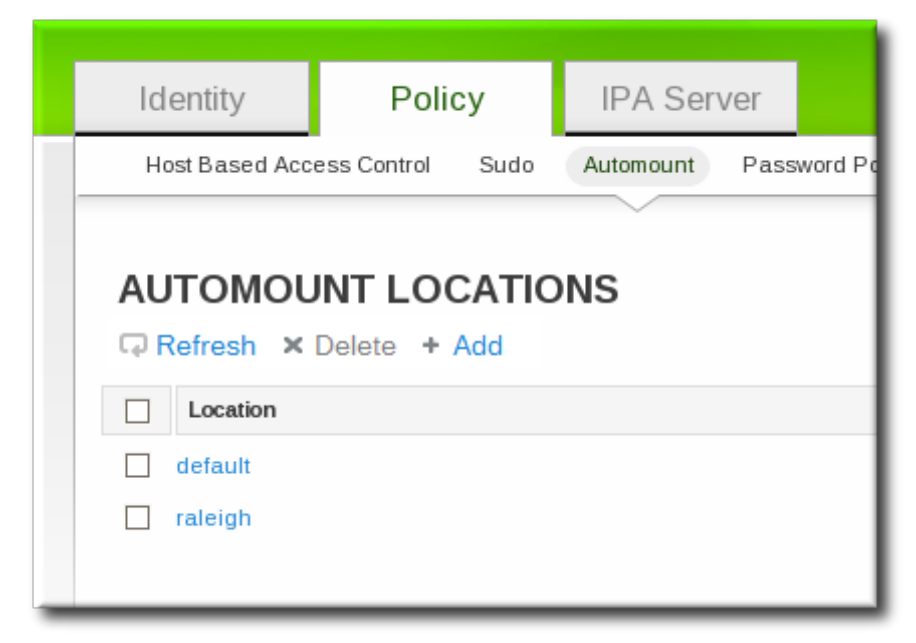

4. In the **Automount Maps** tab, click the **+ Add** link to create a new map.

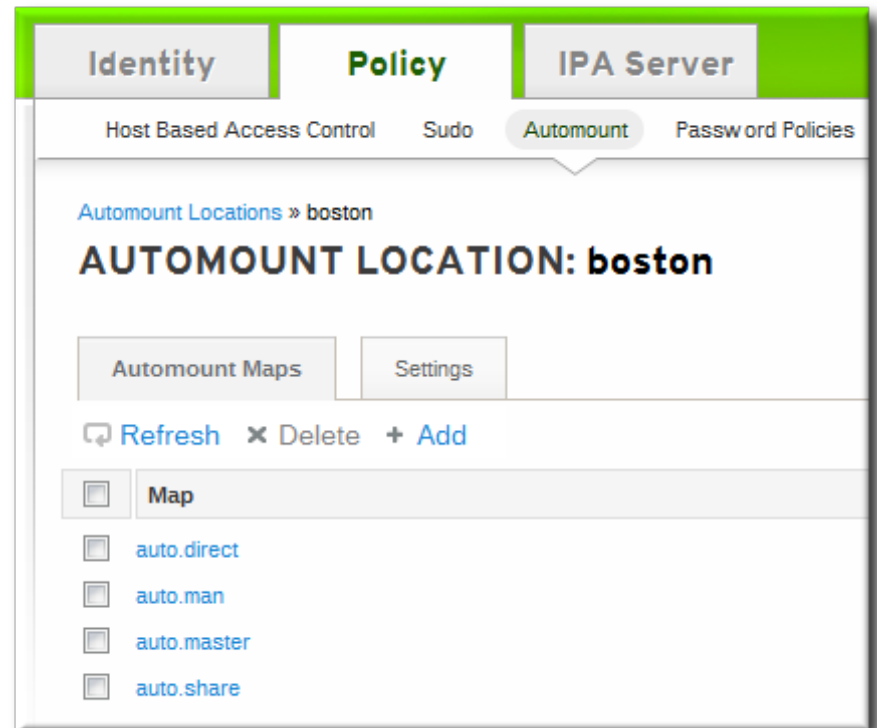

5. In pop-up window, select the **Indirect** radio button and enter the required information for the indirect map:

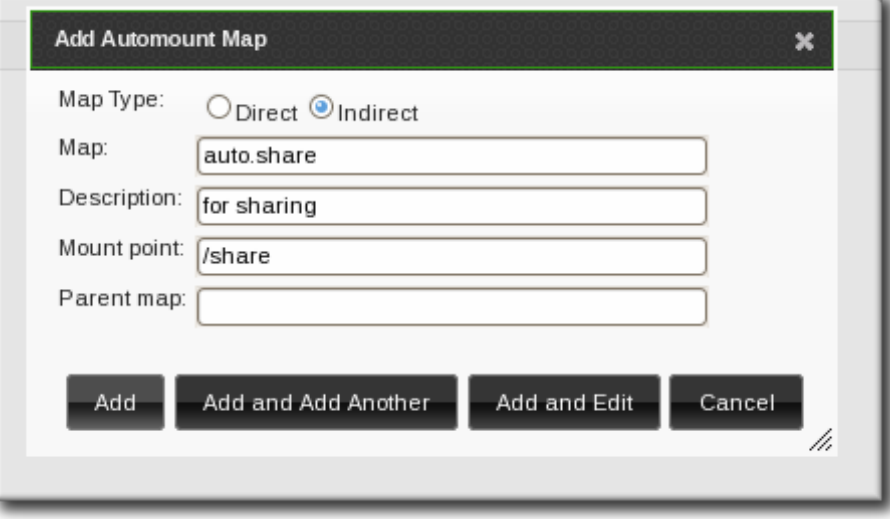

- **The name of the new map**
- The mount point. The **Mount** field sets the base directory to use for all the indirect map keys.
- Optionally, a parent map. The default parent is **auto.master**, but if another map exists which should be used, that can be specified in the **Parent Map** field.
- 6. Click the **Add** button to save the new key.

## **11.6.2.2. Configuring Indirect Maps from the Command Line**

The primary difference between a direct map and an indirect map is that there is no forward slash in front of an indirect key.

```
---------------------------
/etc/auto.share:
man ipa.example.com:/docs/man
---------------------------
```
1. Create an indirect map to set the base entry using the **automountmap-add-indirect** command. The **--mount** option sets the base directory to use for all the indirect map keys. The default parent entry is **auto.master**, but if another map exists which should be used, that can be specified using the **--parentmap** option.

\$ ipa automountmap-add-indirect *location mapName* --mount=*directory* [- parentmap=*mapName*]

For example:

```
$ ipa automountmap-add-indirect raleigh auto.share --mount=/share
--------------------------------
Added automount map "auto.share"
--------------------------------
```
2. Add the indirect key for the mount location:

```
$ ipa automountkey-add raleigh auto.share --key=docs --
info="ipa.example.com:/export/docs"
-------------------------
Added automount key "docs"
-------------------------
  Key: docs
  Mount information: ipa.example.com:/export/docs
```
3. To verify the configuration, check the location file list using **automountlocation-tofiles**:

```
$ ipa automountlocation-tofiles raleigh
/etc/auto.master:
/- /etc/auto.direct
/share /etc/auto.share
       ---------------------------
/etc/auto.direct:
---------------------------
/etc/auto.share:
man ipa.example.com:/export/docs
```
On Solaris, add the indirect map using the **ldapclient** command to add the LDAP entry directly:

```
ldapclient -a
serviceSearchDescriptor=auto_share:automountMapName=auto.share,cn=location,cn=autom
ount,dc=example,dc=com?one
```
#### **11.6.3. Importing Automount Maps**

If there are existing automount maps, these can be imported into the IdM automount configuration.

```
ipa automountlocation-import location map_file [--continuous]
```
The only required information is the IdM automount location and the full path and name of the map file. The **--continuous** option tells the **automountlocation-import** command to continue through the map file, even if the command encounters errors.

For example:

\$ ipa automountlocation-import raleigh /etc/custom.map

# **Chapter 12. Policy: Defining Password Policies**

All users must have a password which they use to authenticate to the Kerberos domain. Identity Management defines and enforces rules about password complexity, password histories, and account lockouts in order to maintain security.

# **NOTE**

IdM, by default, does not expose passwords to clients, even hashed passwords, for system security.

# **12.1. About Password Policies and Policy Attributes**

A *password policy* sets certain standards for passwords, such as the password complexity and the rules for changing passwords. A password policy minimizes the inherent risk of using passwords by ensuring that they meet adequate complexity standards to thwart brute force attacks and they are changed frequently enough to mitigate the risk of someone revealing or discovering a password.

There are three main configuration areas that are defined within the password policy:

- **Strength or complexity requirements**
- **History**
- Account lockout

The IdM password policy is enforced jointly by the KDC and the LDAP server. While the password policy is set in the LDAP directory and is based on 389 Directory Server password policy attributes, the policy is ultimately constrained by the KDC password policy framework. The KDC policy is less flexible than the 389 Directory Server policy framework, so the IdM password policy can only implement password policy elements supported in the KDC. Any other policy settings made within the 389 Directory Server are not visible or enforced in Identity Management.

Password policies are assigned either globally or to groups in IdM, not to individual users. The password policy is assigned a weight, so that if a user belongs to multiple groups with different password policies, the policy with the highest priority will take precedence.

The different policy attributes that can be set are listed in Table 12.1, ["Password](#page-262-0) Policy Settings".

## <span id="page-262-0"></span>**Table 12.1. Password Policy Settings**

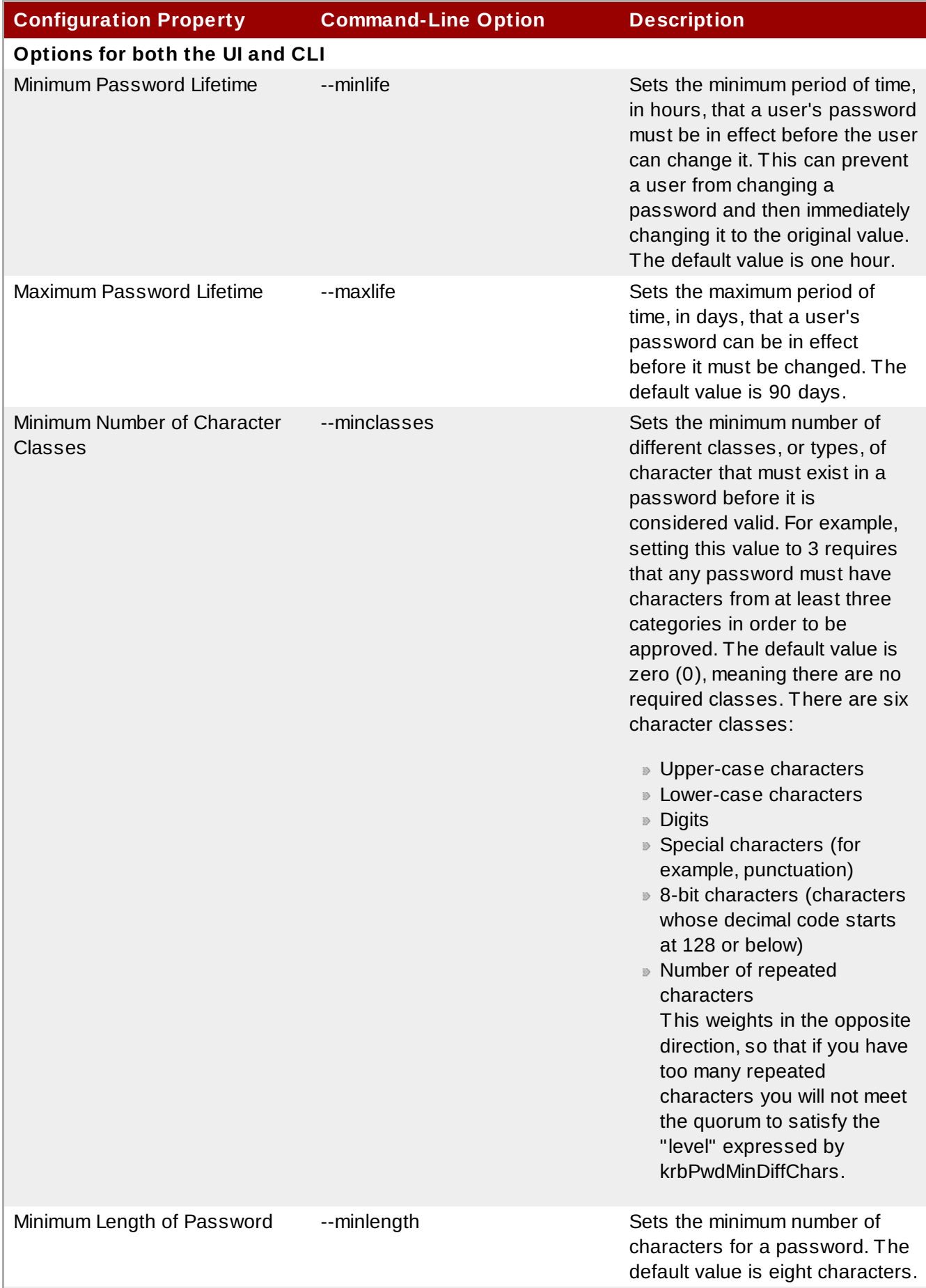

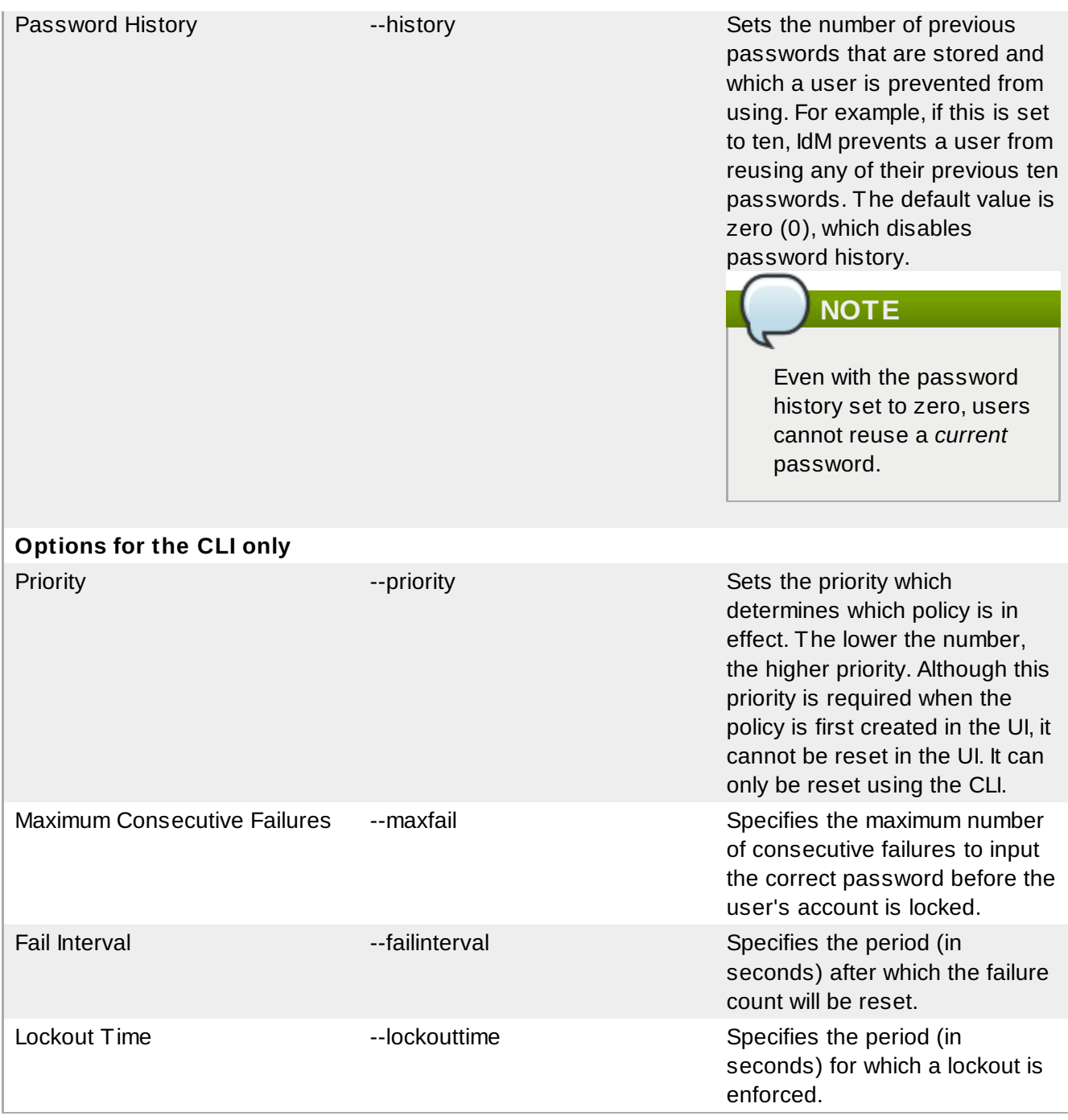

# **12.2. Viewing Password Policies**

There can be multiple password policies configured in IdM. There is always a global policy, which is created with the server. Additional policies can be created for groups in IdM.

The UI lists all of the group password policies and the global policy on the **Password Policies** page.

Using the CLI, both global and group-level password policies can be viewed using the **pwpolicy-show** command. The CLI can also display the password policy in effect for a user.

## **12.2.1. Viewing the Global Password Policy**

The global password policy is created with the server. This applies to every user until a group-level password policy supersedes it.

The default settings for the global [password](#page-264-0) policy are listed in Table 12.2, "Default Global Password Policy".

<span id="page-264-0"></span>**Table 12.2. Default Global Password Policy**

| <b>Attribute</b>         | <b>Value</b> |
|--------------------------|--------------|
| Max lifetime             | 90 (days)    |
| Min lifetime             | 1 (hour)     |
| History size             | 0 (unset)    |
| <b>Character classes</b> | 0 (unset)    |
| Min length               | 8            |
| Max failures             | 6            |
| Failure reset interval   | 60           |
| Lockout duration         | 600          |

## **12.2.1.1. With the Web UI**

- 1. Click the **Policy** tab, and then click the **Password Policies** subtab.
- 2. All of the policies in the UI are listed by group. The global password policy is defined by the **global\_policy** group. Click the group link.

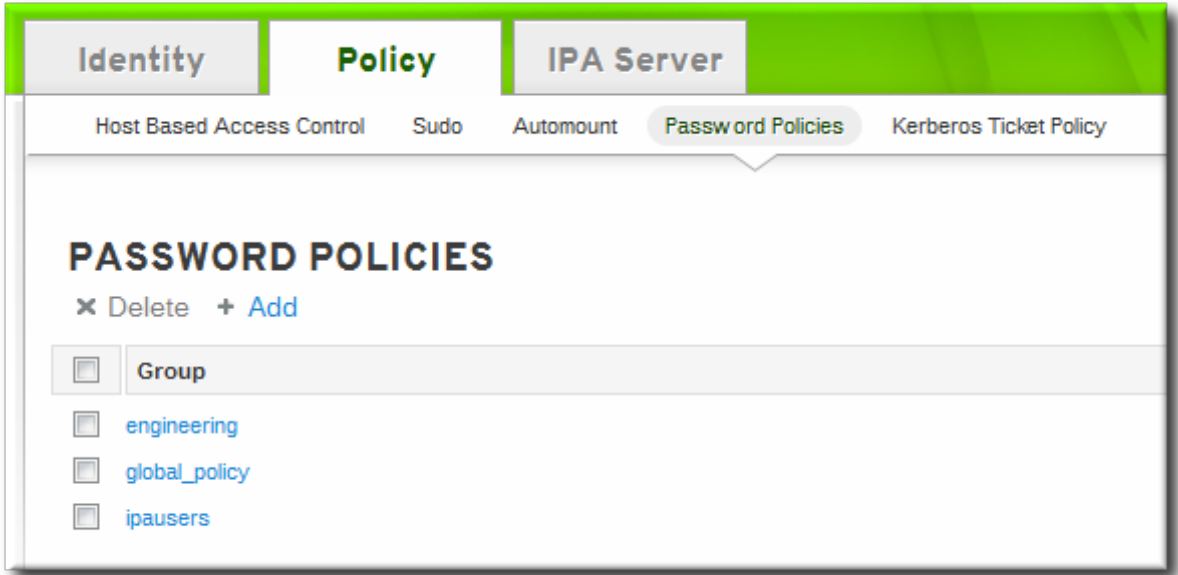

3. The global policy is displayed.

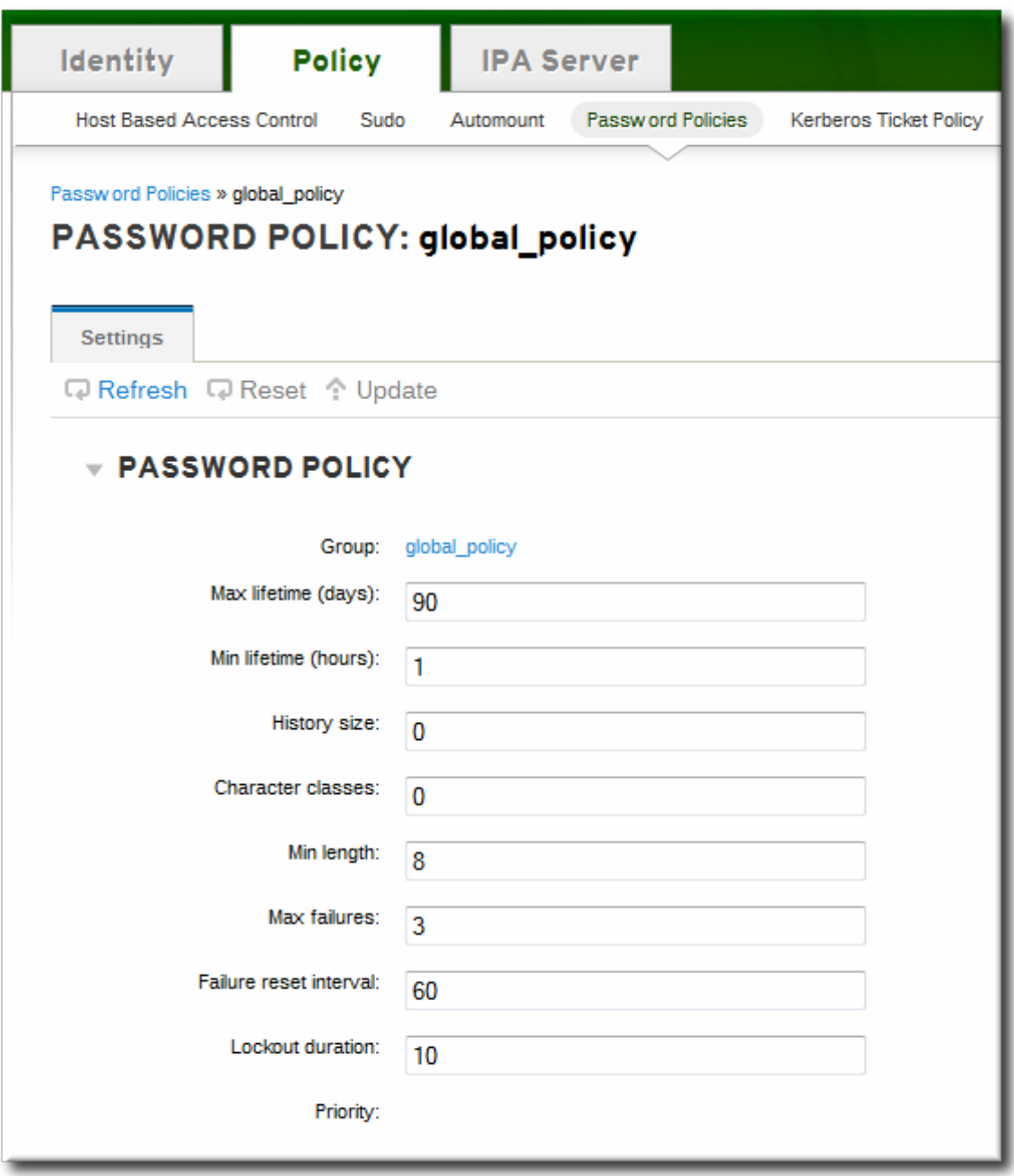

#### **12.2.1.2. With the Command Line**

To view the global policy, simply run the **pwpolicy-show** command with no arguments:

```
$ ipa pwpolicy-show
  Group: global_policy
  Max lifetime (days): 90
  Min lifetime (hours): 1
  History size: 0
  Character classes: 0
  Min length: 8
  Max failures: 6
  Failure reset interval: 60
  Lockout duration: 600
```
### **12.2.2. Viewing Group-Level Password Policies**

## **12.2.2.1. With the Web UI**

- 1. Click the **Policy** tab, and then click the **Password Policies** subtab.
- 2. All of the policies in the UI are listed by group. Click the name of the group which is assigned the policy.

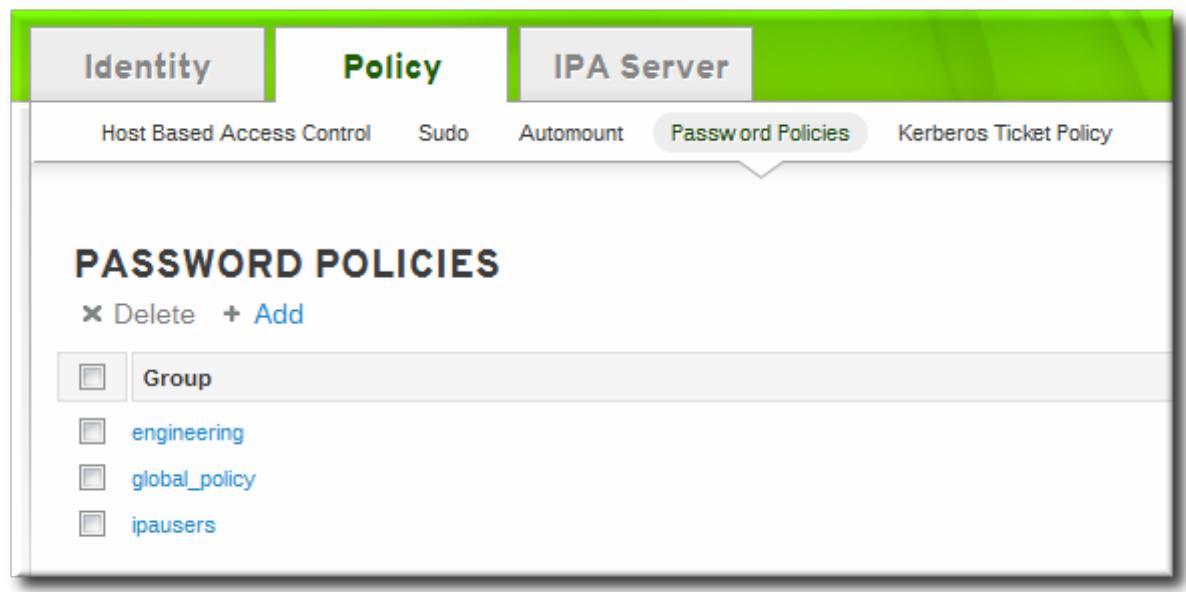

3. The group policy is displayed.

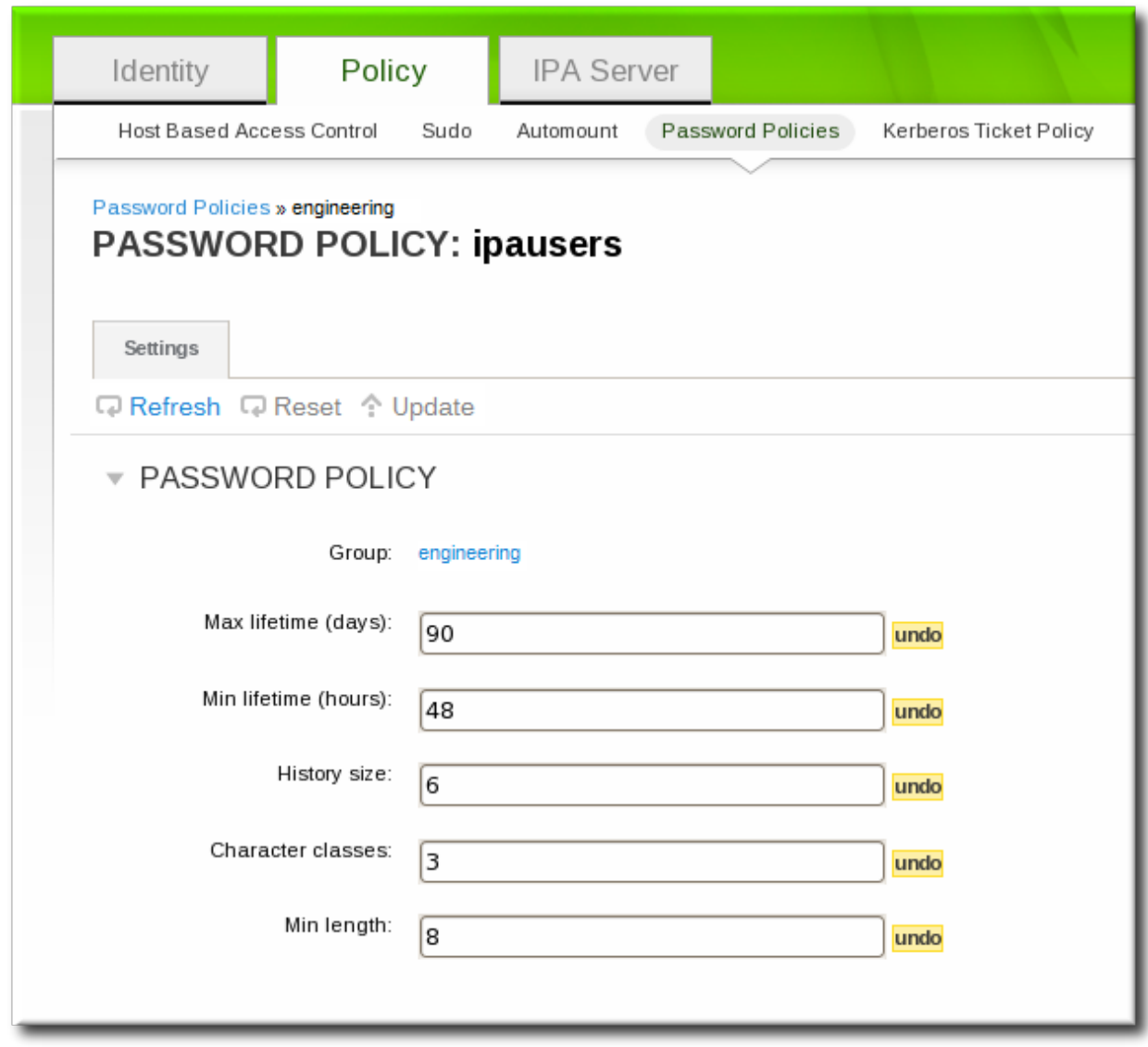

## **12.2.2.2. With the Command Line**

For a group-level password policy, specify the group name with the command:

```
$ ipa pwpolicy-show examplegroup
  Group: global_policy
  Max lifetime (days): 90
  Min lifetime (hours): 1
  History size: 3
  Character classes: 4
  Min length: 8
  Max failures: 3
  Failure reset interval: 15
  Lockout duration: 150
```
### **12.2.3. Viewing the Password Policy in Effect for a User**

A user may belong to multiple groups, each with their own separate password policies. These policies are not additive. Only one policy is in effect at a time and it applies to all password policy attributes. To see which policy is in effect for a specific user, the **pwpolicy-show** command can be run for a specific user. The results also show *which* group policy is in effect for that user.

```
$ ipa pwpolicy-show --user=jsmith
  Group: admins
  Max lifetime (days): 90
  Min lifetime (hours): 1
  History size: 0
  Character classes: 0
  Min length: 8
  Max failures: 6
  Failure reset interval: 60
  Lockout duration: 600
```
# <span id="page-268-0"></span>**12.3. Creating and Editing Password Policies**

A password policy can be selective; it may only define certain elements. A *global* password policy sets defaults that are used for every user entry, unless a group policy takes priority.

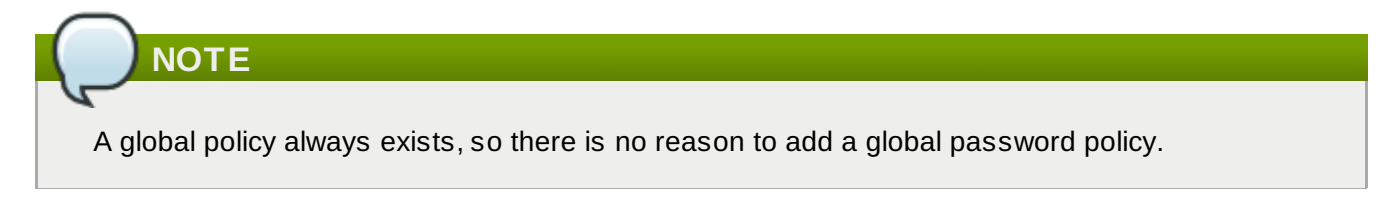

Group-level policies override the global policies and offer specific policies that only apply to group members. Password policies are not cumulative. Either a group policy or the global policy is in effect for a user or group, but not both simultaneously.

Group-level policies do not exist by default, so they must be created manually.

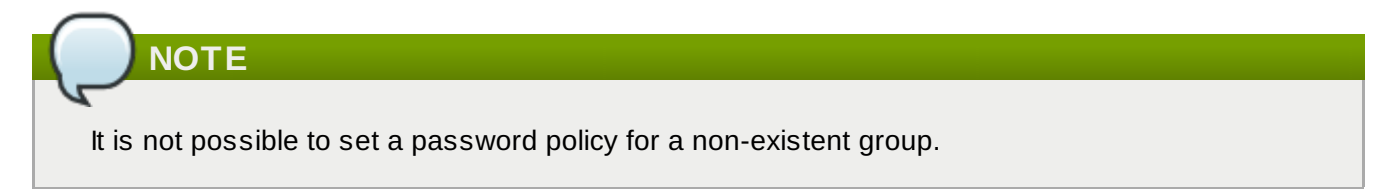

## **12.3.1. Creating Password Policies in the Web UI**

- 1. Click the **Policy** tab, and then click the **Password Policies** subtab.
- 2. All of the policies in the UI are listed by group. The global password policy is defined by the **global\_policy** group. Click the group link.

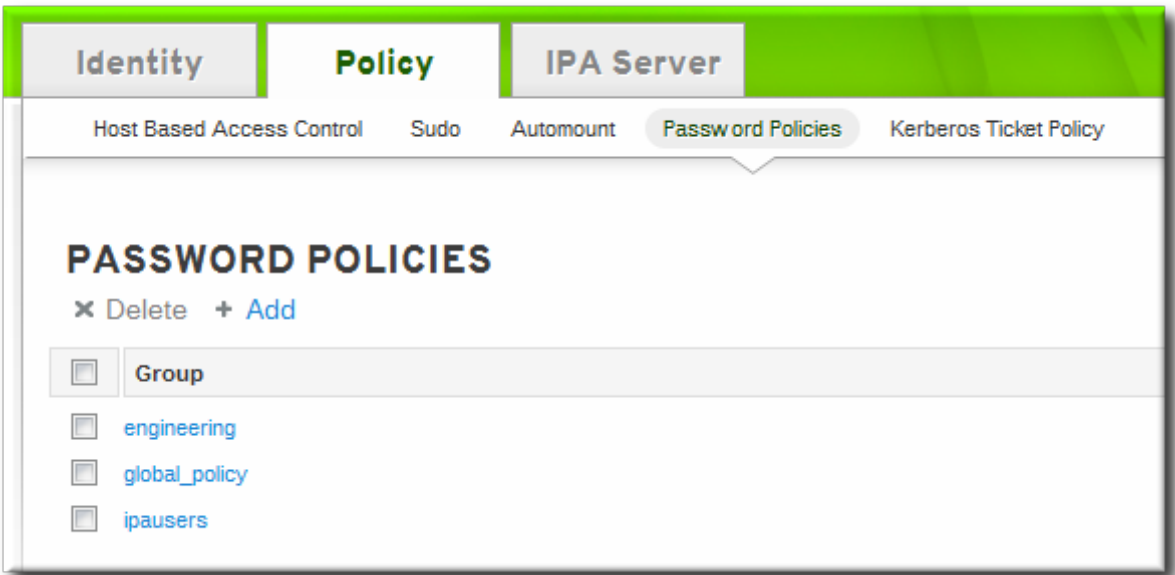

- 3. Click the **Add** link at the top.
- 4. In the pop-up box, select the group for which to create the password policy.

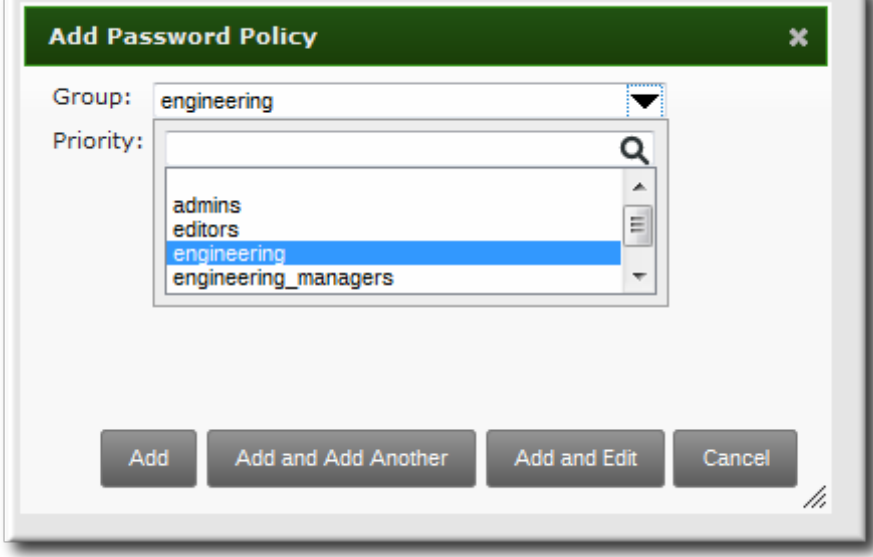

5. Set the priority of the policy. The higher the number, the lower the priority. Only one password policy is in effect for a user, and that is the highest priority policy.

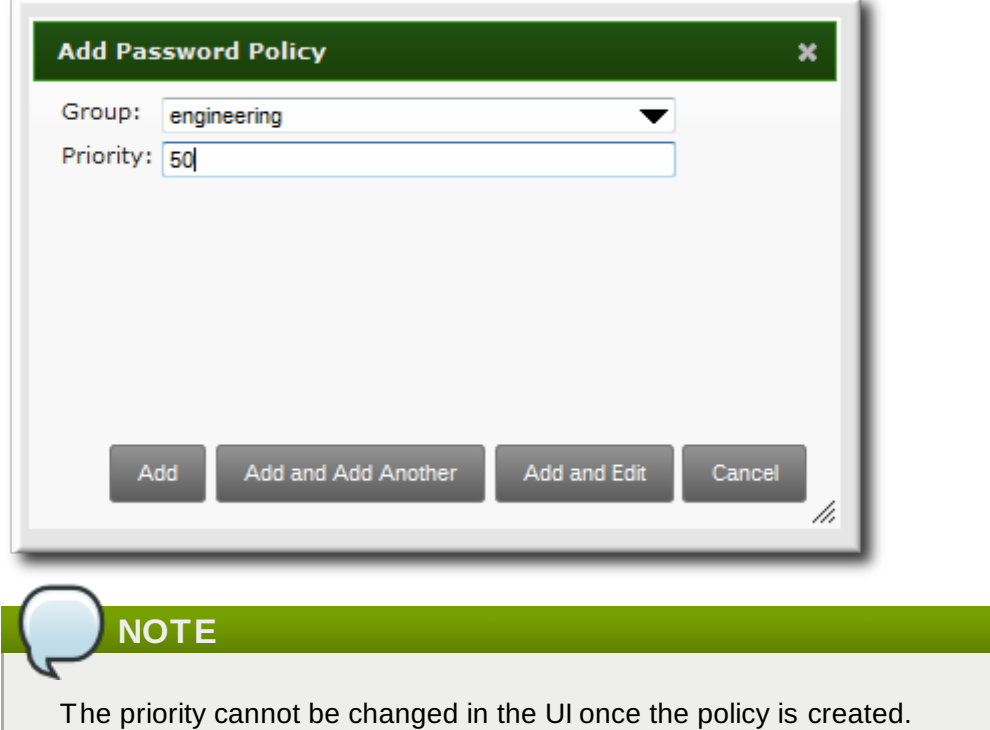

- 6. Click the **Add and Edit** button so that the policy form immediately opens.
- 7. Set the policy fields. Leaving a field blank means that attribute is not added the password policy configuration.
	- *Max lifetime* sets the maximum amount of time, in days, that a password is valid before a user must reset it.
	- *Min lifetime* sets the minimum amount of time, in hours, that a password must remain in effect before a user is permitted to change it. This prevents a user from attempting to change a password back immediately to an older password or from cycling through the password history.
	- *History size* sets how many previous passwords are stored. A user cannot re-use a password that is still in the password history.
	- *Character classes* sets the different categories of character that must be used in the password. For example, a character class can be a number, special character, or capital; the complete list of categories is in Table 12.1, ["Password](#page-262-0) Policy Settings". This is part of setting the complexity requirements.
	- *Min length* sets how many characters must be in a password. This is part of setting the complexity requirements.

## **12.3.2. Creating Password Policies with the Command Line**

Password policies are added with the **pwpolicy-add** command.

\$ ipa pwpolicy-add *groupName --attribute-value*

For example:

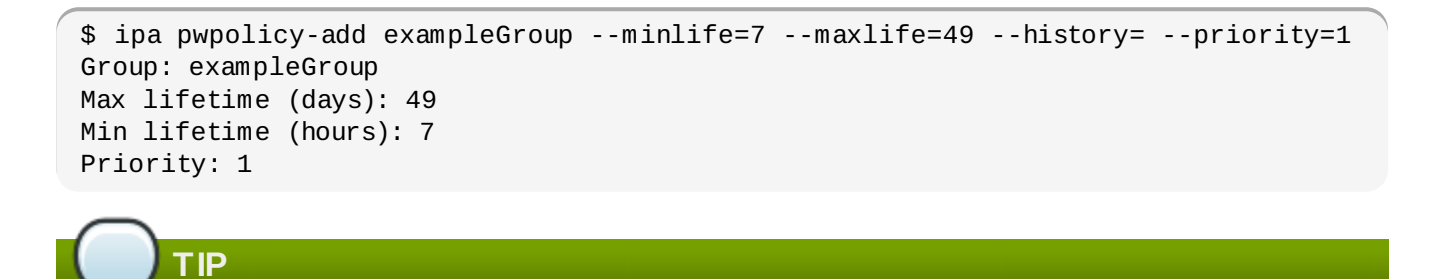

Setting an attribute to a blank value effectively removes that attribute from the password policy.

#### **12.3.3. Editing Password Policies with the Command Line**

As with most IdM entries, a password policy is edited by using a **\*-mod** command, **pwpolicy-mod**, and then the policy name. However, there is one difference with editing password policies: there is a global policy which always exists. Editing a group-level password policy is slightly different than editing the global password policy.

Editing a group-level password policy follows the standard syntax of **\*-mod** commands. It uses the **pwpolicy-mod** command, the name of the policy entry, and the attributes to change. For example:

```
[jsmith@ipaserver ~]$ ipa pwpolicy-mod exampleGroup --lockouttime=300 --history=5
--minlength=8
```
To edit the global password policy, use the **pwpolicy-mod** command with the attributes to change, *but without specifying a password policy name*. For example:

```
[jsmith@ipaserver ~]$ ipa pwpolicy-mod --lockouttime=300 --history=5 --
minlength=8
```
## **12.4. Managing Password Expiration Limits**

Password policies are applied **at the time a password is changed**. So, when a password is set, it conforms to the password policy in effect at that time. If the password policy is changed later, that change is not applied, retroactively, to the password.

Setting password expiration periods is configured as part of the group password policy. Creating and editing [password](#page-268-0) policies (including the expiration attribute in the policy) is covered in Section 12.3, "Creating and Editing Password Policies".

With password expiration periods, there are two attributes that are related:

- The maximum lifetime setting given in the password policy (**--maxlife**)
- The actual date that the password for a given user expires (*krbPasswordExpiration*)

Changing the password expiration time in the password policy does not affect the expiration date for a user, until the user password is changed. If the password expiration date needs to be changed immediately, it can be changed by editing the user entry.

To force the expiration date to change, reset the *krbPasswordExpiration* attribute value for the user. This can be done using the IdM CLI with the **--setattr** option:

```
[bjensen@ipaserver ~]$ kinit
[bjensen@ipaserver ~]$ ipa user-mod jsmith --
setattr=krbPasswordExpiration=20121231011529Z
```
If the new expiration date should be applied to multiple entries, it may be simpler to use **ldapmodify** and edit multiple entries simultaneously through an LDIF file in the **-f** option. For example, editing a single entry (with a modify statement similar to the LDIF file in **-f**):

```
[bjensen@ipaserver ~]$ ldapmodify -Y GSSAPI -h ipaserver.example.com -p 389 -vv
dn: uid=jsmith,cn=users,cn=accounts,dc=example,dc=com
changetype: modify
replace: krbpasswordexpiration
krbpasswordexpiration: 20140202203734Z
-
```
**TIP**

If an administrator resets a password, it expires the previous password and forces the user to update the password. When the user updates the password, it automatically uses the new password policies, including a new expiration date.

# **12.5. Changing the Priority of Group Password Policies**

A user may belong to multiple groups, each with different password policies. Since only one policy can be in effect for a user, there has to be a method to assign precedence to policies. That is done through *priority*.

The highest priority is zero (0). The lower the number, the higher the priority.

This is set initially when the password policy is created. It can be modified after the policy is created by resetting the **--priority** option.

```
$ ipa pwpolicy-mod examplegroup --priority=10
```
When a user belongs to multiple groups, the group password policy with the lowest number has the priority.

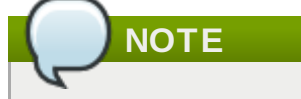

The password policy priority cannot be changed in the UI after it is created.

# **12.6. Setting Account Lockout Policies**

A brute force attack occurs when a malefactor attempts to guess a password by simply slamming the server with multiple login attempts. An account lockout policy prevents brute force attacks by blocking an account from logging into the system after a certain number of login failures — even if the correct password is subsequently entered.

# **NOTE**

A user account can be manually unlocked by an administrator using the **ipa user-unlock**. Refer to Section 5.5, ["Unlocking](#page-104-0) User Accounts After Password Failures".

## **12.6.1. In the UI**

These attributes are available in the password policy form when a group-level password policy is created or when any password policy (including the global password policy) is edited.

- 1. Click the **Policy** tab, and then click the **Password Policies** subtab.
- 2. Click the name of the policy to edit.

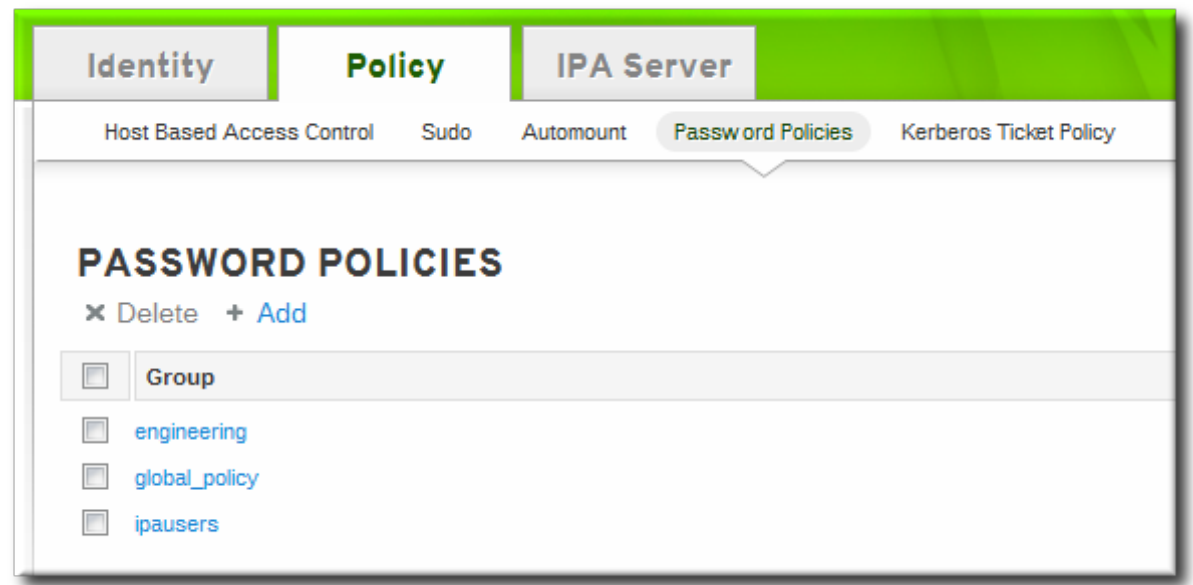

3. Set the account lockout attribute values.

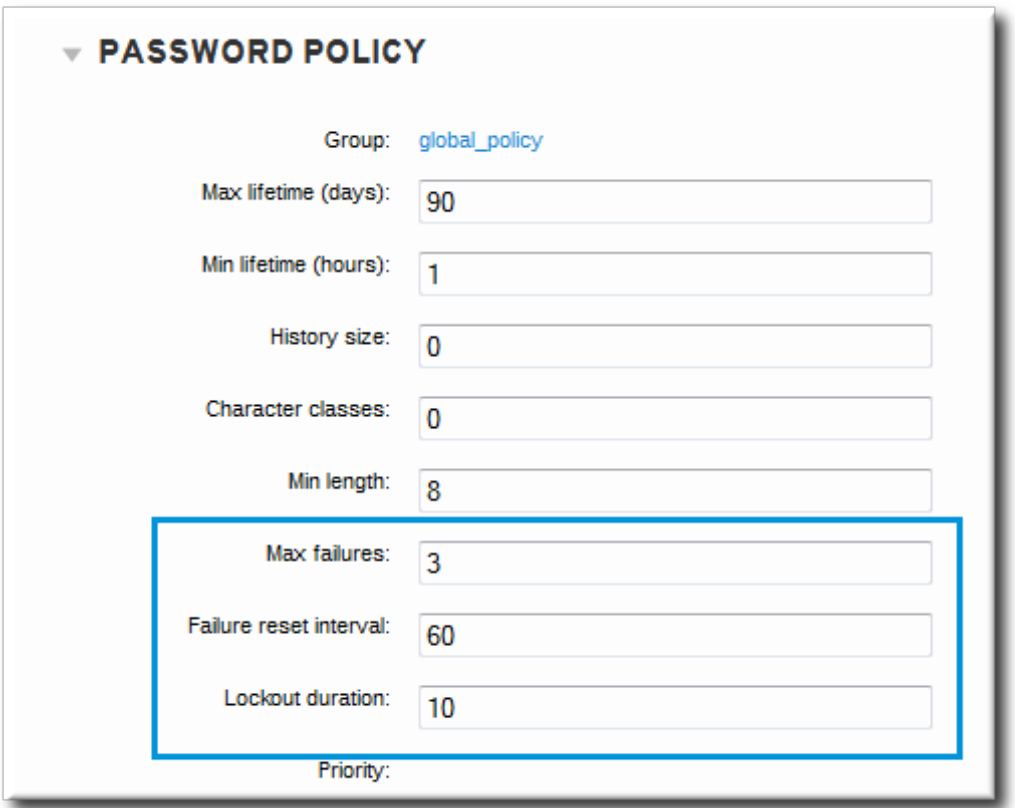

There are three parts to the account lockout policy:

- The number of failed login attempts before the account is locked (**Max Failures**).
- The time after a failed login attempt before the counter resets (**Failure reset interval**). Since mistakes do happen honestly, the count of failed attempts is not kept forever; it naturally lapses after a certain amount of time. This is in seconds.
- How long an account is locked after the max number of failures is reached (**Lockout duration**). This is in seconds.

## **12.6.2. In the CLI**

There are three parts to the account lockout policy:

- The number of failed login attempts before the account is locked (**--maxfail**).
- How long an account is locked after the max number of failures is reached (**--lockouttime**). This is in seconds.
- The time after a failed login attempt before the counter resets (**--failinterval**). Since mistakes do happen honestly, the count of failed attempts is not kept forever; it naturally lapses after a certain amount of time. This is in seconds.

These account lockout attributes can all be set when a password policy is created with **pwpolicy-add** or added later using **pwpolicy-mod**. For example:

```
[jsmith@ipaserver ~]$ kinit admin
[jsmith@ipaserver ~]$ ipa pwpolicy-mod examplegroup --maxfail=4 --lockouttime=600
--failinterval=30
```
## **12.7. Enabling a Password Change Dialog**

There may be situations when a user exists in Identity Management but does not have a valid Kerberos

ticket, meaning he cannot authenticate to the IdM domain. This is possible for new users or for users whose domain passwords have expired. Much like enabling password authentication in the web UI, it is possible to enable password-based authentication to the client. This opens up a password change dialog box to allow the user to reset the expired password.

The password change dialog is enabled by using OpenSSH's *challenge-response* authentication.

The challenge-response dialog is optional. In many environments, it is not necessary because SSSD can handle changing expired passwords by invoking the required PAM modules. However, using the challenge-response option in OpenSSH makes it possible to do password changes directly in PAM and to support full PAM conversations.

This is not enabled by default, but it can be enabled by editing the OpenSSH configuration.

- 1. Open the **/etc/ssh/sshd\_config** file.
- 2. Set *ChallengeResponseAuthentication* to **yes**.

# **Chapter 13. Policy: Managing the Kerberos Domain**

Kerberos authentication is the core of authentication within the IdM domain. The IdM server actually runs a Kerberos server within it, and this Kerberos server can be configured for custom policies for managing tickets and keytabs.

For more information on Kerberos concepts, see the MIT Kerberos documentation, <http://web.mit.edu/kerberos/www/>.

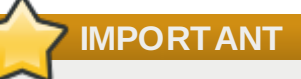

Identity Management has its own command-line tools to use to manage Kerberos policies. **Do not** use **kadmin** or **kadmin.local** to manage IdM Kerberos settings.

# **13.1. About Kerberos**

Kerberos provides an authentication layer between services and users. Kerberos centralizes authentication into a single location; a user authenticates to the Kerberos server, and then when that user attempts to access any resource on the network, that resource can check the *key distribution center* (KDC) for the stored user credentials. This allows users to access multiple resources without having to supply credentials separately to each and every one.

All of the users and services, combined, and all of the KDCs and Kerberos servers that are aware of each other constitute a *realm*. Each user, machine, and service within the realm is identified by a unique name called the *principal*. The user or service uses the principal and a verifying credential (usually a password) to authenticate to the KDC. The credential that is shared with the KDC is a *key* and it is stored in a file called a *key table* or *keytab*.

When the KDC verifies the user's identity, it issues a *ticket*. The ticket is a long-term pass to any service and machine on the realm. The KDC issues the user a special kind of ticket called a *ticket-granting ticket* (TGT). Whenever the user tries to access a resource within the Kerberos realm, the resource sends a request for a ticket specifically for it. The TGT is used to issue a resource-specific ticket that the resource then uses to authenticate the user and grant access.

# **NOTE**

When an IdM client is first configured, the host principal is automatically retrieved by the setup script and stored in the **/etc/krb5.keytab** file. This host principal is stored within the host record so that local service commands cannot be used with this principal. This prepares the client to function in the IdM realm.

## **13.1.1. About Principal Names**

The principal identifies not only the user or service, but also the realm that that entity belongs to. A principal name has two parts, the identifier and the realm:

## *identifier*@*REALM*

For a user, the *identifier* is only the Kerberos username. For a service, the *identifier* is a combination of the service name and the hostname of the machine it runs on:

#### *service/FQDN*@*REALM*

The *service* name is a case-sensitive string that is specific to the service type, like **host**, **ldap**, **http**, and **dns**. Not all services have obvious principal identifiers; the **sshd** daemon, for example, uses the host service principal.

The host principal is usually stored in **/etc/krb5.keytab**.

When Kerberos requests a ticket, it always resolves the domain name aliases (DNS CNAME records) to the corresponding DNS address (A or AAAA records). The hostname from the address record is then used when service or host principals are created.

For example:

```
www.example.com CNAME web-01.example.com
web-01.example.com A 192.0.2.145
```
A service attempts to connect to the host using its CNAME alias:

\$ ssh www.example.com

The Kerberos server requests a ticket for the resolved hostname, **web-01.example.com@EXAMPLE.COM**, so the host principal must be **host/web-01.example.com@EXAMPLE.COM**.

### **13.1.2. About Protecting Keytabs**

To protect keytab files, reset the permissions and ownership to restrict access to the files to only the keytab owner. For example, set the owner of the Apache keytab (**/etc/httpd/conf/ipa.keytab**) to **apache** and the mode to **0600**.

# **13.2. Setting Kerberos Ticket Policies**

The Kerberos *ticket policy* sets basic restrictions on managing tickets within the Kerberos realm, such as the maximum ticket lifetime and the maximum renewal age (the period during which the ticket is renewable).

The Kerberos ticket policy is set globally so that it applies to every ticket issued within the realm. IdM also has the ability to set user-level ticket policies which override the global policies. This can be used, for example, to set extended expiration times for administrators or to set shorter expiration times for some employees.

### **13.2.1. Setting Global Ticket Policies**

### **13.2.1.1. From the Web UI**

- 1. Click the **Policy** tab, and then click the **Kerberos Ticket Policy** subtab.
- 2. Change the ticket lifetime policies.

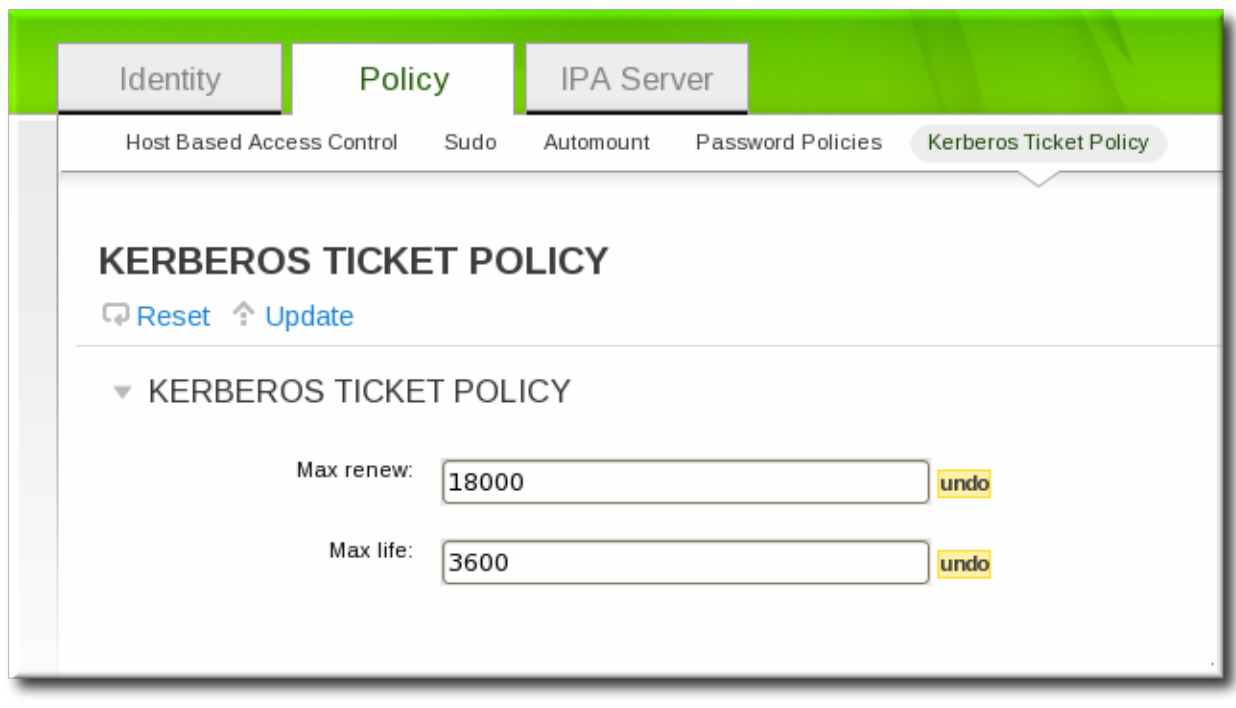

- *Max renew* sets the period after a ticket expires that it can be renewed.
- *Max life* sets the active period (lifetime) of a Kerberos ticket.
- 3. Click the **Update** link at the top of the policy page.
- 4. Restart the KDC.

# service krb5kdc restart

**IMPORTANT**

Any change to the global Kerberos ticket policy requires a restart of the KDC for the changes to take effect.

## **13.2.1.2. From the Command Line**

The **ipa krbtpolicy-mod** command modifies the policy, while the **ipa krbtpolicy-reset** command resets the policy to the default values.

For example:

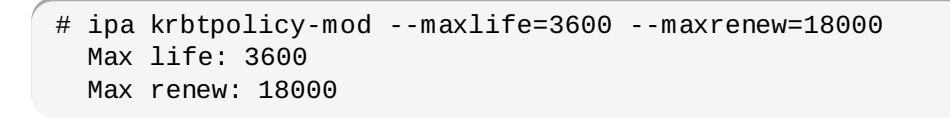

## **IMPORTANT**

Any change to the global Kerberos ticket policy requires a restart of the KDC for the changes to take effect. Restart the KDC:

```
\left( # service krb5kdc restart
```
## **13.2.2. Setting User-Level Ticket Policies**

User-level Kerberos ticket policies are set using the same commands as global policies, but the user is specified in the command.

For example:

```
# ipa krbtpolicy-mod jsmith --maxlife=3600
  Max life: 3600
```
### **IMPORTANT**

**NOTE**

krbprincipalname

User-level policies take effect immediately on the next requested ticket (such as running **kinit**), without having to restart the KDC service.

# **13.3. Refreshing Kerberos Tickets**

Kerberos keys are analogous to passwords. Like passwords, security policies may require that Kerberos tickets are manually refreshed after a specified interval.

The version of the key is shown in its *key version number* (KVNO). Refreshing (also called rotating) the principal's key increments the KVNO in the keytab entry. When a key is refreshed, a new entry is added to the keytab with a higher KVNO. The original key remains in the keytab but is no longer used to issue tickets.

Each keytab for the IdM realm has an entry in the IdM LDAP server, which includes its last change time. The principals which need to be refreshed can be regenerated using the **ipa-getkeytab** command.

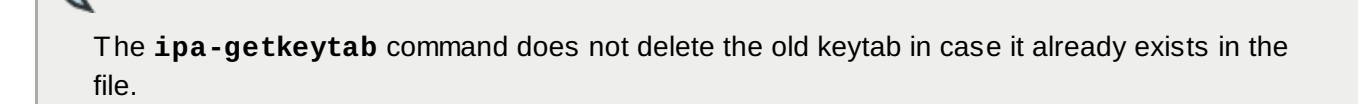

1. Find all keytabs issued before the requisite date. For example, this looks for any principals created between midnight on January 1, 2010, and 11:59 PM on December 31, 2010:

```
# ldapsearch -x -b "cn=computers, cn=accounts, dc=example, dc=com"
"(&(krblastpwdchange>=20100101000000)(krblastpwdchange<=20101231235959))" dn
krbprincipalname
# ldapsearch -x -b "cn=services,cn=accounts,dc=example,dc=com"
"(&(krblastpwdchange>=20100101000000)(krblastpwdchange<=20101231235959))" dn
```

```
Host (machine) principals are stored under the
 cn=computers,cn=accounts,dc=example,dc=com subtree.
```
- Service principals are stored under the **cn=services,cn=accounts,dc=example,dc=com** subtree.
- Filter by the last change date (*krblastpwdchange*).
- Limit the search result information to only the entry name and principal by specifying the *dn krbprincipalname* attributes.

Dates are expressed in YYYYMMDD format, and times in HHMMSS format (GMT).

2. Retrieve a new keytab for the principal using the **ipa-getkeytab** command. This requires the location of the original keytab for the service or host (**-k**), the principal (**-p**), and the IdM server hostname (**-s**).

For example, this refreshes the host principal with a keytab in the default location of **/etc/krb5.keytab**:

# ipa-getkeytab -p host/client.example.com@EXAMPLE.COM -s ipa.example.com -k /etc/krb5.keytab

This refreshes the keytab for the Apache service, with a keytab in the default location of **/etc/httpd/conf/ipa.keytab**:

```
# ipa-getkeytab -p HTTP/client.example.com@EXAMPLE.COM -s ipa.example.com -k
/etc/httpd/conf/ipa.keytab
```
3. Regenerate the keytab using **ipa-getkeytab** for every service.

The **klist** command displays the new key version number for the refreshed keytab. The original keytab still exists in the database, and it is listed with the previous KVNO.

```
# klist -kt /etc/krb5.keytab
Keytab: WRFILE:/etc/krb5.keytab
KVNO Timestamp Principal
---- ----------------- --------------------------------------------------------
   1 06/09/10 11:23:01 host/client.example.com@EXAMPLE.COM(aes256-cts-hmac-sha1-
96)
   2 06/09/11 05:58:47 host/client.example.com@EXAMPLE.COM(aes256-cts-hmac-sha1-
96)
   1 03/09/11 13:57:16 krbtgt/EXAMPLE.COM@EXAMPLE.COM(aes256-cts-hmac-sha1-96)
   1 03/09/11 13:57:16 HTTP/ipa.example.com@EXAMPLE.COM(aes256-cts-hmac-sha1-96)
   1 03/09/11 13:57:16 ldap/ipa.example.com@EXAMPLE.COM(aes256-cts-hmac-sha1-96)
```
Tickets issued against the old keytab continue to work, while new tickets are issued using the key with the highest KVNO. This avoids any disruption to system operations.

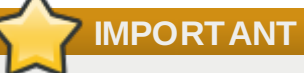

Some services, such as NFSv4, only support a limited set of encryption types. Pass the appropriate arguments to the **ipa-getkeytab** command to configure the keytab properly.

## **13.4. Caching Kerberos Passwords**

A machine may not always be on the same network as the IdM domain; for example, a machine may need to be logged into a VPN before it can access the IdM domain. If a user logs into a system when it is offline and then later attempts to connect to IdM services, then the user is blocked because there is no IdM Kerberos ticket for that user. IdM works around that limitation by using SSSD to store the Kerberos passwords in the SSSD cache.

This is configured by default by the **ipa-client-install** script. A configuration parameter is added to the **/etc/sssd/sssd.conf** file which specifically instructs SSSD to store those Kerberos passwords for the IdM domain:

```
[domain/example.com]
cache_credentials = True
ipa_domain = example.com
id provider = ipa
auth provider = ipaaccess_provider = ipa
chpass\_provider = ipaipa_server = _srv_, server.example.com
krb5_store_password_if_offline = true
```
This default behavior can be disabled during the client installation by using the **--no-krb5-offlinepasswords** option.

This behavior can also be disabled by editing the **/etc/sssd/sssd.conf** file and removing the **krb5\_store\_password\_if\_offline** line or changing its value to false.

```
[domain/example.com]
...
krb5_store_password_if_offline = false
```
The SSSD configuration options for Kerberos [authentication](http://docs.redhat.com/docs/en-US/Red_Hat_Enterprise_Linux/6/html/Deployment_Guide/Configuring_Domains.html) is covered in the "Configuring Domains" section of the SSSD chapter in the Red Hat Enterprise Linux Deployment Guide.

# **13.5. Removing Keytabs**

Refreshing Kerberos tickets adds a new key to the keytab, but it does not clear the keytab. If a host is being unenrolled and re-added to the IdM domain or if there are Kerberos connection errors, then it may be necessary to remove the keytab and create a new keytab.

This is done using the **ipa-rmkeytab** command. To remove all principals on the host, specify the realm with the **-r** option:

```
# ipa-rmkeytab -r EXAMPLE.COM -k /etc/krb5.keytab
```
To remove the keytab for a specific service, use the **-p** option to specify the service principal:

```
# ipa-rmkeytab -p ldap/client.example.com -k /etc/krb5.keytab
```
## **13.6. Troubleshooting Kerberos Errors**

Kerberos errors frequently become apparent when trying to connect to the realm using **kinit** or a similar client. For information related to Kerberos, first check the Kerberos manpages, help files, and other resources.

## **IMPORTANT**

Identity Management has its own command-line tools to use to manage Kerberos policies. **Do not** use **kadmin** or **kadmin.local** to manage IdM Kerberos settings.

There are several places to look for Kerberos error log information:

For **kinit** problems or other Kerberos server problems, look at the KDC log in

## **/var/log/krb5kdc.log**.

For IdM-specific errors, look in **/var/log/httpd/error\_log**.

The IdM logs, both for the server and for [IdM-associated](#page-358-0) services, are covered in Section 19.1.3, "Checking IdM Server Logs".

### **Problems making connections with SSH when using GSS-API**

If there are bad reverse DNS entries in the DNS configuration, then it may not be possible to log into IdM resources using SSH. When SSH attempts to connect to a resource using GSS-API as its security method, GSS-API first checks the DNS records. The bad records prevent SSH from locating the resource.

It is possible to disable reverse DNS lookups in the SSH configuration. Rather than using reverse DNS records, SSH passes the given username directly to GSS-API.

To disable reverse DNS lookups with SSH, add or edit the *GSSAPITrustDNS* directive and set the value to **no**.

# vim /etc/ssh/ssh\_config

GSSAPITrustDNS no

#### **There are problems connecting to an NFS server after changing a keytab**

Clients attempting to mount NFS exports rely on the existence of a valid principal and secret key on both the NFS server and the client host. Clients themselves should not have access to the NFS keytab. The ticket for the NFS connection will be given to clients from the KDC.

Failure to export an updated keytab can cause problems that are difficult to isolate. For example, existing service connections may continue to function, but no new connections may be possible.

# **Chapter 14. Policy: Using sudo**

Identity Management provides a mechanism for predictably and consistently apply **sudo** policies across the IdM domain. The **sudo** policies apply to domain users and domain hosts.

# **14.1. About sudo and IPA**

The **sudo** command allows a system administrator to delegate authority to specific users to run specific commands as root or another specified user. **sudo** provides an audit trail of the commands and their arguments, so access can be tracked.

## <span id="page-283-0"></span>**14 .1.1. General sudo Configuration in Identity Management**

**sudo** uses a local configuration file, **/etc/sudoers**, which defines the commands and users with sudo access. While this file can be shared among machines, there's no native way to distribute **sudo** configuration files among machines.

Identity Management uses its centralized LDAP database to contain the **sudo** configuration, which makes it globally available to all domain hosts. Identity Management also has a specialized LDAP schema for **sudo** entries that allows a lot more flexible and simpler configuration. This schema adds two key features:

The Identity Management schema supports host groups in addition to netgroups for **sudo**, while **sudo** only supports netgroups.

For every host group, Identity Management also creates a corresponding shadow netgroup. This allows IdM administrators to create **sudo** rules that reference host groups, while the local **sudo** command uses the corresponding netgroup.

Identity Management introduces the concept of a *sudo command group*. The group contains multiple commands, and then the command group can be referenced in the **sudo** configuration.

Because **sudo** does not support host groups and command groups, Identity Management translates the IdM **sudo** configuration into native **sudo** configuration when the **sudo** rules are created.

Because the **sudo** information is not available anonymously over LDAP by default, Identity Management defines a default **sudo** user, **uid=sudo,cn=sysaccounts,cn=etc,\$SUFFIX**, which can be set in the LDAP/**sudo** configuration file, **/etc/sud-ldap.conf**.

Both **sudo** and Identity Management support user groups as part of the **sudo** configuration. User groups can be either Unix or non-POSIX groups. Creating non-POSIX groups can create some access issues because any users in the group inherit non-POSIX rights from the group. Having the choice between Unix and non-POSIX groups allows administrators the choice in group formatting and to avoid problems with inherited permissions or GID information.

## **14 .1.2. sudo and Netgroups**

As Section 14.1.1, "General sudo Configuration in Identity [Management"](#page-283-0) mentions, the LDAP schema used for sudo entries in Identity Management supports host group-style groups in addition to netgroups. Really, Identity Management creates two groups, a visible host group and a shadow netgroup. **sudo** itself only supports NIS-style netgroups for group formats.

One important thing to consider is that even though **sudo** uses NIS netgroups, *it is not necessary to have a NIS server installed or a NIS client configured*. When any group is created for **sudo**, the NIS object is created in the Directory Server instance, and then the information is retrieved by NSS\_LDAP or by SSSD. The client (in this case, **sudo**) then extracts the required NIS information from the information

provided by Identity Management's Directory Server.

In short, **sudo** configuration requires NIS-formatted netgroups. It does not require NIS.

The Identity Management Directory Server instance uses the standard LDAP schema for NIS objects, defined in RFC 2307.

### **14 .1.3. Supported sudo Clients**

Any system which is supported as an IdM client system can be configured as a **sudo** client in IdM.

## **14.2. Setting up sudo Commands and Command Groups**

Just as in regular **sudo** configuration, any command which will be governed by **sudo** access must be listed in the configuration. Identity Management adds an extra control measure with *sudo command groups*, which allow a group of commands to be defined and then applied to the **sudo** configuration as one.

Adding a command or a command group makes it available to IdM to be defined in a **sudo** rule; simply adding a command does not automatically include it in a **sudo** rule.

### **14 .2.1. Adding sudo Commands**

#### **14 .2.1.1. Adding sudo Commands with the Web UI**

- 1. Click the **Policy** tab.
- 2. Click the **Sudo** subtab, and then select the **Sudo Commands** link.
- 3. Click the **Add** link at the top of the list of commands.

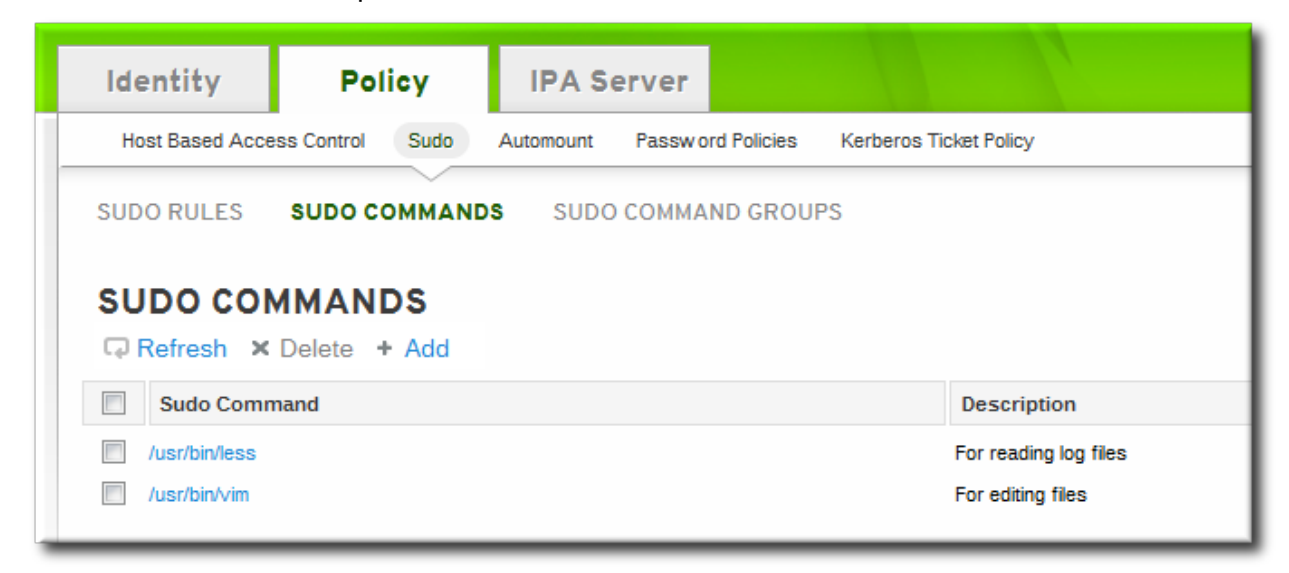

4. Enter the full system path and name of the command and, optionally, a description.

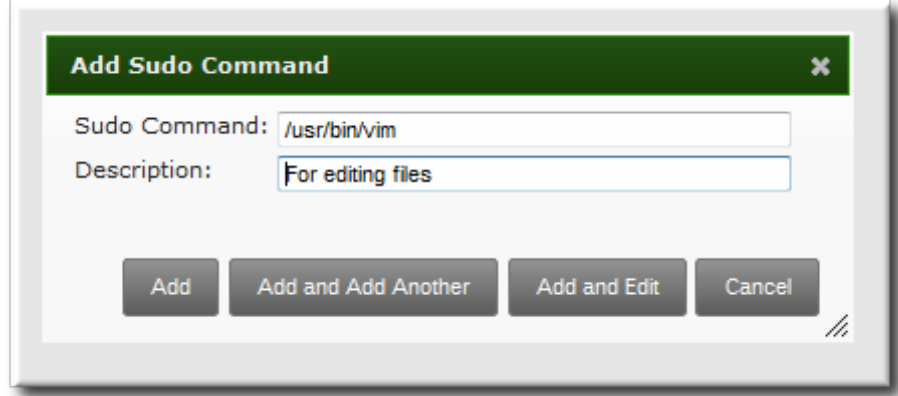

- 5. Click the **Add and Edit** button to go immediately to the edit pages for the command.
- 6. In the **Sudo Command Groups** tab, click the **Add** button to add the sudo command to a command group.
- 7. Click the checkbox by the groups for the command to join, and click the right arrows button, **>>**, to move the group to the selection box.
- 8. Click the **Add** button.

### **14 .2.1.2. Adding sudo Commands with the Command Line**

To add a single command, use the **sudocmd-add** command. This requires the full, local path to the command executable and a description of the command:

\$ ipa sudocmd-add --desc "*description*" */local/path/to/command*

For example:

```
$ ipa sudocmd-add --desc 'For reading log files' '/usr/bin/less'
      ----------------------------------
Added sudo command "/usr/bin/less"
----------------------------------
  sudo Command: /usr/bin/less
  Description: For reading log files
```
### **14 .2.2. Adding sudo Command Groups**

### **14 .2.2.1. Adding sudo Command Groups with the Web UI**

- 1. Click the **Policy** tab.
- 2. Click the **Sudo** subtab, and then select the **Sudo Command Groups** link.
- 3. Click the **Add** link at the top of the list of command groups.

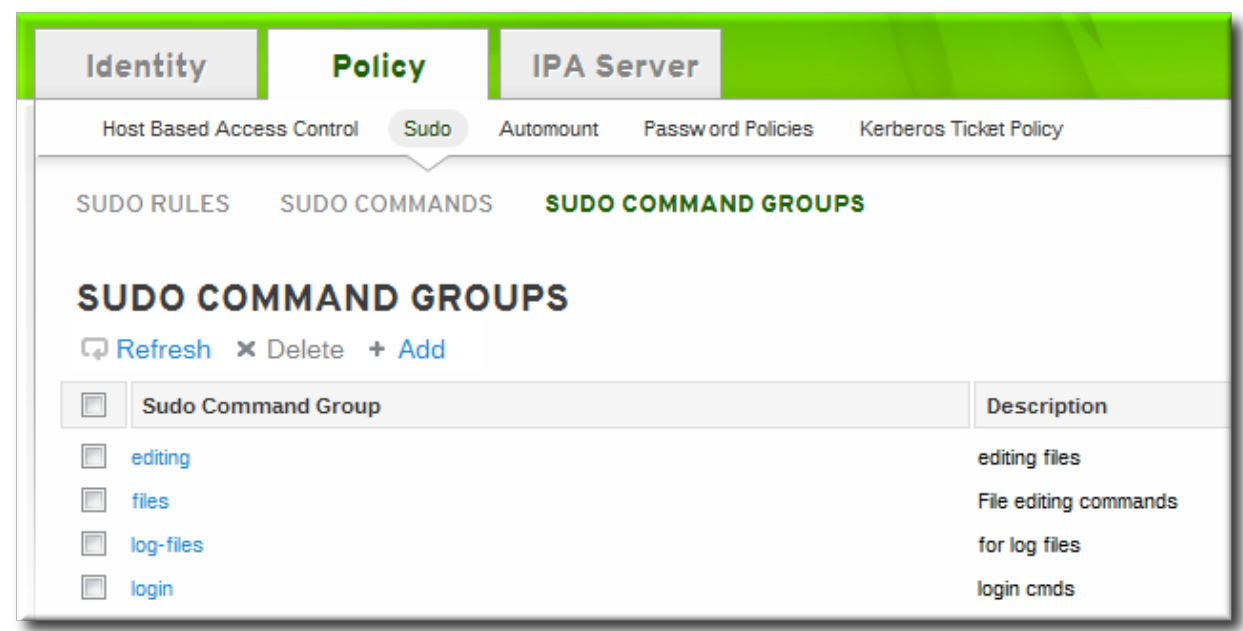

4. Enter the name and description for the new command group.

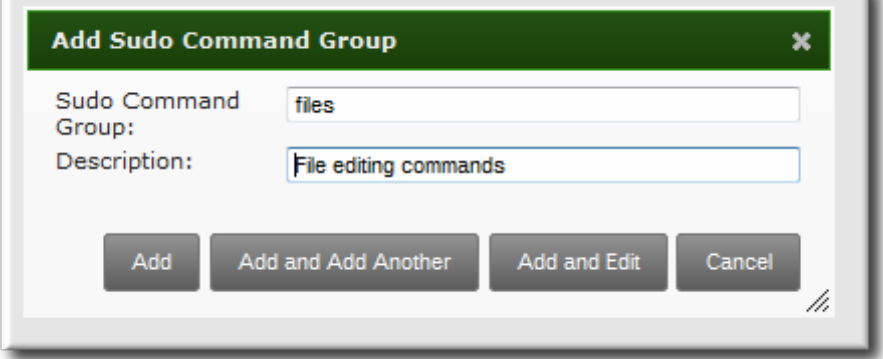

- 5. Click the **Add and Edit** button to go immediately to the edit pages for the group.
- 6. In the **Sudo Commands** tab, click the **Add** button to add a sudo command to the group.

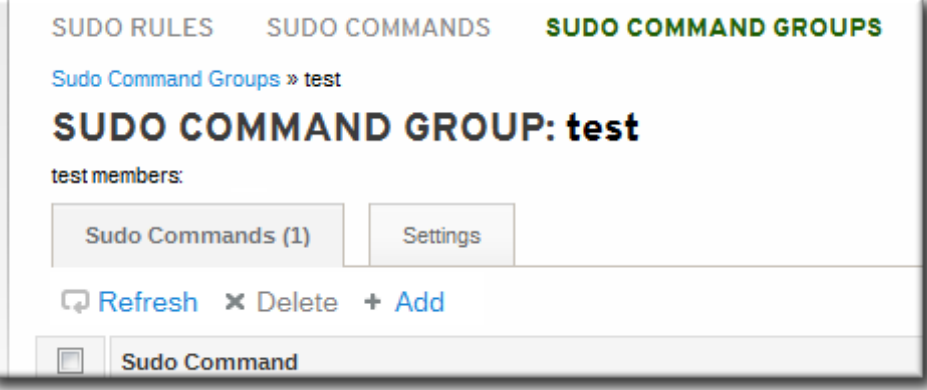

7. In the **Sudo Commands** tab, click the **Add** button to add a sudo command to the group.

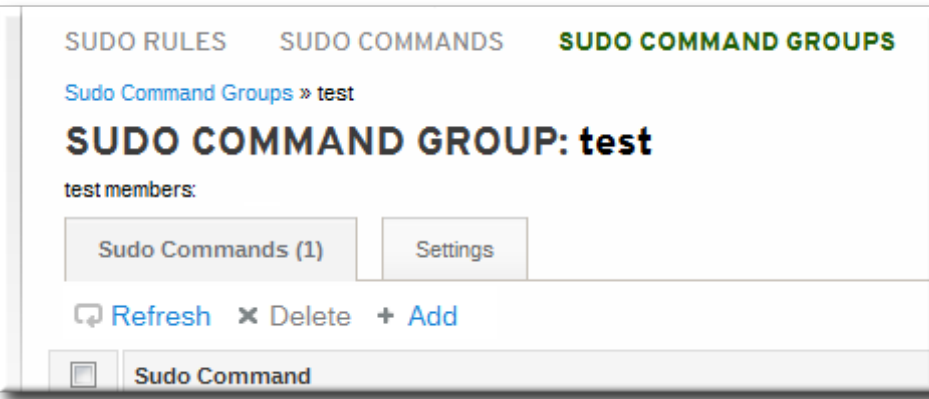

8. Click the checkbox by the names of the commands to add, and click the right arrows button, **>>**, to move the command to the selection box.

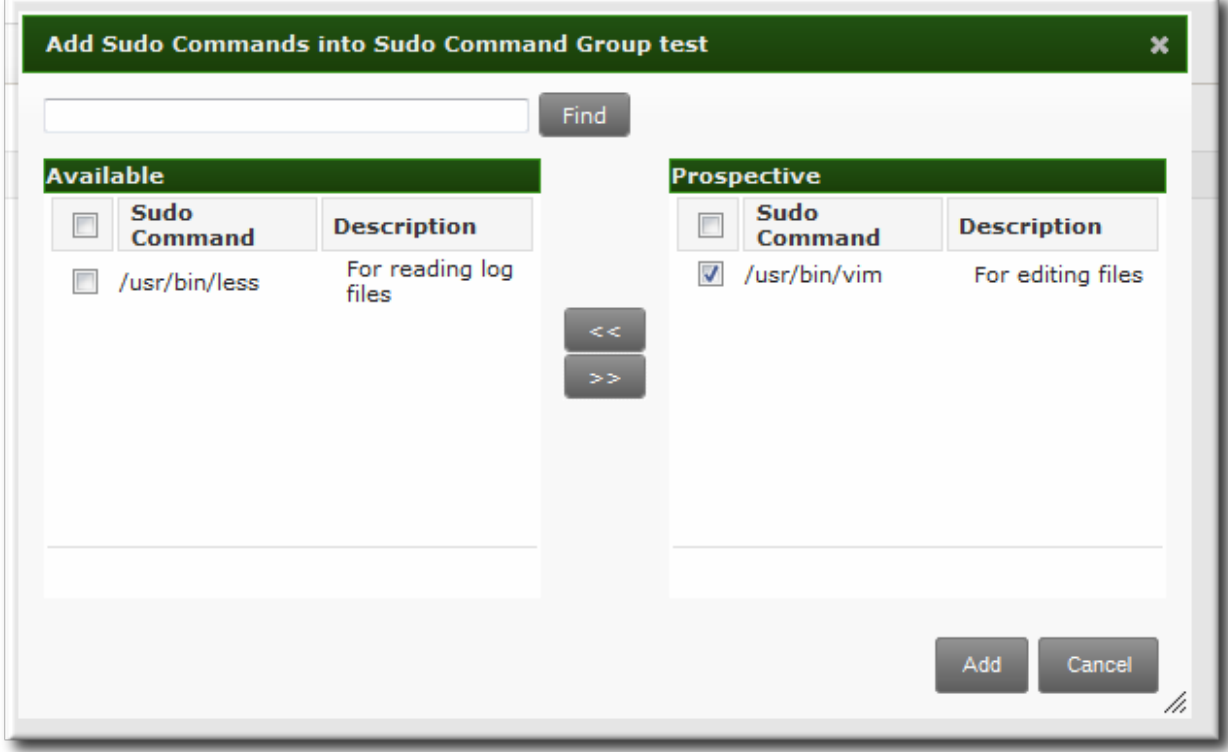

9. Click the **Add** button.

## **14 .2.2.2. Adding sudo Command Groups with the Command Line**

Creating a command group requires creating two entries, one for the group and one for the command itself:

1. Create the command group using the **sudocmdgroup-add** command:

```
$ ipa sudocmdgroup-add --desc 'File editing commands' files
-----------------------------------
Added sudo command group "files"
-----------------------------------
  sudo Command Group: files
  Description: File editing commands
```
2. Create a command entry using the **sudocmd-add** command:
```
$ ipa sudocmd-add --desc 'For editing files' '/usr/bin/vim'
----------------------------------
Added sudo command "/usr/bin/vim"
----------------------------------
  sudo Command: /usr/bin/vim
  Description: For editing files
```
3. Add the command, using its full directory location as its name, to the command group using the **sudocmdgroup-add-member** command:

```
$ ipa sudocmdgroup-add-member --sudocmds '/usr/bin/vim' files
  sudo Command Group: files
  Description: File editing commands
  Member sudo commands: /usr/bin/vim
  -------------------------
Number of members added 1
-------------------------
```
## <span id="page-288-1"></span>**14.3. Defining sudo Rules**

**sudo** rules are in a sense similar to access control rules: they define users who are granted access, the commands which are within the scope of the rule, and then the target hosts to which the rule applies. In IdM, additional information can be configured in the rule, such as **sudoers** options and run-as settings, but the basic elements always define who, what (services), and where (hosts).

#### <span id="page-288-0"></span>**14 .3.1. About External Users and Hosts**

**sudo** rules define four elements: *who* can do *what*, *where*, and *as whom*. The *who* is the regular user, and the *as whom* is the system or other user identity which the user uses to perform tasks. Those tasks are system commands that can be run (or specifically not run) on a target machine.

Three of those elements — who, as whom, and where — are identities. They are uses and hosts. Most of the time, those identities are going to be entities within the IdM domain because there will be overlap between the system users and machines in the environment and the users and hosts belonging to the IdM domain.

However, that is not necessarily the case with all identities that a **sudo** policy may realistically cover. For example, **sudo** rules could be used to grant root access to member of the IT group in IdM, and that root user is not a user in IdM. Or, for another example, administrators may want to block access to certain hosts that are on a network but are not part of the IdM domain.

The **sudo** rules in Identity Management support the concept of *external* users and hosts — meaning, hosts and users which are stored and exist outside of the IdM configuration.

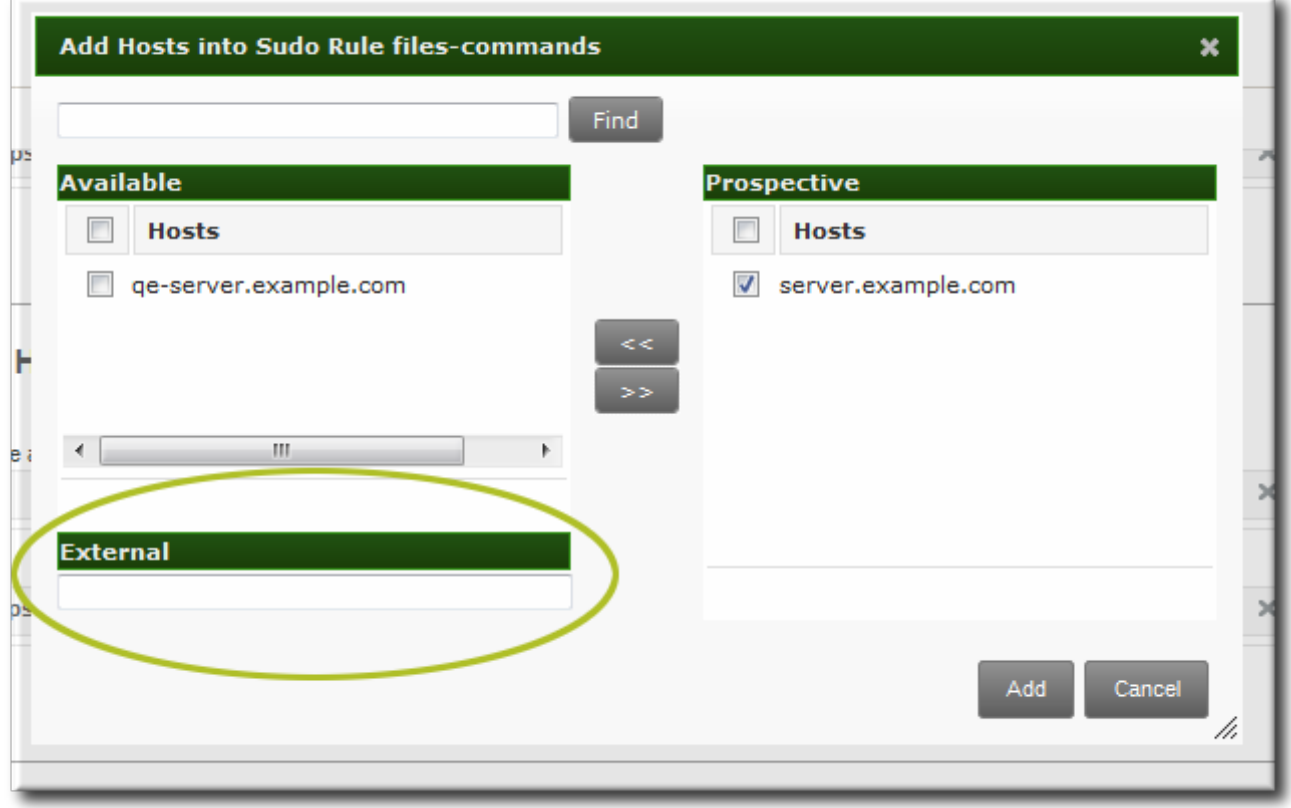

**Figure 14 .1. External Entities**

When configuring a **sudo** rule, the user, run-as, and host settings all can point to an external identity to be included and evaluated in the **sudo** rule.

#### <span id="page-289-0"></span>**14 .3.2. About sudo Options Format**

The **sudo** rule can be configured to use any supported **sudoers** options. (The complete list of options is in the **sudoers** manpage and at [http://www.gratisoft.us/sudo/sudoers.man.html#sudoers\\_options](http://www.gratisoft.us/sudo/sudoers.man.html#sudoers_options).)

However, the **sudo** rule configuration in Identity Management *does not* allow the same formatting as the configuration in the **/etc/sudoers** file. Specifically, Identity Management does not allow whitespaces in the options parameter, whether it is set in the UI or the CLI.

For example, in the **/etc/sudoers** file, it is permissible to list options in a comma-separate list with spaces between:

 $\sqrt{mail_b}$ adpass, mail\_no\_host, mail\_no\_perms, syslog = local2

However, in Identity Management, that same configuration would be interpreted as different arguments — including the equals sign (=) since it has spaces around it.

Likewise, linebreaks that are ignored in the **/etc/sudoers** file are not allowed in the Identity Management configuration:

```
env_keep = "COLORS DISPLAY EDITOR HOSTNAME HISTSIZE INPUTRC
            KDEDIR LESSSECURE LS_COLORS MAIL PATH PS1 PS2
            QTDIR USERNAME LANG LC_ADDRESS LC_CTYPE LC_COLLATE
            LC_IDENTIFICATION LC_MEASUREMENT LC_MESSAGES
            LC_MONETARY LC_NAME LC_NUMERIC LC_PAPER LC_TELEPHONE
            LC_TIME LC_ALL LANGUAGE LINGUAS _XKB_CHARSET
            XAUTHORITY"
```
To use multiple **sudoers** options in Identity Management, configure each one as a separate option setting, rather than all on one line, as is allowed in the **/etc/sudoers** file.

#### **14 .3.3. Defining sudo Rules in the Web UI**

- 1. Click the **Policy** tab.
- 2. Click the **Sudo** subtab, and then select the **Sudo Rules** link.
- 3. Click the **Add** link at the top of the list of sudo rules.

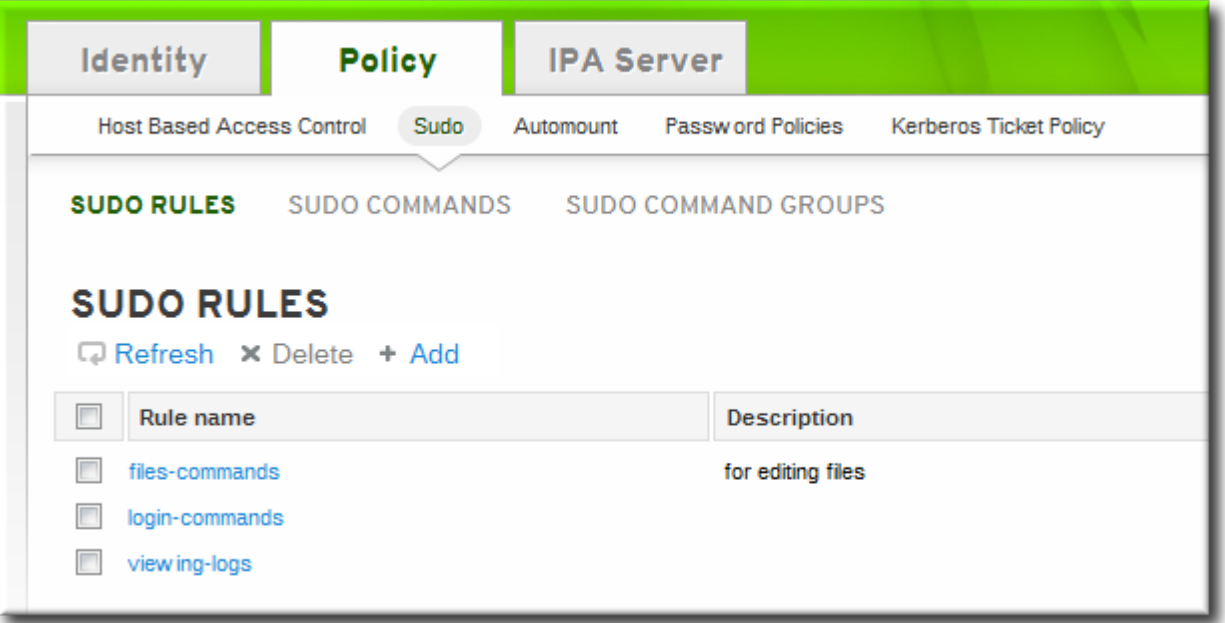

4. Enter the name for the rule.

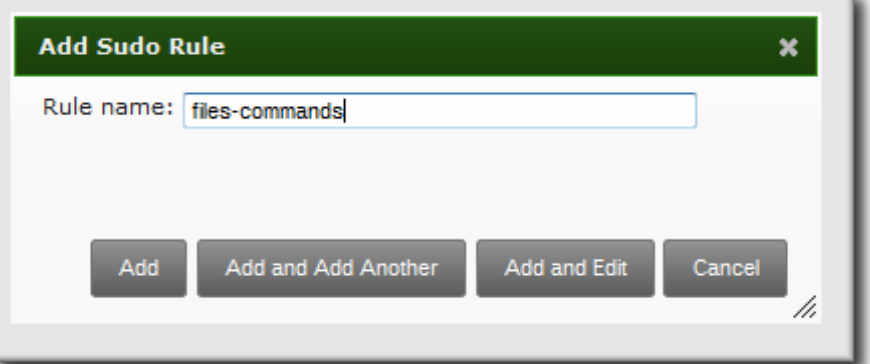

5. Click the **Add and Edit** button to go immediately to set the configuration for the rule.

There are a number of configuration areas for the rule. The most basic elements are set in the **Who**, **Access This Host**, and **Run Commands** areas; the others are optional and are used to refine the rule.

6. *Optional.* In the **Options** area, add any **sudoers** options. The complete list of options is in the sudoers manpage and at [http://www.gratisoft.us/sudo/sudoers.man.html#sudoers\\_options](http://www.gratisoft.us/sudo/sudoers.man.html#sudoers_options).

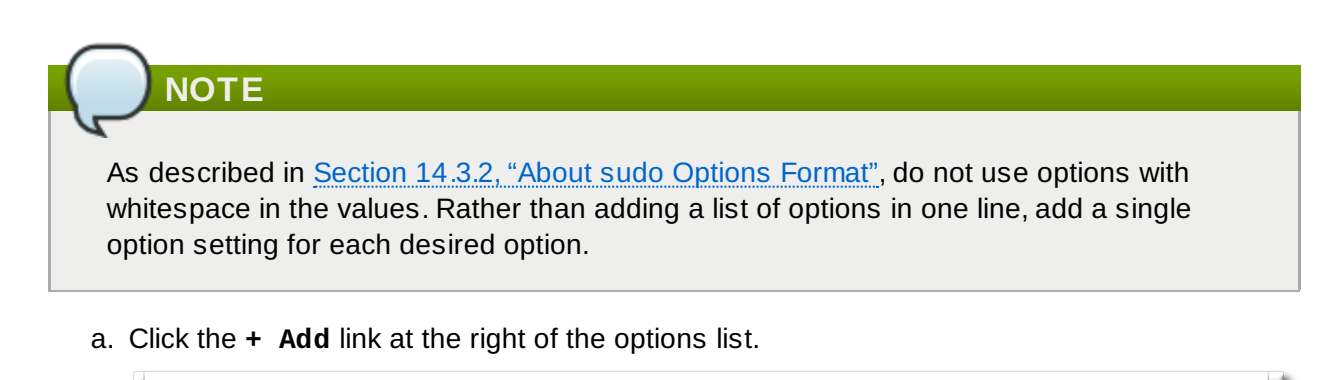

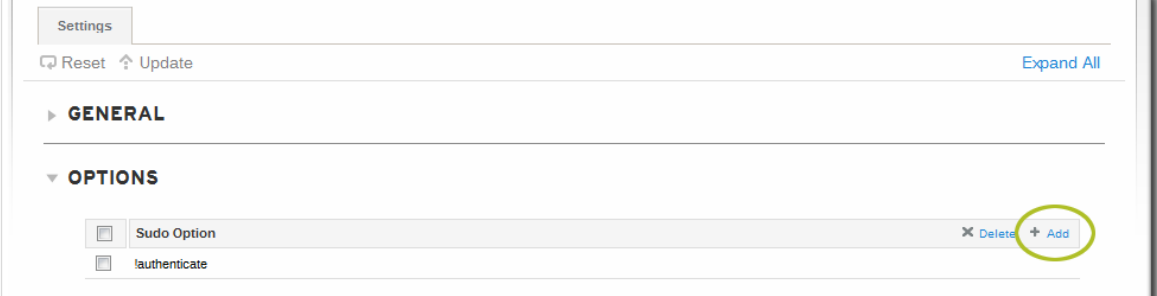

b. Enter the **sudoers** option.

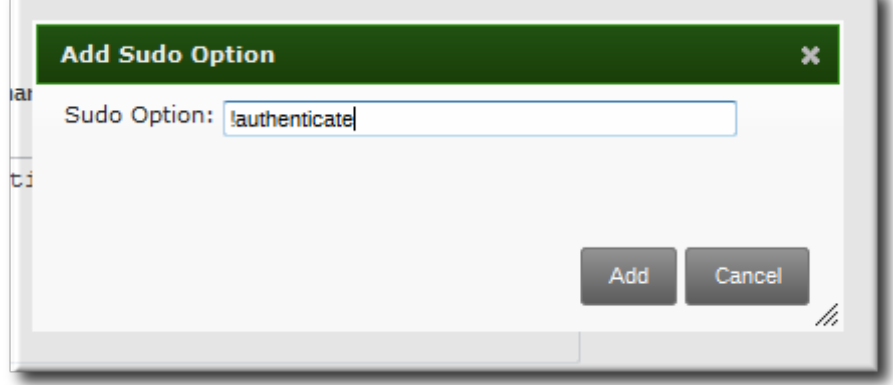

- c. Click **Add**.
- 7. In the **Who** area, select the users or user groups to which the sudo rule is applied.
	- a. Click the **+ Add** link at the right of the users list.

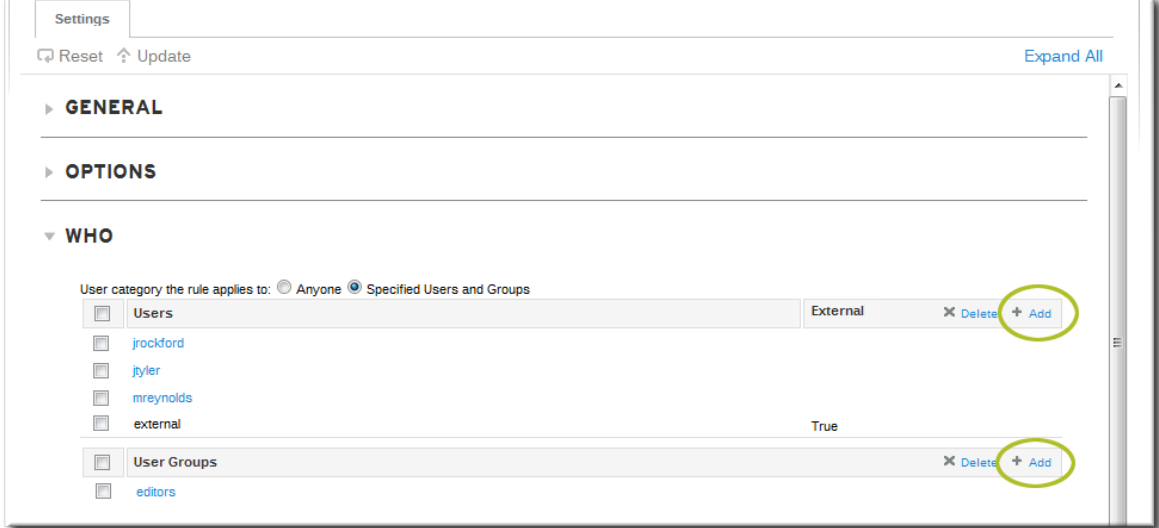

b. Click the checkbox by the users to add to the rule, and click the right arrows button, **>>**, to move the users to the selection box.

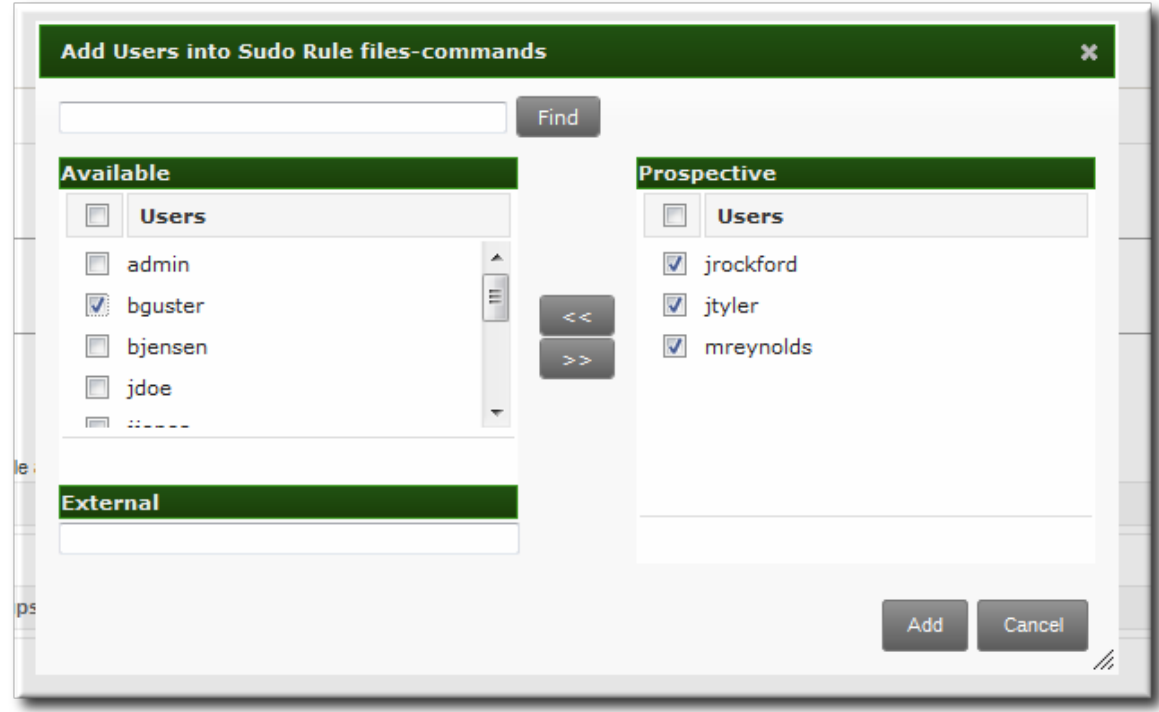

c. Click **Add**.

It is possible to [configure](#page-288-0) both IdM users and external system users (Section 14.3.1, "About External Users and Hosts").

- 8. In the **Access This Host** area, select the hosts on which the sudo rule is in effect.
	- a. Click the **+ Add** link at the right of the hosts list.

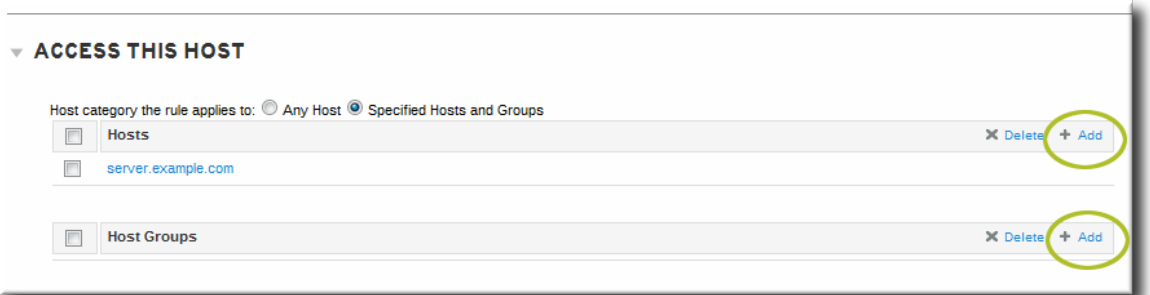

b. Click the checkbox by the hosts to include with the rule, and click the right arrows button, **>>**, to move the hosts to the selection box.

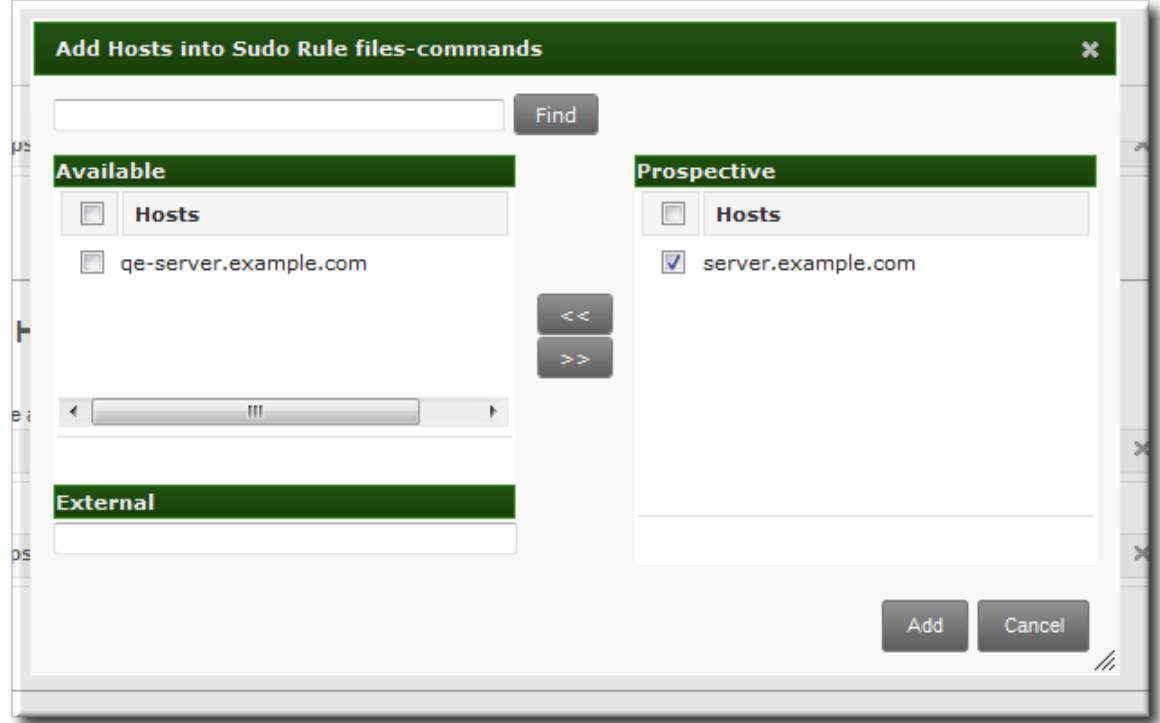

#### c. Click **Add**.

It is possible to [configure](#page-288-0) both IdM clients and external hosts (Section 14.3.1, "About External Users and Hosts").

- 9. In the **Run Commands** area, select the commands which are included in the sudo rule. The **sudo** rule can grant access or deny access to commands, and it can grant allow access to one command and also deny access to another.
	- a. In the **Allow/Deny** area, click the **+ Add** link at the right of the commands list.

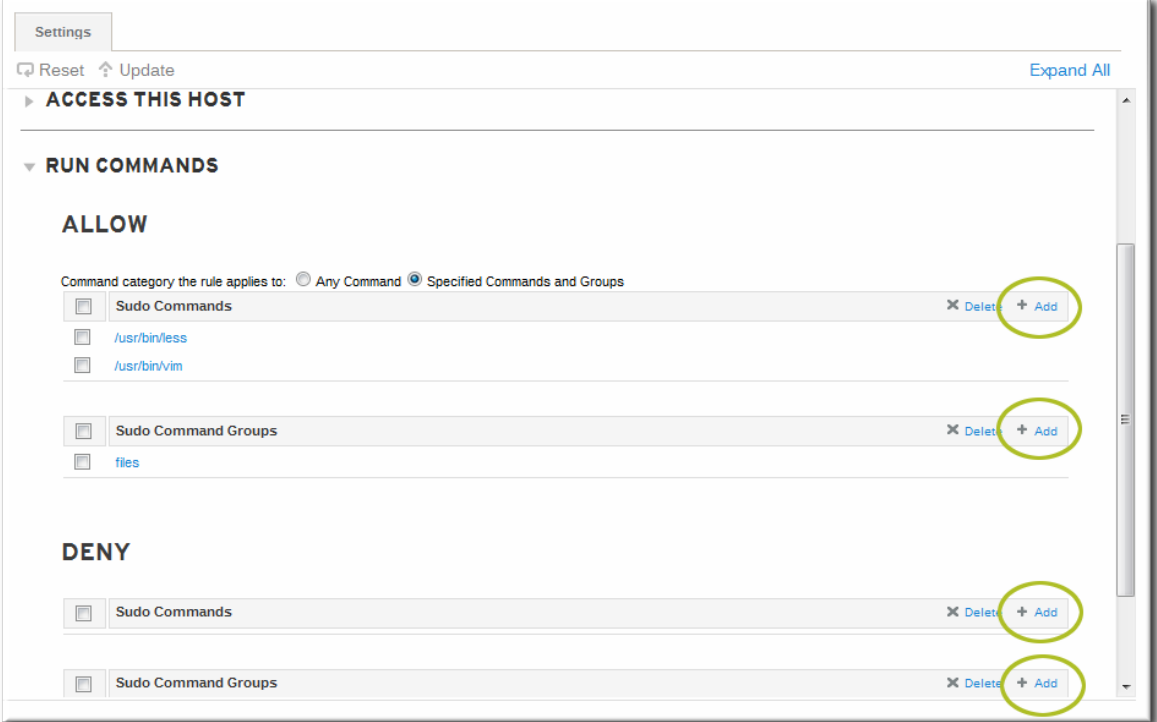

b. Click the checkbox by the commands or command groups to include with the rule, and click the right arrows button, **>>**, to move the commands to the selection box.

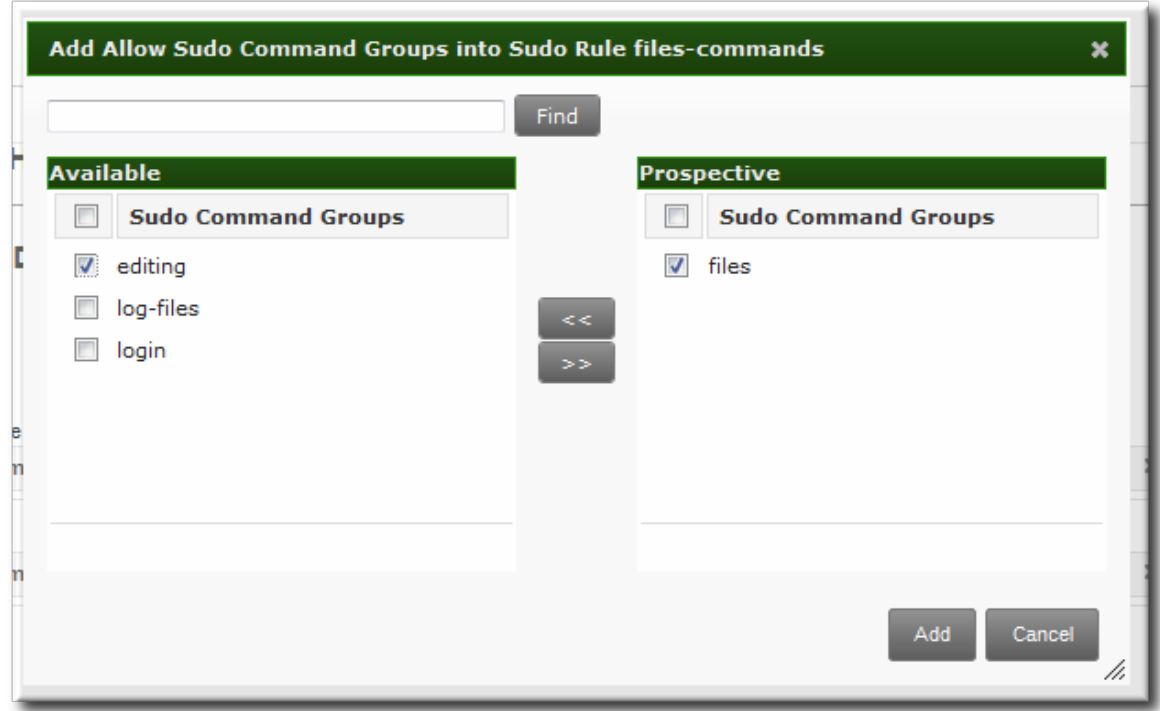

- c. Click **Add**.
- 10. *Optional.* The sudo rule can be configured to run the given commands as a specific, non-root user.
	- a. In the **As Whom** area, click the **+ Add** link at the right of the users list.

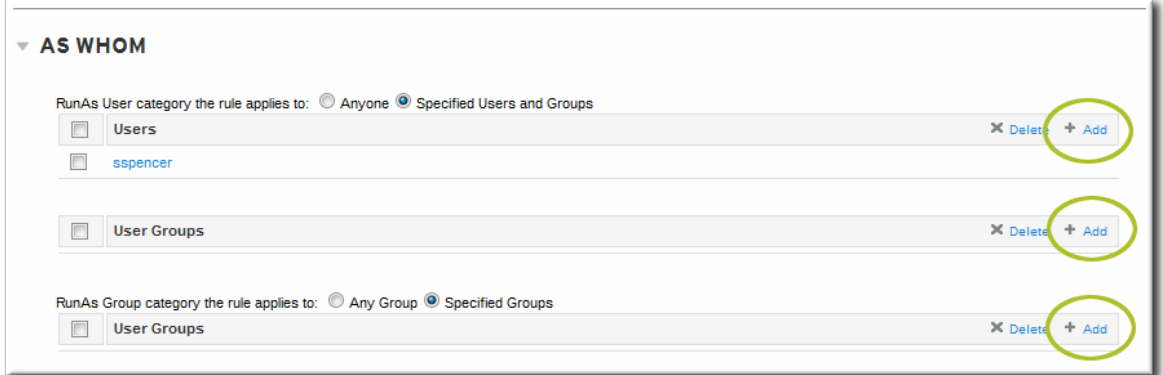

b. Click the checkbox by the users to run the command as, and click the right arrows button, **>>**, to move the users to the selection box.

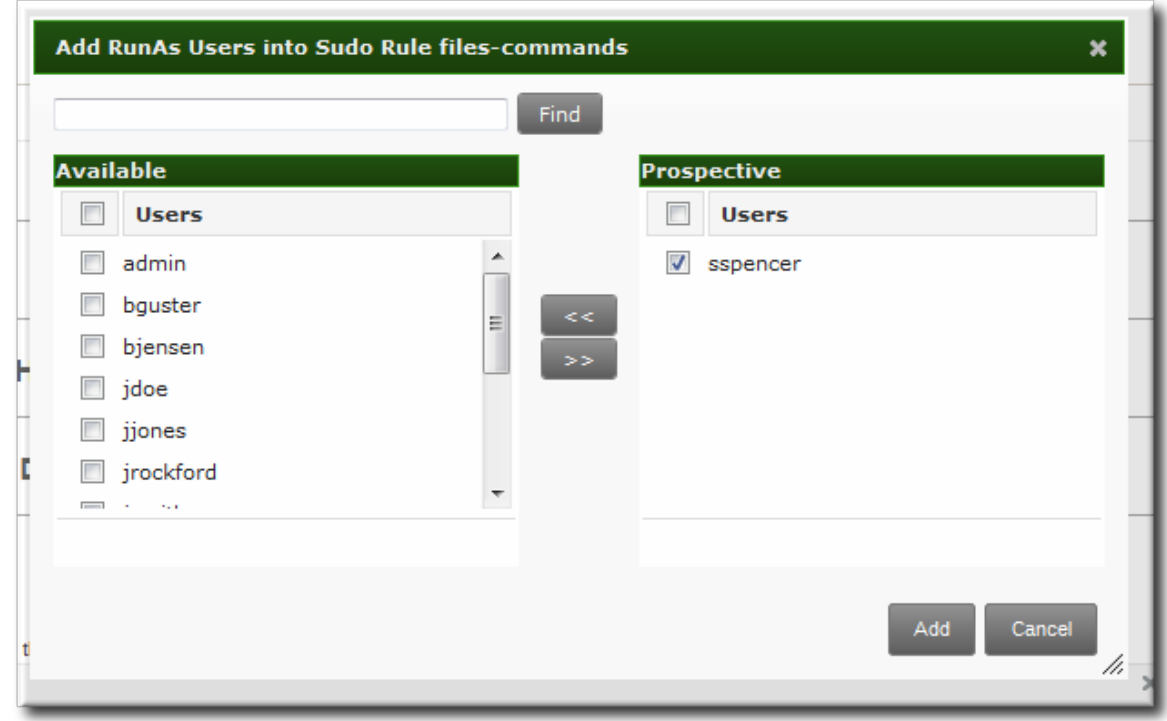

c. Click **Add**.

#### **14 .3.4 . Defining sudo Rules in the Command Line**

Each element is added to the rule command using a different command (listed in Table 14.1, "sudo [Commands"\).](#page-298-0)

The basic outline of a **sudo** rule command is:

```
$ ipa sudorule-add* options ruleName
```
#### **Example 14 .1. Creating Basic sudo Rules**

In the most basic case, the **sudo** configuration is going to grant the right to one user for one command on one host.

The first step is to add the initial rule entry.

```
$ ipa sudorule-add files-commands
-----------------------------------
Added sudo rule "files-commands"
-----------------------------------
  Rule name: files-commands
  Enabled: TRUE
```
Next, add the commands to *grant* access to. This can be a single command, using **--sudocmd**, or a group of commands, using **--sudocmdgroups**.

```
$ ipa sudorule-add-allow-command --sudocmd "/usr/bin/vim" files-commands
  Rule name: files-commands
  Enabled: TRUE
  sudo Commands: /usr/bin/vim
-------------------------
Number of members added 1
-------------------------
```
Add a host or a host group to the rule.

```
$ ipa sudorule-add-host --host server.example.com files-commands
  Rule name: files-commands
  Enabled: TRUE
  Hosts: server.example.com
  sudo Commands: /usr/bin/vim
-------------------------
Number of members added 1
-------------------------
```
Last, add the user or group to the rule. This is the user who is allowed to use **sudo** as defined in the rule; if no "run-as" user is given, then this user will run the **sudo** commands as root.

```
$ ipa sudorule-add-user --user jsmith files-commands
  Rule name: files-commands
  Enabled: TRUE
  Users: jsmith
  Hosts: server.example.com
  sudo Commands: /usr/bin/vim"
-------------------------
Number of members added 1
 -------------------------
```
#### **Example 14 .2. Allowing and Denying Commands**

The **sudo** rule can grant access or deny access to commands. For example, this rule would allow read access to files but prevent editing:

\$ ipa sudorule-add-allow-command --sudocmd "/usr/bin/less" readfiles

- \$ ipa sudorule-add-allow-command --sudocmd "/usr/bin/tail" readfiles
- \$ ipa sudorule-add-deny-command --sudocmd "/usr/bin/vim" readfiles

#### **Example 14 .3. Using sudoers Options**

The **sudoers** file has a lot of potential flags that can be set to control the behavior of **sudo** users, like requiring (or not requiring) passwords to offer a user to authenticate to **sudo** or using fullyqualified domain names in the **sudoers** file. The complete list of options is in the **sudoers** manpage and at [http://www.gratisoft.us/sudo/sudoers.man.html#sudoers\\_options](http://www.gratisoft.us/sudo/sudoers.man.html#sudoers_options).

Any of these options can be set for the IdM **sudo** rule using the **sudorule-add-option** command. When the command is run, it prompts for the option to add:

```
$ ipa sudorule-add-option readfiles
Sudo Option: !authenticate
-----------------------------------------------------
Added option "!authenticate" to Sudo rule "readfiles"
  -----------------------------------------------------
```
### **NOTE**

As described in Section 14.3.2, "About sudo [Options](#page-289-0) Format", do not use options with whitespace in the values. Rather than adding a list of options in one line, add a single option setting for each desired option.

#### **Example 14 .4 . Running as Other Users**

The **sudo** rule also has the option of specifying a non-root user or group to run the commands as. The initial rule has the user or group specified using the **--sudorule-add-runasuser** or **- sudorule-add-runasgroup** command, respectively.

\$ ipa sudorule-add-runasuser --users=jsmith readfiles

\$ ipa sudorule-add-runasgroup --groups=ITadmins readfiles

When creating a rule, the **sudorule-add-runasuser** or **sudorule-add-runasgroup** command can only set *specific* users or groups. However, when editing a rule, it is possible to run **sudo** as all users or all groups by using the **--runasusercat** or **--runasgroupcat** option. For example:

```
$ ipa sudorule-mod --runasgroupcat=all ruleName
```
**NOTE**

The **--sudorule-add-runasuser** and **--sudorule-add-runasgroup** commands do not support an **all** option, only specific user or group names. Specifying all users or all groups can only be used with options with the **sudorule-mod** command.

#### **Example 14 .5. Referencing External Users or Hosts**

The "who" in a **sudo** rule can be an IdM user, but there are many logical and useful rules where one of the referents is a system user. Similarly, a rule may need to grant or deny access to a host machine on the network which is not an IdM client.

In those cases, the **sudo** policy can refer to an *external* user or host — an identity created and stored outside of IdM (Section 14.3.1, "About [External](#page-288-0) Users and Hosts").

There are three options to add an external identity to a **sudo** rule:

- --externaluser
- --runasexternaluser
- --externalhost

For example:

```
$ ipa sudorule-add-host --externalhost=external-server.example.com readfiles
```
- \$ ipa sudorule-add-user --externaluser=ITAdmin readfiles
- \$ ipa sudorule-add-runasuser --runasexternaluser=root readfiles

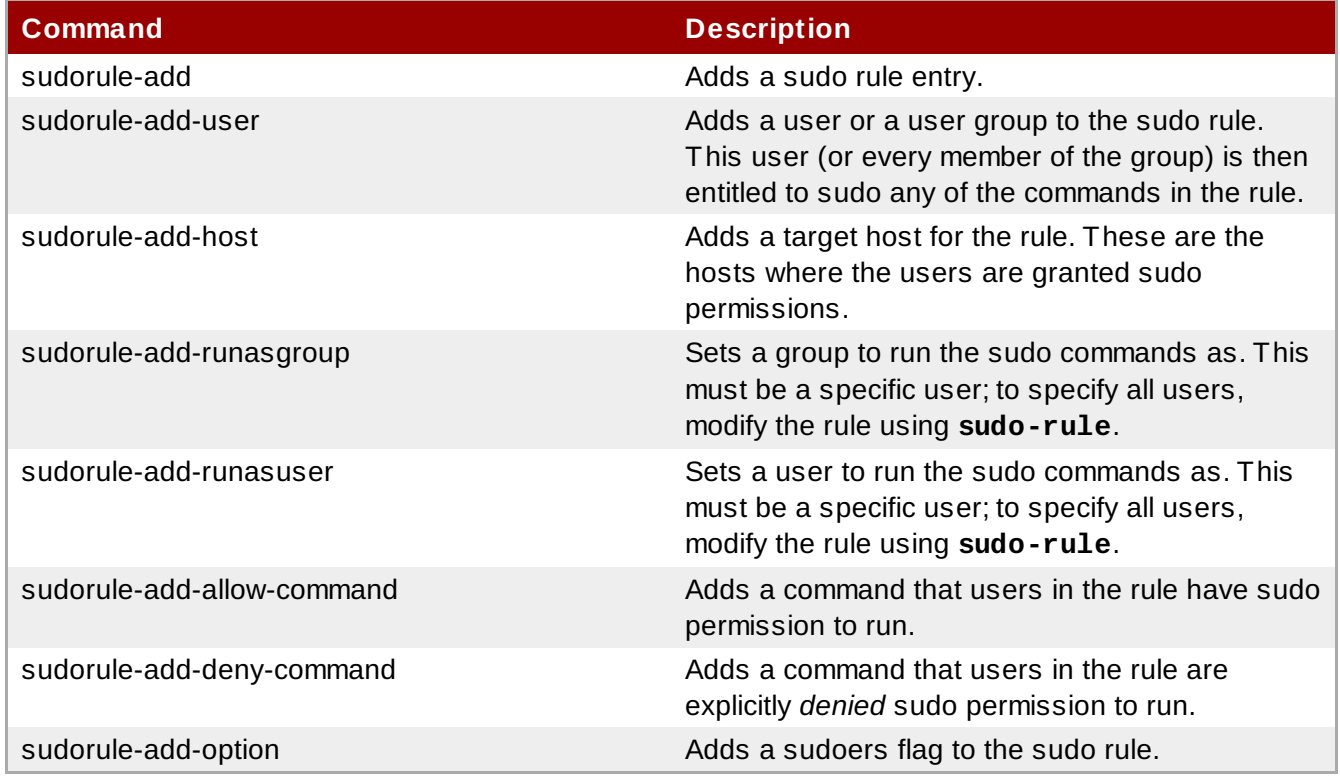

#### <span id="page-298-0"></span>**Table 14 .1. sudo Commands**

# **14.4. Applying the Configured sudo Policies to Hosts**

Actually implementing **sudo** policies is more complicated than simply creating the rules in IdM. Those rules need to be applied to every local machine, which means that each system in the IdM domain has to be configured to refer to IdM (as an LDAP server) for its policies.

This example specifically configures a Red Hat Enterprise Linux 6 client for sudo rules. The configuration file in step [d](#page-300-0) is different, depending on the platform.

- 1. *Optional.* Set up a host group, as described in Section 6.10, ["Managing](#page-155-0) Host Groups".
- 2. *Optional.* Create a user group and add the users, as [described](#page-115-0) in Section 5.10.1, "Creating User Groups".
- 3. Set up a bind (authenticated) user by setting a password for the default IdM **sudo** user. The user must be able to authenticate to the server; anonymous access is not supported for **sudo** policies.

Using LDAP tools, set the password for the **sudo** user,

**uid=sudo,cn=sysaccounts,cn=etc,dc=example,dc=com**. For example:

```
$ ldappasswd -Y GSSAPI -S -h ipaserver.ipadocs.org
uid=sudo,cn=sysaccounts,cn=etc,dc=example,dc=com
    New password:
    Re-enter new password:
    Enter LDAP Password:
```
- 4. Set up the sudo [commands](#page-284-0) and command groups, as described in Section 14.2, "Setting up sudo Commands and Command Groups".
- 5. Set up the sudo rules, as described in Section 14.3, ["Defining](#page-288-1) sudo Rules".
- 6. Configure every system in the IdM domain.
	- a. Configure **sudo** to look to LDAP for the **sudoers** file.

vim /etc/nsswitch.conf

sudoers: files ldap

Leaving the **files** option in place allows **sudo** to check its local configuration before checking the LDAP-based IdM configuration.

b. Enable debug logging for **sudo** operations in the **/etc/ldap.conf** file. If this file does not exist, it can be created.

vim /etc/ldap.conf

sudoers\_debug: 1

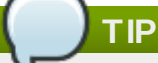

Adding the *sudoers\_debug* parameter helps with troubleshooting. Valid values for this parameter are 0, 1, and 2. The **sudo** documentation at [http://www.gratisoft.us/sudo/readme\\_ldap.html](http://www.gratisoft.us/sudo/readme_ldap.html) has more information on debugging the process.

c. Optionally, enable debugging in SSSD to show what LDAP settings it is using.

```
vim /etc/sssd/sssd.conf
[domain/IPADOMAIN]
debug\_level = 6....
```
The LDAP search base used by SSSD for operations is recorded in the **sssd\_***DOMAINNAME***.log** log.

<span id="page-300-0"></span>d. Edit the NSS/LDAP configuration file and add the following **sudo**-related lines to the **/etc/sudo-ldap.conf** file:

```
binddn uid=sudo,cn=sysaccounts,cn=etc,dc=example,dc=com
bindpw sudo_password
ssl start_tls
tls cacertfile /etc/ipa/ca.crt
tls_checkpeer yes
bind_timelimit 5
timelimit 15
uri ldap://ipaserver.example.com ldap://backup.example.com:3890
sudoers_base ou=SUDOers,dc=example,dc=com
```
Multiple LDAP servers can be configured in a space-separated list, and other options (like SSL and non-standard ports) can be used with the LDAP URL. The **sudo** LDAP configuration is covered in the **sudo** manpages, <http://www.sudo.ws/sudo/man/1.8.2/sudoers.ldap.man.html>.

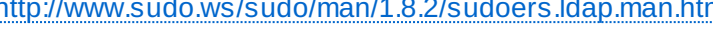

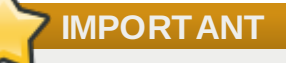

The *uri* directive must give the fully-qualified domain name of the LDAP server, not an IP address. Otherwise, **sudo** fails to connect to the LDAP server.

- e. Set a name for the NIS domain in the **sudo** configuration. **sudo** uses NIS-style netgroups, so the NIS domain name must be set in the system configuration for **sudo** to be able to find the host groups used in the IdM **sudo** configuration.
	- a. Open the **/etc/rc.d/rc.local** file. Setting the NIS domain name in this file allows the value to persist between reboots.

```
# vim /etc/rc.d/rc.local
```
b. Add the command to set the NIS domain name.

nisdomainname example.com

# **IMPORTANT**

<span id="page-301-0"></span>Even though **sudo** uses NIS-style netgroups, **it is not necessary to have a NIS server installed**. Netgroups require that a NIS domain be named in their configuration, so **sudo** requires that a NIS domain be named for netgroups. However, that NIS domain does not actually need to exist.

# **Chapter 15. Policy: Configuring Host-Based Access Control**

IdM can control access to both machines and the services on those machines within the IdM domain. The rules define who can access what within the domain, not the level of access (which are defined by system or application settings). These access control rules grant access, with all other users and hosts implicitly denied.

This is called *host-based access control* because the rule defines what hosts (*targets*) within the domain a user is allowd to access. This access can be further broken down to users and services on those hosts.

### **NOTE**

Using host-based access control requires SSSD to be installed and configured on the IdM client machine.

## **15.1. About Host-Based Access Control**

[Host-based](#page-301-0) access control rules (which are described in Chapter 15, *Policy: Configuring Host-Based Access Control*) can be applied to individual hosts. However, using host groups allows centralized, and potentially simplified, access control management because an access control rule only needs to be defined once and then it is applied immediately and consistently to all the hosts within the group.

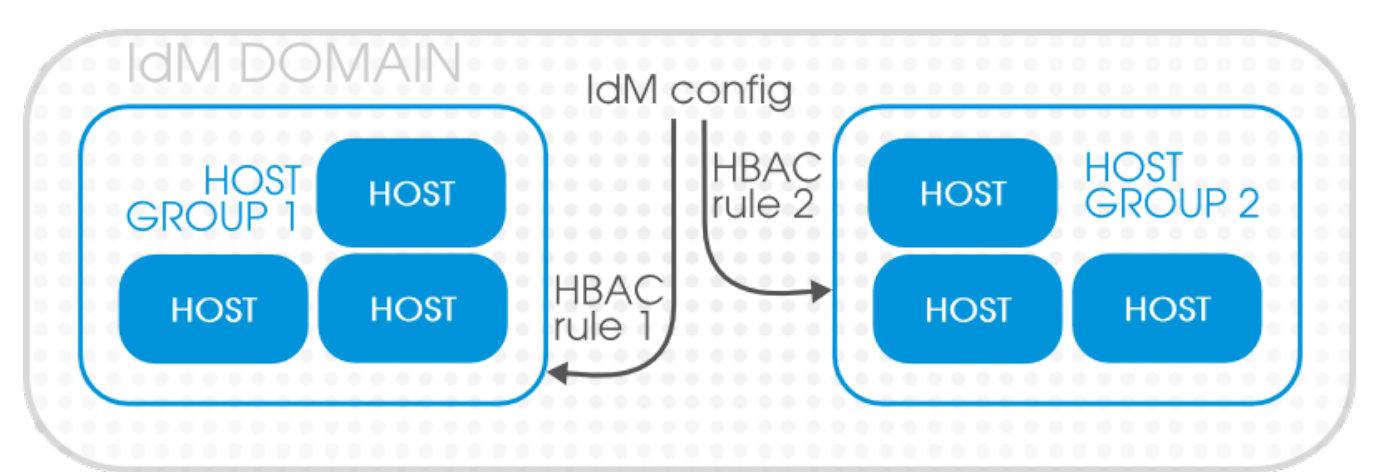

**Figure 15.1. Host Groups and Host-Based Access Control**

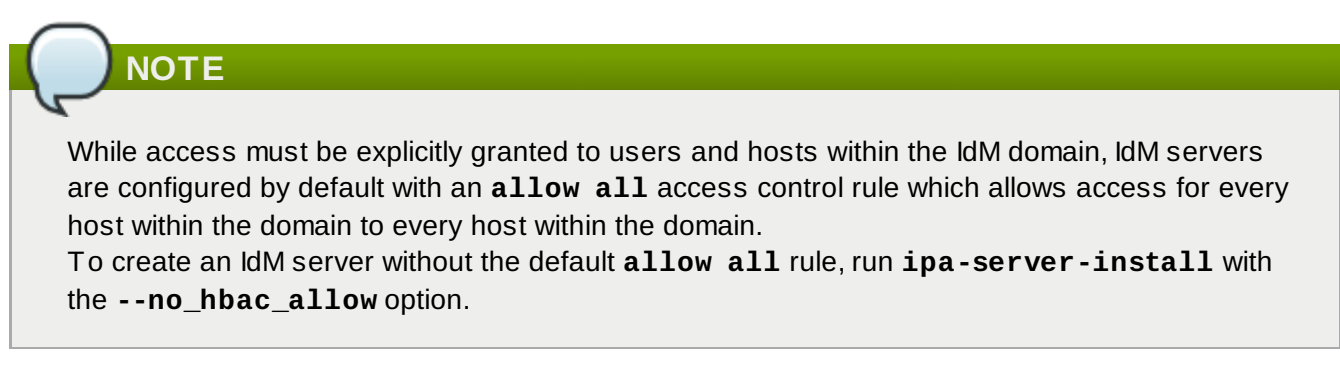

The *rule* first defines things that can be accessed, and there are two types of entities:

*Hosts*, or target hosts, within the IdM domain.

*Services* on the target hosts. Multiple services can be combined into *service groups*. The service group can be modified without having to edit the access control rule itself.

The rule also sets *who can have access* (the IdM domain user).

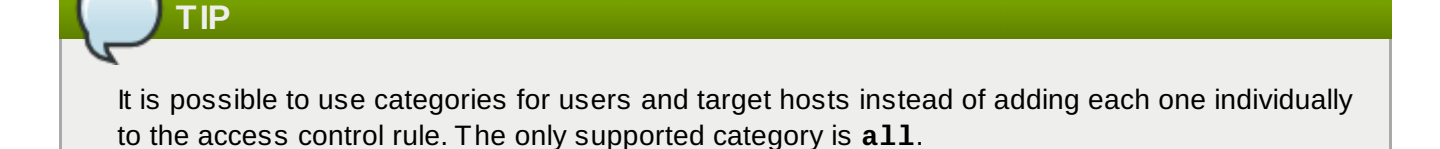

The entities in host-based access control rules follow the Kerberos principal entries: users, hosts (machines), and services. Users and target hosts can be added directly to host-based access control rules. However, services must be flagged first and then added to the access control rules.

# **15.2. Creating Host-Based Access Control Entries for Services and Service Groups**

Any PAM service can be identified as to the host-based access control (HBAC) system in IdM. The service entries used in host-based access control are separate from adding a service to the IdM domain. Adding a service to the domain makes it a recognized resource which is available to other resources. Adding a domain resource to the host-based access control configuration allows administrators to exert defined control over what domain users and what domain clients can access that service.

Some common services are already configured as HBAC services, so they can be used in host-based access control rules. Additional services can be added, and services can be added into service groups for simpler management.

#### **15.2.1. Adding HBAC Services**

#### **15.2.1.1. Adding HBAC Services in the Web UI**

- 1. Click the **Policy** tab.
- 2. Click the **Host-Based Access Control** subtab, and then select the **HBAC Services** link.
- 3. Click the **Add** link at the top of the list of services.

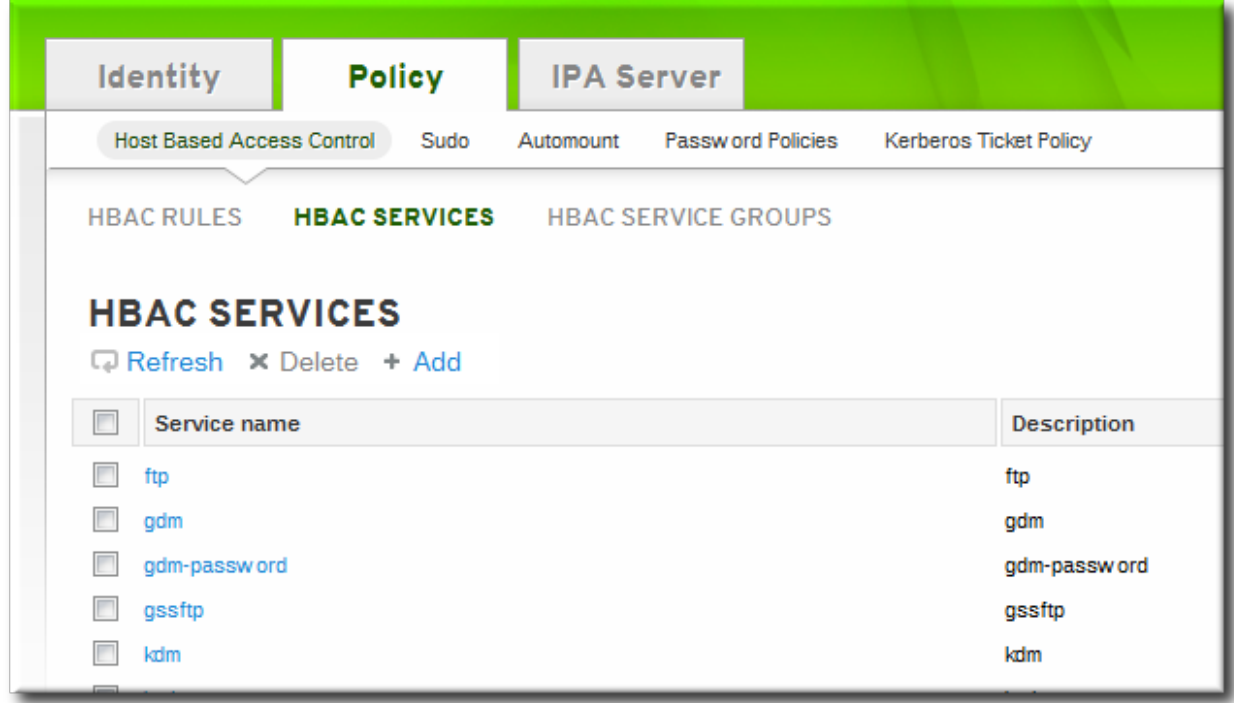

4. Enter the service name and a description.

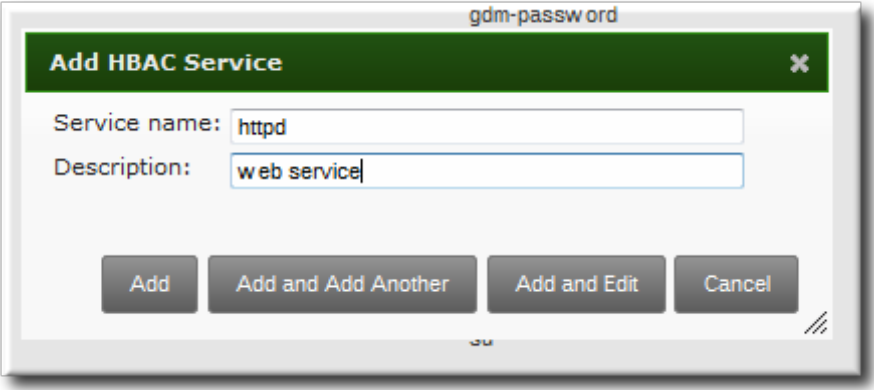

- 5. Click the **Add** button to save the new service.
- 6. If a service group already exists, then add the service to the desired group, as described in Section [15.2.2.1,](#page-305-0) "Adding Service Groups in the Web UI".

#### **15.2.1.2. Adding Services in the Command Line**

The service is added to the access control system using the **hbacsvc-add** command, specifying the service by the name that PAM uses to evaluate the service.

For example, this adds the **tftp** service:

```
# ipa hbacsvc-add --desc="TFTP service" tftp
-------------------------
Added HBAC service "tftp"
  -------------------------
```
If a service group already exists, then the service can be added to the group using the **hbacsvcgroupadd-member** command, as in Section 15.2.2.2, "Adding Service Groups in the [Command](#page-306-0) Line".

#### **15.2.2. Adding Service Groups**

Once the individual service is added, it can be added to the access control rule. However, if there a large

number of services, then it can require frequent updates to the access control rules as services change. Identity Management also allows groups of services to added to access control rules. This makes it much easier to manage access control, because the members of the service group can be changed without having to edit the rule itself.

#### <span id="page-305-0"></span>**15.2.2.1. Adding Service Groups in the Web UI**

- 1. Click the **Policy** tab.
- 2. Click the **Host-Based Access Control** subtab, and then select the **HBAC Service Groups** link.
- 3. Click the **Add** link at the top of the list of service groups.

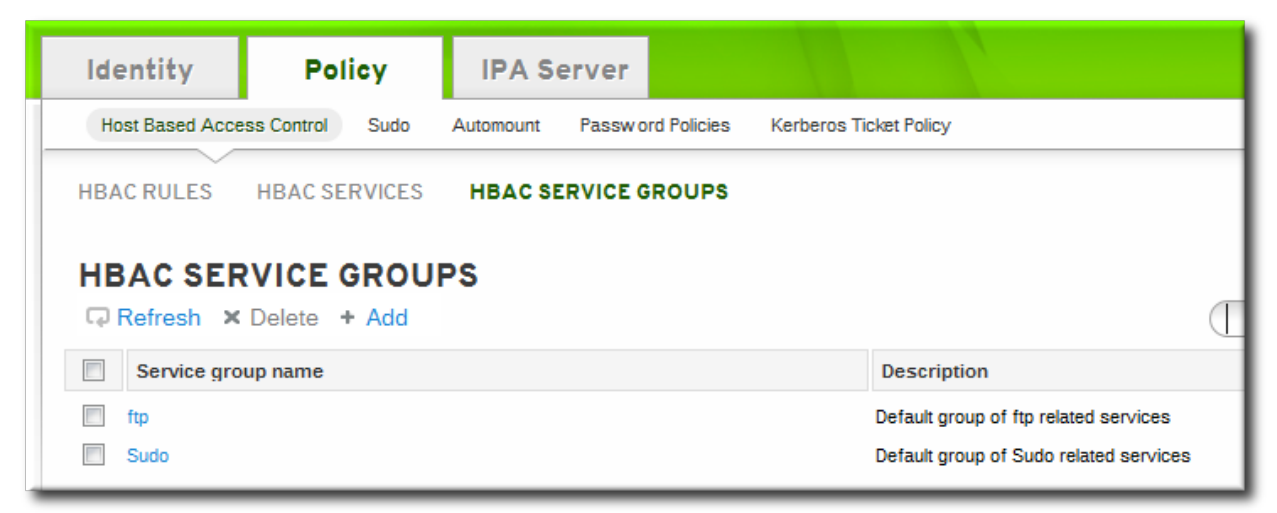

4. Enter the service group name and a description.

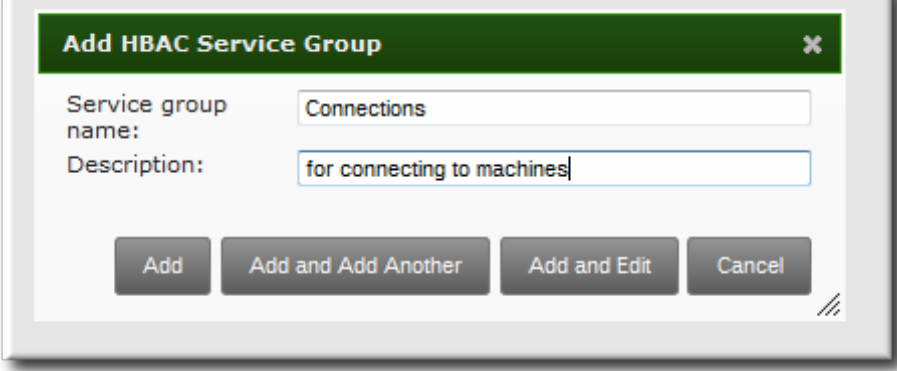

- 5. Click the **Add and Edit** button to go immediately to the service configuration page.
- 6. At the top of the **HBAC Services** tab, click the **Add** link.

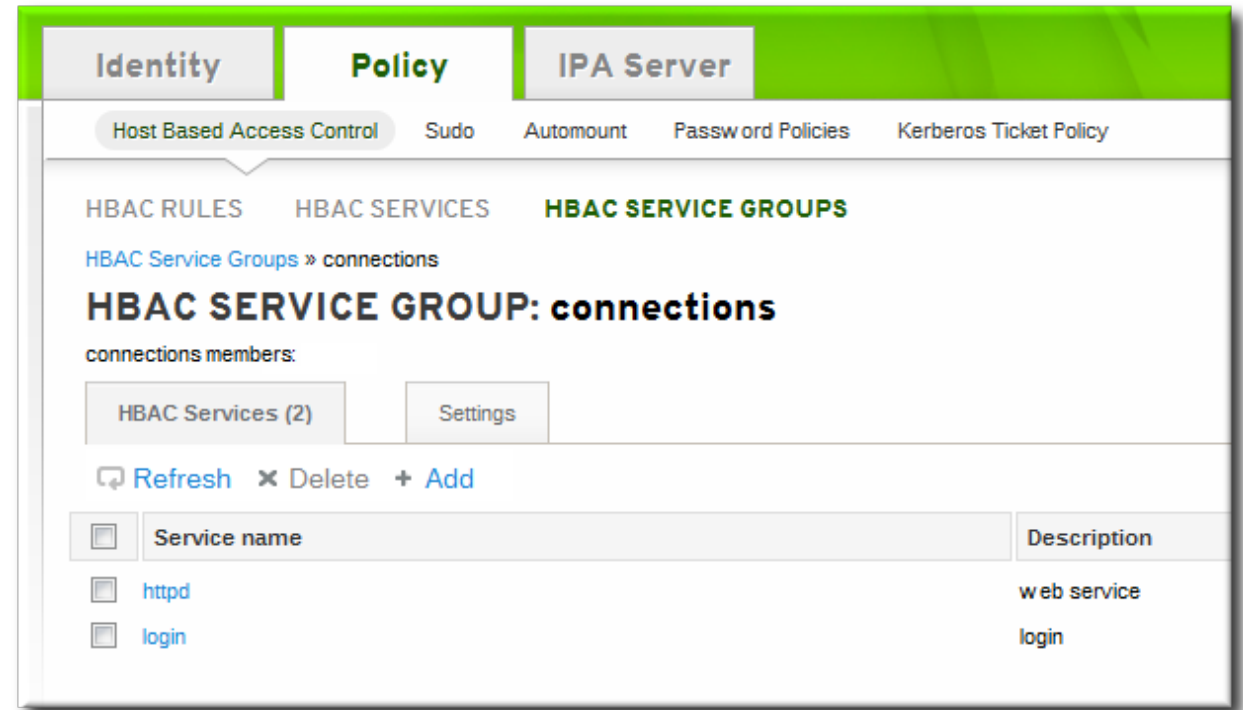

7. Click the checkbox by the names of the services to add, and click the right arrows button, **>>**, to move the command to the selection box.

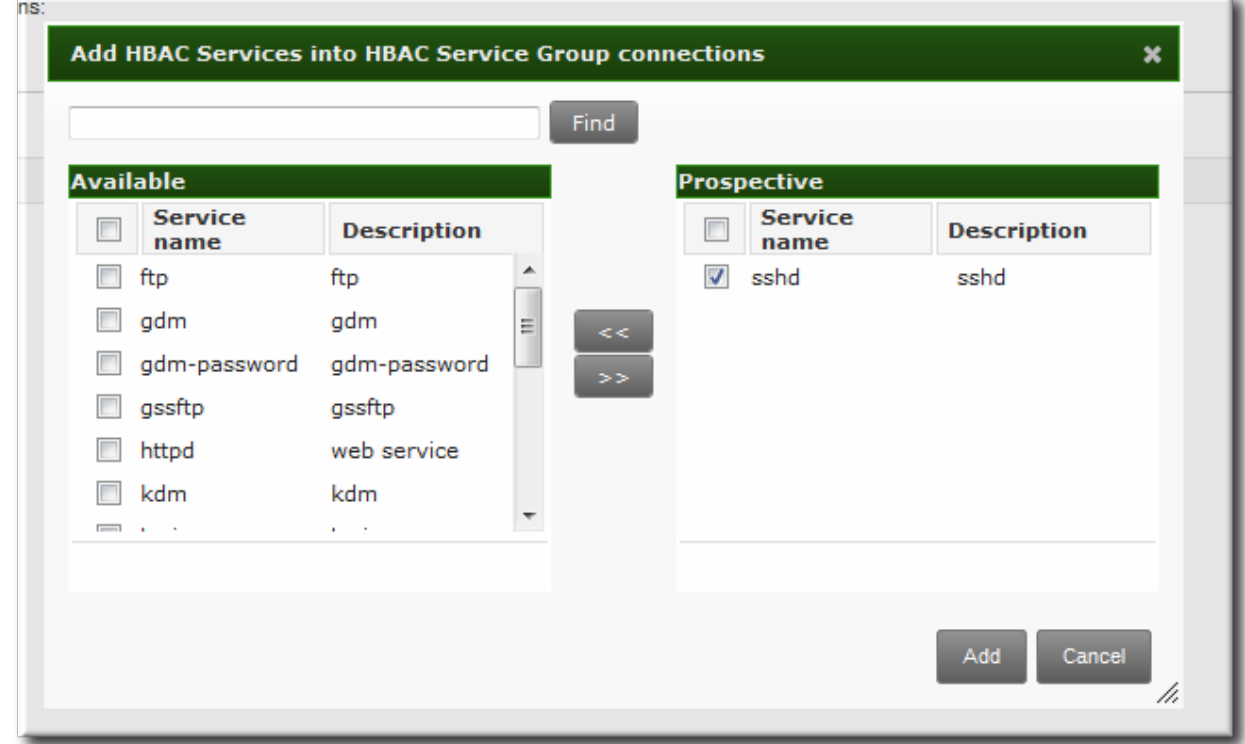

8. Click the **Add** button to save the group membership.

#### <span id="page-306-0"></span>**15.2.2.2. Adding Service Groups in the Command Line**

First create the service group entry, then create the service, and then add that service to the service group as a member. For example:

```
$ ipa hbacsvcgroup-add --desc="login services" login
--------------------------------
Added HBAC service group "login"
--------------------------------
 Service group name: login
 Description: login services
$ ipa hbacsvc-add --desc="SSHD service" sshd
-------------------------
Added HBAC service "sshd"
-------------------------
$ ipa hbacsvcgroup-add-member --hbacsvcs=sshd login
  Service group name: login
 Description: login services
-------------------------
Number of members added 1
   -------------------------
```
### **NOTE**

IdM defines two default service groups: **SUDO** for sudo services and **FTP** for services which provide FTP access.

### **15.3. Defining Host-Based Access Control Rules**

Access controls, at a high level, define *who* has access to *what*. The *who* is an IdM user, and the *what* can be either a host (target host), service, or service group, or a combination of the three.

#### **15.3.1. Setting Host-Based Access Control Rules in the Web UI**

- 1. Click the **Policy** tab.
- 2. Click the **Host-Based Access Control** subtab, and then select the **HBAC Rules** link.
- 3. Click the **Add** link at the top of the list of host-based access control rules.

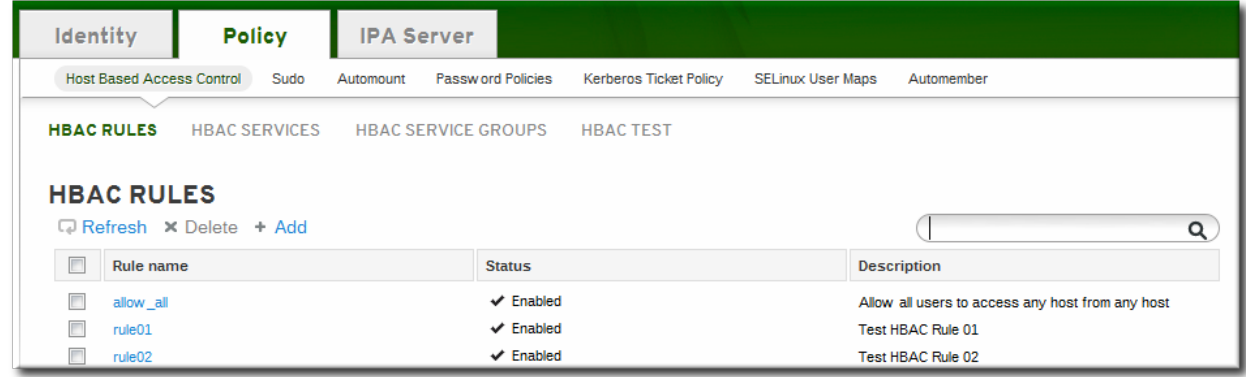

4. Enter the name for the rule.

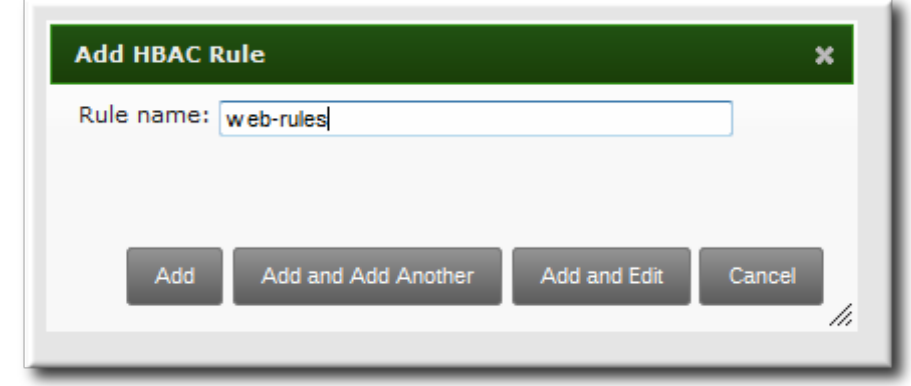

- 5. Click the **Add and Edit** button to go immediately to set the configuration for the rule. There are a number of configuration areas for the rule. The four basic elements are *who* the rule applies to, what hosts allow access (the target), and, optionally, what services can be accessed.
- 6. In the **Who** area, select the users or user groups to which the access control rule is applied. To apply the rule to all IdM users, select the **Anyone** radio button.

To apply the rule to a specific set of users or user groups:

- a. Select the **Specified Users and Groups** radio button.
- b. Click the **+ Add** link at the right of the users list.

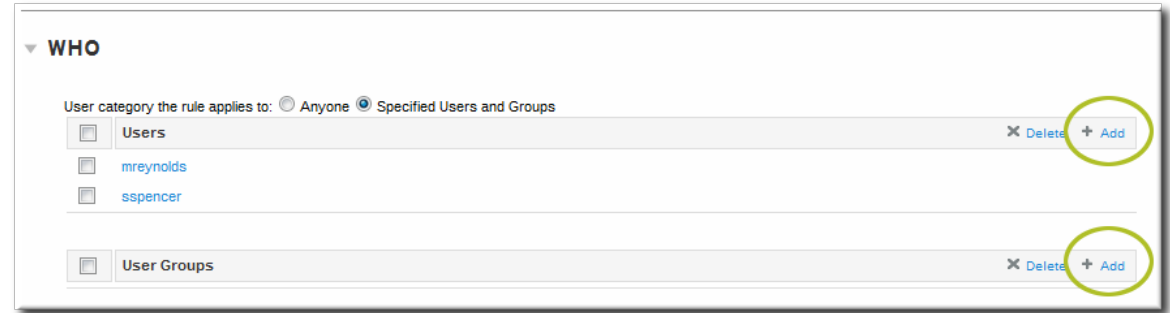

c. Click the checkbox by the users to add to the rule, and click the right arrows button, **>>**, to move the users to the selection box.

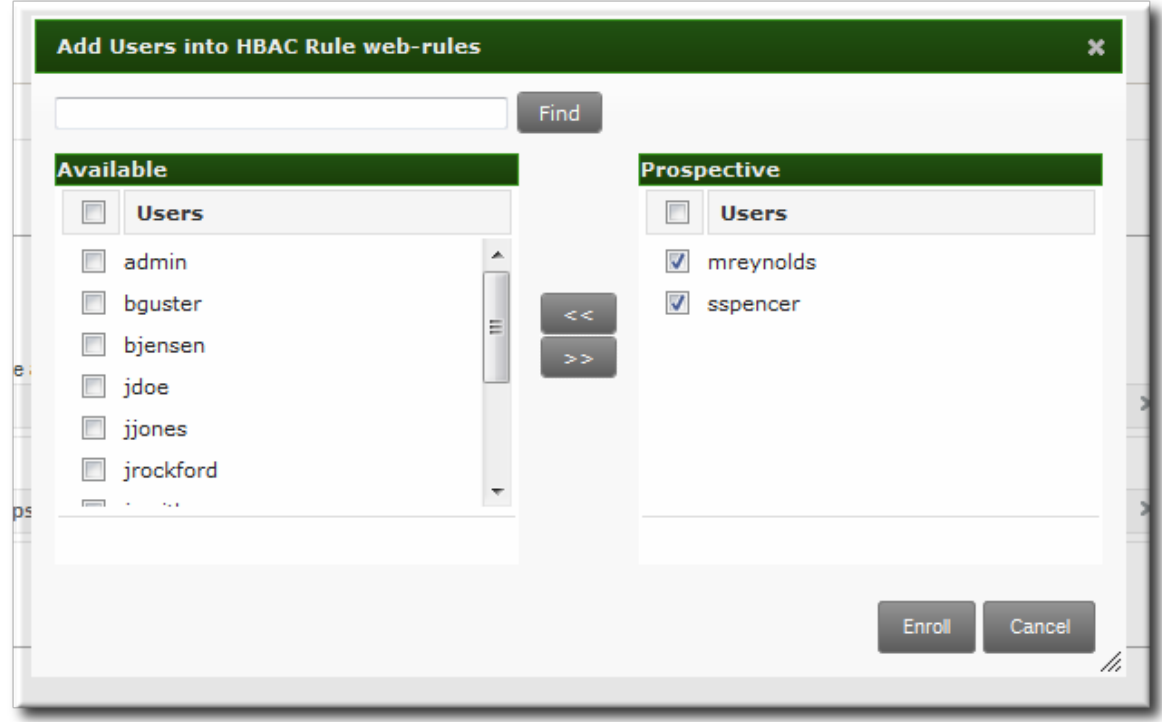

- d. Click **Add**.
- 7. In the **Accessing** area, select the target hosts which can be accessed through this access control rule.

To apply the rule to all IdM hosts, select the **Any Host** radio button.

To apply the rule to a specific set of hosts or host groups:

- a. Select the **Specified Hosts and Groups** radio button.
- b. Click the **+ Add** link at the right of the hosts list.

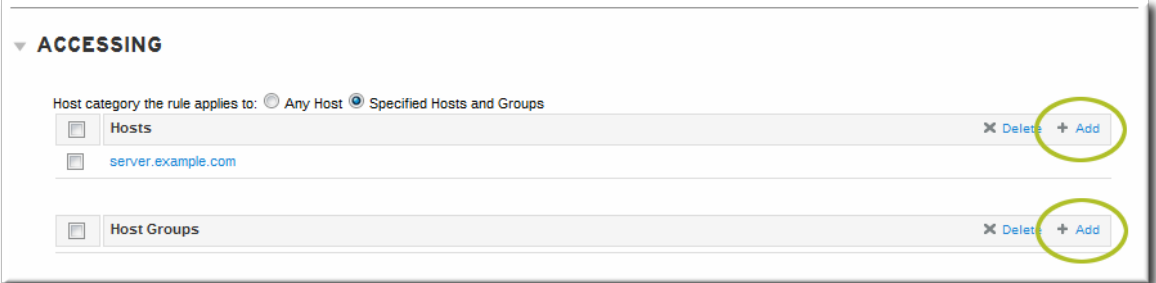

c. Click the checkbox by the hosts to include with the rule, and click the right arrows button, **>>**, to move the hosts to the selection box.

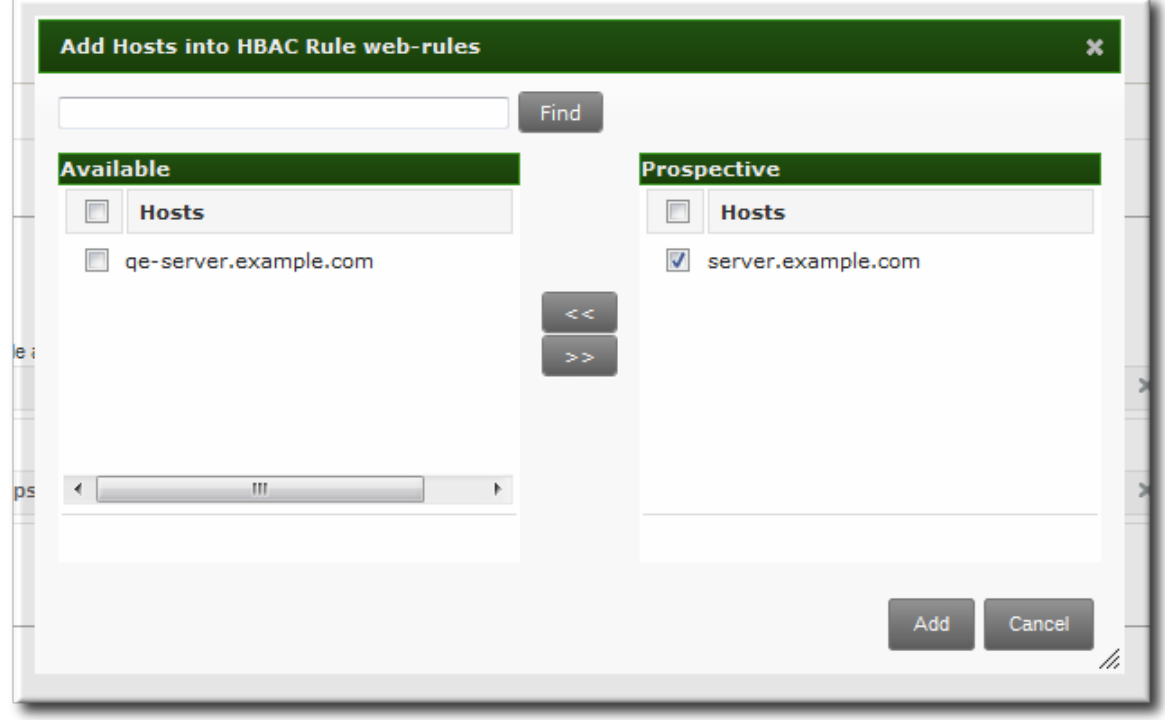

- d. Click **Add**.
- 8. In the **Via Service** area, select specific services on the target hosts which the users are allowed to use to access target machines.

To apply the rule to all IdM hosts, select the **Any Service** radio button.

To apply the rule to a specific set of hosts or host groups:

- a. Select the **Specified Services and Groups** radio button.
- b. Click the **+ Add** link at the right of the commands list.

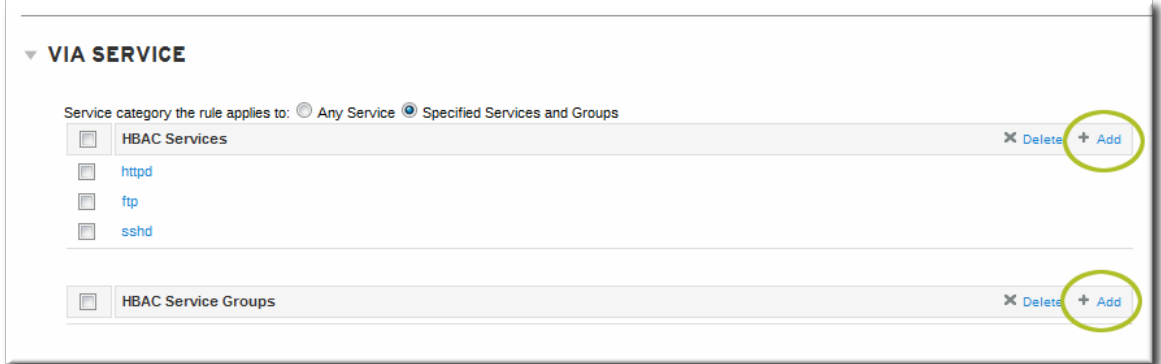

c. Click the checkbox by the services or groups to include with the rule, and click the right arrows button, **>>**, to move the services to the selection box.

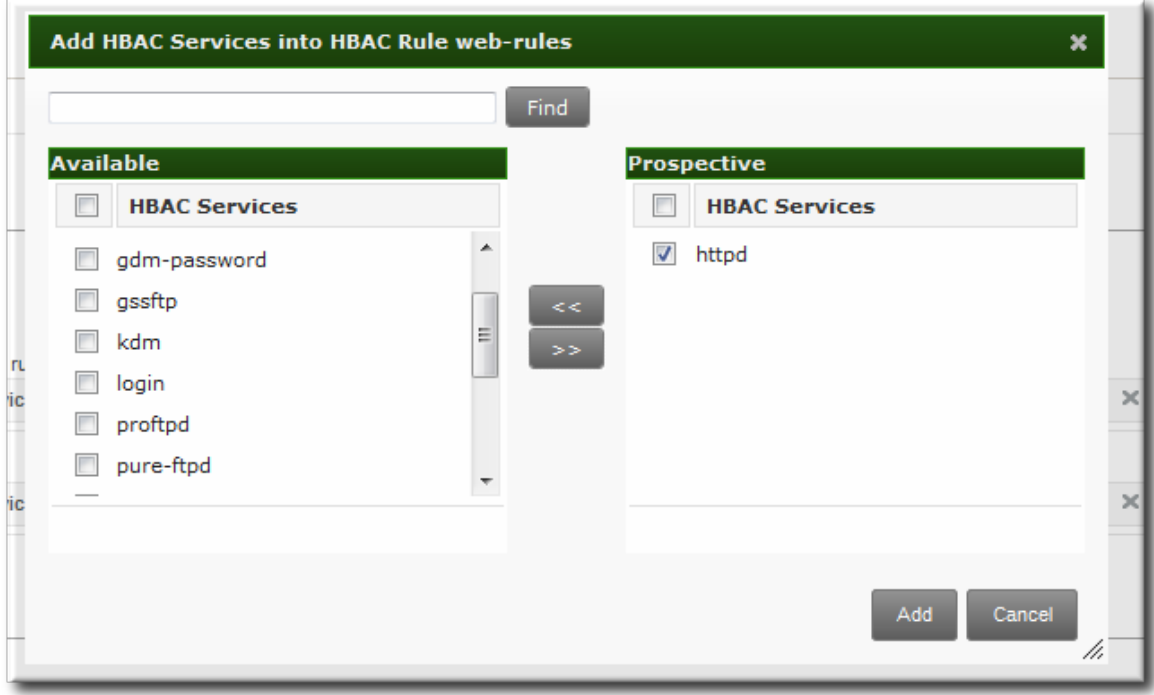

d. Click **Add**.

#### **15.3.2. Setting Host-Based Access Control Rules in the Command Line**

Access control rules are created using the **[hbacrule-\\*](#page-312-0)** commands (listed in Table 15.1, "Host-Based Access Control Command and Options"). The first step is to create a container entry; from there, users, hosts, and services can be added to the access control entry.

The basic outline of all the access control commands is:

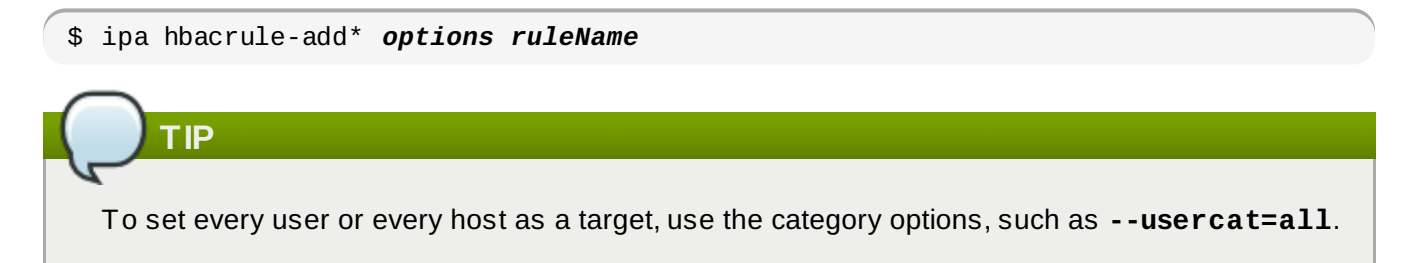

#### **Example 15.1. Granting All Access to One Host**

One simple rule is to grant every user access to a single server. The first command creates the entry and uses the category options to apply every user.

```
$ ipa hbacrule-add --usercat=all allGroup
--------------------------
Added HBAC rule "allGroup"
--------------------------
  Rule name: allGroup
  User category: all
  Enabled: TRUE
```
The second rule adds the target host, using the **hbacrule-add-host** command:

```
$ ipa hbacrule-add-host --hosts=server.example.com allGroup
  Rule name: allGroup
  User category: all
  Enabled: TRUE
  Successful hosts/hostgroups:
    member host: server.example.com
  -------------------------
Number of members added 1
-------------------------
```
#### **Example 15.2. Adding Control for a Single User to a Service**

Another access control method is to specify which services users are allowed to use to access the target hosts.

First, for the user to have access to every machine, every host must be added as both a host and target. This can be done using the category options:

 $\sqrt{\frac{1}{2}}$  ipa hbacrule-add --hostcat=all sshd-jsmith

Since the access control rule applies to a specific user, the user is added to the rule using the **hbacrule-add-user** command:

 $\sqrt{s}$  ipa hbacrule-add-user --users=jsmith sshd-jsmith

Then, the service is added to the access control rule. (The service should have already been added to the access control system using the **hbacsvc-add** command.) This is the service that the user can use to connect to the machine.

\$ ipa hbacrule-add-service --hbacsvcs=sshd sshd-jsmith

#### **Example 15.3. Adding a Service Group to the Rule**

While a single service can be added to a rule, it is also possible to add an entire service group. Like a single service, this uses the **hbacrule-add-service** command, only with the **--hbacsvcgroups** option that specifies the group name.

<span id="page-312-0"></span>\$ ipa hbacrule-add-service --hbacsvcgroups=login loginRule

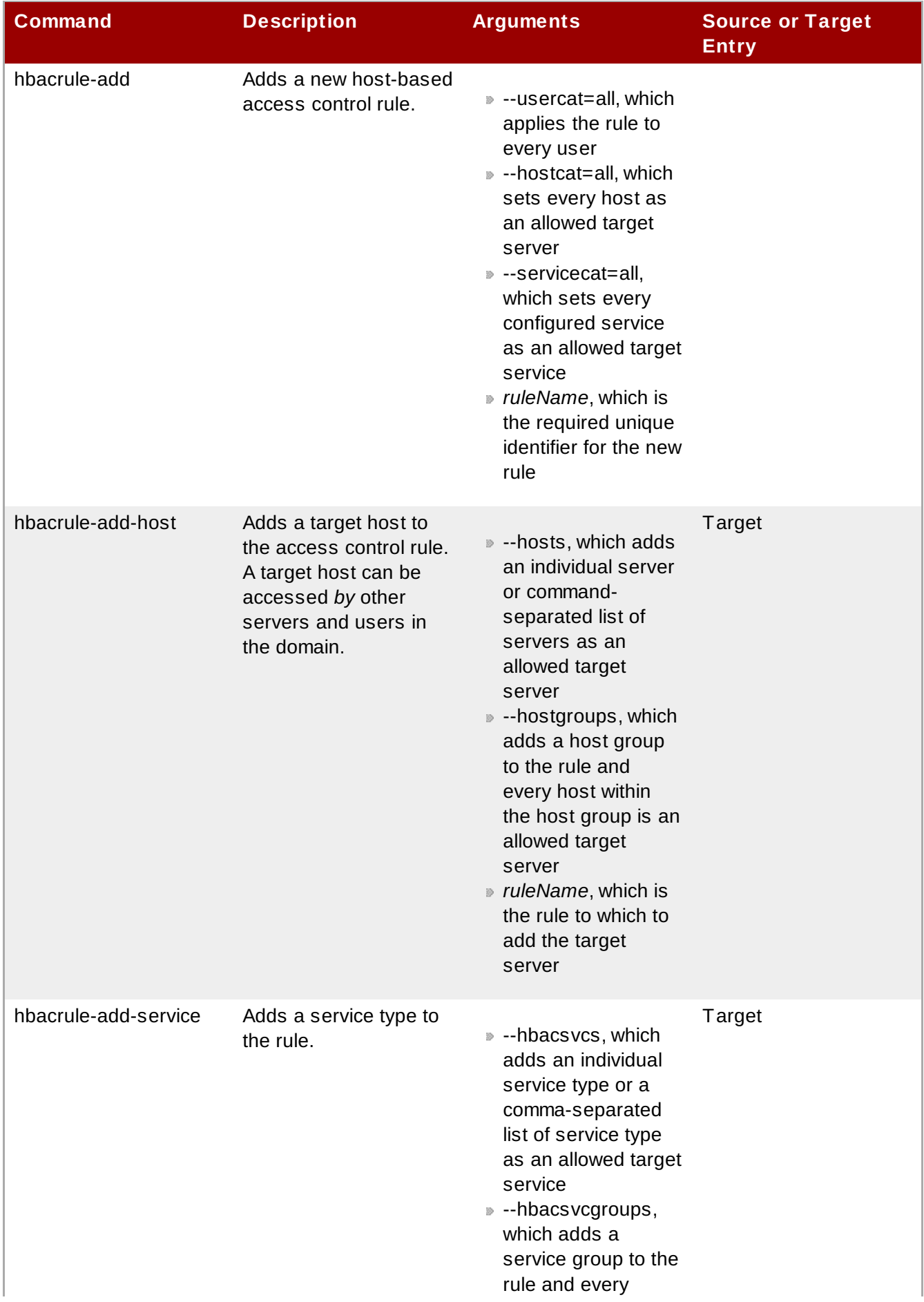

### **Table 15.1. Host-Based Access Control Command and Options**

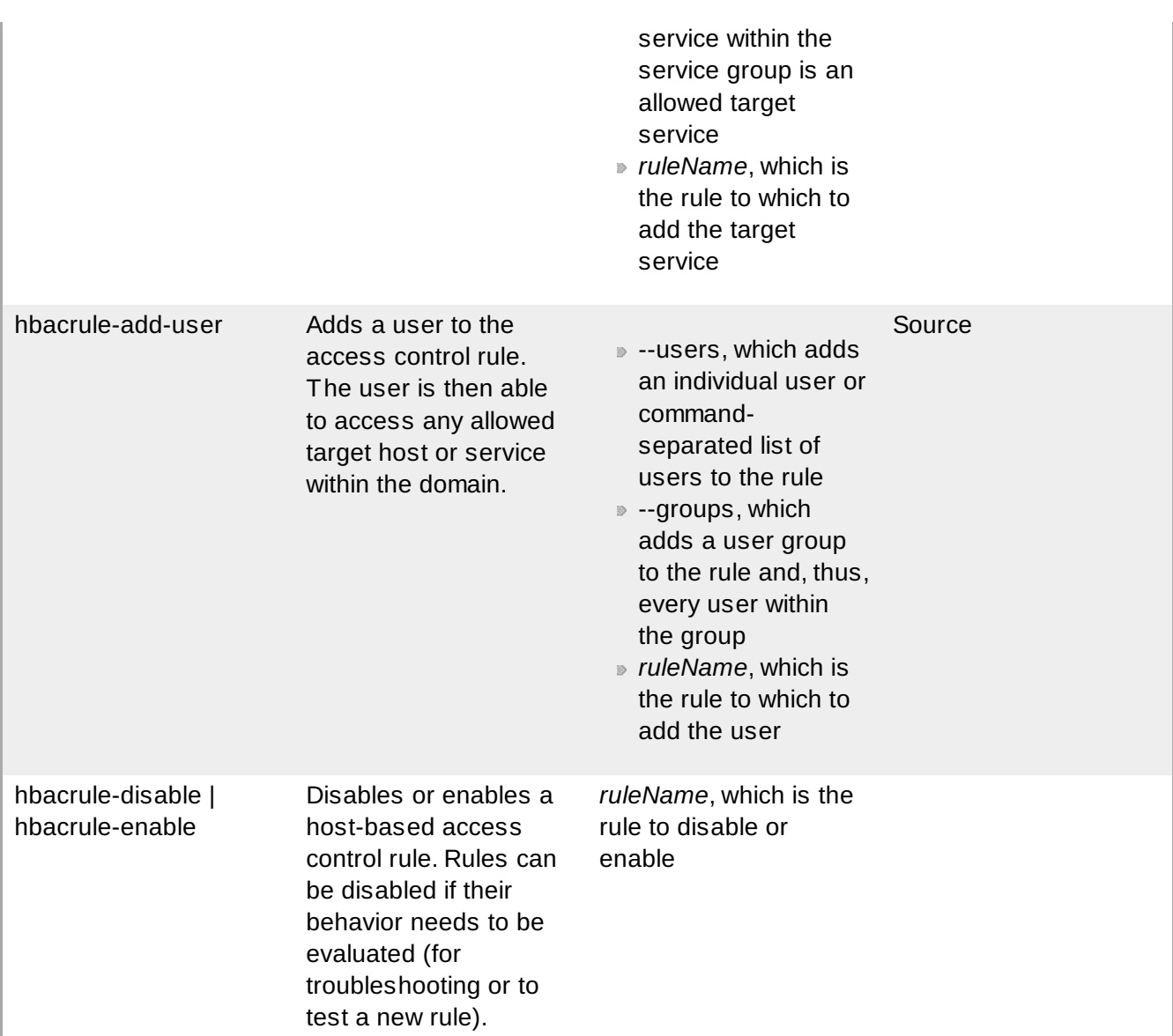

# **15.4. Testing Host-Based Access Control Rules**

Implementing host-based access controls effectively can be tricky because it requires that all of the hosts be properly configured and the access is properly applied to users and services.

The **hbactest** command can test different host-based access control scenarios to make sure that the rules are working as expected.

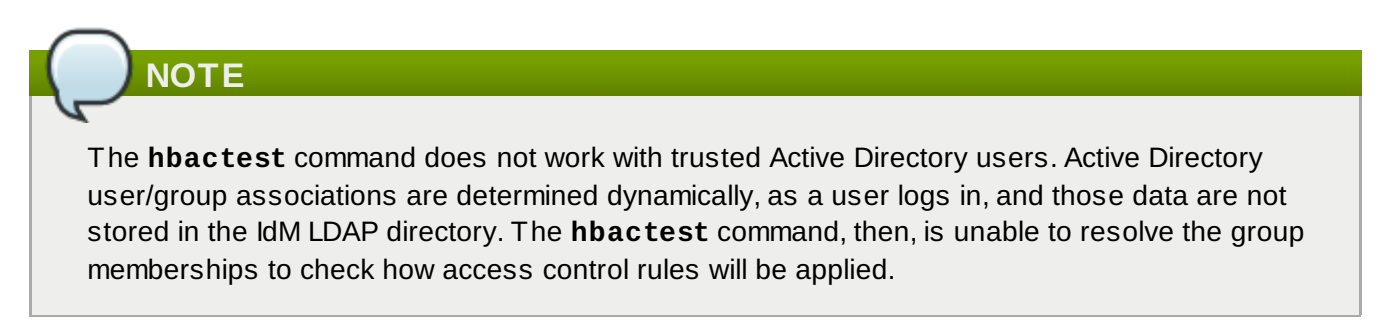

#### <span id="page-314-0"></span>**15.4 .1. The Limits of Host-Based Access Control Configuration**

The access control configuration should always be tested before it is implemented to prevent

#### authorization failures.

Host-based access control rules depend on a lot of interactions — between hosts, services, DNS lookups, and users. If any element is misconfigured, then the rule can behave in unexpected ways.

Identity Management includes a testing tool to verify that access control rules are behaving in the expected way by testing the access in a defined scenario. There are several situations where this testing is useful:

- A new rule needs to be tested before it is implemented.
- There are problems with the existing rules, and the testing tool can identify what rule is behaving badly.
- A subset of existing rules can be tested to see how they are performing.

#### **15.4 .2. Test Scenarios for Host-Based Access Control (CLI-Based)**

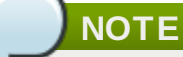

The **hbactest** command does not work with trusted Active Directory users. Active Directory user/group associations are determined dynamically, as a user logs in, and those data are not stored in the IdM LDAP directory. The **hbactest** command, then, is unable to resolve the group memberships to check how access control rules will be applied.

The **hbactest** command tests configured host-based access control rules in very specific situations. A test run defines:

- The user to run the operation as to test the rule performance for that user (**--user**).
- Using the login client Y (**--service**).
- To target host Z (**--host**).
- The rule to test (**--rules**); if this is not used, then all enabled rules are tested.
- *Optional* The **hbactest** returns detailed information about which rules were matched, not matched, or invalid. This detailed rule output can be disabled using **--nodetail**, so the test simply runs and returns whether access was granted.

## **NOTE**

The **hbactest** script does not actually connect to the target host. Instead, it uses the rules within the IdM database to simulate how those rules would be applied in a specific situation as if an SSSD client were connecting to the IdM server.

More briefly, it performs a simulated test run based on the given information and configuration, but it does not actually attempt a service request against the target host.

#### **Example 15.4 . Testing All Active Rules**

The most basic command checks all active rules. It requires a specific connection scenario, so the user, login service and target host have to be given, and the testing tool checks the connection.

```
$ ipa hbactest --user=jsmith --host=target.example.com --service=ssh
--------------------
Access granted: True
--------------------
  notmatched: my-second-rule
  notmatched: my-third-rule
  matched: myrule
  matched: allow_all
```
#### **Example 15.5. Testing a Specific Rule**

It is possible to check a specific rule (or several rules).

```
$ ipa hbactest --user=jsmith --host=target.example.com --service=ssh --
rules=myrule
---------------------
Access granted: True
---------------------
   notmatched: myrule
```
#### **Example 15.6. Testing Specific Rules Plus All Enabled**

The **--rules** option lists specific rules to test, but it may be useful to test the specified rules against all of the enabled rules in the domain. This can be done by adding the **--enabled** option, which includes the (unspecified) enabled rules along with the specified rules.

```
$ ipa hbactest --user=jsmith --host=target.example.com --service=ssh --
rules=myrule --enabled
--------------------
Access granted: True
--------------------
  matched: my-second-rule
  notmatched: my-third-rule
  matched: myrule
  matched: allow_all
```
It is possible to run a similar comparison against *disabled* rules by using the **--disable** option. With the **--rules** option, the specified rule plus all of the disabled rules are checked. With the **- disabled** option, all disabled rules are checked.

#### **15.4 .3. Testing Host-Based Access Control Rules in the UI**

As Section 15.4.1, "The Limits of Host-Based Access Control [Configuration"](#page-314-0) details, misconfiguring a host-based access-control rule can result in unpredictable behavior when users or services attempt to connect to a remote host.

Testing host-based access control can help confirm that the rule performs as expected before it is

#### deployed or to troubleshoot a rule once it is already active.

The **hbactest** command does not work with trusted Active Directory users. Active Directory user/group associations are determined dynamically, as a user logs in, and those data are not stored in the IdM LDAP directory. The **hbactest** command, then, is unable to resolve the group memberships to check how access control rules will be applied.

By the nature of host-based access control rules, a test must define and verify a very specific set of criteria, A test run defines:

- The user to run the operation as to test the rule performance for that user (**Who**).
- To target host Z (**Accessing**).

**NOTE**

- Using the login client Y (**Via Service**).
- The rule to test; if this is not used, then all enabled rules are tested (**Rules**).

The test environment is defined on the **HBAC TEST** page in the **Host Based Access Control** tab under **Policy**. A series of tabs is set up for each configuration step.

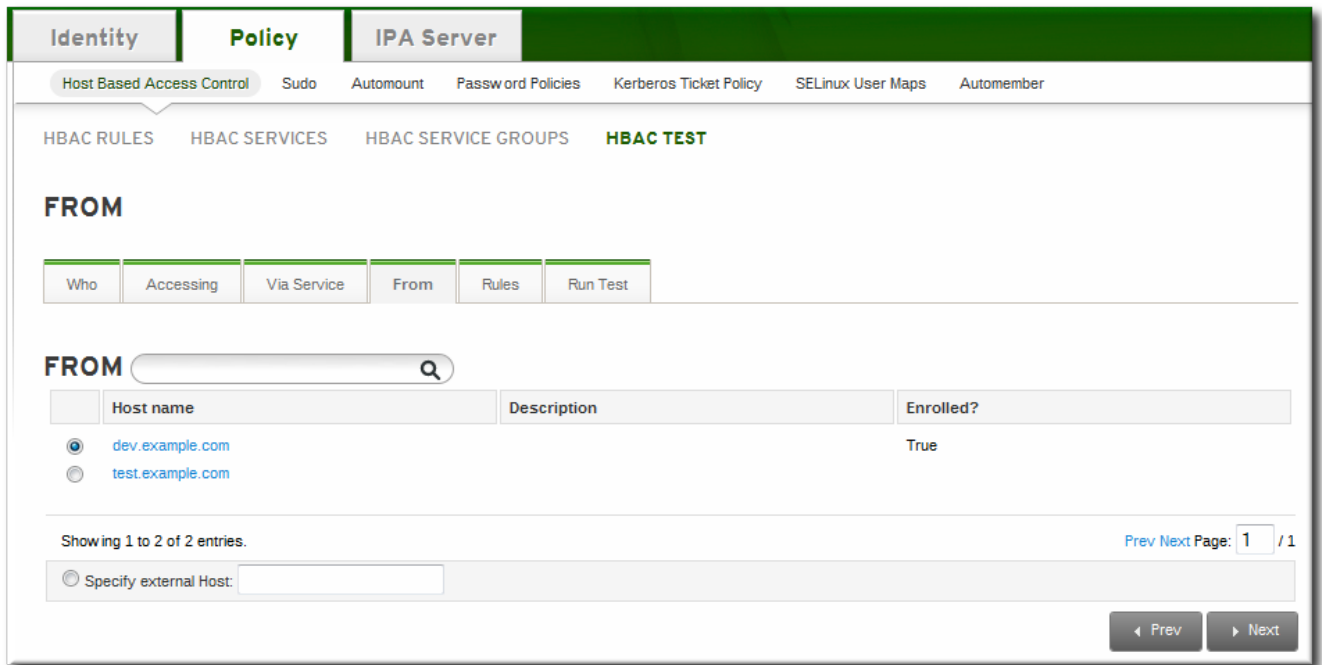

**Figure 15.2. The From Tab to Set up an HBAC Test**

Once the environment is defined, then the test is run simply by clicking a button on the **Run Test** page. The results show clearly whether access was granted or denied to the users, and then runs through the rules which matched the given parameters.

| Identity                         | <b>Policy</b>                   | <b>IPA Server</b>          |                            |                                          |                          |                                                          |  |  |  |  |  |
|----------------------------------|---------------------------------|----------------------------|----------------------------|------------------------------------------|--------------------------|----------------------------------------------------------|--|--|--|--|--|
| <b>Host Based Access Control</b> | Sudo                            | Automount                  | <b>Password Policies</b>   | Kerberos Ticket Policy                   | <b>SELinux User Maps</b> | Automember                                               |  |  |  |  |  |
| <b>HBAC RULES</b>                | <b>HBAC SERVICES</b>            |                            | <b>HBAC SERVICE GROUPS</b> | <b>HBAC TEST</b>                         |                          |                                                          |  |  |  |  |  |
| <b>RUN TEST</b>                  |                                 |                            |                            |                                          |                          |                                                          |  |  |  |  |  |
| Who                              | Via Service<br>Accessing        | From                       | <b>Rules</b>               | <b>Run Test</b>                          |                          |                                                          |  |  |  |  |  |
| <b>Run Test</b>                  | <b>ACCESS GRANTED</b>           |                            |                            |                                          |                          |                                                          |  |  |  |  |  |
|                                  | <b>RULES Matched Munnatched</b> | <b>Matched</b>             |                            |                                          |                          |                                                          |  |  |  |  |  |
|                                  | <b>Rule name</b>                |                            |                            | <b>Status</b>                            |                          | <b>Description</b>                                       |  |  |  |  |  |
| allow_all                        |                                 |                            |                            | $\sqrt{}$ Enabled                        |                          | Allow all users to access any host from<br>۸<br>any host |  |  |  |  |  |
| rule01                           |                                 |                            |                            | $\sqrt{}$ Enabled                        |                          | Test HBAC Rule 01                                        |  |  |  |  |  |
| rule <sub>02</sub>               |                                 | <b>True</b><br><b>True</b> |                            | $\sqrt{}$ Enabled                        |                          | Test HBAC Rule 02                                        |  |  |  |  |  |
| rule03                           |                                 |                            |                            | $\sqrt{\ }$ Enabled                      |                          | Test HBAC Rule 03                                        |  |  |  |  |  |
| rule04<br>rule05                 |                                 |                            |                            | $=$ Disabled<br>$\sqrt{}$ Enabled        |                          | Test HBAC Rule 04<br>Test HBAC Rule 05                   |  |  |  |  |  |
|                                  | rule06                          |                            |                            | $\sqrt{}$ Enabled                        |                          | Ξ                                                        |  |  |  |  |  |
| rule07                           |                                 | True<br>True               |                            | $\vee$ Enabled                           |                          |                                                          |  |  |  |  |  |
| rule08                           |                                 | True                       |                            | $\vee$ Enabled                           |                          |                                                          |  |  |  |  |  |
| rule09                           |                                 | True                       |                            | $\vee$ Enabled                           |                          |                                                          |  |  |  |  |  |
| rule10                           |                                 | True                       |                            | $\sqrt{}$ Enabled                        |                          |                                                          |  |  |  |  |  |
| rule11                           |                                 |                            |                            | $\sqrt{}$ Enabled                        |                          |                                                          |  |  |  |  |  |
| rule12                           |                                 |                            |                            | $\sqrt{}$ Enabled                        |                          |                                                          |  |  |  |  |  |
| rule13<br>rule14                 |                                 |                            |                            | $\sqrt{}$ Enabled<br>$\sqrt{\ }$ Enabled |                          |                                                          |  |  |  |  |  |
| rule15                           |                                 |                            |                            |                                          |                          | $\overline{\phantom{a}}$                                 |  |  |  |  |  |
| Showing 1 to 20 of 21 entries.   |                                 |                            |                            | .                                        |                          | Prev Next Page: 1<br>12                                  |  |  |  |  |  |
|                                  |                                 |                            |                            |                                          |                          | 4 Prev<br>New Test                                       |  |  |  |  |  |

**Figure 15.3. HBAC Test Results**

**NOTE**

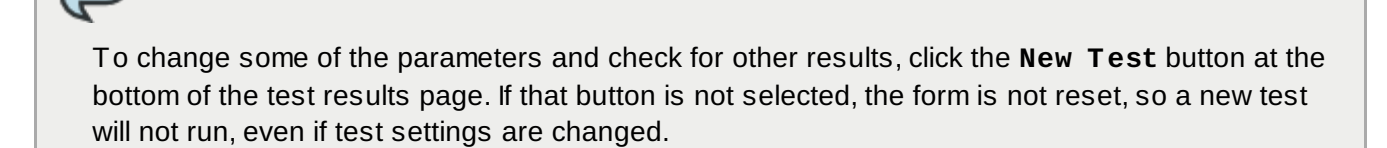

# **Chapter 16. Policy: Defining SELinux User Maps**

Security-enhanced Linux (SELinux) sets rules over what system users can access processes, files, directories, and system settings. Both the system administrator and applications themselves can define *security contexts* that restrict or allow user access and even access from other applications.

As part of defining centralized security policies in the Identity Management domain, Identity Management provides a way to map IdM users to SELinux users and automatically grant or restrict access to clients and services within the IdM domain, per host, based on the defined SELinux policies.

## **16.1. About Identity Management, SELinux, and Mapping Users**

Security-enhanced Linux defines kernel-level, mandatory access controls for how users, processes, and applications can interact with other resources on a system. These rules for interactions, called *contexts*, look at the data and behavior characteristics of different objects on the system and then set rules, called *policies*, which create contexts based on the security implications of each specific object. This is in contrast to higher-level discretionary access controls which are concerned primarily with file ownership and user identity, without accounting for data criticality or applciation behavior.

System users are associated with an SELinux *role*. The role is assigned both a multi-layer security context (MLS) a multi-category security context (MCS). The MLS/MCS contexts *confine* users to what processes, files, and operations they can access on the system.

| ĸ                                                                                                    |                                                                                                    | <b>SELInux Administration</b>                                                                          |                                                                                                    | $\Box$ $\times$ |
|----------------------------------------------------------------------------------------------------|----------------------------------------------------------------------------------------------------|----------------------------------------------------------------------------------------------------|----------------------------------------------------------------------------------------------------|-----------------|
| File Help                                                                                                    |                                                                                                    |                                                                                                    |                                                                                                    |                 |
| Select:<br>Status<br>Boolean<br>File Labeling<br>User Mapping<br><b>SELinux User</b><br>Network Port<br>Policy Module<br>Process Domain | ╬<br>Add<br>Filter<br>SELinux<br>User<br>git_shell_u<br>guest_u<br>root<br>staff u<br>sysadm_u<br>system_u<br>user_u<br>xguest_u | Ĥ<br>À<br>Properties<br>Delete<br>MLS/<br>MCS Range<br>s0<br>s0<br>s0-s0:c0.c1023 sysadm_r<br>s0<br>s0 | <b>SELinux Roles</b><br>git_shell_r<br>guest_r<br>s0-s0:c0.c1023 staff_r sysadm_r system_r unconfined_r<br>s0-s0:c0.c1023 staff_r sysadm_r system_r unconfined_r<br>s0-s0:c0.c1023 system_r unconfined_r<br>unconfined_u s0-s0:c0.c1023 system_r unconfined_r<br>user r<br>xguest r |                 |
|                                                                                                    |                                                                                                    |                                                                                                    | $\mathbf{H} \mathbf{F}$                                                                                                    | $\,$            |
|                                                                                                    |                                                                                                    |                                                                                                    |                                                                                                    |                 |

**Figure 16.1. SELinux Users in the SELinux Manager**

This is all described in detail in Red Hat Enterprise Linux 6 [Security-Enhanced](http://docs.redhat.com/docs/en-US/Red_Hat_Enterprise_Linux/6/html/Security-Enhanced_Linux/index.html) Linux.

SELinux users and policies function at the system level, not the network level. This means that SELinux

users are configured independently on each system. While this is acceptable in many situations — SELinux has common defined system users and SELinux-aware services define their own policies — it has some issues when dealing with remote users and systems that access local resources. Remote users and services can get shuffled into a default guest context without a lot of intelligence about what their actual SELinux user and role should be.

This is how Identity Management can cleanly integrate an identity domain with local SELinux services. Identity Management can map IdM users to configured SELinux roles *per host*. Mapping SELinux and IdM users improves user administration:

- Remote users can be granted appropriate SELinux user contexts based on their IdM group assignments. This also allows administrators to consistently apply the same policies to the same users without having to create local accounts or reconfigure SELinux.
- SELinux users are automatically updated as hosts are added to the IT environment or as users are added, removed, or changed, without having to edit local systems.
- SELinux policies can be planned and related to domain-wide security policies through settings like IdM host-based access control rules.
- Administrators gain environment-wide visibility and control over how users and systems are assigned in SELinux.

SELinux user maps are comprised of three parts: the SELinux user for the system, an IdM user, and an IdM host. These define two separate relationships. First, it defines a map for the SELinux user on a specific host (the local or target system). Second, it defines a map for the SELinux user and the IdM user.

This arrangement allows administrators to set different SELinux users for the same IdM users, depending on which host they are accessing.

SELinux user maps work with the Systerm Security Services Daemon (SSSD) and the **pam\_selinux** module. When a remote user attempts to log into a machine, SSSD checks its IdM identity provider to collect the user information, including any SELinux maps. The PAM module then processes the user and assigns it the appropriate SELinux user context.

The core of an SElinux mapping rule is the SELinux system user. Each map is associated with the SELinux user first. The SELinux users which are available for mapping are configured in the IdM server, so there is a central and universal list. These are SELinux users which are configured on every host in the IdM domain. By default, there are five common SELinux users defined:

- unconfined\_u (also used as a default for IdM users)
- guest\_u
- xguest\_u
- user\_u
- staff\_u

In the IdM server configuration, each SELinux user is configured with both its username and its MLS/MCS range, *SELinux\_username:MLS[:MCS]*, and this format is used to identify the SELinux user when configuring maps.

The IdM user and host configuration is very flexible. Users and hosts can be explicitly and individually assigned to an SELinux user map individually, or user groups or host groups can be explicitly assigned to the map.

An extra layer of security is possible by using host-based access control rules. As long as the hostbased access control rule defines a user and a host, it can be used for an SELinux user map. Hostbased access control rules (described in Chapter 15, *Policy: Configuring [Host-Based](#page-301-0) Access Control*) help integrate SELinux user maps with other access controls in IdM and can help limit or allow hostbased user access for remote users, as well as defining local security contexts.

### **NOTE**

If a host-based access control rule is associated with an SELinux user map, the host-based access control rule cannot be deleted until it is removed from the SELinux user map configuration.

# **16.2. Configuring SELinux Users in IdM**

SELinux user maps, as the name implies, creates an association between an SELinux user and an IdM user. Before that association can be established, the IdM server has to be aware of what SELinux users are configured on the systems it manages.

The available SELinux users are part of the IdM server configuration. This is a list, in order from most to least confined, of the SELinux users. The SELinux user entry itself has this format:

#### *SELinux\_username:MLS[:MCS]*

The individual user entries are separated with a dollar sign (\$).

Since there is no requirement on user entries to have an SELinux map, many entries may be unmapped. The IdM server configuration can also set a default SELinux user (which is part of the larger SELinux map list) to use for otherwise unmapped IdM user entries.

#### **16.2.1. In the Web UI**

- 1. In the top menu, click the **IPA Server** main tab and the **Configuration** subtab.
- 2. Scroll to the bottom of the list of server configuration areas, to **SELINUX OPTIONS**.
- 3. Set the SELinux user configuration.

There are two areas that can be edited: the prioritized list of SELinux users and the default SELinux user to use for unmapped IdM users.

The **SELinux user map order** gives the list of SELinux users, defined on the local Linux system , which are available for configuring mapping rules. This is a prioritized list, from most to least confined. Each SELinux user has the format *SELinux\_user:MLS*.

The **Default SELinux user** field sets the SELinux user to use for *unmapped* IdM users.

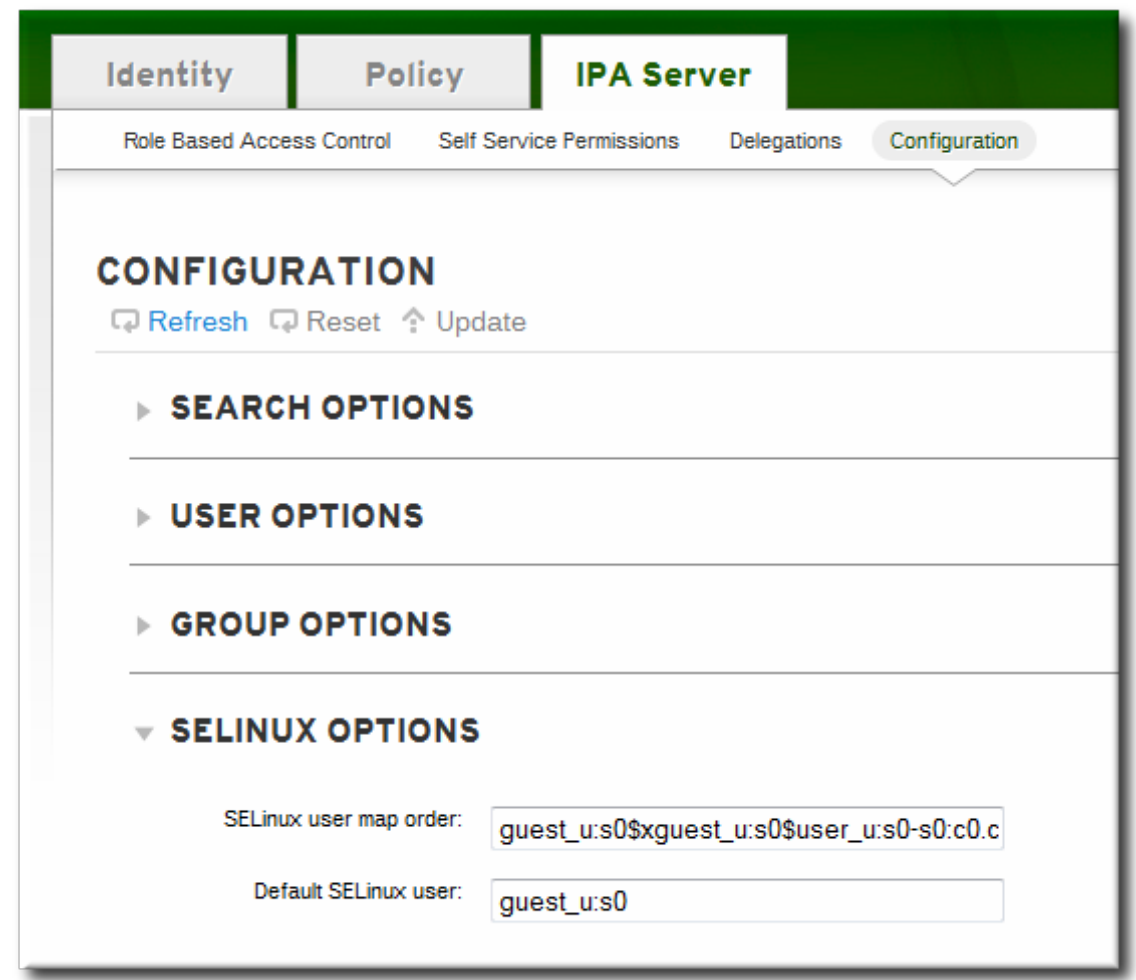

4. Click the **Update** link at the top of the page to save the changes.

#### **16.2.2. In the CLI**

Before SELinux mapping rules can be created, there has to be a defined and universal list of SELinux users which are available to be mapped. This is set in the IdM server configuration:

```
[jsmith@server ~]$ ipa config-show
...
 SELinux user map order: unconfined_u:s0-
s0:c0.c1023$guest_u:s0$xguest_u:s0$user_u:s0-s0:c0.c1023$staff_u:s0-s0:c0.c1023
  Default SELinux user: unconfined_u:s0-s0:c0.c1023
```
The SELinux user settings can be edited using the **config-mod** command.

#### **Example 16.1. List of SELinux Users**

The complete list of SELinux users is passed in the **--ipaselinuxusermaporder** option. This list sets a priority order, from most to least confined users.

The SELinux user entry itself has this format:

*SELinux\_user:MLS:MCS*

The individual user entries are separated with a dollar sign (\$).

For example:

```
[jsmith@server ~]$ ipa config-mod --ipaselinuxusermaporder="unconfined_u:s0-
s0:c0.c1023$guest_u:s0$xguest_u:s0$user_u:s0-s0:c0.c1023$staff_u:s0-s0:c0.c1023"
```
**NOTE**

The default SELinux user, used for unmapped entries, must be included in the user map list or the edit operation fails. Likewise, if the default is edited, it must be changed to a user in the SELinux map list or the map list must be updated first.

#### **Example 16.2. Default SELinux User**

IdM users are not required to have a specific SELinux user mapped to their account. However, the local system still checks the IdM entry for an SELinux user to use for the IdM user account. The default SELinux user sets the fallback user to use for unmapped IdM user entries; this is, by default, the default SELinux user for system users on Red Hat Enterprise Linux, **unconfined\_u**.

This default user can be changed with the **--ipaselinuxusermapdefault**. For example:

[jsmith@server ~]\$ ipa config-mod --ipaselinuxusermapdefault="guest\_u:s0"

### **16.3. Mapping SELinux Users and IdM Users**

An SELinux map associates an SELinux user with an IdM user (or users). However, SELinux settings are local to each host system, so a map not only needs to map the SELinux user with an IdM user but also with a host system.

The rule definition primarily identifies the SELinux user; the SELinux user is the basis of the rule.

The other half of the map is comprised of defined IdM users and defined IdM hosts. (There can be one single user or host or multiple users and hosts or user and host groups in the map.) The users and hosts can be defined either by explicitly listing users and hosts or by referencing a host-based access control rule.
## **NOTE**

The host-based access control rule must contain users and hosts, not just services.

#### **16.3.1. In the Web UI**

- 1. In the top menu, click the **Policy** main tab and the **SELinux User Mappings** subtab.
- 2. In the list of mappings, click the **Add** button to create a new map.

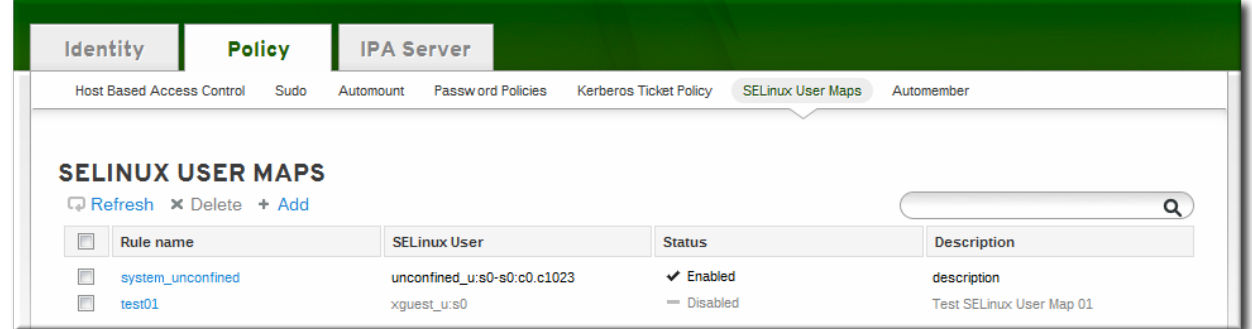

3. Enter the name for the map and the SELinux user *exactly as it appears in the IdM server configuration*. SElinux users have the format *SELinux\_username:MLS[:MCS]*.

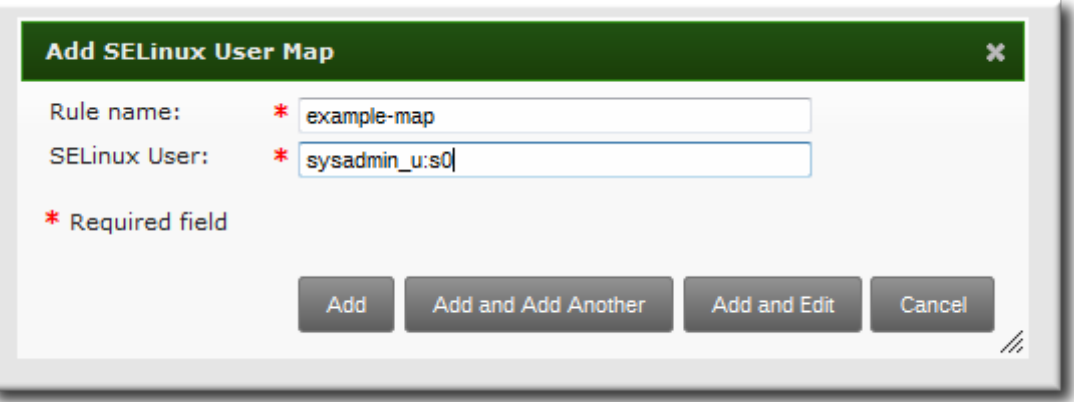

- 4. Click **Add and Edit** to add the IdM user information.
- 5. As described in the introduction, an SELinux map has three parts: the SELinux user and an IdM user/host pairing. That IdM user/host pair can be defined in one of two ways: it can be set for explicit users on explicit hosts, or it can be defined using a host-based access control rule.

To set a host-based access control rule, select the rule from the drop-down menu in the **General** area of the configuration. Using a host-based access control rule also introduces access controls on what hosts a remote user can use to access a target machine. **Only one host-based access control rule can be set.**

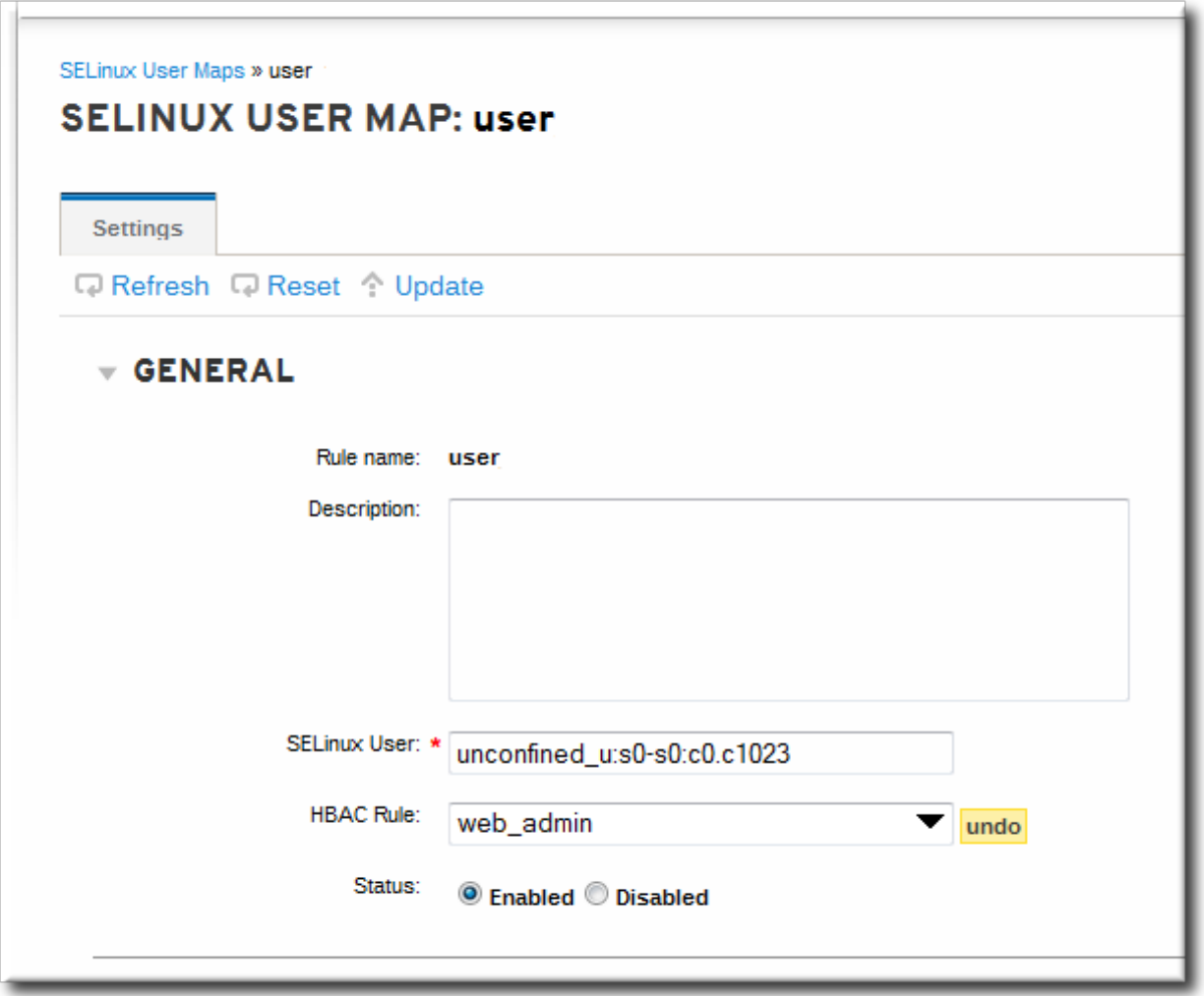

Alternatively, scroll down the **Users** and **Hosts** areas, and click the **Add** link to assign users, user groups, hosts, or host groups to the SELinux map.

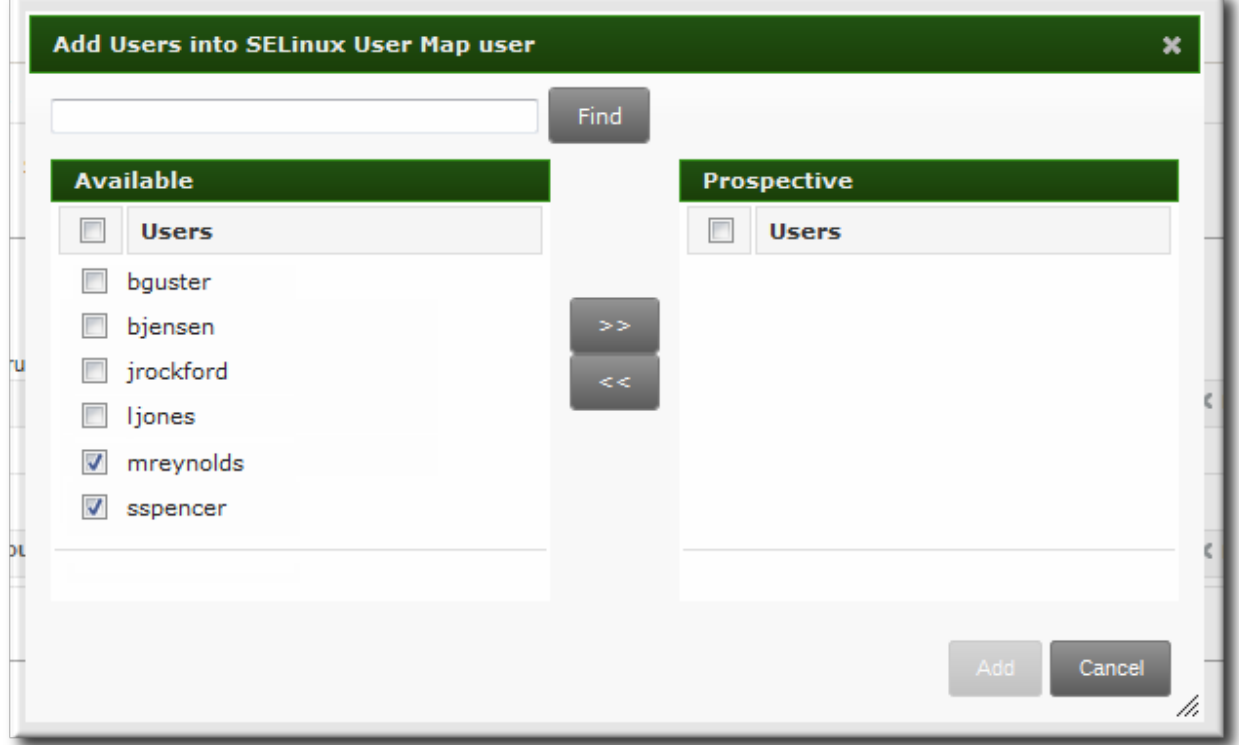

Select the users (or hosts or groups) on the left, click the right arrows button (**>>**) to move them to

the **Prospective** column, and click the **Add** button to add them to the rule.

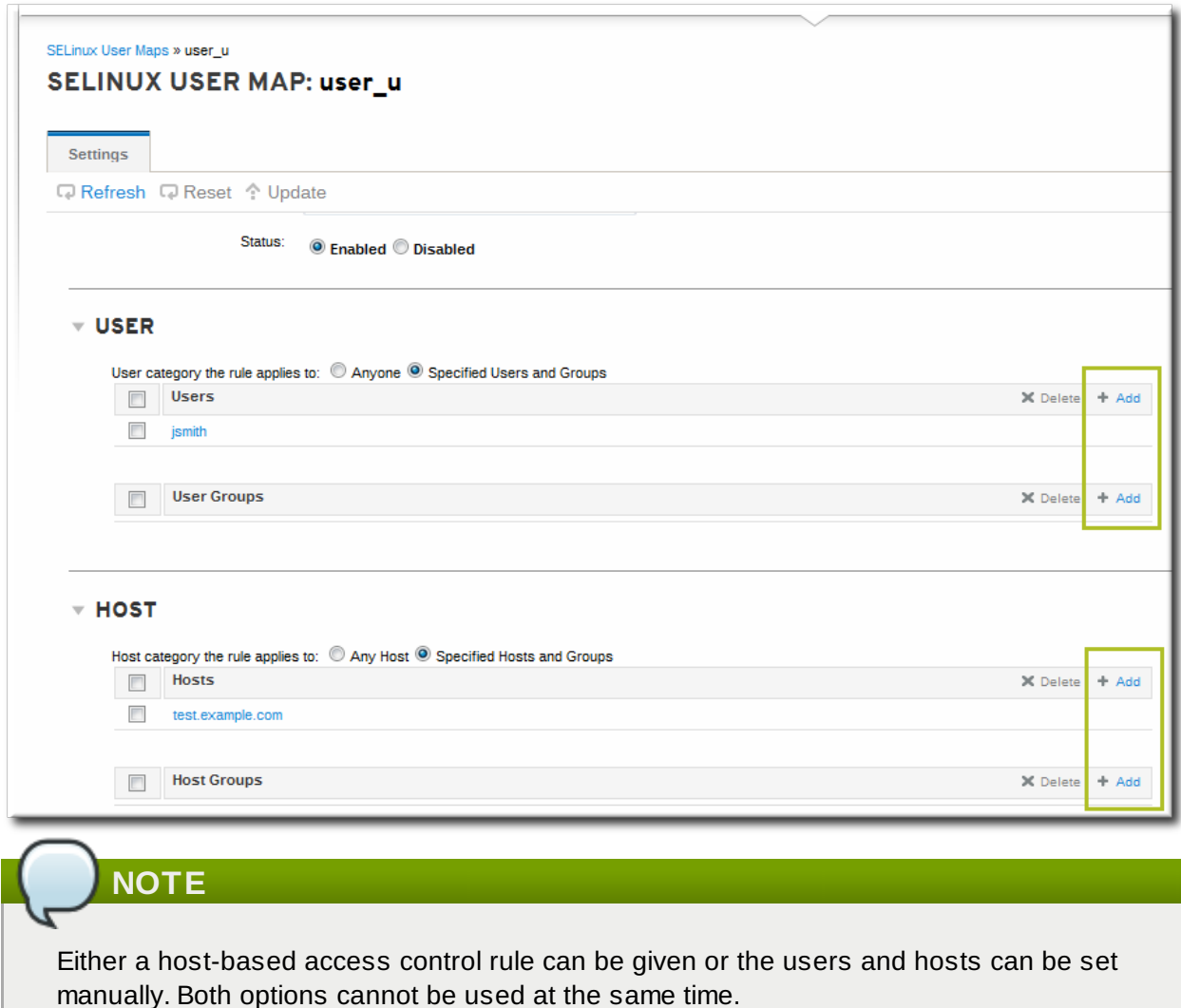

Select the users (or hosts or groups) on the left, click the right arrows button (**>>**) to move them to

6. Click the **Update** link at the top to save the changes to the SELinux user map.

### **16.3.2. In the CLI**

An SELinux map rule has three fundamental parts:

- The SELinux user (**--selinuxuser**)
- The user or user groups which are associated with the SELinux user (**--users** or **--groups**)
- The host or host groups which are associated with the SELinux user (**--hosts** or **--hostgroups**)
- Alternatively, a host-based access control rule which specifies both hosts and users in it (**- hbacrule**)

A rule can be created with all information at once using the **selinuxusermap-add** command. Users and hosts can be added to a rule after it is created by using the **selinuxusermap-add-user** and **selinuxusermap-add-host** commands, respectively.

### **Example 16.3. Creating a New SELinux Map**

The **--selinuxuser** value must be the SELinux user name exactly as it appears in the IdM server configuration. SElinux users have the format *SELinux\_username:MLS[:MCS]*.

Both a user and a host (or appropriate groups) must be specified for the SELinux mapping to be valid. Users, hosts, or groups can be specified in comma-separated lists.

[jsmith@server ~]\$ ipa selinuxusermap-add --users=jsmith,bjensen,jrockford - hosts=server.example.com,test.example.com --selinuxuser="xquest\_u:s0" selinux1

### **Example 16.4 . Creating an SELinux Map with a Host-Based Access Control Rule**

The **--hbacrule** value identifies the host-based access control rule to use for mapping. Using a host-based access control rule introduces access controls on what hosts a remote user can use to access a target machine, along with applying SELinux contexts after the remote user as logged into the target machine.

The access control rule must specify both users and hosts appropriately so that the SELinux map can construct the SELinux user, IdM user, and host triple.

Only one host-based access control rule can be specified.

```
[jsmith@server ~]$ ipa selinuxusermap-add --hbacrule=webserver --
selinuxuser="xguest_u:s0" selinux1
```
[Host-based](#page-301-0) access control rules are described in Chapter 15, *Policy: Configuring Host-Based Access Control*.

#### **Example 16.5. Adding a User to an SELinux Map**

While all of the users and hosts can be added to a map when it is created, users and hosts can also be added after the rule is created. This is done using a specific command, either **selinuxusermapadd-user** or **selinuxusermap-add-host**.

[jsmith@server ~]\$ ipa selinuxusermap-add-user --users=jsmith selinux1

It is not necessary to use a separate command to add a host-based access control rule after the rule is configured because there can only be one. If the **selinuxusermap-mod** command is used with the **--hbacrule** option, it adds the host-based access control rule or overwrites the previous one.

A specific user or host can be removed from an SELinux map by using either the **selinuxusermapremove-host** or **selinuxusermap-remove-user** command.

#### **Example 16.6. Removing a User from an SELinux Map**

As with adding a user to a ion> value identifies the host-based access control rule to use for mapping. The access control rule must specify both users and hosts appropriately so that the SELinux map can construct the SELinux user, IdM user, and host triple.

[jsmith@server ~]\$ ipa selinuxusermap-remove-user --users=jsmith selinux1

## **16.4. Troubleshooting SELinux Login Problems**

SELinux maps only work for remote users, not for users with a local account.

When a remote user logs in, authenticating against the IdM server, then the PAM SElinux modules create a file for that user in **/etc/selinux/***policy\_name***/logins/***login*.

If that file does not exist, then it means that SSSD is not properly configured to use the IdM server as one of its identity providers. This is required for SELinux mapping to work. Configuring SSSD is covered in the Red Hat 6 [Deployment](http://docs.redhat.com/docs/en-US/Red_Hat_Enterprise_Linux/6/html/Deployment_Guide/Configuring_Domains.html) Guide.

If the file exists but the remote user was given the wrong SELinux context, then the **pam\_selinux** module may not be properly configured in the PAM stack. This is the module that reads the SELinux information and sets the user context. If the module is missing, then nothing processes the SELinux map and the user is defined a default context on the system.

# **Chapter 17. Policy: Defining Automatic Group Membership for Users and Hosts**

Most of the policies and configuration within the Identity Management domain are based on *groups*. Settings from sudo rules to automount to access control are defined for groups, and then those settings are applied to group members.

Managing group membership is an important factor in managing users and hosts. Creating *automember groups* defines rules to add users and hosts to specified groups automatically, as soon as a new entry is added.

## **17.1. About Automembership**

One of the most critical tasks for managing policies, identities, and security is managing group membership in Identity Management. Groups are the core of most policy configuration.

By default, hosts do not belong to any group when they are created; users are added to the catchall **ipausers** group. Even if custom groups are configured and all policy configuration is in place, users and hosts cannot take advantage of those policies until they are joined to groups. Of course, this can be done manually, but it is both more efficient and more consistent if group membership can be assigned automatically.

This is done with *automembership groups*.

Automembership is essentially an automatic, global entry filter that organizes entries, at least in part, based on specific criteria. An automember rule, then, is the way that that filter is specified.

For example, there can be a lot of different, repeatable ways that to categorize identities within the IT and organizational environment:

- Adding all hosts or all users to a single global group.
- Adding employees to specific groups based on their employee type, ID number, manager, or physical location.
- **Dividing hosts based on their IP address or subnet.**

Automembers provide a way to pre-sort those entries. That makes it easier to configure the actual behavior that you want to configure — like granting different sudo rules to different user types or machines on different subnets or have different automount settings for different users.

## **NOTE**

Automembership only applies to *new* users or groups. Changing the configuration on an existing user or group does not affect group membership, either by adding or removing the user/host in the group.

Automembership is a flag or a target set on an existing user group or host group. An *automembership rule* is created as a policy. This is a sister entry to the actual group entry and it signals that the given group is used for automatic group membership.

Once the rule is created — once the group is identified as being a target — then the next step is to define *automember conditions*. Conditions are regular expression filters that are used to identify group members. Conditions can be inclusive or exclusive, meaning that matching entries can be added or ignored based on those conditions.

There can be multiple conditions in a single rule. A user or host entry can match multiple rules and be added to multiple groups.

Automembership is a way of imposing reliable order on user and host group entries as they are created.

The key to using automember groups effectively is to plan your overall Identity Management structure the access control policies, sudo rules, host/service management rules, host groups, and user groups.

Once the structure is in place, then several things are clear:

- What groups will be used in the Identity Management
- What specific groups different types of users and hosts need to belong to to perform their designated functions
- What delineating attributes can be used to filter users and hosts into the appropriate groups

# **17.2. Defining Automembership Rules (Basic Procedure)**

#### **17.2.1. From the Web UI**

- 1. Create the user group (Section 5.10.1, ["Creating](#page-156-0) User Groups") or host group (Section 6.10.1.1, "Creating Host Groups from the Web UI").
- 2. Open the **Policy** tab, and select the **Automembers** subtab.
- 3. In the top of the **Automembers** area, select the type of autogroup to create, either **USER GROUP RULES** or **HOST GROUP RULES**.

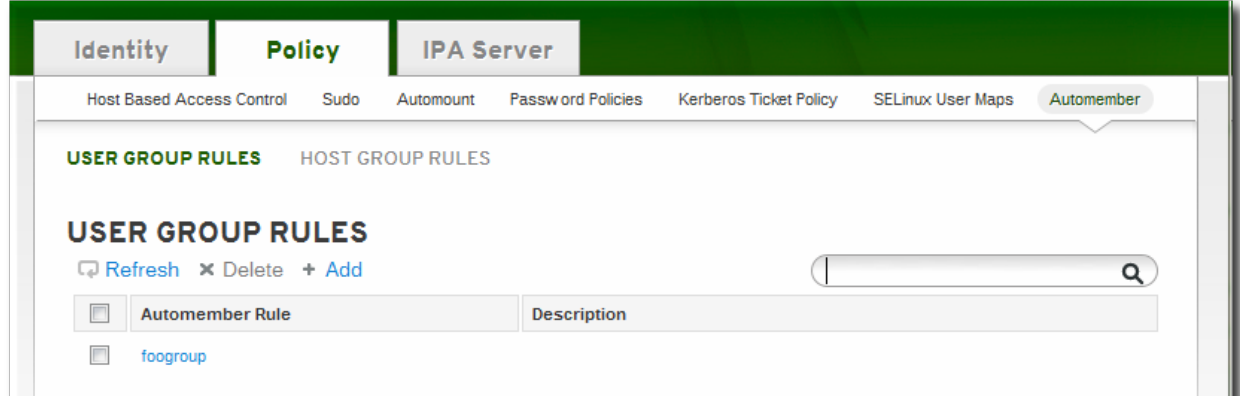

4. In the drop-down menu, select the group for which to create the automember rule.

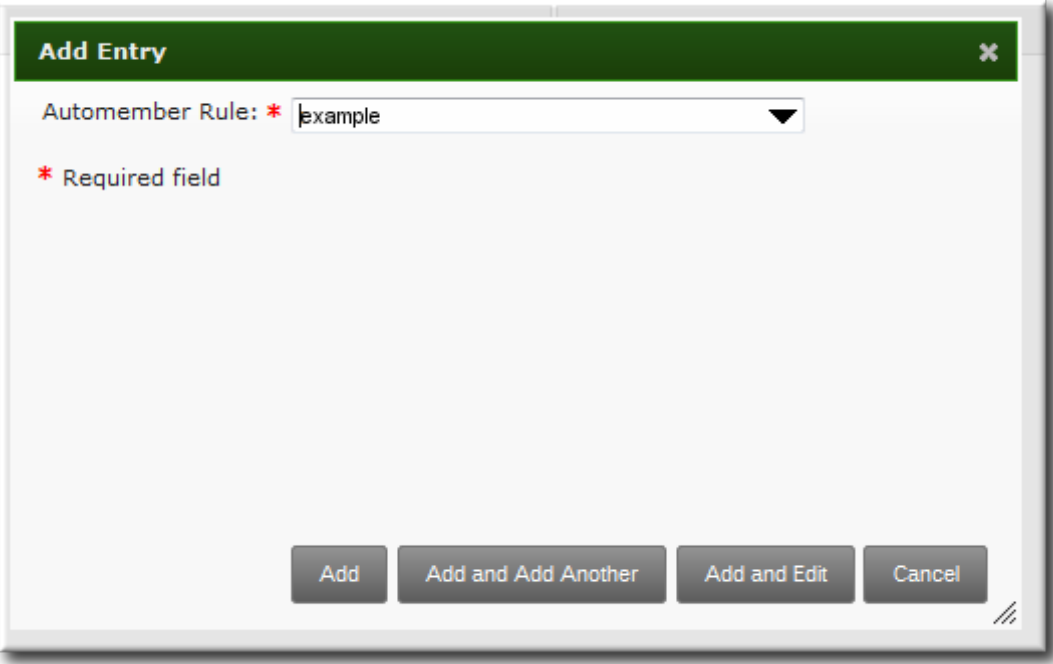

- 5. Click the **Add and Edit** button.
- 6. In the edit page for the rule, click the **+ Add** by the type of condition to create to identify entries.

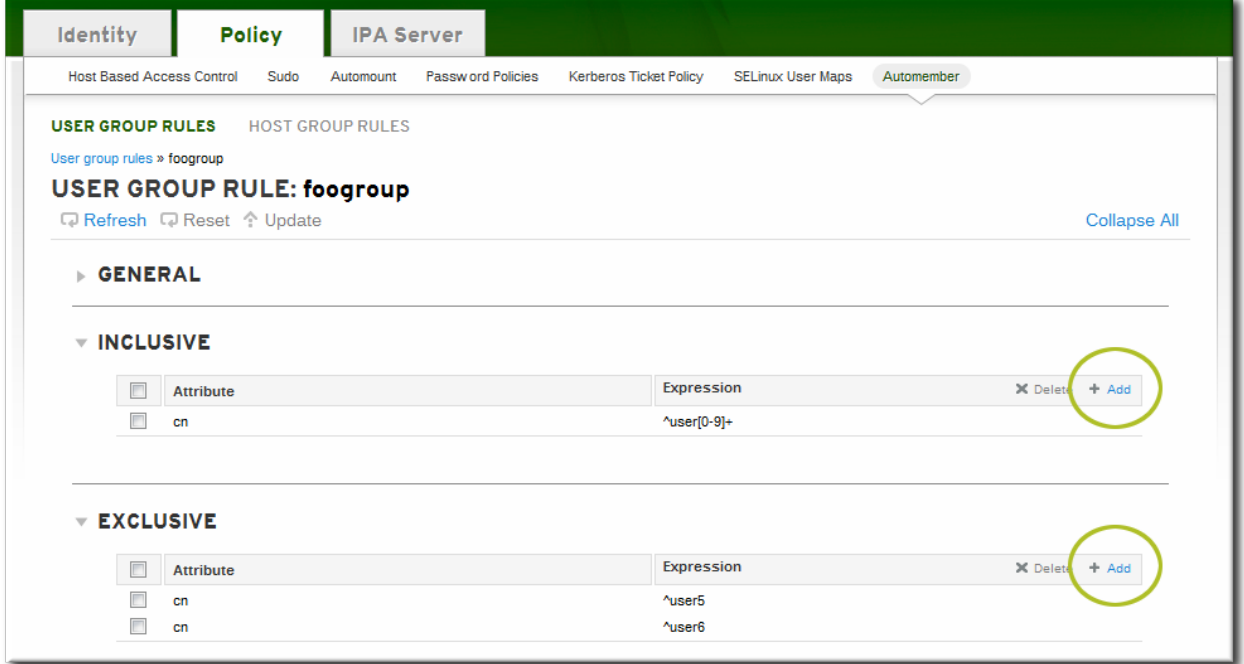

7. Select the attribute to use as the basis for the search and then set the regular expression to use to match the attribute value.

Conditions can look for entries either to *include* in the group or to explicitly *exclude* from the group. The format of a condition is a Perl-compatible regular expression (PCRE). For more information on PCRE patterns, see the [pcresyntax\(3\)](http://regexkit.sourceforge.net/Documentation/pcre/pcresyntax.html) man page.

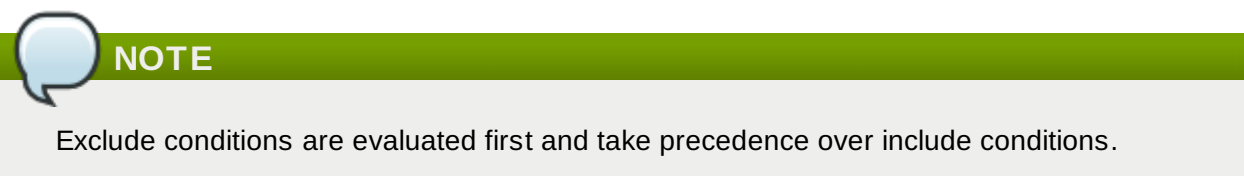

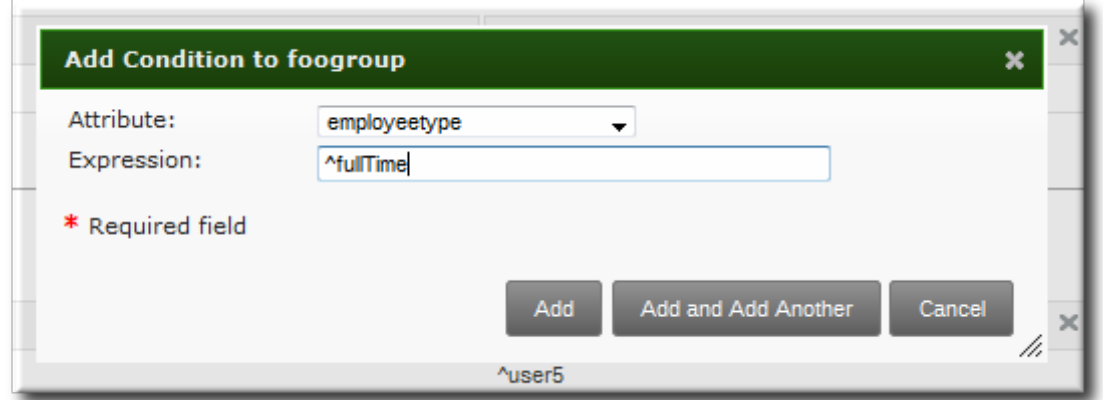

8. Click **Add and Add Another** to add another condition. A single rule can have multiple include and exclude conditions. When all conditions have been configured, click the **Add** button to save the last condition and close the dialog window.

#### **17.2.2. From the CLI**

There are two commands used to define an automember policy:

- A command to flag the group as an automember group, **automember-add**
- A command to add regular expression conditions to identify group members, **automember-addcondition**

For example:

- 1. Create the user group (Section 5.10.1.2, "With the [Command](#page-116-0) Line") or host group (Section 6.10.1.2, "Creating Host Groups from the [Command](#page-156-1) Line").
- 2. Create the automember policy entry for the group. Use the **--type** to identify whether the target group is a user group (**group**) or a host group (**hostgroup**). This command has the format:

ipa automember-add --type=group|hostgroup *groupName*

For example:

[jsmith@server ~]\$ ipa automember-add --type=group exampleGroup

3. Create the conditions for the rule. To set multiple patterns, either give a comma-separated list of patterns in the **--inclusive-regex|--exclusive-regex** options or run the command multiple times.

This command has the format:

ipa automember-add-condition --type=group|hostgroup --key=*attribute* - inclusive-regex=*regex* | --exclusive-regex=*regex groupName*

As with the automember rule, the condition must specify the type of group (**--type**) and the name of the target group (*groupName*).

The condition must also specify the attribute (the key) and any patterns for the attribute value. The **--key** is the attribute name that is the focus of the condition. Then, there is a regular expression pattern to identify matching values; matching entries can either be included (**- inclusive-regex**) or excluded (**--exclusive-regex**) from the group. Exclusion rules take precedence.

For example, to include all employees with Barbara Jensen as a manager, but excluding the

temporary employees:

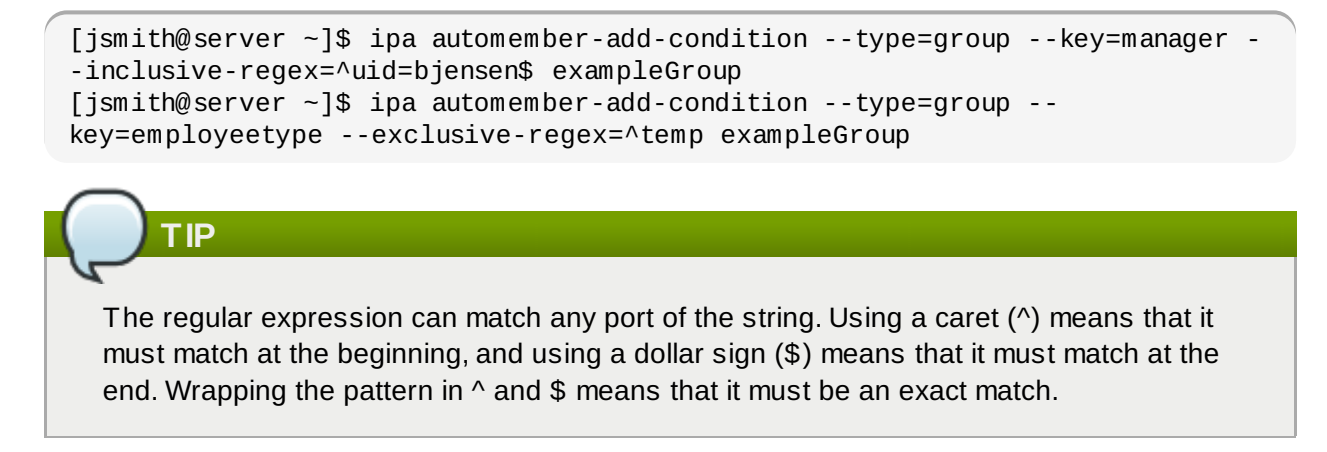

For more information on [Perl-compatible](http://regexkit.sourceforge.net/Documentation/pcre/pcresyntax.html) regular expression (PCRE) patterns, see the pcresyntax(3) man page.

To remove a condition for a rule, pass the full condition information, both the key and the regular expression:

[jsmith@server ~]\$ ipa automember-remove-condition --key=fqdn --type=hostgroup - inclusive-regex=^web[1-9]+\.example\.com webservers

To remove the entire rule, simply run the **automember-del** command.

## **17.3. Examples of Using Automember Groups**

## **NOTE**

These examples are shown using the CLI; the same configuration can be performed in the web UI.

#### **A Note on Creating Default Groups**

One common environment requirement is to have some sort of default group that users or hosts are added to. There are a couple of different ways to approach that.

- All entries can be added to a single, global group regardless of what other groups they are also added to.
- **Entries can be added to specific automember groups. If the new entry does not match any autogroup,** then it is added to a default or fallback group.

These strategies are mutually exclusive. If an entry matches a global group, then it does match an automember group and would, therefore, not be added to the fallback group.

### **17.3.1. Setting an All Users/Hosts Rule**

To add all users or all hosts to a single group, use an inclusive regular expression for some attribute (such as *cn* or *fqdn*) which all entries will contain.

A regular expression to match all entries is simply **.\***. For example, to add all hosts to the same host group:

```
[jsmith@server ~]$ ipa automember-add-condition --type=hostgroup allhosts --
inclusive-regex=.* --key=fqdn
--------------------------------
Added condition(s) to "allhosts"
--------------------------------
  Automember Rule: allhosts
  Inclusive Regex: fqdn=.*
----------------------------
Number of conditions added 1
   ----------------------------
```
Every host added after that is automatically added to the **allhosts** group:

```
[jsmith@server ~]$ ipa host-add test.example.com
-----------------------------
Added host "test.example.com"
-----------------------------
  Host name: test.example.com
  Principal name: host/test.example.com@EXAMPLE.COM
  Password: False
  Keytab: False
  Managed by: test.example.com
[jsmith@server ~]$ ipa hostgroup-show allhosts
  Host-group: allhosts
  Description: Default hostgroup
  Member hosts: test.example.com
```
For more information on PCRE patterns, see the [pcresyntax\(3\)](http://regexkit.sourceforge.net/Documentation/pcre/pcresyntax.html) man page.

### **17.3.2. Defining Default Automembership Groups**

There is a special command to set a default group, **automember-default-group-set**. This sets the group name (**--default-group**) and group type(**--type**), similar to an automember rule, but there is no condition to match. By definition, default group members are unmatched entries.

For example:

```
[jsmith@server ~]$ ipa automember-default-group-set --default-group=ipaclients --
type=hostgroup
[jsmith@server ~]$ ipa automember-default-group-set --default-group=ipausers --
type=group
```
A default group rule can be removed using the **automember-default-group-remove** command. Since there is only one default group for a group type, it is only necessary to give the group type, not the group name:

[jsmith@server ~]\$ ipa automember-default-group-remove --type=hostgroup

#### **17.3.3. Using Automembership Groups with Windows Users**

When a user is created in IdM, that user is automatically added as a member to the **ipausers** group (which is the default group for all new users, apart from any automember group). However, when a Windows user is synced over from Active Directory, that user is not automatically added to the **ipausers** group.

New Windows users can be added to the **ipausers** group, as with users created in Identity

Management, by using an automember group. Every Windows user is added with the **ntUser** object class; that object class can be used as an inclusive filter to identify new Windows users to add to the automember group.

First, define the **ipausers** group as an automember group:

[jsmith@server ~]\$ ipa automember-add --type=group ipausers

Then, use the **ntUser** object class as a condition to add users:

```
[jsmith@server ~]$ ipa automember-add-condition ipausers --key=objectclass --
type=group --inclusive-regex=ntUser
```
# **Chapter 18. Configuration: Defining Access Control within IdM**

Access control is a security system which defines who can access certain resources — from machines to services to entries — and what kinds of operations they are allowed to perform. Identity Management provides several access control areas to make it very clear what kind of access is being granted and to whom it is granted. As part of this, Identity Management draws a distinction between access controls to resources within the domain and access control to the IdM configuration itself.

This chapter details the different internal access control mechanisms that are available for users within IdM to the IdM server and other IdM users.

## **18.1. About Access Controls for IdM Entries**

Access control defines the rights or permissions users have been granted to perform operations on other users or objects.

### **18.1.1. A Brief Look at Access Control Concepts**

The Identity Management access control structure is based on standard LDAP access controls. Access within the IdM server is based on the IdM users (who are stored in the backend Directory Server instance) who are allowed to access other IdM entities (which are also stored as LDAP entries in the Directory Server instance).

An access control rule has three parts:

- *Who can perform the operation*. This is the entity who is being granted permission to do something; this is the actor. In LDAP access control models, this is called the *bind rule* because it defines who the user is (based on their bind information) and can optionally require other limits on the bind attempt, such as restricting attempts to a certain time of day or a certain machine.
- *What can be accessed*. This defines the entry which the actor is allowed to perform operations on. This is the *target* of the access control rule.
- *What type of operation can be performed*. The last part is determining what kinds of actions the user is allowed to perform. The most common operations are add, delete, write, read, and search. In Identity Management, all users are implicitly granted read and search rights to all entries in the IdM domain, with restrictions only for sensitive attributes like passwords and Kerberos keys. (Anonymous users are restricted from seeing security-related configuration, like **sudo** rules and host-based access control.)

The only rights which can be granted are add, delete, and write — the permissions required to *modify* an entry.

# **NOTE**

Identity Management does not provide a way to grant read access explicitly, and this is an important distinction from standard LDAP access control rules. In LDAP, all operations, including read, are implicitly denied and must be explicitly granted. In IdM, read and search access are implicitly granted to any authenticated user.

Because read access is already granted, there is no way through the UI to grant read access. However, there is an option in the CLI tools to grant read access for special cases where there may be a broad deny rule set but read access should be granted to specific attributes. For example, read access is blocked to password attributes, but could be allowed by a special read permission.

When any operation is attempted, the first thing that the IdM client does is send user credentials as part of the bind operation. The backend Directory Server checks those user credentials and then checks the user account to see if the user has permission to perform the requested operation.

#### **18.1.2. Access Control Methods in Identity Management**

To make access control rules simple and clear to implement, Identity Management divides access control definitions into three categories:

- *Self-service rules*, which define what operations a user can perform on his own personal entry. The access control type only allows write permissions to attributes within the entry; it does not allow add or delete operations for the entry itself.
- *Delegation rules*, which allow a specific user group to perform write (edit) operations on specific attributes for users in another user group. Like self-service rules, this form of access control rule is limited to editing the values of specific attributes; it does not grant the ability to add or remove whole entries or control over unspecified attributes.
- *Role-based access control*, which creates special access control groups which are then granted much broader authority over all types of entities in the IdM domain. Roles can be granted edit, add, and delete rights, meaning they can be granted complete control over entire entries, not just selected attributes.

Some roles are already created and available within Identity Management. Special roles can be created to manage any type of entry in specific ways, such as hosts, automount configuration, netgroups, DNS settings, and IdM configuration.

## **18.2. Defining Self-Service Settings**

Self-service access control rules define the operations that an entity can perform on itself. These rules define only what attributes a user (or other IdM entity) can edit on their personal entries.

Two self-service rules exist by default:

- A rule for editing some general attributes in the personal entry, including given name and surname, phone numbers, and addresses.
- A rule to edit user passwords, including two Samba passwords, the Kerberos password, and the general user password.

#### **18.2.1. Creating Self-Service Rules from the Web UI**

- 1. Open the **IPA Server** tab in the top menu, and select the **Self Service Permissions** subtab.
- 2. Click the **Add** link at the top of the list of self-service ACIs.

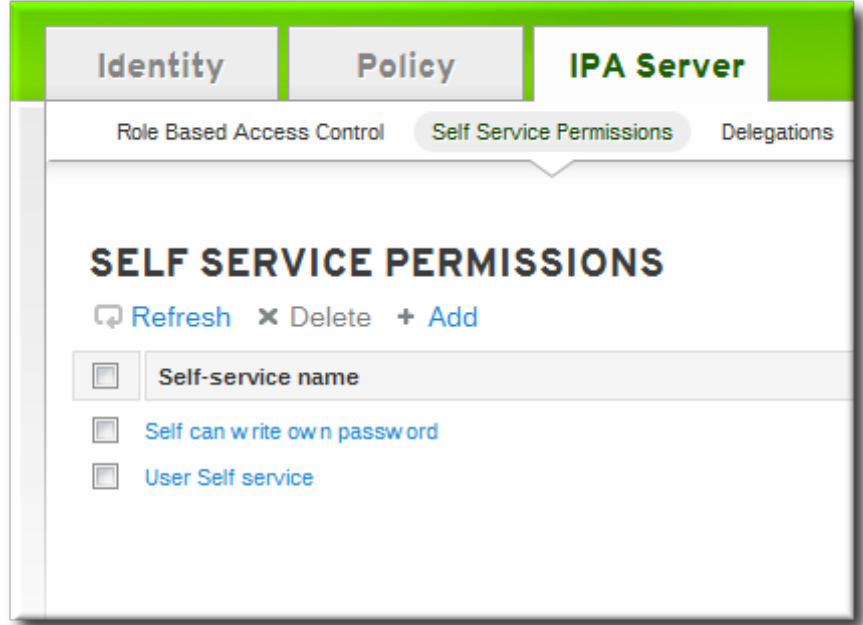

3. Enter the name of the rule in the pop-up window. Spaces are allowed.

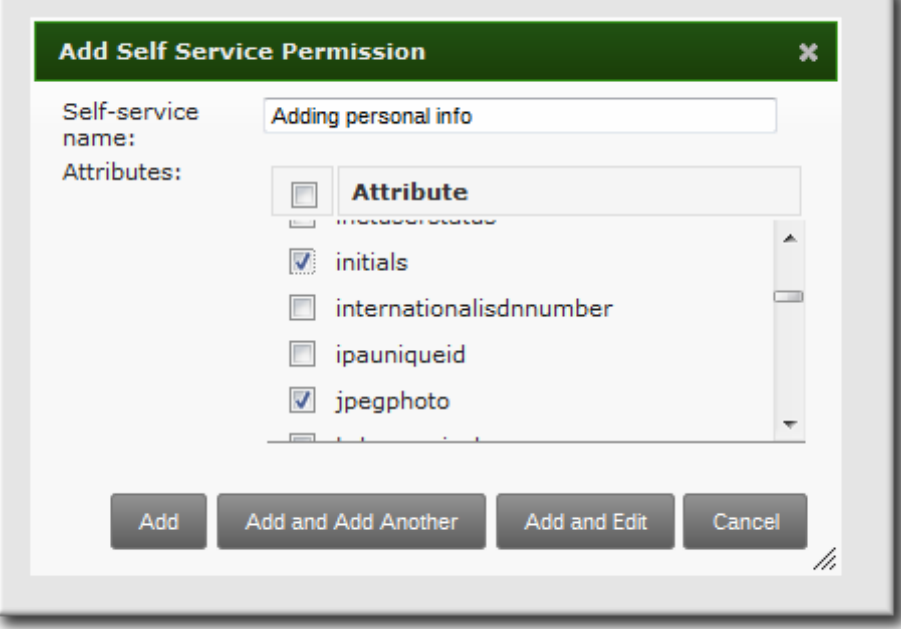

- 4. Select the checkboxes by the attributes which this ACI will permit users to edit.
- 5. Click the **Add** button to save the new self-service ACI.

### **18.2.2. Creating Self-Service Rules from the Command Line**

A new self-service rule can be added using the **selfservice-add** command. There are two required options, **--permissions** to set whether the ACI grants write, add, or delete permission and **--attrs** to give the full list of attributes which this ACI grants permission to.

```
$ ipa selfservice-add "Users can manage their own name details" --
permissions=write --attrs=givenname,displayname,title,initials
-----------------------------------------------------------
Added selfservice "Users can manage their own name details"
-----------------------------------------------------------
    Self-service name: Users can manage their own name details
    Permissions: write
    Attributes: givenname, displayname, title, initials
```
#### **18.2.3. Editing Self-Service Rules**

In the self-service entry in the web UI, the only element that can be edited is the list of attributes that are included in the ACI. The checkboxes can be selected or deselected.

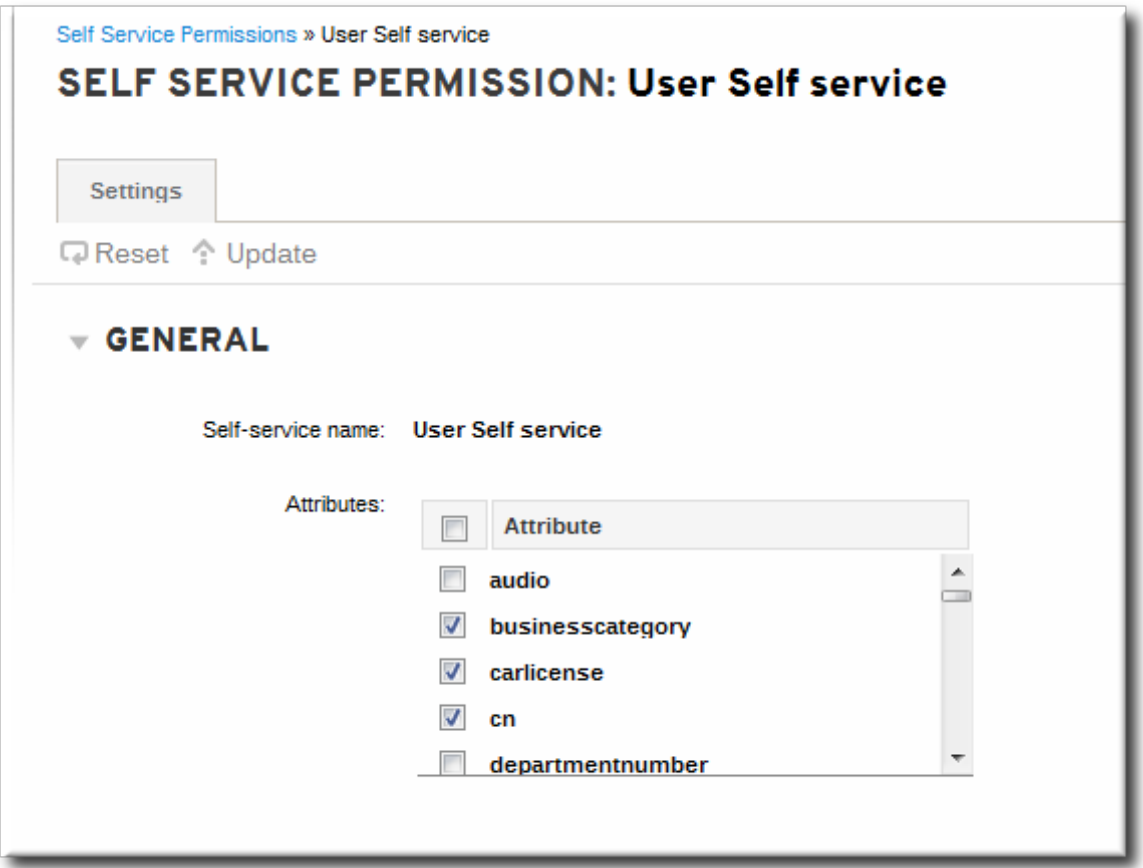

**Figure 18.1. Self-Service Edit Page**

With the command line, self-service rules are edited using the **ipa selfservice-mod** command. The **--attrs** option overwrites whatever the previous list of supported attributes was, so always include the complete list of attributes along with any new attributes.

```
$ ipa selfservice-mod "Users can manage their own name details" --
attrs=givenname,displayname,title,initials,surname
--------------------------------------------------------------
Modified selfservice "Users can manage their own name details"
--------------------------------------------------------------
Self-service name: Users can manage their own name details
Permissions: write
Attributes: givenname, displayname, title, initials
```
**IMPORTANT**

Include all of the attributes when modifying a self-service rule, including existing ones.

## **18.3. Delegating Permissions over Users**

Delegation is very similar to roles in that one group of users is assigned permission to manage the entries for another group of users. However, the delegated authority is much more similar to self-service rules in that complete access is granted but only to specific user attributes, not to the entire entry. Also, the groups in delegated authority are existing IdM user groups instead of roles specifically created for access controls.

#### **18.3.1. Delegating Access to User Groups in the Web UI**

- 1. Open the **IPA Server** tab in the top menu, and select the **Delegations** subtab.
- 2. Click the **Add** link at the top of the list of delegation ACIs.

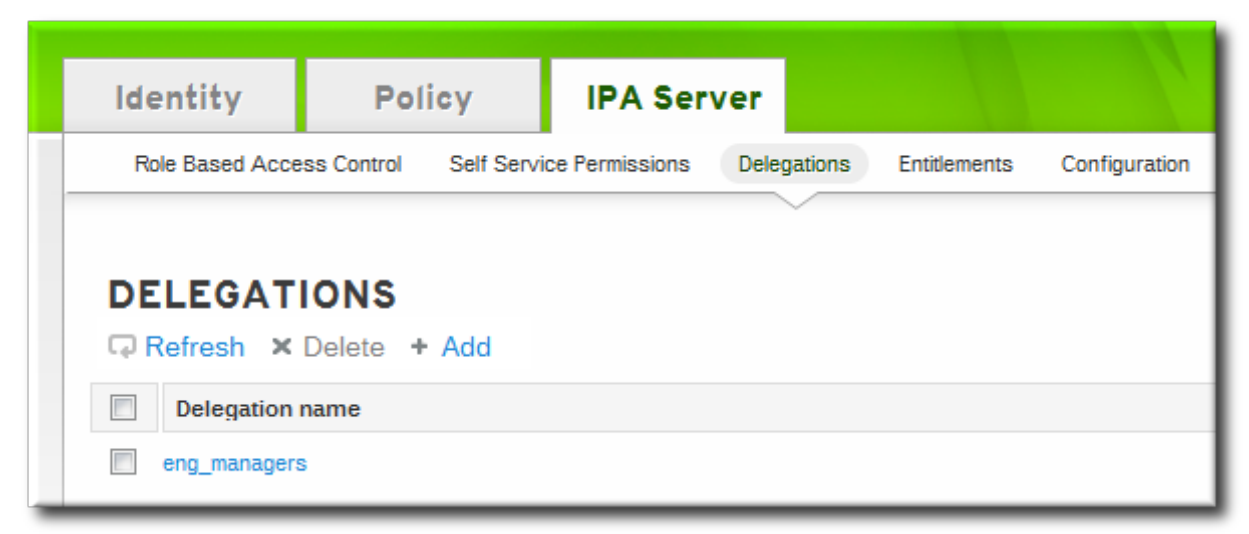

- 3. Name the new delegation ACI.
- 4. In the **User group** drop-down menu, select the group *whose entries can be edited* by members of the delegation group.

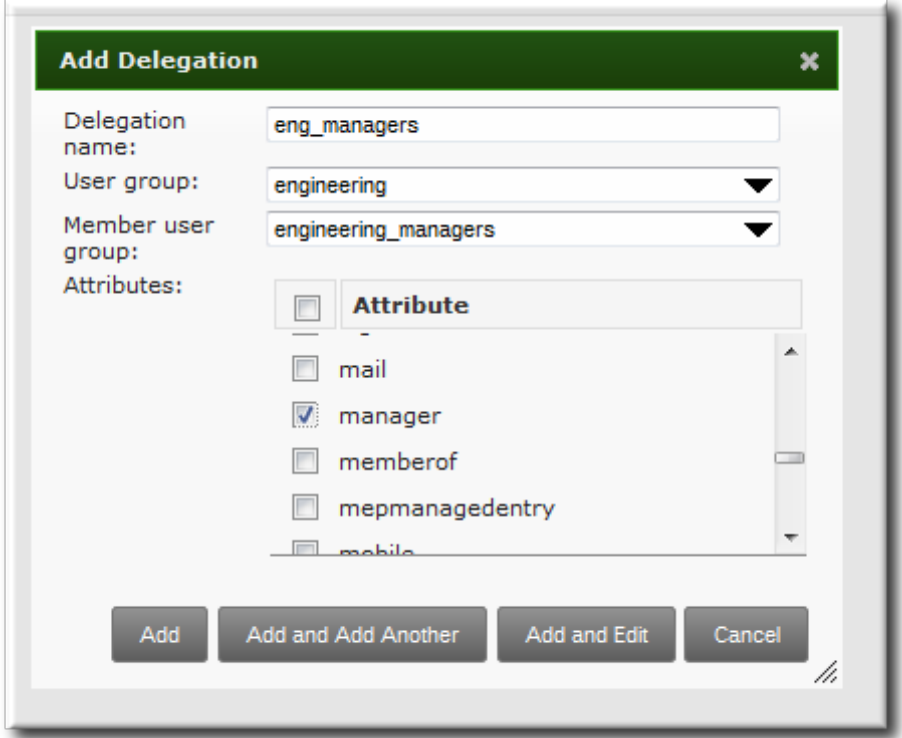

- 5. In the **Member user group** drop-down menu, select the group *who is being granted permissions to* the entries of users in the user group.
- 6. In the attributes box, select the checkboxes by the attributes to which the member user group is being granted permission.
- 7. Click the **Add** button to save the new delegation ACI.

#### **18.3.2. Delegating Access to User Groups in the Command Line**

A new delegation access control rule is added using the **delegation-add** command. There are three required arguments:

- **--group**, the group *who is being granted permissions to* the entries of users in the user group.
- **--membergroup**, the group *whose entries can be edited* by members of the delegation group.
- **--attrs**, the attributes which users in the member group are allowed to edit.

For example:

```
$ ipa delegation-add "basic manager attrs" --
attrs=manager,title,employeetype,employeenumber --group=engineering_managers --
membergroup=engineering
        --------------------------------------
Added delegation "basic manager attrs"
--------------------------------------
  Delegation name: basic manager attrs
  Permissions: write
  Attributes: manager, title, employeetype, employeenumber
  Member user group: engineering
  User group: engineering_managers
```
Delegation rules are edited using the **delegation-mod** command. The **--attrs** option overwrites whatever the previous list of supported attributes was, so always include the complete list of attributes along with any new attributes.

```
$ ipa delegation-mod "basic manager attrs" --
attrs=manager,title,employeetype,employeenumber,displayname
-----------------------------------------
Modified delegation "basic manager attrs"
   -----------------------------------------
  Delegation name: basic manager attrs
  Permissions: write
  Attributes: manager, title, employeetype, employeenumber, displayname
  Member user group: engineering
  User group: engineering_managers
```
## **IMPORTANT**

Include all of the attributes when modifying a delegation rule, including existing ones.

## **18.4. Defining Role-Based Access Controls**

Role-based access control grants a very different kind of authority to users compared to self-service and delegation access controls. Role-based access controls are fundamentally administrative, with the potential to add, delete, and significantly modify entries.

There are three parts to role-based access controls:

- The *permission*. The permission defines a specific operation or set of operations (write, add, or delete) and the target entries within the IdM LDAP directory to which those operations apply. Permissions are building blocks; they can be assigned to multiple privileges as needed.
- The *privileges* available to a role. A privilege is essentially a group of permissions. Permissions are not applied directly to a role. Permissions are added to a privilege so that the privilege creates a coherent and complete picture of a set of access control rules. For example, a permission can be created to add, edit, and delete automount locations. Then that permission can be combined with another permission relating to managing FTP services, and they can be used to create a single privilege that relates to managing filesystems.
- The *role*. This is the list of IdM users who are able to perform the actions defined in the privileges.

It is possible to create entirely new permissions, as well as to create new privileges based on existing permissions or new permissions. A list of the default privileges and their associated permissions are in Table 18.1, "Privileges and [Permissions](#page-342-0) in IdM".

## **NOTE**

Identity Management does not provide a way to grant read access explicitly, and this is an important distinction from standard LDAP access control rules. In LDAP, all operations, including read, are implicitly denied and must be explicitly granted. In IdM, read and search access are implicitly granted to any authenticated user.

<span id="page-342-0"></span>Because read access is already granted, there is no way through the UI to grant read access. However, there is an option in the CLI tools to grant read access for special cases where there may be a broad deny rule set but read access should be granted to specific attributes. For example, read access is blocked to password attributes, but could be allowed by a special read permission.

## **Table 18.1. Privileges and Permissions in IdM**

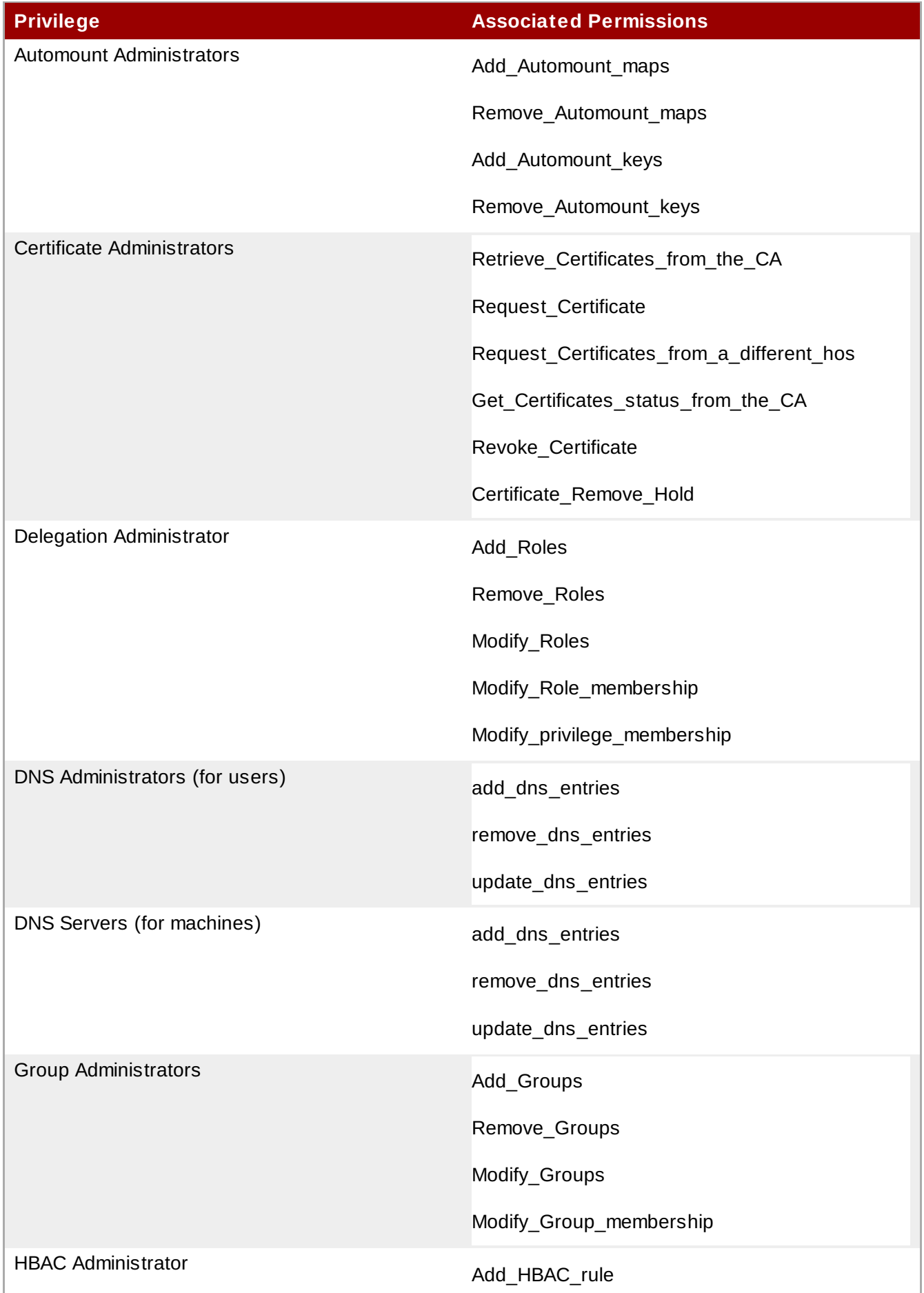

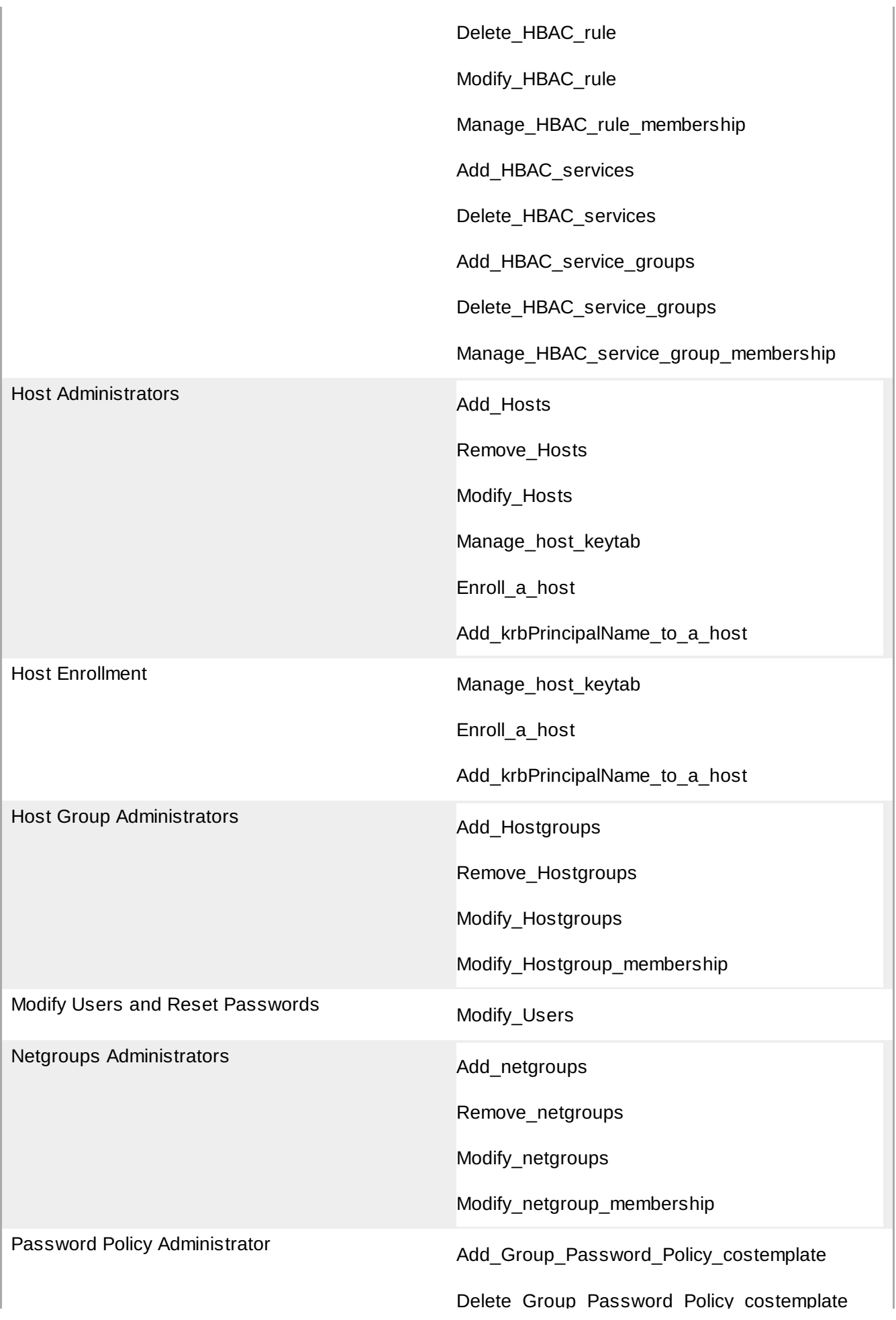

<span id="page-345-0"></span>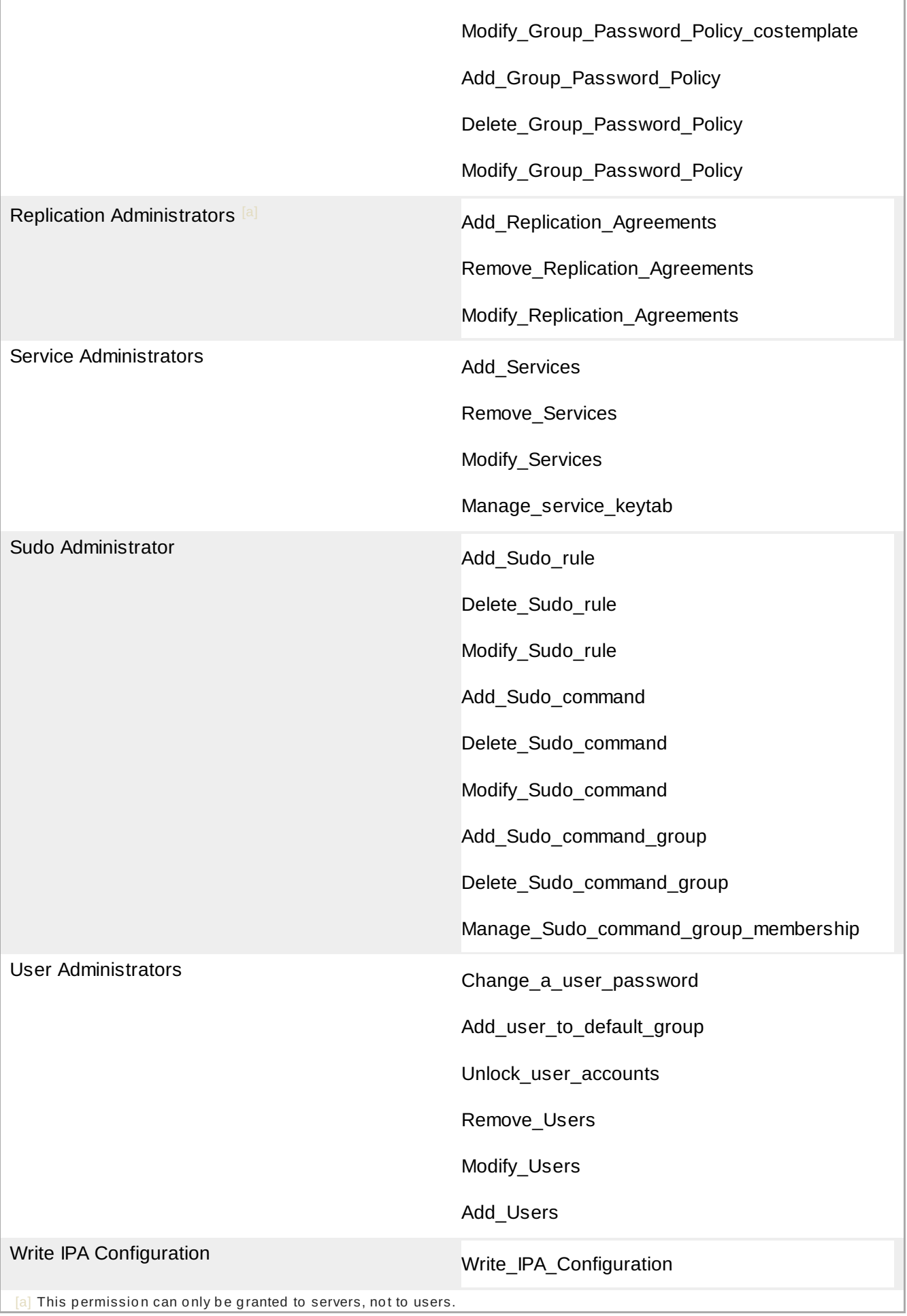

 $\mathbf{r}$ 

#### **18.4 .1. Creating Roles**

#### **18.4 .1.1. Creating Roles in the Web UI**

- 1. Open the **IPA Server** tab in the top menu, and select the **Role Based Access Control** subtab.
- 2. Click the **Add** link at the top of the list of role-based ACIs.

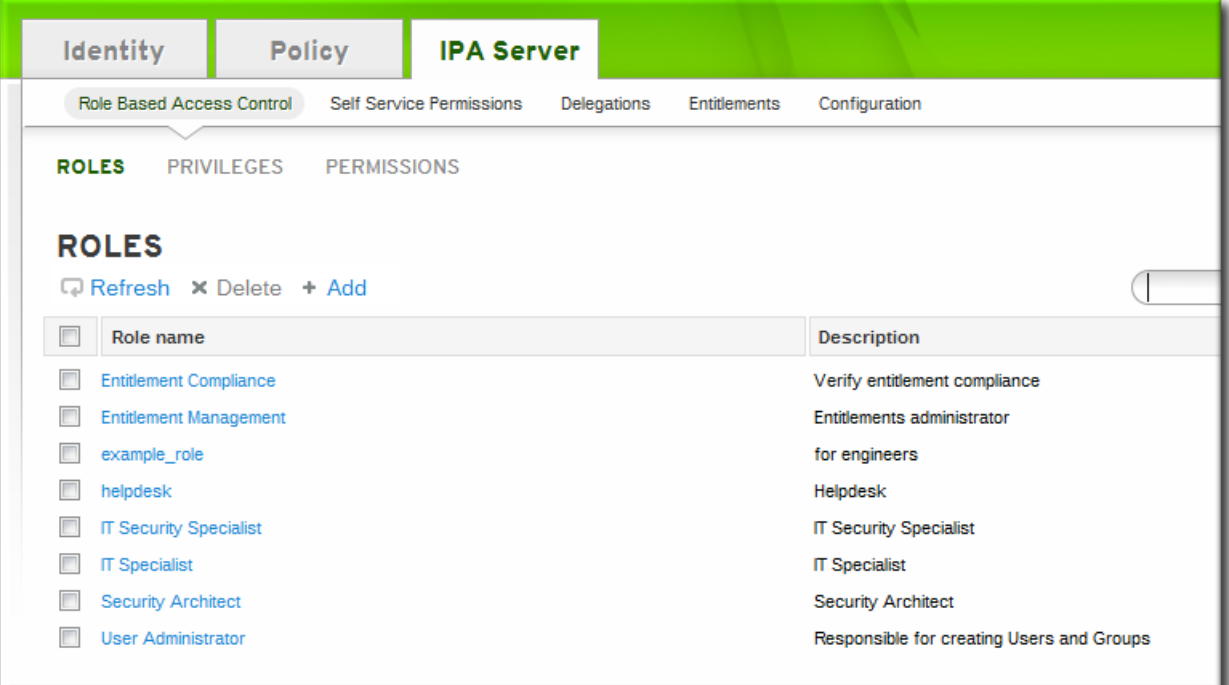

3. Enter the role name and a description.

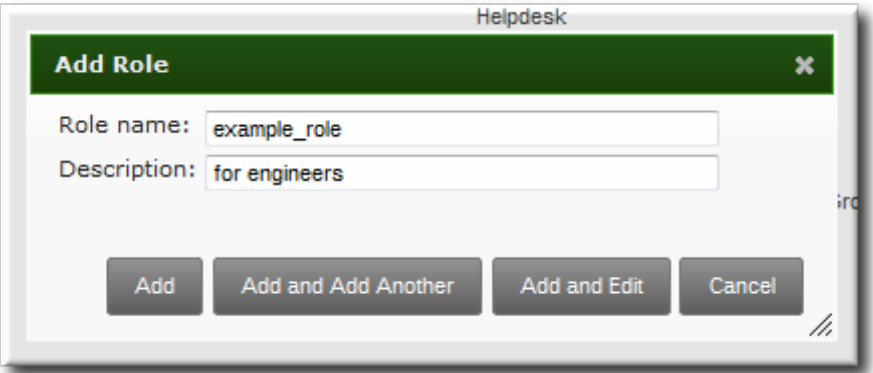

- 4. Click the **Add and Edit** button to save the new role and go to the configuration page.
- 5. Open the **Privileges** tab in the role configuration page.
- 6. Click the **Add** link at the top of the list of privileges to add a new privilege.

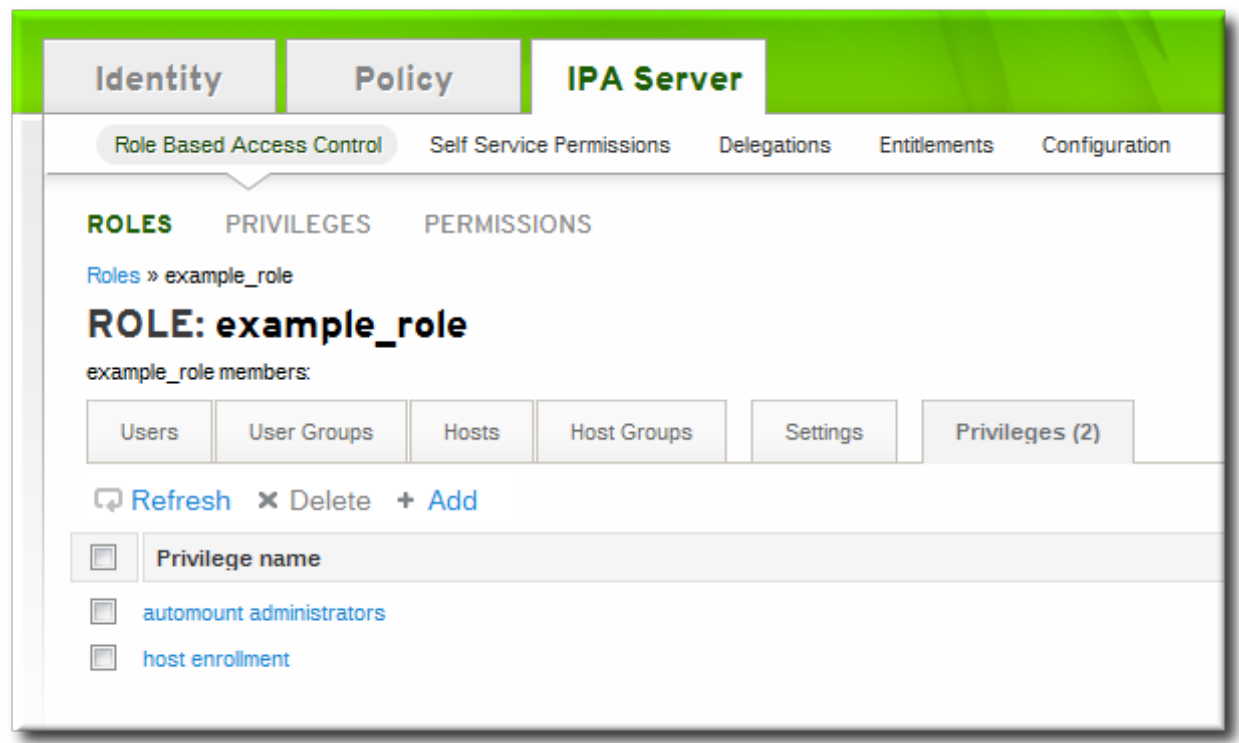

7. Enter the role name and a description.

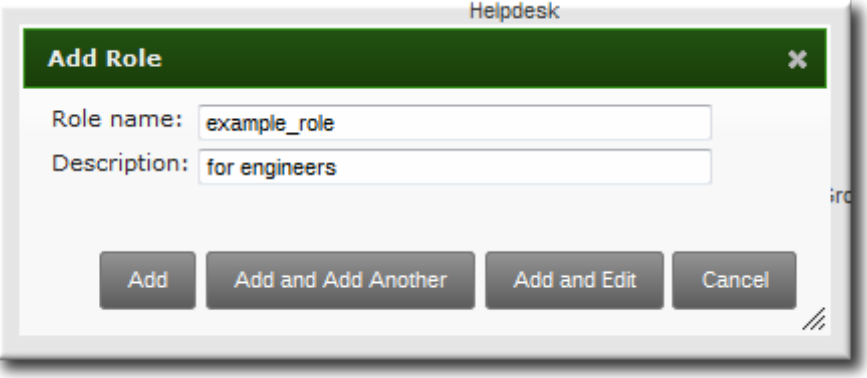

#### **18.4 .1.2. Creating Roles in the Command Line**

1. Add the new role:

```
# ipa role-add --desc="User Administrator" useradmin
  ------------------------
  Added role "useradmin"
  ------------------------
  Role name: useradmin
  Description: User Administrator
```
2. Add the required privileges to the role:

```
# ipa role-add-privilege --privileges="User Administrators" useradmin
  Role name: useradmin
  Description: User Administrator
  Privileges: user administrators
  ----------------------------
  Number of privileges added 1
----------------------------
```
3. Add the required groups to the role. In this case, we are adding only a single group, **useradmin**, which already exists.

```
# ipa role-add-member --groups=useradmins useradmin
  Role name: useradmin
  Description: User Administrator
  Member groups: useradmins
  Privileges: user administrators
  -------------------------
  Number of members added 1
-------------------------
```
## **18.4 .2. Creating New Permissions**

## **NOTE**

Identity Management does not provide a way to grant read access explicitly, and this is an important distinction from standard LDAP access control rules. In LDAP, all operations, including read, are implicitly denied and must be explicitly granted. In IdM, read and search access are implicitly granted to any authenticated user.

Because read access is already granted, there is no way through the UI to grant read access. However, there is an option in the CLI tools to grant read access for special cases where there may be a broad deny rule set but read access should be granted to specific attributes. For example, read access is blocked to password attributes, but could be allowed by a special read permission.

### **18.4 .2.1. Creating New Permissions from the Web UI**

- 1. Open the **IPA Server** tab in the top menu, and select the **Role Based Access Control** subtab.
- 2. Select the **Permissions** task link.
- 3. Click the **Add** link at the top of the list of permissions.

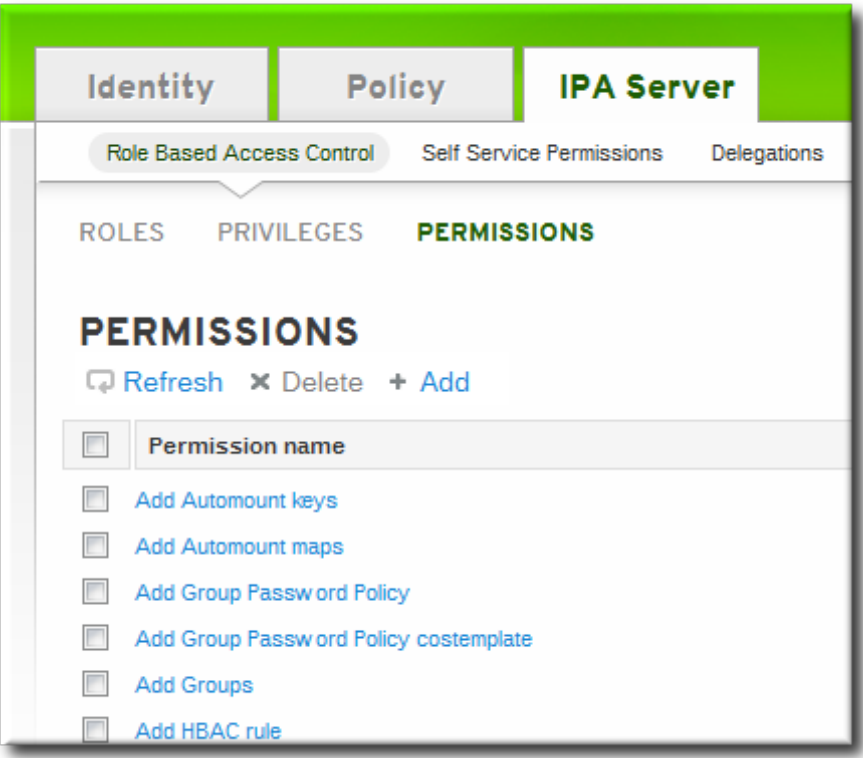

- 4. Enter the name of the new permission.
- 5. Select the checkboxes next to the allowed operations for this permission.

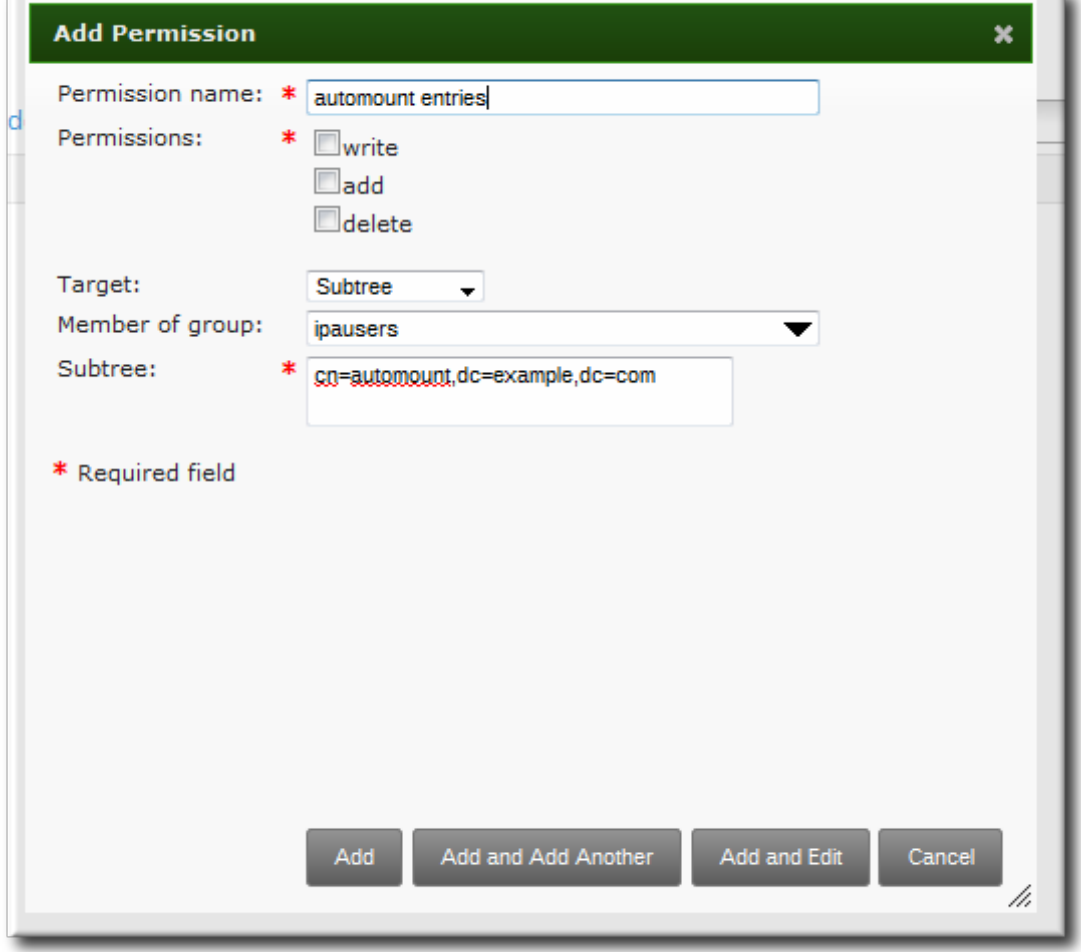

6. Select the method to use to identify the target entries from the **Target** drop-down menu. There are four different methods:

- *Type* looks for an entry type like user, host, or service and then provides a list of all possible attributes for that entry type. The attributes which will be accessible through this ACI are selected from the list.
- *Filter* uses an LDAP filter to identify which entries the permission applies to.
- *Subtree* targets every entry beneath the specified subtree entry. All attributes within the matching entries can be modified.
- *Target group* specifies a user group, and all the user entries within that group are available through the ACI. All attributes within the matching entries can be modified.

**NOTE**

For *Filter*, *Subtree*, and *Target group* methods, no attributes are set in the UI. These must be added later using **ipa permission-mod --attrs**. If no attributes are set for the permission then, by default, all attributes are excluded.

- 7. Fill in the required information to identify the target entries, depending on the selected type.
- 8. Click the **Add** button to save the permission.
- 9. For *Filter*, *Subtree*, and *Target group* methods, set the attributes for the ACI to include. This must be done from the command line.

For example:

```
[jsmith@ipaserver ~]$ ipa permission-mod "manage Windows groups" --
attrs=description,member
```
#### **18.4 .2.2. Creating New Permissions from the Command Line**

A new permission is added using the **permission-add** command. All permissions require a list of attributes over which permission is granted (**--attr**), a list of allowed actions (**--permissions**), and the target entries for the ACI. There are four methods to identify the target entries:

- *--type* looks for an entry type like user, host, or service and then provides a list of all possible attributes for that entry type.
- *--filter* uses an LDAP filter to identify which entries the permission applies to.
- *--subtree* targets every entry beneath the specified subtree entry.
- *--targetgroup* specifies a user group, and all the user entries within that group are available through the ACI.

#### **Example 18.1. Adding a Permission with a Filter**

A filter can be any valid LDAP filter.

```
$ ipa permission-add "manage Windows groups" --
filter="(!(objectclass=posixgroup))" --permissions=write --attrs=description
```
**NOTE**

The **permission-add** command does not validate the given LDAP filter. Verify that the filter returns the expected results before configuring the permission.

## **Example 18.2. Adding a Permission for a Subtree**

All a subtree filter requires is a DN within the directory. Since IdM uses a simplified, flat directory tree structure, this can be used to target some types of entries, like automount locations, which are containers or parent entries for other configuration.

```
$ ipa permission-add "manage automount locations" --
subtree="ldap://ldap.example.com:389/cn=automount,dc=example,dc=com" --
permissions=write --attrs=automountmapname,automountkey,automountInformation
```
### **Example 18.3. Adding a Permission Based on Object Type**

There seven object types that can be used to form a permission:

- user
- *s* aroup
- host
- service
- hostgroup
- netgroup
- dnsrecord

Each type has its own set of allowed attributes, in a comma-separated list.

\$ ipa permission-add "manage service" --permissions=all --type=service - attrs=krbprincipalkey, krbprincipalname, managedby

The attributes (**--attrs**) must exist and be allowed attributes for the given object type, or the permission operation fails with schema syntax errors.

#### **18.4 .3. Creating New Privileges**

#### **18.4 .3.1. Creating New Privileges from the Web UI**

- 1. Open the **IPA Server** tab in the top menu, and select the **Role Based Access Control** subtab.
- 2. Select the **Privileges** task link.
- 3. Click the **Add** link at the top of the list of privileges.

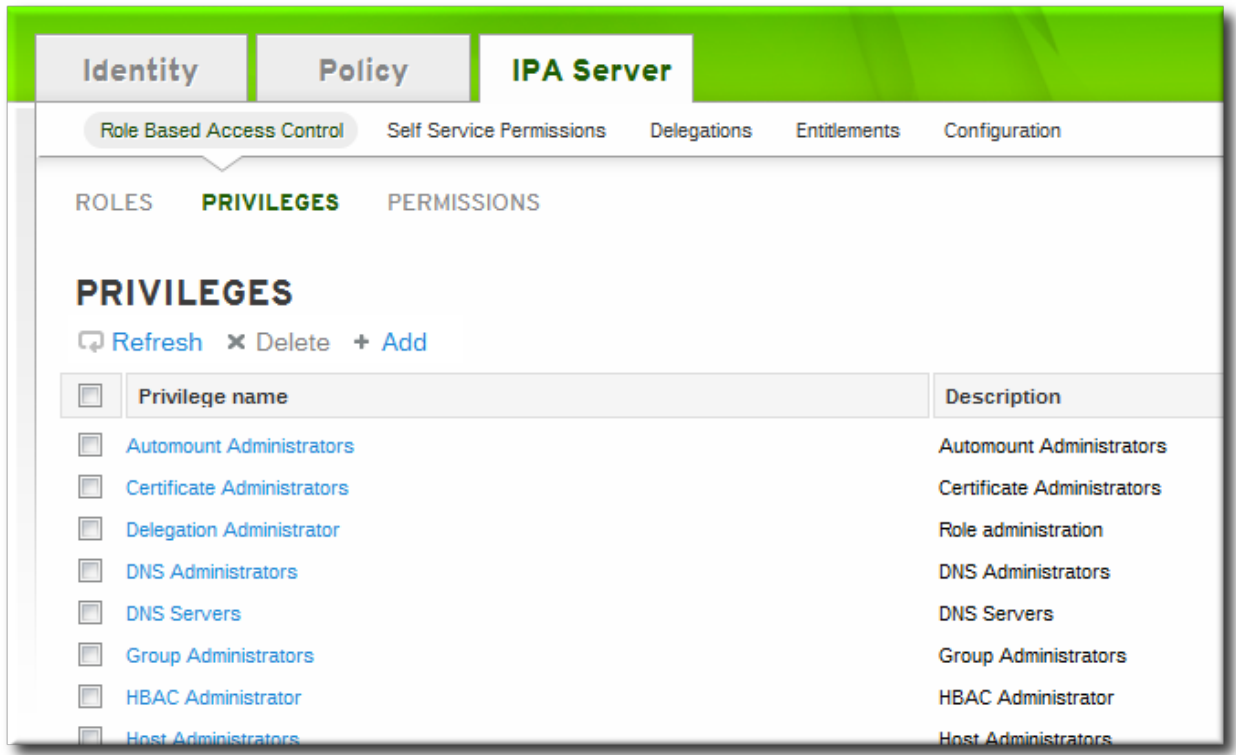

4. Enter the name and a description of the privilege.

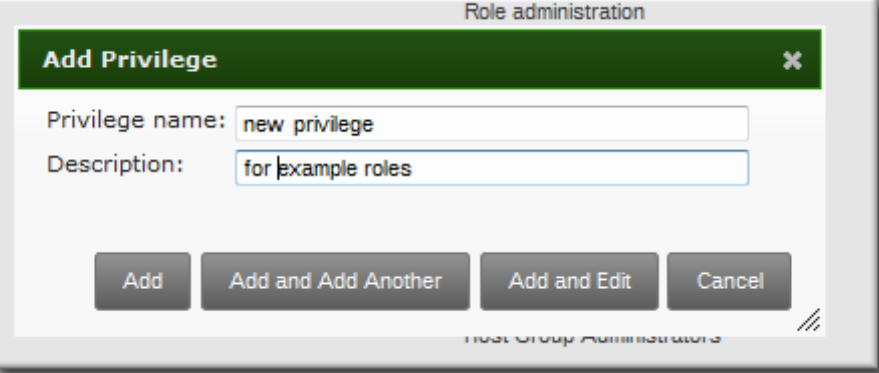

- 5. Click the **Add and Edit** button to go to the privilege configuration page to add permissions.
- 6. Select the **Permissions** tab.
- 7. Click the **Add** link at the top of the list of permissions to add permission to the privilege.

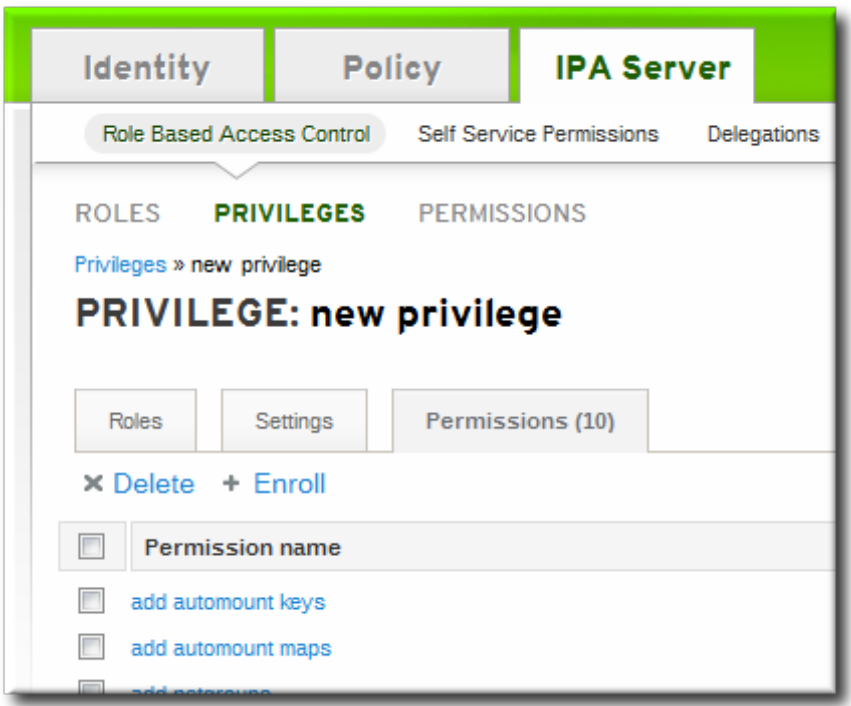

8. Click the checkbox by the names of the permissions to add, and click the right arrows button, **>>**, to move the permissions to the selection box.

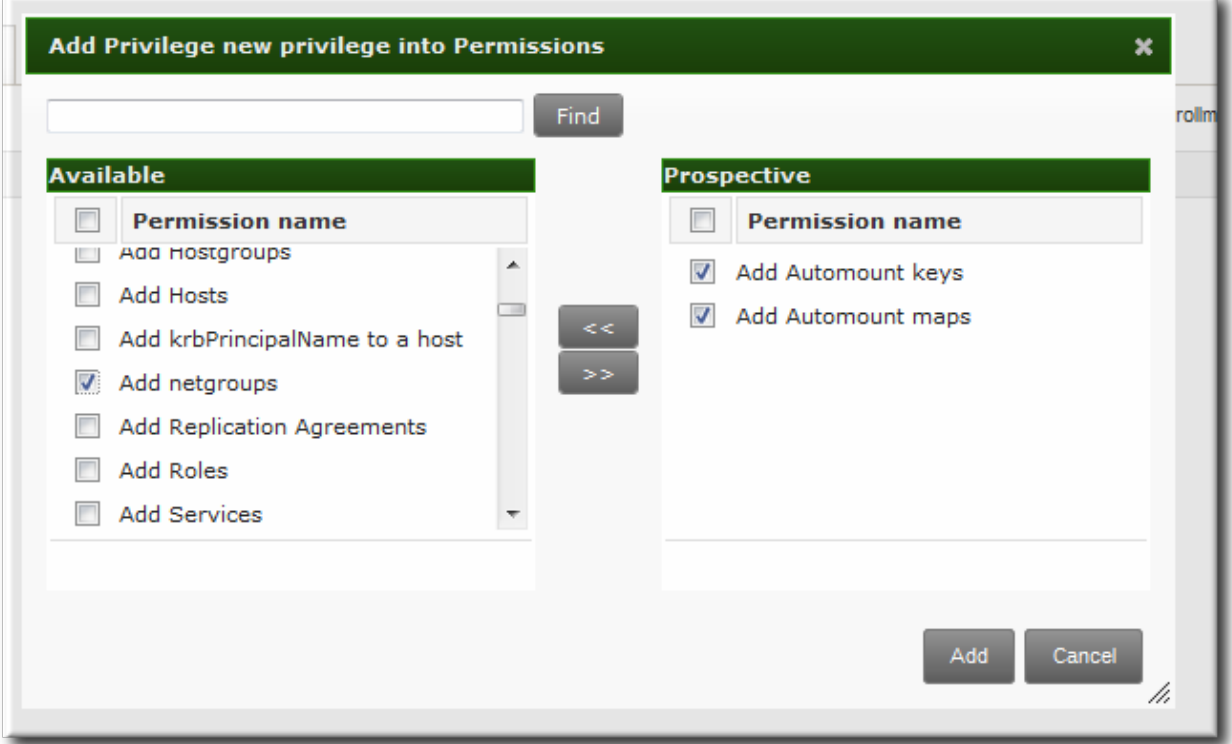

9. Click the **Add** button.

## **18.4 .3.2. Creating New Privileges from the Command Line**

Privilege entries are created using the **privilege-add** command, and then permissions are added to the privilege group using the **privilege-add-permission** command.

1. Create the privilege entry.

```
$ ipa privilege-add "managing filesystems" --desc="for filesystems"
```
2. Assign the desired permissions. For example:

```
$ ipa privilege-add-permission "managing filesystems" --
permissions="managing automount","managing ftp services"
```
# **Chapter 19. Configuration: Configuring the IdM Server**

The IdM servers and backend services are configured with default settings that are applicable in most environments.

There are some configuration areas where the IdM server configuration can be tweaked to improve security or performance in certain situations.

This chapter covers information about the IdM configuration, including files and logs used by the IdM server, and procedures for updating the IdM server configuration itself.

## **19.1. Identity Management Files and Logs**

Identity Management is a unifying framework that combines disparate Linux services into a single management context. However, the underlying technologies — such as Kerberos, DNS, 389 Directory Server, and Dogtag Certificate System — retain their own configuration files and log files, Identity Management directly manages each of these elements through their own configuration files and tools.

This section covers the directories, files, and logs used specifically by IdM. For more information about the configuration files or logs for a specific server used within IdM, see the product documentation.

### **19.1.1. A Reference of IdM Server Configuration Files and Directories**

## **Directory or File Description Server Configuration** /etc/ipa The main IdM configuration directory. /etc/ipa/default.conf The primary configuration file for IdM. /etc/ipa/ca.crt The CA certificate issued by the IdM server's CA. ~/.ipa/ A user-specific IdM directory that is created on the local system in the system user's home directory the first time the user runs an IdM command. **IdM Logs** ~/.ipa/log/cli.log The log file for all XML-RPC calls and responses by the IdM command-line tools. This is created in the home directory for the *system user* who runs the tools, who may have a different name than the IdM user. /var/log/ipaclient-install.log The installation log for the client service. /var/log/ipaserver-install.log The installation log for the IdM server. **System Services** /etc/rc.d/init.d/ipa The IdM server init script. **Web UI** /etc/ipa/html A symlink directory in the main configuration directory for the HTML files used by the IdM web UI. /etc/httpd/conf.d/ipa.conf /etc/httpd/conf.d/ipa-rewrite.conf The configuration files used by the Apache host for the web UI application. /etc/httpd/conf/ipa.keytab The keytab file used by the web UI service. /usr/share/ipa The main directory for all of the HTML files, scripts, and stylesheets used by the web UI. /usr/share/ipa/ipa-rewrite.conf /usr/share/ipa/ipa.conf The configuration files used by the Apache host for the web UI application. /usr/share/ipa/updates Contains any updated files, schema, and other elements for Identity Management. /usr/share/ipa/html Contains the HTML files, JavaScript files, and stylesheets used by the web UI. /usr/share/ipa/ipaclient Contains the JavaScript files used to access Firefox's autoconfiguration feature and set up the Firefox browser to work in the IdM Kerberos realm. /usr/share/ipa/migration Contains HTML pages, stylesheets, and Python scripts used for running the IdM server in migration mode. /usr/share/ipa/ui Contains all of the scripts used by the UI to perform IdM operations.

### **Table 19.1. IdM Server Configuration Files and Directories**

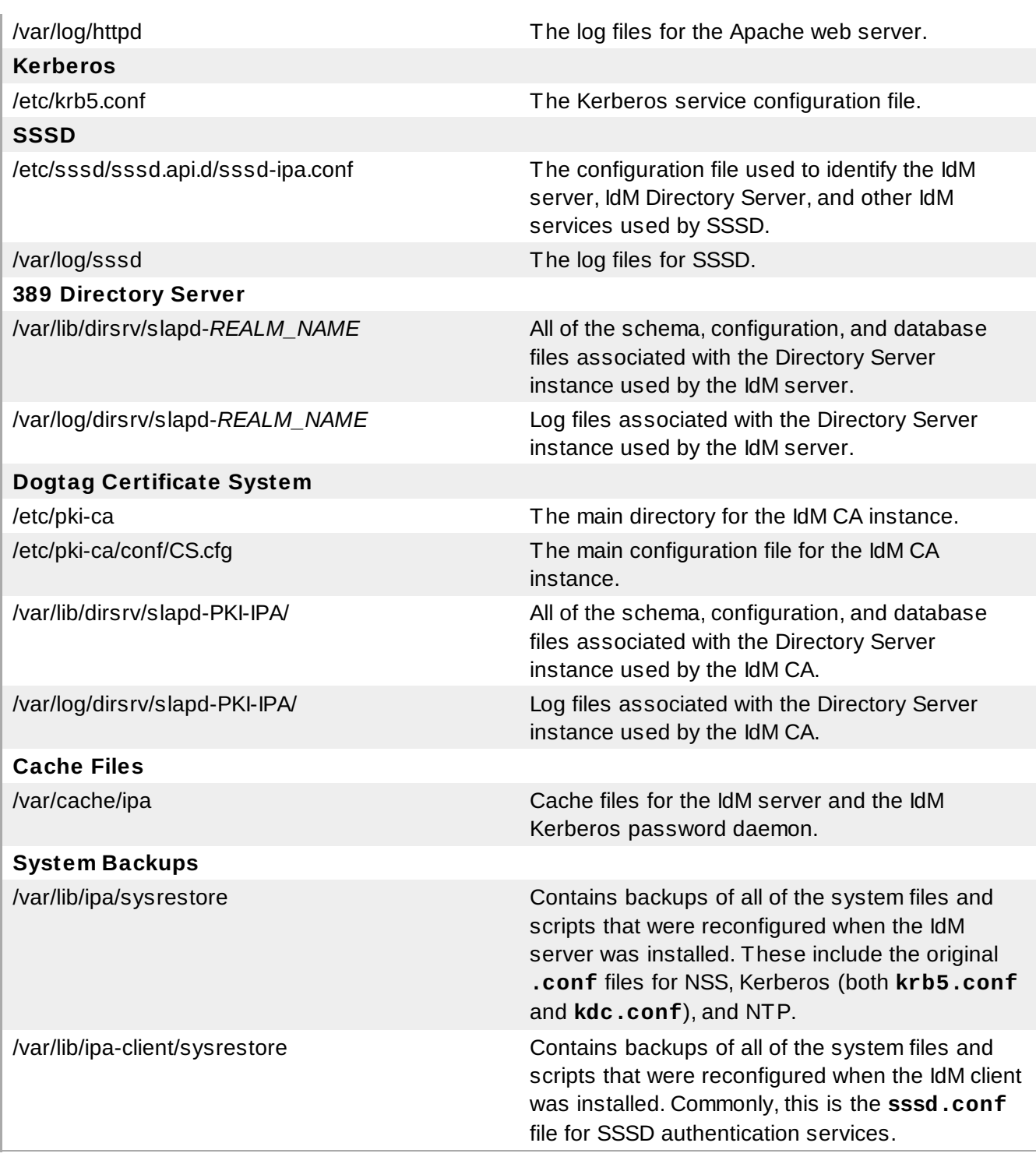

### **19.1.2. About default.conf and Context Configuration Files**

Certain global defaults — like the realm information, the LDAP configuration, and the CA settings — are stored in the **default.conf** file. This configuration file is referenced when the IdM client and servers start and every time the **ipa** command is run to supply information as operations are performed.

The parameters in the **default.conf** file are simple *attribute=value* pairs. The attributes are caseinsensitive and order-insensitive.

```
[global]
basedn=dc=example, dc=com
realm=EXAMPLE.COM
domain=example.com
xmlrpc_uri=https://server.example.com/ipa/xml
ldap_uri=ldapi://%2fvar%2frun%2fslapd-EXAMPLE-COM.socket
enable_ra=True
ra_plugin=dogtag
mode=production
```
When adding more configuration attributes or overriding the global values, users can create additional *context* configuration files. A **server.conf** and **cli.conf** file can be created to create different options when the IdM server is started or when the **ipa** command is run, respectively. The IdM server checks the **server.conf** and **cli.conf** files first, and then checks the **default.conf** file.

Any configuration files in the **/etc/ipa** directory apply to all users for the system. Users can set individual overrides by creating **default.conf**, **server.conf**, or **cli.conf** files in their local IdM directory, **~/.ipa/**. This optional file is merged with **default.conf** and used by the local IdM services.

#### **19.1.3. Checking IdM Server Logs**

Identity Management unifies several different Linux services, so it relies on those services' native logs for tracking and debugging those services.

The other services (Apache, 389 Directory Server, and Dogtag Certificate System) all have detailed logs and log levels. See the specific server documentation for more information on return codes, log formats, and log levels.

## **Table 19.2. IdM Log Files**

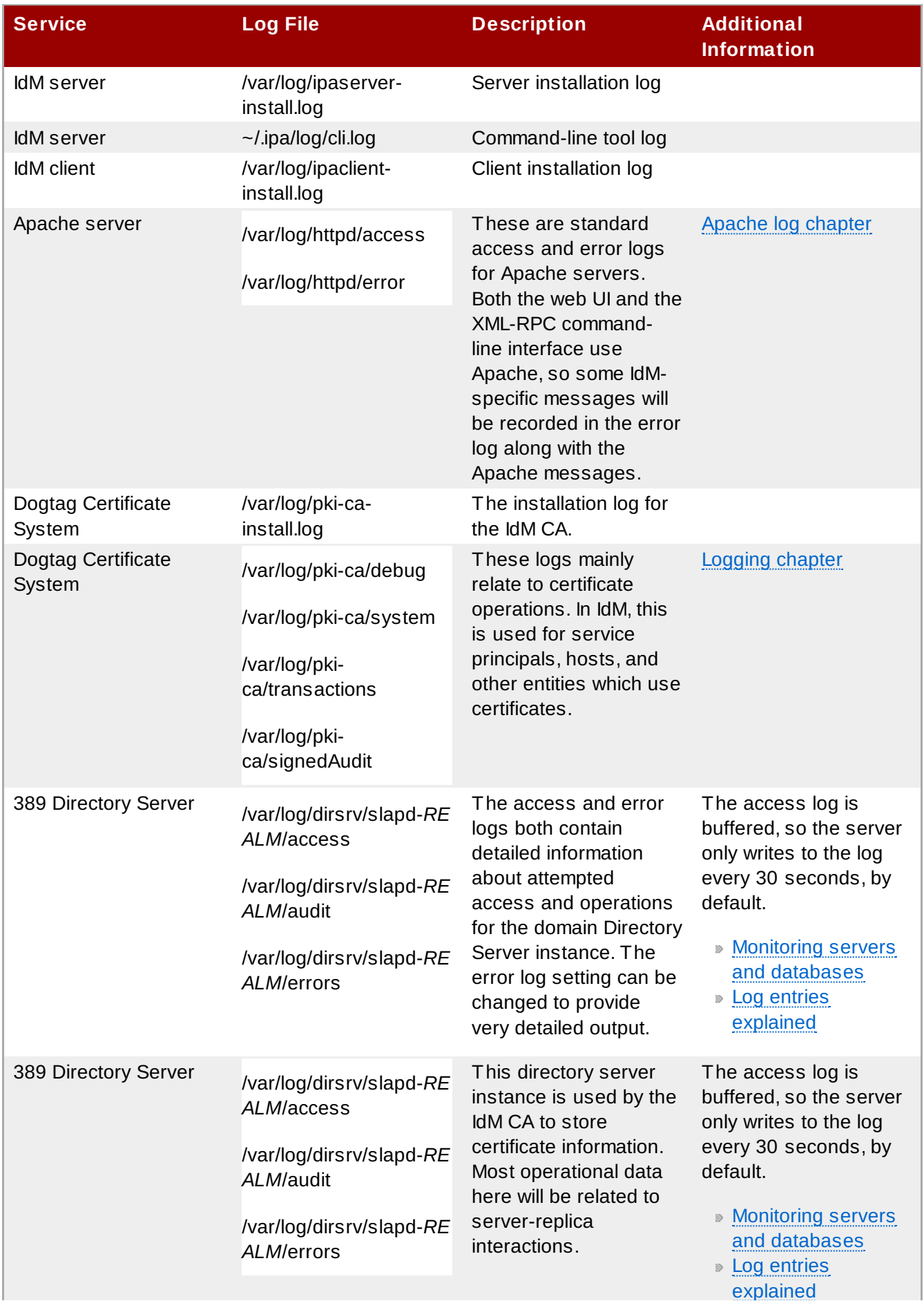
explained and the control of the control of the control of the control of the control of the control of the co

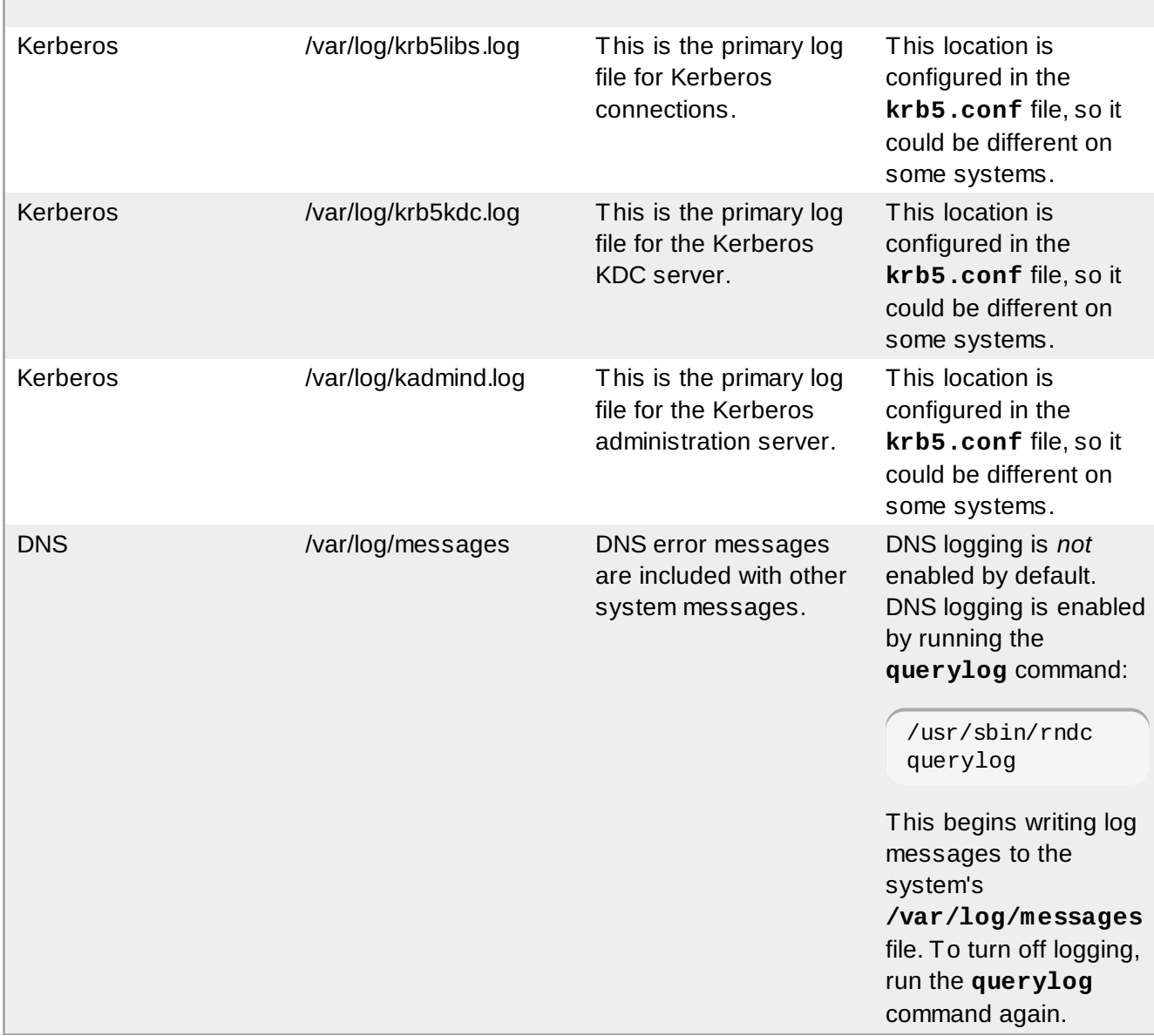

#### **19.1.3.1. Enabling Server Debug Logging**

Debug logging for the IdM server is set in the **server.conf** file.

# **NOTE**

Editing the **defaults.conf** configuration file affects all IdM components, not only the IdM server.

1. Edit or create the **server.conf** file.

vim server.conf

2. Add the **debug** line and set its value to true.

```
[global]
debug=True
```
3. Restart the Apache daemon to load the changes.

service httpd restart

#### **19.1.3.2. Debugging Command-Line Operations**

Any command-line operation with the **ipa** command can return debug information by using the **-v** option. For example:

```
$ ipa -v user-show admin
ipa: INFO: trying https://ipaserver.example.com/ipa/xml
First name: John
Last name: Smythe
User login [jsmythe]:
ipa: INFO: Forwarding 'user_add' to server u'https://ipaserver.example.com/ipa/xml'
--------------------
Added user "jsmythe"
--------------------
  User login: jsmythe
  First name: John
  Last name: Smythe
  Full name: John Smythe
  Display name: John Smythe
  Initials: JS
  Home directory: /home/jsmythe
  GECOS field: John Smythe
  Login shell: /bin/sh
  Kerberos principal: jsmythe@EXAMPLE.COM
  UID: 1966800003
  GID: 1966800003
  Keytab: False
  Password: False
```
Using the option twice, **-vv**, displays the XML-RPC exchange:

\$ ipa -vv user-add

ipa: INFO: trying https://ipaserver.example.com/ipa/xml

First name: Jane Last name: Russell

User login [jrussell]:

ipa: INFO: Forwarding 'user\_add' to server u'https://ipaserver.example.com/ipa/xml' send: u'POST /ipa/xml HTTP/1.0\r\nHost: ipaserver.example.com\r\nAccept-Language: en-us\r\nAuthorization: negotiate

YIIFgQYJKoZIhvcSAQICAQBuggVwMIIFbKADAgEFoQMCAQ6iBwMFACAAAACjggGHYYIBgzCCAX+gAwIBBa EZGxdSSFRTLkVORy5CT1MuUkVESEFULkNPTaI5MDegAwIBA6EwMC4bBEhUVFAbJmRlbGwtcGUxODUwLTAx LnJodHMuZW5nLmJvcy5yZWRoYXQuY29to4IBIDCCARygAwIBEqEDAgECooIBDgSCAQpV2YEWv03X+SENdU BfOhMFGc3Fvnd51nELV0rIB1tfGVjpNlkuQxXKSfFKVD3vyAUqkii255T0mnXyTwayE93W1U4sOshetmG5 0zeU4KDmhuupzQZSCb5xB0KPU4HMDvP1UnDFJUGCk9tcqDJiYE+lJrEcz8H+Vxvvl+nP6yIdUQKqoEuNh JaLWIiT8ieAzk8zvmDlDzpFYtInGWe9D5ko1Bb7Npu0SEpdVJB2gnB5vszCIdLlzHM4JUqX8p21AZV0UYA 6QZOWX9OXhqHdElKcuHCN2s9FBRoFYK83gf1voS7xSFlzZaFsEGHNmdA0qXbzREKGqUr8fmWmNvBGpDiR 2ILQep09lL56JqSCA8owggPGoAMCARKiggO9BIIDuarbB67zjmBu9Ax2K+0klSD99pNv97h9yxol8c6NG LB4CmE8Mo39rL4MMXHeOS0OCbn+TD97XVGLu+cgkfVcuIG4PMMBoajuSnPmIf7qDvfa8IYDFlDDnRB7I// IXtCc/Z4rBbaxk0SMIRLrsKf5wha7aWtN1JbizBMQw+J0UlN8JjsWxu0Ls75hBtIDbPf3fva3vwBf7kTBCh BsheewSAlck9qUglyNxAODgFVvRrXbfkw51Uo++9qHnhh+zFSWepfv7US7RYK0KxOKFd+uauY1ES+xlnMv K18ap2pcy0odBkKu1kwJDND0JXUdSY08MxK2zb/UGWrVEf6GIsBgu122UGiHp6C+0fEu+nRrvtORY65Bgi 8E1vm55fbb/9dQWNcQheL9m6QJWPw0rgc+E5SO99ON6x3Vv2+Zk17EmbZXinPd2tDe7fJ9cS9o/z7Qjw 8z8vvSzHL4GX7FKi2HJdBST3nEgOC8PqO46UnAJcA8pf1ZkwCK9xDWH+5PSph6WnvpRqugqf/6cq+3jk3 MEjCrx+JBJ8QL6AgN3oEB4kvjZpAC+FfTkdX59VLDwfL/r0gMw3ZNk0nLLCLkiiYUMTEHZBzJw9kFbsX3L mS8qQQA6rQ2L782DYisElywfZ/0Sax8JO/G62Zvy7BHy7SQSGIvcdAOafeNyfxaWM1vTpvSh0GrnllYfs 3FhZAKnVcLYrlPTapR23uLgRMv+0c9wAbwuUDfKgOOl5vAd1j55VUyapgDEzi/URsLdVdcF4zigt4KrTBy CwU2/pI6FmEPqB2tsjM2A8JmqA+9Nt8bjaNdNwCOWE0dF50zeL9P8oodWGkbRZLk4DLIurpCW1d6IyTBhP Q5qZqHJWeoGiFa5y94zBpp27goMPmE0BskXT0JQmveYflOeKEMSzyiWPL2mwi7KEMtfgCpwTIGP2LRE/Q xNvPGkwFfO+PDjZGVw+APKkMKqclVXxhtJA/2NmBrO1pZIIJ9R+41sR/QoACcXIUXJnhrTwwR1viKCB5Te c87gN+e0Cf0g+fmZuXNRscwJfhYQJYwJqdYzGtZW+h8jDWqa2EPcDwIQwyFAgXNQ/aMvh1yNTECpLEgrMh YmFAUDLQzI2BDnfbDftIs0rXjSC0oZn/Uaoqdr4F5syOrYAxH47bS6MW8CxyylreH8nT2qQXjenakLFHcNj t4M1nOc/igzNSeZ28qW9WSr4bCdkH+ra3BVpT/AF0WHWkxGF4vWr/iNHCjq8fLF+DsAEx0Zs696Rg0fWZy 079A\r\nUser-Agent: xmlrpclib.py/1.0.1 (by www.pythonware.com)\r\nContent-Type:

text/xml\r\nContent-Length: 1240\r\n\r\n'

send: "<?xml version='1.0' encoding='UTF-8'?

>\n<methodCall>\n<methodName>user\_add</methodName>\n<params>\n<param>\n<value><arr ay><data>\n<value><string>jrussell</string></value>\n</data></array></value>\n</par am>\n<param>\n<value><struct>\n<member>\n<name>all</name>\n<value><boolean>0</bool ean></value>\n</member>\n<member>\n<name>displayname</name>\n<value><string>Jane Russell</string></value>\n</member>\n<member>\n<name>cn</name>\n<value><string>Jan e

Russell</string></value>\n</member>\n<member>\n<name>noprivate</name>\n<value><bo olean>0</boolean></value>\n</member>\n<member>\n<name>uidnumber</name>\n<value><i nt>999</int></value>\n</member>\n<member>\n<name>raw</name>\n<value><boolean>0</b oolean></value>\n</member>\n<member>\n<name>version</name>\n<value><string>2.11</s tring></value>\n</member>\n<member>\n<name>gecos</name>\n<value><string>Jane Russell</string></value>\n</member>\n<member>\n<name>sn</name>\n<value><string>Rus sell</string></value>\n</member>\n<member>\n<name>krbprincipalname</name>\n<value ><string>jrussell@EXAMPLE.COM</string></value>\n</member>\n<member>\n<name>givenna me</name>\n<value><string>Jane</string></value>\n</member>\n<member>\n<name>initia ls</name>\n<value><string>JR</string></value>\n</member>\n</struct></value>\n</par am>\n</params>\n</methodCall>\n" reply: 'HTTP/1.1 200 OK\r\n'

header: Date: Thu, 15 Sep 2011 00:50:39 GMT

header: Server: Apache/2.2.15 (Red Hat)

header: WWW-Authenticate: Negotiate

YIGZBgkqhkiG9xIBAgICAG+BiTCBhqADAgEFoQMCAQ+iejB4oAMCARKicQRvVl5x6Zt9PbWNzvPEWkdu+3 PTCq/ZVKjGHM+1zDBz81GL/f+/Pr75zTuveLYn9de0C3k27vz96fn2HQsy9qVH7sfqn0RWGQWzl+kDkuD6 bJ/Dp/mpJvicW5gSkCSH6/UCNuE4I0xqwabLIz8MM/5o

header: Connection: close

#### header: Content-Type: text/xml; charset=utf-8

body: "<?xml version='1.0' encoding='UTF-8'?

>\n<methodResponse>\n<params>\n<param>\n<value><struct>\n<member>\n<name>result</n ame>\n<value><struct>\n<member>\n<name>dn</name>\n<value><string>uid=jrussell,cn=us ers,cn=accounts,dc=example,dc=com</string></value>\n</member>\n<member>\n<name>ha s\_keytab</name>\n<value><boolean>0</boolean></value>\n</member>\n<member>\n<name> displayname</name>\n<value><array><data>\n<value><string>Jane

Russell</string></value>\n</data></array></value>\n</member>\n<member>\n<name>uid< /name>\n<value><array><data>\n<value><string>jrussell</string></value>\n</data></ar ray></value>\n</member>\n<member>\n<name>objectclass</name>\n<value><array><data>\ n<value><string>top</string></value>\n<value><string>person</string></value>\n<valu e><string>organizationalperson</string></value>\n<value><string>inetorgperson</stri ng></value>\n<value><string>inetuser</string></value>\n<value><string>posixaccount< /string></value>\n<value><string>krbprincipalaux</string></value>\n<value><string>k rbticketpolicyaux</string></value>\n<"

body:

'value><string>ipaobject</string></value>\n</data></array></value>\n</member>\n<me mber>\n<name>loginshell</name>\n<value><array><data>\n<value><string>/bin/sh</strin g></value>\n</data></array></value>\n</member>\n<member>\n<name>uidnumber</name>\ n<value><array><data>\n<value><string>1966800004</string></value>\n</data></array>< /value>\n</member>\n<member>\n<name>initials</name>\n<value><array><data>\n<value> <string>JR</string></value>\n</data></array></value>\n</member>\n<member>\n<name>g idnumber</name>\n<value><array><data>\n<value><string>1966800004</string></value>\ n</data></array></value>\n</member>\n<member>\n<name>gecos</name>\n<value><array> <data>\n<value><string>Jane

Russell</string></value>\n</data></array></value>\n</member>\n<member>\n<name>sn</ name>\n<value><array><data>\n<value>>string>Russell</string></value>\n</data></arra y></value>\n</member>\n<member>\n<name>homedirectory</name>\n<value><array><data> \n<value><string>/home/jrussell</string></value>\n</data></array></value>\n</membe r>\n<member>\n<name>has\_password</name>\n<value><boolean>0</' body:

'boolean></value>\n</member>\n<member>\n<name>krbprincipalname</name>\n<value><ar ray><data>\n<value><string>jrussell@EXAMPLE.COM</string></value>\n</data></array></ value>\n</member>\n<member>\n<name>givenname</name>\n<value><array><data>\n<value> <string>Jane</string></value>\n</data></array></value>\n</member>\n<member>\n<name >cn</name>\n<value><array><data>\n<value><string>Jane

Russell</string></value>\n</data></array></value>\n</member>\n<member>\n<name>ipau niqueid</name>\n<value><array><data>\n<value><string>bba27e6e-df34-11e0-a5f4-

001143d2c060</string></value>\n</data></array></value>\n</member>\n</struct></valu e>\n</member>\n<member>\n<name>value</name>\n<value><string>jrussell</string></val ue>\n</member>\n<member>\n<name>summary</name>\n<value><string>Added user

"jrussell"</string></value>\n</member>\n</struct></value>\n</param>\n</params>\n</ methodResponse>\n'

#### --------------------- Added user "jrussell"

```
---------------------
```

```
User login: jrussell
First name: Jane
Last name: Russell
Full name: Jane Russell
Display name: Jane Russell
Initials: JR
Home directory: /home/jrussell
GECOS field: Jane Russell
Login shell: /bin/sh
Kerberos principal: jrussell@EXAMPLE.COM
UID: 1966800004
GID: 1966800004
Keytab: False
Password: False
```
### **IMPORTANT**

The **-v** and **-vv** options are *global* options and must be used before the subcommand when running **ipa**.

### **19.2. Disabling Anonymous Binds**

Accessing domain resources and running client tools always require Kerberos authentication. However, the backend LDAP directory used by the IdM server allows anonymous binds by default. This potentially opens up all of the domain configuration to unauthorized users, including information about users, machines, groups, services, netgroups, and DNS configuration.

It is possible to disable anonymous binds on the 389 Directory Server instance by using LDAP tools to reset the *nsslapd-allow-anonymous-access* attribute.

1. Change the *nsslapd-allow-anonymous-access* attribute to **rootdse**.

```
ldapmodify -x -D "cn=Directory Manager" -w secret -h server.example.com -p
389
Enter LDAP Password:
dn: cn=config
changetype: modify
replace: nsslapd-allow-anonymous-access
nsslapd-allow-anonymous-access: rootdse
      IMPORTANT
```
Anonymous access can be completely allowed (on) or completely blocked (off). However, completely blocking anonymous access also blocks external clients from checking the server configuration. LDAP and web clients are not necessarily domain clients, so they connect anonymously to read the root DSE file to get connection information. The **rootdse** allows access to the root DSE and server configuration *without* any access to the directory data.

2. Restart the 389 Directory Server instance to load the new setting.

```
service dirsrv restart
```
## **19.3. Configuring Alternate Certificate Authorities**

IdM creates a Dogtag Certificate System certificate authority (CA) during the server installation process. To use an external CA, it is possible to create the required server certificates and then import them into the 389 Directory Server and the HTTP server, which require IdM server certificates.

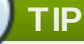

Save an ASCII copy of the CA certificate as **/usr/share/ipa/html/ca.crt**. This allows users to download the correct certificate when they configure their browsers.

1. Use the **ipa-server-certinstall** command to install the certificate.

 $^\text{}/$  # /usr/sbin/ipa-server-certinstall -d /path/to/pkcs12.p12

- 2. To keep using browser autoconfiguration in Firefox, regenerate the **/usr/share/ipa/html/configure.jar** file.
	- a. Create a directory, and then create the new security databases in that directory.

# mkdir /tmp/signdb # certutil -N -d /tmp/signdb

b. Import the PKCS #12 file for the signing certificate into that directory.

# pk12util -i */path/to/*pkcs12.p12 -d /tmp/signdb

c. Make a temporary signing directory, and copy the IdM JavaScript file to that directory.

```
^{\prime} # mkdir /tmp/sign
 # cp /usr/share/ipa/html/preferences.html /tmp/sign
```
d. Use the object signing certificate to sign the JavaScript file and to regenerate the **configure.jar** file.

# signtool -d /tmp/signdb -k Signing\_cert\_nickname -Z /usr/share/ipa/html/configure.jar -e .html /tmp/sign

### **19.4. Configuring CRLs and OCSP Responders**

A certificate is created with a validity period, meaning it has a point where it expires and is no longer valid. The expiration date is contained in the certificate itself, so a client always checks the validity period in the certificate to see if the certificate is still valid.

However, a certificate can also be revoked before its validity period is up, but this information is not contained in the certificate. A CA publishes a *certificate revocation list* (CRL), which contains a complete list of every certificate that was issued by that CA and subsequently revoked. A client can check the CRL to see if a certificate within its validity period has been revoked and is, therefore, invalid.

Validity checks are performed using the online certificate status protocol (OCSP), which sends a request to an *OCSP responder*. Each CA integrated with the IdM server uses an internal OCSP responder, and any client which runs a validity check can check the IdM CA's internal OCSP responder.

Every certificate issued by the IdM CA puts its OCSP responder service URL in the certificate. For example:

```
http://ipaserver.example.com:9180/ca/ocsp
```
### **NOTE**

For the IdM OCSP responder to be available, port 9180 needs to be open in the firewall.

#### **19.4 .1. Using an OSCP Responder with SELinux**

Clients can use the Identity Management OCSP responder to check certificate validity or to retrieve CRLs. A client can be a number of different services, but is most frequently an Apache server and the mod\_revocator module (which handles CRL and OCSP operations).

The Identity Management CA has an OCSP responder listening over port 9180, which is also the port available for CRL retrieval. This port is protected by default SELinux policies to prevent unauthorized access. If an Apache server attempts to connect to the OCSP port, then it may be denied access by SELinux.

The Apache server, on the local machine, must be granted access to port 9180 for it to be able to connect to the Identity Management OCSP responder. There are two ways to work around this by changing the SELinux policies:

Edit the SELinux policy to allow Apache servers using the mod\_revocator module to connect to port 9180:

semodule -i revoker.pp

Generate a new SELinux policy to allow access based on the SELinux error logs for the mod\_revocator connection attempt.

audit2allow -a -M revoker

#### **19.4 .2. Changing the CRL Update Interval**

The CRL file is automatically generated by the Dogtag Certificate System CA every four hours. This interval can be changed by editing the Dogtag Certificate System configuration.

1. Stop the CA server.

service pki-ca stop

2. Open the **CS.cfg** file.

vim /etc/pki-ca/CS.cfg

- 3. Change the *ca.crl.MasterCRL.autoUpdateInterval* to the new interval setting.
- 4. Restart the CA server.

service pki-ca start

#### **19.4 .3. Changing the OCSP Responder Location**

Each IdM server generates its own CRL. Likewise, each IdM server uses its own OCSP responder, with its own OCSP responder URL in the certificates it issues.

A DNS CNAME can be used by IdM clients, and then from there be redirected to the appropriate IdM server OCSP responder.

1. Open the certificate profile.

```
vim /var/lib/pki-ca/profiles/ca/caIPAserviceCert.cfg
```
- 2. Change the *policyset.serverCertSet.9.default.params.crlDistPointsPointName\_0* parameter to the DNS CNAME hostname.
- 3. Restart the CA server.

service pki-ca restart

That change must be made on every IdM server, with the *crlDistPointsPointName\_0* parameter set to the same hostname.

## **19.5. Setting DNS Entries for Multi-Homed Servers**

Some server machines may support multiple network interface cards (NICs). Multi-homed machines typically have multiple IPs, all assigned to the same hostname. This works fine in IdM most of the time because it listens on all available interfaces, except localhost. For a server to be available through any NIC, edit the DNS zone file and add entries for each IP address. For example:

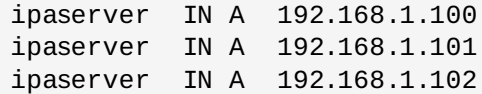

### **19.6. Managing Replication Agreements Between IdM Servers**

Information is shared between the IdM servers and replicas using *multi-master replication*. What this means is that servers and replicas all receive updates and, therefore, are data masters. The domain information is copied between the servers and replicas using *replication*.

As replicas are added to the domain, mutual replication agreements are automatically created between the replica and the server it is based on. Additional replication agreements can be created between other replicas and servers or the configuration of the replication agreement can be changed using the **ipa-replica-manage** command.

When a replica is created, the replica install script creates two replication agreements: one going from the master server to the replica and one going from the replica to the master server.

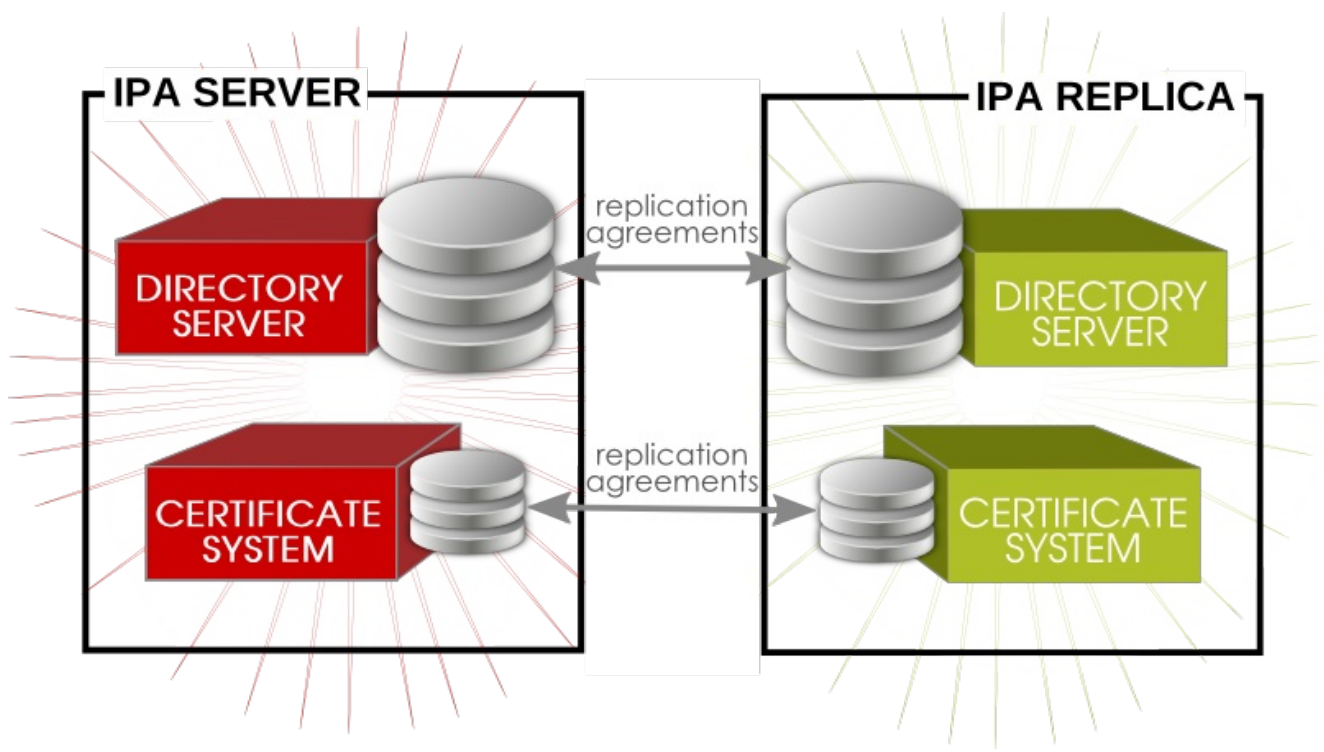

**Figure 19.1. Server and Replica Agreements**

As more replicas and servers are added to the domain, there can be replicas and servers that have replication agreements to other servers and replicas but not between each other. For example, the first IdM server is Server A. Then, the admin creates Replica B, and the install script creates a Server  $A =$ Replica B replication agreement and a Replica B => Server A replication agreement. Next, the admin creates Replica C based on Server A. The install script creates a Server A => Replica C replication agreement and a Replica C => Server A replication agreement. Replica B and Replica C both have replication agreements with Server  $A -$  but they do not have agreements with each other. For data availability, consistency, failover tolerance, and performance, it can be beneficial to create a pair of replication agreements between Replica B and Replica C, even though their data will eventually be replicated over to each other through replication with Server A.

#### **19.6.1. Listing Replication Agreements**

The **ipa-replica-manage** command can list all of the servers and replicas in the replication topology, using the **list** command:

```
# ipa-replica-manage list
srv1.example.com
srv2.example.com
srv3.example.com
srv4.example.com
```
After getting the server/replica list, then it is possible to list the replication agreements for the server. These are the other servers/replicas to which the specified server sends updates.

```
# ipa-replica-manage list srv1.example.com
srv2.example.com
srv3.example.com
```
#### **19.6.2. Creating and Removing Replication Agreements**

Replication agreements are created by *connecting* one server to another server.

```
ipa-replica-manage server1 server2
```
If only one server is given, the replication agreements are created between the local host and the specified server.

For example:

# ipa-replica-manage connect srv2.example.com srv4.example.com

Replication occurs over standard LDAP; to enable SSL, then include the CA certificate for the local host (or the specified *server1*). The CA certificate is then installed in the remote server's certificate database to enable TLS/SSL connections. For example:

```
# ipa-replica-manage connect --cacert=/etc/ipa/ca.crt srv2.example.com
srv4.example.com
```
To remove a replication agreement between specific servers/replicas, use the **disconnect** command:

 $\quad$  # ipa-replica-manage disconnect srv2.example.com srv4.example.com

Using the **disconnect** command removes that one replication agreement but leaves both the server/replica instances in the overall replication topology. To remove a server entirely from the IdM replication topology, with all its data, (and, functionally, removing it from the IdM domain as a server), use the **del** server:

# ipa-replica-manage del srv2.example.com

#### **19.6.3. Forcing Replication**

Replication between servers and replicas occurs on a schedule. Although replication is frequent, there can be times when it is necessary to initiate the replication operation manually. For example, if a server is being taken offline for maintenance, it is necessary to flush all of the queued replication changes out of its changelog before taking it down.

To initiate a replication update manually, use the **force-sync** command. The server which receives the update is the local server; the server which sends the updates is specified in the **--from** option.

# ipa-replica-manage force-sync --from srv1.example.com

#### **19.6.4 . Reinitializing IdM Servers**

When a replica is first created, the database of the master server is copied, completely, over to the replica database. This process is called *initialization*. If a server/replica is offline for a long period of time or there is some kind of corruption in its database, then the server can be re-initialized, with a fresh and updated set of data.

This is done using the **re-initialize** command. The target server being initialized is the local host. The server or replica from which to pull the data to initialize the local database is specified in the **- from** option:

 $#$  ipa-replica-manage re-initialize --from  $srv1.ex$ ample.com

#### **19.6.5. Resolving Replication Conflicts**

Changes — both for IdM domain data and for certificate and key data — are replicated between IdM servers and replicas (and, in similar paths, between IdM and Active Directory servers).

Even though replication operations are run continuously, there is a chance that changes can be made on one IdM server at the same time different changes are made to the same entry on a different IdM server. When replication begins to process those entries, the changes collide — this is a *replication conflict*.

Every single directory modify operation is assigned a server-specific *change state number* (CSN) to track how those modifications are propagated during replication. The CSN also contains a modify timestamp. When there is a replication conflict, the timestamp is checked and the last change wins.

Simply accepting the most recent change is effective for resolving conflicts with attribute values. That method is too blunt for some types of operations, however, which affect the directory tree. Some operations, like modrdn, DN changes, or adding or removing parent and child entries, require administrator review before the conflict is resolved.

**NOTE**

Replication conflicts are resolved by editing the entries directory in the LDAP database.

When there is a replication conflict, both entries are added to the directory and are assigned a *nsds5ReplConflict* attribute. This makes it easy to search for entries with a conflict:

```
ldapsearch -x -D "cn=directory manager" -w password -b "dc=example,dc=com"
"nsds5ReplConflict=*" \* nsds5ReplConflict
```
#### **19.6.5.1. Solving Naming Conflicts**

When two entries are added to the IdM domain with the same DN, both entries are added to the directory, but they are renamed to use the *nsuniqueid* attribute as a naming attribute. For example:

```
nsuniqueid=0a950601-435311e0-86a2f5bd-
3cd26022+uid=jsmith,cn=users,cn=accounts,dc=example,dc=com
```
Those entries can be searched for and displayed in the IdM CLI, but they cannot be edited or deleted until the conflict is resolved and the DN is updated.

To resolve the conflict:

1. Rename the entry using a different naming attribute, and keep the old RDN. For example:

```
ldapmodify -x -D "cn=directory manager" -w secret -h ipaserver.example.com -
p 389
  dn: nsuniqueid=66446001-
1dd211b2+uid=jsmith,cn=users,cn=accounts,dc=example,dc=com
  changetype: modrdn
  newrdn: cn=TempValue
  deleteoldrdn: 0
```
2. Remove the old RDN value of the naming attribute and the conflict marker attribute. For example:

```
ldapmodify -x -D "cn=directory manager" -w secret -h ipaserver.example.com -
p 389
  dn: cn=TempValue, cn=users, cn=accounts, dc=example, dc=com
  changetype: modify
  delete: uid
  dc: jsmith
  -
  delete: nsds5ReplConflict
  -
```

```
NOTE
```
The unique identifier attribute *nsuniqueid* cannot be deleted.

3. Rename the entry with the intended attribute-value pair. For example:

```
ldapmodify -x -D "cn=directory manager" -w secret -h ipaserver.example.com -
p 389
  dn: cn=TempValue,dc=example,dc=com
  changetype: modrdn
  newrdn: uid=jsmith
  deleteoldrdn: 1
```
Setting the value of the *deleteoldrdn* attribute to **1** deletes the temporary attribute-value pair **cn=***TempValue*. To keep this attribute, set the value of the *deleteoldrdn* attribute to **0**.

#### **19.6.5.2. Solving Orphan Entry Conflicts**

When a delete operation is replicated and the consumer server finds that the entry to be deleted has child entries, the conflict resolution procedure creates a **glue** entry to avoid having orphaned entries in the directory.

In the same way, when an add operation is replicated and the consumer server cannot find the parent entry, the conflict resolution procedure creates a glue entry representing the parent so that the new entry is not an orphan entry.

*Glue entries* are temporary entries that include the object classes **glue** and **extensibleObject**. Glue entries can be created in several ways:

If the conflict resolution procedure finds a deleted entry with a matching unique identifier, the glue entry is a resurrection of that entry, with the addition of the **glue** object class and the *nsds5ReplConflict* attribute.

In such cases, either modify the glue entry to remove the **glue** object class and the *nsds5ReplConflict* attribute to keep the entry as a normal entry or delete the glue entry and its child entries.

The server creates a minimalistic entry with the **glue** and **extensibleObject** object classes.

In such cases, modify the entry to turn it into a meaningful entry or delete it and all of its child entries.

### **19.7. Removing a Replica**

Deleting or *demoting* a replica removes the IdM replica from the server/replica topology so that it no longer processes IdM requests and it also removes the host machine itself from the IdM domain.

1. On an IdM server, obtain a Kerberos ticket before running IdM tools.

[root@replica ~]#kinit admin

2. List all of the configured replication agreements for the IdM domain.

```
[root@replica ~]# ipa-replica-manage list
Directory Manager password:
ipaserver.example.com: master
ipaserver2.example.com: master
replica.example.com: master
replica2.example.com: master
```
3. Removing the replica from the topology involves deleting all the agreements between the replica and the other servers in the IdM domain and all of the data about the replica in the domain configuration.

[root@replica ~]# ipa-replica-manage del replica.example.com

4. *If the replica was configured with its own CA*, then also use the **ipa-csreplica-manage** command to remove all of the replication agreements between the certificate databases for the replica.

This is required if the replica itself was configured with a Dogtag Certificate System CA. It is not required if only the master server or other replicas were configured with a CA.

[root@replica ~]# ipa-csreplica-manage del replica.example.com

5. On the replica, uninstall the replica packages.

[root@replica ~]# ipa-server-install --uninstall -U

### **19.8. Troubleshooting**

#### **19.8.1. Starting IdM with Expired Certificates**

If IdM administrative server certificates expire, then most IdM services will be inaccessible, including administrative services. The underlying Apache and 389 Directory Server services can be configured to allow SSL access to those services, even if the certificates are expired.

# **NOTE**

Allowing limited access with expired certificates permits Apache, Kerberos, DNS, and 389 Directory Server services to continue working. With those services active, users are able to log into the domain.

Client services such as **sudo** that require SSL for access will still fail because of the expired server certificates.

1. Change the **mod\_nss** configuration for the Apache server to not enforce valid certificates, in the *NSSEnforceValidCerts* parameter. If this parameter is not already in the file, then add it. Set the value to **off**.

[root@ipaserver ~]# vim /etc/httpd/conf.d/nss.conf

NSSEnforceValidCerts off

2. Restart Apache.

[root@ipaserver ~]# service httpd restart

3. Change the *nsslapd-validate-cert* attribute in the 389 Directory Server configuration to **warn** instead of **true** to disable validity checks.

```
[root@ipaserver ~]# ldapmodify -D "cn=directory manager" -w secret -p 389 -h
ipaserver.example.com
```

```
dn: cn=config
changetype: modify
replace: nsslapd-validate-cert
nsslapd-validate-cert: warn
```
4. Restart 389 Directory Server.

[root@ipaserver ~]# service dirsrv restart

#### **19.8.2. There are SASL, GSS-API, and Kerberos errors in the 389 Directory Server logs when the replica starts.**

When the replica starts, there can be a series of SASL bind errors recorded in the 389 Directory Server logs stating that the GSS-API connection failed because it could not find a credentials cache:

```
slapd_ldap_sasl_interactive_bind - Error: could not perform interactive bind for
id [] mech [GSSAPI]: error -2 (Local error) (SASL(-1): generic failure: GSSAPI
Error: Unspecified GSS failure. Minor code may provide more information
(Credentials cache file '/tmp/krb5cc_496' not found)) ...
```
The replica is looking for a credentials cache in **/tmp/krb5cc\_496** (where 496 is the 389 Directory Server user ID) and cannot find it.

There may also be messages that the server could not obtain Kerberos credentials for the host principal:

set\_krb5\_creds - Could not get initial credentials for principal [ldap/ replica1.example.com] in keytab [WRFILE:/etc/dirsrv/ds.keytab]: -1765328324 (Generic error)

These errors are both related to how and when the 389 Directory Server instance loads its Kerberos credentials cache.

While 389 Directory Server itself supports multiple different authentication mechanisms, Identity Management only uses GSS-API for Kerberos connections. The 389 Directory Server instance for Identity Management keeps its Kerberos credentials cache in memory. When the 389 Directory Server process ends — like when the IdM replica is stopped — the credentials cache is destroyed.

Also, the 389 Directory Server is used as the backend storage for the principal information for the KDC.

When the replica then restarts, the 389 Directory Server instance starts first, since it supplies information for the KDC, and then the KDC server starts. This start order is what causes the GSS-API and Kerberos connection errors.

The 389 Directory Server attempts to open a GSS-API connection, but since there is no credentials cache yet and the KDC is not started, the GSS connection fails. Likewise, any attempt to obtain the host credentials also fails.

These errors are transient. The 389 Directory Server re-attempts the GSS-API connection after the KDC starts and it has a credentials cache. The 389 Directory Server logs then record a **bind resumed** message.

These startup GSS-API connection failures can be ignored as long as that connection is successfully established.

# **Chapter 20. Migrating from an LDAP Directory to IdM**

When an infrastructure has previously deployed an LDAP server for authentication and identity lookups, it is possible to migrate the user data, including passwords, to a new Identity Management instance, without losing user or password data.

Identity Management has migration tools to help move directory data and only requires minimal updates to clients. However, the migration process assumes a simple deployment scenario (one LDAP namespace to one IdM namespace). For more complex environments, such as ones with multiple namespaces or custom schema, contact Red Hat support services for assistance.

## **20.1. An Overview of LDAP to IdM Migration**

The actual migration part of moving from an LDAP server to Identity Management — the process of moving the data from one server to the other — is fairly straightforward. The process is simple: move data, move passwords, and move clients.

**The crucial part of migration is not data migration; it is deciding how clients are going to be configured to use Identity Management.** For each client in the infrastructure, you need to decide what services (such as Kerberos and SSSD) are being used and what services can be used in the final, IdM deployment.

A secondary, but significant, consideration is planning how to migrate passwords. Identity Management requires Kerberos hashes for every user account in addition to passwords. Some of the considerations and migration paths for passwords are covered in Section 20.1.2, "Planning [Password](#page-378-0) Migration".

### **20.1.1. Planning the Client Configuration**

Identity Management can support a number of different client configurations, with varying degrees of functionality, flexibility, and security. Decide which configuration is best *for each individual client* based on its operating system, functional area (such as development machines, production servers, or user laptops), and your IT maintenance priorities.

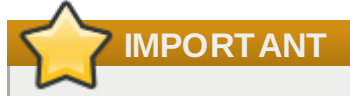

The different client configurations *are not mutually exclusive*. Most environments will have a mix of different ways that clients use to connect to the IdM domain. Administrators must decide which scenario is best for each individual client.

### **20.1.1.1. Initial Client Configuration (Pre-Migration)**

Before deciding where you want to go with the client configuration in Identity Management, first establish where you are before the migration.

The initial state for almost all LDAP deployments that will be migrated is that there is an LDAP service providing identity and authentication services.

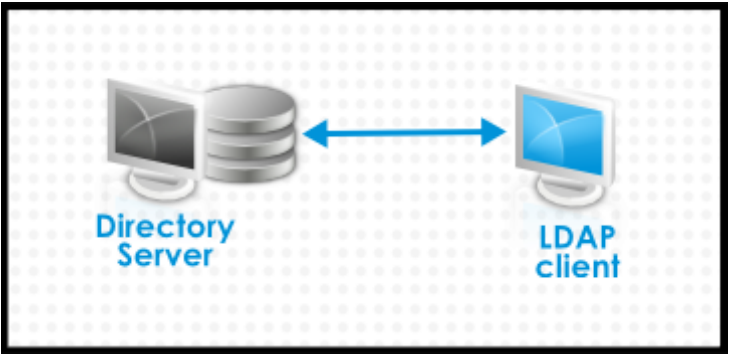

**Figure 20.1. Basic LDAP Directory and Client Configuration**

Linux and Unix clients use PAM\_LDAP and NSS\_LDAP libraries to connect directly to the LDAP services. These libraries allow clients to retrieve user information from the LDAP directory *as if* the data were stored in **/etc/passwd** or **/etc/shadow**. (In real life, the infrastructure may be more complex if a client uses LDAP for identity lookups and Kerberos for authentication or other configurations.)

There are structural differences between an LDAP directory and an IdM server, particularly in schema support and the structure of the directory tree. (For more background on those differences, see Section 1.1, "IdM v. LDAP: A More [Focused](#page-19-0) Type of Service".) While those differences may impact data (especially with the directory tree, which affects entry names), they have little impact on the *client configuration*, so it really has little impact on migrating clients to Identity Management.

#### **20.1.1.2. Recommended Configuration for Red Hat Enterprise Linux Clients**

Red Hat Enterprise Linux has a service called the *System Security Services Daemon* (SSSD). SSSD uses special PAM and NSS libraries (**pam\_sss** and **nss\_sss**, respectively) which allow SSSD to be integrated very closely with Identity Management and leverage the full authentication and identity features in Identity Management. SSSD has a number of useful features, like caching identity information so that users can log in even if the connection is lost to the central server; these are described in the *Red Hat Enterprise Linux Deployment Guide*.

Unlike generic LDAP directory services (using **pam\_ldap** and **nss\_ldap**), SSSD establishes relationships between identity and authentication information by defining *domains*. A domain in SSSD defines four backend functions: authentication, identity lookups, access, and password changes. The SSSD domain is then configured to use a *provider* to supply the information for any one (or all) of those four functions. An identity provider is always required in the domain configuration. The other three providers are optional; if an authentication, access, or password provider is not defined, then the identity provider is used for that function.

SSSD can use Identity Management for all of its backend functions. This is the ideal configuration because it provides the full range of Identity Management functionality, unlike generic LDAP identity providers or Kerberos authentication. For example, during daily operation, SSSD enforces host-based access control rules and security features in Identity Management.

# **TIP**

During the migration process from an LDAP directory to Identity Management, SSSD can seamlessly migrate user passwords without additional user interaction.

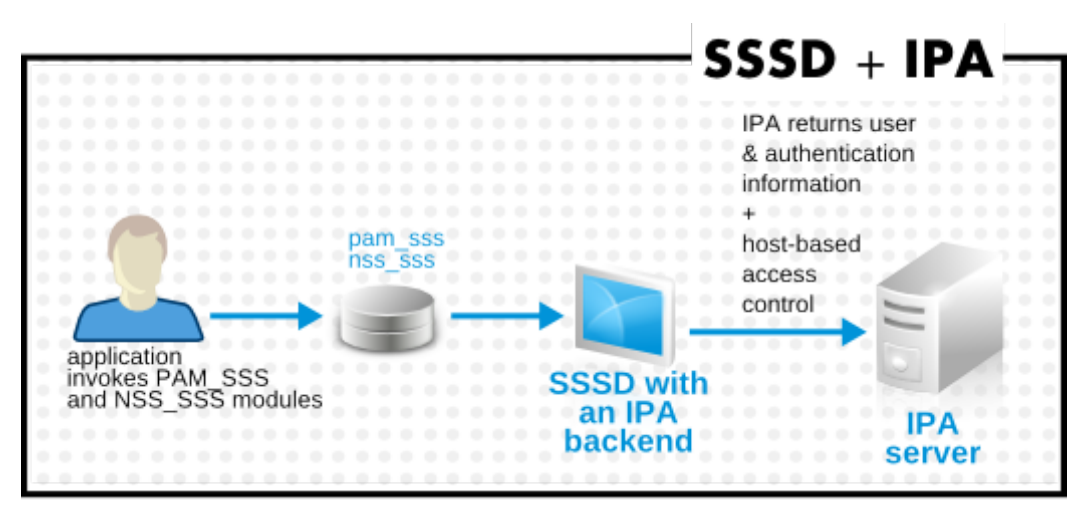

**Figure 20.2. Clients and SSSD with an IdM Backend**

The **ipa-client-install** script automatically configured SSSD to use IdM for all four of its backend services, so Red Hat Enterprise Linux clients are set up with the recommended configuration by default.

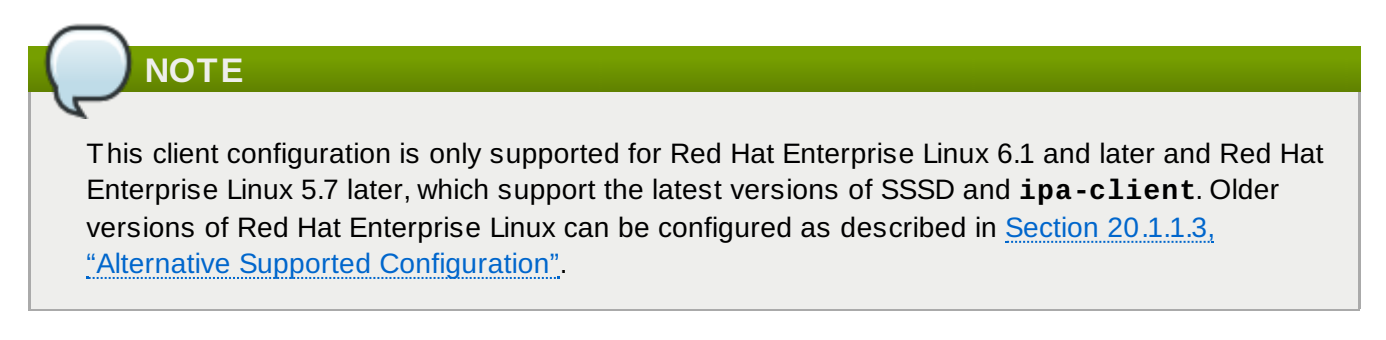

#### <span id="page-377-0"></span>**20.1.1.3. Alternative Supported Configuration**

Unix and Linux systems such as Mac, Solaris, HP-UX, AIX, and Scientific Linux support all of the services that IdM manages but do not use SSSD. Likewise, older Red Hat Enterprise Linux versions (6.1 and 5.6) support SSSD but have an older version, which does not support IdM as an identity provider.

When it is not possible to use a modern version of SSSD on a system, then clients can be configured to connect to the IdM server as if it were an LDAP directory service for identity lookups (using **nss\_ldap**) and to IdM as if it were a regular Kerberos KDC (using **pam\_krb5**).

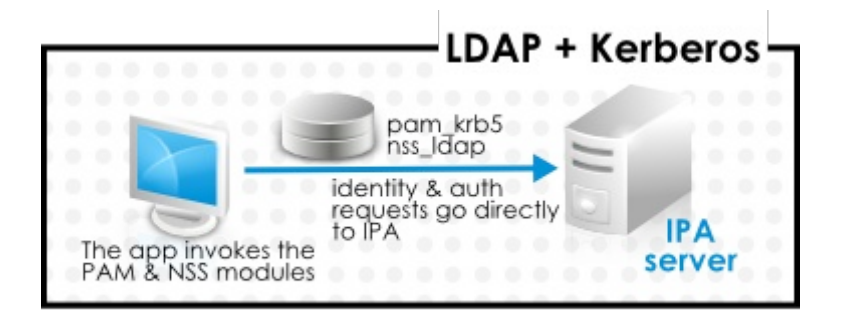

**Figure 20.3. Clients and IdM with LDAP and Kerberos**

If a Red Hat Enterprise Linux client is using an older version of SSSD, SSSD can still be configured to use the IdM server as its identity provider and its Kerberos authentication domain; this is described in the SSSD configuration section of the *Red Hat Enterprise Linux Deployment Guide*.

Any IdM domain client can be configured to use **nss\_ldap** and **pam\_krb5** to connect to the IdM server. For some maintenance situations and IT structures, a scenario that fits the lowest common denominator may be required, using LDAP for both identity and authentication (**nss\_ldap** and **pam\_ldap**). However, it is generally best practice to use the most secure configuration possible for a client (meaning SSSD and Kerberos or LDAP and Kerberos).

#### <span id="page-378-0"></span>**20.1.2. Planning Password Migration**

Probably the most visible issue that can impact LDAP-to-Identity Management migration is migrating user passwords.

Identity Management (by default) uses Kerberos for authentication and requires that each user have Kerberos hashes stored in the Identity Management Directory Server in addition to the standard user passwords. To generate these hashes, the user password needs to be available to the IdM server in cleartext. This is the case when the user is created in Identity Management. However, when the user is migrated from an LDAP directory, the associated user password is already hashed, so the corresponding Kerberos key cannot be generated.

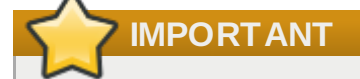

Users cannot authenticate to the IdM domain or access IdM resources until they have Kerberos hashes.

If a user does not have a Kerberos hash  $[7]$ , that user cannot log into the IdM domain even if he has a user account. There are three options for migrating passwords: forcing a password change, using a web page, and using SSSD.

Migrating users from an existing system provides a smoother transition but also requires parallel management of LDAP directory and IdM during the migration and transition process. If you do not preserve passwords, the migration can be performed more quickly but it requires more manual work by administrators and users.

#### **20.1.2.1. Method 1: Using Temporary Passwords and Requiring a Change**

When passwords are changed in Identity Management, they will be created with the appropriate Kerberos hashes. So one alternative for administrators is to force users to change their passwords by resetting all user passwords when user accounts are migrated. (This can also be done simply by recreating the LDAP directory accounts in IdM, which automatically creates accounts with the appropriate keys.) The new users are assigned a temporary password which they change at the first login. No passwords are migrated.

#### **20.1.2.2. Method 2: Using the Migration Web Page**

When it is running in migration mode, Identity Management has a special web page in its web UI that will capture a cleartext password and create the appropriate Kerberos hash.

https://ipaserver.example.com/ipa/migration

Administrators could tell users to authenticate once to this web page, which would properly update their user accounts with their password and corresponding Kerberos hash, without requiring password changes.

#### <span id="page-379-0"></span>**20.1.2.3. Method 3: Using SSSD (Recommended)**

SSSD can work with IdM to mitigate the user impact on migrating by generating the required user keys. For deployments with a lot of users or where users shouldn't be burdened with password changes, this is the best scenario.

- 1. A user tries to log into a machine with SSSD.
- 2. SSSD attempts to perform Kerberos authentication against the IdM server.
- 3. Even though the user exists in the system, the authentication will fail with the error *key type is not supported* because the Kerberos hashes do not yet exist.
- 4. SSSD the performs a plaintext LDAP bind over a secure connection.
- 5. IdM intercepts this bind request. If the user has a Kerberos principal but no Kerberos hashes, then the IdM identity provider generates the hashes and stores them in the user entry.
- 6. If authentication is successful, SSSD disconnects from IdM and tries Kerberos authentication again. This time, the request succeeds because the hash exists in the entry.

That entire process is entirely transparent to the user; as far as users known, they simply log into a client service and it works as normal.

#### **20.1.2.4 . Migrating Cleartext LDAP Passwords**

Although in most deployments LDAP passwords are stored encrypted, there may be some users or some environments that use cleartext passwords for user entries.

When users are migrated from the LDAP server to the IdM server, their cleartext passwords are not migrated over. Identity Management does not allow cleartext passwords. Instead, a Kerberos principle is created for the user, the keytab is set to true, and the password is set as expired. This means that Identity Management requires the user to reset the password at the next login.

### **NOTE**

If passwords are hashed, the password is successfully migrated through SSSD and the migration web page, as in Section 20.1.2.3, "Method 3: Using SSSD [\(Recommended\)"](#page-379-0).

#### **20.1.2.5. Automatically Resetting Passwords That Do Not Meet Requirements**

If user passwords in the original directory do not meet the password policies defined in Identity Management, then the passwords must be reset after migration.

Password resets are done automatically the first time the users attempts to **kinit** into the IdM domain.

```
[jsmith@server ~]$ kinit
Password for jsmith@EXAMPLE.COM:
Password expired. You must change it now.
Enter new password:
Enter it again:
```
#### **20.1.3. Migration Considerations and Requirements**

As you are planning migrating from an LDAP server to Identity Management, make sure that your LDAP environment is able to work with the Identity Management migration script.

#### **20.1.3.1. LDAP Servers Supported for Migration**

The migration process from an LDAP server to Identity Management uses a special script, **ipa**

**migrate-ds**, to perform the migration. This script has certain expectations about the structure of the LDAP directory and LDAP entries in order to work. Migration is supported only for LDAPv3-compliant directory services, which include several common directories:

- **SunONE Directory Server**
- Apache Directory Server
- OpenLDAP

Migration from an LDAP server to Identity Management has been tested with Red Hat Directory Server.

# **NOTE**

Migration using the migration script is *not* supported for Microsoft Active Directory because it is not an LDAPv3-compliant directory. For assistance with migrating from Active Directory, contact Red Hat Professional Services.

#### **20.1.3.2. Migration Environment Requirements**

There are many different possible configuration scenarios for both Red Hat Directory Server and Identity Management, and any of those scenarios may affect the migration process. For the example migration procedures in this chapter, these are the assumptions about the environment:

- A single LDAP directory domain is being migrated to one IdM realm. No consolidation is involved.
- User passwords are stored as a hash in the LDAP directory that the IdM Directory Server can support.
- The LDAP directory instance is both the identity store and the authentication method. Client machines are configured to use **pam\_ldap** or **nss\_ldap** to connect to the LDAP server.
- Entries use only standard LDAP schema. Custom attributes will not be migrated to Identity Management.

#### **20.1.3.3. Migration Tools**

Identity Management uses a specific command, **ipa migrate-ds**, to drive the migration process so that LDAP directory data are properly formatted and imported cleanly into the IdM server.

The Identity Management server must be configured to run in migration mode, and then the migration script can be used.

#### **20.1.3.4 . Migration Sequence**

There are four major steps when migrating to Identity Management, but the order varies slightly depending on whether you want to migrate the server first or the clients first.

With a client-based migration, SSSD is used to change the client configuration while an IdM server is configured:

- 1. Deploy SSSD.
- 2. Reconfigure clients to connect to the current LDAP server and then fail over to IdM.
- 3. Install the IdM server.
- 4. Migrate the user data using the IdM **ipa-migrate-ds** script. This exports the data from the LDAP directory, formats for the IdM schema, and then imports it into IdM.
- 5. Take the LDAP server offline and allow clients to fail over to Identity Management transparently.

With a server migration, the LDAP to Identity Management migration comes first:

- 1. Install the IdM server.
- 2. Migrate the user data using the IdM **ipa-migrate-ds** script. This exports the data from the LDAP directory, formats it for the IdM schema, and then imports it into IdM.
- 3. *Optional.* Deploy SSSD.
- 4. Reconfigure clients to connect to IdM. It is not possible to simply replace the LDAP server. The IdM directory tree — and therefore user entry DNs — is different than the previous directory tree.

While it is required that clients be reconfigured, clients do not need to be reconfigured immediately. Updated clients can point to the IdM server while other clients point to the old LDAP directory, allowing a reasonable testing and transition phase after the data are migrated.

```
NOTE
Do not run both an LDAP directory service and the IdM server for very long in parallel. This
introduces the risk of user data being inconsistent between the two services.
```
Both processes provide a general migration procedure, but it may not work in every environment. Set up a test LDAP environment and test the migration process before attempting to migrate the real LDAP environment.

### <span id="page-381-0"></span>**20.2. Examples for Using migrate-ds**

The data migration is performed with the **ipa migrate-ds** command. At its simplest, the command takes the LDAP URL of the directory to migrate and exports the data based on common default settings.

 $\frac{1}{2}$ ipa migrate-ds ldap://ldap.example.com:389

It is possible to customize how the **migrate-ds** commands identifies and exports data. This is useful if the original directory tree has a unique structure or if some entries or attributes within entries should be excluded from migration.

#### **20.2.1. Migrating Specific Subtrees**

The default directory structure places person entries in the **ou=People** subtree and group entries in the **ou=Groups** subtree. These subtrees are container entries for those different types of directory data. If no options are passed with the **migrate-ds** command, then the utility assumes that the given LDAP directory uses the **ou=People** and **ou=Groups** structure.

Many deployments may have an entirely different directory structure (or may only want to export certain parts of the directory tree). There are two options which allow administrators to give the RDN of a different user or group subtree:

- **--user-container**
- **--group-container**

### **NOTE**

In both cases, the subtree must be the RDN only and must be relative to the base DN. For example, the **ou=Employees,dc=example,dc=com** subtree can be migrated using **--usercontainer=ou=Employees**, but **ou=Employees,ou=People,dc=example,dc=com** cannot be migrated with that option because **ou=Employees** is not a direct child of the base DN.

For example:

```
[root@ipaserver ~]# ipa migrate-ds --user-container=ou=employees --group-
container="ou=employee groups" ldap://ldap.example.com:389
```
There is a third option that allows administrators to set a base DN for migration: **--base-dn**. With this option, it is possible to change the target for container subtrees. For example:

```
[root@ipaserver ~]# ipa migrate-ds --user-container=ou=employees --base-
dn="ou=people,dc=example,dc=com" ldap://ldap.example.com:389
```
Now, the **ou=Employees** user subtree can be migrated from within the larger **ou=People** subtree without migrating every people-related subtree.

#### **20.2.2. Specifically Including or Excluding Entries**

By default, the **migrate-ds** script exports every user entry with the **person** object class and every group entry within the given user and group subtrees.

In some migration paths, only specific types of users and groups may need to be exported, or, conversely, specific users and groups may need to be excluded.

On option is to set positively which *types* of users and groups to include. This is done by setting which object classes to search for when looking for user or group entries.

This is a really useful option when there are custom object classes used in an environment for different user types. For example, this migrates only users with the custom **fullTimeEmployee** object class:

```
[root@ipaserver ~]# ipa migrate-ds --user-objectclass=fullTimeEmployee
ldap://ldap.example.com:389
```
Because of the different types of groups, this is also very useful for migrating only certain types of groups (such as user groups) while excluding other types of groups, like certificate groups. For example:

```
[root@ipaserver ~]# ipa migrate-ds --group-
objectclass=groupOfNames,groupOfUniqueNames ldap://ldap.example.com:389
```
Positively specifying user and groups to migrate based on object class implicitly excludes all other users and groups from migration.

Alternatively, it can be useful to migrate all user and group entries except for just a small handful of entries. Specific user or group accounts can be excluded while all others of that type are migrated. For example, this excludes a hobbies group and two users:

[root@ipaserver ~]# ipa migrate-ds --exclude-groups="Golfers Group" --excludeusers=jsmith,bjensen ldap://ldap.example.com:389

Specifying an object class to migrate can be used together with excluding specific entries. For example, this specifically includes users with the **fullTimeEmployee** object class, yet excludes three managers:

[root@ipaserver ~]# ipa migrate-ds --user-objectclass=fullTimeEmployee --excludeusers=jsmith,bjensen,mreynolds ldap://ldap.example.com:389

#### **20.2.3. Excluding Entry Attributes**

By default, every attribute and object class for a user or group entry is migrated. There are some cases where that may not be realistic, either because of bandwidth and network constraints or because the attribute data are no longer relevant. For example, if users are going to be assigned new user certificates as they join the IdM domain, then there is no reason to migrate the *userCertificate* attribute.

Specific object classes and attributes can be ignored by the **migrate-ds** by using any of several different options:

- **--user-ignore-objectclass**
- **--user-ignore-attribute**
- **--group-ignore-objectclass**
- **--group-ignore-attribute**

For example, to exclude the *userCertificate* attribute and **strongAuthenticationUser** object class for users and the **groupOfCertificates** object class for groups:

[root@ipaserver ~]# ipa migrate-ds --user-ignore-attribute=userCertificate --userignore-objectclass=strongAuthenticationUser --group-ignoreobjectclass=groupOfCertificates ldap://ldap.example.com:389

# **NOTE**

Make sure not to ignore any required attributes. Also, when excluding object classes, make sure to exclude any attributes which are only supported by that object class.

#### **20.2.4 . Setting the Schema to Use**

By default, Identity Management uses [RFC2307bis](http://www.padl.com/~lukeh/rfc2307bis.txt) schema to define user, host, hostgroup, and other network identities. This schema option can be reset to use [RFC2307](http://www.faqs.org/rfcs/rfc2307.html) schema instead:

[root@ipaserver ~]# ipa migrate-ds --schema=RFC2307 ldap://ldap.example.com:389

### **20.3. Scenario 1: Using SSSD as Part of Migration**

**IMPORTANT**

This is a general migration procedure, but it may not work in every environment. It is strongly recommended that you set up a test LDAP environment and test the migration process before attempting to migrate the real LDAP environment.

- 1. Set up SSSD. Using SSSD allows the required Kerberos keys and server certificates to be delivered to the clients.
	- a. Install SSSD on every client machine:

```
# yum install sssd
```
- b. Configure an LDAP identity provider in SSSD to use the existing Directory Server for all functions (authentication, identity lookups, access, and password changes). This ensures every client works properly with the existing directory service.
- 2. Install Identity Management, including any custom LDAP directory schema  $^{[8]}$  $^{[8]}$  $^{[8]}$ , on a different machine from the existing LDAP directory.
- 3. Enable the IdM server to allow migration:

```
\left(\begin{array}{cc} \# & \texttt{ipa cond} \end{array}\right. config-mod --enable-migration=TRUE
```
4. Disable the compat plug-in.

# ipa-compat-manage disable

5. Restart the IdM Directory Server instance.

 $\left(\begin{array}{cc} \# \end{array}\right.$  service dirsrv restart

6. Run the IdM migration script, **ipa migrate-ds**. At its most basic, this requires only the LDAP URL of the LDAP directory instance to migrate:

 $\#$  ipa migrate-ds ldap://ldap.example.com:389

Simply passing the LDAP URL migrates all of the directory data using common default settings. The user and group data can be selectively migrated by specifying other options, as covered in Section 20.2, "Examples for Using [migrate-ds"](#page-381-0).

Once the information is exported, the script adds all required IdM object classes and attributes and converts DNs in attributes to match the IdM directory tree.

7. Re-enable the compat plug-in.

# ipa-compat-manage enable

8. Restart the IdM Directory Server instance.

 $\left(\begin{array}{cc} \# \end{array}\right.$  service dirsrv restart

9. Move clients that have SSSD installed from the LDAP backend to the Identity Management backend and enroll them as client with IdM. This downloads the required keys and certificates. On Red Hat Enterprise Linux clients, this can be done using the **ipa-client-install** command. For example:

 $\left( \begin{array}{ccc} \# & \texttt{ipa-client-install} & \texttt{-enable-dns-updates} \end{array} \right)$ 

10. Have users log into a machine with SSSD and Identity Management backend. This generates the required Kerberos keys for the user.

To monitor the user migration process, query the existing LDAP directory to see which user accounts have a password but do not yet have a Kerberos principal key.

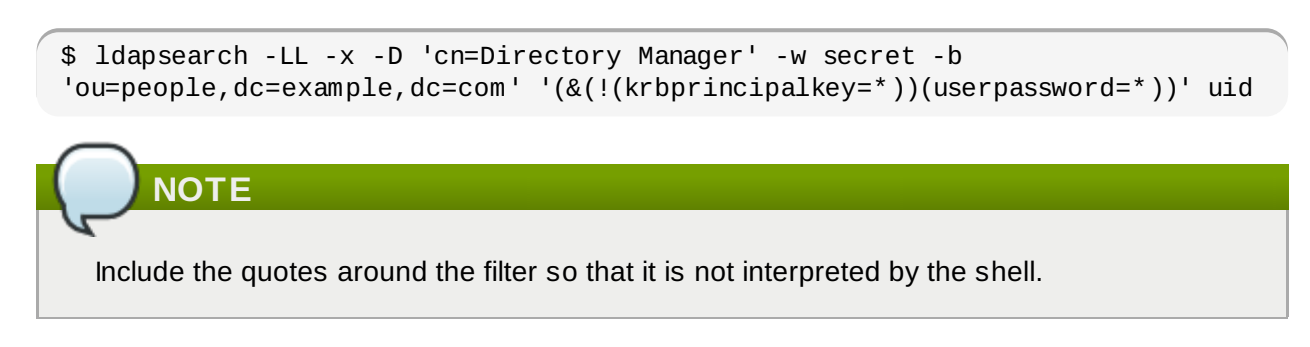

- 11. Once users have been migrated over, configure non-SSSD clients to use the IdM domain, as required.
- 12. When the migration of all clients and users is complete, decommission the LDAP directory.

# **20.4. Scenario 2: Migrating an LDAP Server Directly to Identity Management**

**IMPORTANT**

This is a general migration procedure, but it may not work in every environment. It is strongly recommended that you set up a test LDAP environment and test the migration process before attempting to migrate the real LDAP environment.

- 1. Install the IdM server, including any custom LDAP directory schema  $[9]$  $[9]$ , on a different machine from the existing LDAP directory.
- 2. Disable the compat plug-in.

 $#$  ipa-compat-manage disable

3. Restart the IdM Directory Server instance.

# service dirsrv restart

4. Enable the IdM server to allow migration:

 $\left(\begin{array}{cc} \# & \text{ipa config-mod} \end{array}\right.$  -enable-migration=TRUE

5. Run the IdM migration script, **ipa migrate-ds**. At its most basic, this requires only the LDAP URL of the LDAP directory instance to migrate:

 $\#$  ipa migrate-ds ldap://ldap.example.com:389

Simply passing the LDAP URL migrates all of the directory data using common default settings. The user and group data can be selectively migrated by specifying other options, as covered in Section 20.2, "Examples for Using [migrate-ds"](#page-381-0).

Once the information is exported, the script adds all required IdM object classes and attributes and converts DNs in attributes to match the IdM directory tree.

6. Re-enable the compat plug-in.

 $\left(\begin{array}{cc} \# & \texttt{ipa-compat-manage enable} \end{array}\right)$ 

7. Restart the IdM Directory Server instance.

# service dirsrv restart

- 8. Update the client configuration to use PAM\_LDAP and NSS\_LDAP to connect to IdM instead of connecting to an LDAP directory, NIS, or local files.
- 9. *Optional.* Set up SSSD. Using SSSD migrates user passwords without additional user interaction, as described in Section 20.1.2, "Planning [Password](#page-378-0) Migration".
	- a. Install SSSD on every client machine:

# yum install sssd

- b. Run the **ipa-client-install** to configure SSSD and related services to use the IdM server for identity and Kerberos authentication.
- 10. Instruct users to log into IdM using either SSSD client or the migration web page if SSSD is not available on the client. Both methods automatically migrate the user password into Identity Management.

```
https://ipaserver.example.com/ipa/migration
```
11. *Optional.* Reconfigure non-SSSD clients to use Kerberos authentication (**pam\_krb5**) instead of LDAP authentication (**pam\_ldap**).

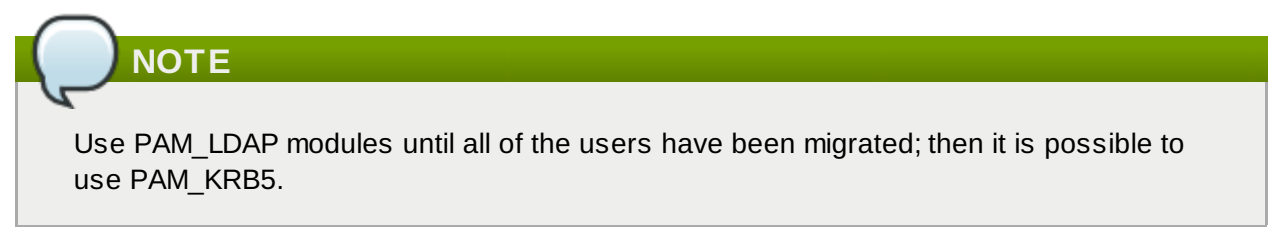

12. When the migration of all clients and users is complete, decommission the LDAP directory.

- <span id="page-386-1"></span> $[8]$  There is limited support for custom user and group schema in Identity Management.
- <span id="page-386-2"></span> $[9]$  There is limited support for custom user and group schema in Identity Management.

<span id="page-386-0"></span> $[7]$  It is possible to use LDAP authentication in Identity Management instead of Kerberos authentication, which means that Kerberos hashes are not required for users. However, this limits the capabilities of Identity Management and is not recommended.

# **Frequently Asked Questions**

#### **Q: Is it possible to change the IP address of the master server?**

- **A:** Yes. If you are only changing the IP address, it is sufficient to update the **/etc/hosts** file, the system configuration, and the DNS entry.
- **Q: Why are there restrictions on the length of user and group names? How can I change this?**
- **A:** User and group name lengths are specified in the policy. The default maximum username length is 32 characters. The maximum configurable length for user or group names is 255 characters. This complements some supported client operating systems which limit the length of usernames.

The default settings can be changed in the IdM UI or using the **ipa config-mod** command. For example:

4 ipa config-mod --maxusername=50

#### **Q: What is the difference between a replica and a master server?**

- **A:** A master server maintains a certificate authority. A replica server has its certificate issued by the master CA.
- **Q: Why does the ipa-client-install script fail to find the IPA server on a network that uses Active Directory DNS?**
- **A:** Active Directory has its own SRV records for Kerberos and LDAP. The **ipa-client-install** script can retrieve those records instead of any that have been added for the IdM domain.

When running **ipa-client-install**, manually enter the server information to ensure that the script uses the IdM SRV records instead of Active Directory records. The **ipa-client-install** options are listed in the **ipa-client-install** manpage.

#### **Q: Can an administrator who is connected to "Server B" revoke a certificate issued by "Server A"?**

**A:** Yes, assuming that Servers A and B contain non-cloned CAs which have their database information replicated to share revocation information only.

## **Working with certmonger**

Part of managing machine authentication is managing machine certificates. On clients, IdM manages the certificate lifecycle with the *certmonger* service, which works together with the certificate authority (CA) provided by IdM.

The **certmonger** daemon and its command-line clients simplify the process of generating public/private key pairs, creating certificate requests, and submitting requests to the CA for signing. As part of managing certificates, the **certmonger** daemon monitors certificates for expiration and can renew certificates that are about to expire. The certificates that **certmonger** monitors are tracked in files stored in a configurable directory. The default location is **/var/lib/certmonger/requests**.

**certmonger** uses the IdM **getcert** command to manage all certificates. As covered in Section 2.4.3.2, "Using Different CA [Configurations",](#page-37-0) an IdM server can be configured to use different types of certificate authorities. The most common (and recommended) configuration is to use a full CA server, but it is also possible to use a much more limited, self-signed CA. The exact **getcert** command used by **certmonger** to communicate with the IdM backend depends on which type of CA is used. The **ipagetcert** command is used with a full CA, while the **selfsign-getcert** command is used with a selfsigned CA.

**NOTE**

Because of general security issues, self-signed certificates are not typically used in production, but can be used for development and testing.

### **B.1. Requesting a Certificate with certmonger**

With the IdM CA, **certmonger** uses the **ipa-getcert** command.

Certificates and keys are stored locally in plaintext files (**.pem**) or in an NSS database, identified by the certificate nickname. When requesting a certificate, then, the request should identify the location where the certificate will be stored and the nickname of the certificate. For example:

 $\left( \begin{array}{ccc} \# & \texttt{ipa-qetcert} & \texttt{request -d} \end{array} \right.$  /etc/pki/nssdb -n Server-Cert

The **/etc/pki/nssdb** file is the global NSS database, and **Server-Cert** is the nickname of this certificate. The certificate nickname must be unique within this database.

When requesting a certificate to be used with an IdM service, the **-K** option is required to specify the service principal. Otherwise, **certmonger** assumes the certificate is for a host. The **-N** option must specify the certificate subject DN, and the subject base DN must match the base DN for the IdM server, or the request is rejected.

\$ ipa-getcert request -d /etc/httpd/alias -n Server-Cert -K HTTP/client1.example.com -N 'CN=client1.example.com,O=EXAMPLE.COM'

#### <span id="page-388-0"></span>**Example B.1. Using certmonger for a Service**

```
$ ipa-getcert request -r -f /etc/httpd/conf/ssl.crt/server.crt -k
/etc/httpd/conf/ssl.key/server.key -N CN=`hostname --fqdn` -D `hostname` -U id-
kp-serverAuth
```
The options vary depending on whether you are using a self-signed certificate (**selfsign-getcert**) and the desired [configuration](#page-388-0) for the final certificate, as well as other settings. In Example B.1, "Using certmonger for a Service", these are common options:

- The **-r** option will automatically renew the certificate if the key pair already exists. This is used by default.
- The **-f** option stores the certificate in the given file.
- The **-k** option either stores the key in the given file or, if the key file already exists, uses the key in the file.
- **The -N** option gives the subject name.
- The **-D** option gives the DNS domain name.
- The **-U** option sets the extended key usage flag.

### **B.2. Storing Certificates in NSS Databases**

By default, **certmonger** uses plaintext files to store the key and the certificate, but these keys and certificates can also be stored in NSS databases. This is done using the **-d** option to set the security database location and **-n** to give the certificate nickname which is used for the certificate in the database. These options are used instead of the PEM files given in the **-f** and **-k** options.

For example:

```
# ipa-getcert request -d /export/alias -n ServerCert ...
```
### **B.3. Tracking Certificates with certmonger**

**certmonger** can manage the entire certificate lifecycle. Along with generating requests, **certmonger** can track a certificate and automatically renew it when it expires at the end of its validity period.

This is done using the **start-tracking** command with the **getcert** command. The **-I** option creates the tracking entry, along with pointers to the key and certificate files, either in an NSS database (**-d** and **-n**) or in the PEM file (**-f** and **-k**). The **-r** option tells **certmonger** to renew the certificate.

# ipa-getcert start-tracking -I cert1-tracker -d /export/alias -n ServerCert -r

The **-r** option can be passed with the **request** command, in Example B.1, "Using certmonger for a Service". In that case, the requested certificate is [automatically](#page-388-0) tracked and renewed by **certmonger**. Then, it is not necessary to configure tracking manually.

A certificate can be *un*tracked by **certmonger** by using the **stop-tracking** command.

## **Glossary**

**TIP**

**A**

```
access control instruction
    See ACI.
```
#### <span id="page-390-2"></span>**access control list**

See [ACL](#page-390-1).

#### **access rights**

In the context of access control, specify the level of access granted or denied. Access rights are related to the type of operation that can be performed on the directory. The following rights can be granted or denied: read, write, add, delete, search, compare, selfwrite, proxy and all.

#### **account inactivation**

Disables a user account, group of accounts, or an entire domain so that all authentication attempts are automatically rejected.

#### <span id="page-390-0"></span>**ACI**

An instruction that grants or denies permissions to entries in the directory.

See Also access control [instruction](#page-389-0).

#### <span id="page-390-1"></span>**ACL**

The mechanism for controlling access to your directory.

See Also [access](#page-390-2) control list.

#### **All IDs Threshold**

*Replaced with the ID list scan limit in Directory Server version 7.1.* A size limit which is globally applied to every index key managed by the server. When the size of an individual ID list reaches this limit, the server replaces that ID list with an All IDs token.

See Also ID list [scan](#page-397-0) limit.

#### **All IDs token**

A mechanism which causes the server to assume that all directory entries match the index key. In effect, the All IDs token causes the server to behave as if no index was available for the search request.

#### **anonymous access**

When granted, allows anyone to access directory information without providing credentials, and regardless of the conditions of the bind.

#### **approximate index**

Allows for efficient approximate or "sounds-like" searches.

#### **attribute**

Holds descriptive information about an entry. Attributes have a label and a value. Each attribute also follows a standard syntax for the type of information that can be stored as the attribute value.

#### **attribute list**

A list of required and optional attributes for a given entry type or object class.

#### **authenticating directory server**

In pass-through authentication (PTA), the authenticating Directory Server is the Directory Server that contains the authentication credentials of the requesting client. The PTA-enabled host sends PTA requests it receives from clients to the host.

#### **authentication**

(1) Process of proving the identity of the client user to the Directory Server. Users must provide a bind DN and either the corresponding password or certificate in order to be granted access to the directory. Directory Server allows the user to perform functions or access files and directories based on the permissions granted to that user by the directory administrator.

(2) Allows a [client](#page-393-0) to make sure they are connected to a secure server, preventing another computer from impersonating the server or attempting to appear secure when it is not.

#### **authentication certificate**

Digital file that is not transferable and not forgeable and is issued by a third party. Authentication certificates are sent from server to client or client to server in order to verify and authenticate the other party.

#### **B**

**base distinguished name**

See [base](#page-391-0) DN.

#### <span id="page-391-0"></span>**base DN**

Base distinguished name. A search operation is performed on the base DN, the DN of the entry and all entries below it in the directory tree.

#### **bind distinguished name**

See [bind](#page-391-1) DN.

#### <span id="page-391-1"></span>**bind DN**

Distinguished name used to authenticate to Directory Server when performing an operation.

#### **bind rule**

In the context of access control, the bind rule specifies the credentials and conditions that a

particular user or client must satisfy in order to get access to directory information.

#### **branch entry**

An entry that represents the top of a subtree in the directory.

#### **browser**

Software, such as Mozilla Firefox, used to request and view World Wide Web material stored as HTML files. The browser uses the HTTP protocol to communicate with the host server.

#### **browsing index**

Speeds up the display of entries in the Directory Server Console. Browsing indexes can be created on any branch point in the directory tree to improve display performance.

See Also [virtual](#page-409-0) list view index.

#### <span id="page-392-1"></span>**CA**

See [Certificate](#page-392-0) Authority.

#### **cascading replication**

In a cascading replication scenario, one server, often called the hub supplier, acts both as a consumer and a supplier for a particular replica. It holds a read-only replica and maintains a changelog. It receives updates from the supplier server that holds the master copy of the data and in turn supplies those updates to the consumer.

#### **certificate**

A collection of data that associates the public keys of a network user with their DN in the directory. The certificate is stored in the directory as user object attributes.

#### <span id="page-392-0"></span>**Certificate Authority**

Company or organization that sells and issues authentication certificates. You may purchase an authentication certificate from a Certification Authority that you trust. Also known as a [CA](#page-392-1).

#### **CGI**

Common Gateway Interface. An interface for external programs to communicate with the HTTP server. Programs written to use CGI are called CGI programs or CGI scripts and can be written in many of the common programming languages. CGI programs handle forms or perform output parsing that is not done by the server itself.

#### **chaining**

A method for relaying requests to another server. Results for the request are collected, compiled, and then returned to the client.

#### **changelog**

A changelog is a record that describes the modifications that have occurred on a replica. The supplier server then replays these modifications on the replicas stored on replica servers or on other masters, in the case of multi-master replication.

#### **character type**

Distinguishes alphabetic characters from numeric or other characters and the mapping of upper-case to lower-case letters.

#### **ciphertext**

Encrypted information that cannot be read by anyone without the proper key to decrypt the information.

#### **class definition**

Specifies the information needed to create an instance of a particular object and determines how the object works in relation to other objects in the directory.

#### **class of service**

See [CoS](#page-394-0).

#### **classic CoS**

A classic CoS identifies the template entry by both its DN and the value of one of the target entry's attributes.

#### <span id="page-393-0"></span>**client**

See [LDAP](#page-398-0) client.

#### **code page**

An internal table used by a locale in the context of the internationalization plug-in that the operating system uses to relate keyboard keys to character font screen displays.

#### **collation order**

Provides language and cultural-specific information about how the characters of a given language are to be sorted. This information might include the sequence of letters in the alphabet or how to compare letters with accents to letters without accents.

#### **consumer**

Server containing replicated directory trees or subtrees from a supplier server.

#### **consumer server**

In the context of replication, a server that holds a replica that is copied from a different server is called a consumer for that replica.

#### <span id="page-394-0"></span>**CoS**

A method for sharing attributes between entries in a way that is invisible to applications.

#### <span id="page-394-1"></span>**CoS definition entry**

Identifies the type of CoS you are using. It is stored as an LDAP subentry below the branch it affects.

#### **CoS template entry**

Contains a list of the shared attribute values.

See Also [template](#page-408-0) entry.

#### **D**

#### **daemon**

A background process on a Unix machine that is responsible for a particular system task. Daemon processes do not need human intervention to continue functioning.

#### <span id="page-394-2"></span>**DAP**

Directory Access Protocol. The ISO X.500 standard protocol that provides client access to the directory.

#### **data master**

The server that is the master source of a particular piece of data.

#### **database link**

An implementation of chaining. The database link behaves like a database but has no persistent storage. Instead, it points to data stored remotely.

#### **default index**

One of a set of default indexes created per database instance. Default indexes can be modified, although care should be taken before removing them, as certain plug-ins may depend on them.

#### **definition entry**

See CoS [definition](#page-394-1) entry.

**Directory Access Protocol** See [DAP](#page-394-2).

#### <span id="page-395-2"></span>**Directory Manager**

The privileged database administrator, comparable to the root user in UNIX. Access control does not apply to the Directory Manager.

#### **directory service**

A database application designed to manage descriptive, attribute-based information about people and resources within an organization.

#### <span id="page-395-1"></span>**directory tree**

The logical representation of the information stored in the directory. It mirrors the tree model used by most filesystems, with the tree's root point appearing at the top of the hierarchy. Also known as [DIT](#page-395-0).

#### <span id="page-395-3"></span>**distinguished name**

String representation of an entry's name and location in an LDAP directory.

#### <span id="page-395-0"></span>**DIT**

See [directory](#page-395-1) tree.

#### **DM**

See [Directory](#page-395-2) Manager.

#### **DN**

See [distinguished](#page-395-3) name.

#### **DNS**

Domain Name System. The system used by machines on a network to associate standard IP addresses (such as 198.93.93.10) with hostnames (such as **www.example.com**). Machines normally get the IP address for a hostname from a DNS server, or they look it up in tables maintained on their systems.

#### **DNS alias**

A DNS alias is a hostname that the DNS server knows points to a different hostspecifically a DNS CNAME record. Machines always have one real name, but they can have one or more aliases. For example, an alias such as **www.***yourdomain*.*domain* might point to a real machine called **realthing.***yourdomain*.*domain* where the server currently exists.

#### **E**

#### **entry**

A group of lines in the LDIF file that contains information about an object.
#### **entry distribution**

Method of distributing directory entries across more than one server in order to scale to support large numbers of entries.

## **entry ID list**

Each index that the directory uses is composed of a table of index keys and matching entry ID lists. The entry ID list is used by the directory to build a list of candidate entries that may match the client application's search request.

#### **equality index**

Allows you to search efficiently for entries containing a specific attribute value.

#### **F**

#### **file extension**

The section of a filename after the period or dot (.) that typically defines the type of file (for example, .GIF and .HTML). In the filename **index.html** the file extension is **html**.

#### **file type**

The format of a given file. For example, graphics files are often saved in GIF format, while a text file is usually saved as ASCII text format. File types are usually identified by the file extension (for example, .GIF or .HTML).

#### **filter**

A constraint applied to a directory query that restricts the information returned.

## **filtered role**

Allows you to assign entries to the role depending upon the attribute contained by each entry. You do this by specifying an LDAP filter. Entries that match the filter are said to possess the role.

## **G**

#### **general access**

When granted, indicates that all authenticated users can access directory information.

## **GSS-API**

Generic Security Services. The generic access protocol that is the native way for UNIX-based systems to access and authenticate Kerberos services; also supports session encryption.

#### **hostname**

A name for a machine in the form machine.domain.dom, which is translated into an IP address. For example, **www.example.com** is the machine **www** in the subdomain **example** and **com** domain.

#### **HTML**

Hypertext Markup Language. The formatting language used for documents on the World Wide Web. HTML files are plain text files with formatting codes that tell browsers such as the Mozilla Firefox how to display text, position graphics, and form items and to display links to other pages.

#### **HTTP**

Hypertext Transfer Protocol. The method for exchanging information between HTTP servers and clients.

#### **HTTPD**

An abbreviation for the HTTP daemon or service, a program that serves information using the HTTP protocol. The daemon or service is often called an httpd.

#### **HTTPS**

A secure version of HTTP, implemented using the Secure Sockets Layer, SSL.

#### **hub**

In the context of replication, a server that holds a replica that is copied from a different server, and, in turn, replicates it to a third server.

See Also [cascading](#page-392-0) replication.

#### **I**

## **ID list scan limit**

A size limit which is globally applied to any indexed search operation. When the size of an individual ID list reaches this limit, the server replaces that ID list with an all IDs token.

#### **index key**

Each index that the directory uses is composed of a table of index keys and matching entry ID lists.

## **indirect CoS**

An indirect CoS identifies the template entry using the value of one of the target entry's attributes.

#### **international index**

Speeds up searches for information in international directories.

#### **International Standards Organization**

See [ISO](#page-398-0).

# **IP address**

*Also Internet Protocol address.* A set of numbers, separated by dots, that specifies the actual location of a machine on the Internet (for example, 198.93.93.10). Directory Server supports both IPv4 and IPv6 IP addresses.

#### <span id="page-398-0"></span>**ISO**

International Standards Organization.

# **K**

#### **knowledge reference**

Pointers to directory information stored in different databases.

# **L**

## <span id="page-398-2"></span>**LDAP**

Lightweight Directory Access Protocol. Directory service protocol designed to run over TCP/IP and across multiple platforms.

#### **LDAP client**

Software used to request and view LDAP entries from an LDAP Directory Server.

See Also [browser](#page-392-1).

## <span id="page-398-1"></span>**LDAP Data Interchange Format**

See LDAP Data [Interchange](#page-398-1) Format.

# **LDAP URL**

Provides the means of locating Directory Servers using DNS and then completing the query via LDAP. A sample LDAP URL is **ldap://ldap.example.com**.

# **LDAPv3**

Version 3 of the LDAP protocol, upon which Directory Server bases its schema format.

## **LDBM database**

A high-performance, disk-based database consisting of a set of large files that contain all of the data assigned to it. The primary data store in Directory Server.

#### **LDIF**

LDAP Data Interchange Format. Format used to represent Directory Server entries in text form.

# **leaf entry**

An entry under which there are no other entries. A leaf entry cannot be a branch point in a directory tree.

## **Lightweight Directory Access Protocol**

See [LDAP](#page-398-2).

# **locale**

Identifies the collation order, character type, monetary format and time / date format used to present data for users of a specific region, culture, and/or custom. This includes information on how data of a given language is interpreted, stored, or collated. The locale also indicates which code page should be used to represent a given language.

# **M**

## **managed object**

A standard value which the SNMP agent can access and send to the NMS. Each managed object is identified with an official name and a numeric identifier expressed in dot-notation.

#### **managed role**

Allows creation of an explicit enumerated list of members.

#### **management information base**

See [MIB](#page-400-0).

#### **mapping tree**

A data structure that associates the names of suffixes (subtrees) with databases.

## **master**

See [supplier](#page-407-0).

#### **master agent**

See SNMP [master](#page-406-0) agent.

#### **matching rule**

Provides guidelines for how the server compares strings during a search operation. In an

international search, the matching rule tells the server what collation order and operator to use.

## **MD5**

A message digest algorithm by RSA Data Security, Inc., which can be used to produce a short digest of data that is unique with high probability and is mathematically extremely hard to produce; a piece of data that will produce the same message digest.

## **MD5 signature**

A message digest produced by the MD5 algorithm.

#### <span id="page-400-0"></span>**MIB**

Management Information Base. All data, or any portion thereof, associated with the SNMP network. We can think of the MIB as a database which contains the definitions of all SNMP managed objects. The MIB has a tree-like hierarchy, where the top level contains the most general information about the network and lower levels deal with specific, separate network areas.

#### **MIB namespace**

Management Information Base namespace. The means for directory data to be named and referenced. Also called the [directory](#page-395-0) tree.

## **monetary format**

Specifies the monetary symbol used by specific region, whether the symbol goes before or after its value, and how monetary units are represented.

## **multi-master replication**

An advanced replication scenario in which two servers each hold a copy of the same read-write replica. Each server maintains a changelog for the replica. Modifications made on one server are automatically replicated to the other server. In case of conflict, a time stamp is used to determine which server holds the most recent version.

#### **multiplexor**

The server containing the database link that communicates with the remote server.

## **N**

# **n + 1 directory problem**

The problem of managing multiple instances of the same information in different directories, resulting in increased hardware and personnel costs.

#### **name collisions**

Multiple entries with the same distinguished name.

#### **nested role**

Allows the creation of roles that contain other roles.

## **network management application**

Network Management Station component that graphically displays information about SNMP managed devices, such as which device is up or down and which and how many error messages were received.

#### <span id="page-401-1"></span>**network management station**

See [NMS](#page-401-0).

## **NIS**

Network Information Service. A system of programs and data files that Unix machines use to collect, collate, and share specific information about machines, users, filesystems, and network parameters throughout a network of computers.

#### <span id="page-401-0"></span>**NMS**

Powerful workstation with one or more network [management](#page-401-1) applications installed. Also network management station.

#### <span id="page-401-4"></span>**ns-slapd**

Red Hat's LDAP Directory Server daemon or service that is responsible for all actions of the Directory Server.

See Also [slapd](#page-406-1).

## **O**

## **object class**

Defines an entry type in the directory by defining which attributes are contained in the entry.

## <span id="page-401-3"></span>**object identifier**

A string, usually of decimal numbers, that uniquely identifies a schema element, such as an object class or an attribute, in an object-oriented system. Object identifiers are assigned by ANSI, IETF or similar organizations.

See Also [OID](#page-401-2).

# <span id="page-401-2"></span>**OID**

See object [identifier](#page-401-3).

## **operational attribute**

Contains information used internally by the directory to keep track of modifications and subtree properties. Operational attributes are not returned in response to a search unless explicitly requested.

#### **P**

#### **parent access**

When granted, indicates that users have access to entries below their own in the directory tree if the bind DN is the parent of the targeted entry.

#### <span id="page-402-1"></span>**pass-through authentication**

See [PTA](#page-403-0).

#### **pass-through subtree**

In pass-through authentication, the PTA [directory](#page-403-1) server will pass through bind requests to the [authenticating](#page-391-0) directory server from all clients whose DN is contained in this subtree.

#### **password file**

A file on Unix machines that stores Unix user login names, passwords, and user ID numbers. It is also known as **/etc/passwd** because of where it is kept.

#### **password policy**

A set of rules that governs how passwords are used in a given directory.

# <span id="page-402-0"></span>**PDU**

Encoded messages which form the basis of data exchanges between SNMP devices. Also [protocol](#page-403-2) data unit.

#### **permission**

In the context of access control, permission states whether access to the directory information is granted or denied and the level of access that is granted or denied.

See Also [access](#page-390-0) rights.

#### **pointer CoS**

A pointer CoS identifies the template entry using the template DN only.

#### **presence index**

Allows searches for entries that contain a specific indexed attribute.

#### **protocol**

A set of rules that describes how devices on a network exchange information.

# <span id="page-403-2"></span>**protocol data unit**

See [PDU](#page-402-0).

## **proxy authentication**

A special form of authentication where the user requesting access to the directory does not bind with its own DN but with a proxy DN.

# **proxy DN**

Used with proxied authorization. The proxy DN is the DN of an entry that has access permissions to the target on which the client-application is attempting to perform an operation.

#### <span id="page-403-0"></span>**PTA**

Mechanism by which one Directory Server consults another to check bind credentials. Also pass-through [authentication](#page-402-1).

## <span id="page-403-1"></span>**PTA directory server**

In pass-through authentication  $(PTA)$  $(PTA)$ , the PTA Directory Server is the server that sends (passes through) bind requests it receives to the [authenticating](#page-391-0) directory server.

#### **PTA LDAP URL**

In pass-through authentication, the URL that defines the [authenticating](#page-391-0) directory server, passthrough subtree(s), and optional parameters.

# **R**

#### **RAM**

Random access memory. The physical semiconductor-based memory in a computer. Information stored in RAM is lost when the computer is shut down.

#### **rc.local**

A file on Unix machines that describes programs that are run when the machine starts. It is also called **/etc/rc.local** because of its location.

## <span id="page-403-3"></span>**RDN**

The name of the actual entry itself, before the entry's ancestors have been appended to the string to form the full distinguished name. Also relative [distinguished](#page-404-0) name.

#### **read-only replica**

A replica that refers all update operations to read-write replicas. A server can hold any number of read-only replicas.

**read-write replica**

A replica that contains a master copy of directory information and can be updated. A server can hold any number of read-write replicas.

**referential integrity**

Mechanism that ensures that relationships between related entries are maintained within the directory.

## **referral**

(1) When a server receives a search or update request from an LDAP client that it cannot process, it usually sends back to the client a pointer to the LDAP sever that can process the request.

(2) In the context of replication, when a read-only replica receives an update request, it forwards it to the server that holds the corresponding read-write replica. This forwarding process is called a referral.

## <span id="page-404-0"></span>**relative distinguished name**

See [RDN](#page-403-3).

## **replica**

A database that participates in replication.

## **replica-initiated replication**

Replication configuration where replica servers, either hub or consumer servers, pull directory data from supplier servers. This method is available only for legacy replication.

## **replication**

Act of copying directory trees or subtrees from supplier servers to replica servers.

## **replication agreement**

Set of configuration parameters that are stored on the supplier server and identify the databases to replicate, the replica servers to which the data is pushed, the times during which replication can occur, the DN and credentials used by the supplier to bind to the consumer, and how the connection is secured.

## **RFC**

Request for Comments. Procedures or standards documents submitted to the Internet community. People can send comments on the technologies before they become accepted standards.

An entry grouping mechanism. Each role has *members*, which are the entries that possess the role.

## **role-based attributes**

Attributes that appear on an entry because it possesses a particular role within an associated CoS template.

#### <span id="page-405-2"></span>**root**

The most privileged user available on Unix machines. The root user has complete access privileges to all files on the machine.

#### **root suffix**

The parent of one or more sub suffixes. A directory tree can contain more than one root suffix.

#### **S**

#### <span id="page-405-0"></span>**SASL**

An [authentication](#page-406-2) framework for clients as they attempt to bind to a directory. Also Simple Authentication and Security Layer .

## **schema**

Definitions describing what types of information can be stored as entries in the directory. When information that does not match the schema is stored in the directory, clients attempting to access the directory may be unable to display the proper results.

#### **schema checking**

Ensures that entries added or modified in the directory conform to the defined schema. Schema checking is on by default, and users will receive an error if they try to save an entry that does not conform to the schema.

## <span id="page-405-1"></span>**Secure Sockets Layer**

See [SSL](#page-407-1).

#### **self access**

When granted, indicates that users have access to their own entries if the bind DN matches the targeted entry.

#### **Server Console**

Java-based application that allows you to perform administrative management of your Directory Server from a GUI.

#### **server daemon**

The server daemon is a process that, once running, listens for and accepts requests from clients.

# **Server Selector**

Interface that allows you select and configure servers using a browser.

#### **server service**

A process on Windows that, once running, listens for and accepts requests from clients. It is the SMB server on Windows NT.

#### **service**

A background process on a Windows machine that is responsible for a particular system task. Service processes do not need human intervention to continue functioning.

#### **SIE**

Server Instance Entry. The ID assigned to an instance of Directory Server during installation.

<span id="page-406-2"></span>**Simple Authentication and Security Layer**

See [SASL](#page-405-0).

<span id="page-406-4"></span>**Simple Network Management Protocol**

See [SNMP](#page-406-3).

#### **single-master replication**

The most basic replication scenario in which multiple servers, up to four, each hold a copy of the same read-write replicas to replica servers. In a single-master replication scenario, the supplier server maintains a changelog.

#### **SIR**

See [supplier-initiated](#page-408-0) replication.

#### <span id="page-406-1"></span>**slapd**

LDAP Directory Server daemon or service that is responsible for most functions of a directory except replication.

See Also [ns-slapd](#page-401-4).

# <span id="page-406-3"></span>**SNMP**

<span id="page-406-0"></span>Used to monitor and manage application processes running on the servers by exchanging data about network activity. Also Simple Network [Management](#page-406-4) Protocol.

#### **SNMP master agent**

Software that exchanges information between the various subagents and the NMS.

#### <span id="page-407-4"></span>**SNMP subagent**

Software that gathers information about the managed device and passes the information to the master agent. Also called a [subagent](#page-407-2).

#### **SOA**

See start of [authority](#page-407-3) (SOA).

## <span id="page-407-1"></span>**SSL**

A software library establishing a secure connection between two parties (client and server) used to implement HTTPS, the secure version of HTTP. Also called Secure [Sockets](#page-405-1) Layer.

#### **standard index**

An index maintained by default.

#### <span id="page-407-3"></span>**start of authority (SOA)**

A record which contains the core information about a DNS zone.

#### **sub suffix**

A branch underneath a root suffix.

#### <span id="page-407-2"></span>**subagent**

See SNMP [subagent](#page-407-4).

#### **substring index**

Allows for efficient searching against substrings within entries. Substring indexes are limited to a minimum of two characters for each entry.

## **suffix**

The name of the entry at the top of the directory tree, below which data is stored. Multiple suffixes are possible within the same directory. Each database only has one suffix.

#### **superuser**

The most privileged user available on Unix machines. The superuser has complete access privileges to all files on the machine. Also called [root](#page-405-2).

# <span id="page-407-0"></span>**supplier**

Server containing the master copy of directory trees or subtrees that are replicated to replica

#### servers.

#### **supplier server**

In the context of replication, a server that holds a replica that is copied to a different server is called a supplier for that replica.

#### <span id="page-408-0"></span>**supplier-initiated replication**

Replication configuration where [supplier](#page-407-0) servers replicate directory data to any replica servers.

#### **symmetric encryption**

Encryption that uses the same key for both encrypting and decrypting. DES is an example of a symmetric encryption algorithm.

#### **system index**

Cannot be deleted or modified as it is essential to Directory Server operations.

## **T**

#### **target**

In the context of access control, the target identifies the directory information to which a particular ACI applies.

#### **target entry**

The entries within the scope of a CoS.

## **TCP/IP**

Transmission Control Protocol/Internet Protocol. The main network protocol for the Internet and for enterprise (company) networks.

#### **template entry**

See CoS [template](#page-394-0) entry.

#### **time/date format**

Indicates the customary formatting for times and dates in a specific region.

# <span id="page-408-1"></span>**TLS**

The new standard for secure socket layers; a public key based protocol. Also [Transport](#page-409-0) Layer Security.

#### **topology**

The way a directory tree is divided among physical servers and how these servers link with one another.

# <span id="page-409-0"></span>**Transport Layer Security**

See [TLS](#page-408-1).

# **U**

**uid**

A unique number associated with each user on a Unix system.

# **URL**

Uniform Resource Locater. The addressing system used by the server and the client to request documents. It is often called a location. The format of a URL is

*protocol*://*machine*:*port*/*document*. The port number is necessary only on selected servers, and it is often assigned by the server, freeing the user of having to place it in the URL.

# **V**

#### **virtual list view index**

Speeds up the display of entries in the Directory Server Console. Virtual list view indexes can be created on any branch point in the directory tree to improve display performance.

See Also [browsing](#page-392-2) index.

# **X**

# **X.500 standard**

The set of ISO/ITU-T documents outlining the recommended information model, object classes and attributes used by directory server implementation.

# **Index**

# **A**

# **access control**

- read permission, A Brief Look at Access Control [Concepts](#page-336-0), Defining [Role-Based](#page-342-0) Access Controls, Creating New [Permissions](#page-348-0)

## **Active Directory**

- schema differences between Identity [Management,](#page-201-0) User Schema Differences between Identity Management and Active Directory

#### **attributes**

- setting multi-valued, From the [Command](#page-92-0) Line

# **B**

## **bind**

- DNS and LDAP, [About](#page-217-0) DNS in IdM

## **C**

## **client**

- troubleshooting
	- installation, [Troubleshooting](#page-60-0) Client Installations
- uninstalling, [Uninstalling](#page-61-0) an IdM Client

# **D**

# **DHCP, Adding Host Entries from the [Command](#page-134-0) Line**

#### **DNS**

- adding zone records, Adding [Records](#page-227-0) to DNS Zones
- adding zones, [Adding](#page-218-0) DNS Zones
- bind-dyndb-ldap and Directory Server, [About](#page-217-0) DNS in IdM
- disabling zones, Enabling and [Disabling](#page-225-0) Zones
- dynamic updates, [Enabling](#page-238-0) Dynamic DNS Updates
- hosts with DHCP, Adding Host Entries from the [Command](#page-134-0) Line

#### **DNS zone records, Adding [Records](#page-227-0) to DNS Zones**

- deleting, Deleting [Records](#page-232-0) from DNS Zones

- format for adding, About the [Commands](#page-229-0) to Add DNS Records
- IPv4 example, Examples of Adding DNS [Resource](#page-230-0) Records
- IPv6 example, Examples of Adding DNS [Resource](#page-230-0) Records
- PTR example, Examples of Adding DNS [Resource](#page-230-0) Records
- SRV example, Examples of Adding DNS [Resource](#page-230-0) Records
- types of records, Adding [Records](#page-227-0) to DNS Zones

# **G**

## **glue entries, Solving Orphan Entry [Conflicts](#page-371-0)**

#### **H**

# **hosts**

- creating

- with DHCP, Adding Host Entries from the [Command](#page-134-0) Line

- disabling, Disabling and [Re-enabling](#page-143-0) Host and Service Entries

**I**

## **installing clients**

- disabling OpenSSH, About [ipa-client-install](#page-148-0) and OpenSSH

# **K**

## **Kerberos, About [Kerberos](#page-276-0)**

- separate credentials cache, Caching User [Kerberos](#page-72-0) Tickets
- SSSD password cache, Caching Kerberos [Passwords](#page-280-0)
- ticket policies, Setting [Kerberos](#page-277-0) Ticket Policies
	- global, Setting Global Ticket [Policies](#page-277-1)
		- user-level, Setting [User-Level](#page-279-0) Ticket Policies

- [troubleshooting](#page-60-1) Windows problems, Configuring a Microsoft Windows System to Join the IdM Realm

**L**

# **logging in**

- separate credentials cache, Caching User [Kerberos](#page-72-0) Tickets

**N**

## **naming conflicts**

- in replication, Solving Naming [Conflicts](#page-370-0)

# **P**

## **password expiration, Managing Password [Expiration](#page-271-0) Limits**

## **password policies**

- expiration, Managing [Password](#page-271-0) Expiration Limits

#### **port forwarding**

- for the UI, Using the UI with Proxy [Servers](#page-77-0)

#### **proxy servers**

- for the UI, Using the UI with Proxy [Servers](#page-77-0)

# **S**

#### **schema**

- differences between Identity [Management](#page-201-0) and Active Directory, User Schema Differences between Identity Management and Active Directory

- cn, Values for cn [Attributes](#page-202-0)
- initials, [Constraints](#page-202-1) on the initials Attribute
- sn, [Requiring](#page-202-2) the surname (sn) Attribute
- street and streetAddress, Values for street and [streetAddress](#page-202-3)

### **services**

- disabling, Disabling and [Re-enabling](#page-143-0) Host and Service Entries

## **SSH**

- disabling at client install, About [ipa-client-install](#page-148-0) and OpenSSH

## **SSSD**

- and Kerberos passwords, Caching Kerberos [Passwords](#page-280-0) - disabling cache, Caching Kerberos [Passwords](#page-280-0)

# **T**

## **ticket policies, Setting [Kerberos](#page-277-0) Ticket Policies**

#### **troubleshooting**

- client installation, [Troubleshooting](#page-60-0) Client Installations
- Kerberos on Windows, [Configuring](#page-60-1) a Microsoft Windows System to Join the IdM Realm
- Kerberos, unknown server error, The client can't resolve reverse [hostnames](#page-60-2) when using an external DNS.

- resolving hostnames on client, The client can't resolve reverse [hostnames](#page-60-2) when using an external DNS.

## **U**

## **uninstalling**

- clients, [Uninstalling](#page-61-0) an IdM Client

#### **users**

- multi-valued attributes, From the [Command](#page-92-0) Line
- password expiration, Managing [Password](#page-271-0) Expiration Limits
- separate credentials cache, Caching User [Kerberos](#page-72-0) Tickets

## **W**

## **web UI**

- port forwarding, Using the UI with Proxy [Servers](#page-77-0)
- proxy servers, Using the UI with Proxy [Servers](#page-77-0)

# **Windows**

- [troubleshooting](#page-60-1) Kerberos problems, Configuring a Microsoft Windows System to Join the IdM Realm

**Z**

# **zone records, Adding [Records](#page-227-0) to DNS Zones**

- deleting, Deleting [Records](#page-232-0) from DNS Zones
- format for adding, About the [Commands](#page-229-0) to Add DNS Records
- IPv4 example, Examples of Adding DNS [Resource](#page-230-0) Records
- IPv6 example, Examples of Adding DNS [Resource](#page-230-0) Records
- PTR example, Examples of Adding DNS [Resource](#page-230-0) Records
- SRV example, Examples of Adding DNS [Resource](#page-230-0) Records
- types, Adding [Records](#page-227-0) to DNS Zones